## User's manual ACL30 elevator drive

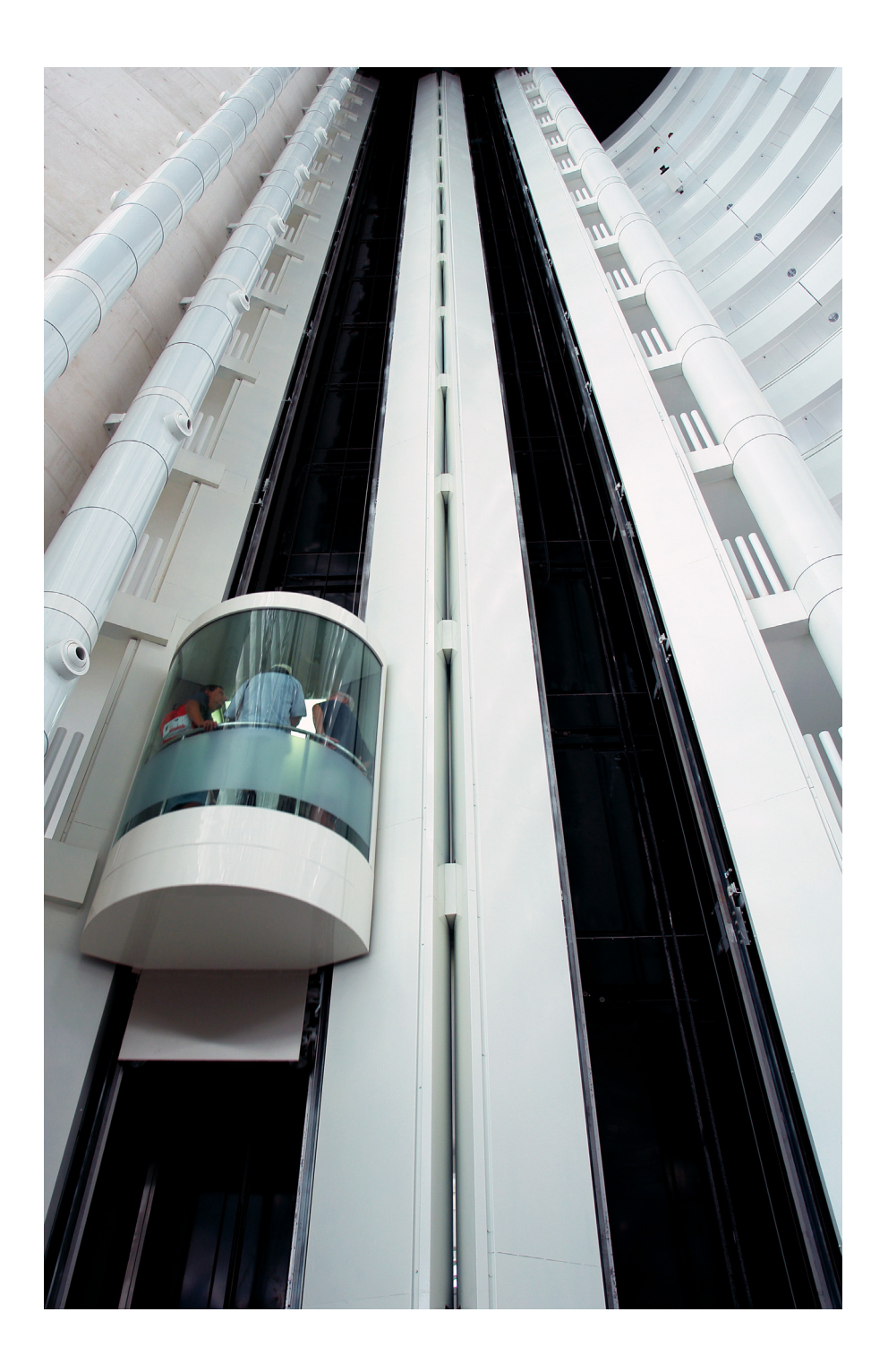

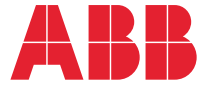

Power and productivity<br>for a better world™

# <span id="page-1-2"></span>List of related manuals

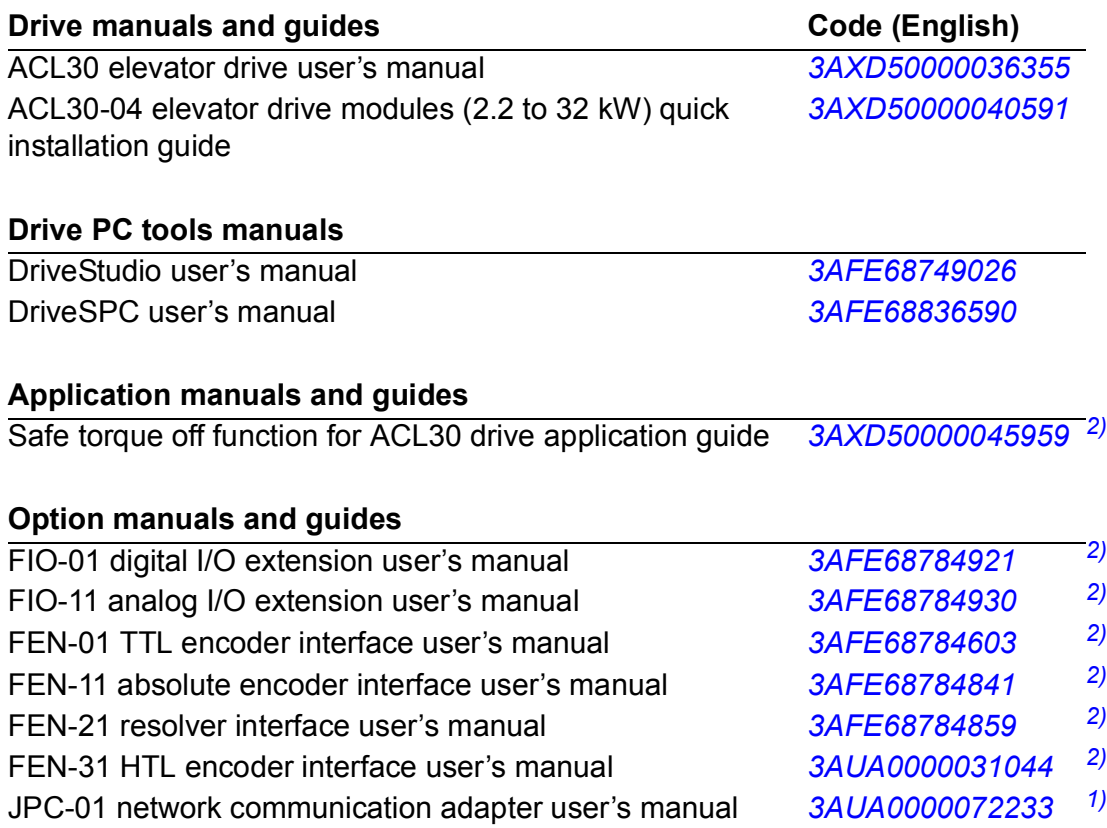

<span id="page-1-1"></span>**1)** Delivered as a printed copy with the drive or optional equipment.

<span id="page-1-0"></span>**2)** Delivered by the Marketing Material Order Service on request ([https://order.hansaprint.fi/abb/\)](https://order.hansaprint.fi/abb/). Accessible only inside ABB.

You can find manuals and other product documents in PDF format on the Internet. See section *[Document library on the Internet](#page-358-0)* on the inside of the back cover. For manuals not available in the Document library, contact your local ABB representative.

# **User's manual**

**ACL30 elevator drive**

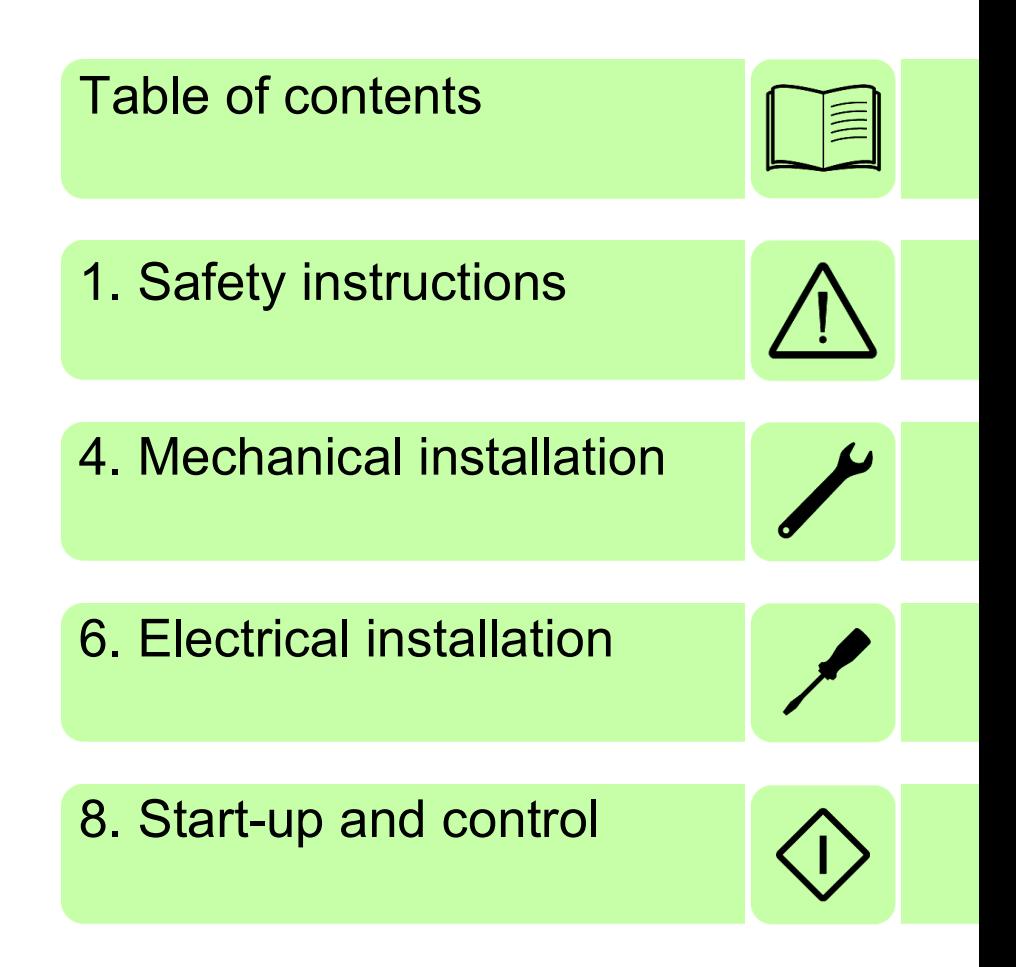

2016 ABB Oy. All Rights RESERVED.

3AXD50000036355 Rev B EN EFFECTIVE: 2016-11-21

# <span id="page-4-0"></span>**Table of contents**

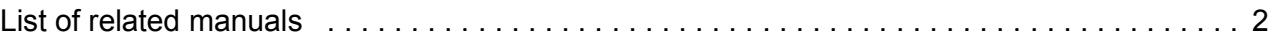

#### *[1. Safety instructions](#page-12-1)*

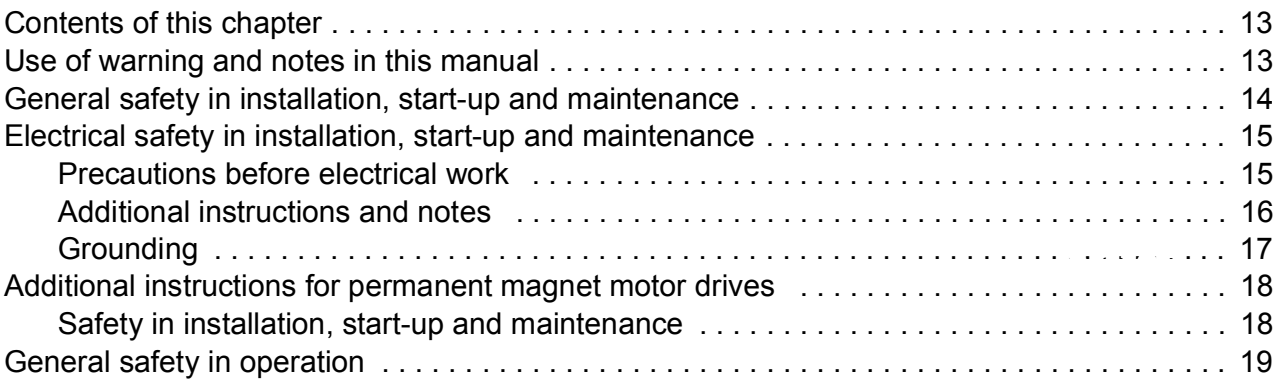

#### *[2. About the manual](#page-20-0)*

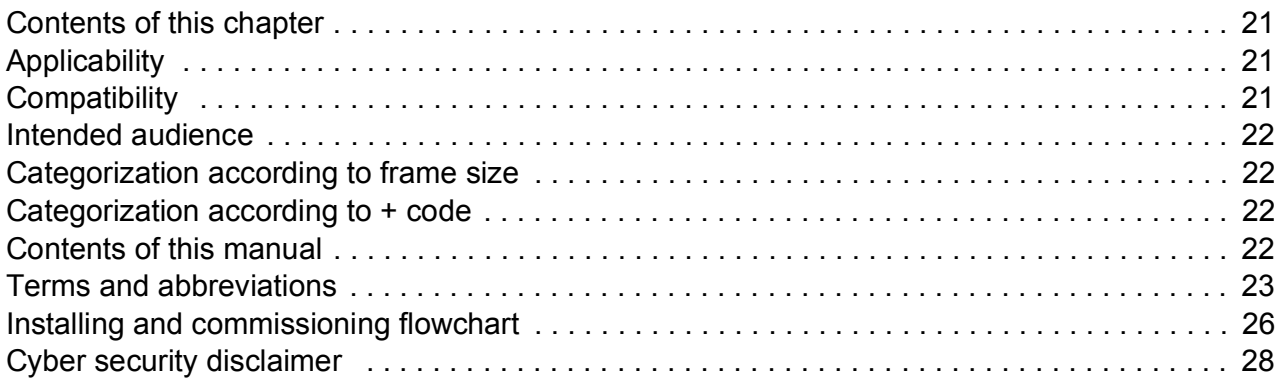

#### *[3. Operation principle and hardware description](#page-28-0)*

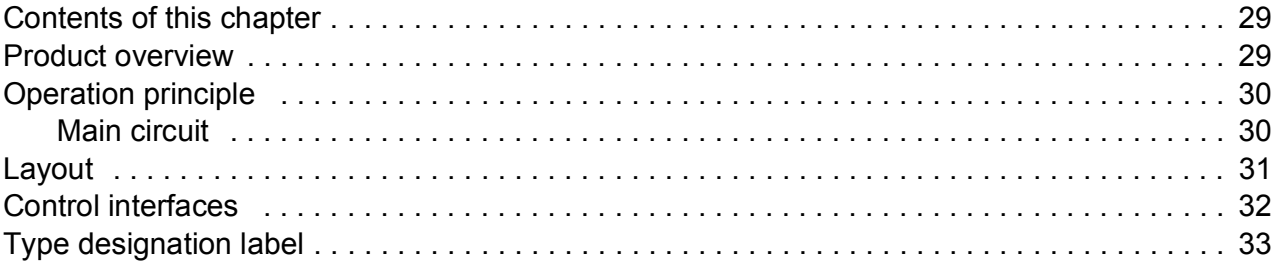

#### *[4. Planning the cabinet installation](#page-34-0)*

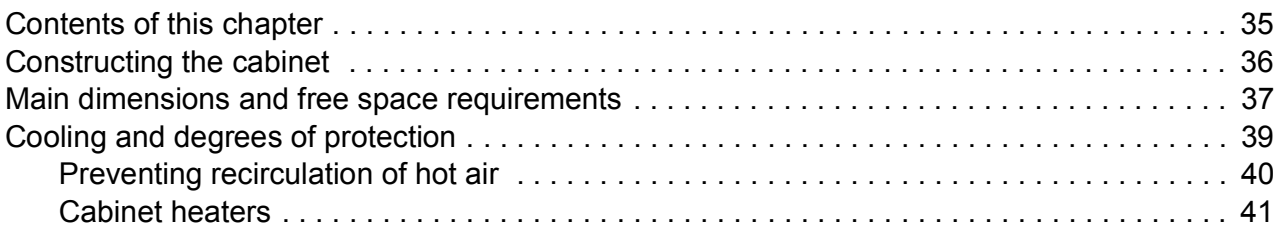

#### *[5. Mechanical installation](#page-42-1)*

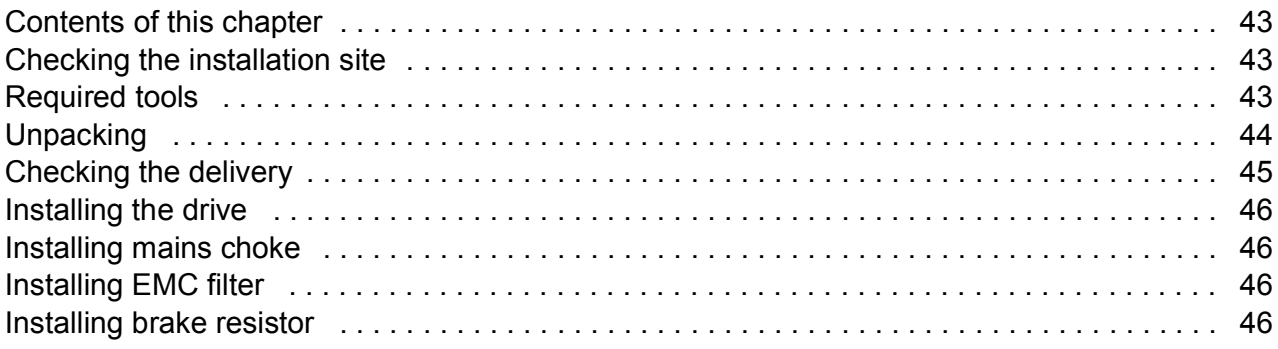

#### *[6. Planning the electrical installation](#page-46-0)*

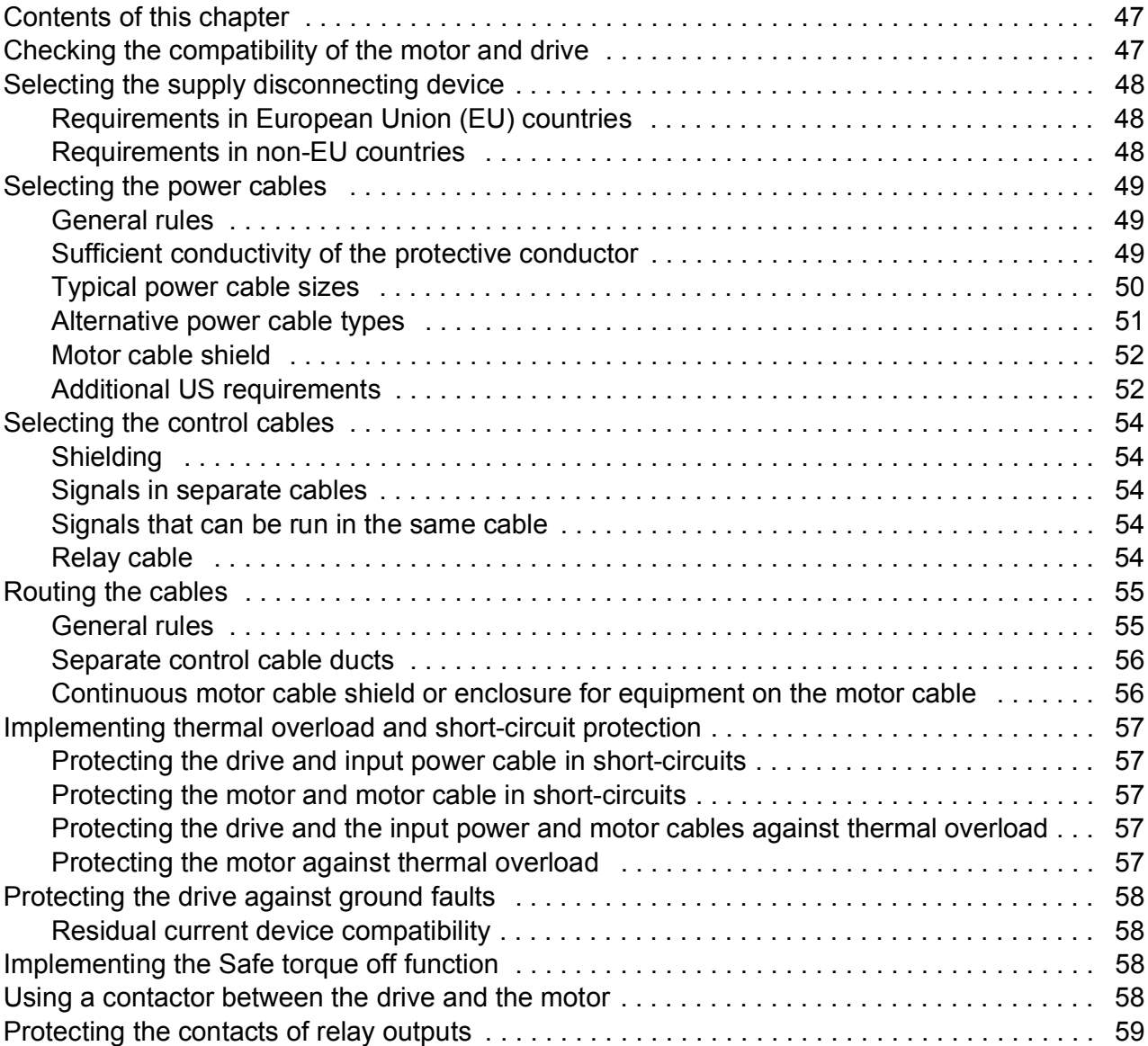

#### *[7. Electrical installation](#page-60-1)*

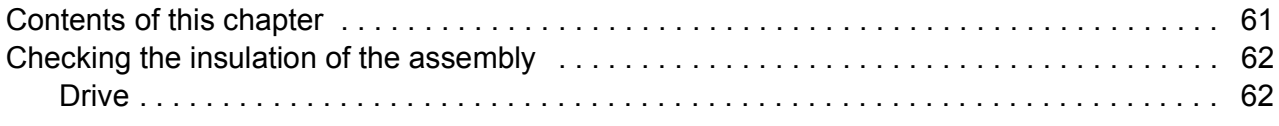

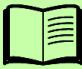

E

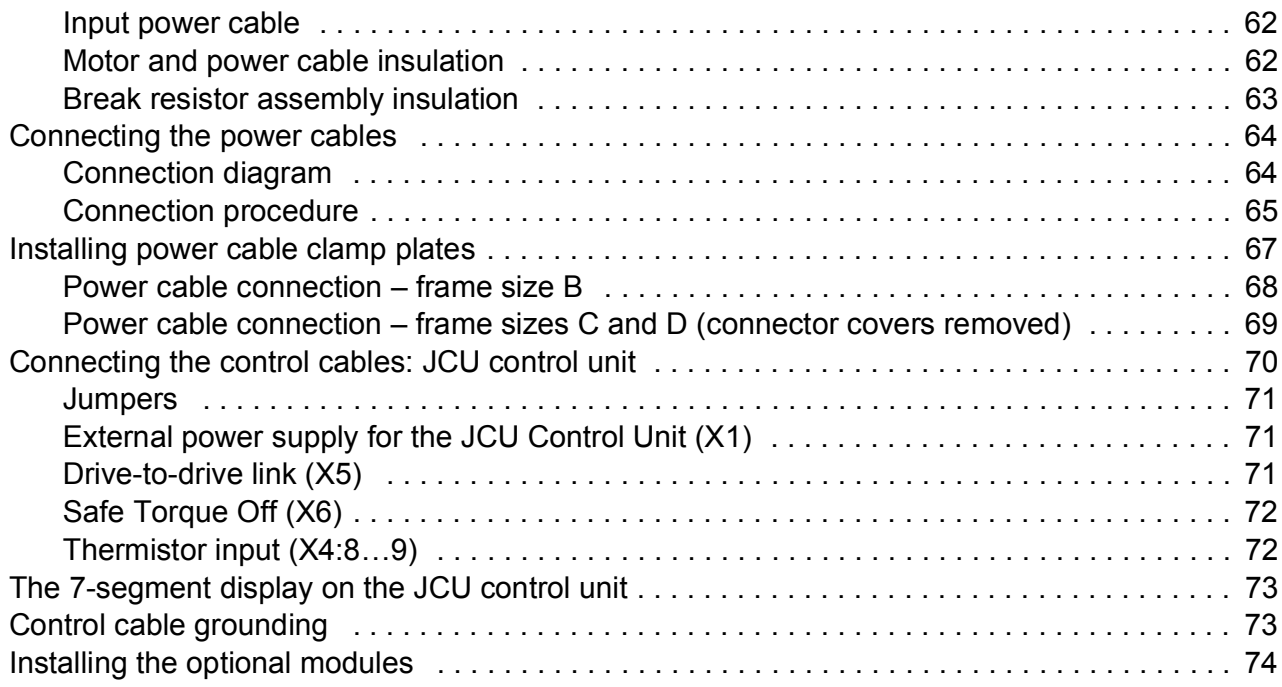

#### *[8. Installation checklist](#page-74-0)*

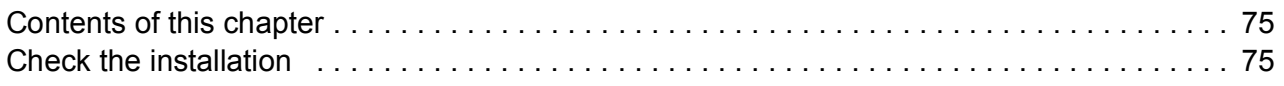

#### *[9. Start-up and control](#page-76-1)*

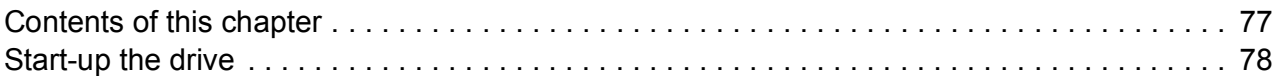

#### *[10. Using the control panel](#page-86-0)*

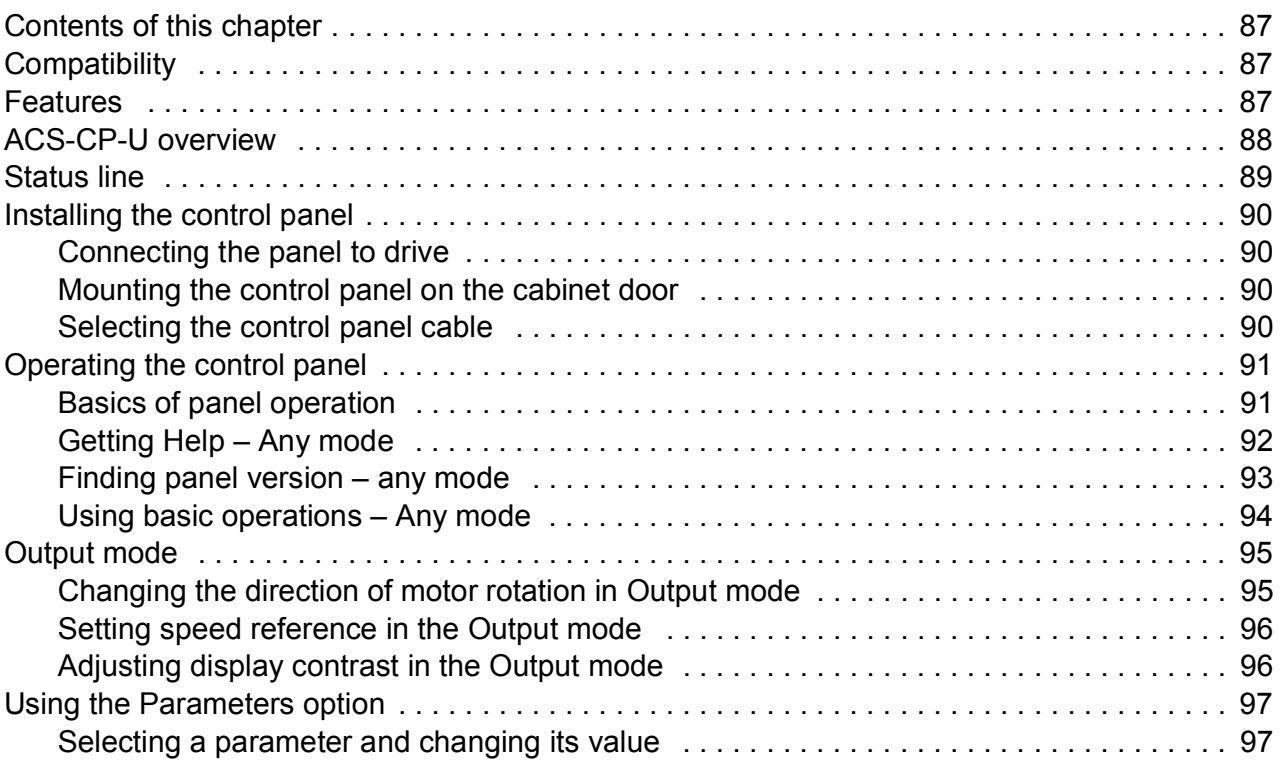

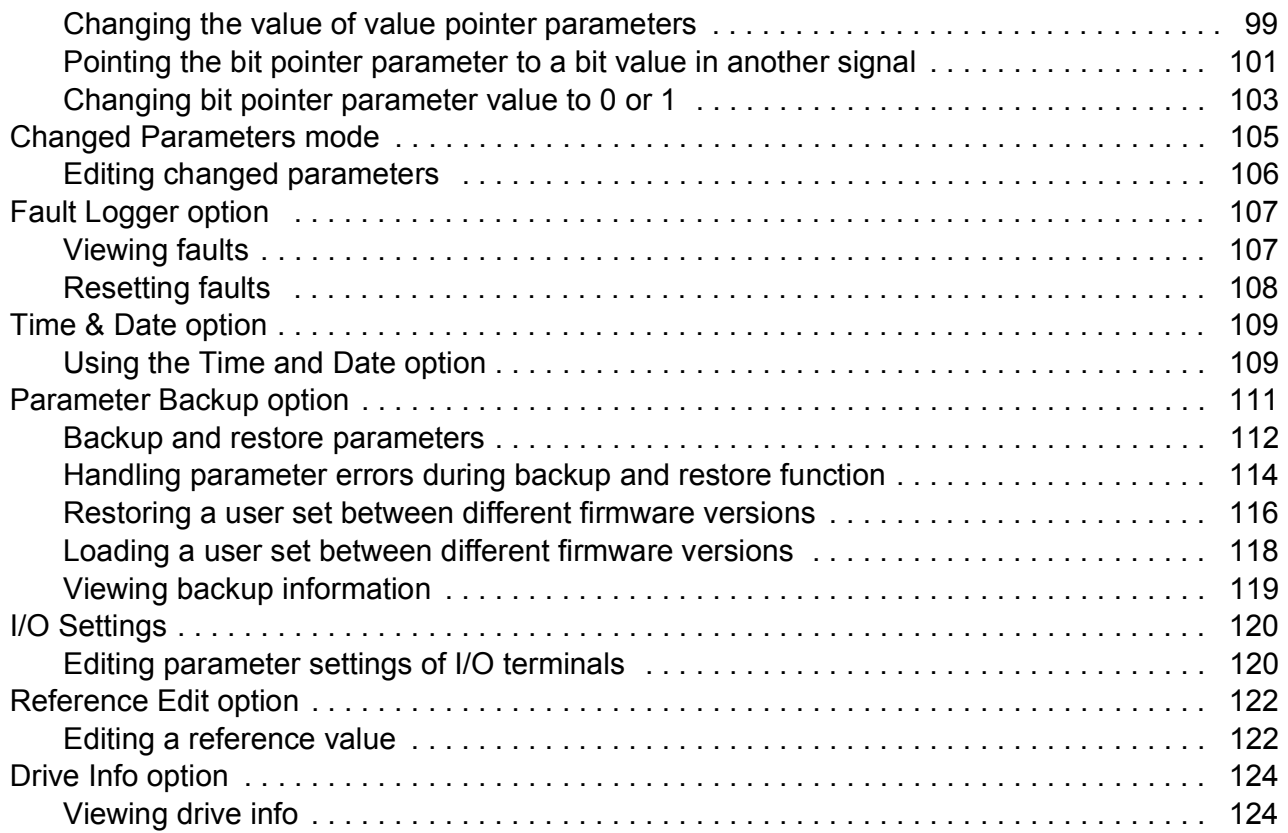

#### *[11. Program features](#page-126-0)*

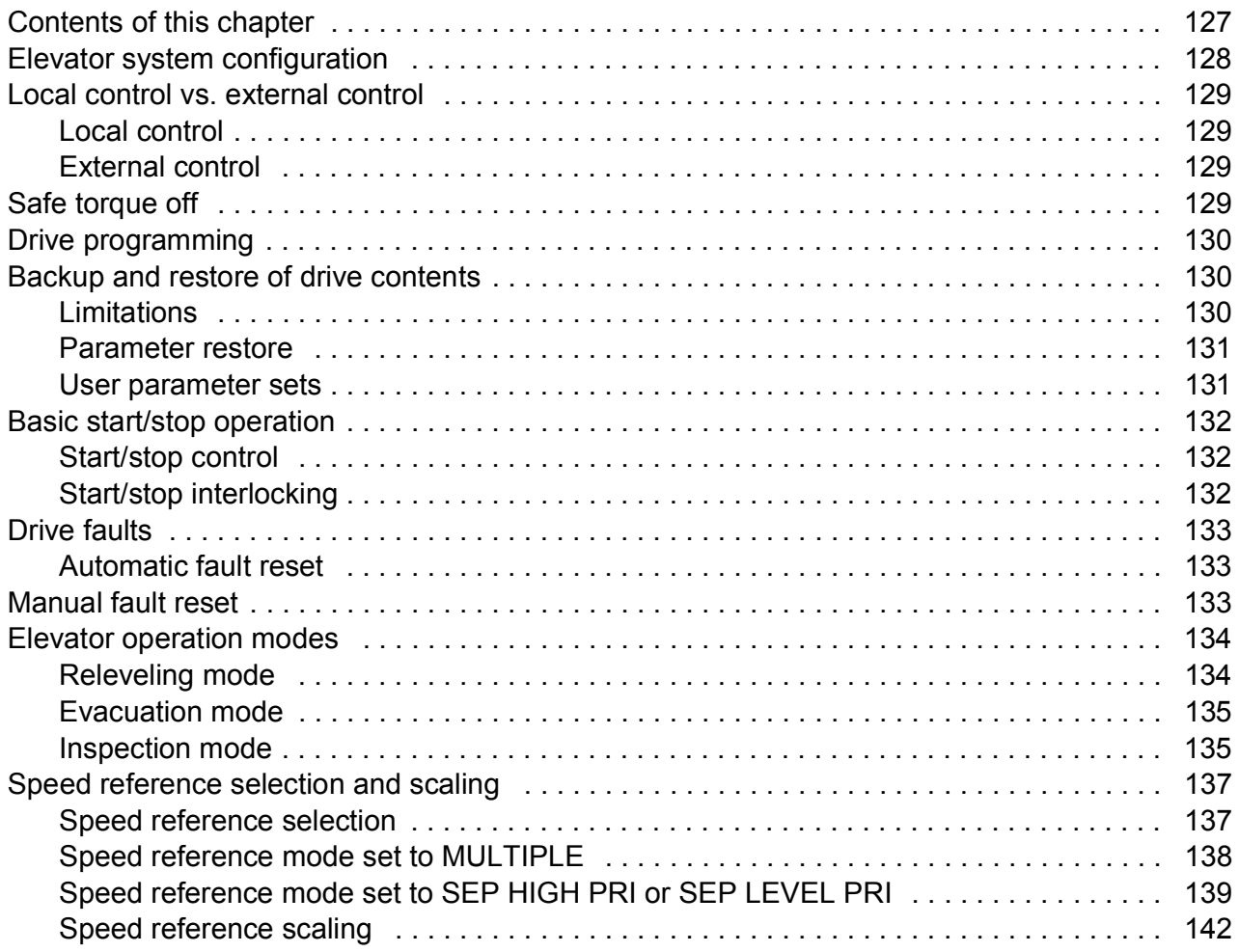

阊

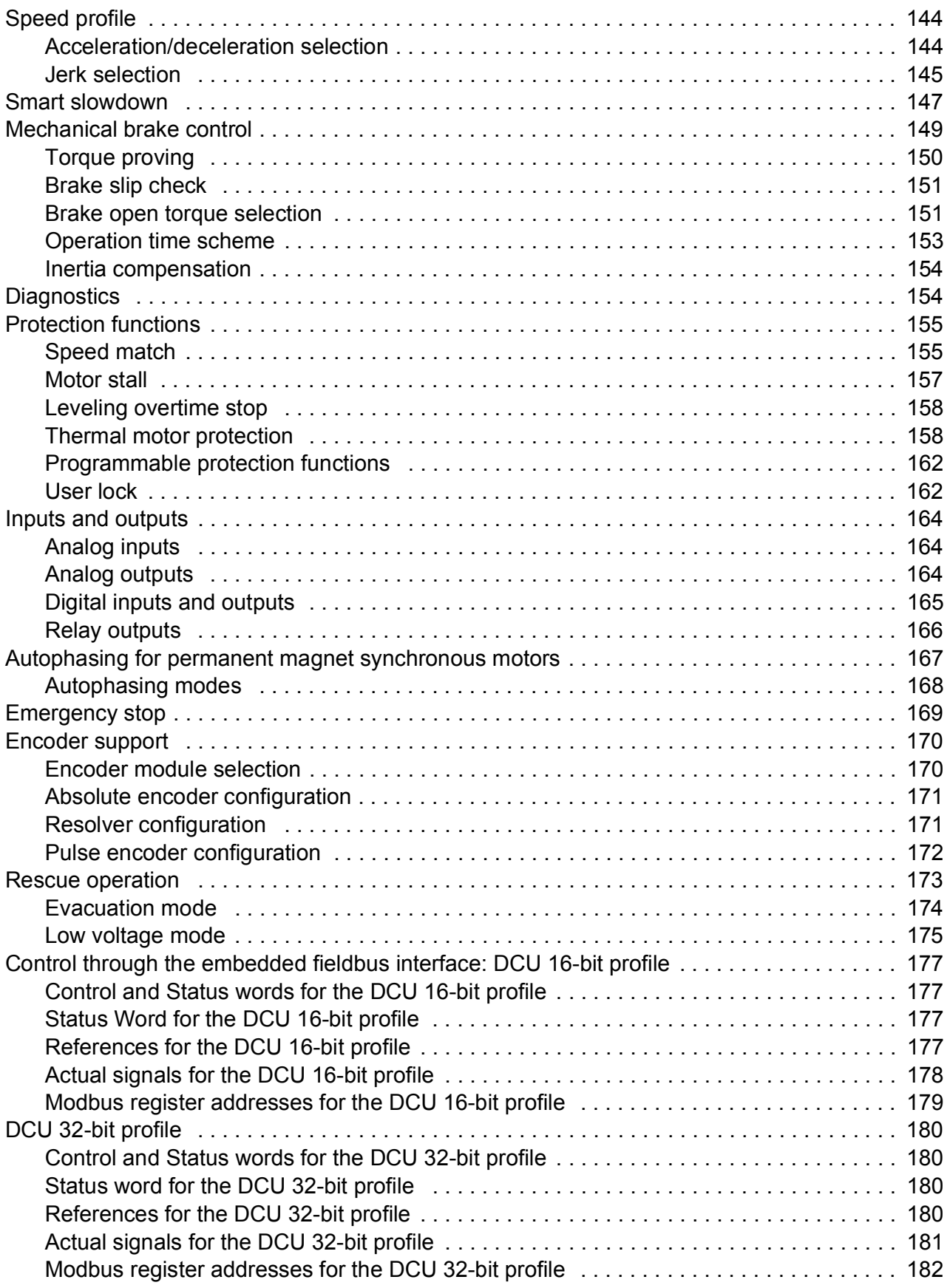

## *[12. Parameters](#page-182-0)*

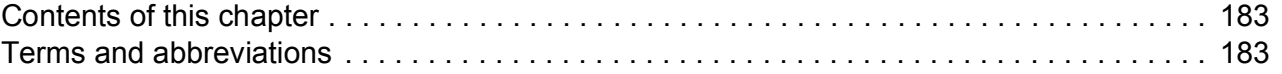

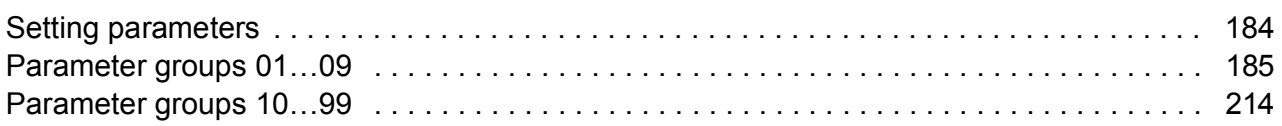

## *[13. Fault tracing](#page-288-0)*

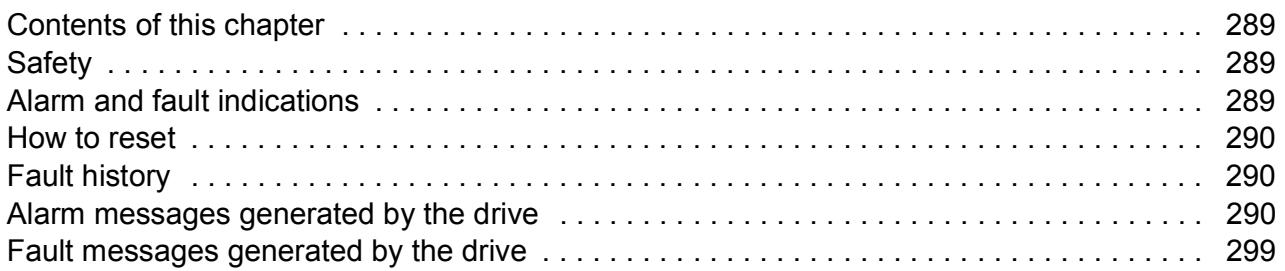

#### *[14. Maintenance](#page-312-0)*

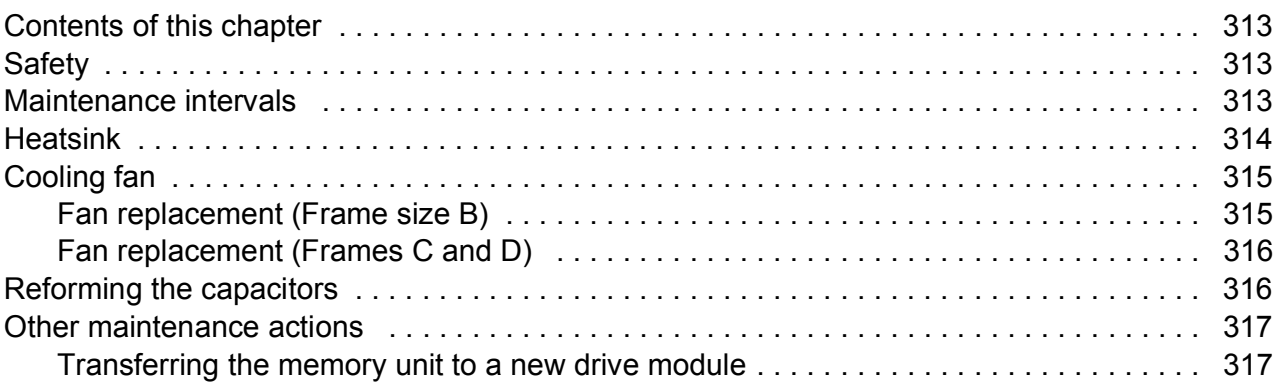

#### *[15. Technical data](#page-318-0)*

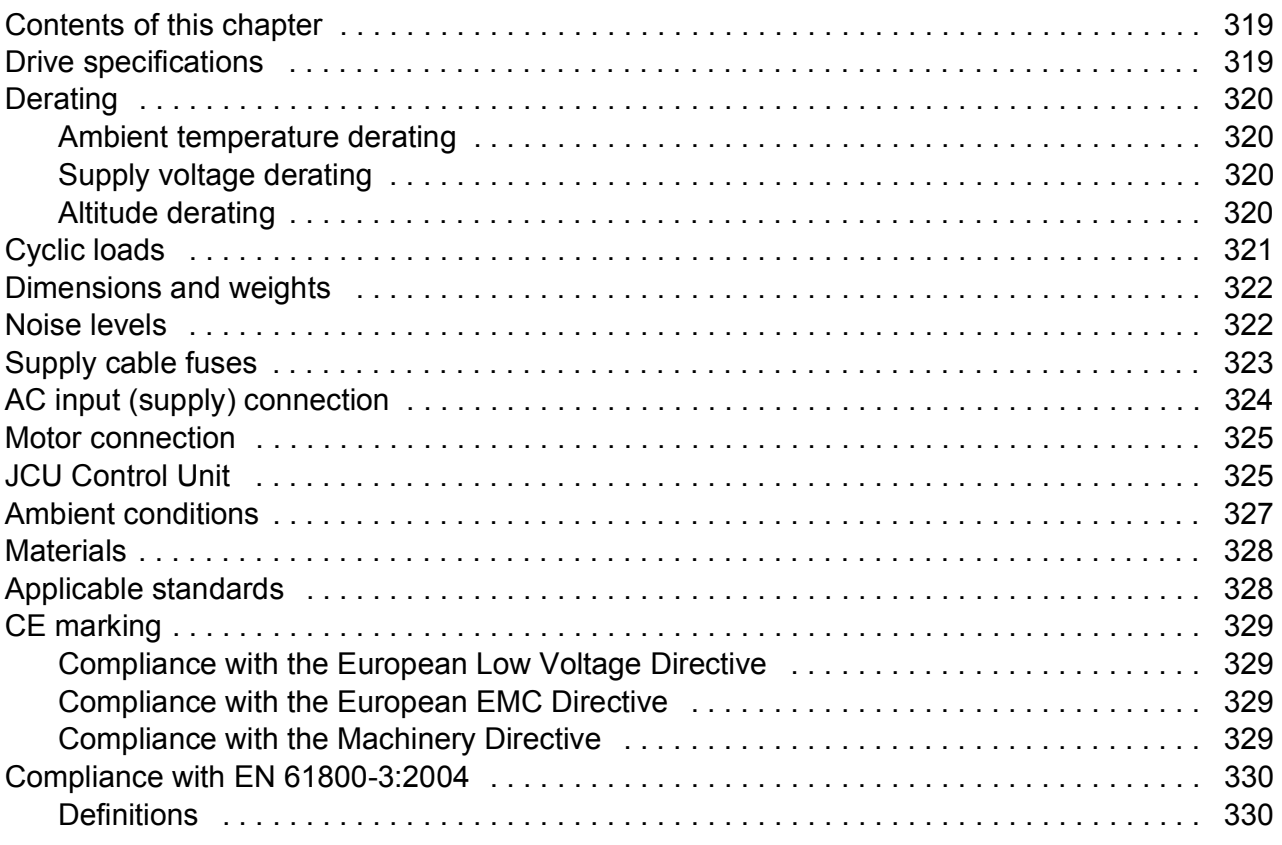

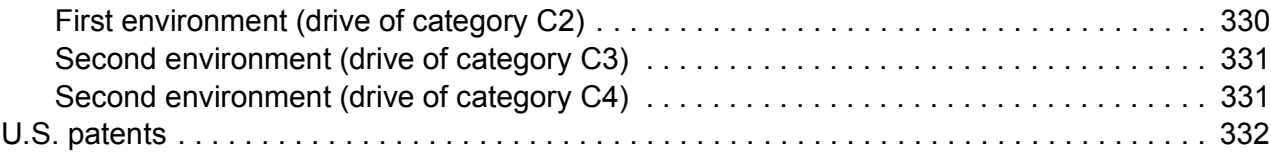

#### *[16. The Safe torque off function](#page-332-0)*

#### *[17. Mains chokes](#page-334-0)*

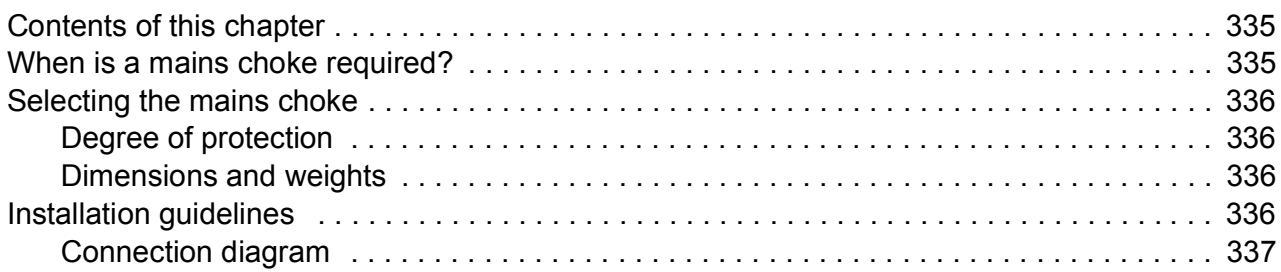

#### *[18. EMC filters](#page-338-0)*

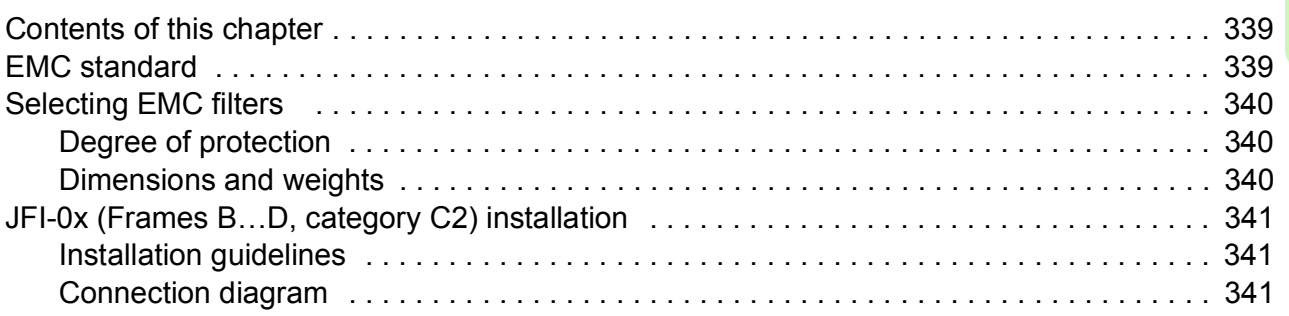

#### *[19. Resistor braking](#page-342-0)*

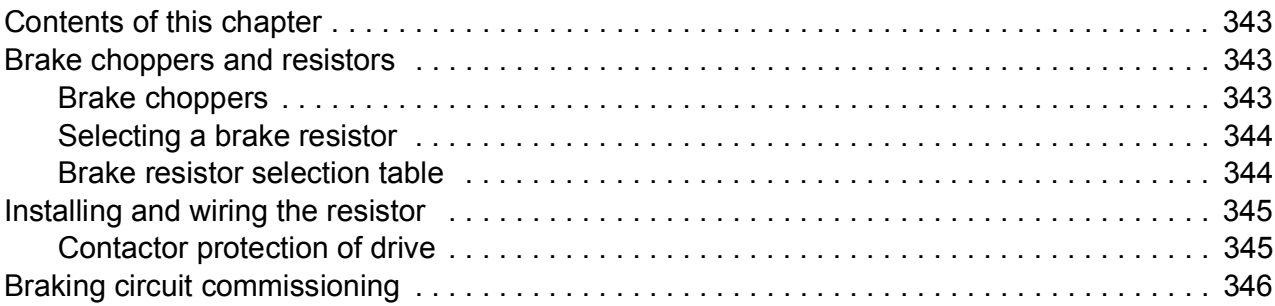

#### *[20. Dimension drawings](#page-346-0)*

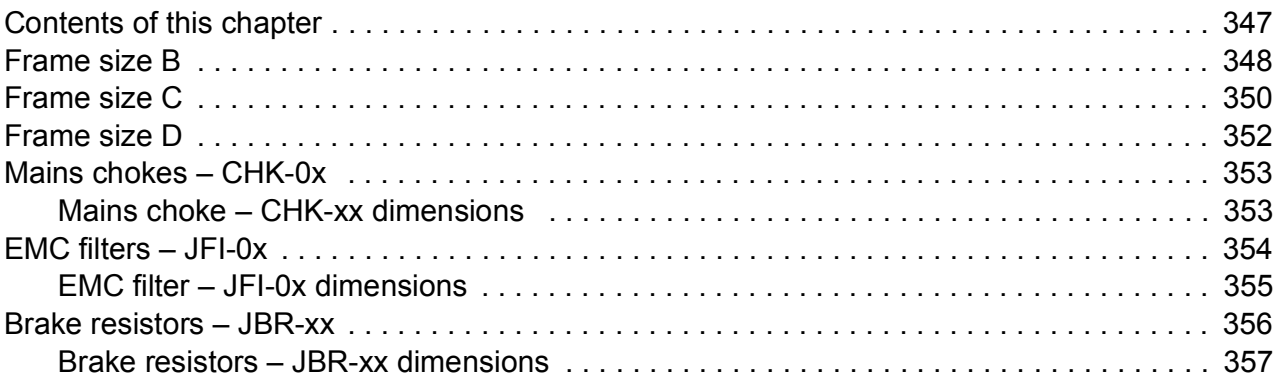

#### *12 Table of contents*

#### *[Further information](#page-358-1)*

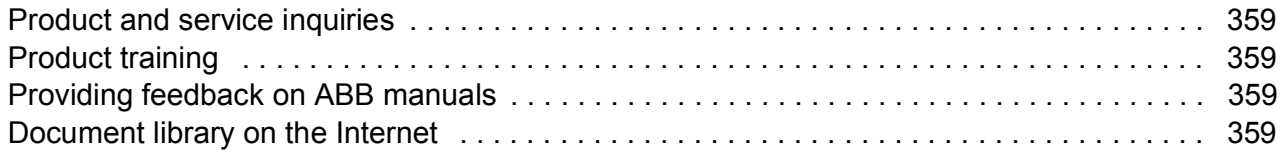

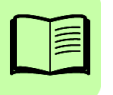

1

# <span id="page-12-1"></span><span id="page-12-0"></span>**Safety instructions**

# <span id="page-12-2"></span>**Contents of this chapter**

This chapter contains the safety instructions which you must obey when you install and operate the drive and do maintenance on the drive. If you ignore the safety instructions, injury, death or damage can occur.

# <span id="page-12-3"></span>**Use of warning and notes in this manual**

Warnings tell you about conditions which can cause injury or death, or damage to the equipment. They also tell you how to prevent the danger. Notes draw attention to a particular condition or fact, or give information on a subject.

The manual uses these warning symbols:

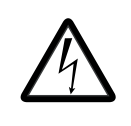

**Electricity warning** tells about hazards from electricity which can cause injury or death, or damage to the equipment.

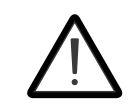

**General warning** tells about conditions, other than those caused by electricity, which can cause injury or death, or damage to the equipment.

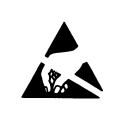

**Electrostatic sensitive devices warning** tells you about the risk of electrostatic discharge which can cause damage to the equipment.

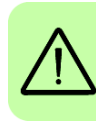

## <span id="page-13-0"></span>**General safety in installation, start-up and maintenance**

These instructions are for all personnel that install the drive and do maintenance work on it.

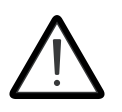

**WARNING**! Obey these instructions. If you ignore them, injury or death, or damage to the equipment can occur.

•Handle the drive carefully.

- Use safety shoes with a metal toe cap to avoid foot injury.
- Keep the drive in its package or protect it otherwise from dust and burr from drilling and grinding until you install it.
- Protect also the installed drive against dust and burr. Electrically conductive debris inside the drive may cause damage or malfunction.
- Vacuum clean the area below the drive before the start-up to prevent the drive cooling fan from drawing the dust inside the drive.
- Do not cover the air inlet and outlet when the drive runs.
- Make sure that there is sufficient cooling. For more information, see section *[Cooling and degrees of protection](#page-38-1)* on page *[39](#page-38-1)*.

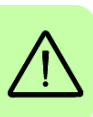

- Before you connect voltage to the drive, make sure that the drive covers are on. Keep the covers on during the operation.
- Before you adjust the drive operation limits, make sure that the motor and all driven equipment can operate throughout the set operation limits.
- The maximum number of drive power-ups is two in one minute. Too frequent power-ups can damage the charging circuit of the DC capacitors. The maximum number of times the circuit can charge is: 1 million times for all frames.

If you have connected safety circuits to the drive (for example, emergency stop and Safe torque off), validate them at the start up.

#### **Note**:

- If you select an external source for start command and it is On, the drive starts immediately after fault reset.
- When the control location is not set to Local, the stop key on the control panel will not stop the drive.

Drives can be repaired only by an authorized person.

## <span id="page-14-0"></span>**Electrical safety in installation, start-up and maintenance**

#### <span id="page-14-1"></span>**Precautions before electrical work**

These warnings are for all personnel who do work on the drive, motor cable or motor.

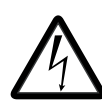

**WARNING!** Obey these instructions. If you ignore them, injury or death, or damage to the equipment can occur. If you are not a qualified electrician, do not do electrical installation or maintenance work. Go through these steps before you begin any installation or maintenance work.

- 1. Clearly identify the work location.
- 2. Disconnect all possible voltage sources.
	- Open the main disconnector at the power supply of the drive.
	- Make sure that reconnection is not possible. Lock the disconnector to open position and attach a warning notice to it.
	- Disconnect any external power sources from the control circuits before you do work on the control cables.
	- After you disconnect the drive, always wait for 5 minutes to let the intermediate circuit capacitors discharge before you continue.
- 3. Protect any other energized parts in the work location against contact.
- 4. Take special precautions when close to bare conductors.
- 5. Measure that the installation is de-energized.
	- Use a multimeter with an impedance of at least 1 Mohm.
	- Make sure that the voltage between the drive input power terminals (L1, L2, L3) and the grounding terminal (PE) is close to 0 V.
	- Make sure that the voltage between the drive DC terminals (UDC+ and UDC-) and the grounding terminal (PE) is close to 0 V.
- 6. Install temporary grounding as required by the local regulations.
- 7. Ask for a permit to work from the person in control of the electrical installation work.

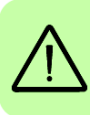

#### <span id="page-15-0"></span>**Additional instructions and notes**

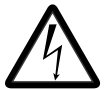

**WARNING!** Obey these instructions. If you ignore them, injury or death, or damage to the equipment can occur.

•If a drive whose varistors are not disconnected is installed on an IT power system (an ungrounded power system or a high resistance grounded [over 30 ohms] power system), the drive will be connected to earth potential through the varistors. This may cause danger or damage the drive.

- If a drive whose varistors (built-in) or mains filter (external option) are not disconnected is installed on an corner-grounded TN system, the drive will be damaged.
- Use all ELV (extra low voltage) circuits connected to the drive only within a zone of equipotential bonding, that is, within a zone where all simultaneously accessible conductive parts are electrically connected to prevent hazardous voltages appearing between them. You can accomplish this by a proper factory grounding, that is, make sure that all simultaneously accessible conductive parts are grounded to the protective earth (PE) bus of the building.
- Do not do insulation or voltage withstand tests on the drive or drive modules.

#### **Note:**

- The motor cable terminals of the drive are at a dangerous voltage when the input power is on, regardless of whether the motor is running or not.
- The DC and brake resistor terminals (UDC+, UDC-, R+ and R-) are at a dangerous voltage.
- External wiring can supply dangerous voltages to the terminals of relay outputs.
- The Safe torque off function does not remove the voltage from the main and auxiliary circuits. The function is not effective against deliberate sabotage or misuse.

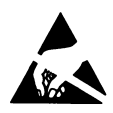

**WARNING!** Use a grounding wrist band when you handle the printed circuit boards. Do not touch the boards unnecessarily. The components on the boards are sensitive to electrostatic discharge.

#### <span id="page-16-0"></span>**Grounding**

These instructions are for all personnel who are responsible for the electrical installation, including the grounding of the drive.

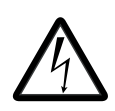

**WARNING!** Obey these instructions. If you ignore them, injury or death, or equipment malfunction can occur, and electromagnetic interference can increase.

- If you are not a qualified electrician, do not do grounding work.
- Always ground the drive, the motor and adjoining equipment to the protective earth (PE) bus of the power supply. This is necessary for the personnel safety. Proper grounding also reduces electromagnetic emission and interference.
- Make sure that the conductivity of the protective earth (PE) conductors is sufficient. See section *[Selecting the power cables](#page-48-3)* on page *[49](#page-48-3)*. Obey the local regulations.
- Connect the power cable shields to the protective earth (PE) terminals of the drive.
- Make a 360° grounding of the power and control cable shields at the cable entries to suppress electromagnetic disturbances.

#### **Note:**

- You can use power cable shields as grounding conductors only when their conductivity is sufficient.
- Standard IEC/EN 61800-5-1 (section 4.3.5.5.2.) requires that as the normal touch current of the drive is higher than 3.5 mA AC or 10 mA DC, you must use a fixed protective earth (PE) connection. In addition,
	- install a second protective earth conductor of the same cross-sectional area as the original protective earthing conductor,

or

install a protective earth conductor with a cross-section of at least 10  $\text{mm}^2$  Cu or 16 mm<sup>2</sup> Al.

or

install a device which automatically disconnects the supply if the protective earth conductor breaks.

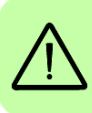

# <span id="page-17-0"></span>**Additional instructions for permanent magnet motor drives**

#### <span id="page-17-2"></span><span id="page-17-1"></span>**Safety in installation, start-up and maintenance**

These are additional warnings concerning permanent magnet motor drives. The other safety instructions in this chapter are also valid.

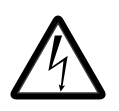

**WARNING!** Obey these instructions. If you ignore them, injury or death and damage to the equipment can occur.

• Do not work on a drive when a rotating permanent magnet motor is connected to it. A rotating permanent magnet motor energizes the drive including its input power terminals.

Before installation, start-up and maintenance work on the drive:

- Stop the motor.
- Disconnect the motor from the drive with a safety switch or by other means.
- If you cannot disconnect the motor, make sure that the motor cannot rotate during work.
- Measure that the installation is de-energized.
	- Use a multimeter with an impedance of at least 1 Mohm.
	- Make sure that the voltage between the drive output terminals (T1/U, T2/V, T3/W) and the grounding (PE) busbar is close to 0 V.
	- Make sure that the voltage between the drive input power terminals (L1, L2, L3) and the grounding (PE) busbar is close to 0 V.
	- Make sure that the voltage between the drive DC terminals (UDC+, UDC-) and the grounding (PE) terminal is close to 0 V.
- Install temporary grounding to the drive output terminals (T1/U, T2/V, T3/W). Connect the output terminals together as well as to the PE.

Start-up and operation:

Make sure you cannot run the motor over the rated speed. Motor overspeed causes overvoltage that can damage or explode the capacitors in the intermediate circuit of the drive.

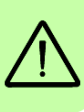

#### <span id="page-18-0"></span>**General safety in operation**

These instructions are for all personnel that operate the drive.

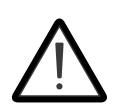

**WARNING!** Obey these instructions. If you ignore them, injury or death, or damage to the equipment can occur.

- Do not control the motor with the disconnector at the drive power supply; instead, use the control panel start and stop keys or commands through the I/O terminals of the drive.
- Give a stop command to the drive before you reset a fault. If you have an external source for the start command and the start is on, the drive will start immediately after the fault reset.

**Note:** When the control location is not set to Local, the stop key on the control panel will not stop the drive.

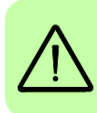

#### *20 Safety instructions*

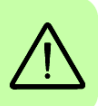

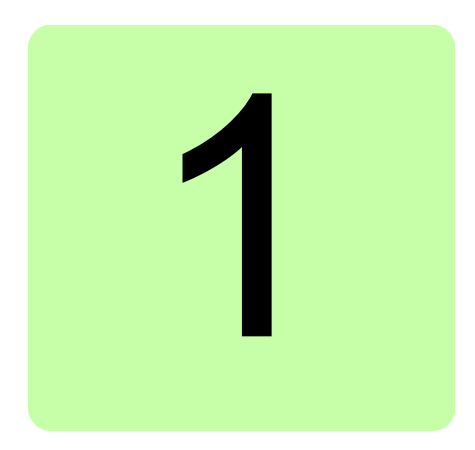

# <span id="page-20-0"></span>**About the manual**

# <span id="page-20-1"></span>**Contents of this chapter**

- *[Applicability](#page-20-2)*
- *[Compatibility](#page-20-3)*
- *[Intended audience](#page-21-0)*
- *[Categorization according to frame size](#page-21-1)*
- *[Categorization according to + code](#page-21-2)*
- *[Contents of this manual](#page-21-3)*
- *[Applicability](#page-20-2)*
- *[Terms and abbreviations](#page-22-0)*
- *[Installing and commissioning flowchart](#page-25-0)*
- *[Cyber security disclaimer](#page-27-0)*

# <span id="page-20-2"></span>**Applicability**

This manual applies to ACL30 elevator drive firmware version 1.10 or later.

You can see the drive version in parameter *[09.04](#page-211-0) [FIRMWARE VER](#page-211-1)*, or in **System info** of the main menu on the drive control panel.

# <span id="page-20-3"></span>**Compatibility**

This manual complies with ACL30 elevator drive of frame sizes B, C and D.

# <span id="page-21-0"></span>**Intended audience**

This manual is intended for people who plan the installation, install, commission, use and service the drive. Read the manual before working on the drive. The reader is expected to know the fundamentals of electricity, wiring, electrical components and electrical schematic symbols.

The manual is written for readers worldwide. Both SI and imperial units are shown wherever appropriate.

## <span id="page-21-1"></span>**Categorization according to frame size**

The ACL30 elevator drive is manufactured in frames sizes B, C and D.

- Some instructions, technical data and dimensional drawings which concern only certain frame sizes are marked with the symbol of the frame size B, C or D.
- The frame size is marked on the *[Type designation label](#page-32-1)* (page *[33](#page-32-1)*).
- The frame size of each drive type is also indicated in the *[Drive specifications](#page-318-3)* tables (page *[319](#page-318-3)*).

# <span id="page-21-2"></span>**Categorization according to + code**

The instructions, technical data and dimensional drawings which concern only certain optional selections are marked with + codes, e.g. +L500. The options included in the drive can be identified from the + codes visible on the *[Type designation label](#page-32-1)* of the drive.

## <span id="page-21-3"></span>**Contents of this manual**

This manual contains the following chapters:

*[Safety instructions](#page-12-0)* give safety instructions for the installation, commissioning, operation and maintenance of the drive.

*[About the manual](#page-20-0)* provides information of applicability, compatibility, intended audience, terms used, and contents of this manual. It also lists the steps for checking the delivery, installation and commissioning of the drive.

*[Operation principle and hardware description](#page-28-3)* describes the drive module.

*[Planning the cabinet installation](#page-34-2)* guides in planning the installation of the drive module into a user-defined cabinet.

*[Mechanical installation](#page-42-0)* instructs how to place and mount the drive.

*[Planning the electrical installation](#page-46-3)* instructs on the motor and cable selection, the protections and the cable routing.

*[Electrical installation](#page-60-0)* instructs on how to wire the drive.

*[Installation checklist](#page-74-3)* contains a list for checking the mechanical and electrical installation of the drive.

*[Start-up and control](#page-76-0)* refers to the start-up instructions of the drive.

*[Using the control panel](#page-86-4)* describes the control panel of the drive.

*[Program features](#page-126-2)* contains descriptions of drive features.

*[Parameters](#page-182-3)* describes the drive parameters.

*[Fault tracing](#page-288-4)* lists the alarm and fault messages with possible causes and remedies.

*[Maintenance](#page-312-4)* lists periodic maintenance actions along with work instructions.

*[Technical data](#page-318-4)* contains the technical specifications of the drive, e.g. drive specifications, drive sizes, technical requirements and provisions for fulfilling the requirements of CE and other compliance markings.

*[The Safe torque off function](#page-332-1)* describes the Safe torque off (STO) function.

*[Mains chokes](#page-334-3)* details the optional mains chokes available for the drive.

*[EMC filters](#page-338-3)* details the EMC filtering options available for the drive.

*[Resistor braking](#page-342-4)* describes how to select, protect and wire brake resistors.

*[Dimension drawings](#page-346-2)* contains the dimensional drawings of the drive and the connected equipment.

<span id="page-22-0"></span>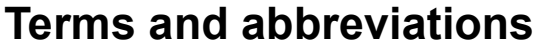

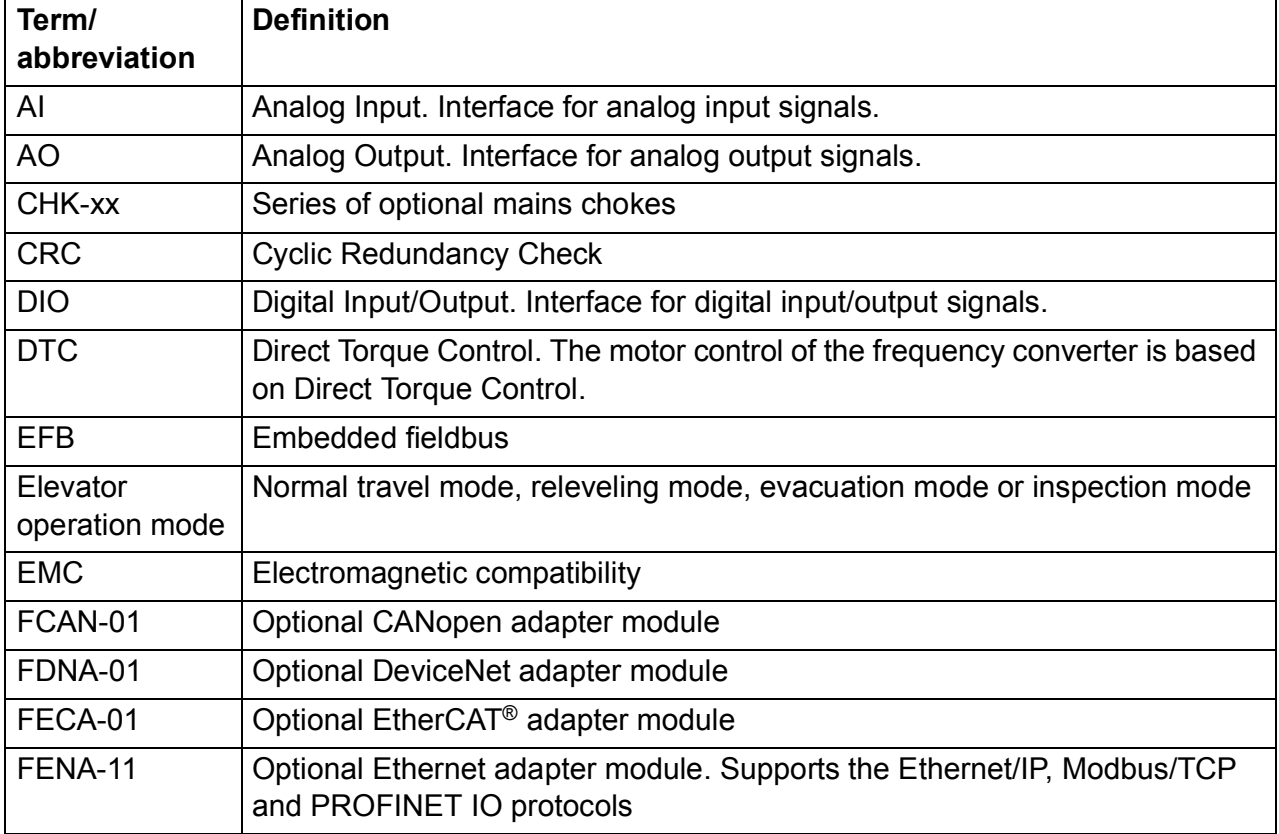

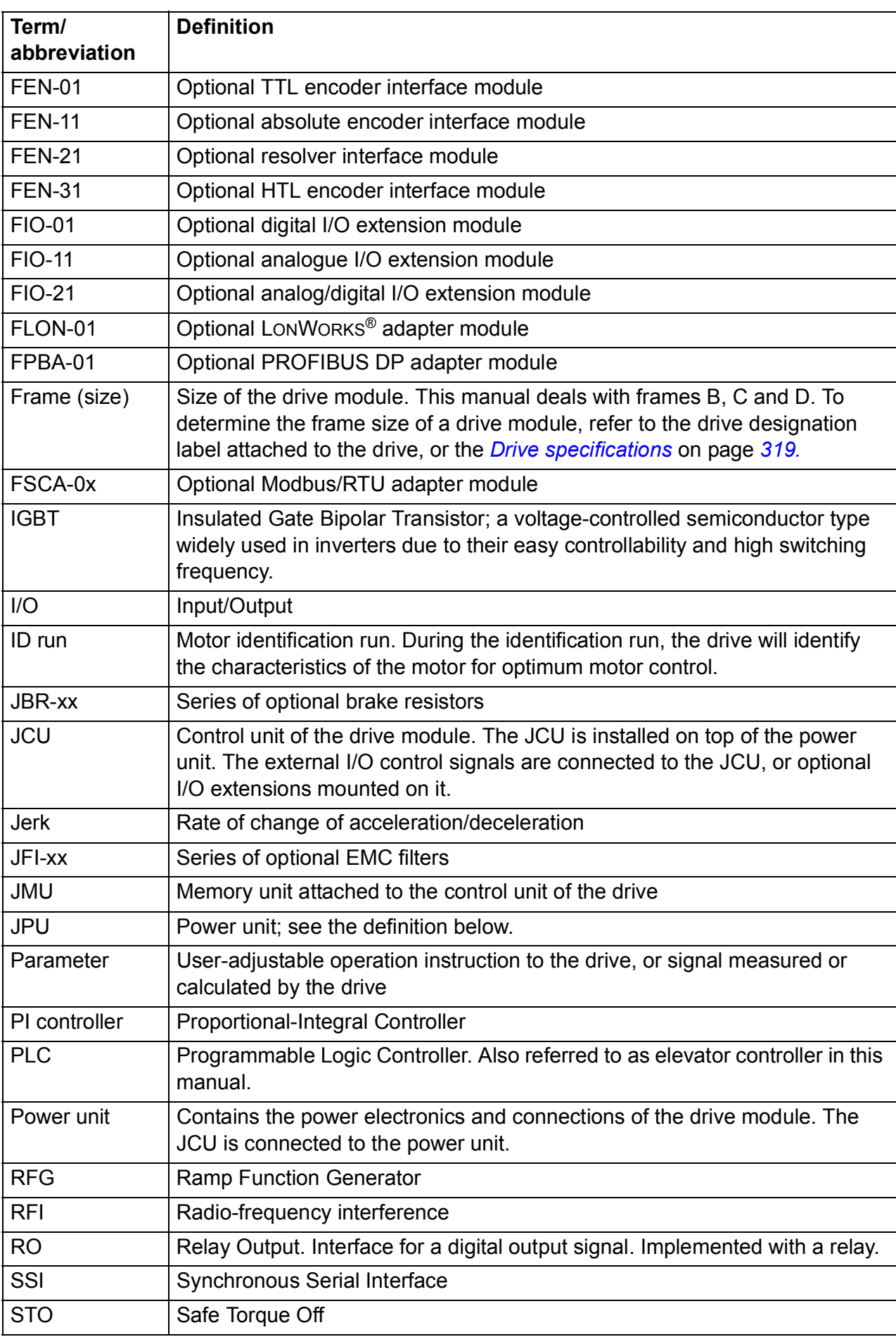

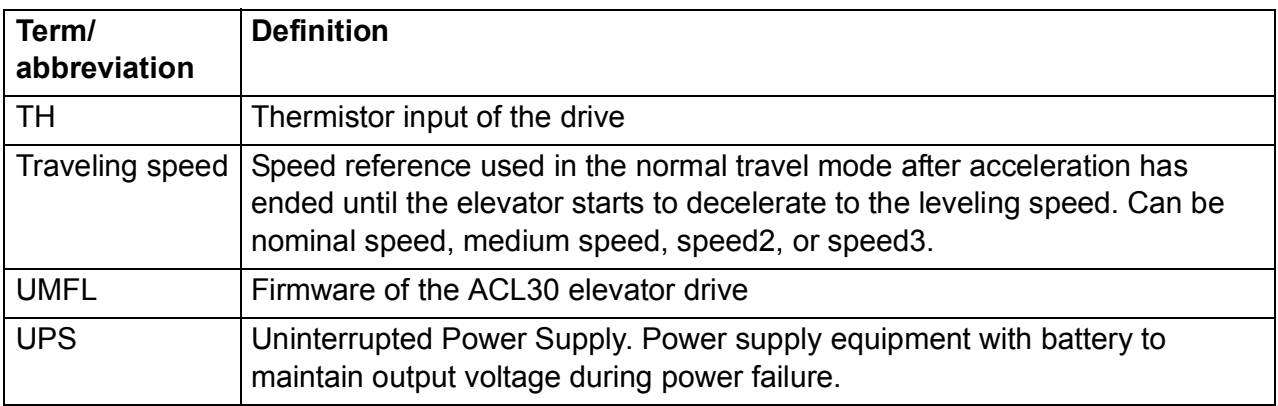

# <span id="page-25-0"></span>**Installing and commissioning flowchart**

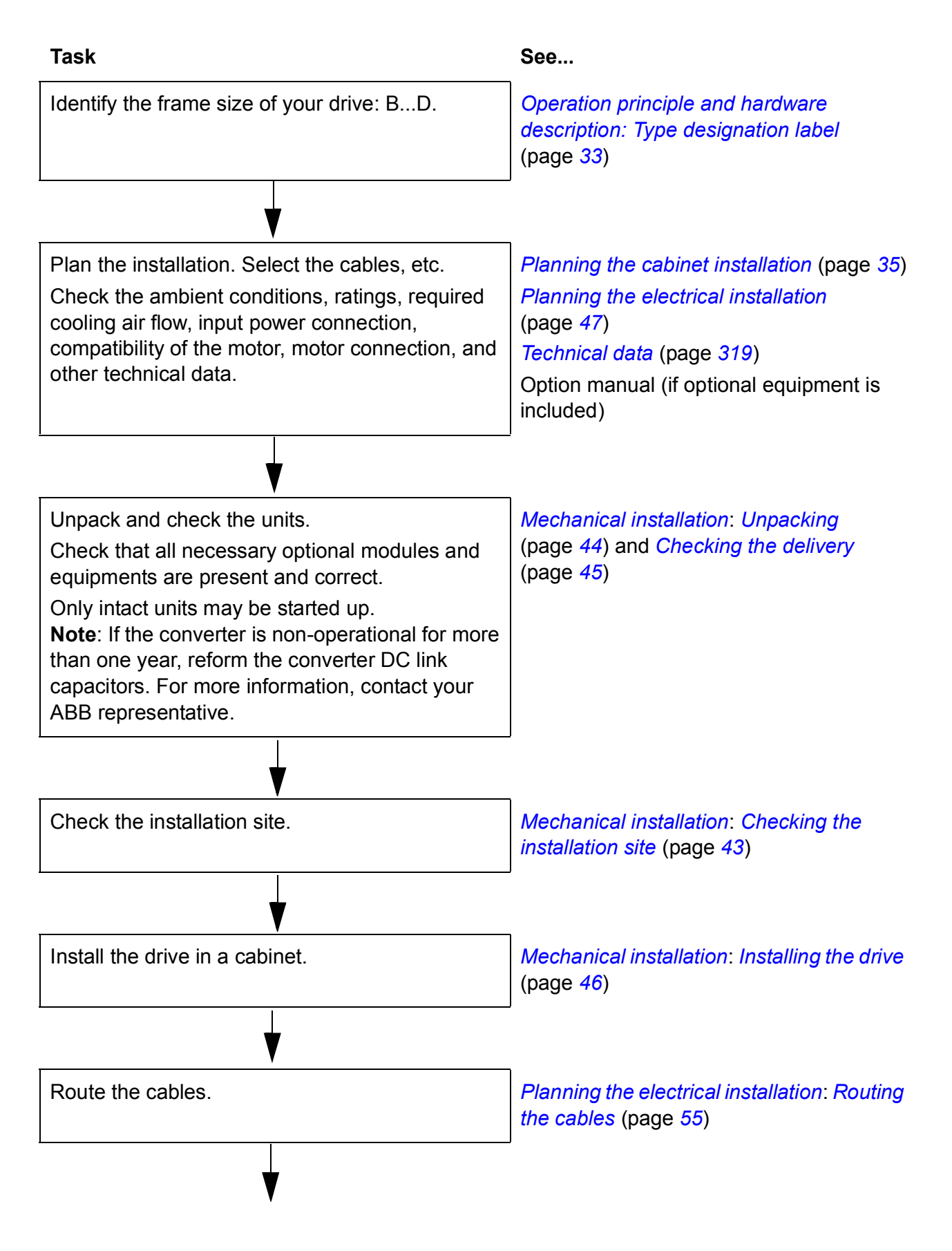

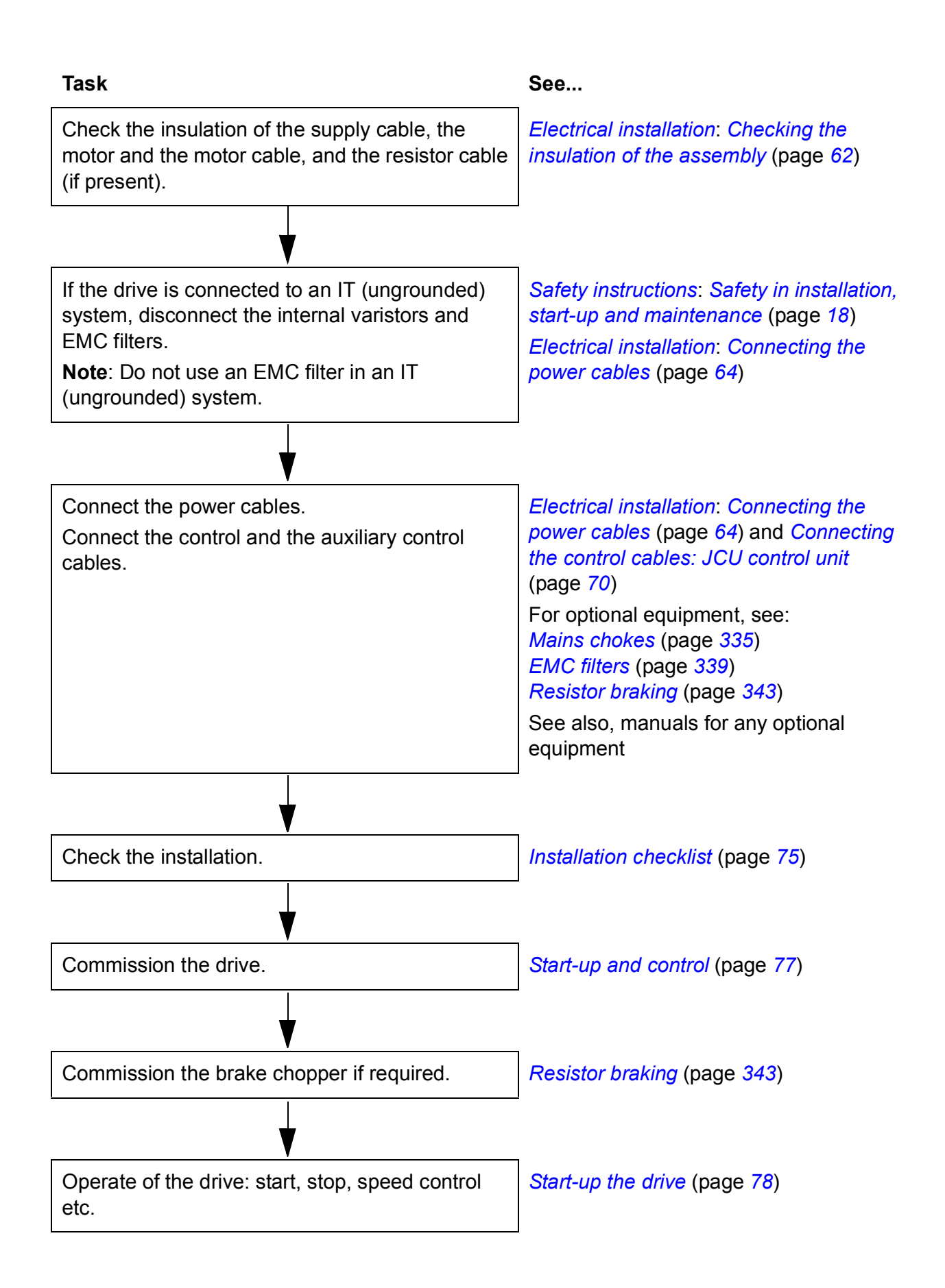

# <span id="page-27-0"></span>**Cyber security disclaimer**

This product is designed to be connected to and to communicate information and data via a network interface. It is Customer's sole responsibility to provide and continuously ensure a secure connection between the product and Customer network or any other network (as the case may be). Customer shall establish and maintain any appropriate measures (such as but not limited to the installation of firewalls, application of authentication measures, encryption of data, installation of anti-virus programs, etc) to protect the product, the network, its system and the interface against any kind of security breaches, unauthorized access, interference, intrusion, leakage and/or theft of data or information. ABB and its affiliates are not liable for damages and/or losses related to such security breaches, any unauthorized access, interference, intrusion, leakage and/or theft of data or information.

See also section *[User lock](#page-161-2)* (page *[162](#page-161-2)*).

# 2

# <span id="page-28-3"></span><span id="page-28-0"></span>**Operation principle and hardware description**

# <span id="page-28-1"></span>**Contents of this chapter**

This chapter describes the construction and operating principle of the ACL30 elevator drive.

# <span id="page-28-2"></span>**Product overview**

The ACL30 elevator drive can be used for a wide range of elevator applications, such as passenger elevators and freight elevators. The same application enables geared and gearless applications, supporting both synchronous and asynchronous motors. High elevator control performance is achieved by utilizing the Direct Torque Control (DTC) technology. Accurate control of speed and torque can be implemented with or without feedback from the motor shaft.

The drive is available in frame sizes B, C and D depending on the output power. All frame sizes use the JCU type control unit. The customer can install the drive module into a cabinet. The drive module has an air-cooled heatsink.

# <span id="page-29-0"></span>**Operation principle**

The ACL30 elevator drive is a wall or cabinet mountable drive for controlling an asynchronous motor or a permanent magnet motor. The following components define the operation of the drive. See the main circuit on page *[30](#page-29-1)*.

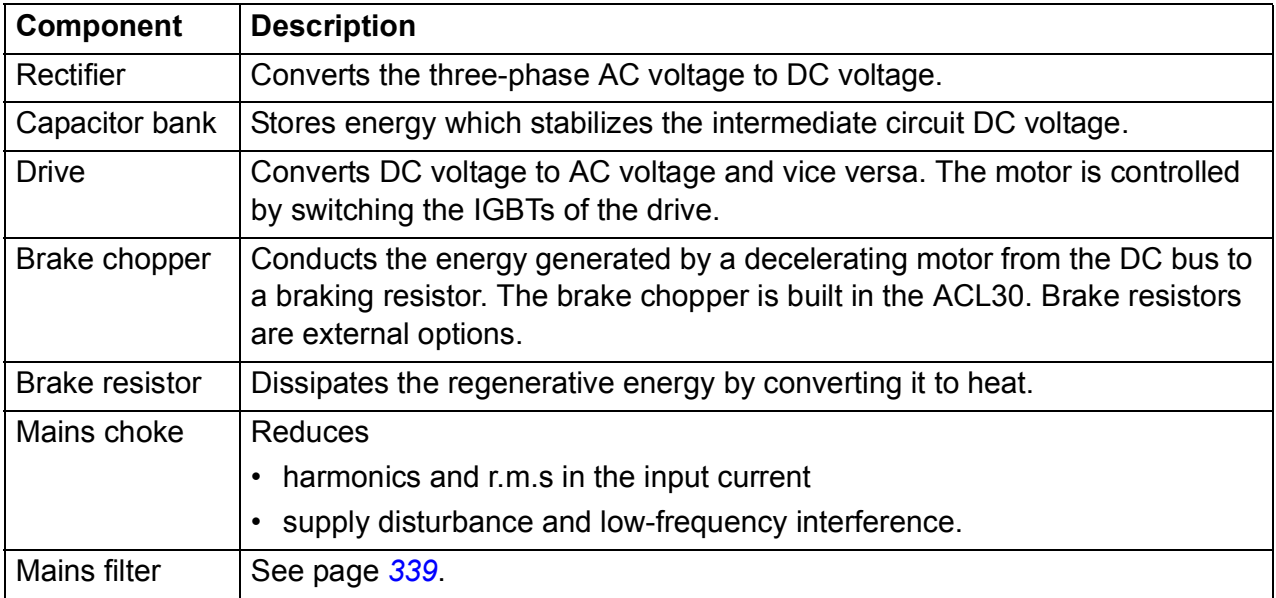

#### <span id="page-29-1"></span>**Main circuit**

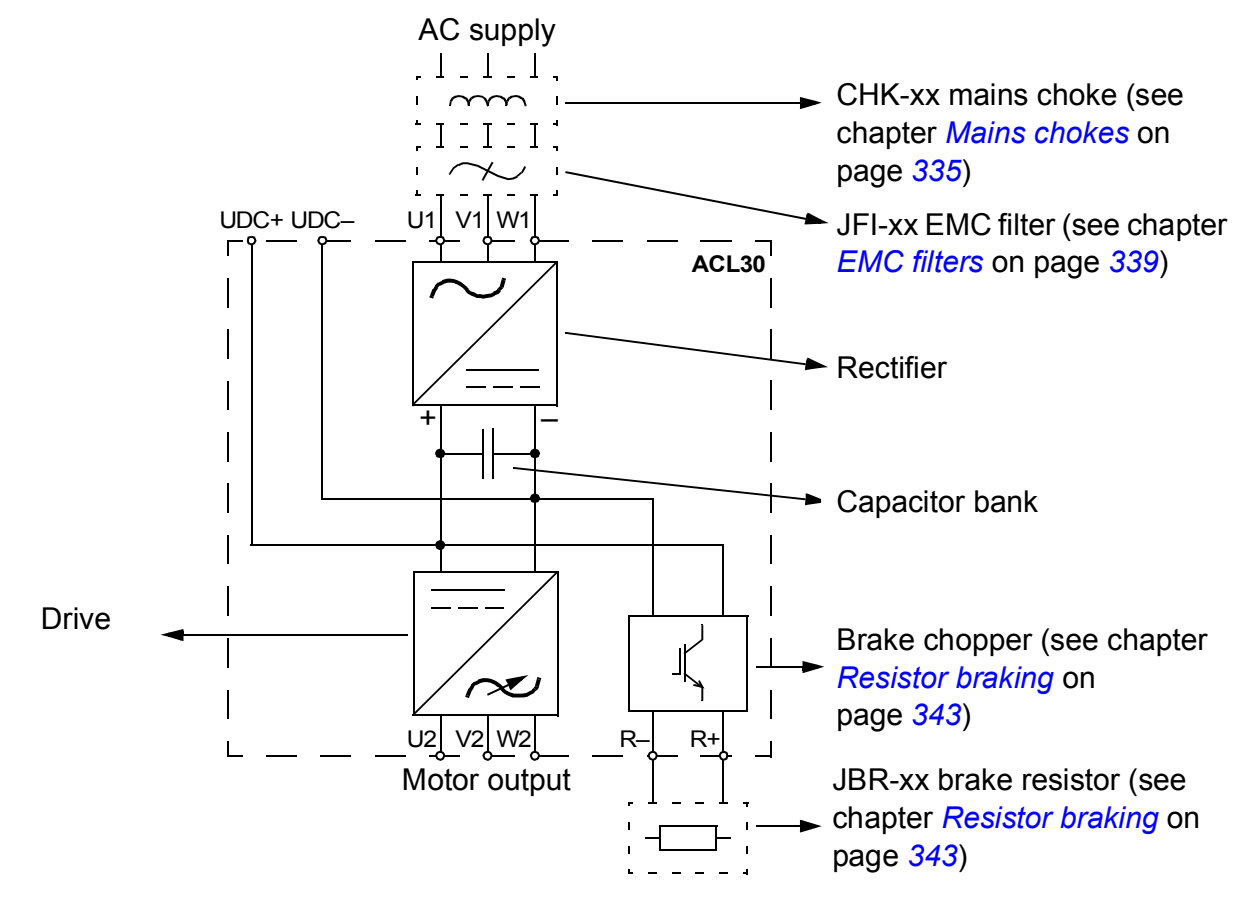

# <span id="page-30-0"></span>**Layout**

The construction of different frame sizes B, C and D varies to some extent. The figure shows a frame size B drive.

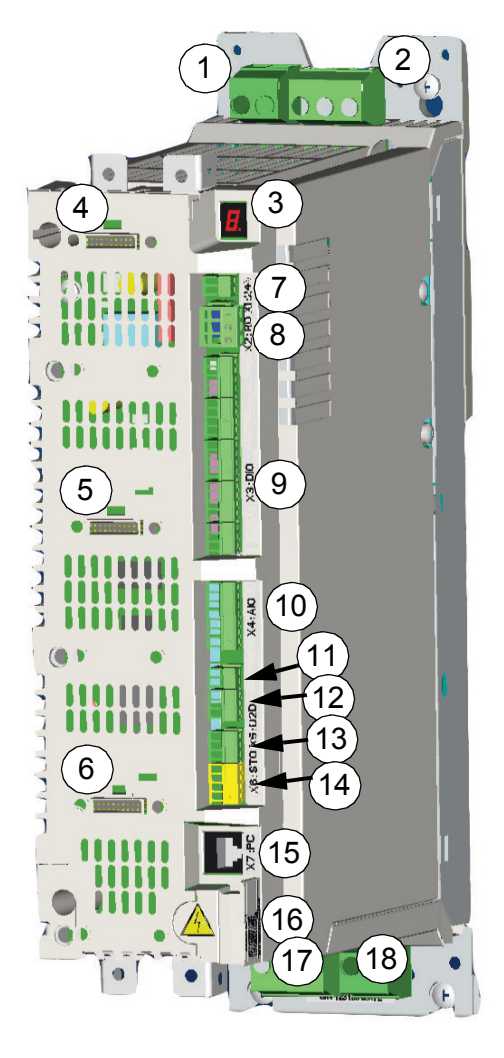

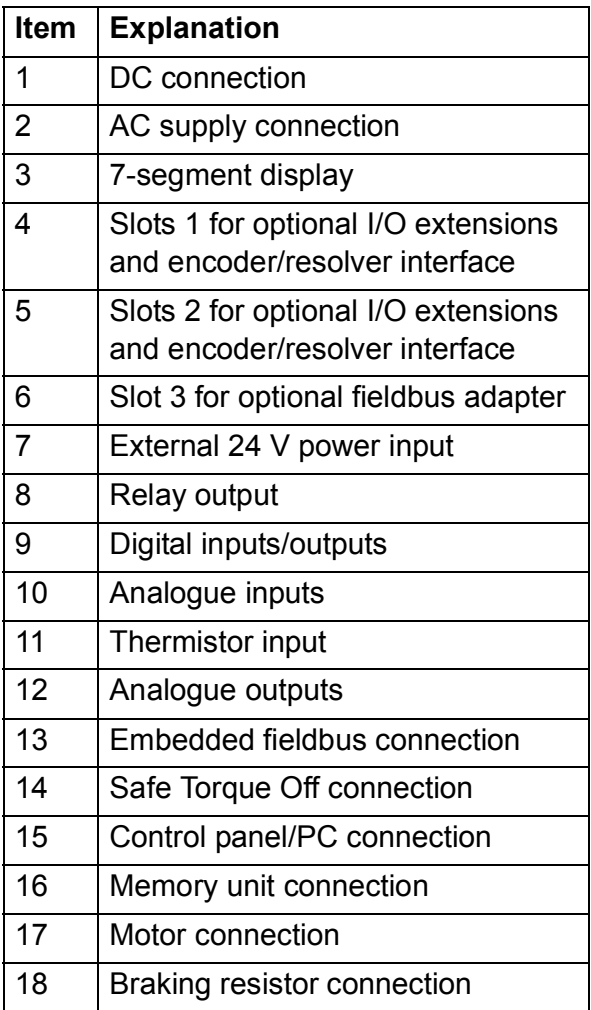

## <span id="page-31-0"></span>**Control interfaces**

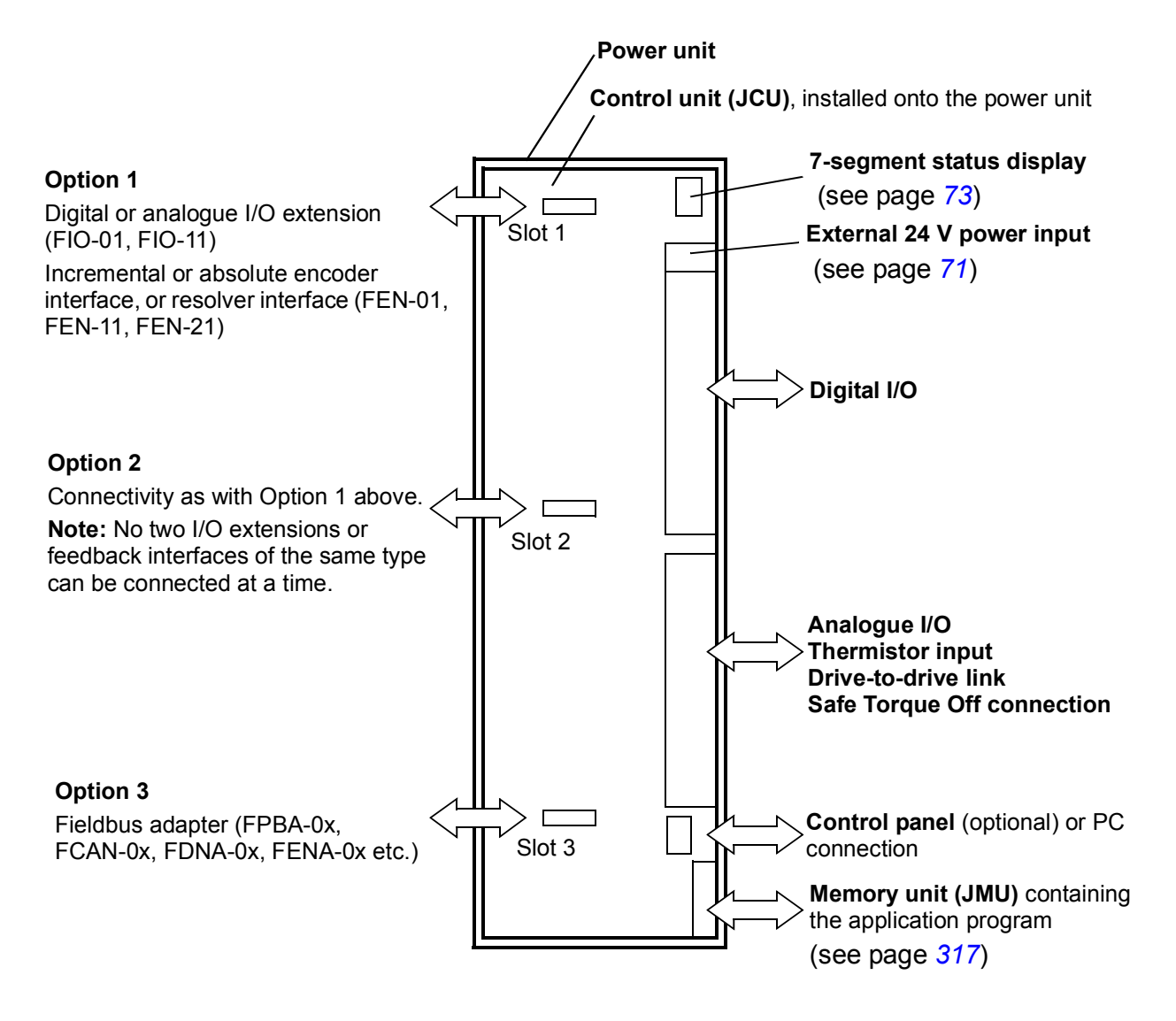

# <span id="page-32-1"></span><span id="page-32-0"></span>**Type designation label**

The type designation stated on the label contains information on the specifications and configuration of the drive. When contacting technical support on the drive, quote the complete type designation and serial number.

See the example label below.

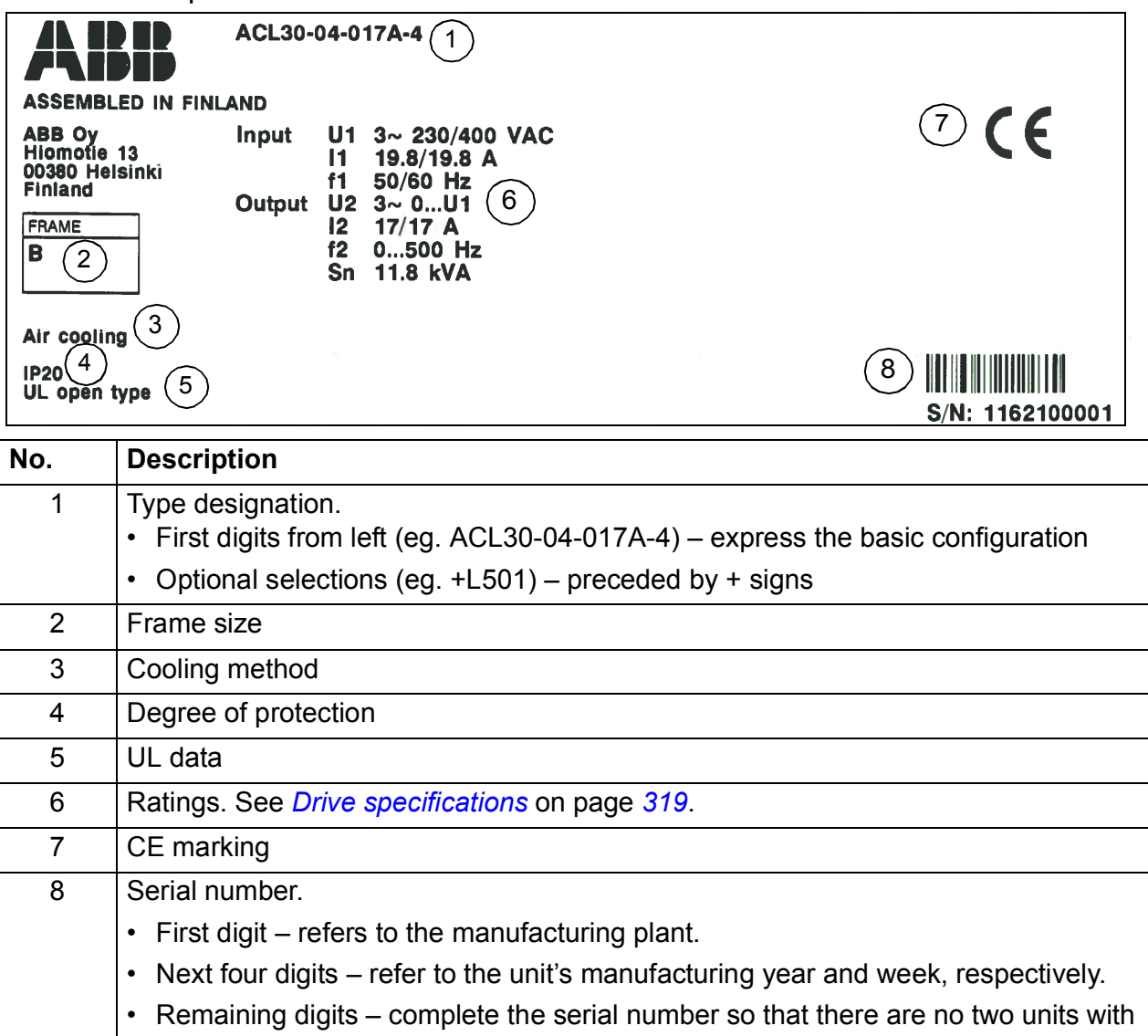

the same number.

# 3

# <span id="page-34-2"></span><span id="page-34-0"></span>**Planning the cabinet installation**

# <span id="page-34-1"></span>**Contents of this chapter**

This chapter guides in planning the installation of a drive module into a user-defined cabinet. The issues discussed are essential for safe and trouble-free use of the drive system.

**Note**: The installation examples in this manual are provided only to help the installer in designing the installation.

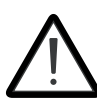

**WARNING! Installation must always be designed and made according to applicable local laws and regulations**.

ABB does not assume any liability whatsoever for any installation which breaches the local laws and/or other regulations.

# <span id="page-35-0"></span>**Constructing the cabinet**

.

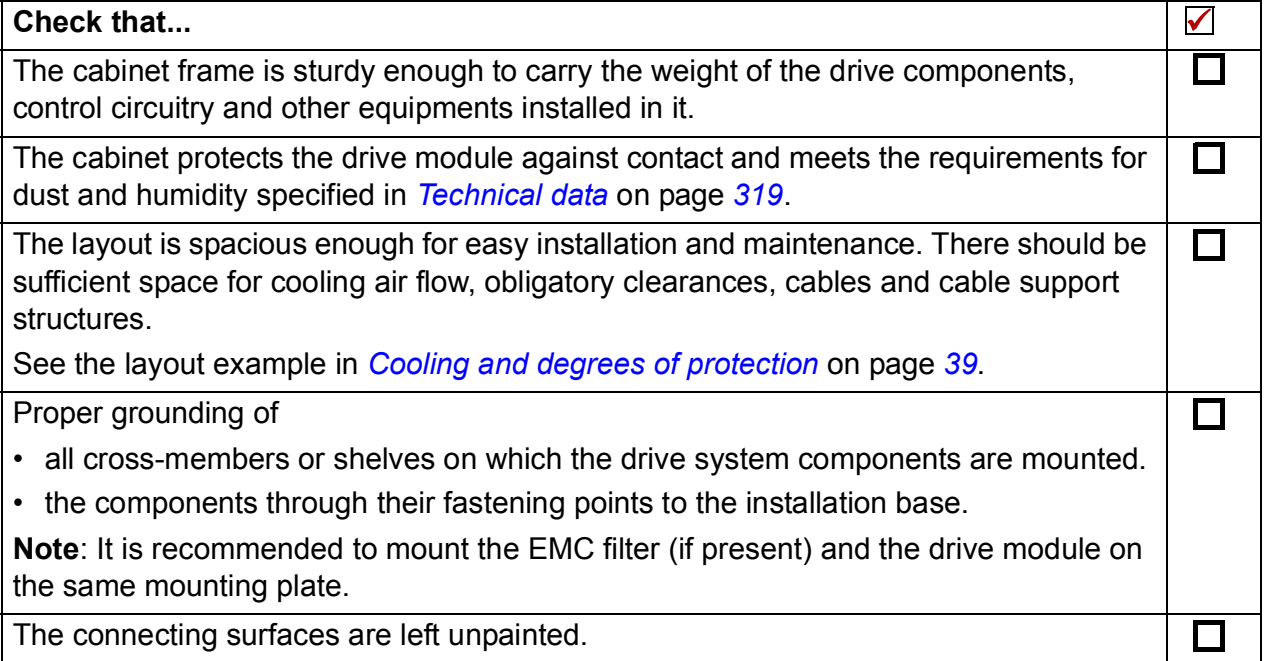
## **Main dimensions and free space requirements**

The main dimensions of the drive modules as well as free space requirements are presented below. For more details, refer to chapter *[Dimension drawings](#page-346-0)* on page *[347](#page-346-0)* .

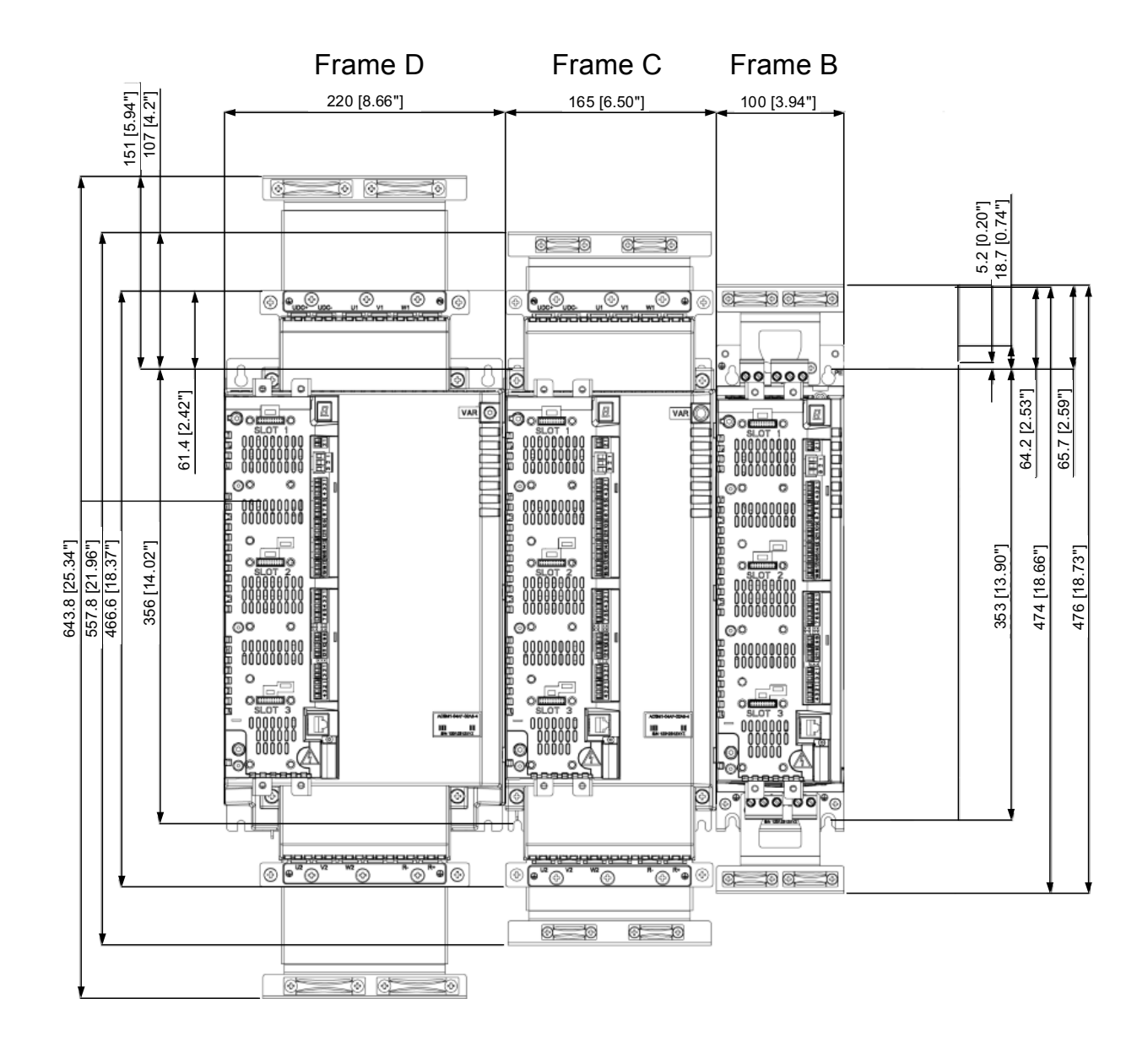

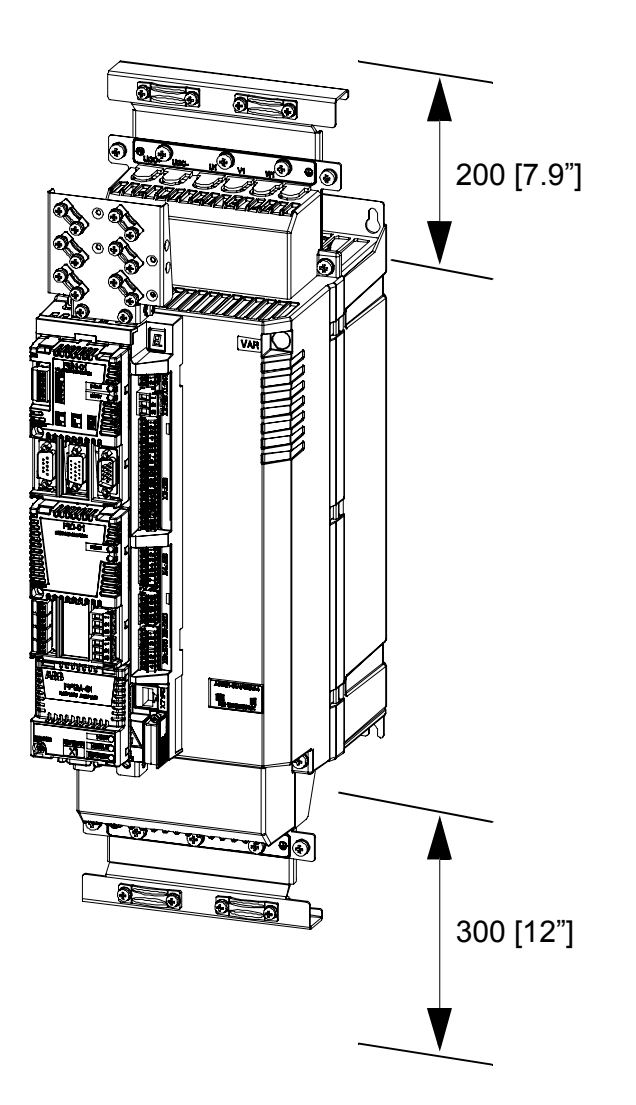

**Note**: The temperature of the cooling air entering the unit must not exceed the maximum allowed ambient temperature (see *[Ambient conditions](#page-326-0)* on page *[327](#page-326-0)*). Consider this when installing heat-generating components (such as other drives, mains chokes and brake resistors) nearby.

# **Cooling and degrees of protection**

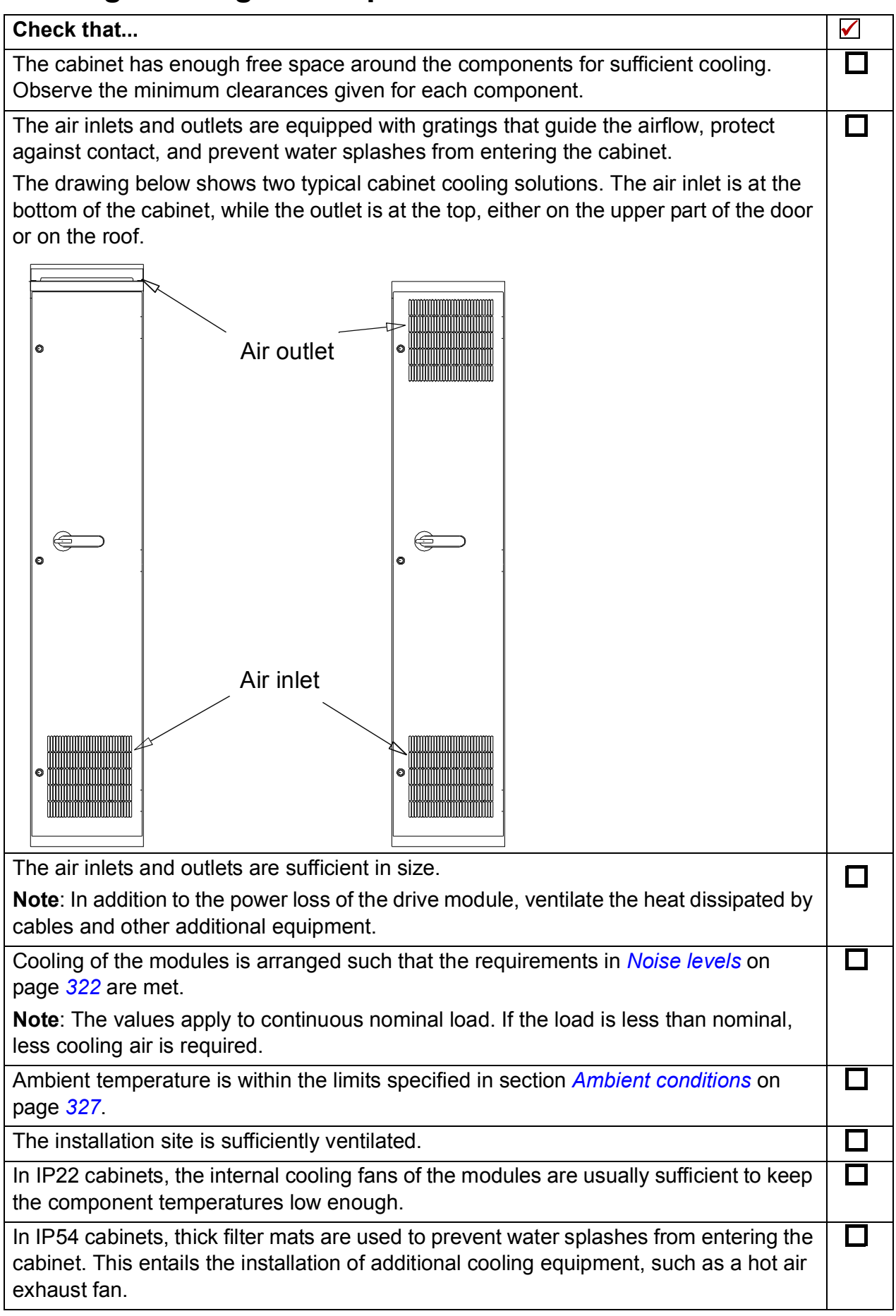

#### **Preventing recirculation of hot air**

#### **Outside the cabinet**

Prevent hot air circulation outside the cabinet by leading the outcoming hot air away from the area where the inlet air to the cabinet is taken. Possible solutions are listed below:

- gratings guide airflow at the air inlet and outlet
- air inlet and outlet at different sides of the cabinet
- cool air inlet in the lower part of the front door and an extra exhaust fan on the roof of the cabinet.

#### **Inside the cabinet**

Prevent hot air circulation inside the cabinet with leak-proof air baffle plates. No gaskets are usually required.

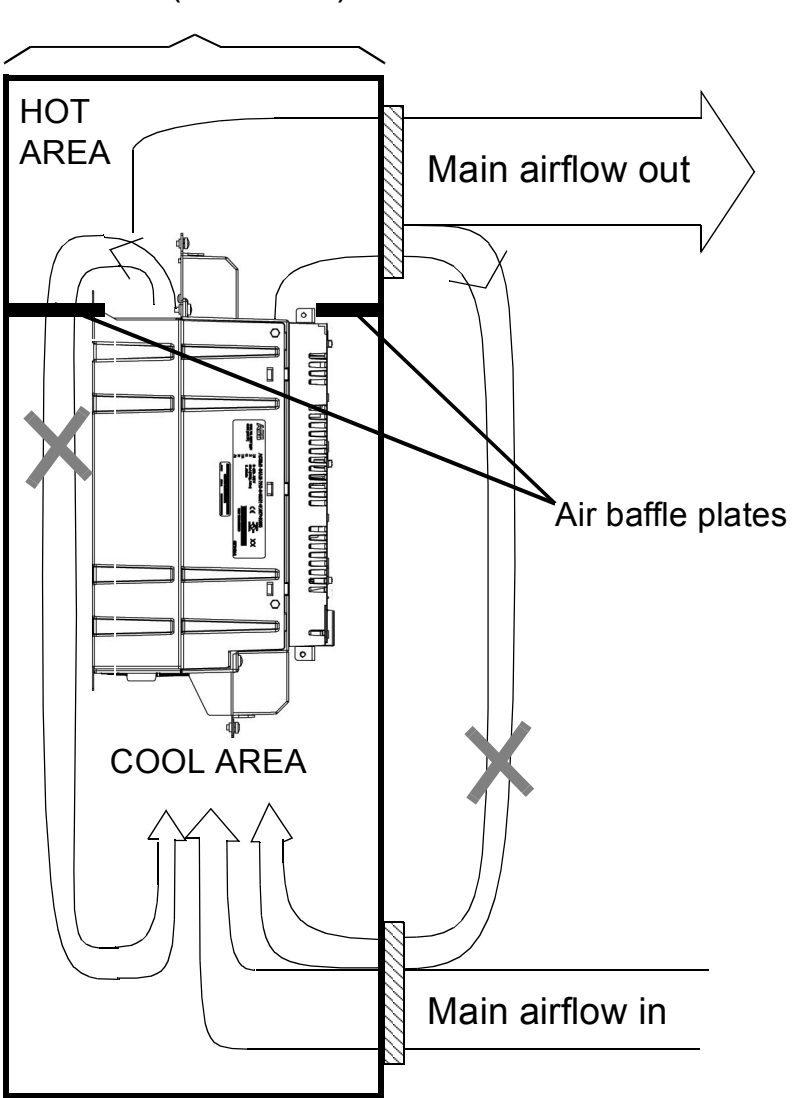

Cabinet (side view)

#### **Cabinet heaters**

Use a cabinet heater if there is a risk of condensation in the cabinet. Although the primary function of the heater is to keep the air dry, it may also be required for heating at low temperatures. When placing the heater, follow the instructions provided by its manufacturer.

### *42 Planning the cabinet installation*

# 4

# **Mechanical installation**

# **Contents of this chapter**

The chapter describes the mechanical installation procedure of the drive.

# **Checking the installation site**

Before installation check the installation site according to the requirements below.

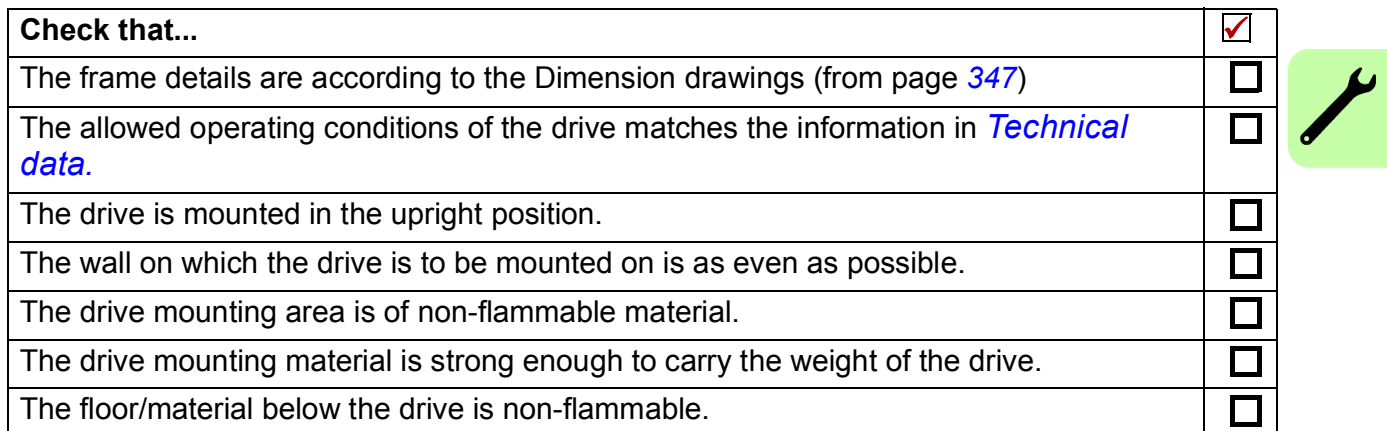

# **Required tools**

To install the drive mechanically, you need the following tools:

- drill with suitable bits
- screwdriver and/or wrench with a set of suitable bits (as appropriate for the installation hardware used)
- tape measure, if you will not use the provided mounting template.

# **Unpacking**

The drive is delivered in a cardboard box. To open, remove any banding and lift the top off the box.

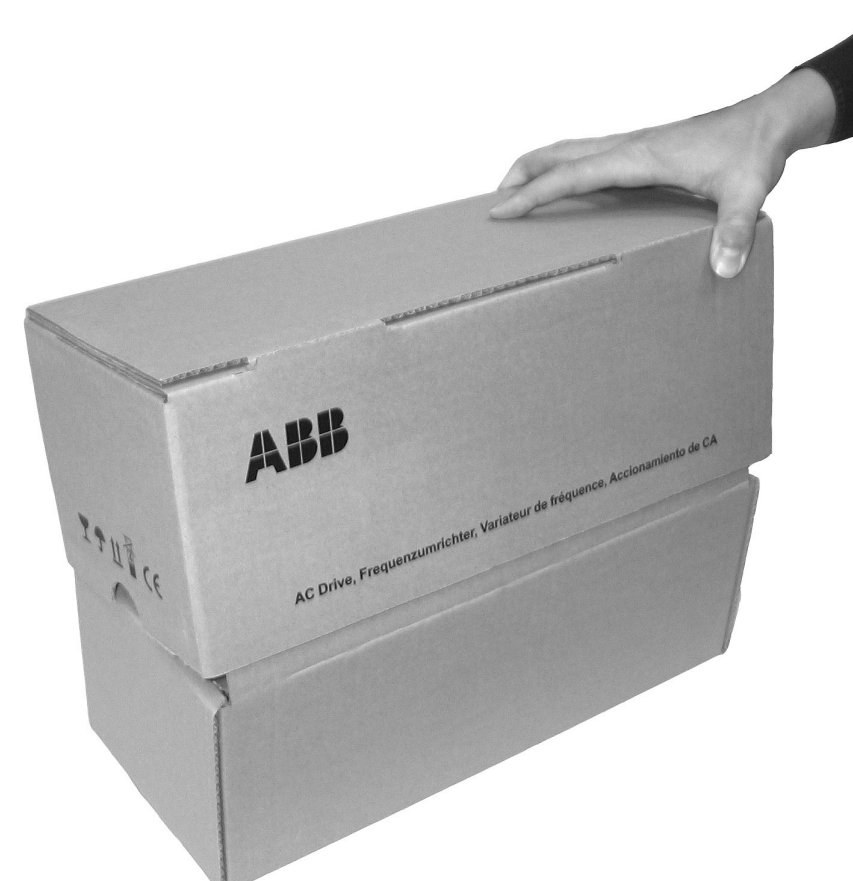

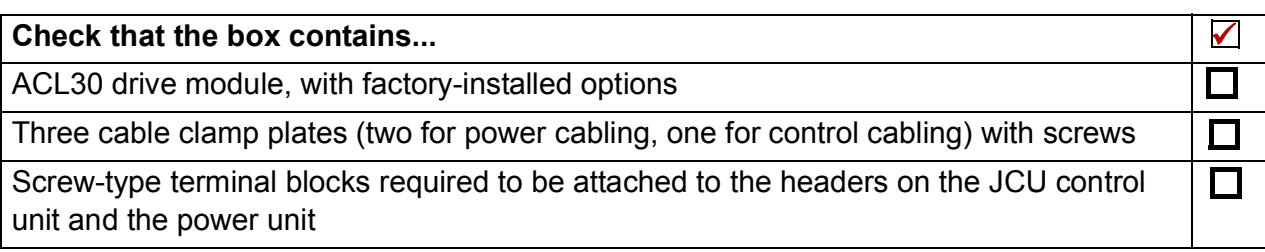

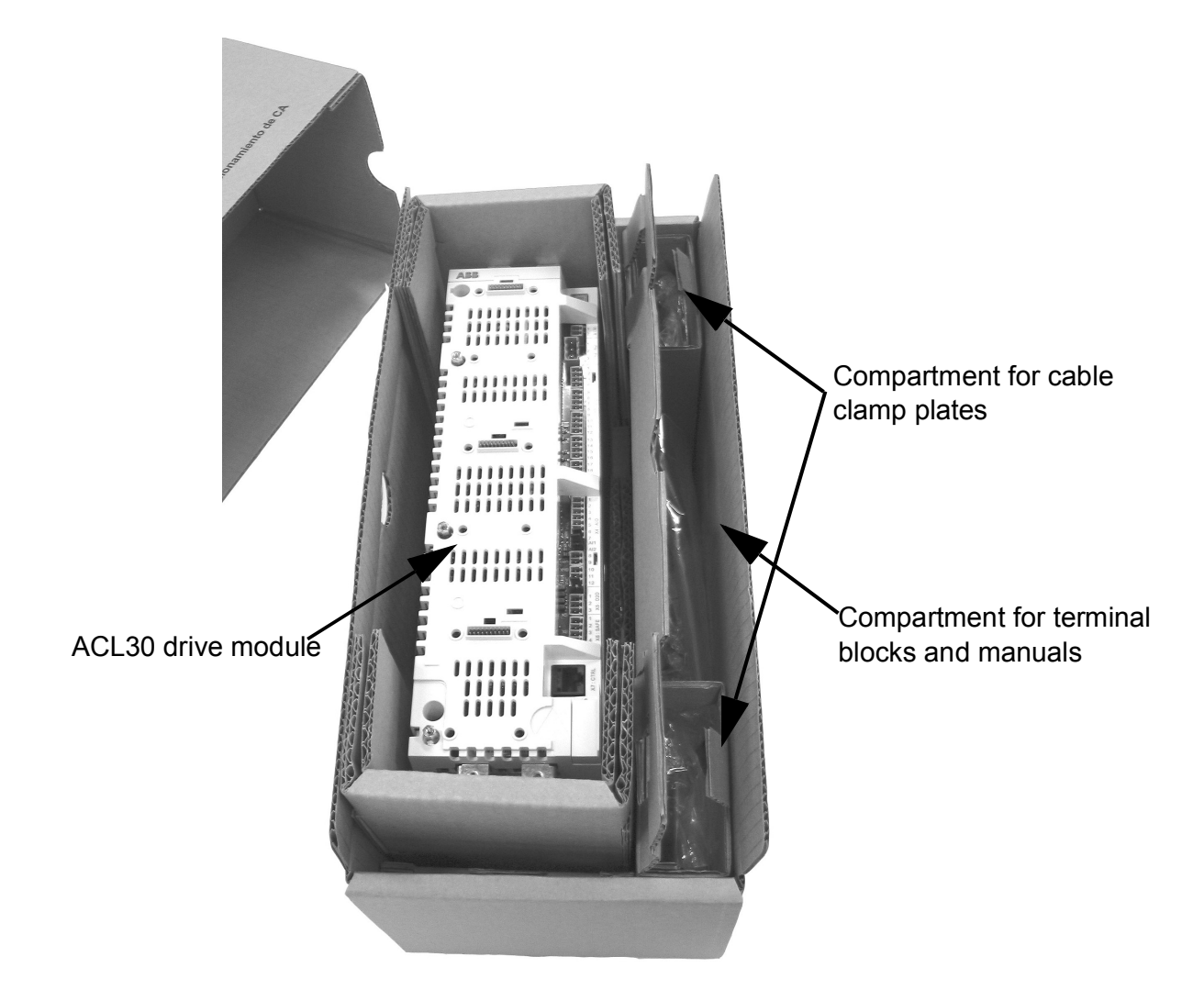

# **Checking the delivery**

Check that there are no signs of damage. Before attempting installation and operation, check the information on the *[Type designation label](#page-32-0)* (page *[33](#page-32-0)*) of the drive module to verify that the unit is of correct type.

# **Installing the drive**

You can mount the drive directly on the wall,

- 1. Mark the locations for the four holes. The mounting points are shown in *[Dimension drawings](#page-346-0)*.
- 2. Fix the screws or bolts to the marked locations.
- 3. Position the drive onto the screws on the surface. **Note:** Lift the drive only by its chassis.
- 4. Tighten the screws.

## **Installing mains choke**

See chapter *[Mains chokes](#page-334-0)* on page *[335](#page-334-0)*.

# **Installing EMC filter**

See chapter *[EMC filters](#page-338-0)* on page *[339](#page-338-0)*.

# **Installing brake resistor**

See chapter *[Resistor braking](#page-342-0)* on page *[343](#page-342-0)*.

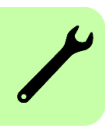

# 5

# <span id="page-46-0"></span>**Planning the electrical installation**

# **Contents of this chapter**

This chapter contains instructions for planning the electrical installation of the drive, for example, for checking the compatibility of the motor and drive, selecting cables, protections and cable routing.

**WARNING**! Installation must be designed and done according to the applicable local laws and regulations. ABB does not assume any liability whatsoever for any installation which breaches the local laws and/or other

regulations.

**If recommendations given by ABB are not followed, the drive may experience problems that the warranty does not cover.** 

# **Checking the compatibility of the motor and drive**

Use an asynchronous AC induction motor or a permanent magnet motor with the drive. Make sure that the motor and the drive are compatible according to the *[Drive](#page-318-1)  [specifications](#page-318-1)* on page *[319](#page-318-1)*. The specification lists the typical motor power for each drive type.

# <span id="page-47-0"></span>**Selecting the supply disconnecting device**

According to safety regulations, equip each drive with a supply disconnecting device. Install a hand-operated input disconnecting device between the AC power source and the drive.

**Note**: You must be able to lock the disconnecting device to the open position for installation and maintenance work.

#### **Requirements in European Union (EU) countries**

To meet the European Union Directives, according to standard EN 60204-1, Safety of Machinery, the disconnecting device must be one of the following types:

- switch-disconnector of utilization category AC-23B (EN 60947-3)
- disconnector that has an auxiliary contact that in all cases causes switching devices to break the load circuit before the opening of the main contacts of the disconnector (EN 60947-3)
- circuit breaker suitable for isolation in accordance with EN 60947-2.

#### **Requirements in non-EU countries**

The disconnecting device must conform to the applicable local safety regulations.

# **Selecting the power cables**

#### <span id="page-48-2"></span>**General rules**

Select the input power and motor cables according to local regulations:

- The input power and the motor cables must be able to carry the corresponding load currents. For rated currents, see *[Drive specifications](#page-318-1)* on page *[319](#page-318-1)*.
- The cable must be rated for at least 70  $^{\circ}$ C (158  $^{\circ}$ F) maximum permissible temperature of conductor in continuous use. For the US, see *[Additional US](#page-51-0)  [requirements](#page-51-0)* on page *[52.](#page-51-0)*
- The conductivity of the PE conductor must be sufficient, see the table on page *[49](#page-48-0)*.
- A 600 V AC cable is accepted for up to 500 V AC.

To comply with the EMC requirements of the CE mark, use an approved cable type in *[Recommended power cable types](#page-50-0)* on page *[51](#page-50-0)*.

Use symmetrical shielded cable to reduce the following properties:

- electromagnetic emission of the drive system
- stress on motor insulation
- bearing currents
- general drive wear.

#### <span id="page-48-1"></span>**Sufficient conductivity of the protective conductor**

The protective conductor must always have an adequate conductivity. The table below shows the minimum cross-sectional area related to the phase conductor size according to IEC 61439-1 when the phase conductor and the protective conductor are made of the same metal.

<span id="page-48-0"></span>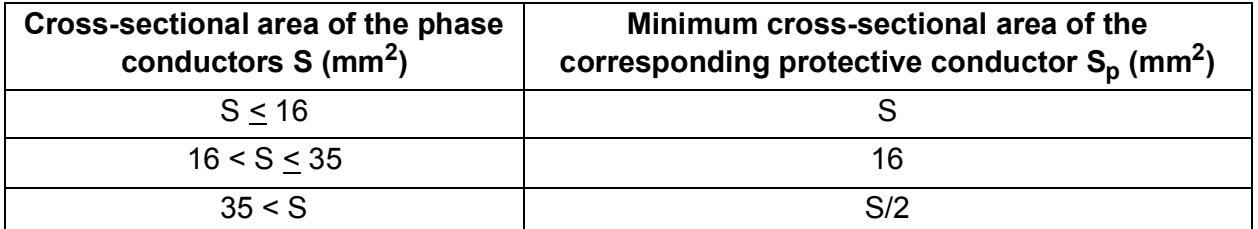

**Note:** See the IEC/EN 61800-5-1 requirement on grounding (page *[17](#page-16-0)*).

#### **Typical power cable sizes**

The table below gives copper cable types with concentric copper shield for the drives with nominal current. The value separated by the plus sign means the diameter of the PE conductor.

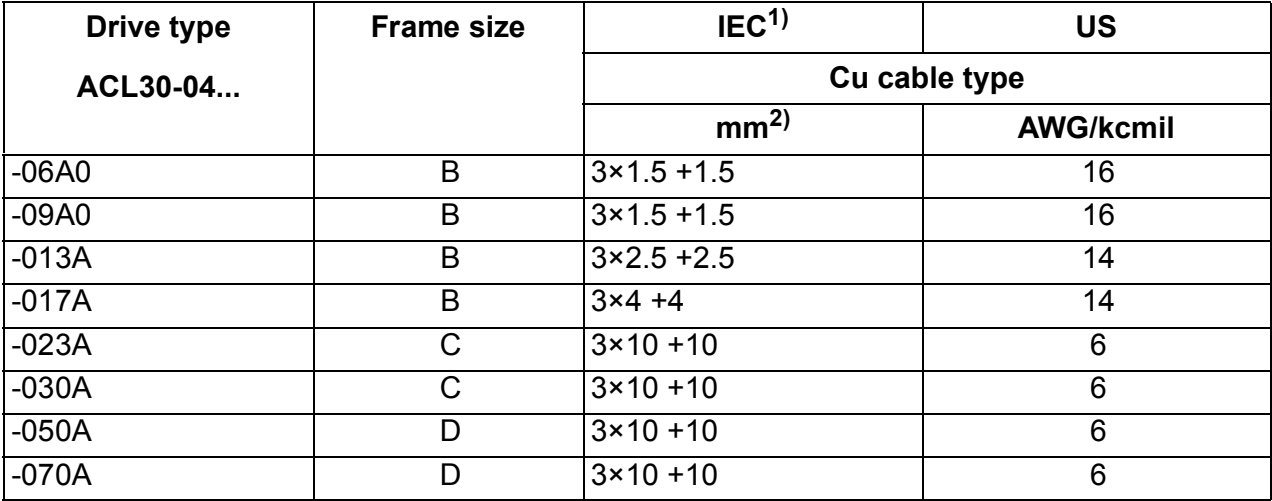

 $1)$ The cable sizing is based on maximum six cables laid on a cable ladder side by side, ambient temperature 30 °C, PVC insulation, surface temperature 70 °C.

For other conditions, size of the cables according to local safety regulations, appropriate input voltage and load current of the drive, see *[Drive specifications](#page-318-1)* on page *[319](#page-318-1)*.

2)Without additional choke

#### **Alternative power cable types**

The recommended power cable types and the not allowed power cable types to be used with the drive are presented below.

### <span id="page-50-0"></span>**Recommended power cable types**

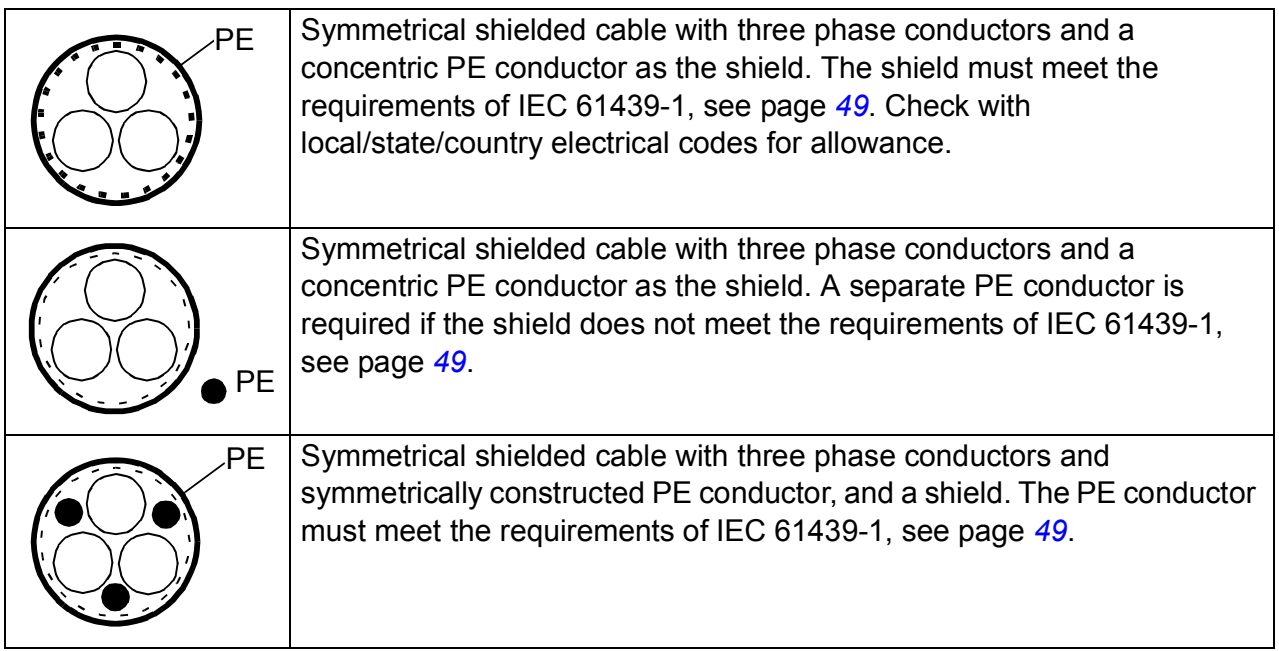

#### **Power cable types for limited use**

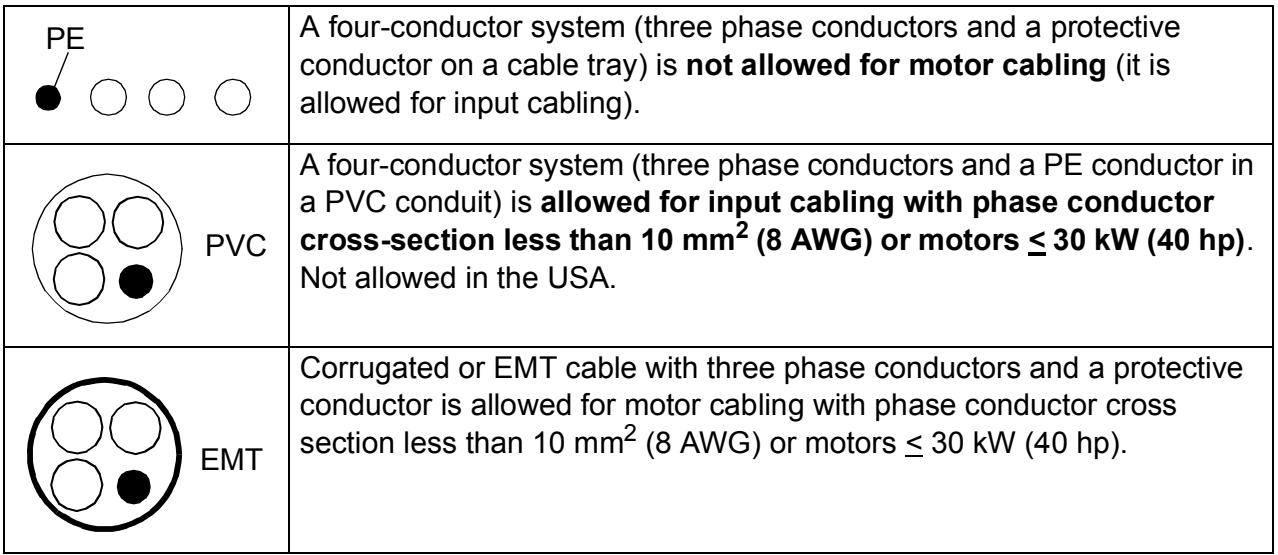

#### **Not allowed power cable types**

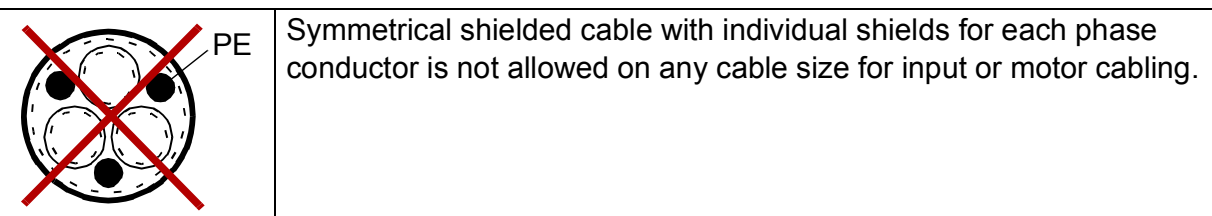

#### <span id="page-51-1"></span>**Motor cable shield**

If the motor cable shield is used as the sole protective earth conductor of the motor, make sure that the conductivity of the shield is sufficient. See section *[General rules](#page-48-2)* above, or IEC 61439-1.

To effectively suppress radiated and conducted radio-frequency emissions, the cable shield conductivity must be at least 1/10 of the phase conductor conductivity. The requirements are easily met with a copper or aluminum shield. The minimum requirement of the motor cable shield of the drive is shown below. It consists of a concentric layer of copper wires with an open helix of copper tape or copper wire. The better and tighter the shield, the lower the emission level and bearing currents.

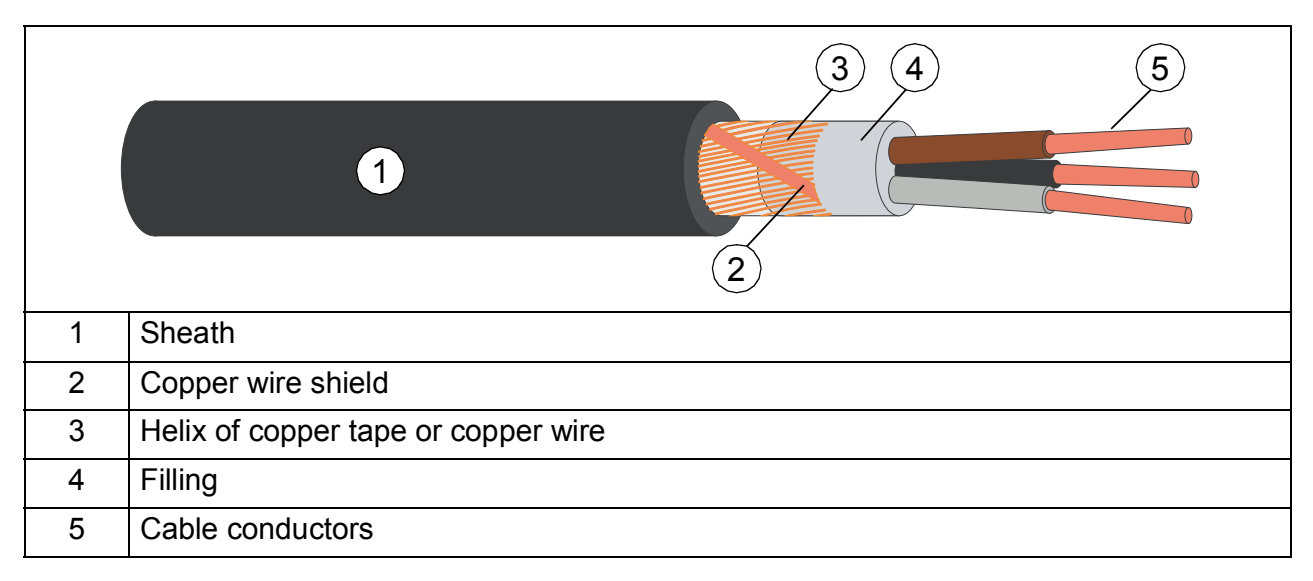

#### <span id="page-51-0"></span>**Additional US requirements**

Use type MC continuous corrugated aluminum armor cable with symmetrical grounds or shielded power cable for the motor cables if metallic conduit is NOT USED. For the North American market, 600 V AC cable is accepted for up to 500 V AC. 1000 V AC cable is required above 500 V AC (below 600 V AC). For drives rated over 100 amperes, the power cables must be rated for  $75 \degree C$  (167  $\degree F$ ).

#### **Conduit**

Couple separate parts of a conduit together: bridge the joints with a ground conductor bonded to the conduit on each side of the joint. Also bond the conduits to the drive enclosure and motor frame. Use separate conduits for input power, motor, brake resistor, and control wiring. When conduit is employed, type MC continuous corrugated aluminum armor cable or shielded cable is not required. A dedicated ground cable is always required.

**Note**: Do not run motor wiring from more than one drive in the same conduit.

#### **Armored cable / shielded power cable**

Six-conductor (three phases and three ground) type MC continuous corrugated aluminum armor cable with symmetrical grounds is available from the following suppliers (trade names in parentheses):

- Anixter Wire & Cable (Philsheath)
- BICC General Corp (Philsheath)
- Rockbestos Co. (Gardex)
- Oaknite (CLX).

Shielded power cables are available from the following suppliers:

- Belden
- LAPPKABEL (ÖLFLEX)
- Pirelli.

# **Selecting the control cables**

#### **Shielding**

Use only shielded control cables.

Use a double-shielded twisted pair cable (figure *a* below) for analog signals. Use one individually shielded pair for each signal. Do not use common return for different analog signals.

A double-shielded cable (figure *a*) is the best alternative for low-voltage digital signals but a single-shielded twisted pair cable (figure *b*) is also acceptable.

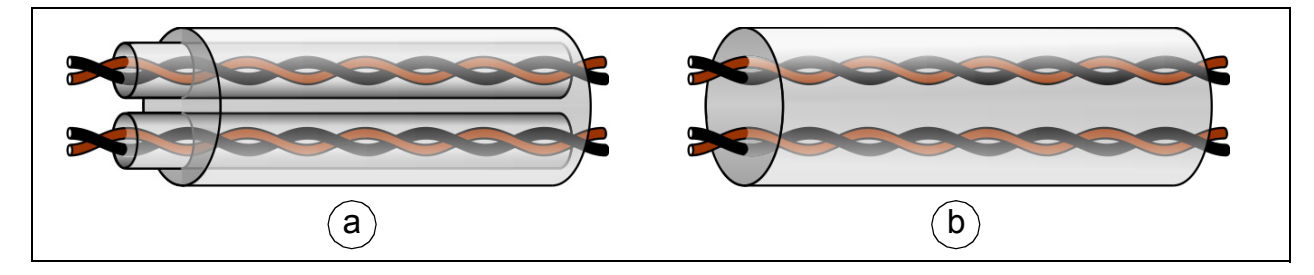

#### **Signals in separate cables**

Run analog and digital signals in separate, shielded cables.

Do not mix 24 V AC/DC and 115/230 V AC signals in the same cable.

#### **Signals that can be run in the same cable**

If their voltage does not exceed 48 V, relay-controlled signals can be run in the same cables as digital input signals. The relay-controlled signals should be run as twisted pairs.

#### **Relay cable**

The cable type with braided metallic screen (for example ÖLFLEX by LAPPKABEL, Germany) is tested and approved by ABB.

# **Routing the cables**

#### **General rules**

Route the motor cable away from other cables. The motor cables of several drives can be put in parallel next to each other. Install the motor cable, input power cable and control cables on separate trays. Avoid long parallel runs of motor cables with other cables to decrease electromagnetic interference caused by the rapid changes in the drive output voltage.

Where control cables must cross power cables, make sure they are arranged at an angle as near to 90 degrees as possible. Do not run extra cables through the drive.

The cable trays must have good electrical bonding with each other and with the grounding electrodes. Aluminum tray systems can be used to improve local equalizing of potential.

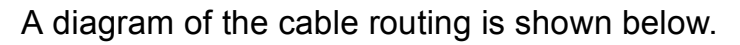

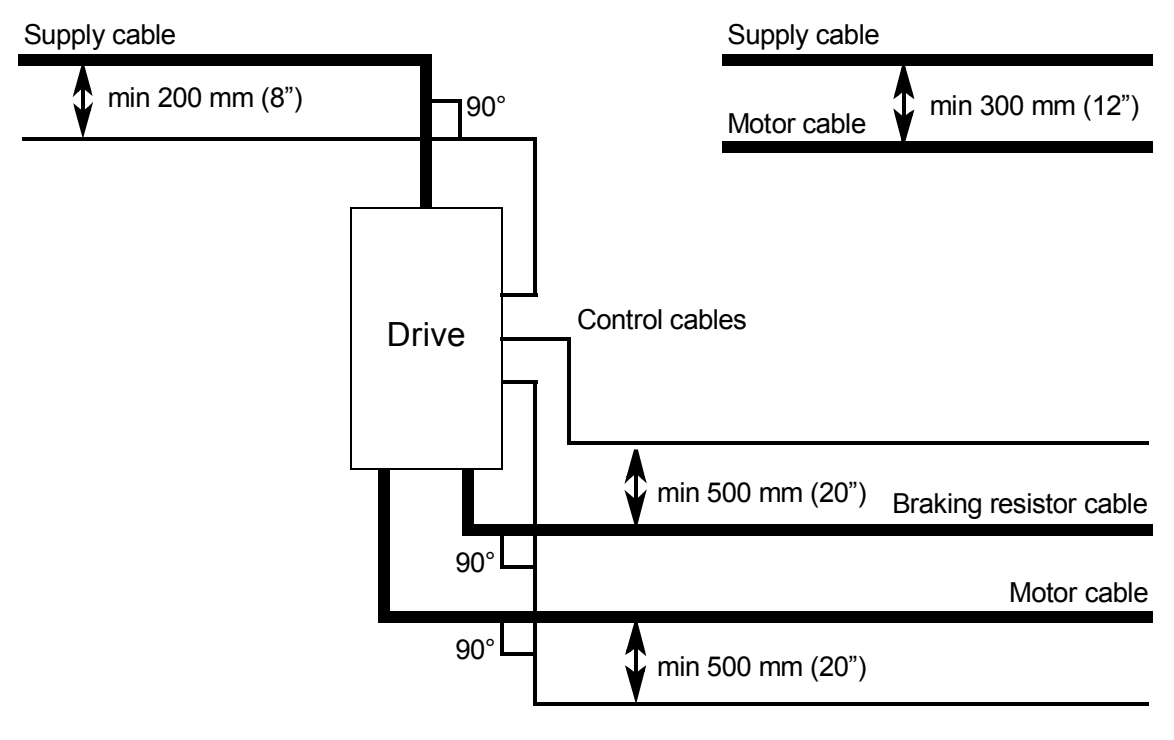

#### ■ Separate control cable ducts

Put 24 V and 230 V (120 V) control cables in separate ducts unless the 24 V cable is insulated for 230 V (120 V) or insulated with an insulation sleeving for 230 V (120 V).

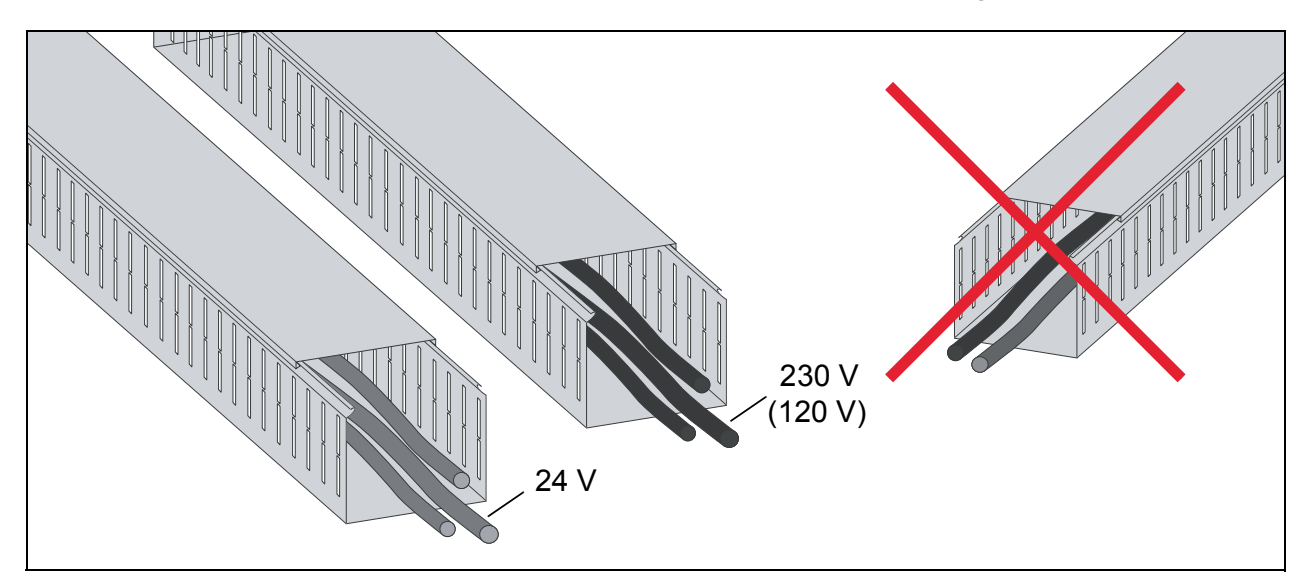

#### **Continuous motor cable shield or enclosure for equipment on the motor cable**

To minimize the emission level when there are safety switches, contactors, connection boxes or similar equipments on the motor cable between the drive and the motor:

**European Union**: Install the equipment in a metal enclosure with 360 degree grounding for the shields of both the incoming and outgoing cable, or connect the shields of the cables otherwise together.

**US**: Install the equipment in a metal enclosure in a way that the conduit or motor cable shielding runs consistently without breaks from the drive to the motor.

# **Implementing thermal overload and short-circuit protection**

#### **Protecting the drive and input power cable in short-circuits**

Protect the drive and input cable with fuses as follows:

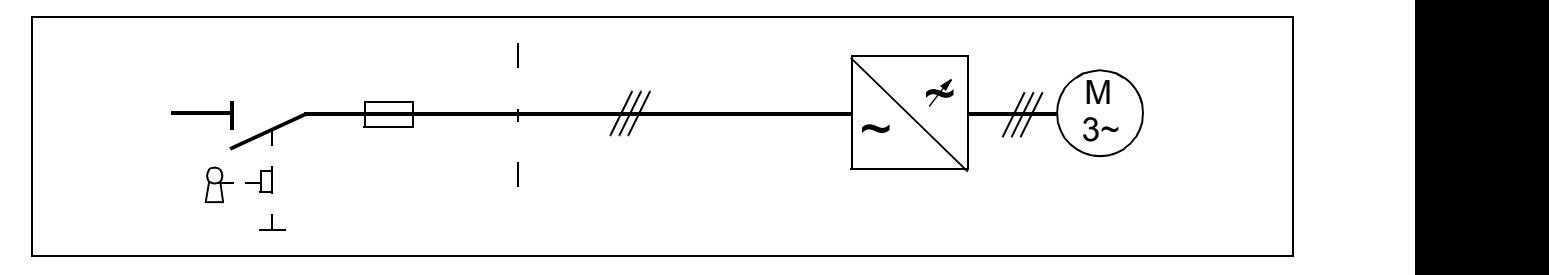

Size the fuses at the distribution board according to instructions given in chapter *[Technical data](#page-318-0)* on page *[319](#page-318-0)*. The fuses protect the input cable in short-circuit situations, restrict drive damage and prevent damage to adjoining equipment in case of a short-circuit inside the drive.

#### **Protecting the motor and motor cable in short-circuits**

The drive protects the motor cable and motor in a short-circuit situation when the motor cable is sized according to the nominal current of the drive. No additional protection devices are needed.

#### **Protecting the drive and the input power and motor cables against thermal overload**

The drive protects itself and the input and motor cables against thermal overload when the cables are sized according to the nominal current of the drive. No additional thermal protection devices are needed.

#### **Protecting the motor against thermal overload**

According to regulations, the motor must be protected against thermal overload and the current must be switched off when overload is detected. The drive includes a motor thermal protection function that protects the motor and switches off the current when necessary.

The most common temperature sensors are:

- motor sizes IEC180...225: thermal switch, eg, Klixon
- motor sizes IEC200...250 and larger: PTC or Pt100.

# **Protecting the drive against ground faults**

The drive is equipped with an internal ground fault protective function to protect the unit against ground faults in the motor and motor cable. This is not a personnel safety or a fire protection feature. The ground fault protective function can be reduced with a parameter *[46.03](#page-244-0)* EARTH FAULT.

#### **Residual current device compatibility**

The drive is suitable to be used with residual current devices of Type B.

**Note:** The EMC filter of the drive includes capacitors connected between the main circuit and the frame. These capacitors and long motor cables increase the ground leakage current and may cause fault current circuit breakers to function.

# **Implementing the Safe torque off function**

See chapter *[The Safe torque off function](#page-332-0)* on page *[333](#page-332-0)*.

# **Using a contactor between the drive and the motor**

The control of output contactor depends on how you use the drive. See also *[Protecting the contacts of relay outputs](#page-58-0)* on page *[59](#page-58-0)*.

- If a contactor is controlled by external control, open the contactor as follows:
- 1. Give a stop command to the drive.
- 2. Wait until the drive stops the motor.
- 3. Open the contactor.

**WARNING!** Do not open the output contactor when the drive is controlling the motor. The control operates faster than the contactor opens its contacts. If the contactor starts to open when the drive is controlling the motor, the control tries to maintain the load current and increases the drive output voltage to the maximum. This can cause damage to the contactor.

• If the contactor is controlled by drive, see parameter *[03.07](#page-197-0)* MOT CONTACT CTRL.

# <span id="page-58-0"></span>**Protecting the contacts of relay outputs**

Inductive loads (relays, contactors, motors) cause voltage transients when switched off. The voltage transients can connect capacitively or inductively to other conductors and cause a malfunction in the system.

Use a noise attenuating circuit (varistors, RC filters [AC] or diodes [DC]) to minimize the EMC emission of inductive loads at switch-off. Install the noise attenuating circuit as close as possible to the inductive load. Do not install a noise attenuating circuit at the relay output.

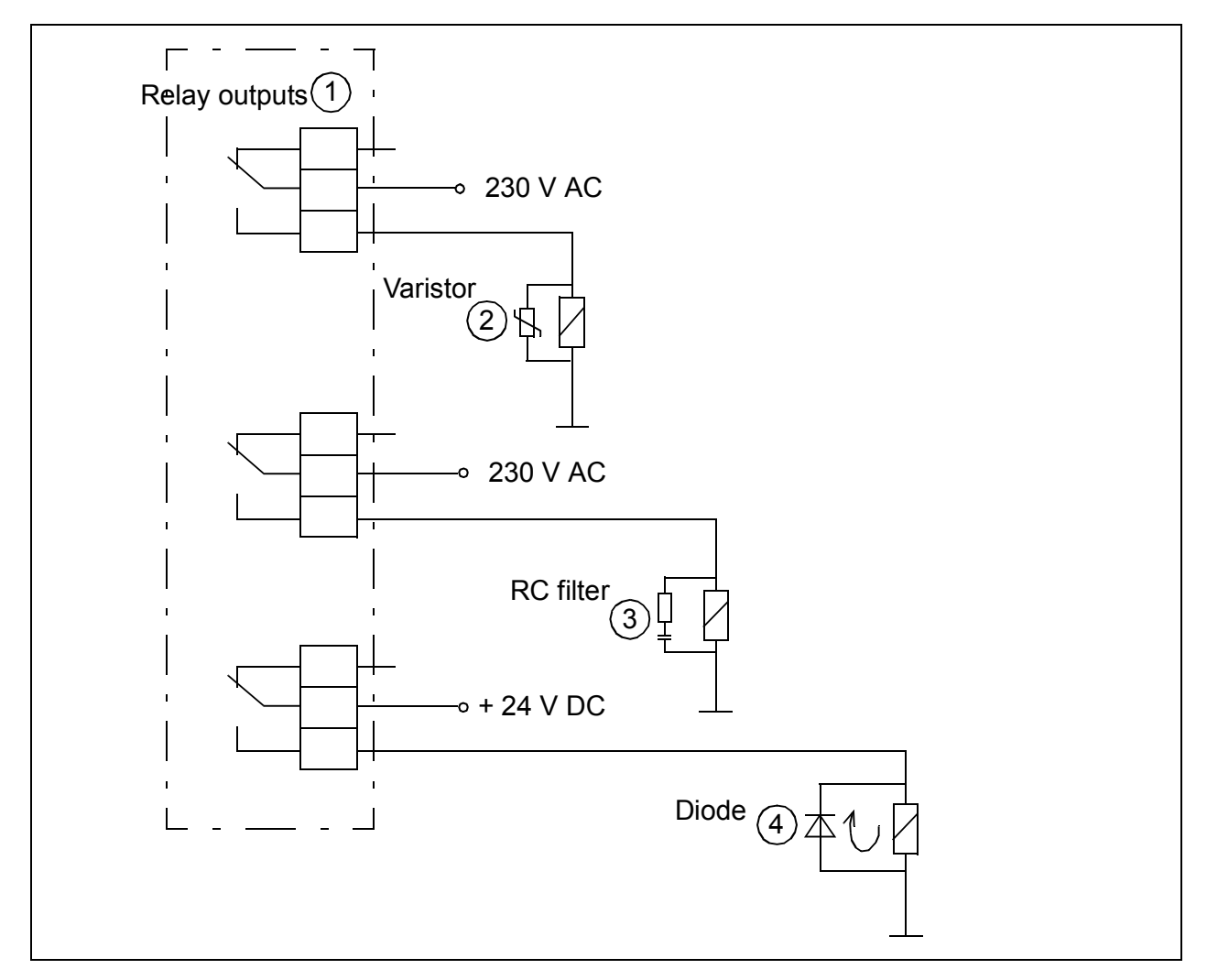

# 6

# **Electrical installation**

# **Contents of this chapter**

The chapter describes the electrical installation procedure of the drive.

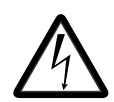

**WARNING!** Only qualified electricians are allowed to do the work described in this chapter. Obey the instruction in chapter *[Safety instructions](#page-12-0)* on page *[13](#page-12-0)*. If you ignore them, injury or death, or damage to the equipment

can occur.

**Make sure the drive is disconnected from input power during installation. If the drive is already connected to the input power, wait for 5 minutes after disconnecting the input power.**

**WARNING!** The installation must always be designed and made according to applicable local laws and regulations. ABB does not assume any liability whatsoever for any installation that breaches the local laws and/or other

regulations.

**If recommendations given by ABB are not followed, the drive system may experience problems that the warranty does not cover.** 

# **Checking the insulation of the assembly**

## **Drive**

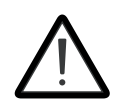

**WARNING!** Do not make any voltage tolerance or insulation resistance tests on any part of the drive as testing can damage the drive. Every drive is tested for insulation between the main circuit and the chassis at the factory. Also, there are voltage-limiting circuits inside the drive which

cut down the testing voltage automatically.

#### **Input power cable**

Check the insulation of the input cable according to local regulations before connecting it to the drive.

#### **Motor and power cable insulation**

- Check that the motor cable is connected to the motor, and disconnected from the drive output terminals U2, V2 and W2.
- Measure the insulation resistance between the phase conductors and between each phase conductor and the Protective Earth conductor.

Use a measuring voltage of 1000 V DC. The insulation resistance of an ABB motor must exceed 100 Mohm (reference value at 25 °C or 77 °F). For the insulation resistance of other motors, consult the manufacturer's instructions.

**Note**: Moisture inside the motor casing reduces the insulation resistance. If moisture is suspected, dry the motor and repeat the measurement.

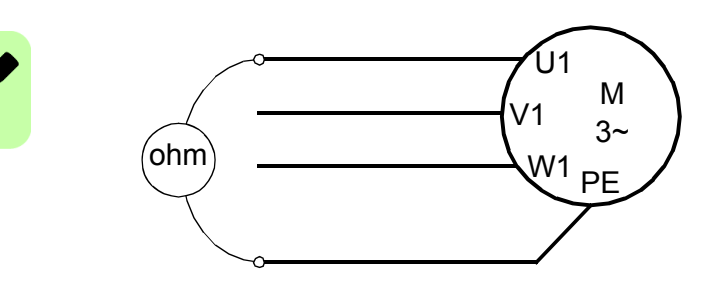

#### **Break resistor assembly insulation**

- Check that the resistor cable is connected to the resistor, and disconnected from the drive output terminals R+ and R-.
- At the drive end, connect the R+ and R- conductors of the resistor cable together. Measure the insulation resistance between the combined conductors and the PE conductor by using a measuring voltage of 1 kV DC. The insulation resistance must be higher than 1 Mohm.

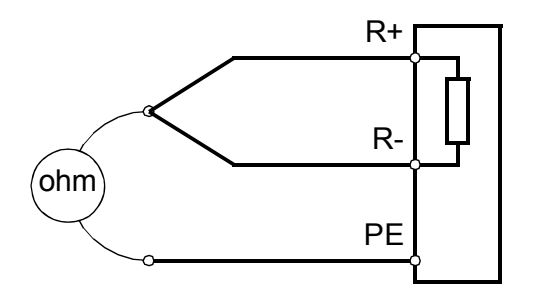

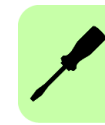

# **Connecting the power cables**

#### **Connection diagram**

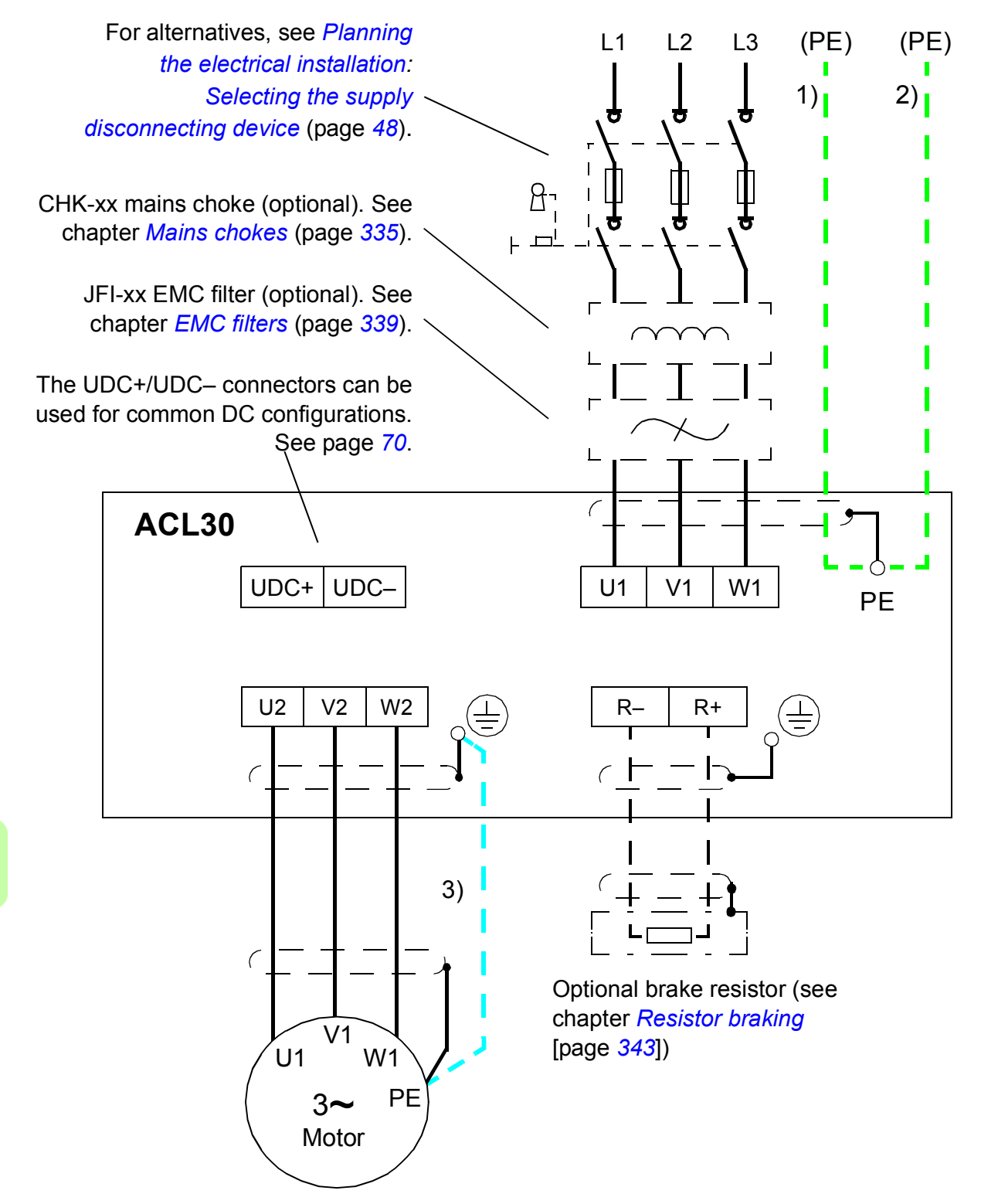

#### **Notes**:

• If shielded supply (input) cable is used, and the conductivity of the shield is not sufficient (see section *[Motor](#page-51-1)  [cable shield](#page-51-1)* on page *[52](#page-51-1)*), use a cable with a ground conductor (1) or a separate PE cable (2).

• For motor cabling, use a separate ground cable (3) if the conductivity of the cable shield is not sufficient (see section *[Motor cable shield](#page-51-1)* on page *[52](#page-51-1)*) and the cable has no symmetrical ground conductors.

#### **Connection procedure**

See the cabling drawings with tightening torques for each frame size on pages *[68](#page-67-0)*.

- 1. Frame sizes C and D only: Remove the two plastic connector covers at the top and bottom of the drive. Each cover is fastened with two screws.
- 2. On IT (ungrounded) systems and corner grounded TN systems, remove the screws labeled VAR (located close to the supply terminals on the power unit) to disconnect the internal varistors.

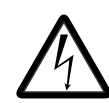

**WARNING!** If a drive whose varistors/filters are not disconnected is installed on an IT system (an ungrounded power system or a high resistance grounded [over 30 ohms] power system), the system connects to the ground

potential through varistors/filters of the drive. This may cause danger or damage the drive.

If a drive whose varistors/filters are not disconnected is installed on a corner grounded TN system, the drive will be damaged.

- 3. Fasten the two cable clamp plates included to the drive (see page *[67](#page-66-0)*), one at the top, one at the bottom. The clamp plates are identical. Using the cable clamp plates as shown below will provide better EMC compliance, as well as act as a strain relief for the power cables.
- 4. Strip the power cables so that the shields are bare at the cable clamps.
- 5. Twist the ends of the cable shield wires into pigtails.
- 6. Strip the ends of the phase conductors.
- 7. Connect the phase conductors of the supply cable to the U1, V1 and W1 terminals of the drive.

Connect the phase conductors of the motor cable to the U2, V2 and W2 terminals. Connect the conductors of the resistor cable (if present) to the R+ and R– terminals.

With frame size C or D, attach the screw terminal lugs included to the conductors first. Crimp lugs can be used instead of the screw lugs.

- 8. Tighten the cable clamps onto the bare cable shields.
- 9. Crimp a cable lug onto each shield pigtail. Fasten the lugs to ground terminals. **Note:** Try to work out a compromise between the length of the pigtail and the length of unshielded phase conductors as both should ideally be as short as possible.
- 10. Cover visible bare shield and pigtail with insulating tape.
- 11. With frame size C or D, cut suitable slots on the edges of the connector covers to accommodate the supply and motor cables. Install the covers again. (Tighten the screws to 3 N·m [25 lbf·in]).
- 12. Secure the cables outside the unit mechanically.
- 13. Ground the other end of the supply cable shield or PE conductor(s) at the distribution board. In case a mains choke and/or an EMC filter is installed, make sure the PE conductor is continuous from the distribution board to the drive.

#### **Grounding the motor cable shield at the motor end**

For minimum radio frequency interference, ground the cable shield 360 degrees at the lead-through of the motor terminal box

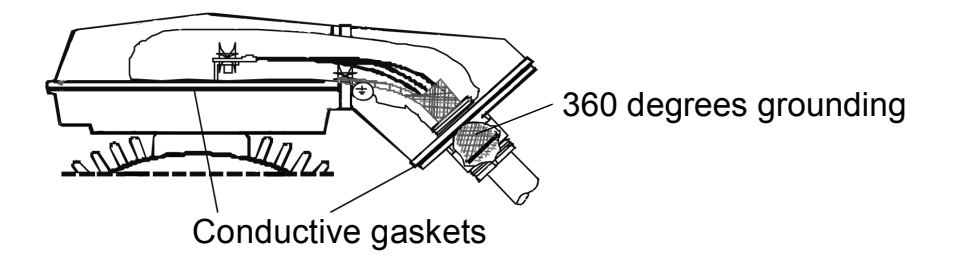

or ground the cable by twisting the shield so that the flattened shield is wider than 1/5 of its length.

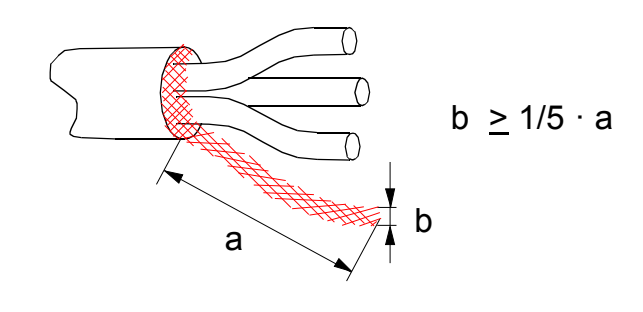

# <span id="page-66-0"></span>**Installing power cable clamp plates**

Two identical power cable clamp plates are included with the drive. The picture below depicts a frame size B drive; the installation is similar with other frame sizes.

**Note:** Pay attention to supporting the cables adequately within the installation enclosure especially if not using the cable clamps.

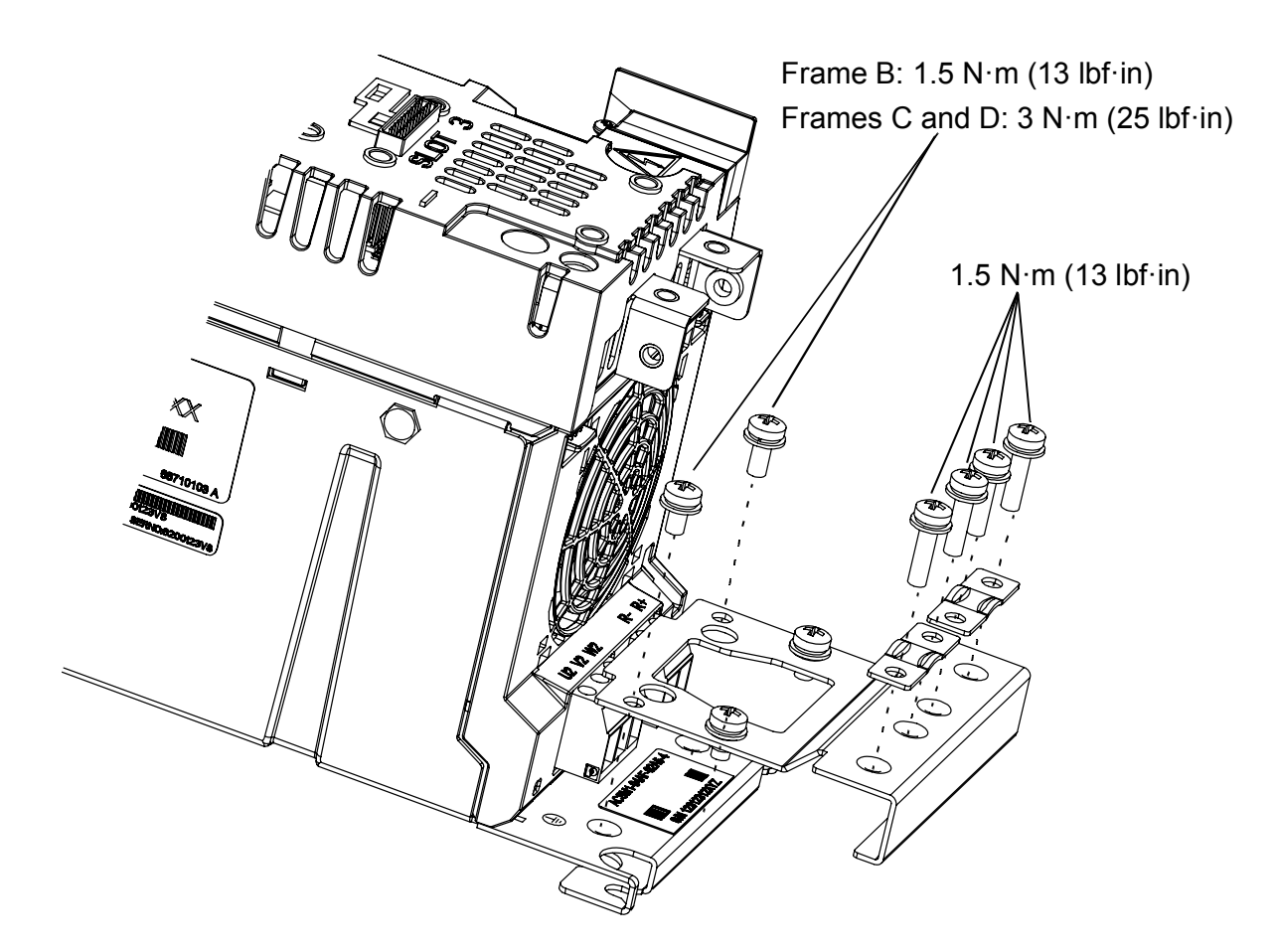

#### <span id="page-67-0"></span>**Power cable connection – frame size B**

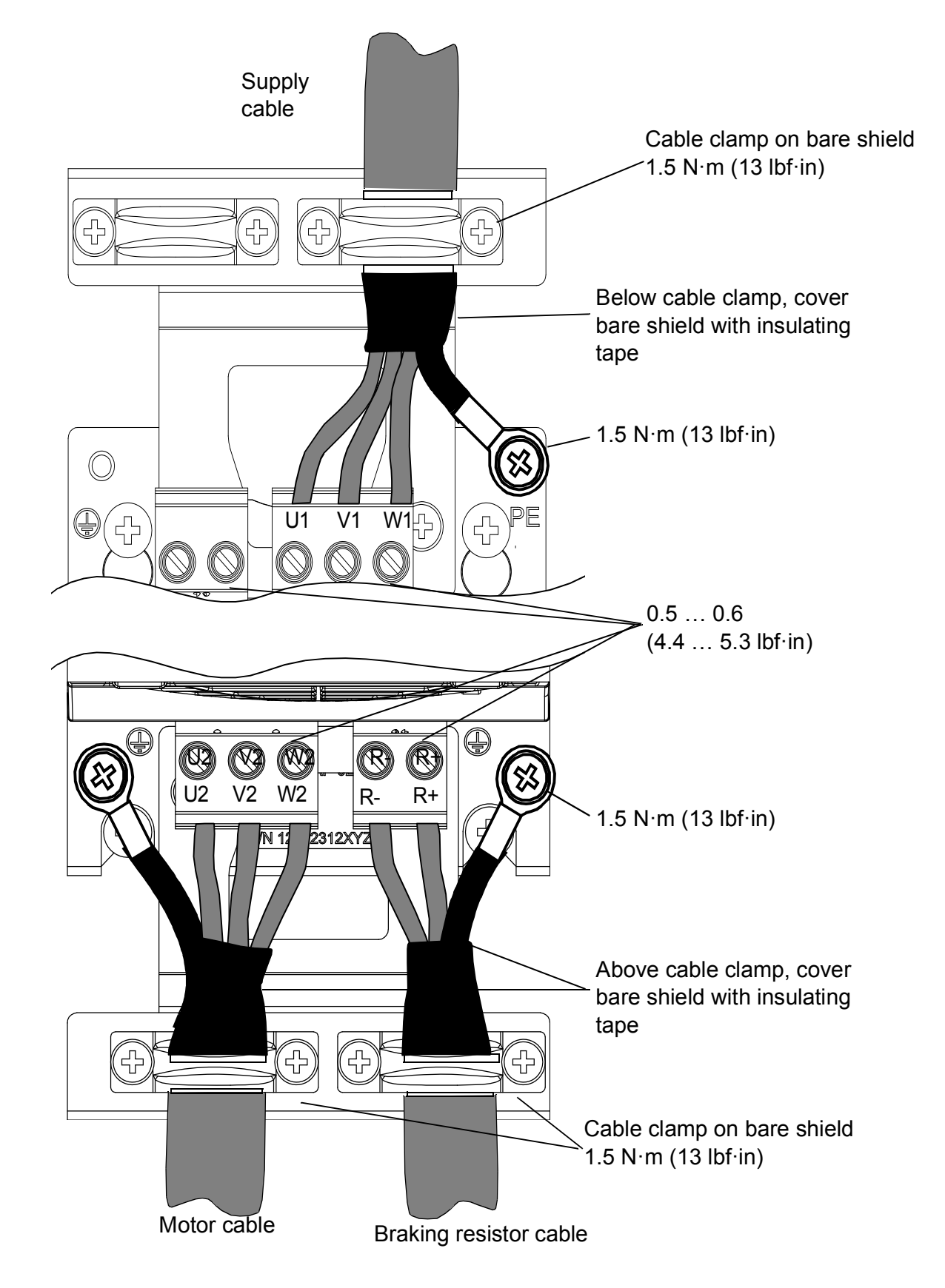

#### **Power cable connection – frame sizes C and D (connector covers removed)**

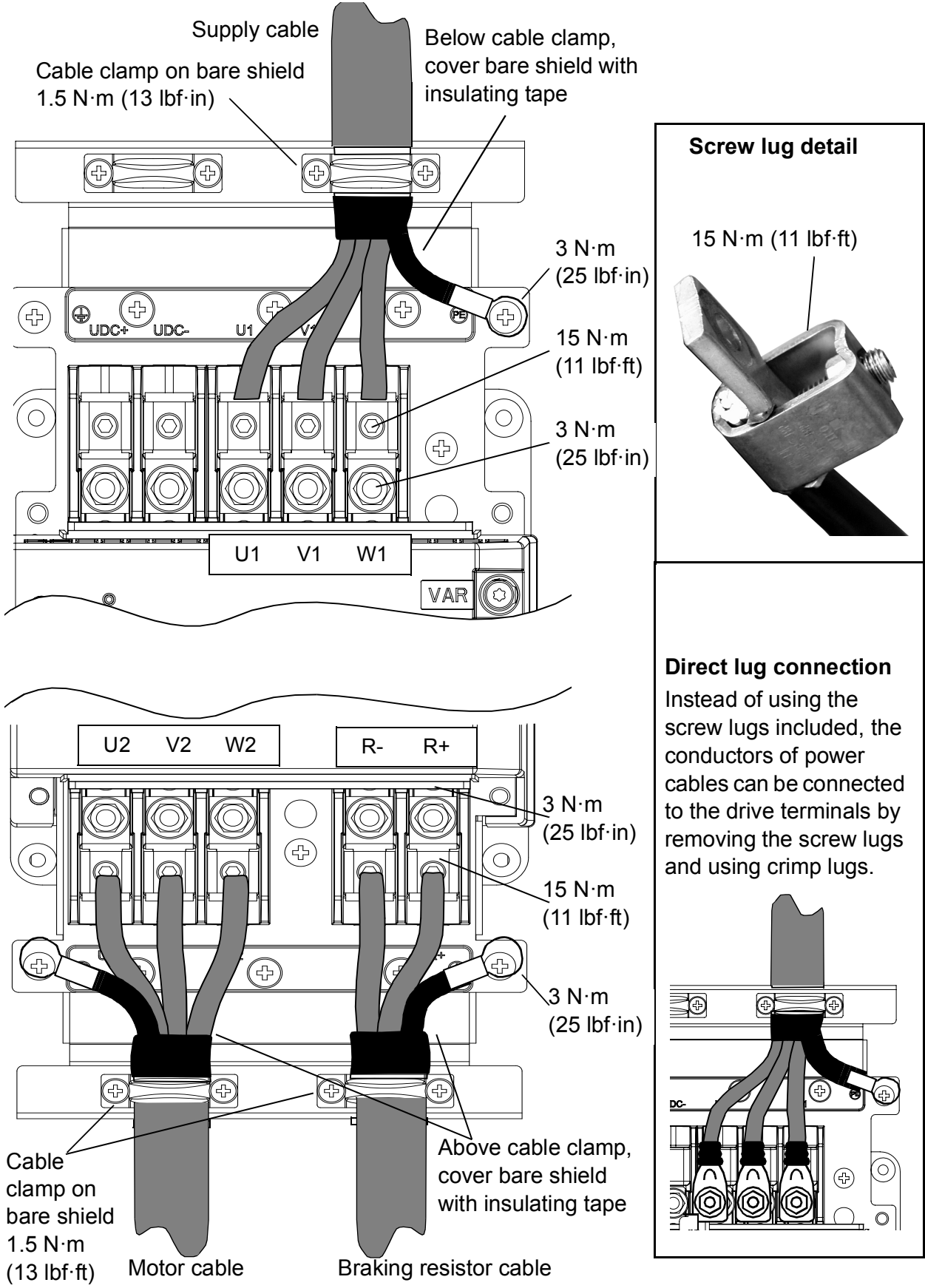

# <span id="page-69-0"></span>**Connecting the control cables: JCU control unit**

#### **Notes**:

\*Total maximum current: 200 mA The wiring shown is for

demonstrative purposes only. Further information of the usage of the connectors and jumpers are given in the text; more details are available in the chapter *[Technical](#page-318-0)  [data](#page-318-0)*.

Wire sizes and tightening torques:  $\underline{X2}$ : 0.5 ... 2.5 mm<sup>2</sup> (24...12 AWG). Torque:  $0.5 N·m$  (5 lbf·in) <u>X3, X4, X5, X6</u>:  $\overline{0.5}$  ... 1.5 mm<sup>2</sup> (28...14 AWG).

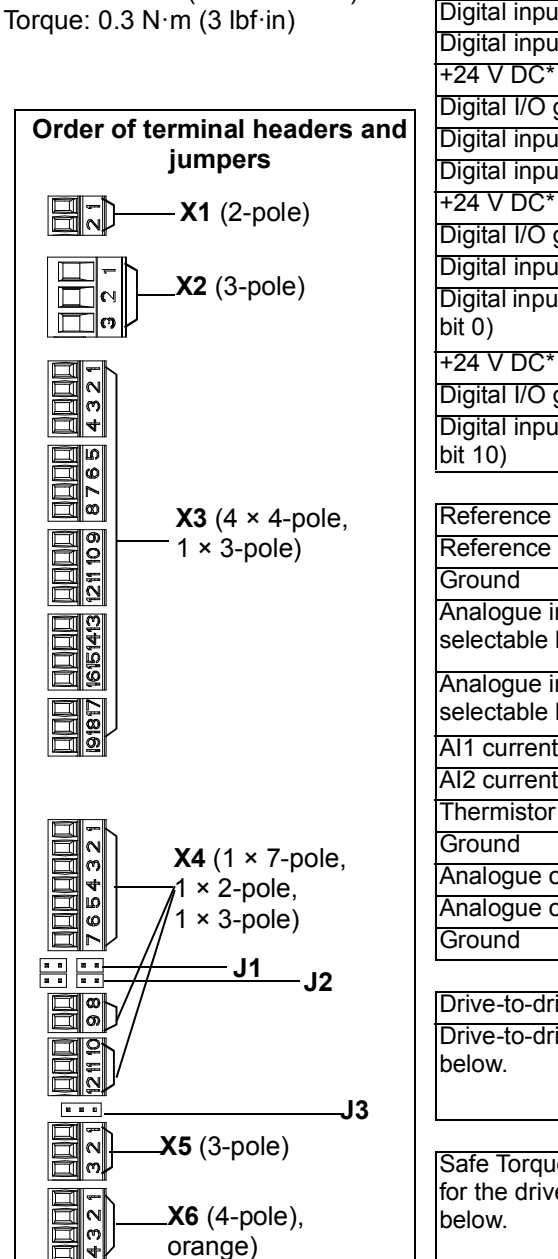

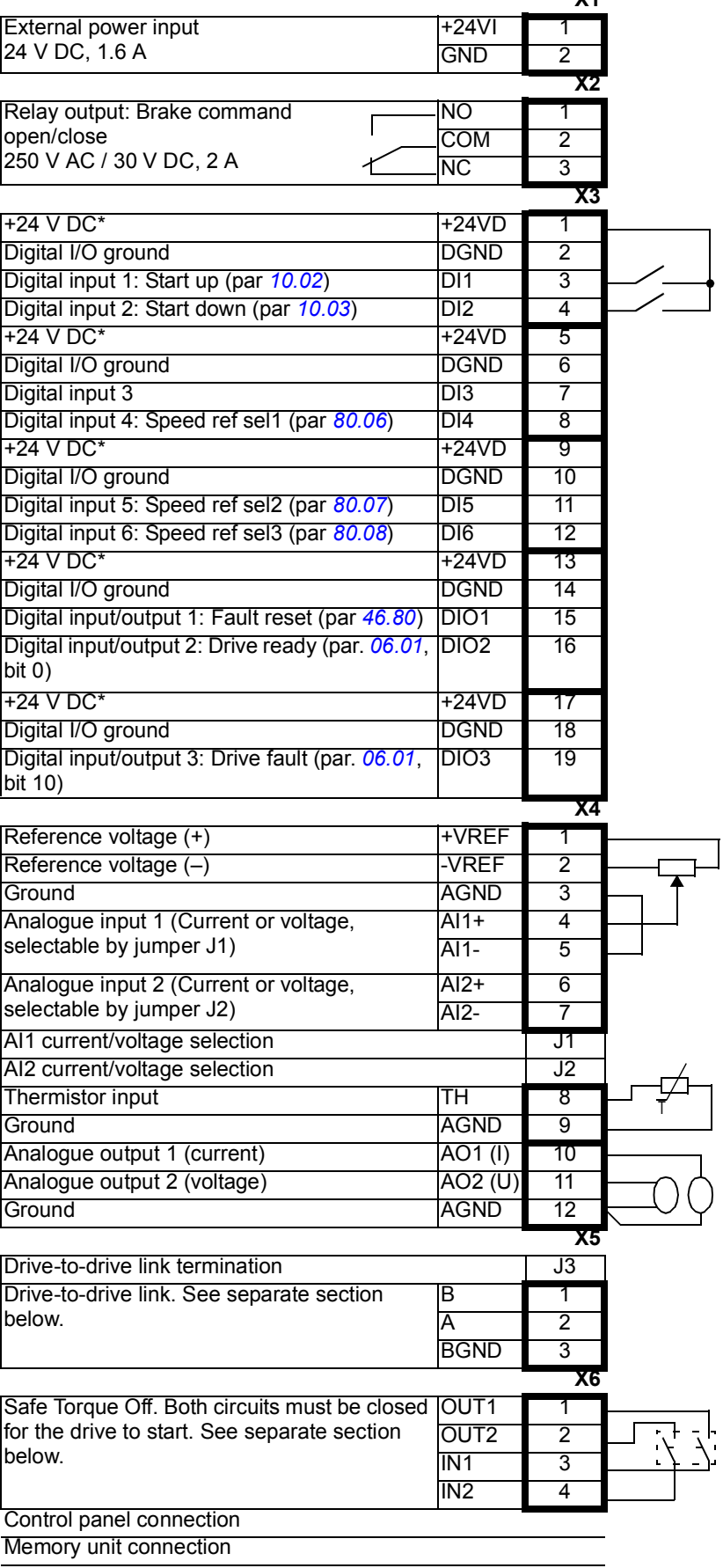

**X1**

#### **Jumpers**

J1 – Determines whether Analogue input AI1 is used as a current or voltage input.

**AI1 AI2 8 7 AI1 AI2 8 7** Current Voltage

J2 – Determines whether Analogue input AI2 is used as a current or voltage input.

**AI1 AI2 8 7 AI1 AI2 8 7** Current Voltage

J3 – Drive-to-drive link termination. Must be set to the ON position when the drive is the last unit on the link.

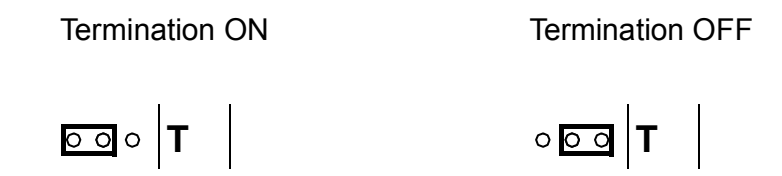

## **External power supply for the JCU Control Unit (X1)**

External +24 V (minimum 1.6 A) power supply for the JCU Control Unit can be connected to terminal block X1. Using an external supply is recommended if

- the application requires fast start after connecting the drive to the main supply
- fieldbus communication is required when the input power supply is disconnected.

#### **Drive-to-drive link (X5)**

This link is used for communication with embedded fieldbus.

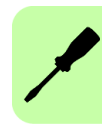

## ■ Safe Torque Off (X6)

For the drive to start, both connections (OUT1 to IN1, and OUT2 to IN2) must be closed. By default, the terminal block has jumpers to close the circuit. Remove the jumpers before connecting an external Safe Torque Off circuitry to the drive.

For more information, see *Safe torque off function for ACL30 drive application guide* (3AXD50000045959 [English]).

#### **Thermistor input (X4:8…9)**

Motor temperature can be measured using PTC or KTY84 sensors connected to the thermistor input.

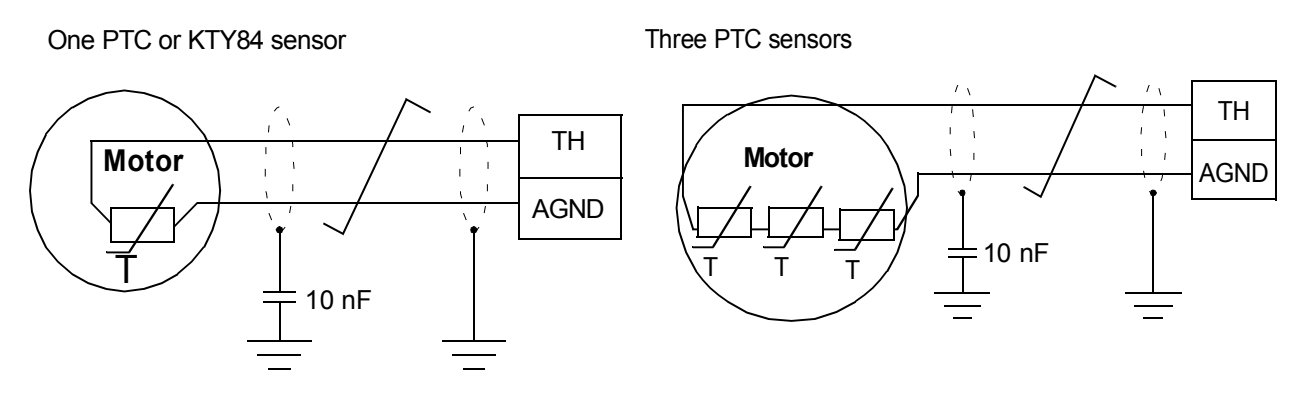

**WARNING!** As the thermistor input on the JCU control unit is not insulated according to IEC 60664, the connection of the motor temperature sensor requires double or reinforced insulation between the motor live parts and the sensor.

If the assembly does not fulfill the requirement, do any of the following:

 - Protect the I/O board terminals against contact. Do not connect to any other equipments.

or

- Isolate the temperature sensor from the I/O terminals.
# **The 7-segment display on the JCU control unit**

The following table describes the indications given by the 7-segment display on the JCU control unit. Multi-character indications are displayed as repeated sequences of characters.

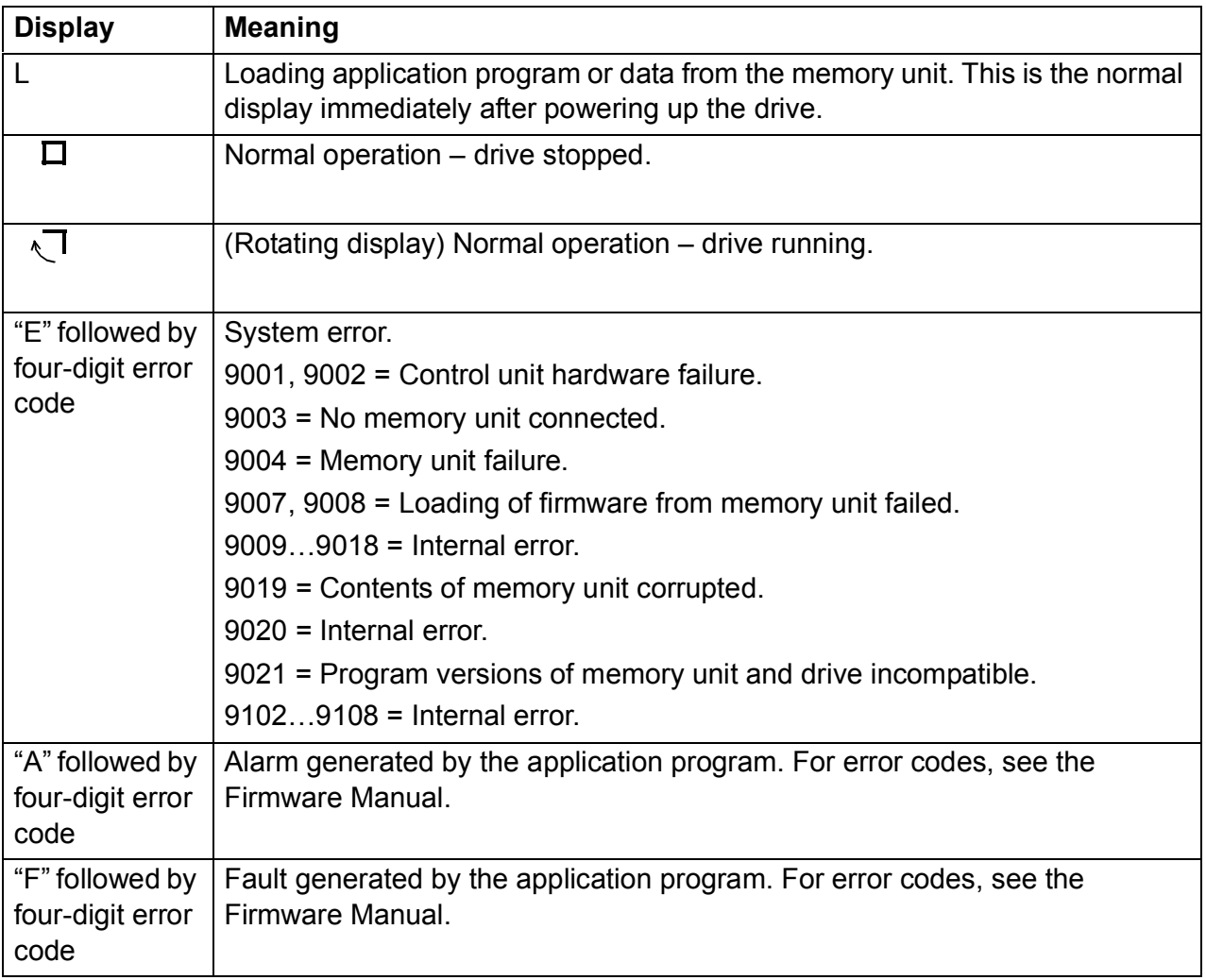

# **Control cable grounding**

The shields of all control cables connected to the JCU control unit must be grounded at the control cable clamp plate. Use four M4 screws to fasten the plate as shown in below left diagram. The plate can be fitted either at the top or bottom of the drive.

The shields should be continuous as close to the terminals of the JCU as possible. Only remove the outer jacket of the cable at the cable clamp so that the clamp presses on the bare shield. At the terminal block, use shrink tubing or insulating tape to contain any stray strands. The shield (especially in case of multiple shields) can also be terminated with a lug and fastened with a screw at the clamp plate. Leave the other end of the shield unconnected or ground it indirectly through a few nanofarads high-frequency capacitor (e.g. 3.3 nF / 630 V). The shield can also be grounded directly at both ends if they are *in the same ground line* with no significant voltage drop between the end points.

Keep any signal wire pairs twisted as close to the terminals as possible. Twisting the wire with its return wire reduces disturbances caused by inductive coupling.

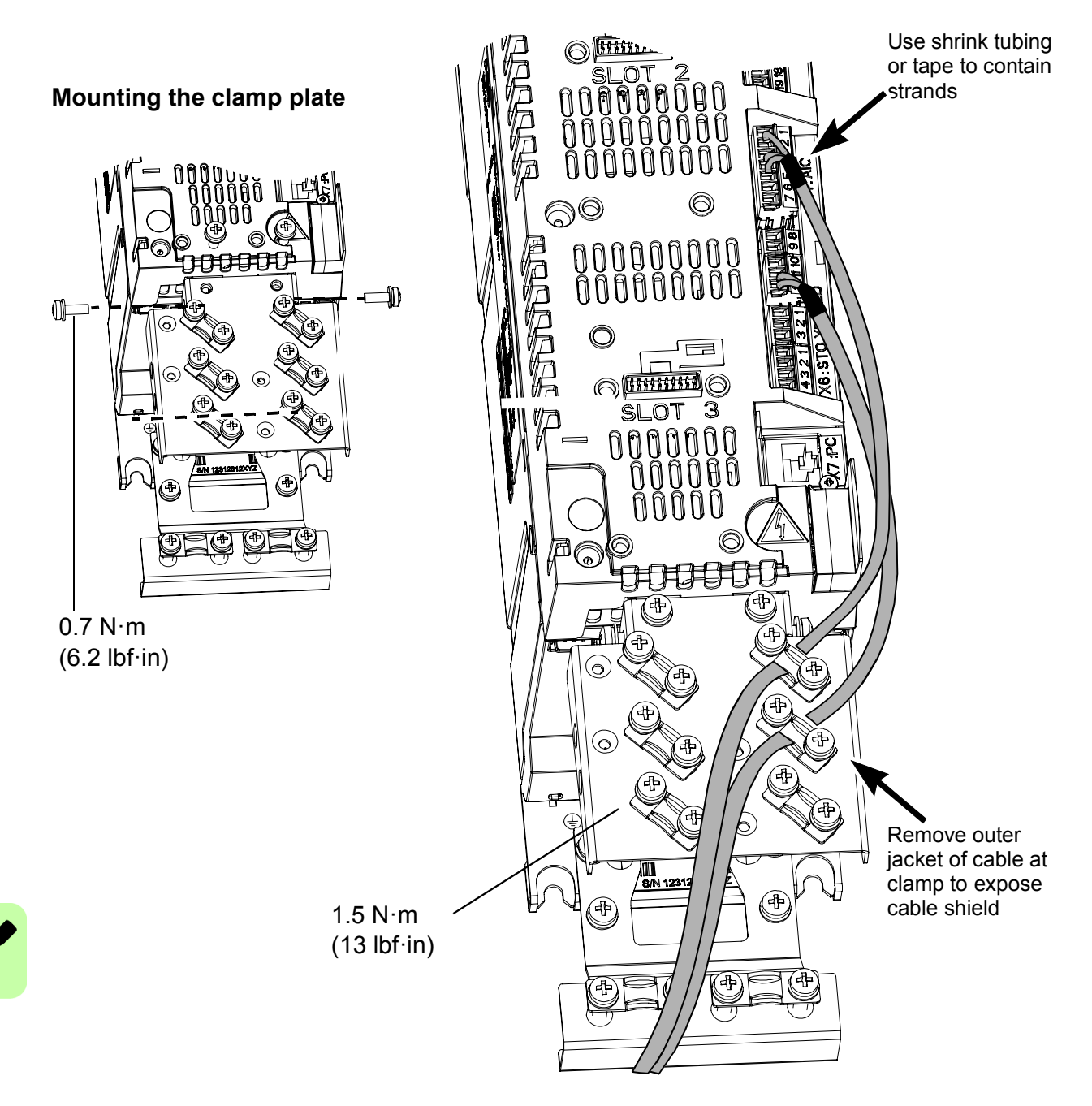

# **Installing the optional modules**

Options such as fieldbus adapters, I/O extensions and encoder interfaces are inserted into slots on the JCU control unit. For the available slots, see the *[Main circuit](#page-29-0)* diagram on page *[30](#page-29-0)* and the *[Control interfaces](#page-31-0)* diagram on page *[32](#page-31-0)*. For specific installation and wiring instructions, see the appropriate option manual.

# 7

# <span id="page-74-0"></span>**Installation checklist**

# **Contents of this chapter**

This chapter contains a list for checking the mechanical and electrical installation of the drive module.

# **Check the installation**

Check the mechanical and electrical installation of the drive module before start-up. Go through the checklist below together with another person. Read the *[Safety](#page-12-0)  [instructions](#page-12-0)* on the first pages of this manual before you work on the unit.

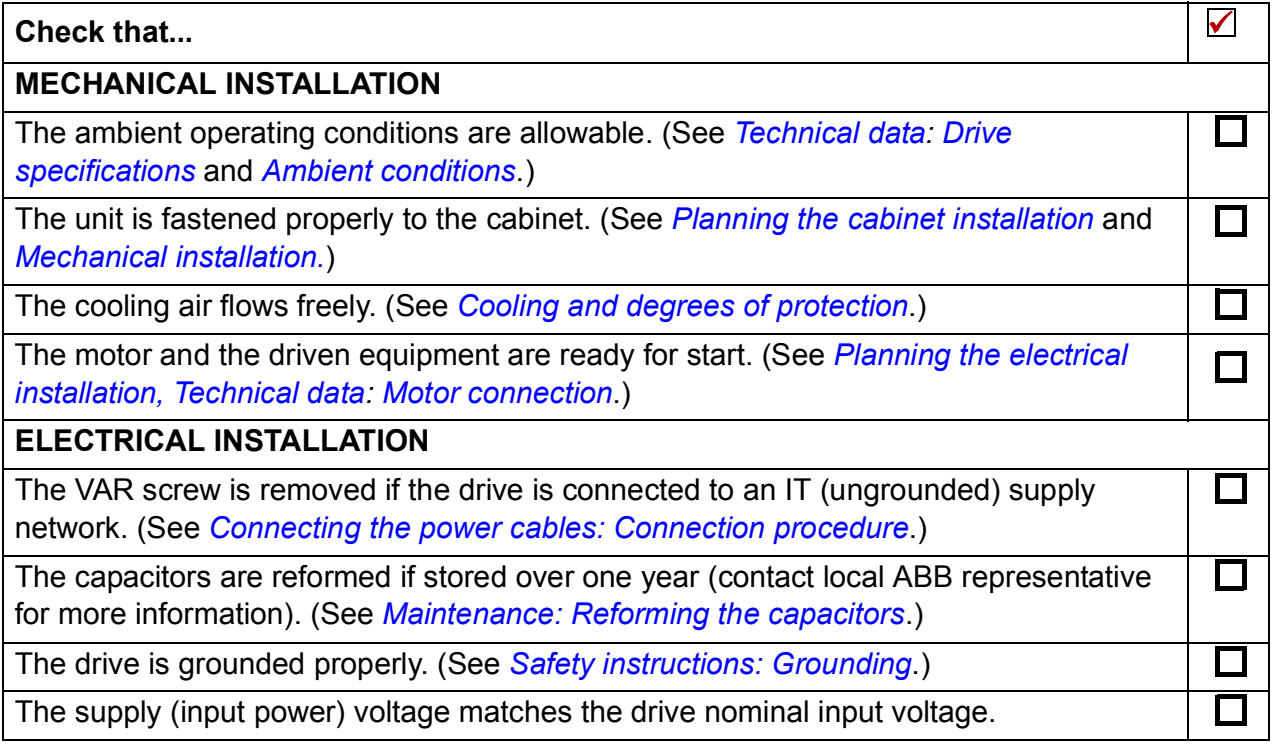

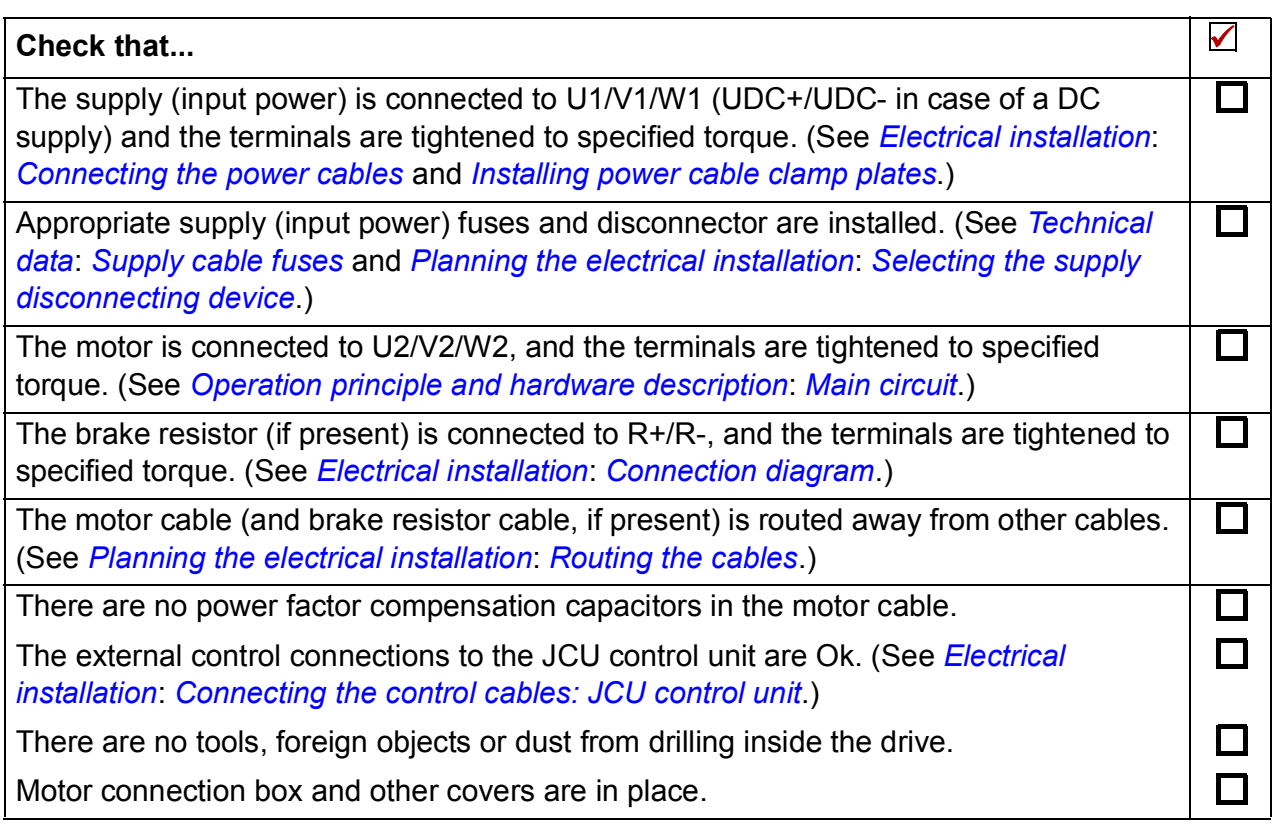

# 8

# **Start-up and control**

# **Contents of this chapter**

This chapter contains the basic tasks to start up an ACL30 elevator drive.

A minimum set of elevator control functions required for operating an elevator is included. You can start-up the drive from the control panel or with the DriveStudio PC tool program. The start-up procedures presented below uses the control panel.

For detailed instructions on using the panel, see chapter *[Using the control panel](#page-86-0)* on page *[87](#page-86-0)*. For instructions on using DriveStudio, see *DriveStudio user's manual (3AFE68749026 [English])*.

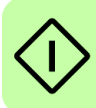

# **Start-up the drive**

The start-up procedure includes tasks performed only when the drive is powered up for the first time (for example, entering the motor data). After the first start-up, the drive can be powered up without using these start-up tasks. The procedure can be repeated later if start-up data needs to be changed.

In addition to the drive power-up, the procedure includes the following tasks:

- entering the motor data and performing the motor identification run
- setting up the encoder
- checking the Safe torque off circuits
- setting up the motor overtemperature protection
- setting up the following elevator control functions:
	- Start/stop control
	- Mechanical brake control
	- Speed reference scaling
	- Speed reference selection
	- Acceleration/deceleration selection
	- Jerk selection.

If an alarm or a fault is generated during the start-up, see section *[Fault tracing](#page-288-0)* on page *[289](#page-288-0)* for the possible causes and remedies. If problems continue, disconnect the main power and wait 5 minutes for the intermediate circuit capacitors to discharge and check the drive and motor connections.

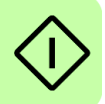

Before you start, make sure that you have in hand the motor nameplate and encoder data (if needed).

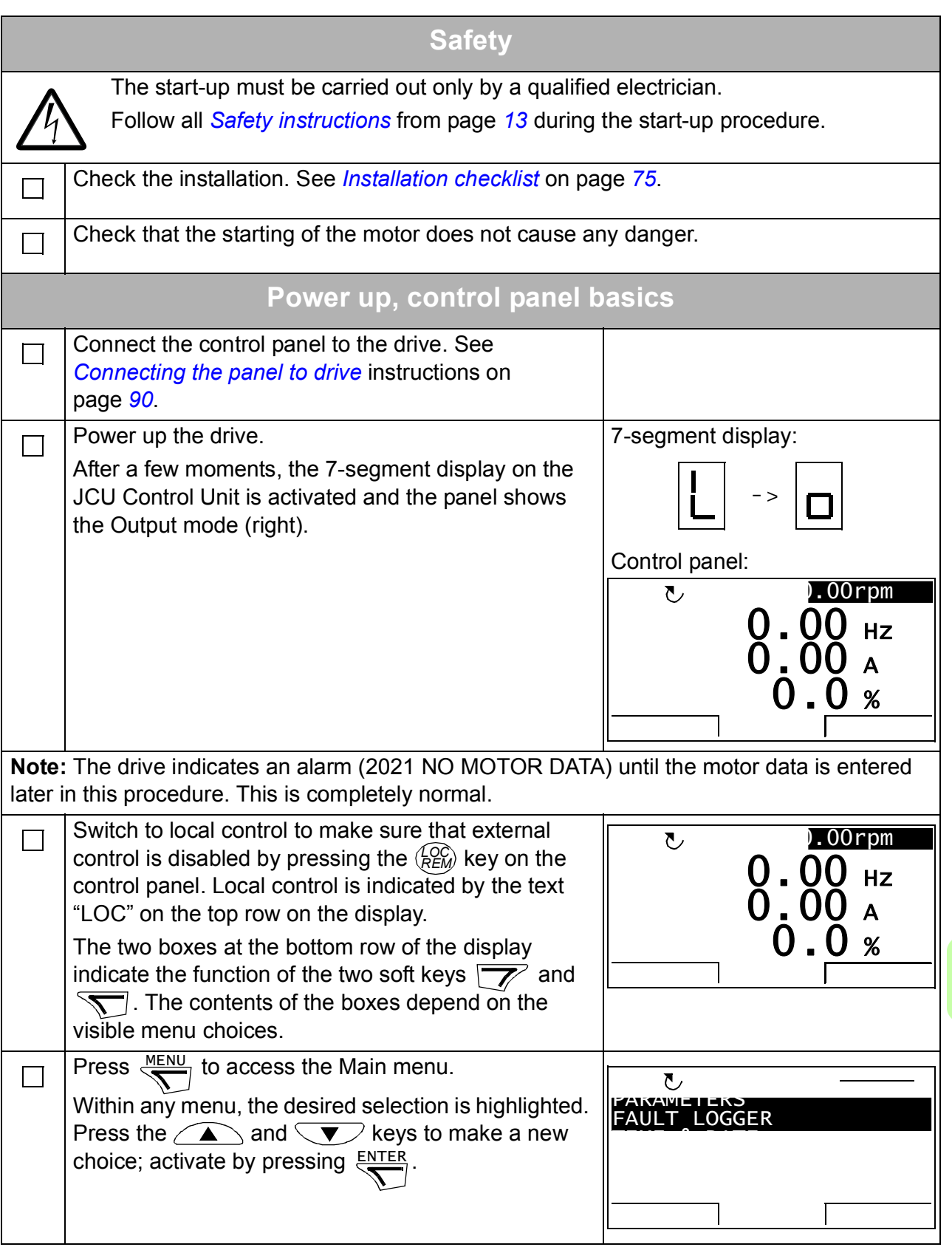

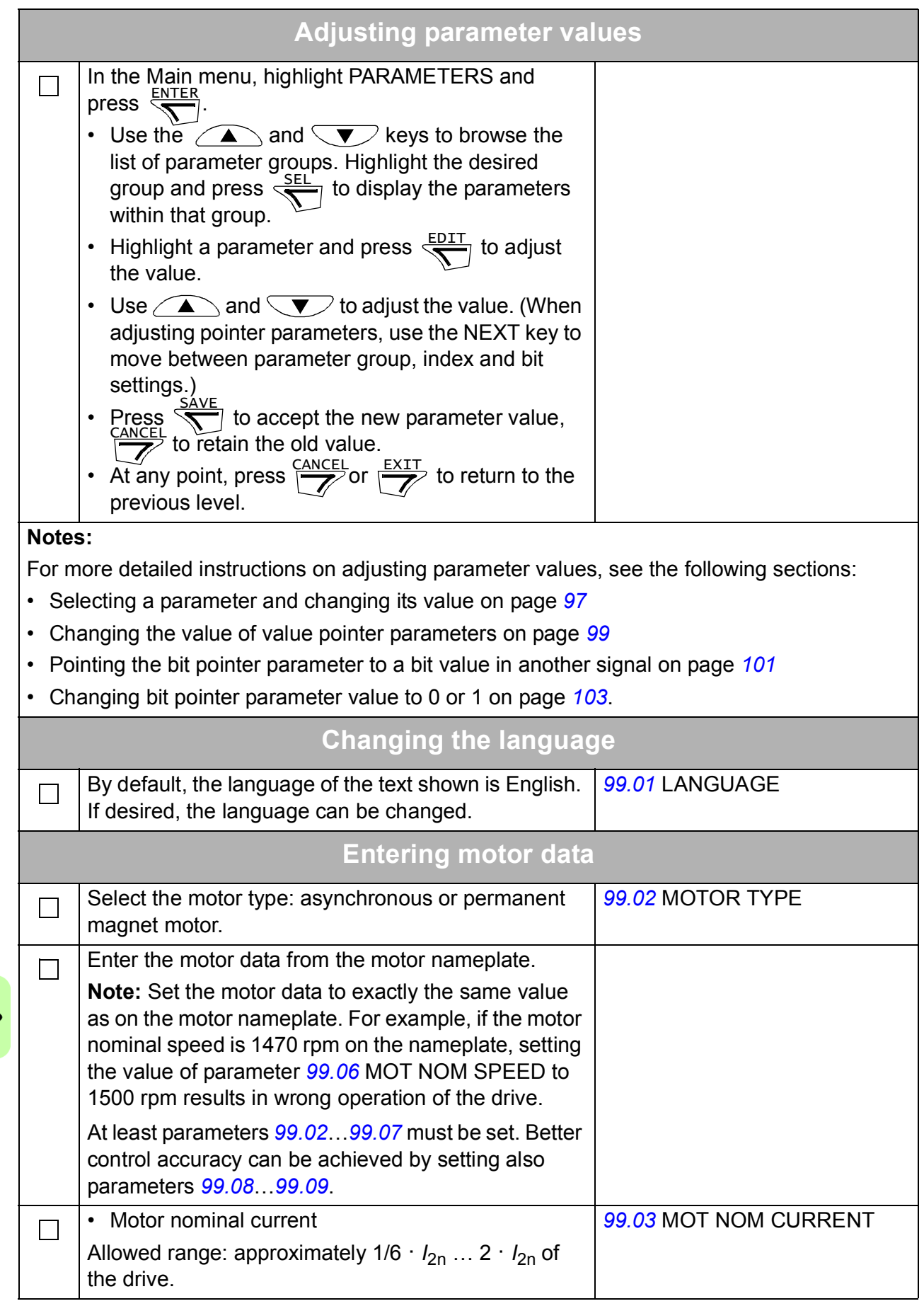

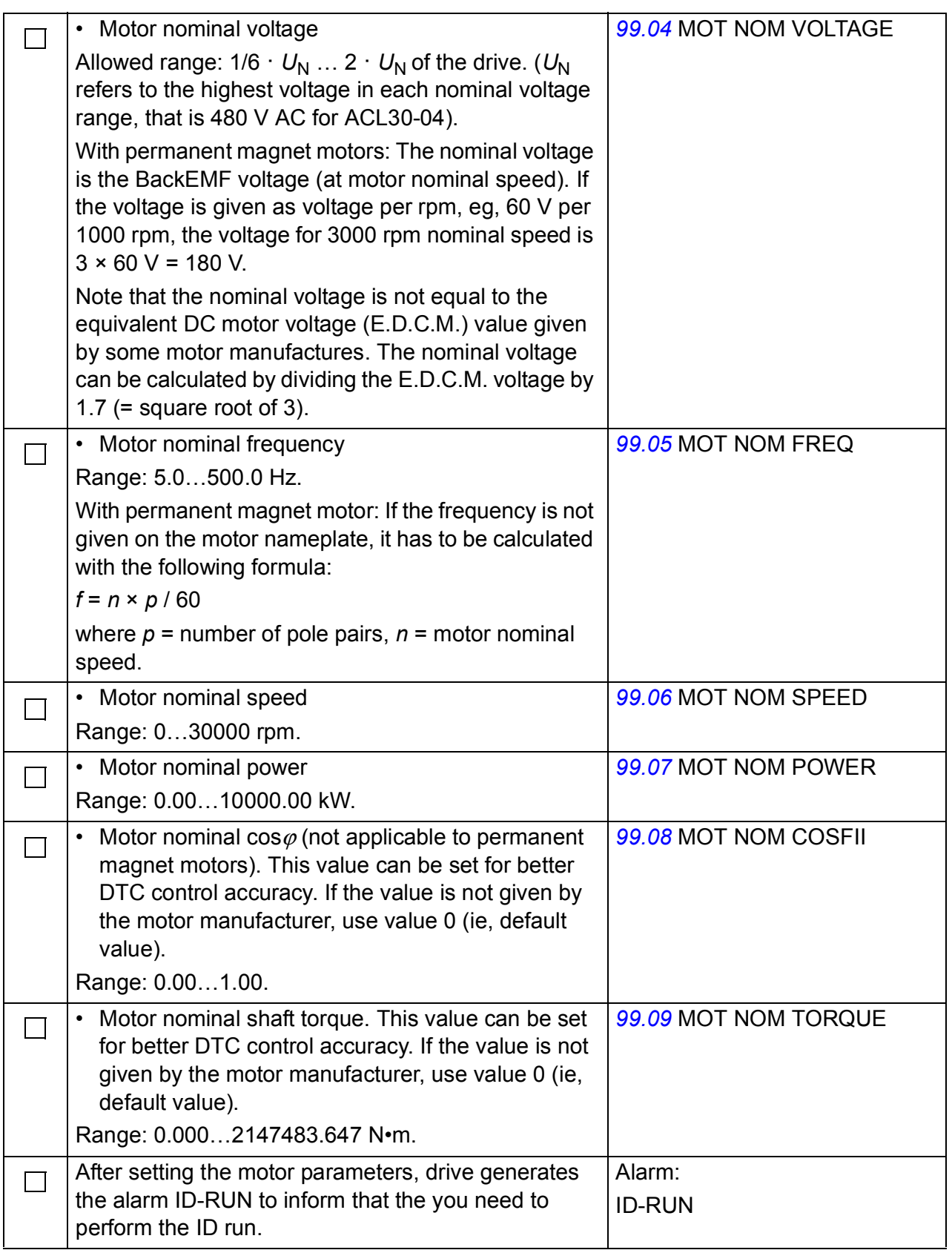

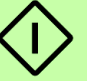

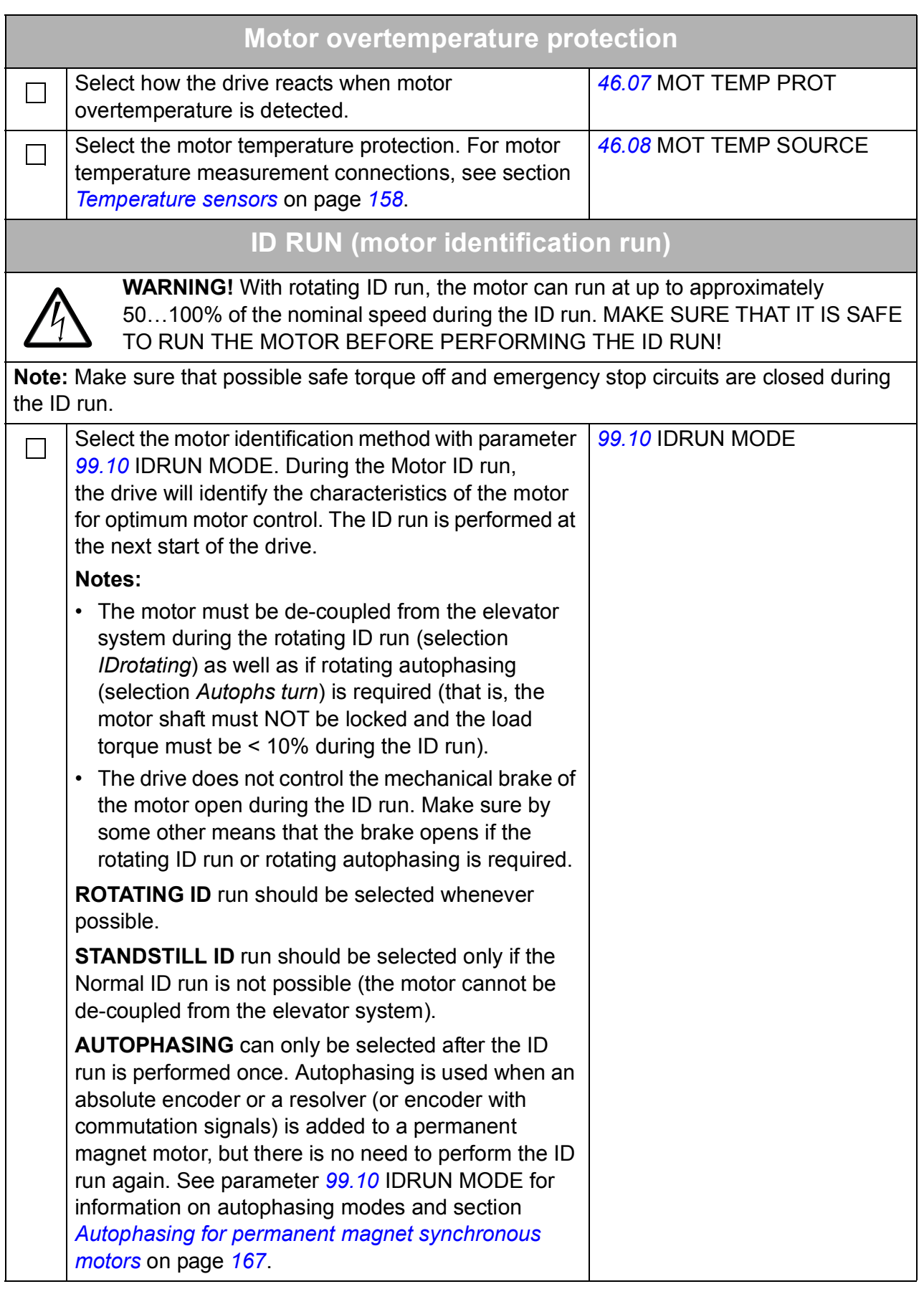

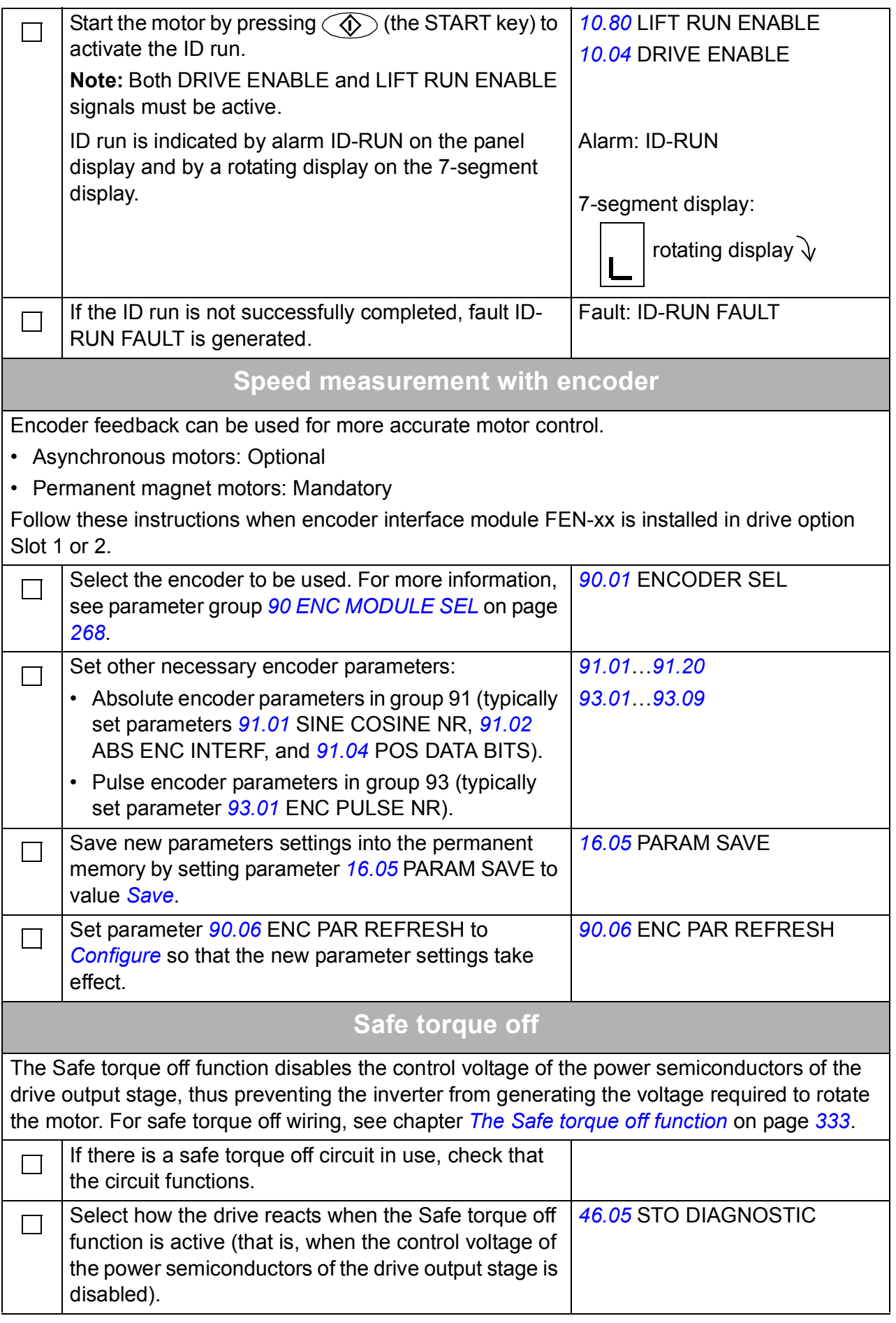

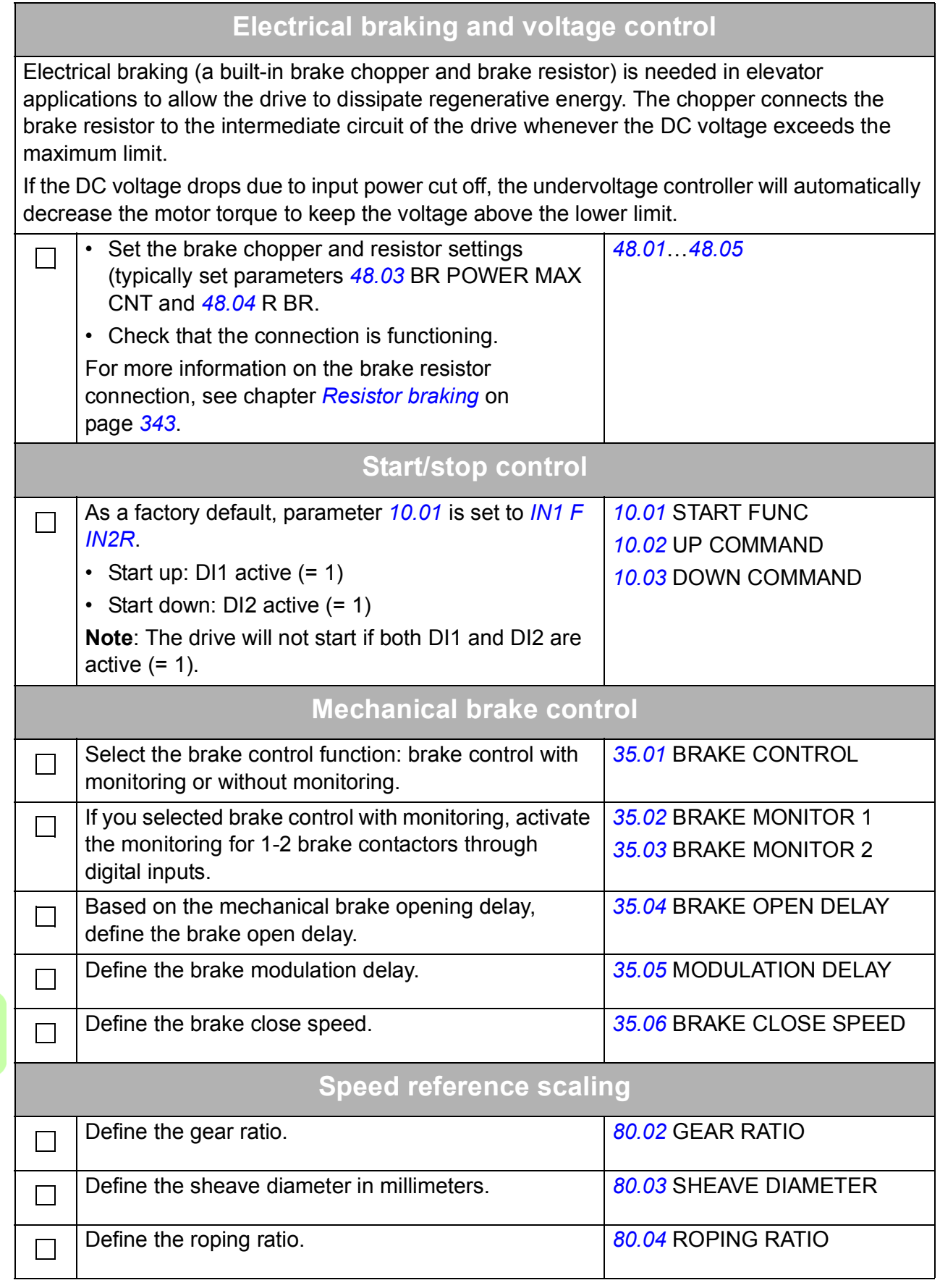

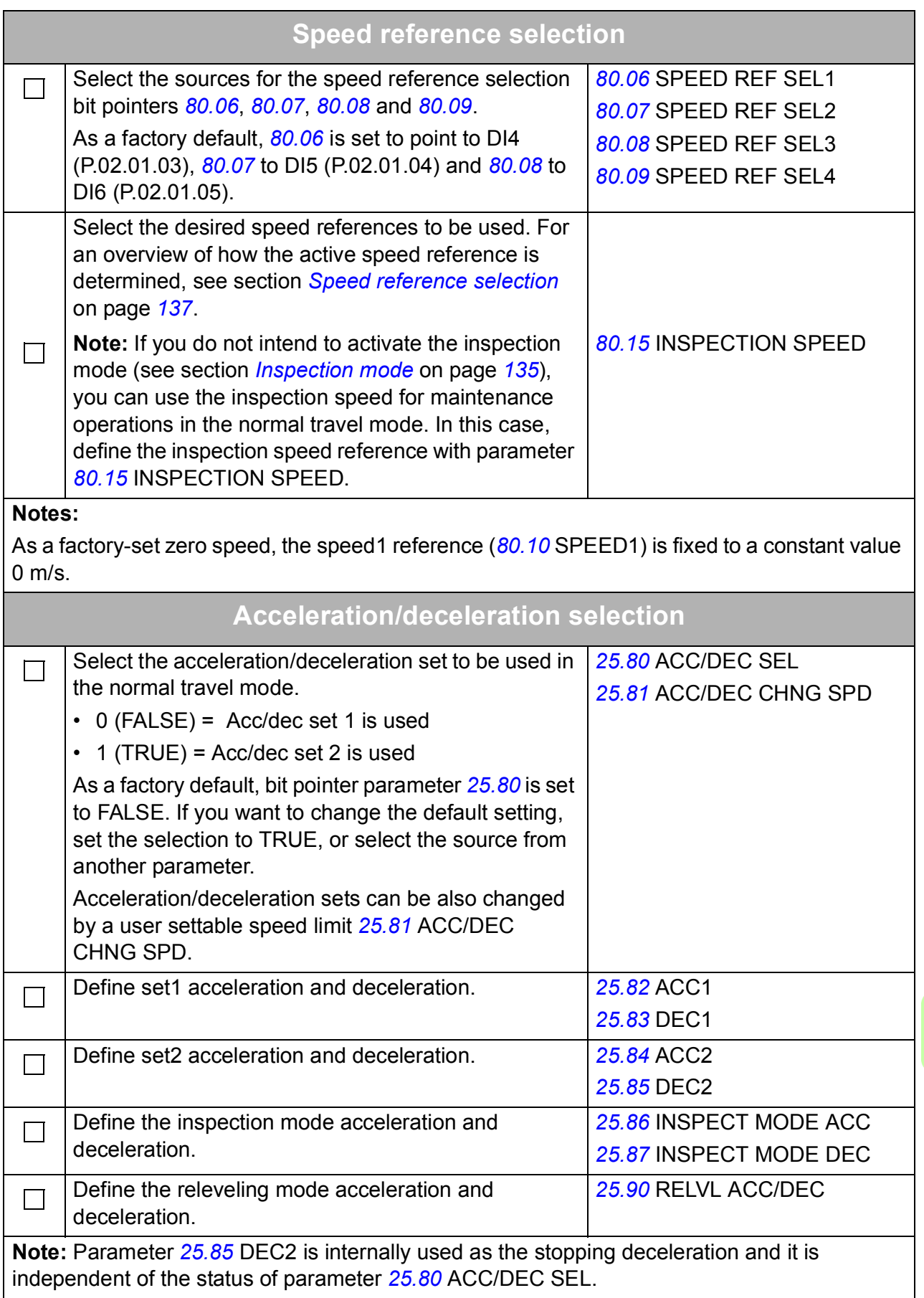

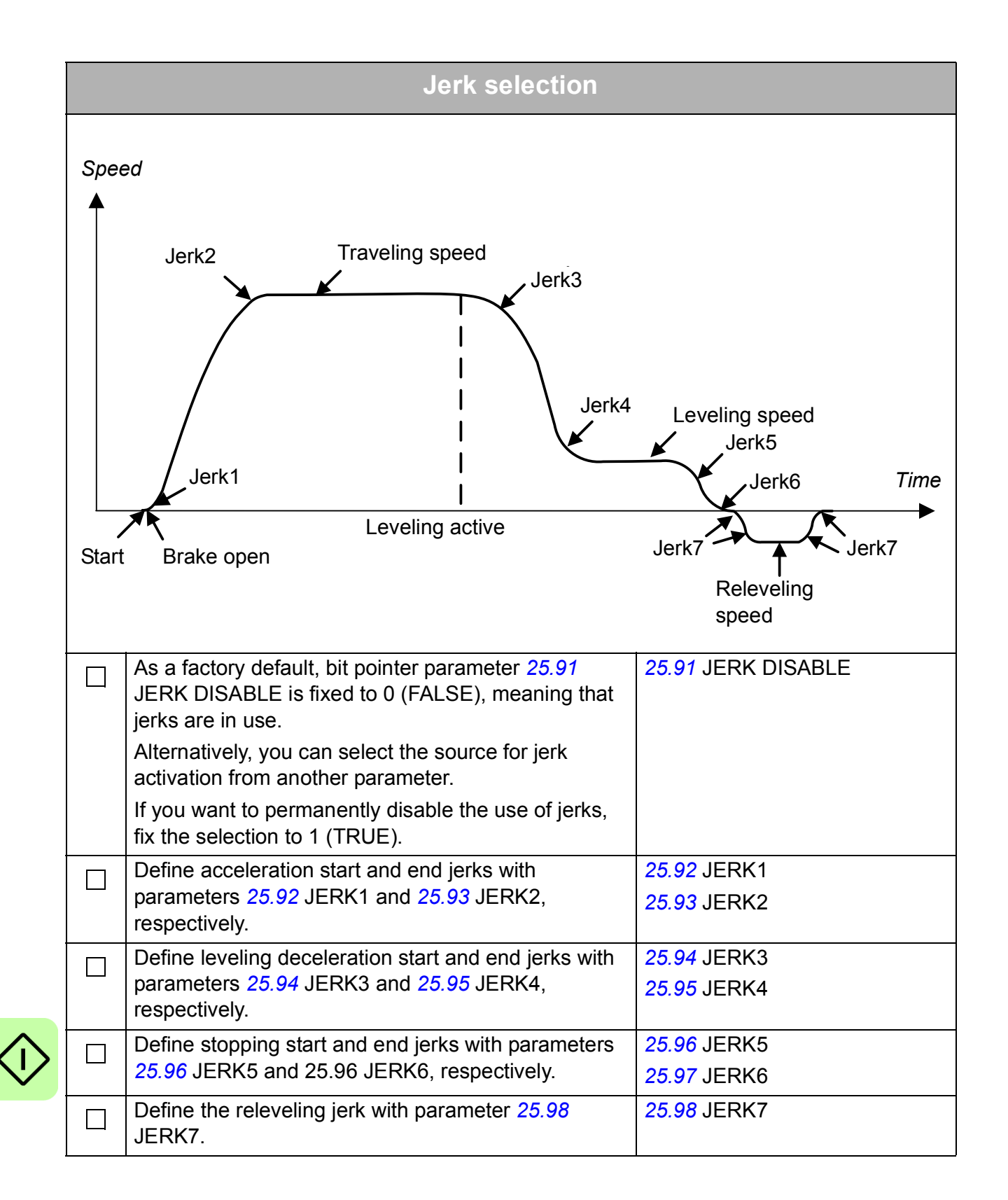

$$
f_{\rm{max}}
$$

# 9

# <span id="page-86-0"></span>**Using the control panel**

# **Contents of this chapter**

This chapter describes the features and operation of the ACS-CP-U control panel. You can use the control panel to control the drive, read the status data, and adjust the parameters.

# **Compatibility**

The ACL30 elevator drive is compatible with control panel type ACS-CP-U, flash revision 4.5 or later.

See page *[93](#page-92-0)* for how to find out the control panel version.

# **Features**

The ACS-CP-U control panel provides the following features:

- alphanumeric control panel with an LCD display
- copy function parameters can be copied to the control panel memory for later transferred to other drives or for backup of a particular system
- context sensitive help
- real time clock.

# **ACS-CP-U overview**

The following table summarizes the key functions and displays on the ACS-CP-U control panel.

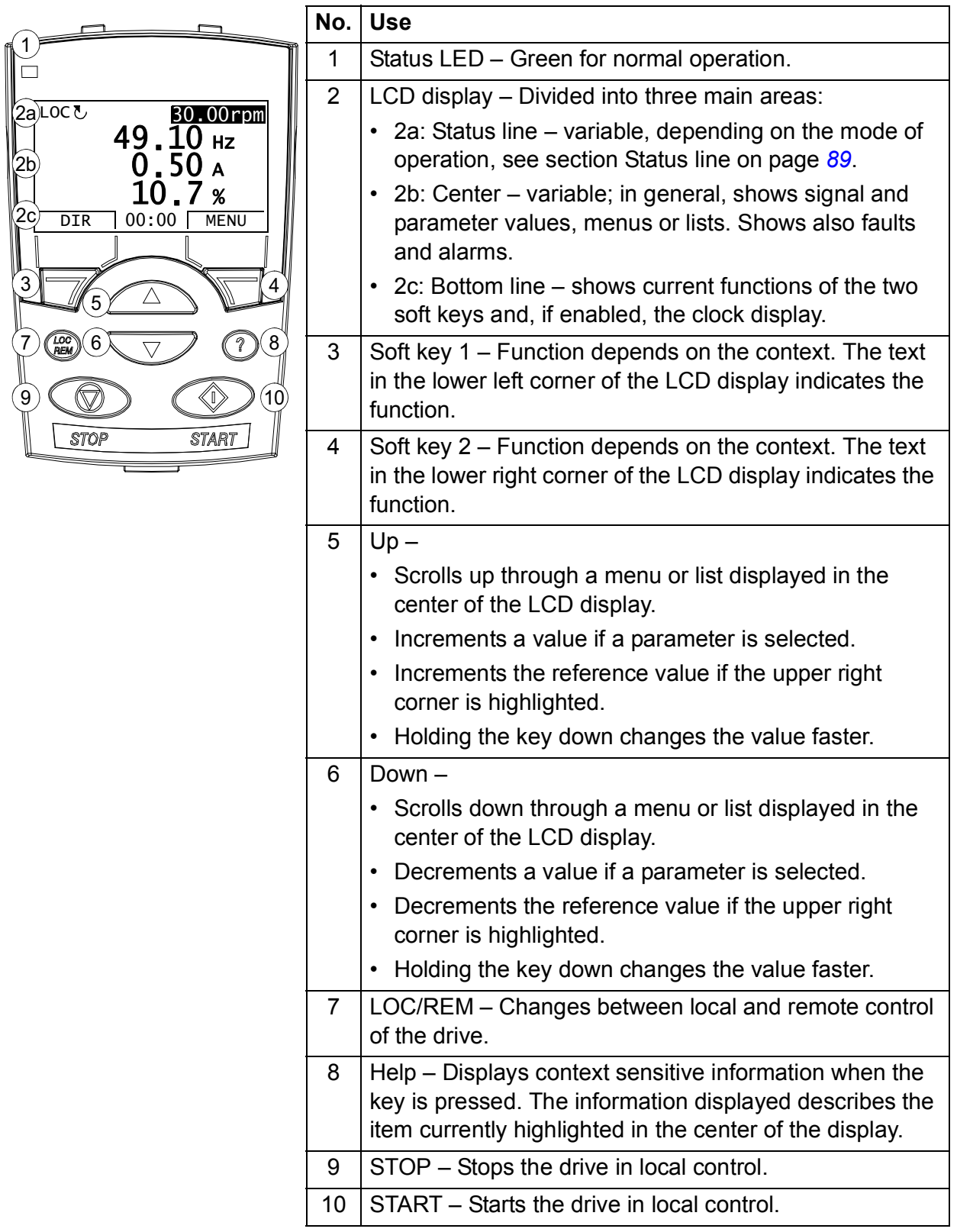

# <span id="page-88-0"></span>**Status line**

The top line of the LCD display shows the basic status information of the drive.

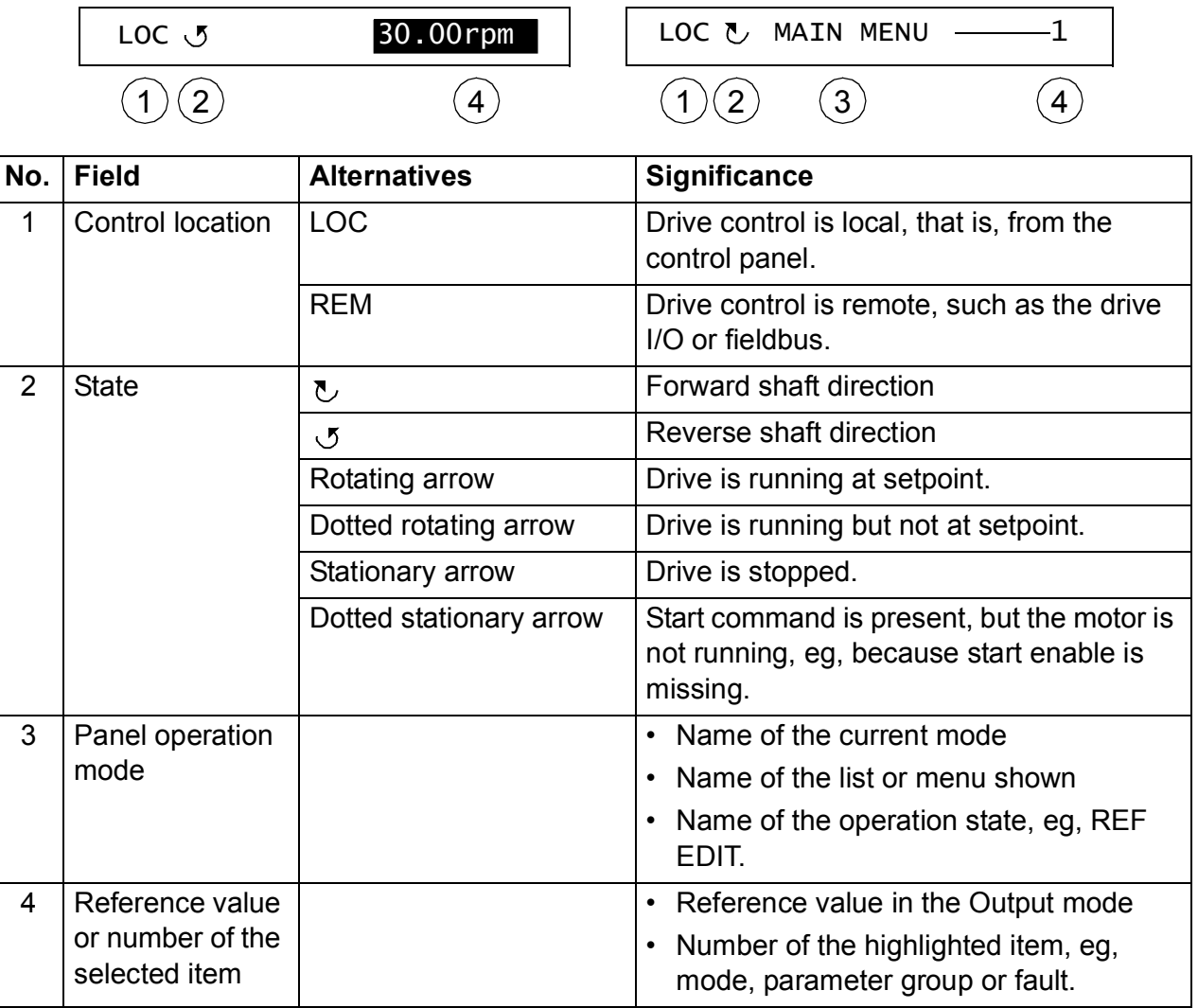

# **Installing the control panel**

#### <span id="page-89-0"></span>**Connecting the panel to drive**

The figure below shows the control panel connection to ACL30 drive.

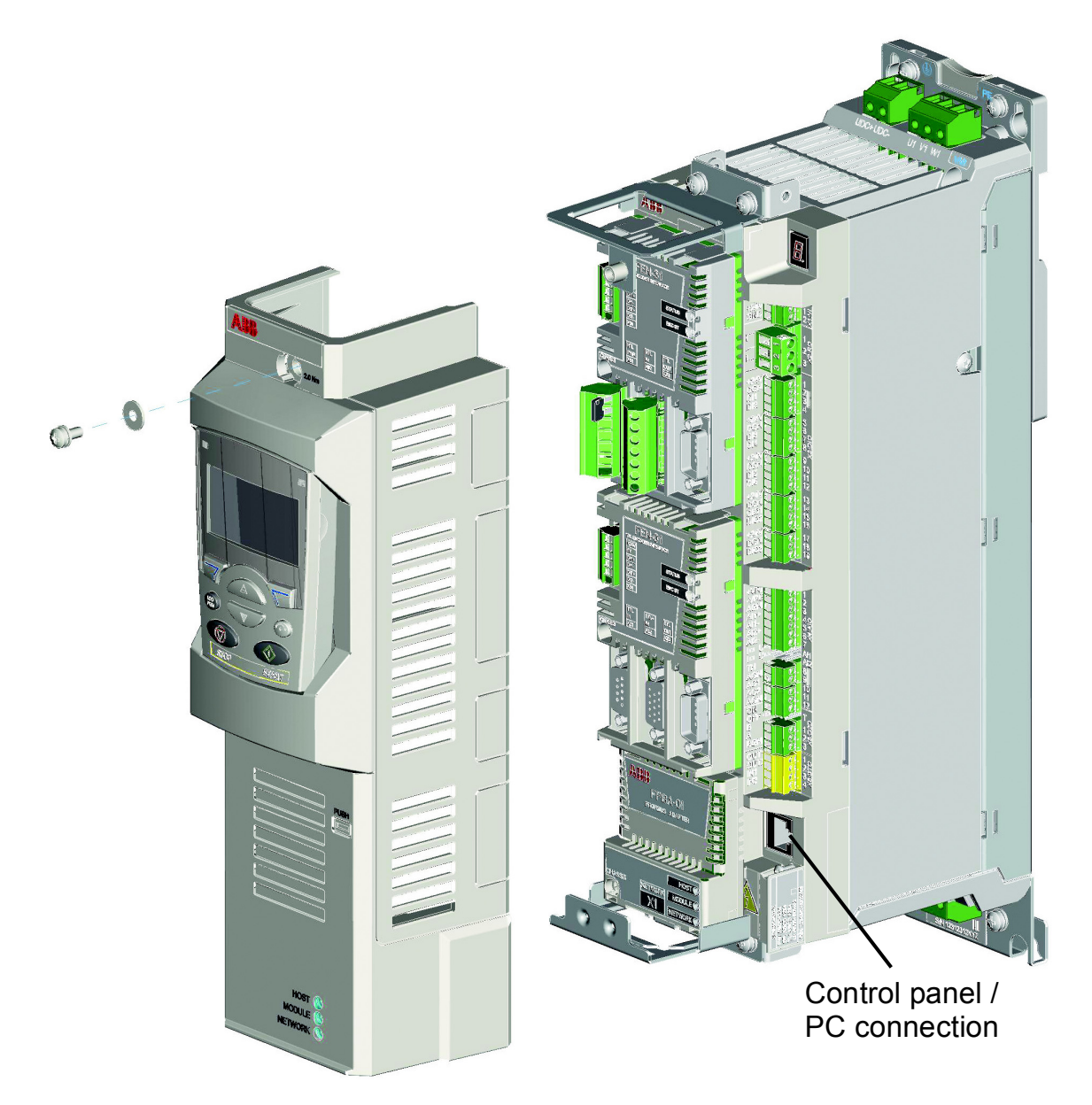

#### **Mounting the control panel on the cabinet door**

See *ACS-CP-U Control Panel IP54 Mounting Platform Kit Installation Guide* [3AUA0000049072 (English)].

#### **Selecting the control panel cable**

CAT5 straight-through network cable (max. 3 m) can be used. The cable is available from ABB, but other cables fulfilling the specifications of that cable can be used.

# **Operating the control panel**

#### **Basics of panel operation**

You can operate the control panel with menus and keys. The keys include two context-sensitive soft keys, whose current function is indicated by the text shown in the display above each key.

You can,

- 1. Select an option, eg, operation mode or parameter, by entering the MENU state using soft key 2.
- 2. Scroll the  $\left(\sqrt{\bullet}\right)$  and  $\left(\sqrt{\bullet}\right)$  arrow keys until the option is highlighted.
- 3. Press the relevant soft key.
- 4. Use the right soft key to enter a mode.
- 5. Accept an option or save the changes.
- 6. Use the left soft key to cancel the changes made and return to the previous operation level.

#### **Main menu**

The panel provides ten options in the Main menu:

- Parameters
- Assistants
- Changed Par
- Fault Logger
- Time & Date
- Parameter Backup
- I/O Settings
- Reference Edit
- Drive Info
- Parameter Change Log.

In addition, the panel has an Output mode, which is used as default. In this mode, you can start, stop, change the direction, switch between local and remote control, modify the reference value and monitor up to three actual values.

For other tasks, first go to the Main menu and select the appropriate option on the menu. The status line (see [Status line](#page-88-0) on page *[89](#page-88-0)*) shows the name of the current menu, mode, item or state.

#### **Indications**

When a fault or alarm occurs, the panel goes automatically to the Fault mode showing the fault or alarm. You can reset the fault in the Output or Fault mode. The operation in these modes and options is described in the following sections.

#### **Getting Help - Any mode**

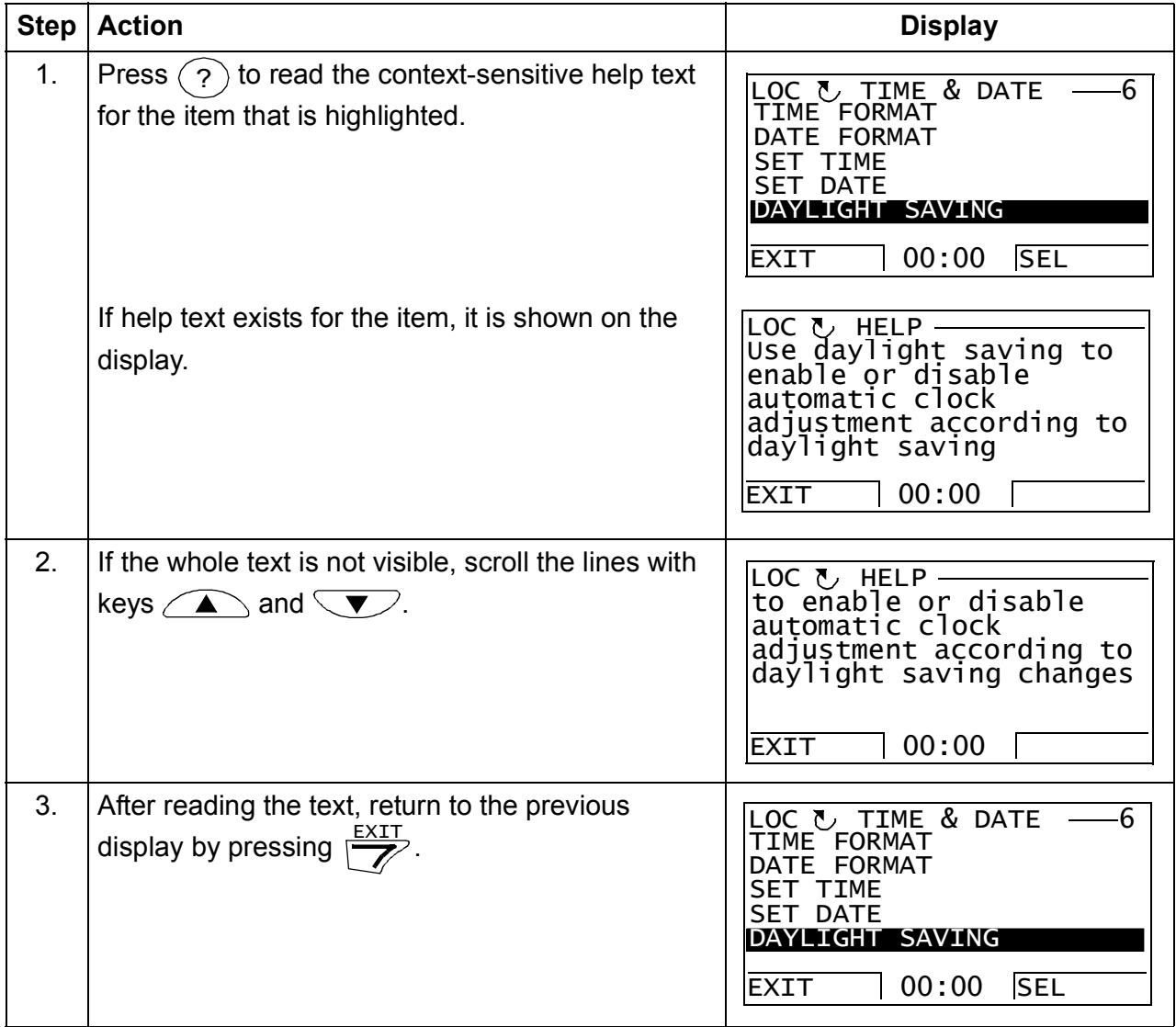

## <span id="page-92-0"></span>**Finding panel version - any mode**

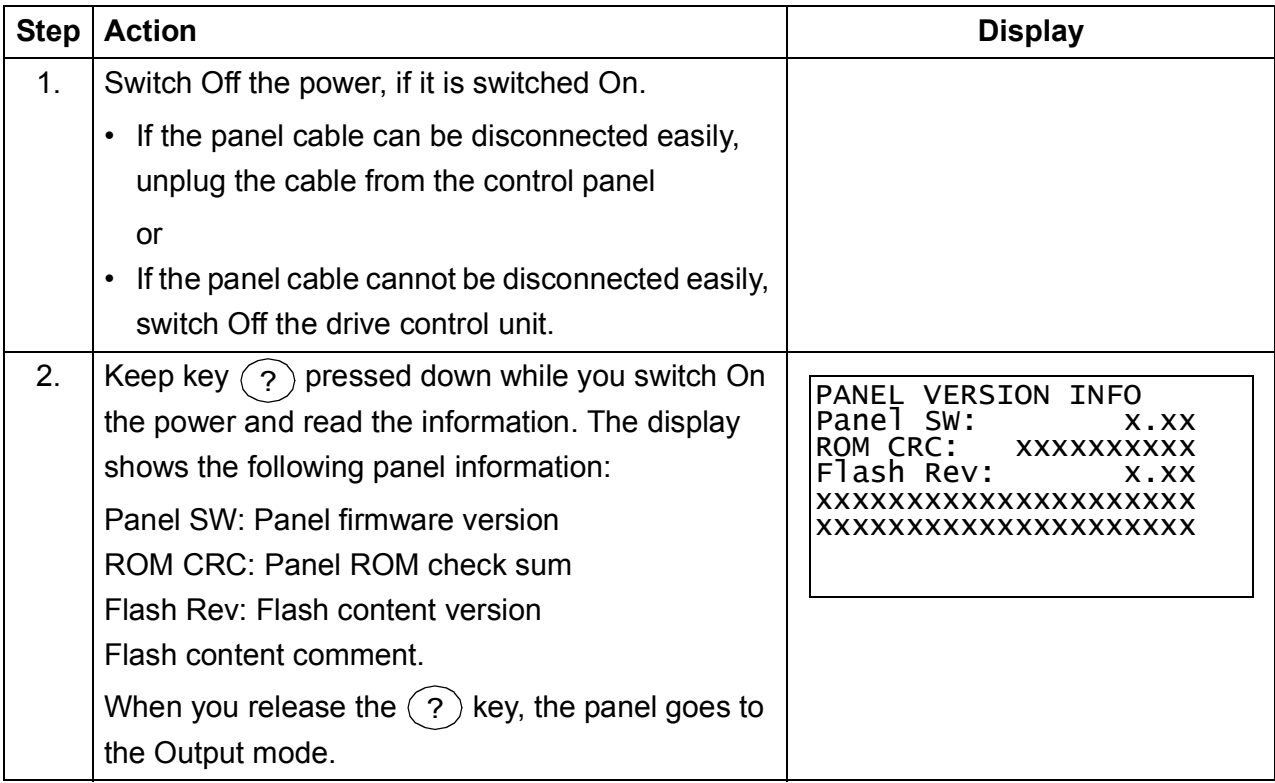

#### **Using basic operations – Any mode**

#### **How to start, stop and switch between local and remote control**

You can start, stop and switch between local and remote control in any mode.

**Note**: To be able to start or stop the drive by using the control panel, the drive must be in local control.

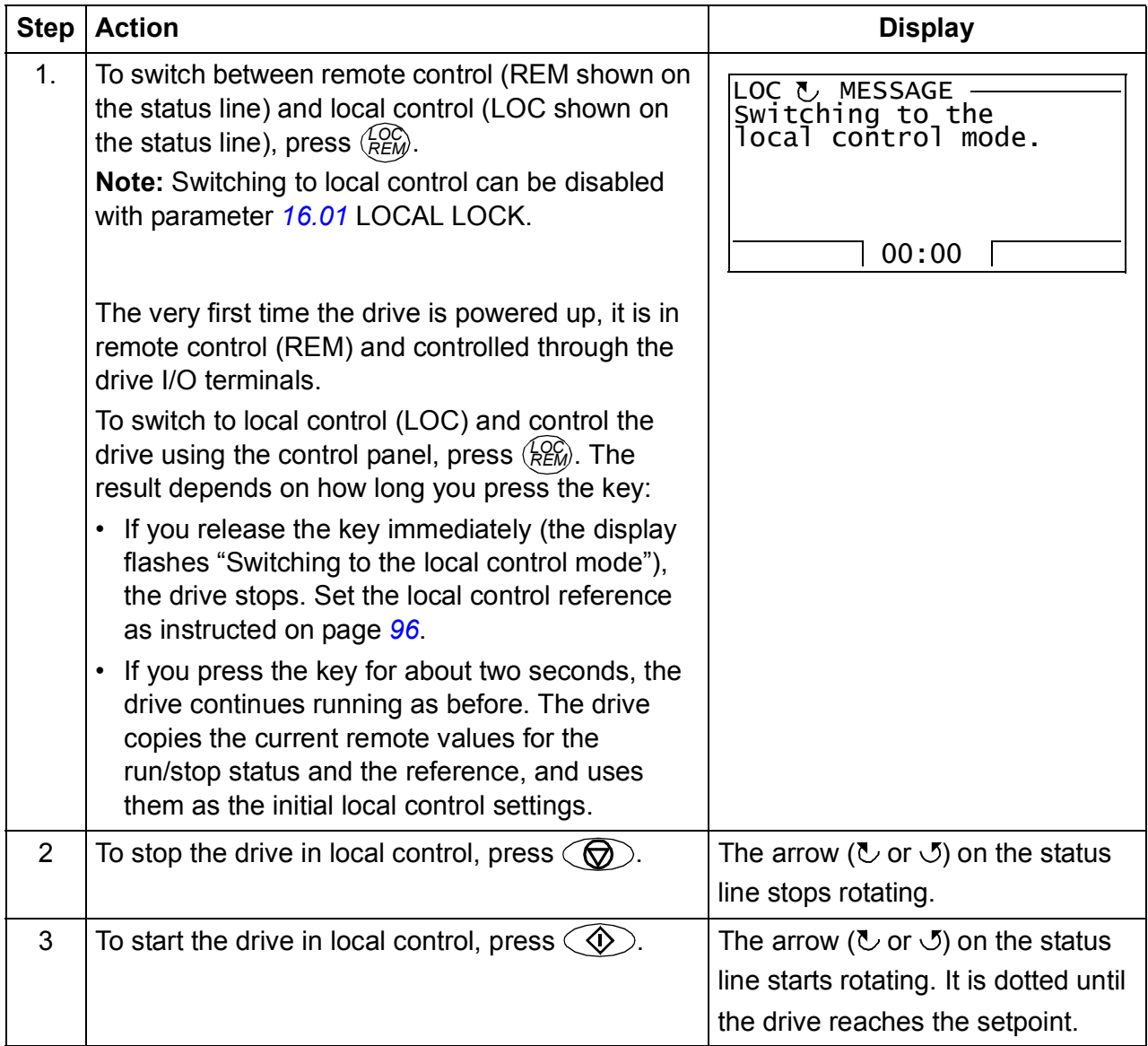

# **Output mode**

In the Output mode, you can:

- monitor actual values of up to three signals
- change the direction of the motor rotation
- set the speed reference
- adjust the display contrast
- start, stop, change the direction and switch between local and remote control.

You get to the Output mode by pressing  $\frac{EXIT}{Z}$  repeatedly.

The top right corner of the display shows the reference value. The center can be configured to show up to three signal values or bar graphs; see page *[95](#page-94-0)* for instructions on selecting and modifying the monitored signals.

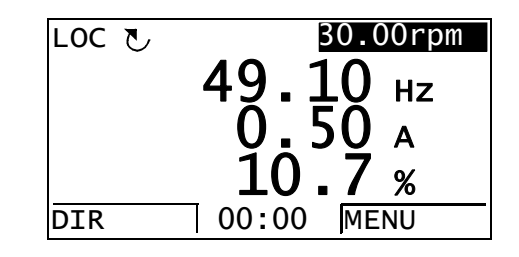

#### <span id="page-94-0"></span>**Changing the direction of motor rotation in Output mode**

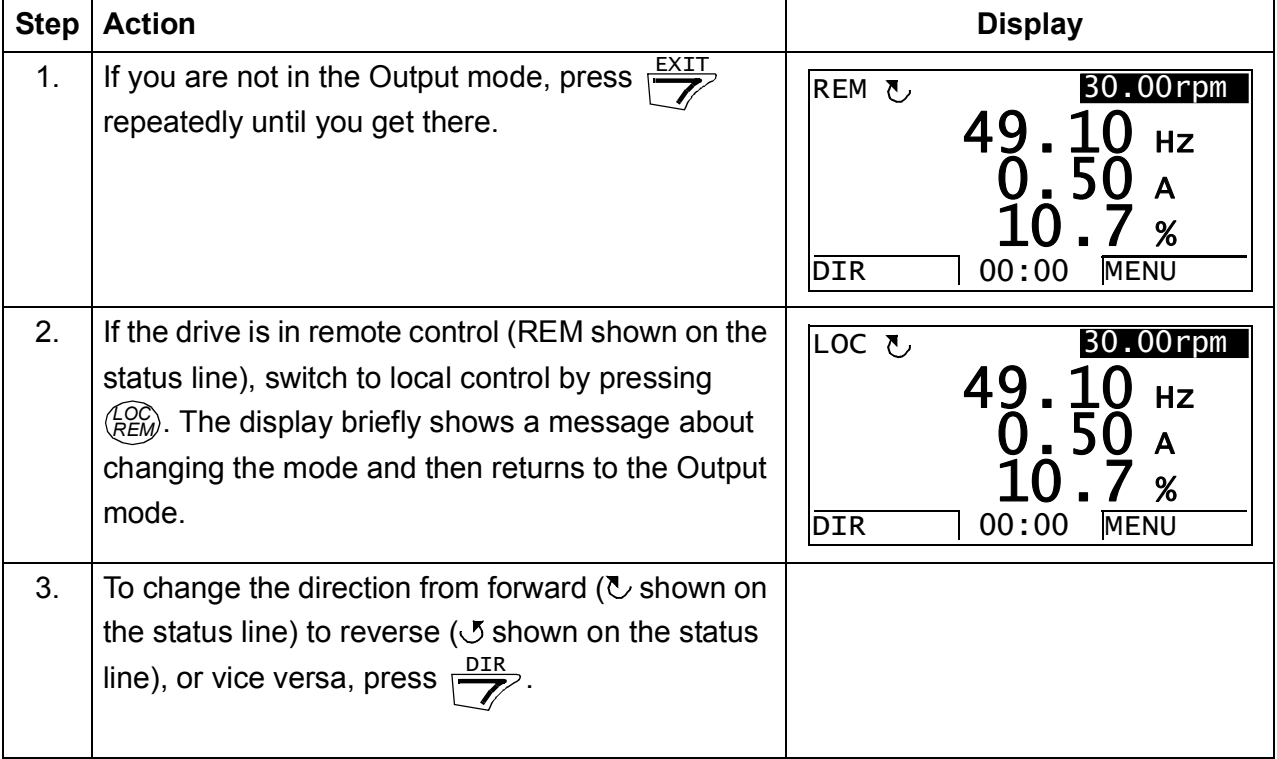

#### <span id="page-95-0"></span>**Setting speed reference in the Output mode**

See also section [Reference Edit option](#page-121-0) on page *[122](#page-121-0)*.

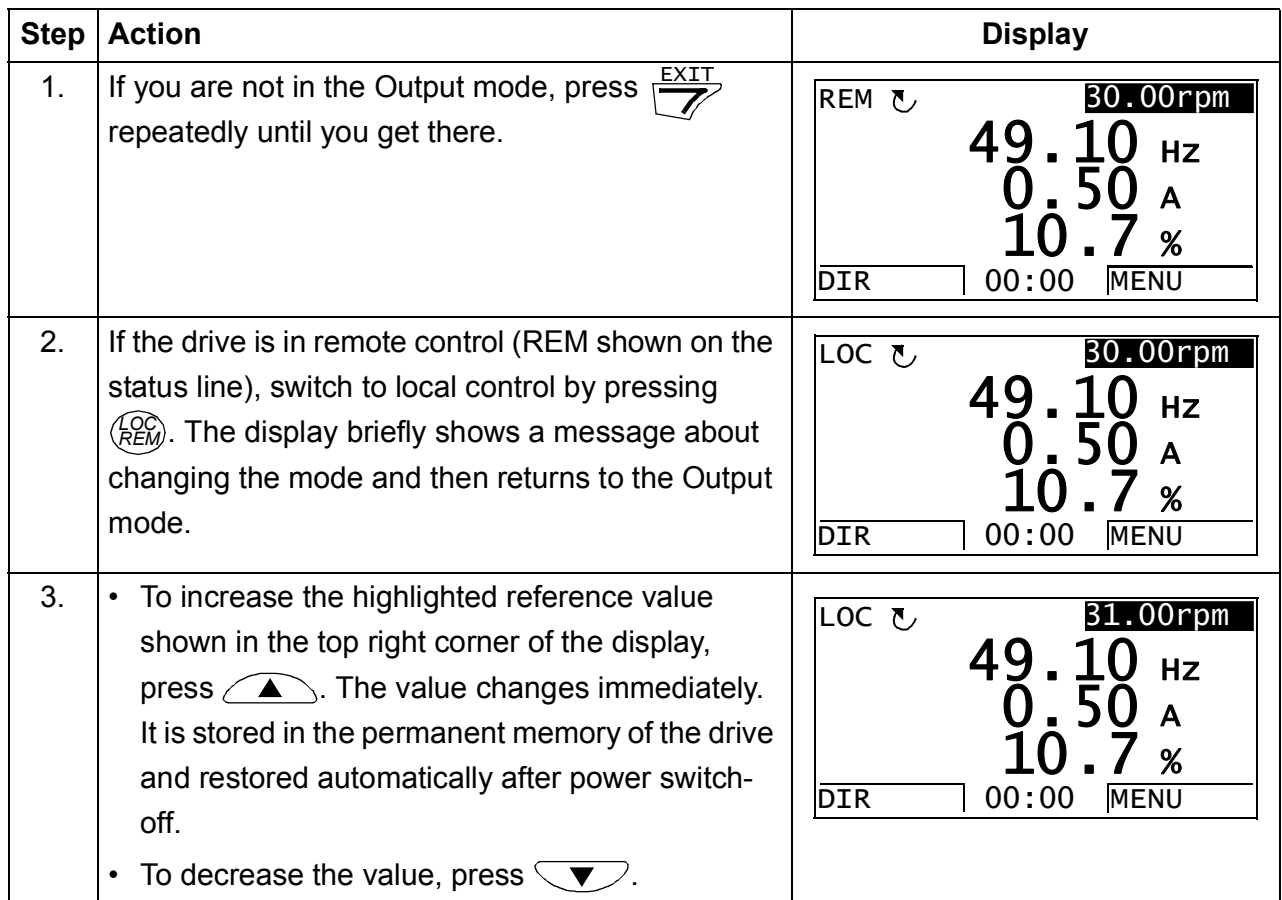

#### **Adjusting display contrast in the Output mode**

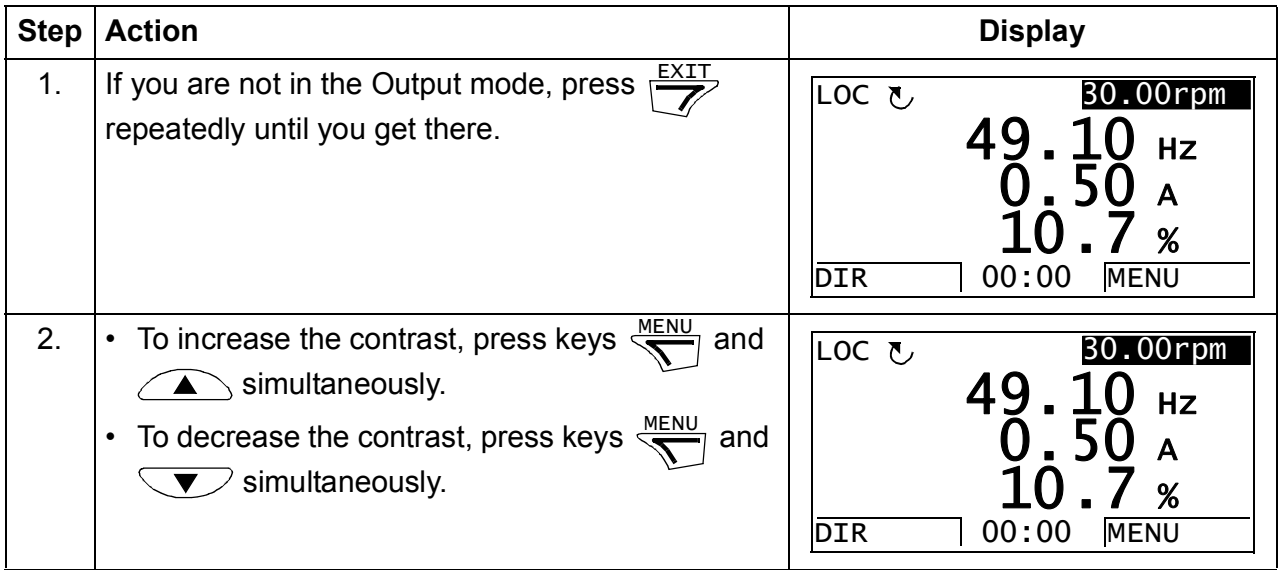

# **Using the Parameters option**

In the Parameters option, you can:

- view and change parameter values
- start, stop, change the direction and switch between local and remote control.

### <span id="page-96-0"></span>**Selecting a parameter and changing its value**

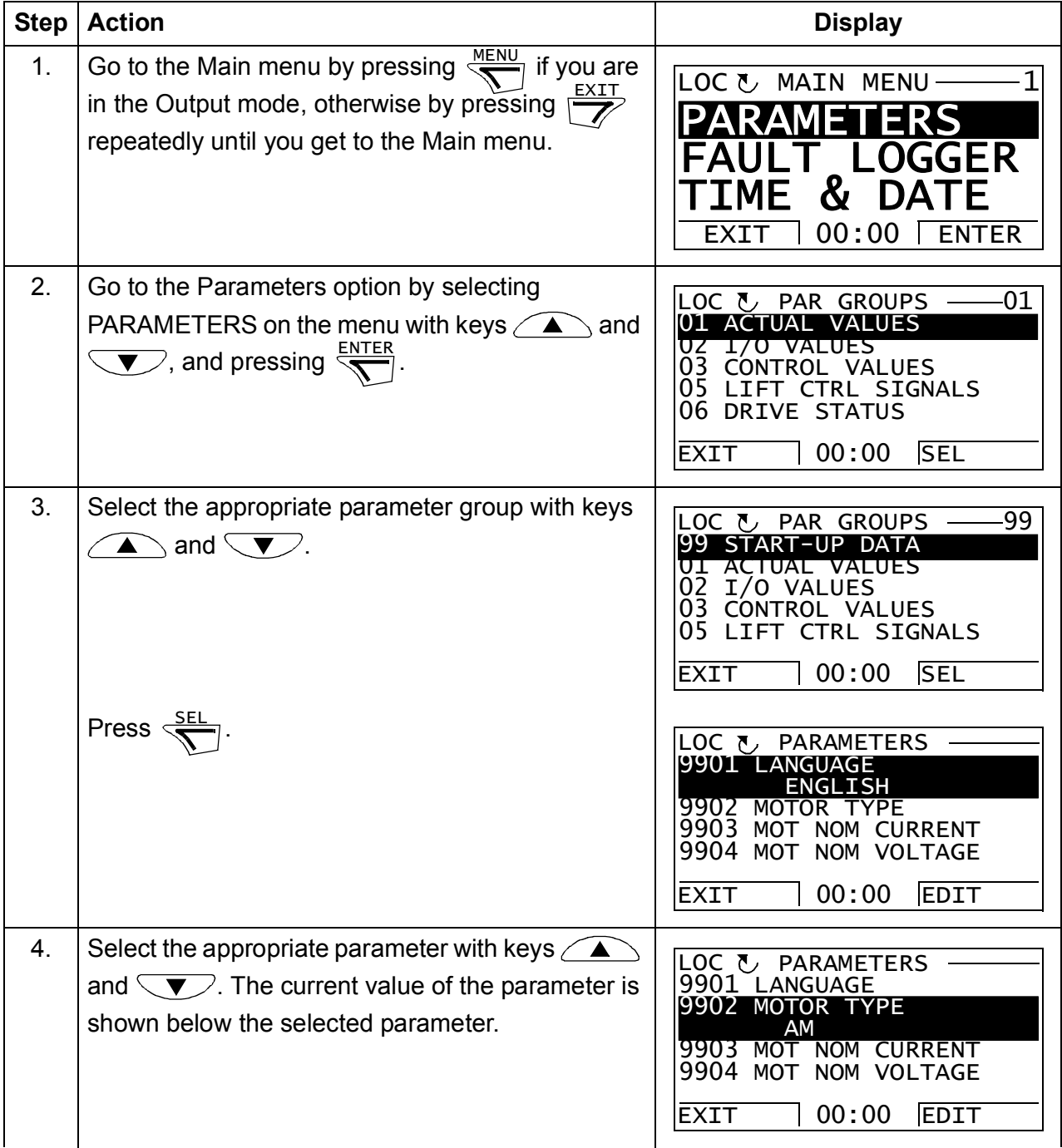

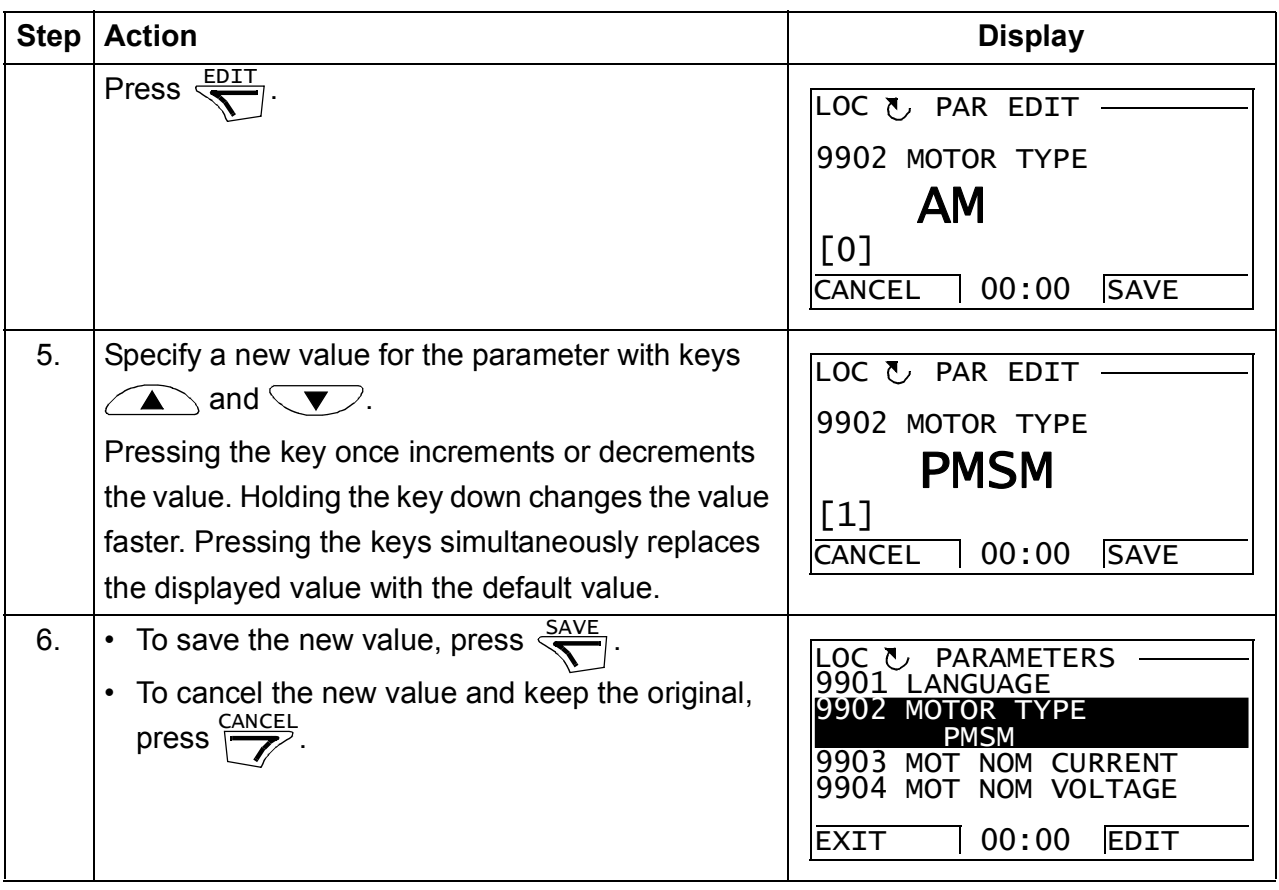

#### <span id="page-98-0"></span>**Changing the value of value pointer parameters**

In addition to the parameters shown above, there are two kinds of pointer parameters; value pointer parameters and bit pointer parameters. The value pointer parameter points to the value of another parameter/signal. The source parameter is given in format **P.xx.yy**, where xx = Parameter group; yy = parameter index.

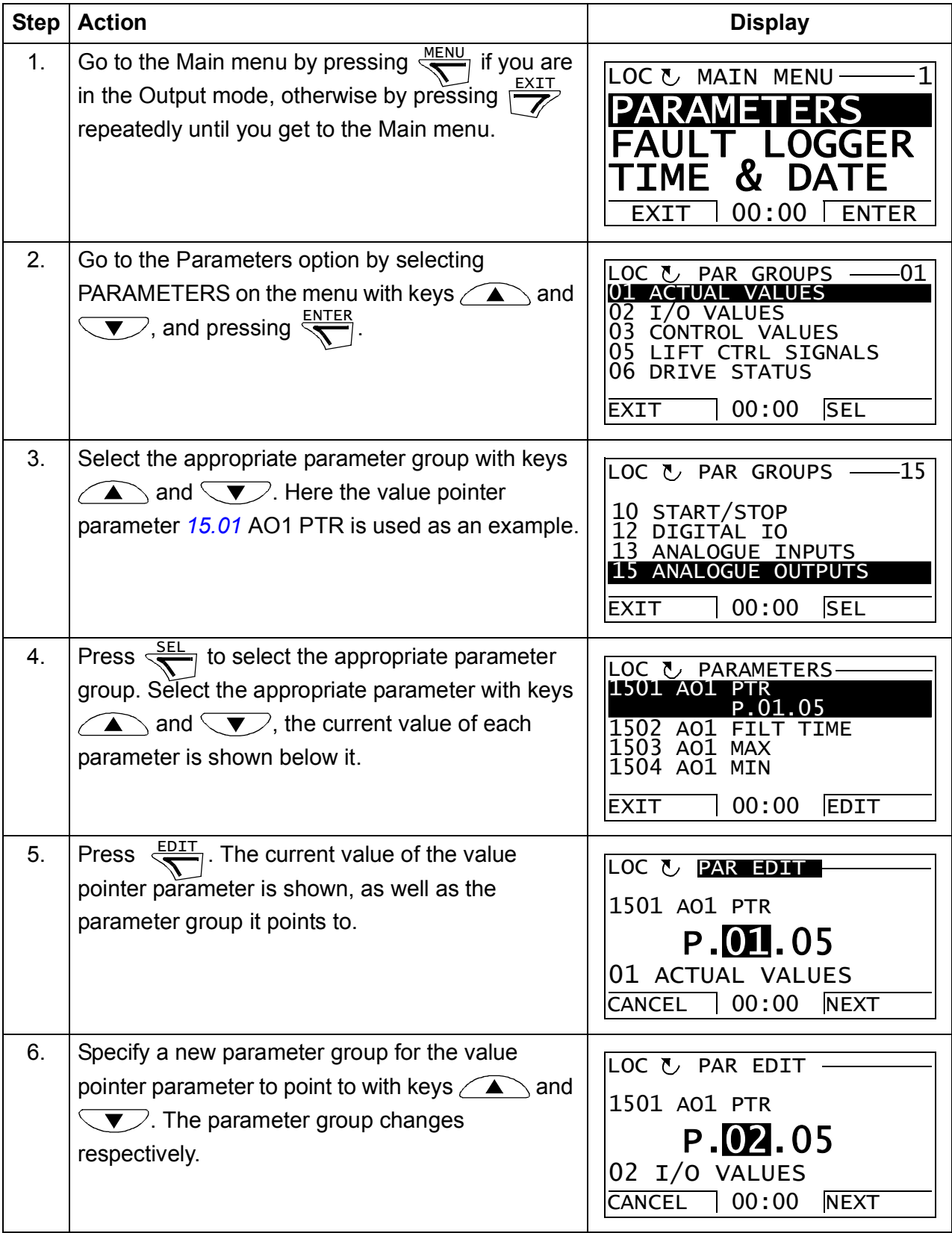

#### *100 Using the control panel*

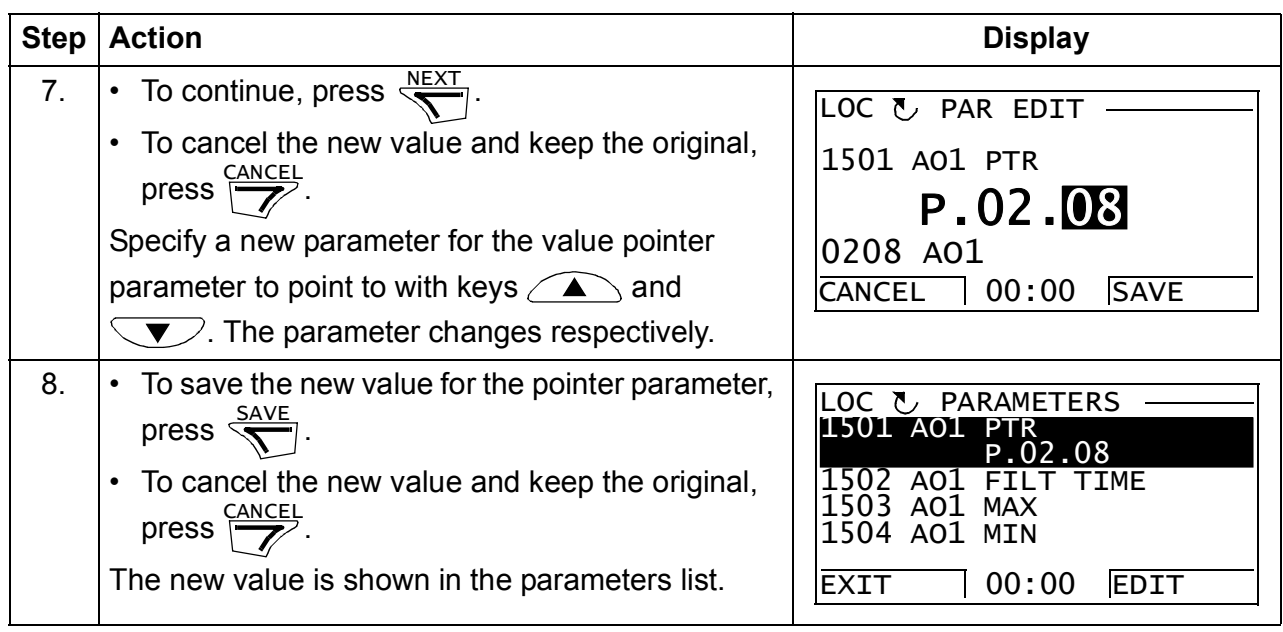

#### <span id="page-100-0"></span>**Pointing the bit pointer parameter to a bit value in another signal**

The bit pointer parameter points to the value of a bit in another signal, or can be fixed to 0 (FALSE) or 1 (TRUE). For the latter option, see page *[103](#page-102-1)*. The bit pointer parameter points to a bit value (0 or 1) of one bit in a 32-bit signal. The first bit from the left is bit number 31, and the first bit from the right is bit number 0. For example, bit 01 stands for bit number 21 = 2, the second bit from the right, and number 00 stands for bit number  $20 = 1$ , the first bit from the right.

When adjusting a bit pointer parameter on the control panel, POINTER is selected to define a source from another signal. A pointer value is given in format **P.xx.yy.zz**, where  $xx$  = Parameter group;  $yy$  = Parameter index,  $zz$  = Bit number.

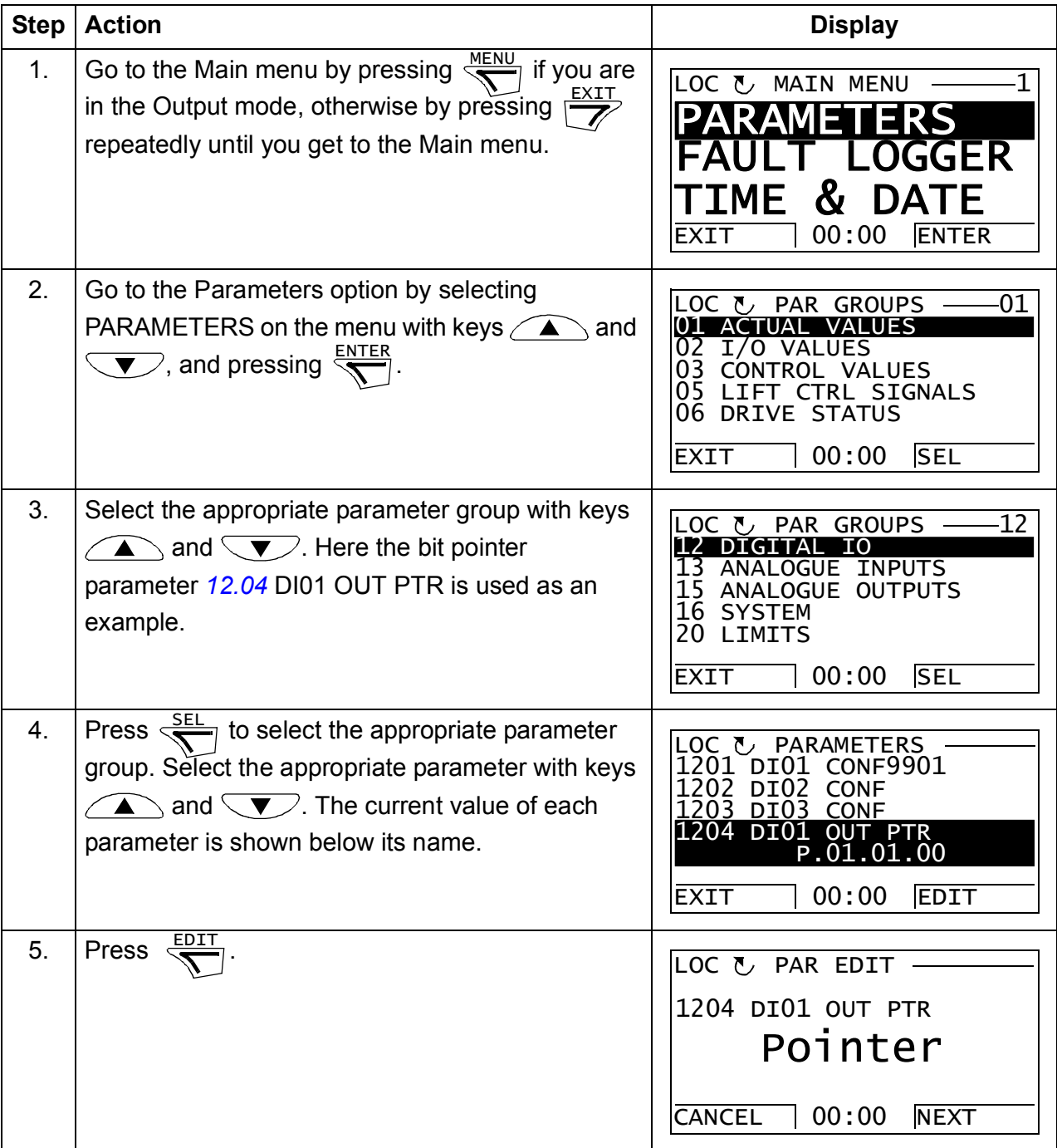

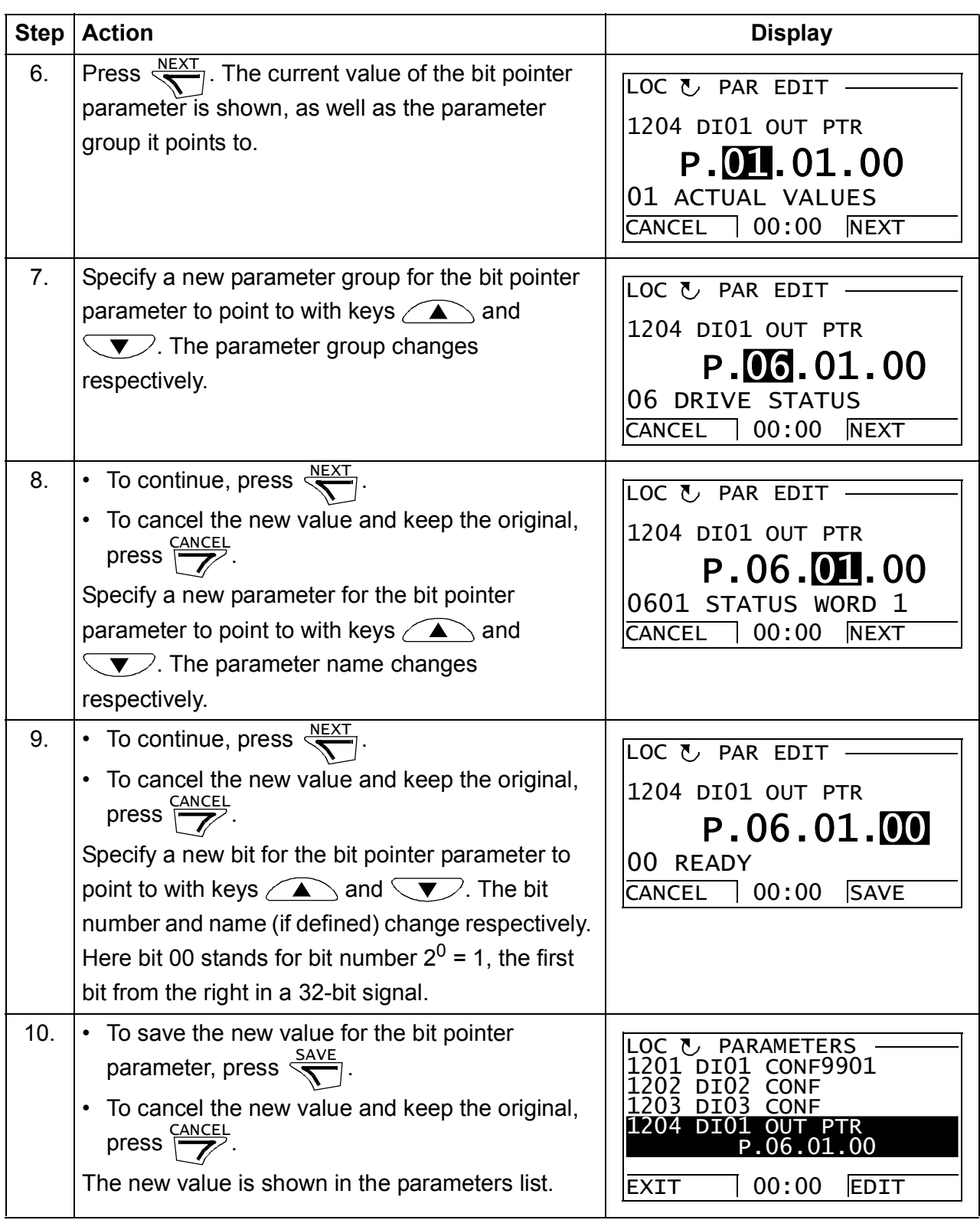

#### <span id="page-102-1"></span><span id="page-102-0"></span>**Changing bit pointer parameter value to 0 or 1**

The bit pointer parameter can be fixed to constant value of 0 (FALSE) or 1 (TRUE).

When adjusting a bit pointer parameter on the control panel, CONST is selected to fix the value to 0 (displayed as C.FALSE.) or 1 (C.TRUE.).

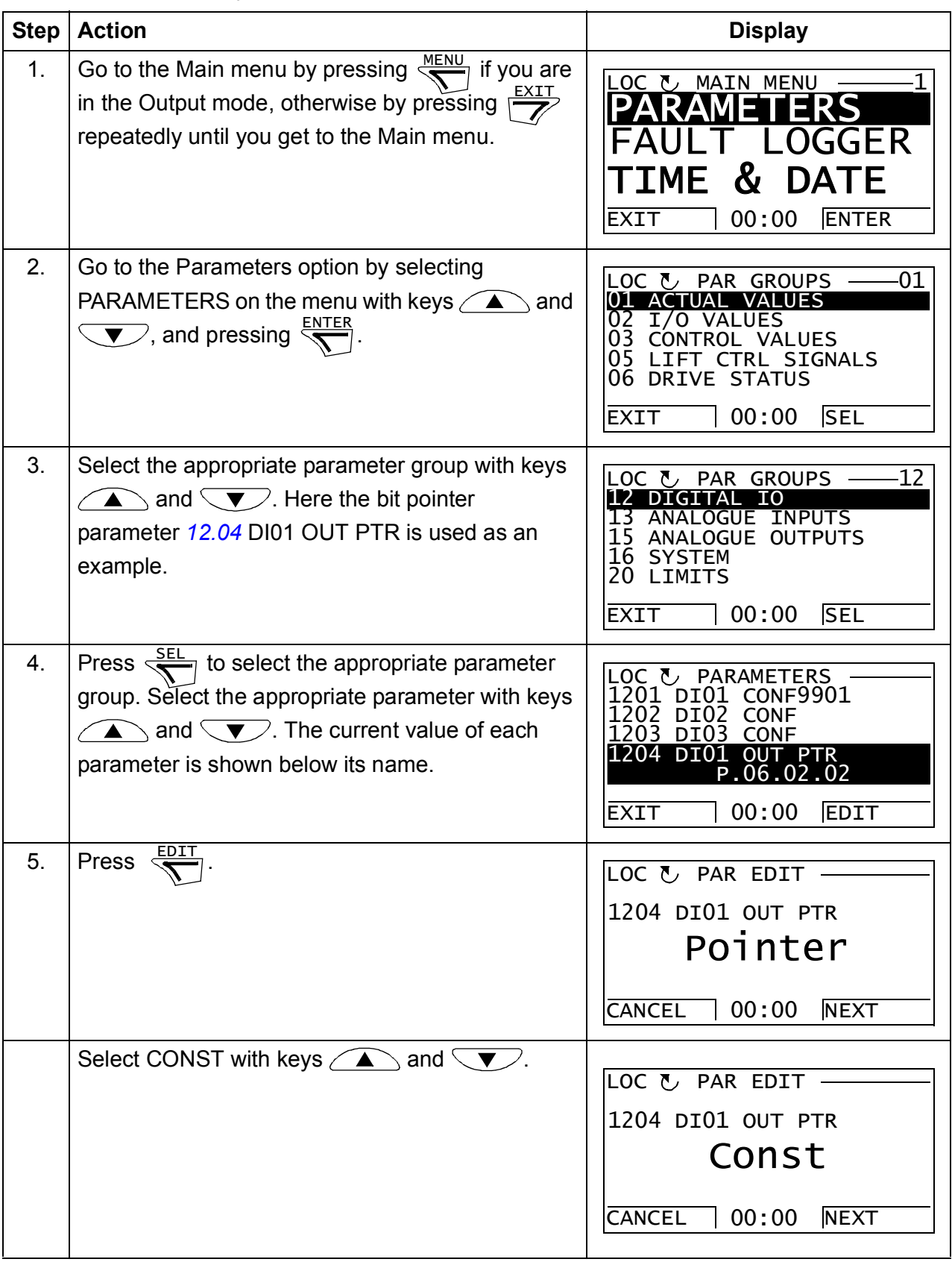

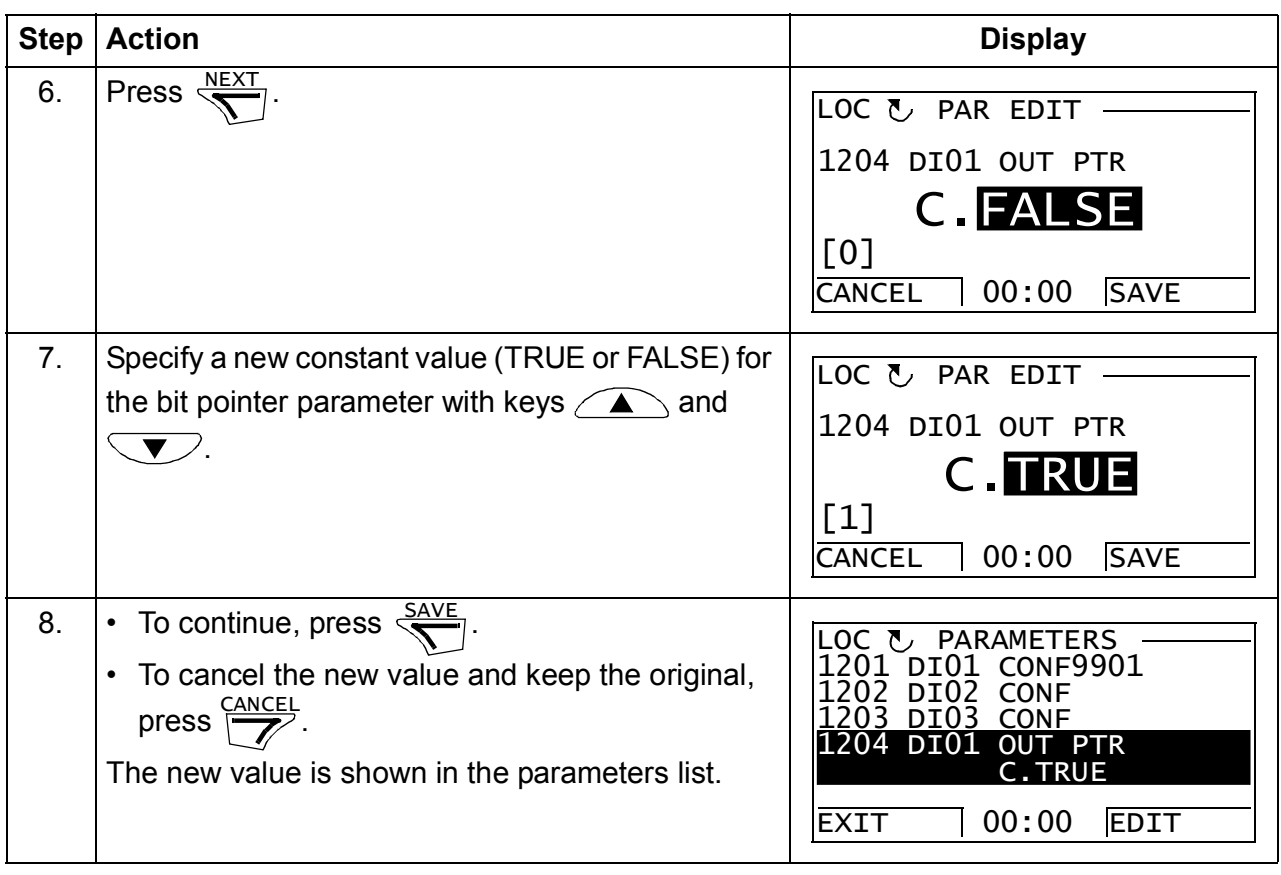

# **Changed Parameters mode**

In the Changed Parameters mode, you can:

- view a list of all parameters that are changed from the macro default values
- change these parameters
- start, stop, change the direction and switch between local and remote control.

## **Editing changed parameters**

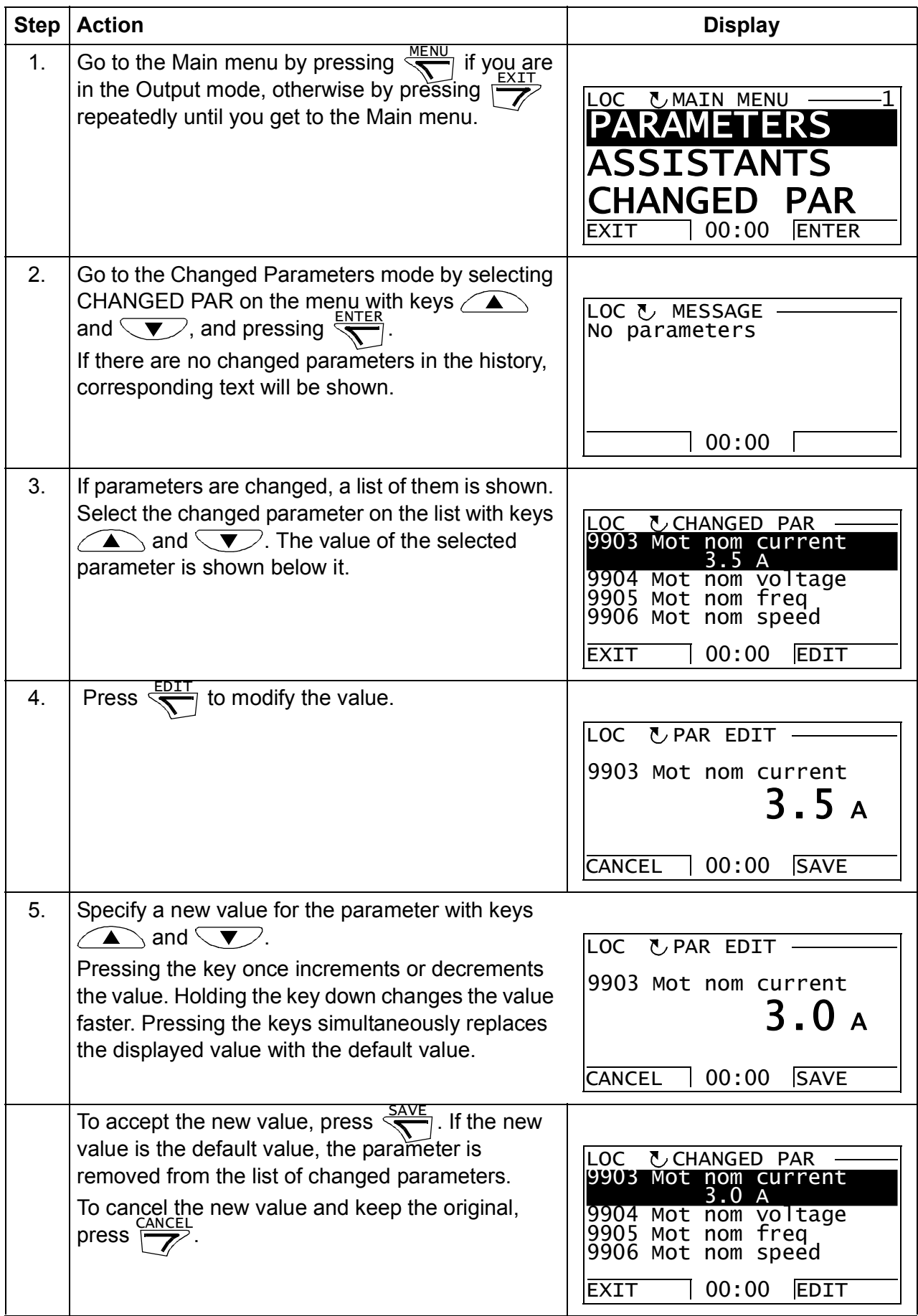

# **Fault Logger option**

In the Fault Logger option, you can:

- view the drive fault history
- see the details of the most recent faults
- read the help text for the fault and make corrective actions
- start, stop, change the direction and switch between local and remote control.

#### **Viewing faults**

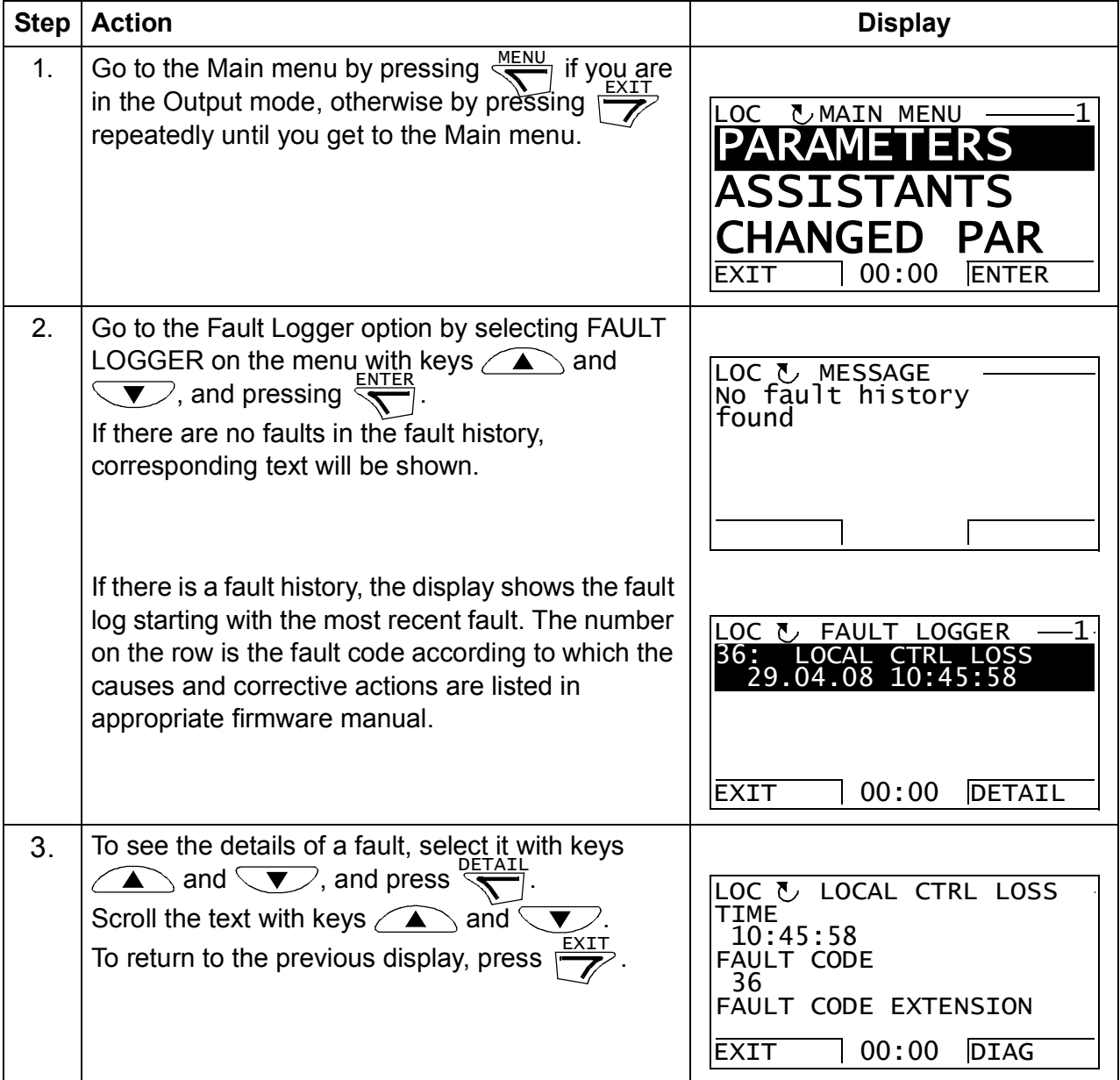

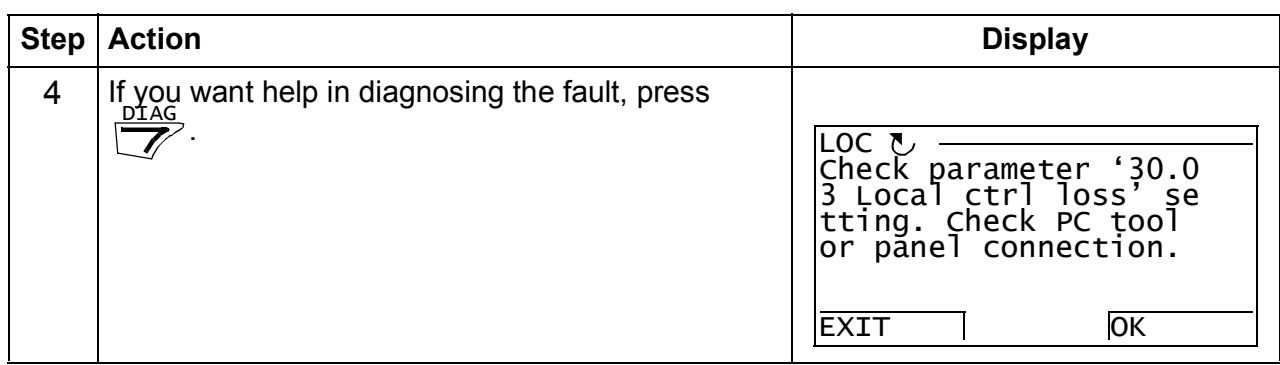

### **Resetting faults**

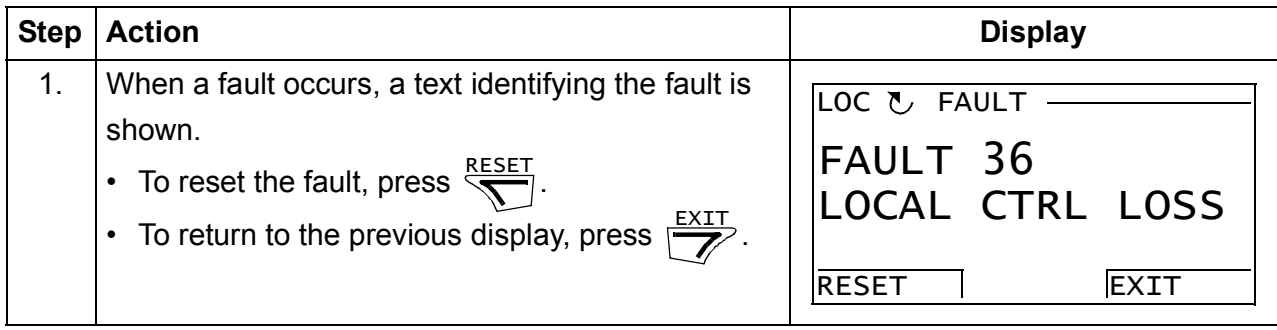
# **Time & Date option**

In the Time & Date option, you can:

- show or hide the clock
- change date and time display formats
- set the date and time
- enable or disable automatic clock transitions according to the daylight saving changes
- start, stop, change the direction and switch between local and remote control.

The control panel contains a battery to make sure the function of the clock when the panel is not powered by the drive.

### **Using the Time and Date option**

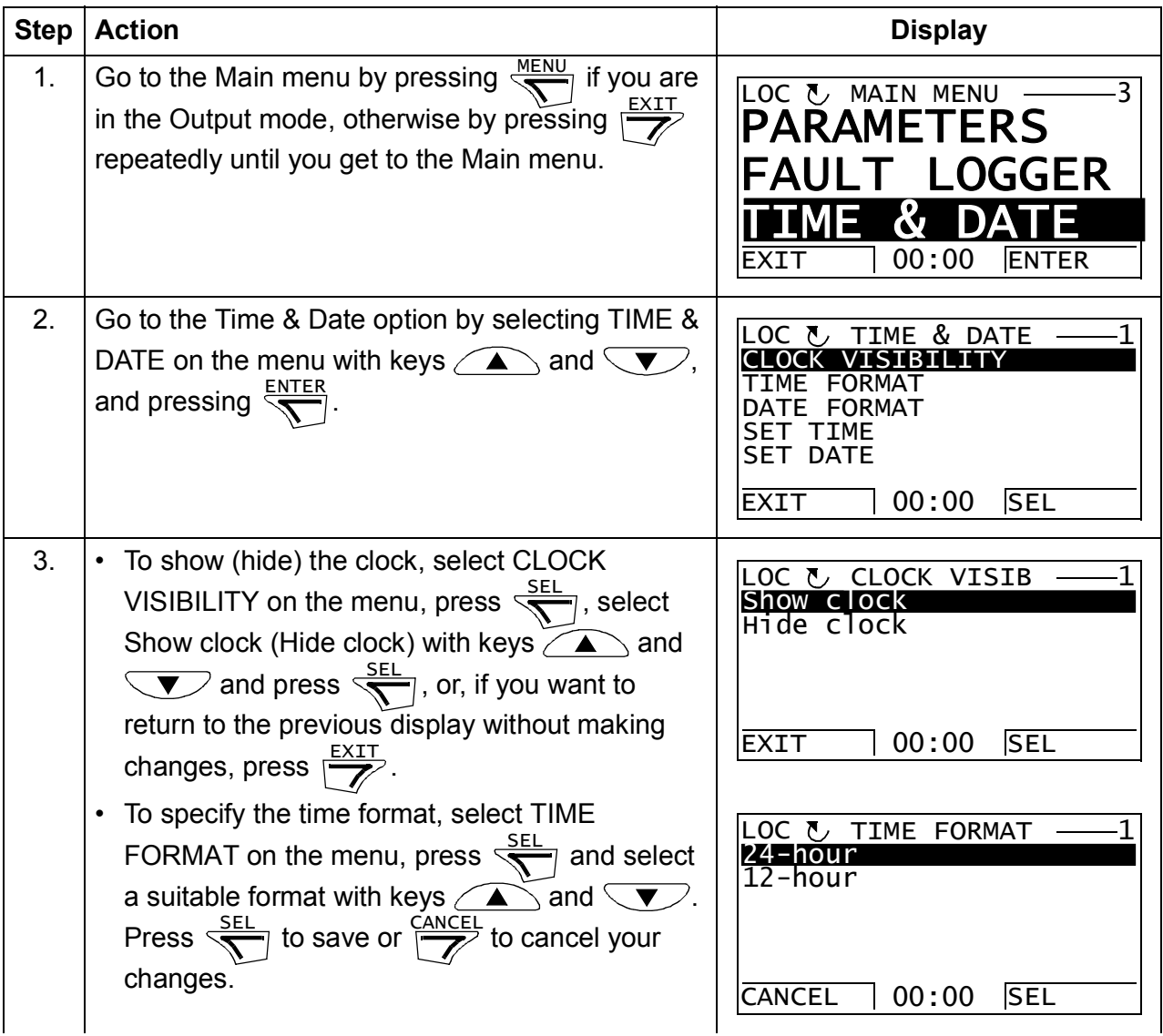

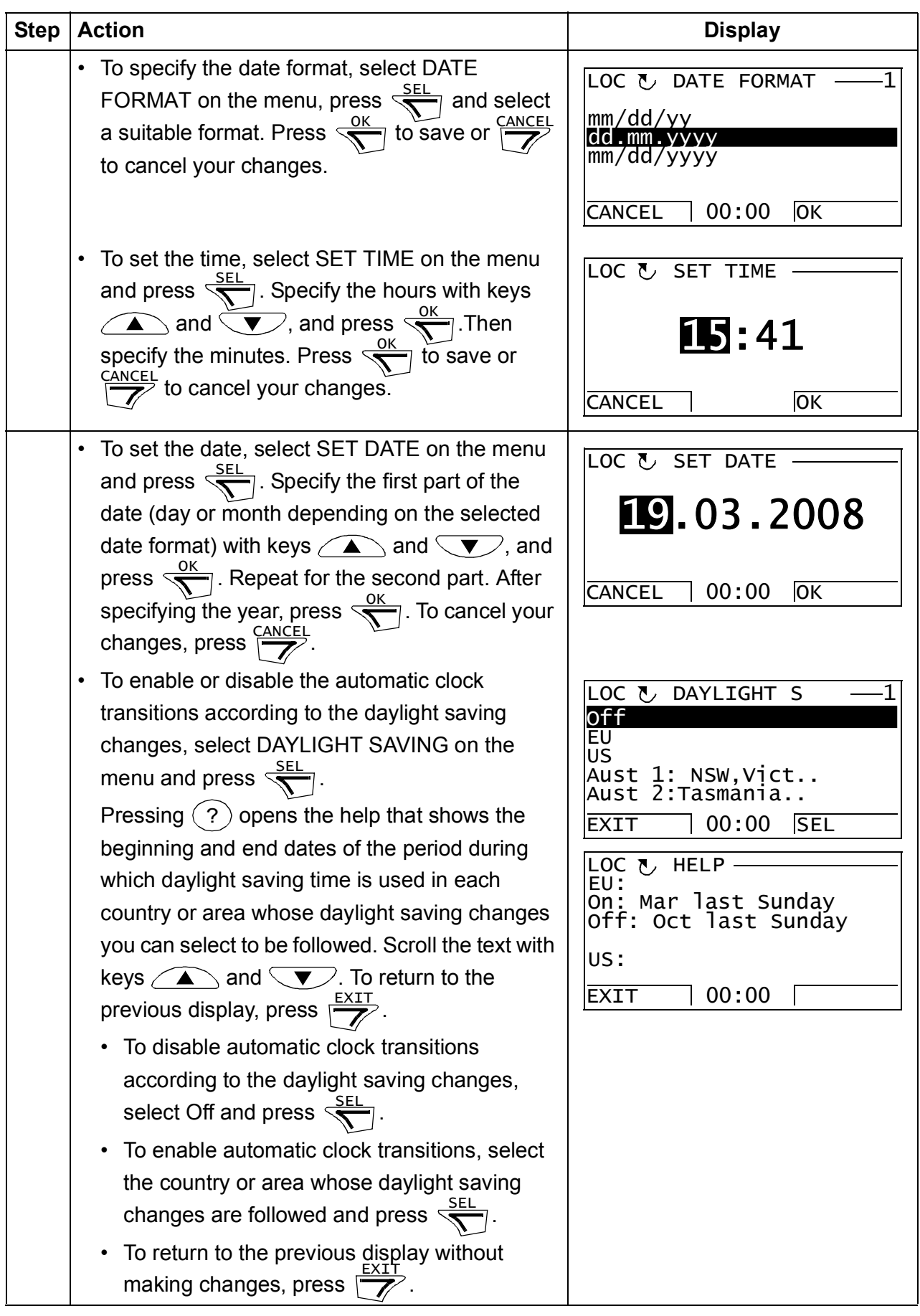

# <span id="page-110-0"></span>**Parameter Backup option**

The Parameter Backup option is used to export parameters from one drive to another or to make a backup of the drive parameters. Uploading to the panel stores all drive parameters, including up to four user sets, to the control panel. Selectable subsets of the backup file can then be restored/downloaded from the control panel to the same drive or another drive.

In the Parameter Backup option, you can:

- Copy all parameters from the drive to the control panel with MAKE BACKUP TO PANEL. This includes all defined user sets of parameters and internal (not adjustable by the user) parameters, such as those changed by the ID Run.
- View the information about the backup stored in the control panel with SHOW BACKUP INFO. This includes, for example, version information etc. of the current backup file in the panel. It is useful to check this information when you are going to restore the parameters to another drive with RESTORE PARS ALL to ensure that the drives are compatible.
- Restore the full parameter set from the control panel to the drive using the RESTORE PARS ALL command. This writes all parameters, including the internal non-user-adjustable motor parameters, to the drive. It does NOT include the user sets of parameters.

**Note:** Use this function only to restore the parameters from a backup or to restore parameters to systems that are compatible.

- Restore all parameters, except motor data, to the drive with RESTORE PARS NO-IDRUN.
- Restore only motor data parameters to the drive with RESTORE PARS IDRUN.
- Restore all user sets to the drive with RESTORE ALL USER SETS.
- Restore only user set 1…4 to the drive with RESTORE USER SET 1…RESTORE USER SET 4.

### **Backup and restore parameters**

For all backup and restore functions available, see page *[111](#page-110-0)*.

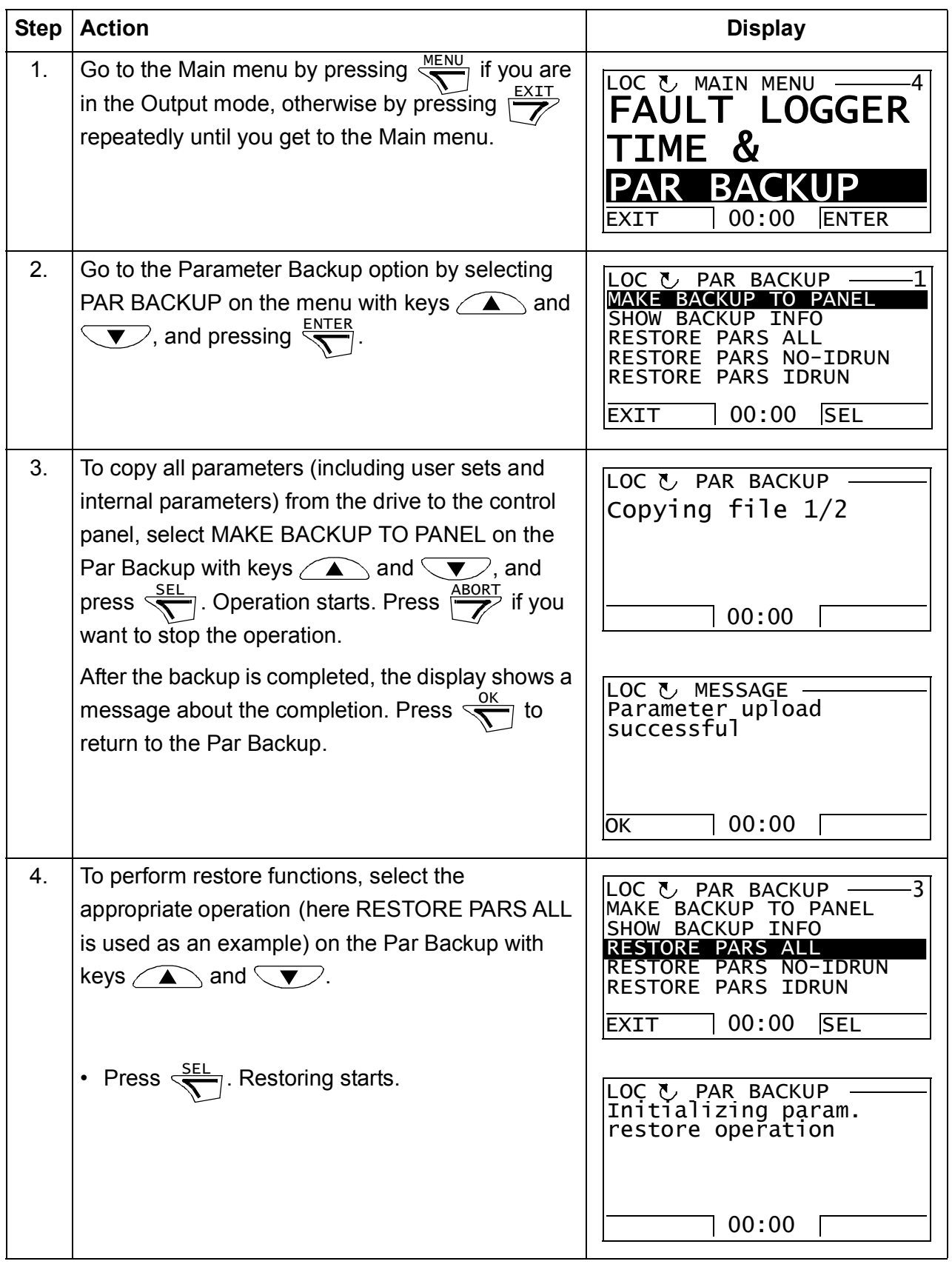

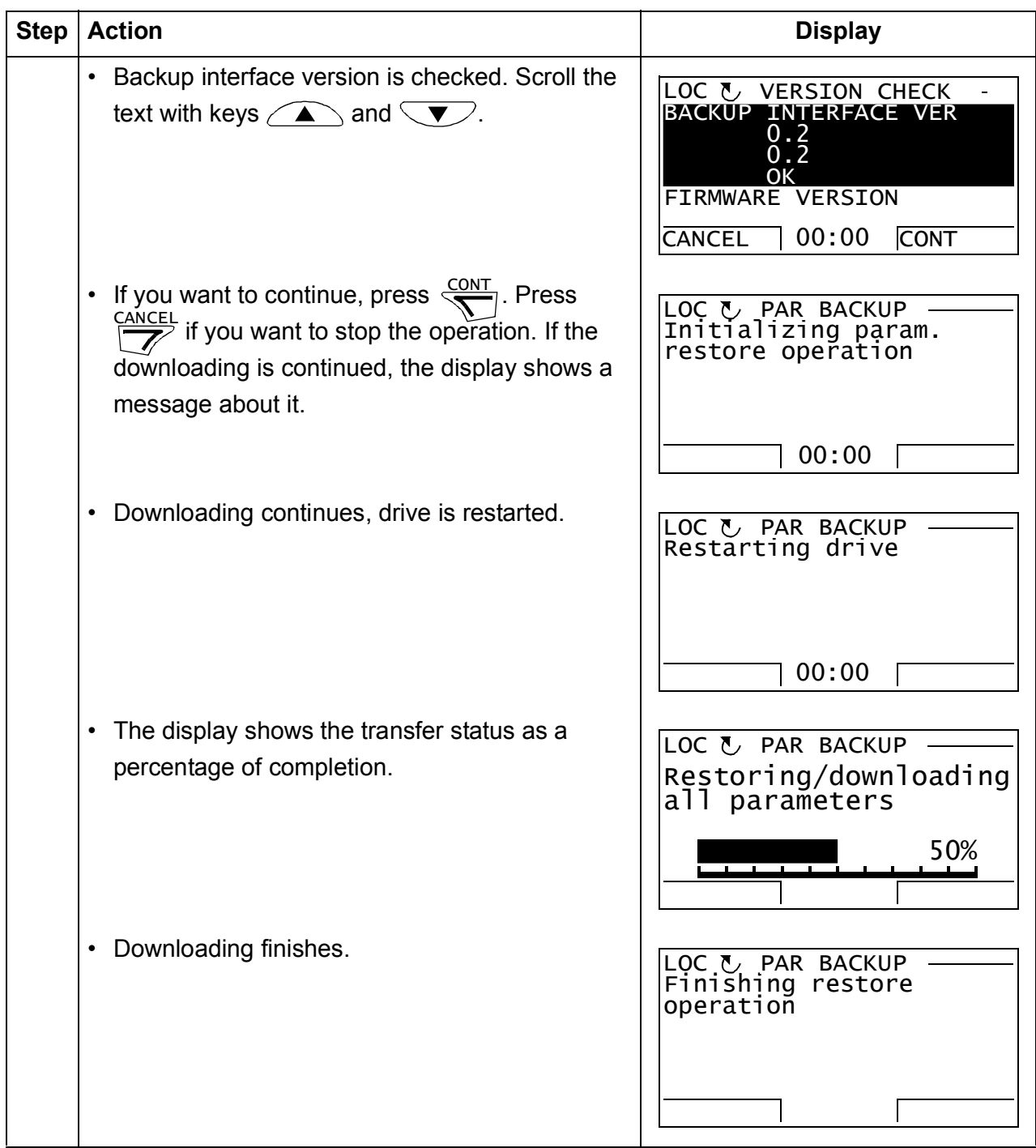

# **Handling parameter errors during backup and restore function**

If you try to backup and restore parameters between different firmware versions, the panel shows you the following parameter error information:

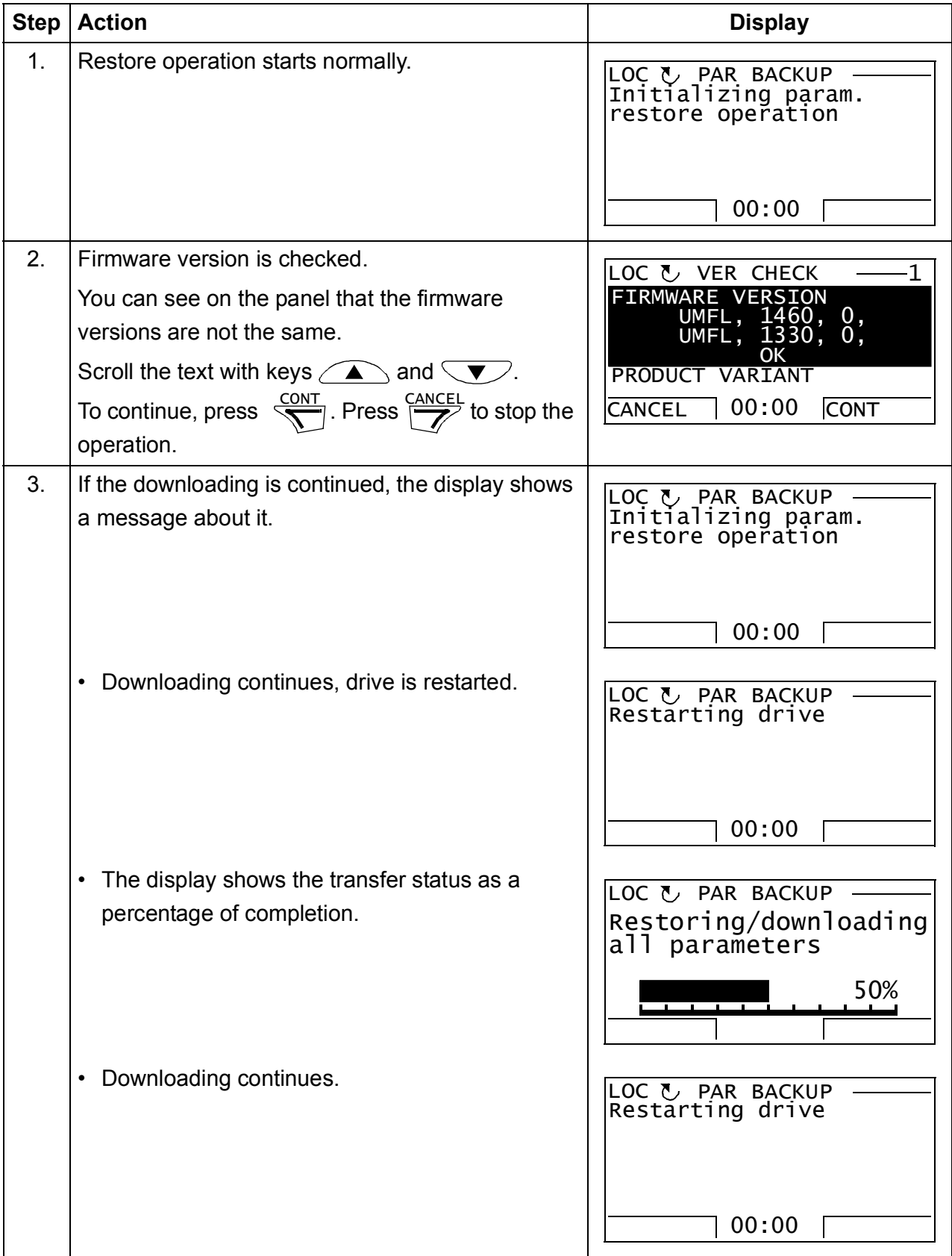

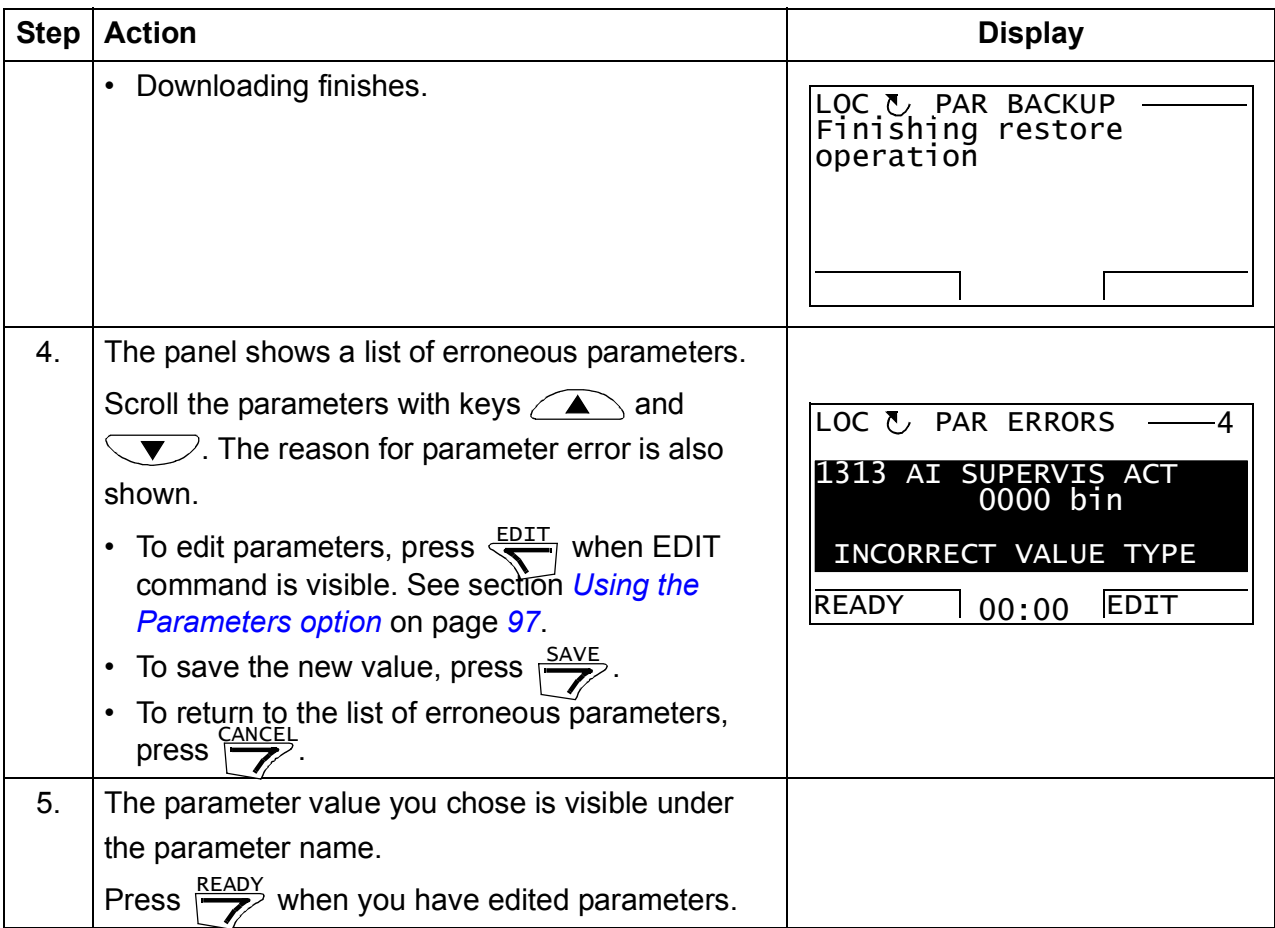

### **Restoring a user set between different firmware versions**

If you try to backup and restore a user set between different firmware versions, the panel shows you the following alarm information:

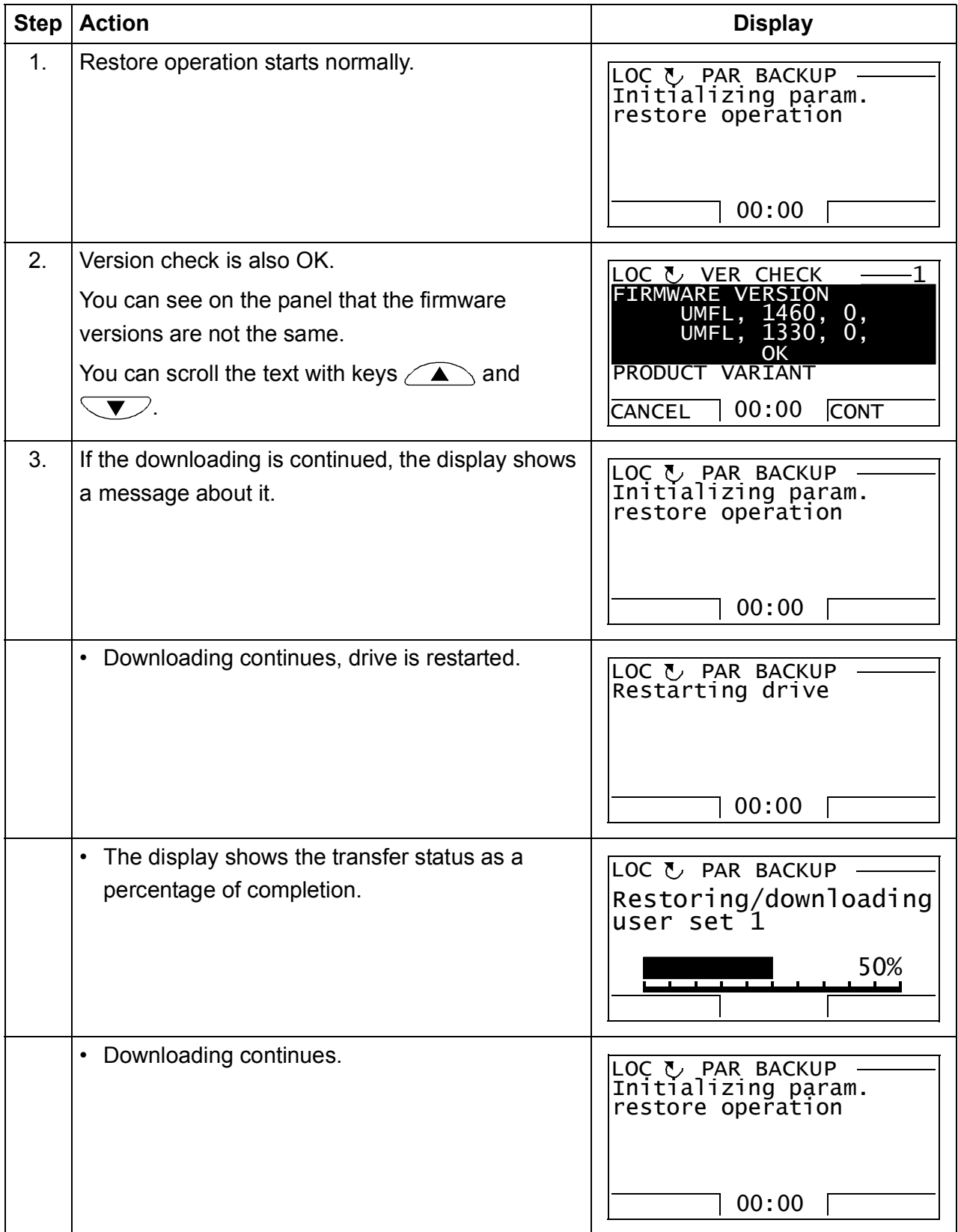

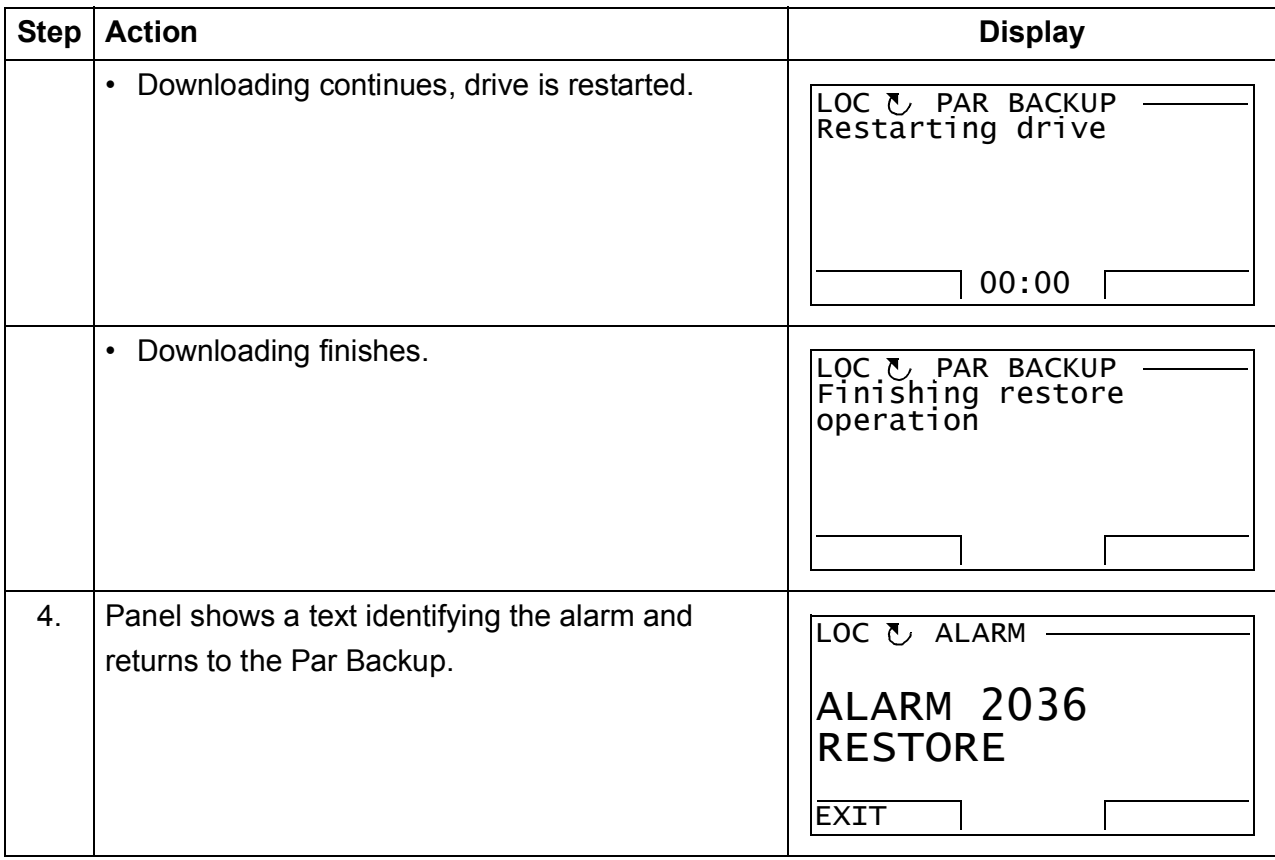

### **Loading a user set between different firmware versions**

If you try load a user set between different firmware versions, the panel shows you the following fault information:

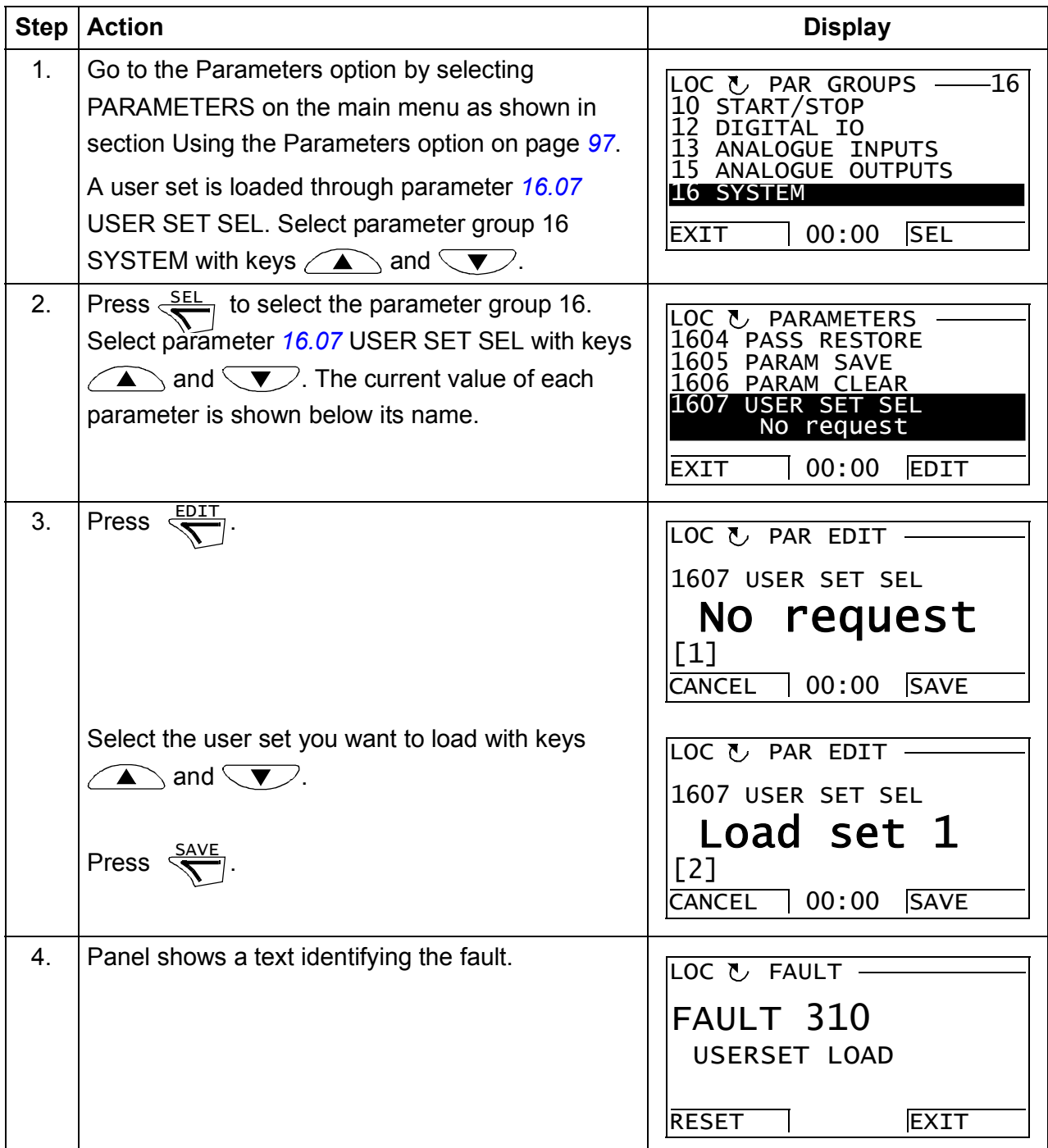

# <span id="page-118-0"></span>**Viewing backup information**

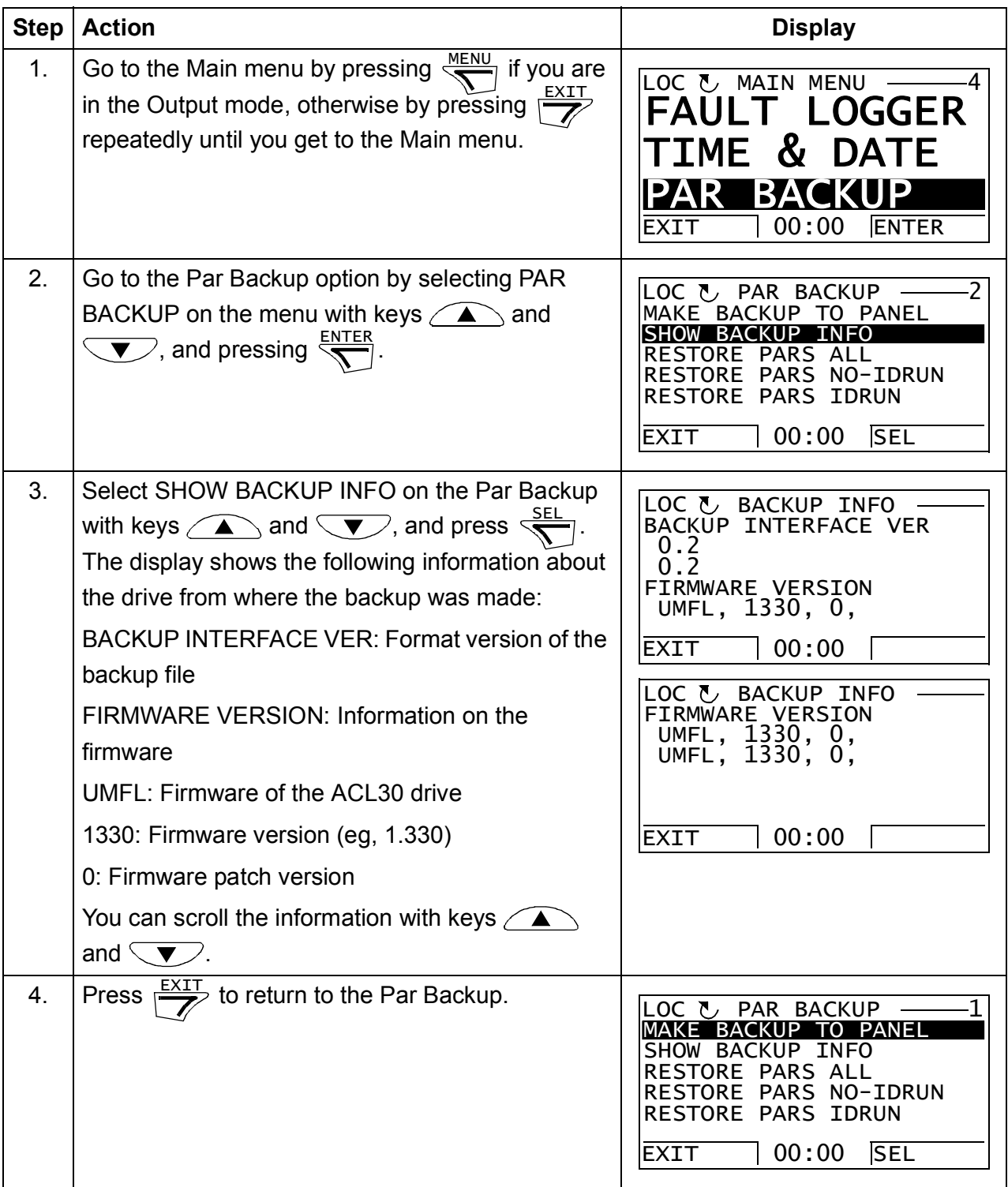

# **I/O Settings**

In the I/O Settings mode, you can:

- check the parameter settings related to any I/O terminal
- edit the parameter setting
- start, stop, change the direction and switch between local and remote control.

#### **EDIME Editing parameter settings of I/O terminals**

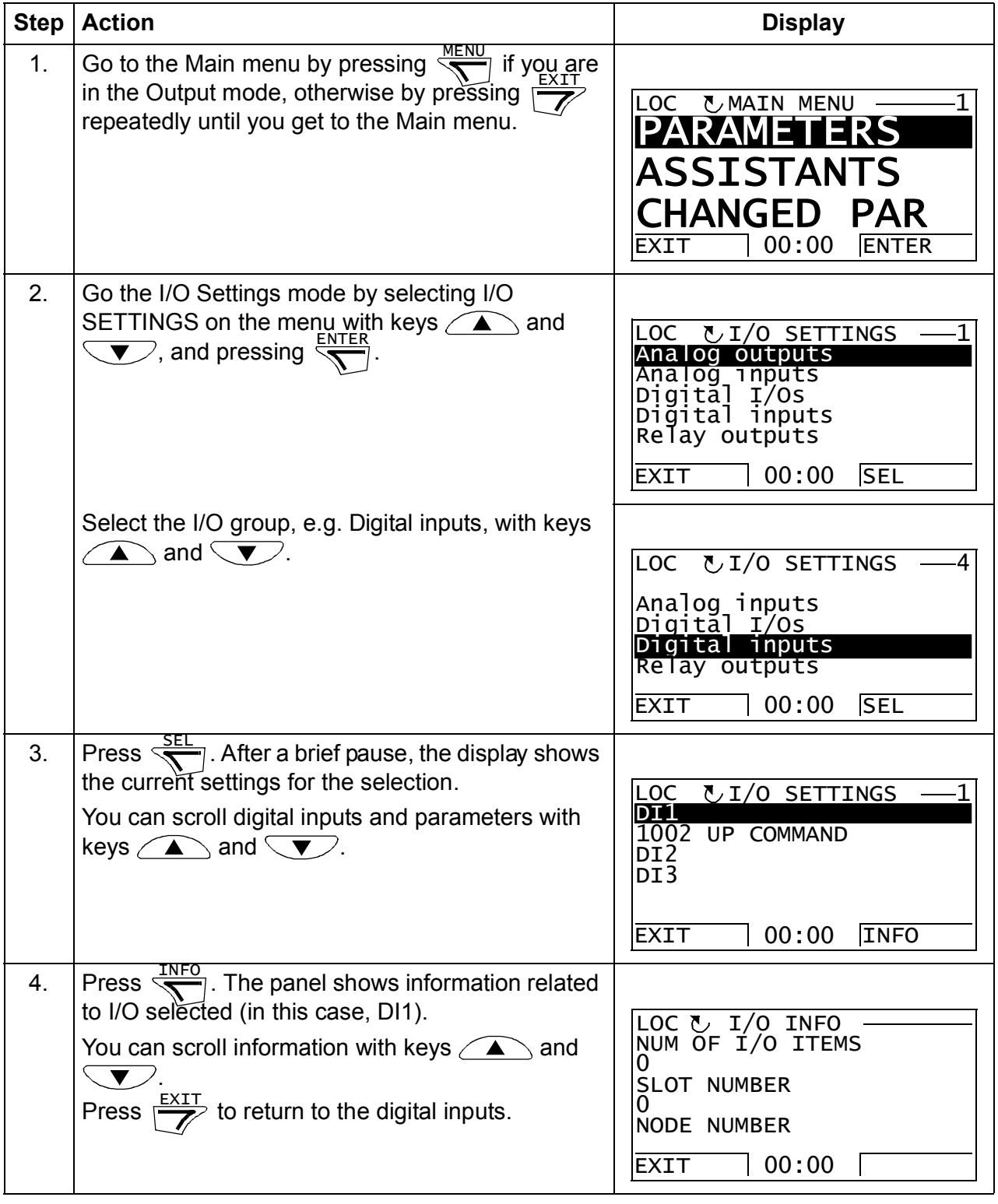

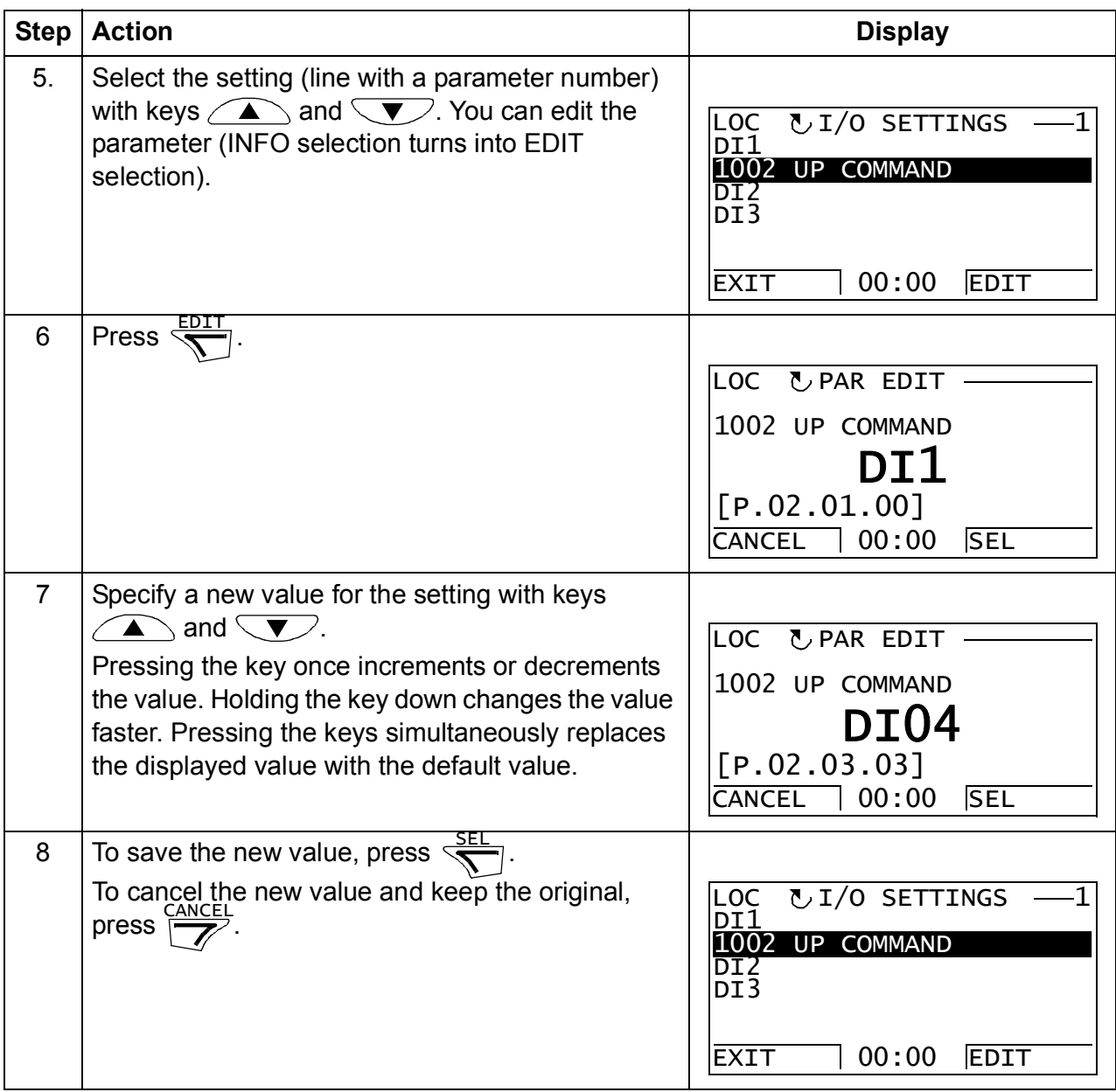

# **Reference Edit option**

In the Reference Edit option, you can:

- accurately control the local reference value,
- start, stop, change the direction and switch between local and remote control.

Editing is allowed only in the LOC state; the option always edits the local reference value.

#### **Editing a reference value**

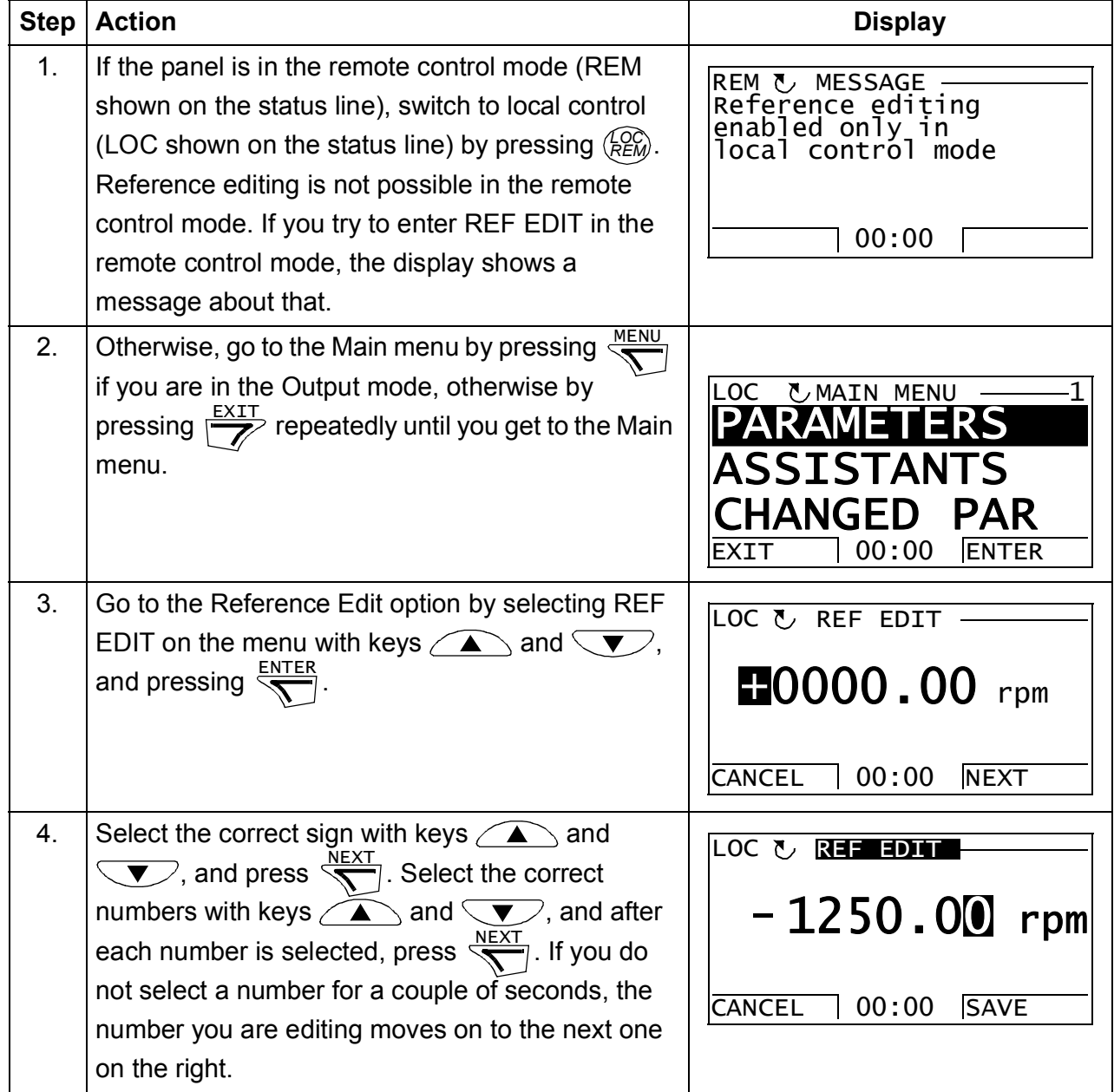

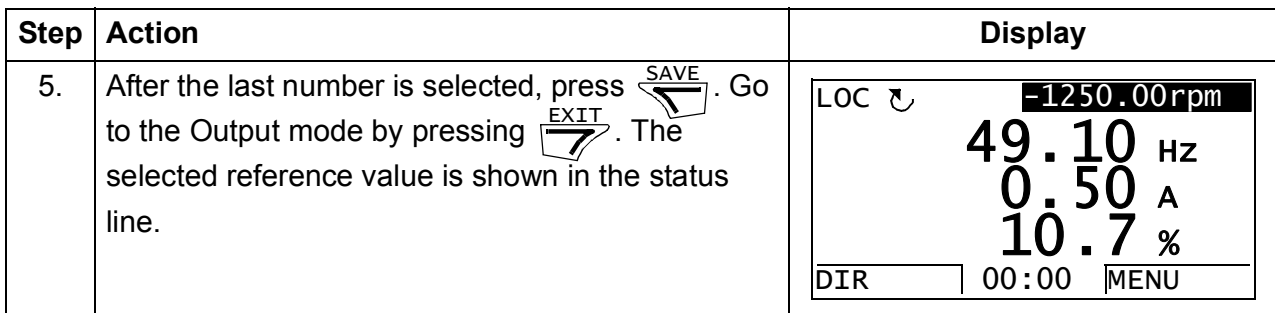

# **Drive Info option**

In the Drive Info option, you can:

- view information on the drive,
- start, stop, change the direction and switch between local and remote control.

### **Viewing drive info**

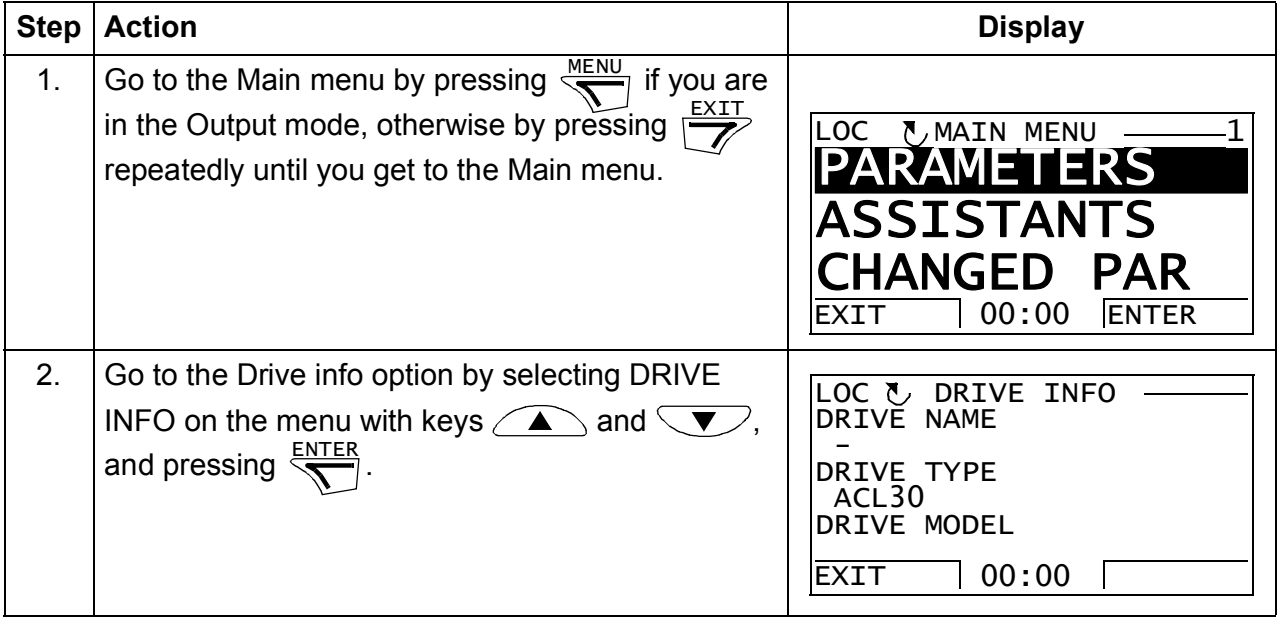

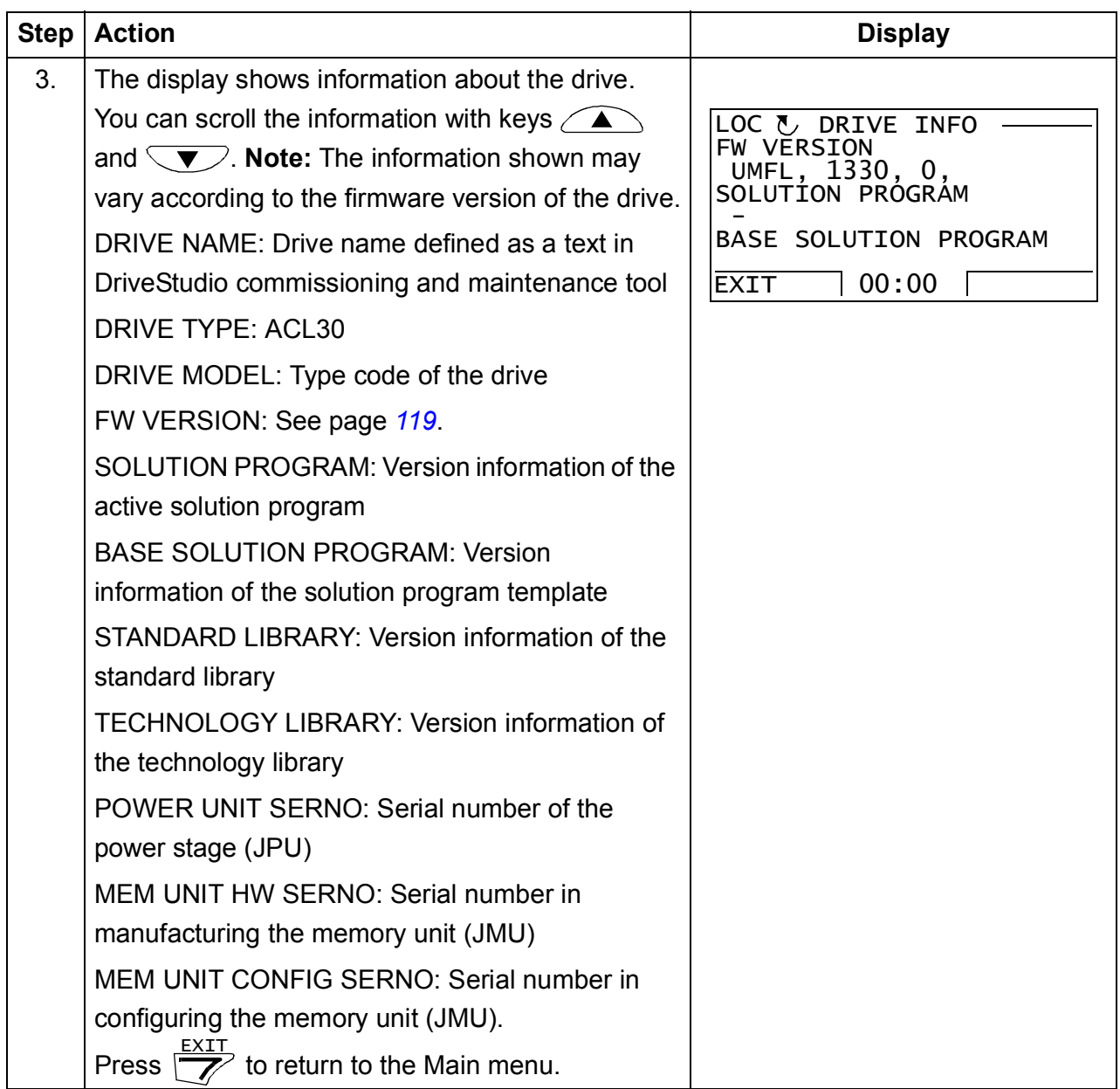

### *126 Using the control panel*

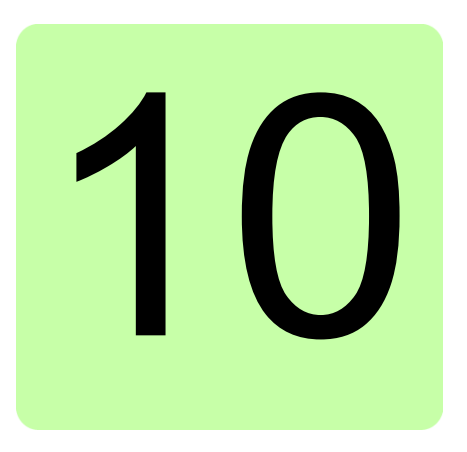

# **Program features**

# **Contents of this chapter**

This chapter describes some of the important features of the ACL30 elevator drive, how to use the drive and how to program it to operate. For each feature, there is a list of related user settings, actual signals, and fault and alarm messages.

# **Elevator system configuration**

The figure below shows an example of a elevator system configuration with I/O control, one motor contactor and 1-phase 230 V AC UPS rescue operation. Safe torque off (STO) is used for removing the second motor contactor.

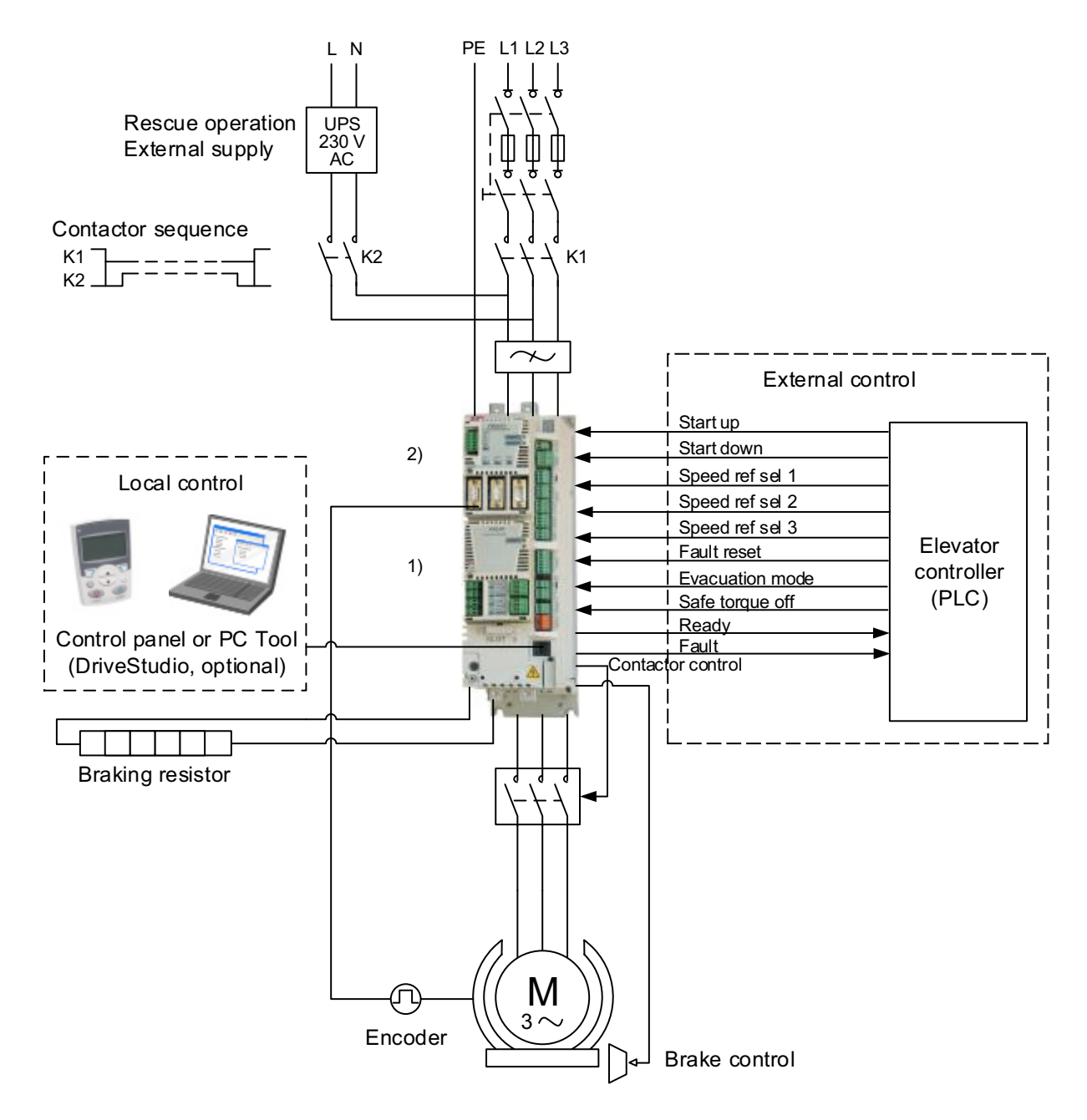

1) Extra inputs/outputs can be added by installing optional I/O extension modules (FIO-xx) in drive Slot 2. 2) Incremental or absolute encoder, or resolver interface module (FEN-xx) installed in drive Slot 1 or 2.

# **Local control vs. external control**

The drive has two main control locations: external and local. You can use the control locations to control the drive, read status data, and adjust parameters.

The control location is selected with the LOC/REM key on the control panel or with the PC tool (Take/Release button).

### **Local control**

When the drive is in local control, the control commands are given from the control panel keypad or from a PC equipped with the DriveStudio PC tool.

Local control is mainly used during commissioning and maintenance. The control panel always overrides the external control signal sources when used in local control. Changing the control location to local can be disabled with parameter *[16.01](#page-228-1)* LOCAL LOCK.

### **External control**

When the drive is in external control, control commands (start/stop and reference) are given through the I/O terminals (digital inputs), optional I/O extension modules (digital inputs), or the fieldbus interface (through an optional fieldbus adapter module). For information on the use of the fieldbus interface, contact your local ABB representative.

External control is used for control signals (eg, start up/down and stop). The speed reference is selected based on the combined status of the four configurable bit pointer parameters *[80.06](#page-262-0)* SPEED REF SEL1, *[80.07](#page-262-1)* SPEED REF SEL2, *[80.08](#page-263-0)* SPEED REF SEL3 and *[80.09](#page-263-1)* SPEED REF SEL4.

# **Safe torque off**

The ACL30 has an integrated Safe torque off (STO) function. The function disables the control voltage of the power semiconductors of the drive output stage, thus preventing the inverter from generating the voltage required to rotate the motor. By using the Safe torque off function, both contactors interrupting the current to the motor in the elevator machine may be left out.

For more information, see *Safe torque off function for ACL30 drive application guide* (3AXD50000045959 [English]*).*

# **Drive programming**

The functionality of the drive can be extended and modified for various needs of the user. This can be done by using a drive programming feature with the optional DriveSPC PC tool. You can create a tailor-made application program with the standard IEC 61131 function blocks and thereby adapt the drive to the elevator system without additional hardware or software. For more information, contact your local ABB representative.

# **Backup and restore of drive contents**

The drive offers a possibility of backing up numerous settings and configurations to external storage such as the internal memory of the drive control panel and a PC file (using the DriveStudio tool). These settings and configurations can then be restored to the drive, or a number of drives.

Backup using the control panel includes

- Parameter settings
- User parameter sets.

Backup using DriveStudio includes

- Parameter settings
- User parameter sets (four)
- DriveSPC lift control program.

For detailed instructions for performing the backup/restore, see chapter *[Using the](#page-86-0)  [control panel](#page-86-0)* or the DriveStudio documentation.

### **Limitations**

A backup can be done without interfering the drive operation. But restoring a backup always resets and reboots the control unit, so restore is not possible with the drive running.

Restoring backup files from one firmware version to another is considered risky, so the results should be carefully observed and verified when done for the first time.

The parameters and application support are bound to change between firmware versions and backups are not always compatible with other firmware versions even if restore is allowed by the backup/restore tool. Before using the backup/restore functions between different firmware versions, refer to the release notes of each version.

#### **Parameter restore**

Parameters are divided into three different groups that can be restored together or individually:

- Motor configuration parameters and identification (ID) run results
- Encoder and fieldbus adapter settings
- Other parameters.

For example, retaining the existing ID run results in the drive makes a new ID run unnecessary.

Restoring individual parameters can fail for the following reasons:

- The restored value does not fall within the minimum and maximum limits of the drive parameter
- The type of the restored parameter is different from that in the drive
- The restored parameter does not exist in the drive (often the case when restoring the parameters of a new firmware version to a drive with an older version)
- The backup does not contain a value for the drive parameter (often the case when restoring the parameters of an old firmware version to a drive with a newer version).

In these cases, the parameter is not restored. The backup/restore tool warns the user and offers a possibility to set the parameter manually.

### **User parameter sets**

The drive has 50 user parameter sets that can be saved to the permanent memory and recalled using drive parameters. It is also possible to use digital inputs to switch between different user parameter sets. See the descriptions of parameters *[16.07](#page-230-0)*…*[16.10](#page-231-0)*.

A user parameter set contains all values of parameter groups 10 to 99 (except the fieldbus communication configuration settings).

As the motor settings are included in the user parameter sets, make sure the settings correspond to the motor used in the application before recalling a user set.

# **Basic start/stop operation**

The basic start/stop functions can be used for the elevator start/stop control and the interlocks related to basic operation.

### <span id="page-131-0"></span>**Start/stop control**

Start/stop control comprises the logic and commands for starting the elevator in upward and downward directions. Starting method can be selected with parameter *[10.01](#page-213-0)* START FUNC. There are two basic methods:

- *[IN1 F IN2R](#page-213-1)* this selection defines separate start signals for upward and downward directions. The source selected with *[10.02](#page-214-0)* UP COMMAND is the start up (upward) signal and the source selected with *[10.03](#page-214-1)* DOWN COMMAND is the start down (downward) signal.
- *[IN1S IN2DIR](#page-213-2)* this selection defines one signal for start and another signal for the direction of the elevator. The source selected with *[10.02](#page-214-0)* UP COMMAND is the start signal and the source selected with *[10.03](#page-214-1)* DOWN COMMAND is the direction  $(0 = up, 1 = down)$ .

Start/stop control operates in the normal travel mode, releveling mode and evacuation mode. The inspection mode has a start/stop control of its own. For more information, see section *[Inspection mode](#page-134-0)* on page *[135](#page-134-0)*.

#### **Settings**

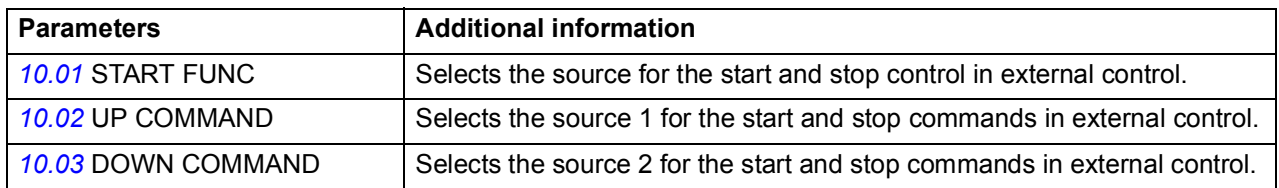

### **Start/stop interlocking**

The start/stop interlocking function stops or blocks the start command using parameter *[10.80](#page-215-0)* LIFT RUN ENABLE without generating any fault or warning in the drive. When the signal configured with parameter *[10.80](#page-215-0)* is switched Off, the drive will not start, or if the drive is running, it will stop.

#### **Settings**

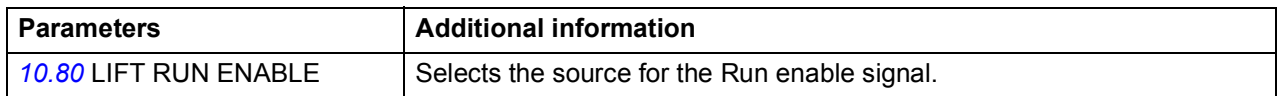

# **Drive faults**

Drive faults are considered as critical and non-critical faults. See chapter *[Fault tracing](#page-288-0)* on page *[289](#page-288-0)*.

- critical faults trip the drive immediately, drive stops modulation and closes the brake.
- non-critical faults allow the drive to continue modulation until start command is removed, that is the elevator continues travel to the destination floor and drive trips when it is stopped.

### **Automatic fault reset**

The Automatic fault reset function resets pre-defined drive faults to ensure the operation of the drive in temporary fault situations.

When any one of the selected faults occur, a trial time defined with parameter *[46.82](#page-247-1)* AUTORST TRL TIME starts and a fault reset is generated. You can define the number of resets to be generated within the trial time with parameter *[46.81](#page-247-0)* AUTORESET TRIALS. With parameter *[46.83](#page-247-2)* AUTORESET DELAY, you can also define for how long the drive waits after a fault before attempting a fault reset.

#### **Settings**

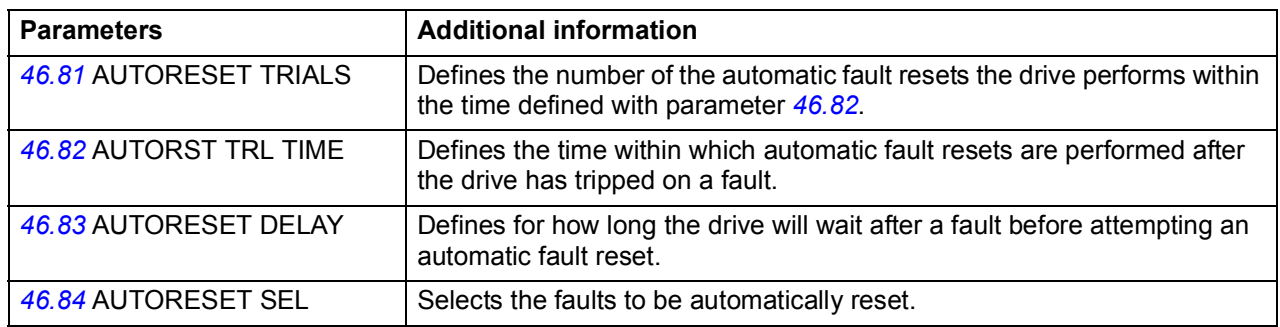

#### **Diagnostics**

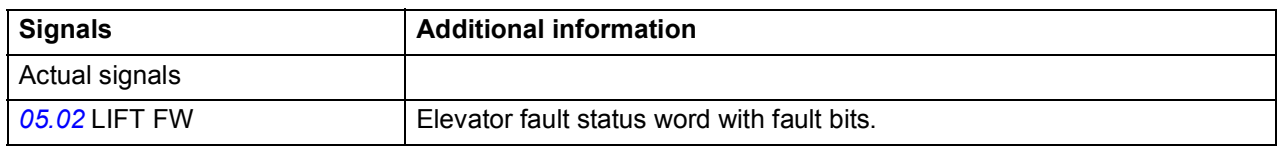

# **Manual fault reset**

In addition to automatic fault reset, faults can also be reset from an external source selected with parameter *[46.80](#page-247-3)* FAULT RESET.

#### **Settings**

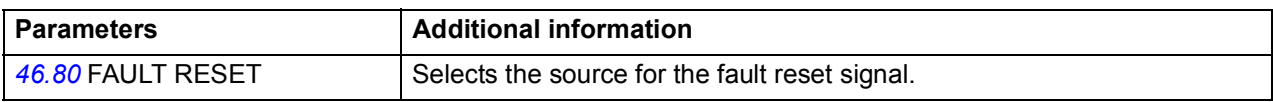

# **Elevator operation modes**

By default, the elevator operates in the normal travel mode. In addition, there are three other operation modes: releveling mode, evacuation mode and inspection mode. For an overview of the speed references available in each mode, see section *[Speed reference selection and scaling](#page-136-0)* on page *[137](#page-136-0)*.

#### **Releveling mode**

If the elevator overshoots the floor, the releveling mode can be activated to bring it back to the floor level. Parameter *[80.12](#page-263-2)* RELVL SPEED SEL selects the source of the releveling speed reference: *[80.13](#page-263-3)* RELEVELING SPEED, *[02.05](#page-188-0)* AI1 SCALED or *[02.07](#page-188-1)* AI2 SCALED. The figure below illustrates releveling:

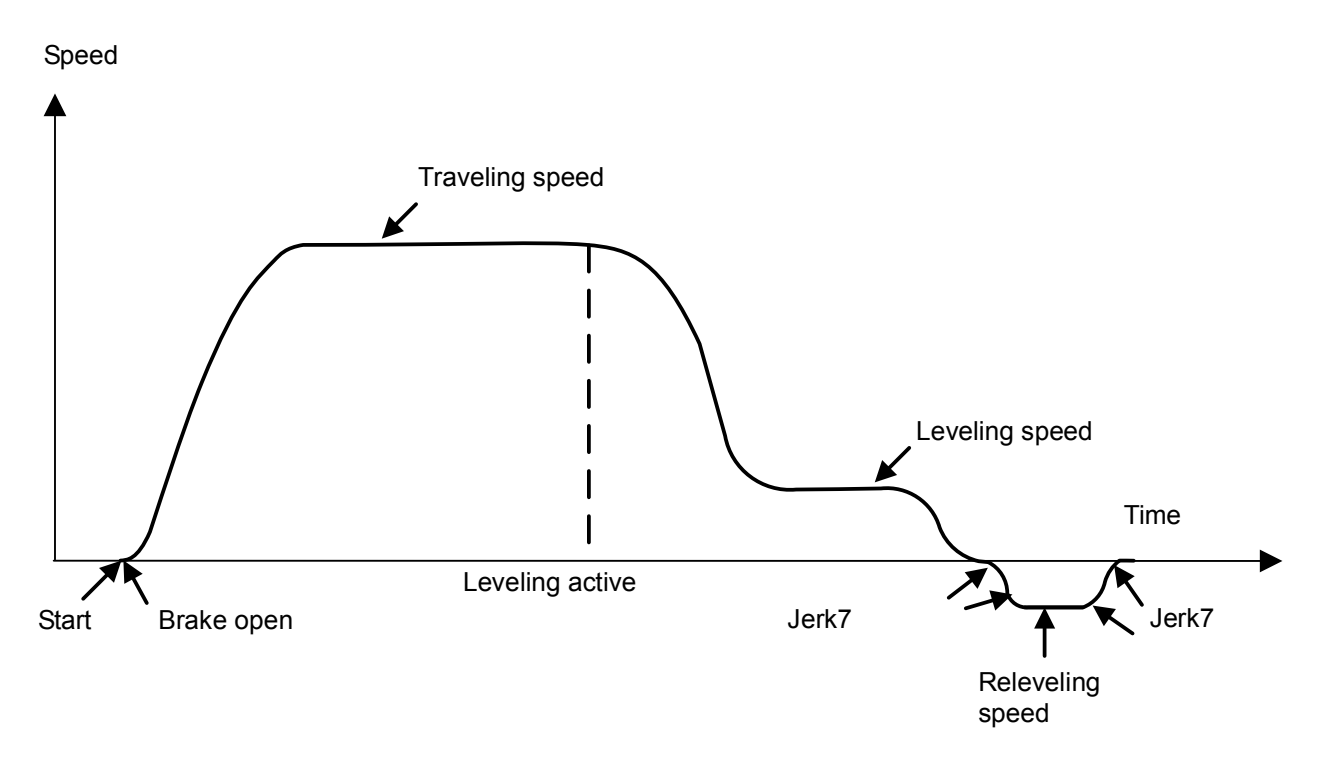

#### **Settings**

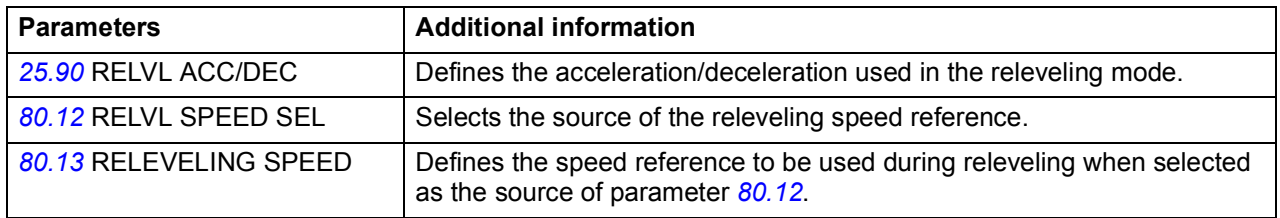

#### **Diagnostics**

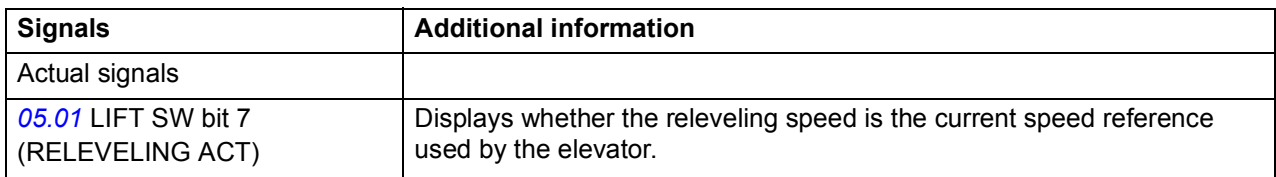

### **Evacuation mode**

The Evacuation mode is used in the elevator car rescue operation in case power supply fails. For a detailed description of the operation of this mode and rescue operation in general, see section *[Rescue operation](#page-172-0)* on page *[173](#page-172-0)*.

#### <span id="page-134-0"></span>**Inspection mode**

The Inspection mode is used for maintenance operations. You can enable it with parameter *[10.84](#page-216-2)* INSPECTION MODE. In this mode, the elevator can be operated with parameters *[10.85](#page-216-0)* INSPECTION UP and *[10.86](#page-216-1)* INSPECTION DOWN, as shown in the table below. The standard start up/down commands (see section *[Start/stop](#page-131-0)  [control](#page-131-0)* on page *[132](#page-131-0)*) are disabled.

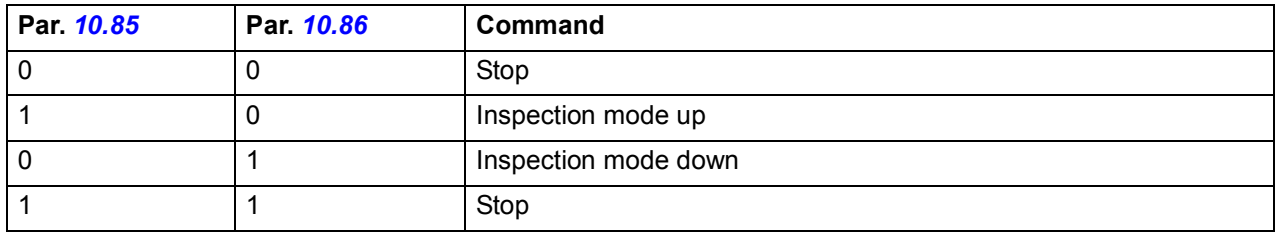

When the elevator operates in the Inspection mode, the drive uses parameter *[80.15](#page-264-0)* INSPECTION SPEED as the speed reference and parameters *[25.86](#page-236-1)* INSPECT MODE ACC and *[25.87](#page-236-2)* INSPECT MODE DEC for acceleration and deceleration, respectively.

Besides the Inspection mode, it is also possible to conduct maintenance operations while the elevator is running at the inspection speed in the normal travel mode. In this case, the inspection speed is selected based on the combined status of parameters *[80.06](#page-262-0)* SPEED REF SEL1, *[80.07](#page-262-1)* SPEED REF SEL2, *[80.08](#page-263-0)* SPEED REF SEL3 and *[80.09](#page-263-1)* SPEED REF SEL4, and the elevator travel is started with the standard start up/down commands. The Inspection mode as well as the Inspection mode up/down commands are disabled.

#### **Settings**

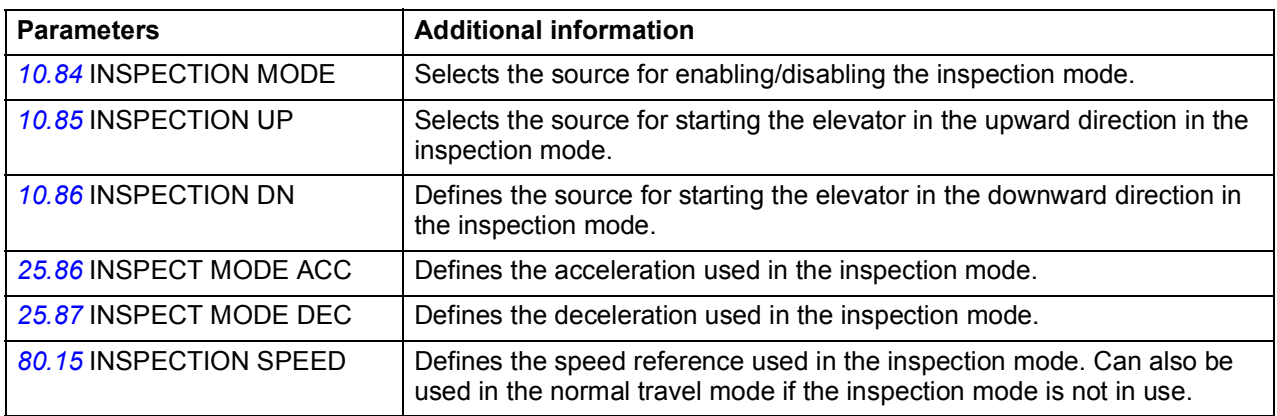

### **Diagnostics**

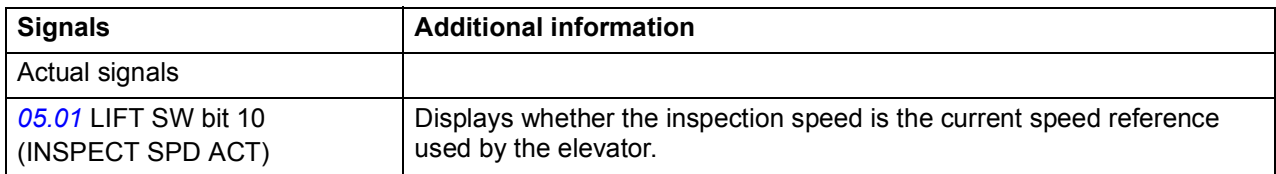

# <span id="page-136-0"></span>**Speed reference selection and scaling**

### **Speed reference selection**

Speed reference selection function sets the selection mode and priority of the speed reference inputs. The selection mode can be set with parameter *[80.05](#page-262-2)* SPEED REF MODE.

**MULTIPLE** – This mode can be used for multiple speed references. Up to eight separate preset speed references can be programmed to the drive using parameters in group *[80 SPEED REFERENCE](#page-261-0)* and can be selected using binary coded digital inputs.

**SEP HIGH PRI** – This mode can be used when high speed reference has priority. Up to seven different speeds can be programmed to the drive and can be selected using dedicated digital inputs. Each speed reference takes priority over the leveling speed.

**SEP LEVL PRI** – This mode can be used when leveling speed reference has priority. Up to seven different speeds can be programmed to the drive and can be selected using dedicated digital inputs. The leveling speed reference, takes priority over all other speed references when enabled through one of the digital input terminals.

The function calculates the final speed reference to be used by the elevator in the different elevator operation modes, depending on the settings in parameters *[80.05](#page-262-2)* SPEED REF MODE, *[80.06](#page-262-0)* SPEED REF SEL1, *[80.07](#page-262-1)* SPEED REF SEL2, *[80.08](#page-263-0)* SPEED REF SEL3, and *[80.09](#page-263-1)* SPEED REF SEL4.

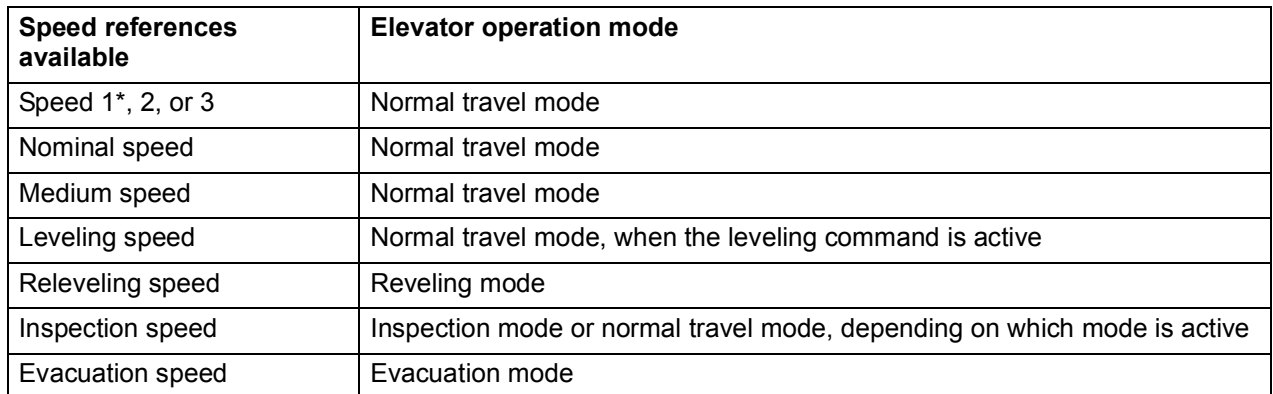

\* The speed1 reference is fixed to a constant value 0 m/s. It can be used for stopping the elevator.

The function selects the speed reference based on the elevator operation mode as follows.

- If neither the evacuation mode nor the inspection mode is active, the speed reference is selected based on the combined status of parameters *[80.05](#page-262-2)* SPEED REF MODE, *[80.06](#page-262-0)* SPEED REF SEL1, *[80.07](#page-262-1)* SPEED REF SEL2, *[80.08](#page-263-0)* SPEED REF SEL3, and *[80.09](#page-263-1)* SPEED REF SEL4.
- If either the evacuation mode or the inspection mode is active, the speed reference is selected with parameter *[80.16](#page-264-1)* EVACUATION SPEED or *[80.15](#page-264-0)* INSPECTION SPEED, depending on which of the modes is active.
- If both the evacuation mode and the inspection mode are active, the evacuation mode has higher priority.

### **Speed reference mode set to MULTIPLE**

The table below further illustrates speed reference selection when *[80.05](#page-262-2)* SPEED REF MODE is set to MULTIPLE.

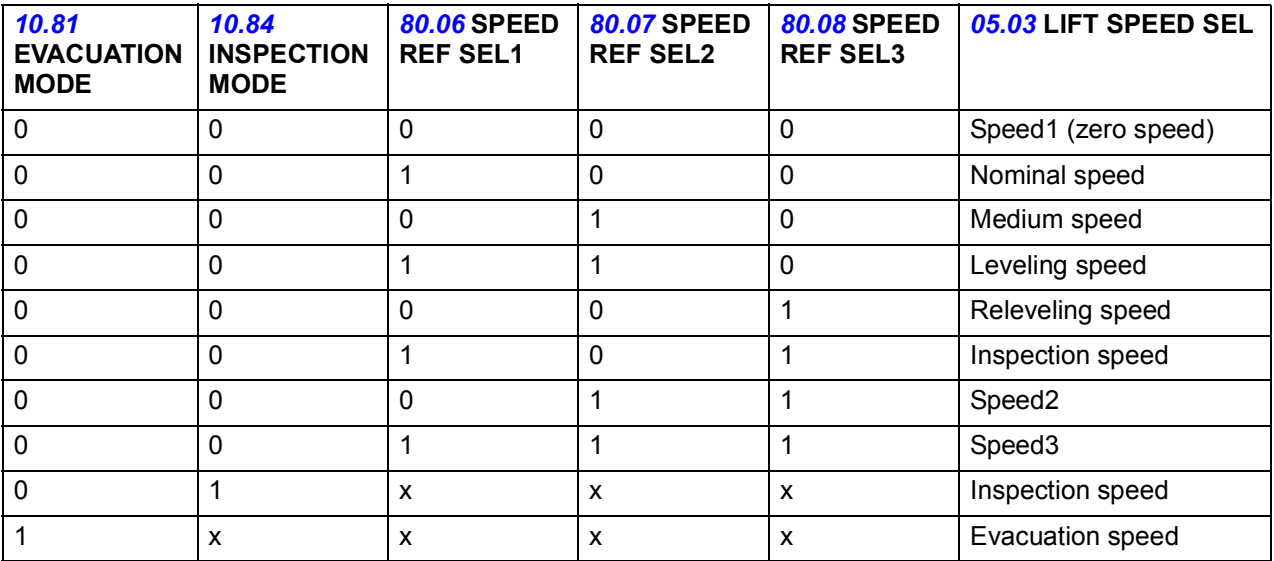

### **Speed reference mode set to SEP HIGH PRI or SEP LEVEL PRI**

• The table below illustrates speed reference selection when *[80.05](#page-262-2)* SPEED REF MODE is set to SEP HIGH PRI or SEP LEVL PRI and all four SPEED REF SEL parameters *[80.06](#page-262-0)*...*[80.09](#page-263-1)* are configured.

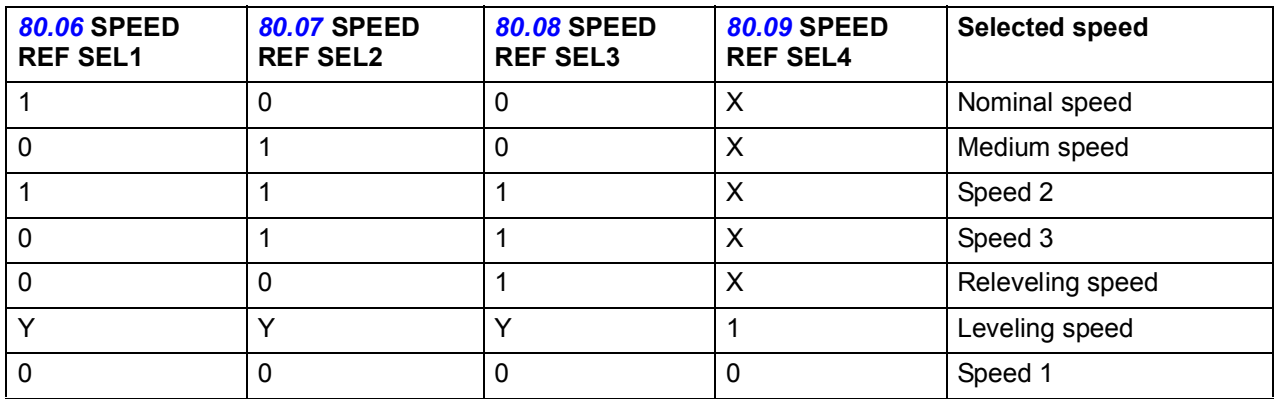

 $X = 0$  in SEP LEVL PRI mode and 0/1 (any value) in SEP HIGH PRI mode

Y = 0/1 (any value) in SEP LEVL PRI mode and 0 in SEP HIGH PRI mode

- The table below illustrates speed reference selection in the following two conditions:
	- when parameter *[80.05](#page-262-2)* SPEED REF MODE is set to SEP LEVL PRI, with *[80.06](#page-262-0)* SPEED REF SEL1 = NOT USED or
	- when parameter *[80.05](#page-262-2)* SPEED REF MODE is set to SEP HIGH PRI, with *[80.09](#page-263-1)* SPEED REF SEL4 = NOT USED

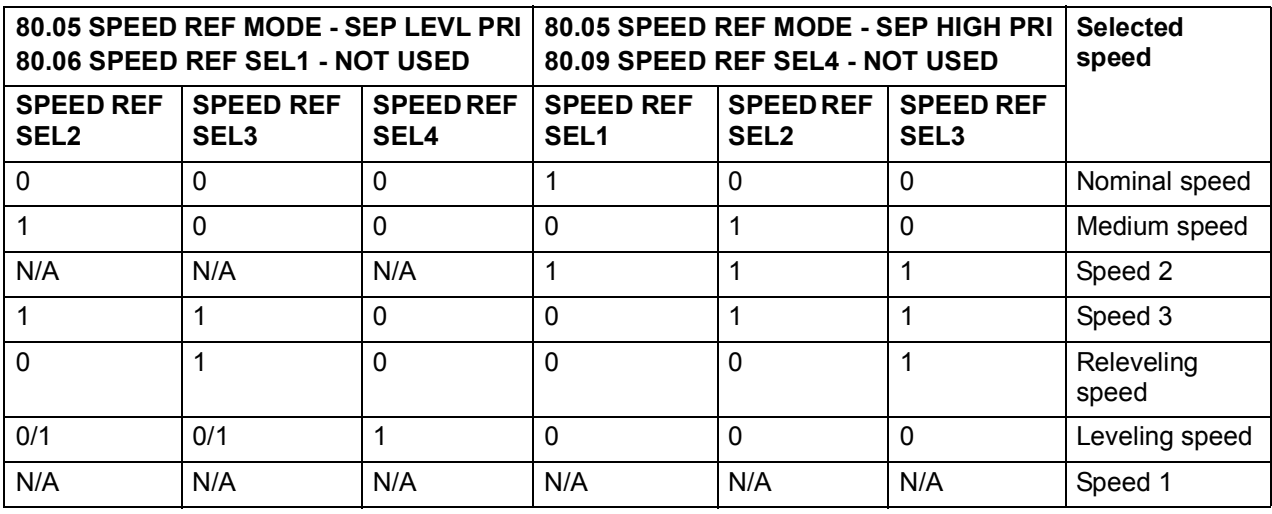

**CAUTION!** Broken wires or wiring mistake may lead to unexpected lift speed selection.

When parameter *[80.05](#page-262-2)* SPEED REF MODE is set to SEP LEVL PRI mode and *[80.06](#page-262-0)* SPEED REF SEL1 is set to NOT USED, it is recommended to check the wiring.

#### **Off-delays**

Based on the set of off-delay parameters, the nominal, medium, speed2 and speed3 references, that is, the traveling speeds can be used for a prolonged period, despite change in the status of the speed reference selection bits. The off-delay parameter set contains adjustable speed limit and delay periods for each traveling speed reference. The off-delays are used only when the elevator speed is below the set speed limit.

The figure below illustrates the normal running sequence of a elevator traveling from one floor to another and the use of off-delay for the nominal speed:

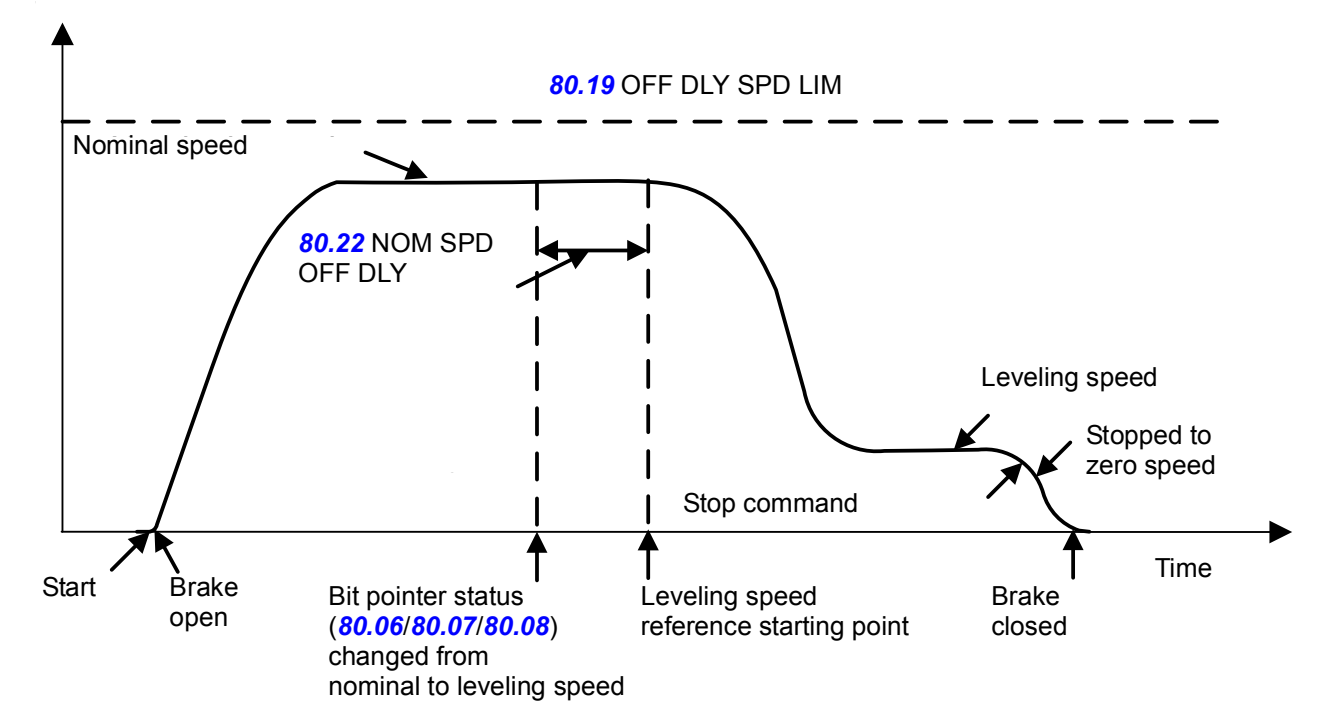

**Speed** 

#### **Settings**

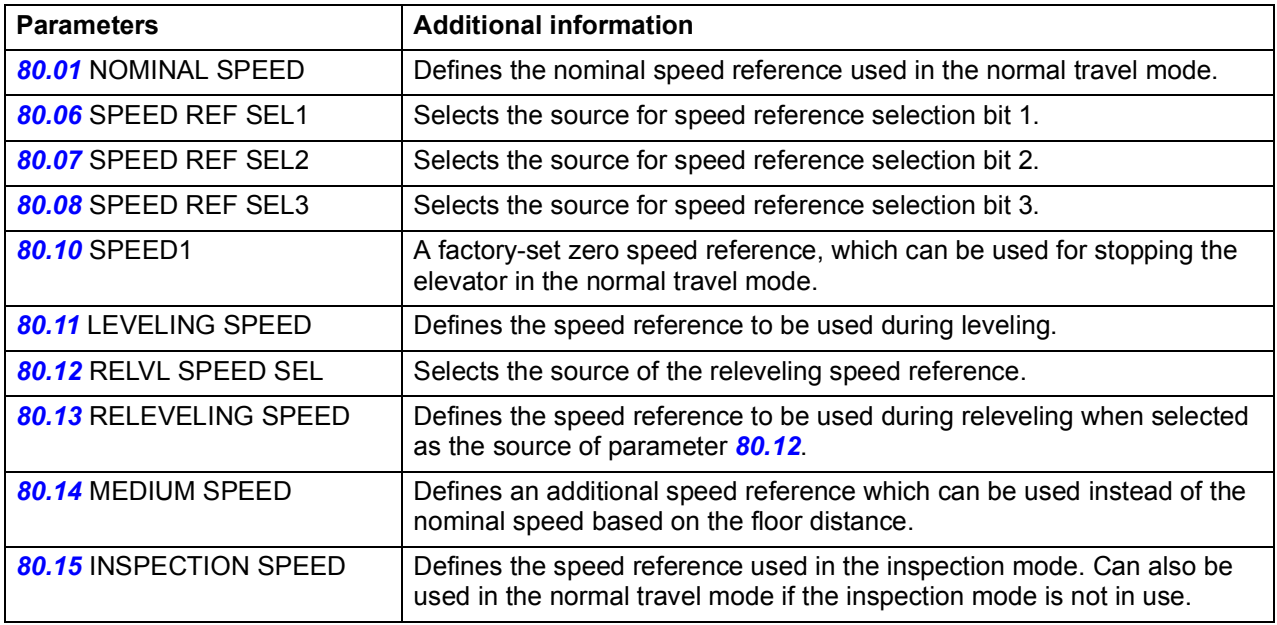

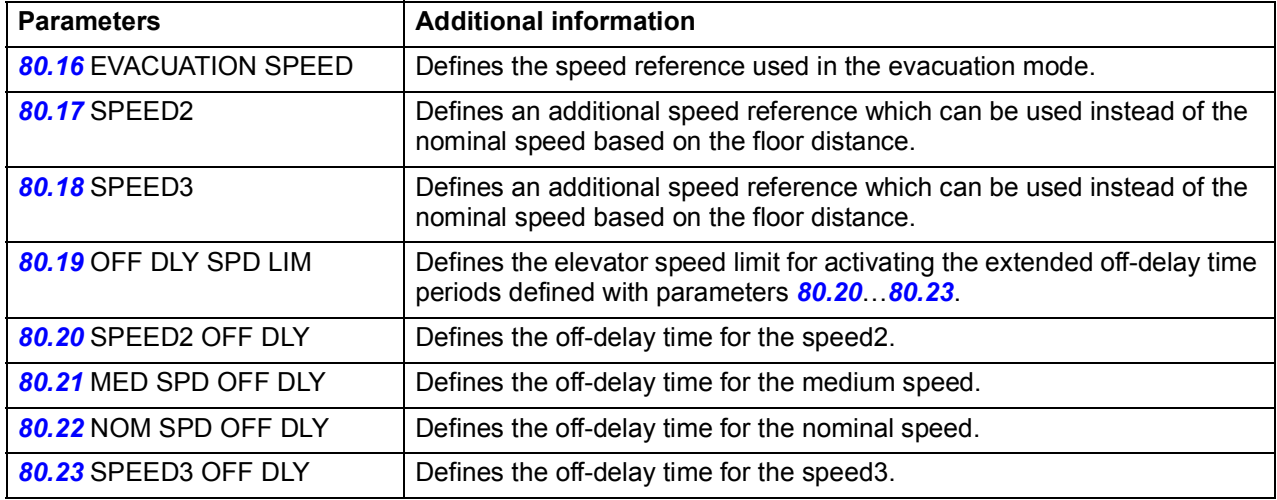

# **Diagnostics**

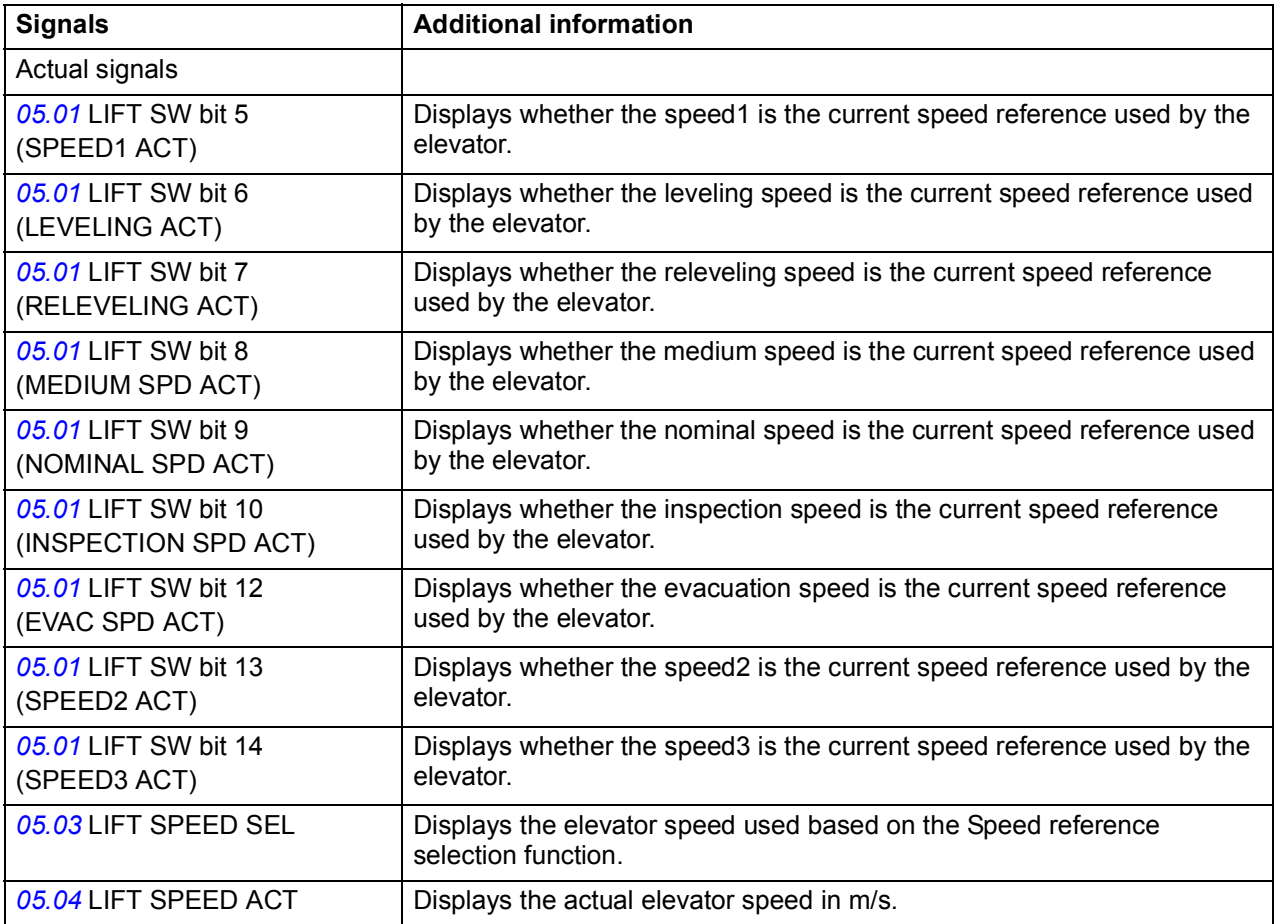

### **Speed reference scaling**

The Speed reference scaling function converts the linear speed of the elevator (m/s) to the rotation speed of the elevator motor (rpm). To ensure correct operation of the function and the elevator, you must define calculation factors at the start-up of the drive. These factors (parameters) are: gear ratio, sheave diameter and roping ratio.

The figure below illustrates the components of the function.

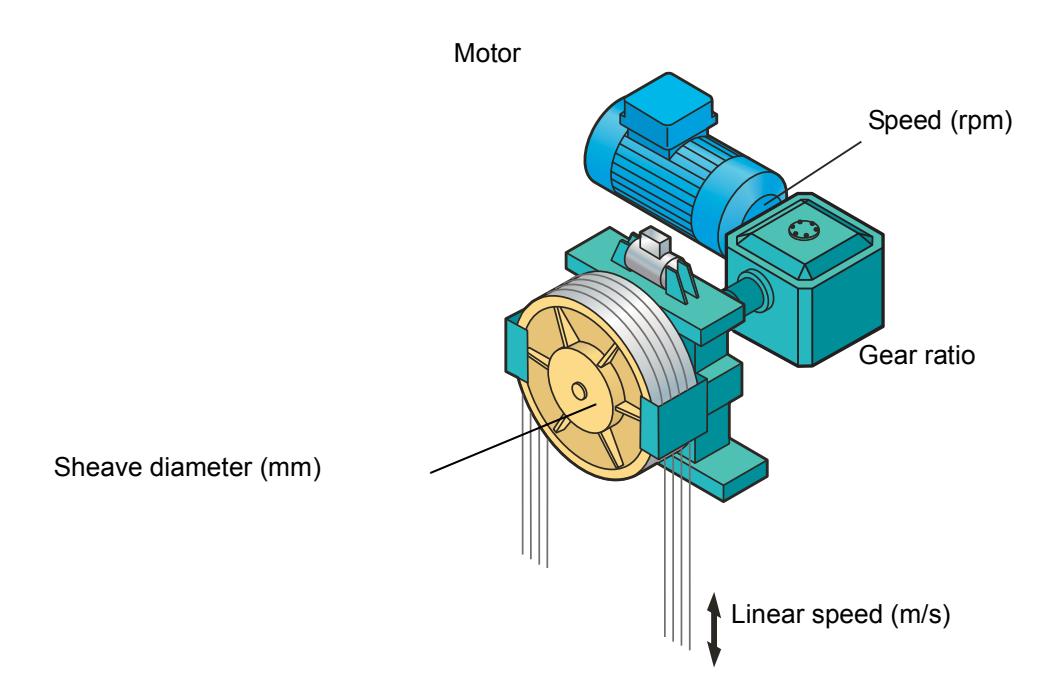

The figure below illustrates common roping ratio alternatives.

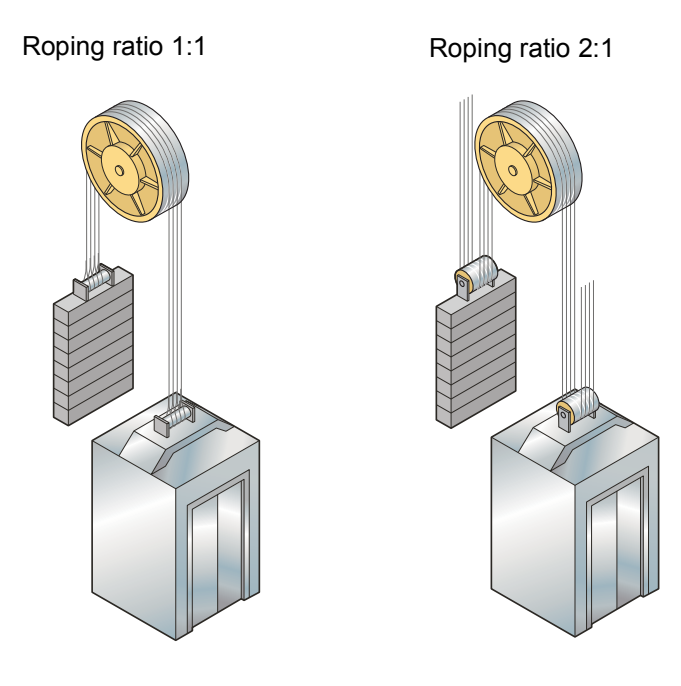

The function calculates the speed reference in rpm using the following equation.

```
(Pi · 80.03 SHEAVE DIAMETER (mm))/1000
Speed ref (rpm) = Speed ref (m/s) · 80.02 GEAR RATIO · 80.04 ROPING RATIO · 60
```
The result of the calculation, motor rotational speed (rpm) corresponds to the elevator nominal speed (m/s) and is shown as the value of parameter *[22.05](#page-235-0)* SPEED SCALING.

#### **Settings**

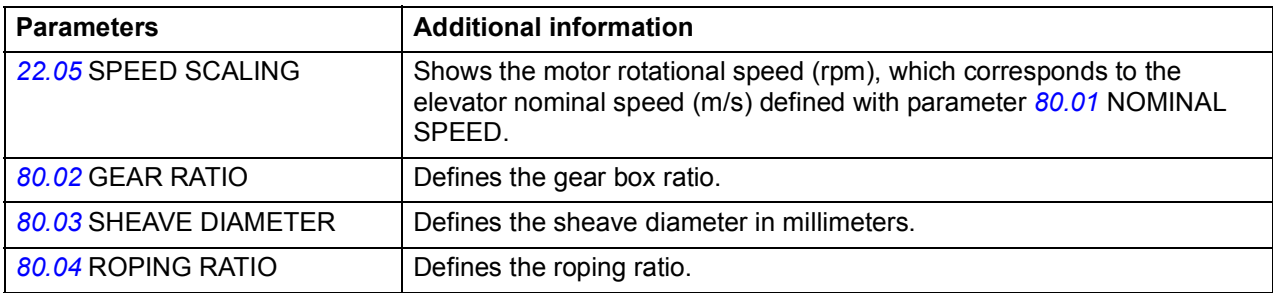

# **Speed profile**

The Speed profile functions automatically select a set of acceleration, deceleration and jerks into use based on the elevator operation mode.

### **Acceleration/deceleration selection**

The Acceleration/deceleration function selects the acceleration and deceleration used based on the elevator operation mode as follows:

- When the evacuation mode is active, parameters *[25.88](#page-236-3)* EVAC MODE ACC and *[25.89](#page-236-4)* EVAC MODE DEC are used for acceleration and deceleration, respectively.
- When the inspection mode is active, parameters *[25.86](#page-236-1)* INSPECT MODE ACC and *[25.87](#page-236-2)* INSPECT MODE DEC are used for acceleration and deceleration, respectively.
- When the releveling mode is active, parameter *[25.90](#page-236-0)* RELVL ACC/DEC is used for acceleration and deceleration.
- During the normal travel mode, either parameters *[25.82](#page-236-5)* ACC1 / *[25.83](#page-236-6)* DEC1 or *[25.84](#page-236-7)* ACC2 / *[25.85](#page-236-8)* DEC2 are used for acceleration and deceleration, depending on the selection made with parameter *[25.80](#page-235-1)* ACC/DEC SEL.

Acceleration/deceleration sets 1 and 2 are used during the normal travel mode as shown below:

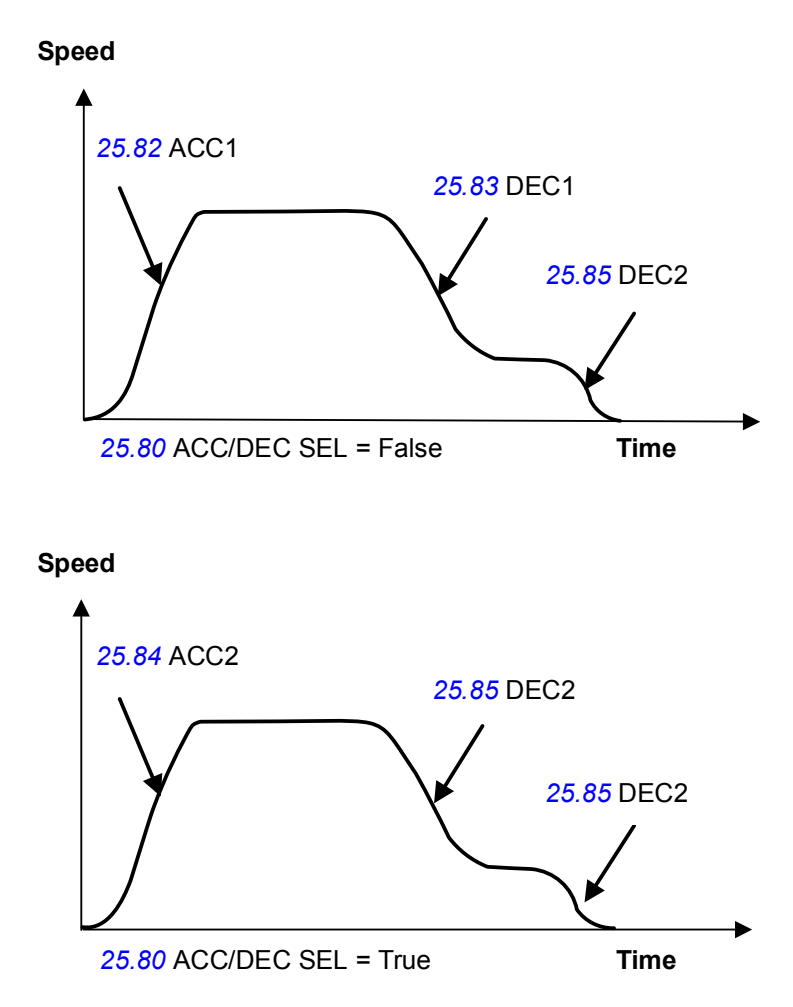
## **Jerk selection**

The Jerk selection function selects an appropriate jerk into use based on the elevator operation mode. The function allows you to:

- define different jerk values for the different elevator operation modes
- enable or disable the use of jerks. When parameter *[25.91](#page-236-0)* JERK DISABLE is activated, the jerks are internally set to a zero value.

You can obtain the acceleration transition time during a jerk by dividing the selected acceleration by the jerk value.

The figure below illustrates how the drive uses the jerks.

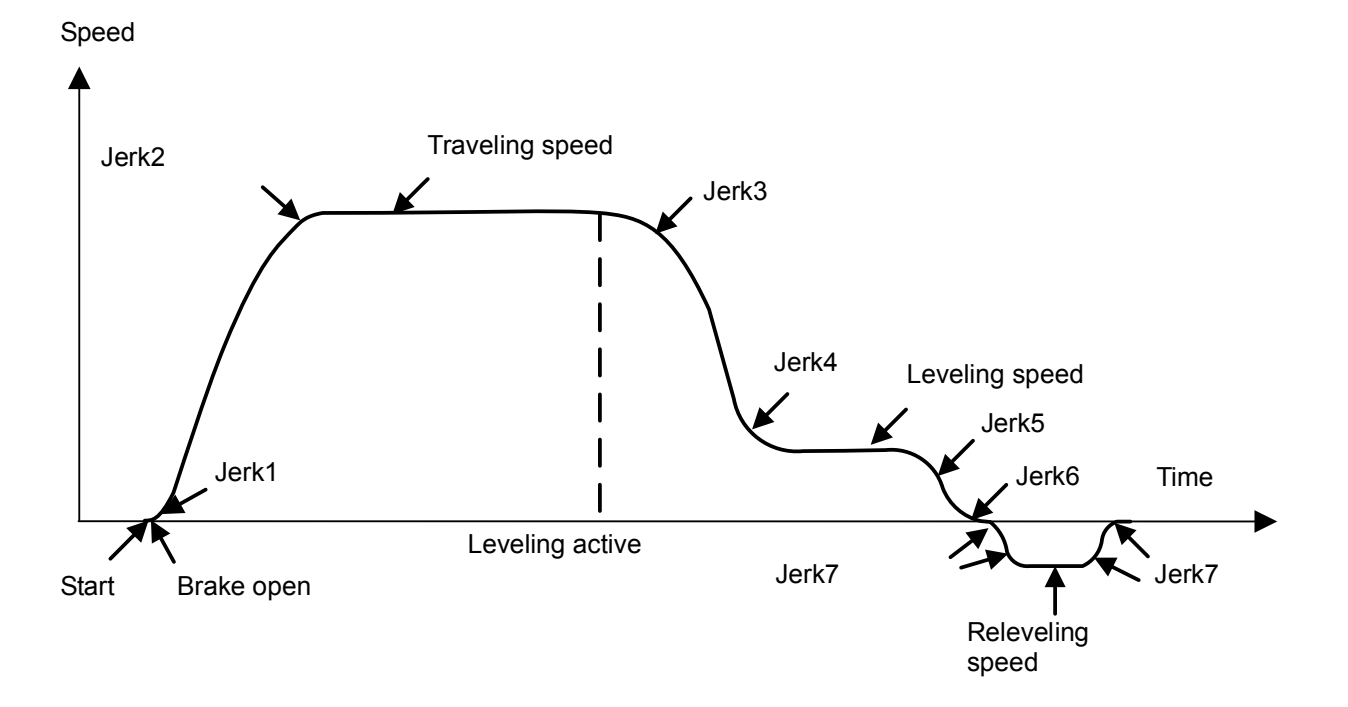

### **Settings**

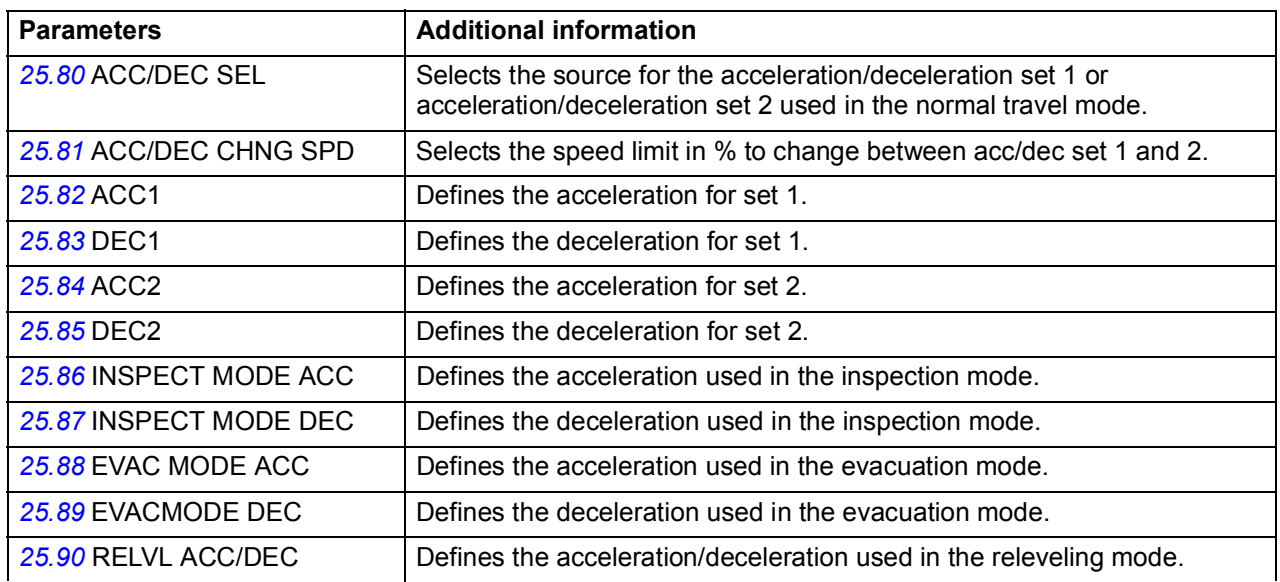

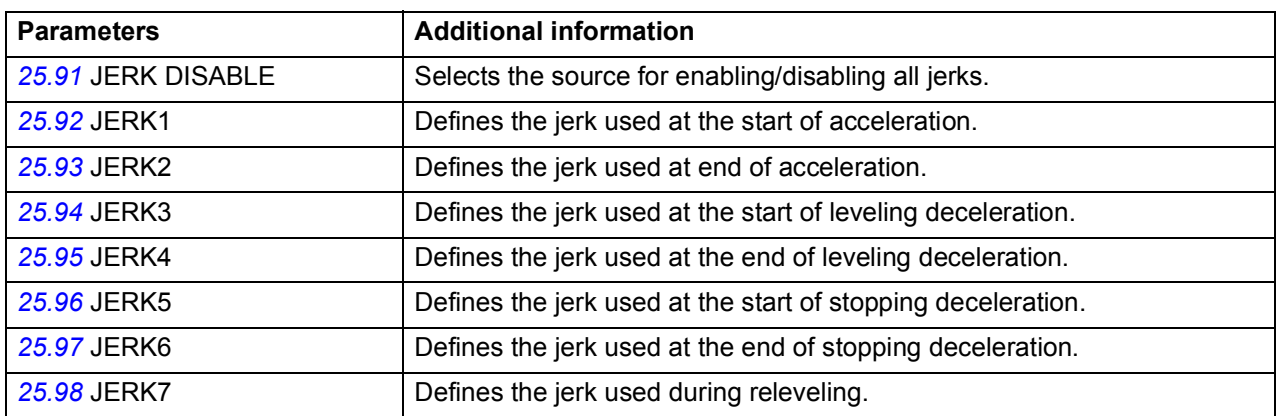

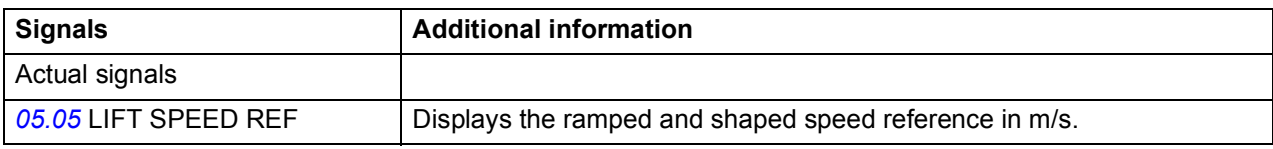

# **Smart slowdown**

The Smart slowdown function optimizes the travel time of the elevator by reducing the leveling path. That is, transition from the traveling speed (ie, nominal speed, medium speed, speed2 or speed 3) to the leveling speed is optimally delayed based on the knowledge of the physical leveling distance (ie, the distance between the leveling and stop switches).

The function is useful in operation situations where the desired traveling speed is not reached before the leveling command is activated (for example, in case of short floor distance). If the leveling command is activated while the drive is still accelerating, the achieved speed is maintained and no further acceleration is done.

The figure below illustrates the operation of the function.

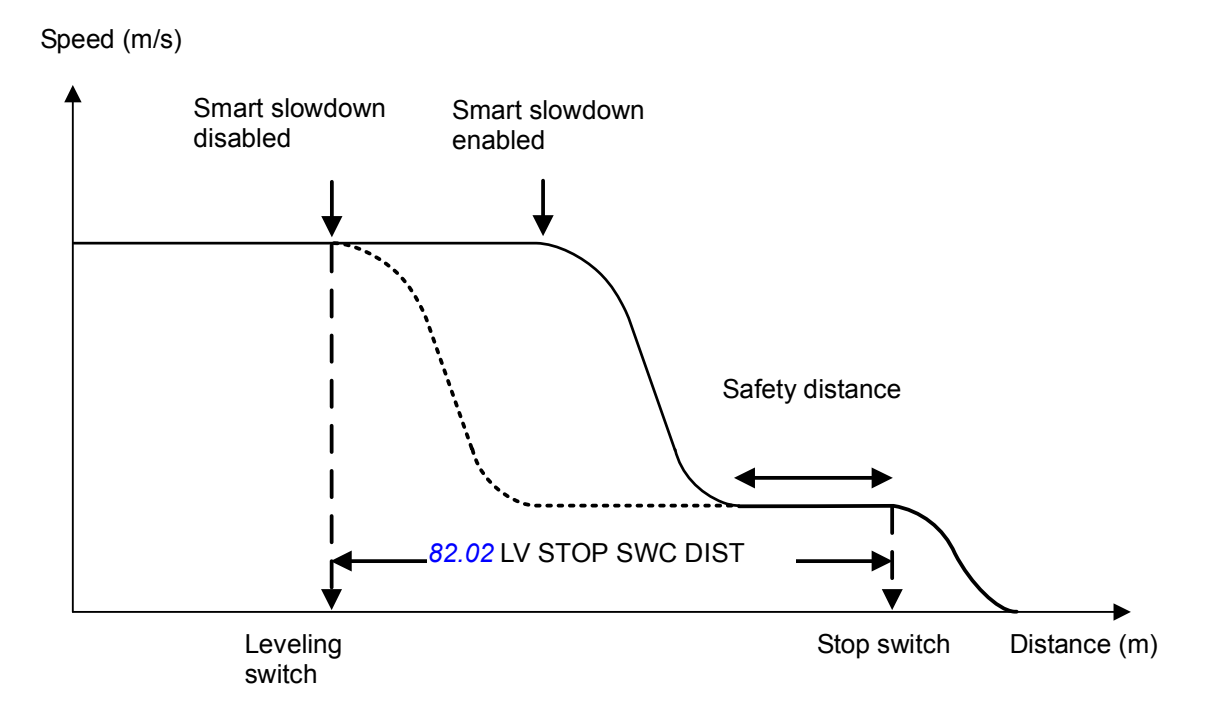

Safety distance = Distance traveled with the leveling speed (parameter *[82.03](#page-267-0)* SAFETY MARGIN defines what percentage of parameter *[82.02](#page-267-1)* LV STOP SWC DIST is used as the safety distance.)

You can enable the Smart slowdown function with estimated speed or with an encoder using parameter *[82.01](#page-267-2)* SMART SLOWDN SEL.

- When the function is enabled with estimated speed, it measures the distance traveled by integrating the actual speed (m/s) in meters.
- When the function is enabled with an encoder, it uses actual signal *[01.10](#page-185-0)* POS ACT to measure the distance traveled.

# **Settings**

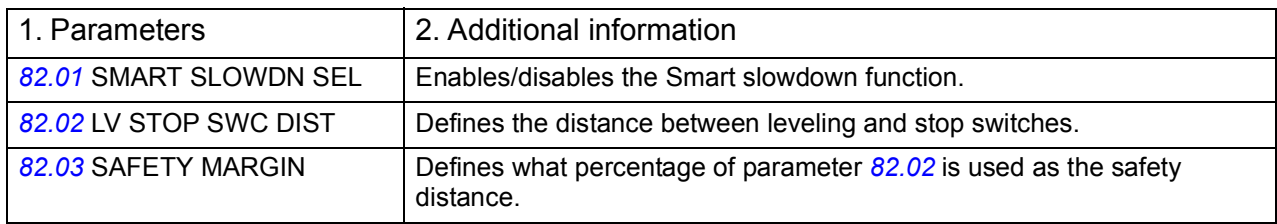

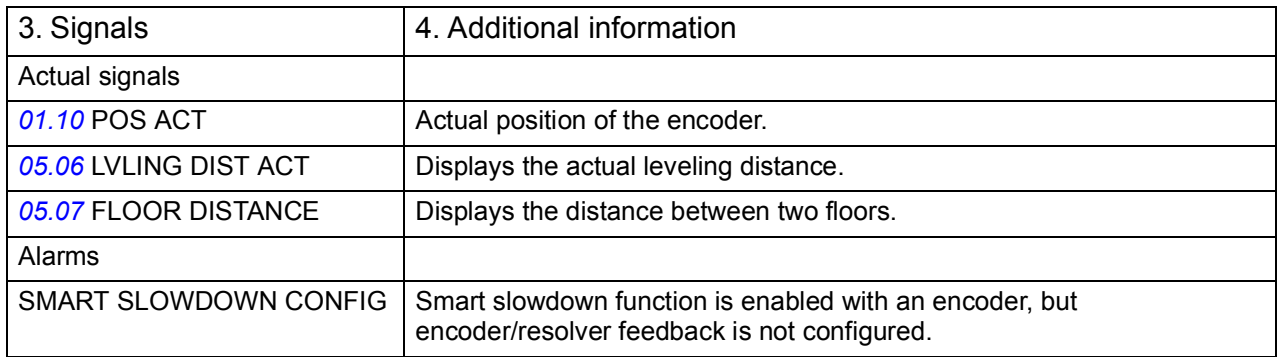

# **Mechanical brake control**

The elevator system is equipped with a mechanical brake that holds the elevator car at standstill when the elevator drive is stopped or not powered. Typically, the drive controls the brake open or closed via a relay output. Alternatively, the brake can also be controlled by the elevator controller.

Mechanical brake control (with or without monitoring) is activated with parameter *[35.01](#page-239-0)* BRAKE CONTROL. The monitoring signal can be connected to, for example, a digital input. The brake on/off value is reflected by *[03.06](#page-197-0)* BRAKE COMMAND, which should be connected to a relay (or digital) output. The brake will open upon drive start after the delay *[35.04](#page-241-0)* BRAKE OPEN DELAY has elapsed and the requested motor start torque (selected with *[35.80](#page-242-0)* BRK OPEN TRQ SEL) is available. The brake will close after motor speed decreases below *[35.06](#page-241-1)* BRAKE CLOSE SPD and the delay *[35.09](#page-242-1)* BRAKE CLOSE DLY has elapsed. When the brake close command is issued, the motor torque is stored into *[03.05](#page-197-1)* BRAKE TORQ MEM.

**WARNING!** Make sure that the machinery into which the drive with brake control function is integrated fulfills the personnel safety regulations. Note that the frequency converter (as defined in EN81-1), is not considered as a safety device mentioned in the European Elevator Directive and related harmonised standards.

If the Elevator Directive is not applicable, note that the frequency converter (a Complete Drive Module or a Basic Drive Module, as defined in IEC 61800-2), is not considered as a safety device mentioned in the European Machinery Directive and related harmonised standards. Thus, the personnel safety of the complete machinery must not be based on a specific frequency converter feature (such as the brake control function), but it has to be implemented as defined in the application-specific regulations.

The Mechanical brake control function also performs the following tasks:

- Torque proving checks
- Brake slip checks
- Brake open torque selection.

# **Torque proving**

The Torque proving function ensures that the drive is able to produce torque before it releases the brake and starts the elevator operation. For this, the function performs an electrical elevator system check.

Before opening the brake, the function compares the calculated actual torque of the drive with a reference torque (parameter *[35.83](#page-243-0)* TORQ PROVING REF). If the torque proving is not successful, that is, the actual torque does not exceed the reference value during a proving delay (parameter *[35.84](#page-243-1)* TRQ PROV FLT DLY), the function prevents the brake from opening, and the drive trips on fault TORQUE PROVE.

Torque proving can be selected to be performed at every start or at start after defined time period of standby (>30min stby, >1 hr stby, >90 min stby, >2 hr stby).

### **Settings**

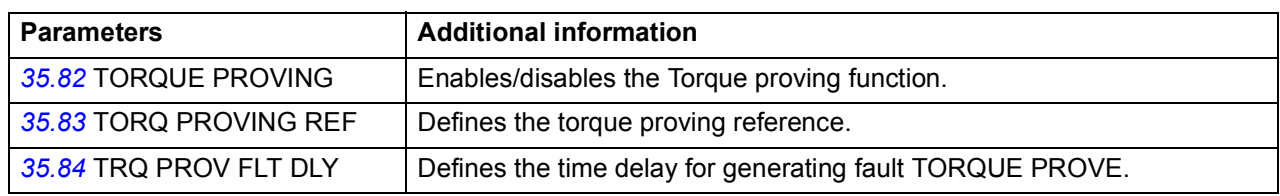

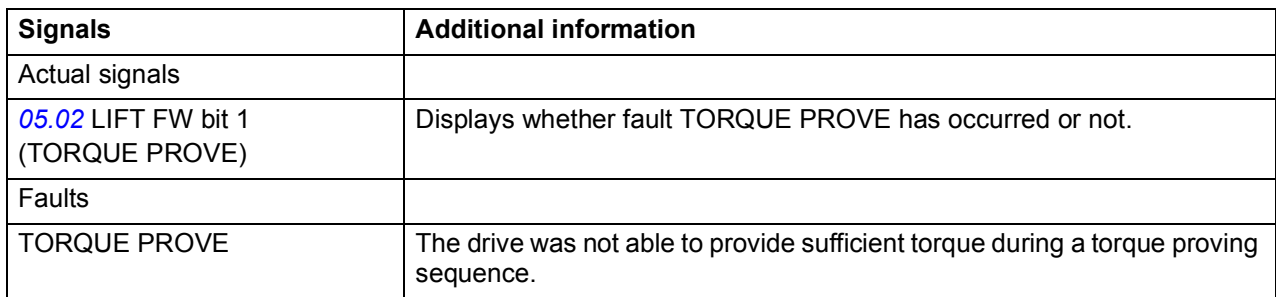

# **Brake slip check**

This function checks for any brake slips while torque proving is performed with the brake closed. If the actual elevator speed (*[05.04](#page-201-3)* LIFT SPEED ACT) exceeds the defined speed limit (parameter *[35.85](#page-243-2)* SLIP SPEED LIM) during torque proving and stays there for longer than defined with parameter *[35.86](#page-243-3)* SLIP FAULT DELAY, the drive trips on fault BRAKE SLIP.

### **Settings**

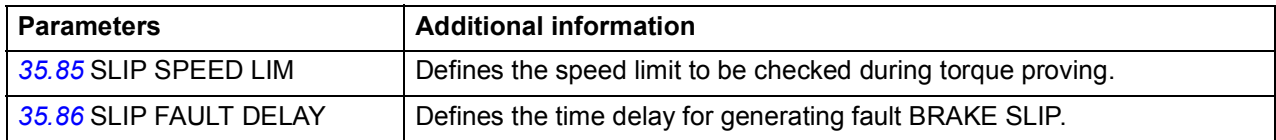

### **Diagnostics**

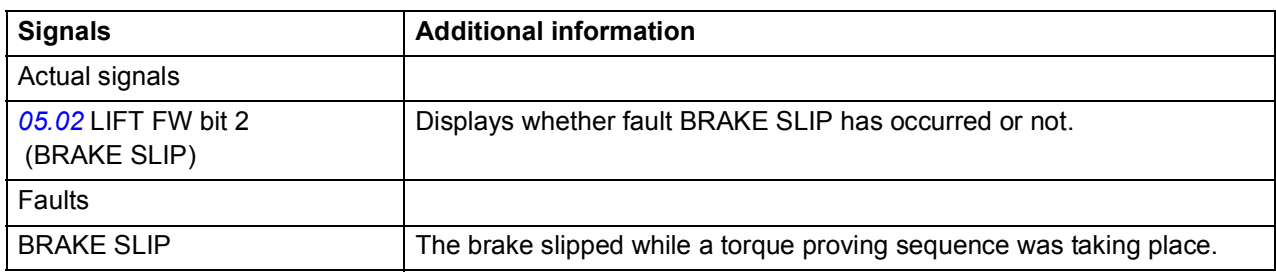

## **Brake open torque selection**

The Brake open torque selection function ensures the right starting torque level after brake opening and, thus, prevents the speed from dropping. The function is in operation when torque proving is completed and the brake open command is triggered.

With parameter *[35.80](#page-242-0)* BRK OPEN TRQ SEL, you can select the following sources for the brake open torque:

- *[02.05](#page-188-0)* AI1 SCALED or *[02.07](#page-188-1)* AI2 SCALED: brake open torque source as an AIscaled value. Used when a load sensor is available.
- *[35.07](#page-241-2)* BRAKE OPEN TORQ: brake open torque source as a fixed value. Used with counter weightless lift.

The starting torque can be ramped up and down by using a user defined ramp time.

- Parameter *[35.10](#page-242-3)* TORQ RAMP UP ramp time to build up the starting torque against the closed brake.
- Parameter *[35.11](#page-242-4)* TORQ RAMP DOWN time to ramp down the torque to zero, after brake is closed.

# **Settings**

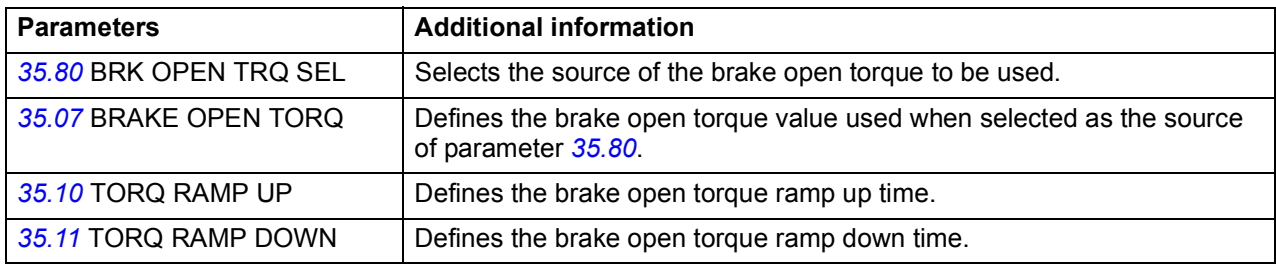

# **Operation time scheme**

The timing diagram below illustrates the operation time scheme of mechanical brake control.

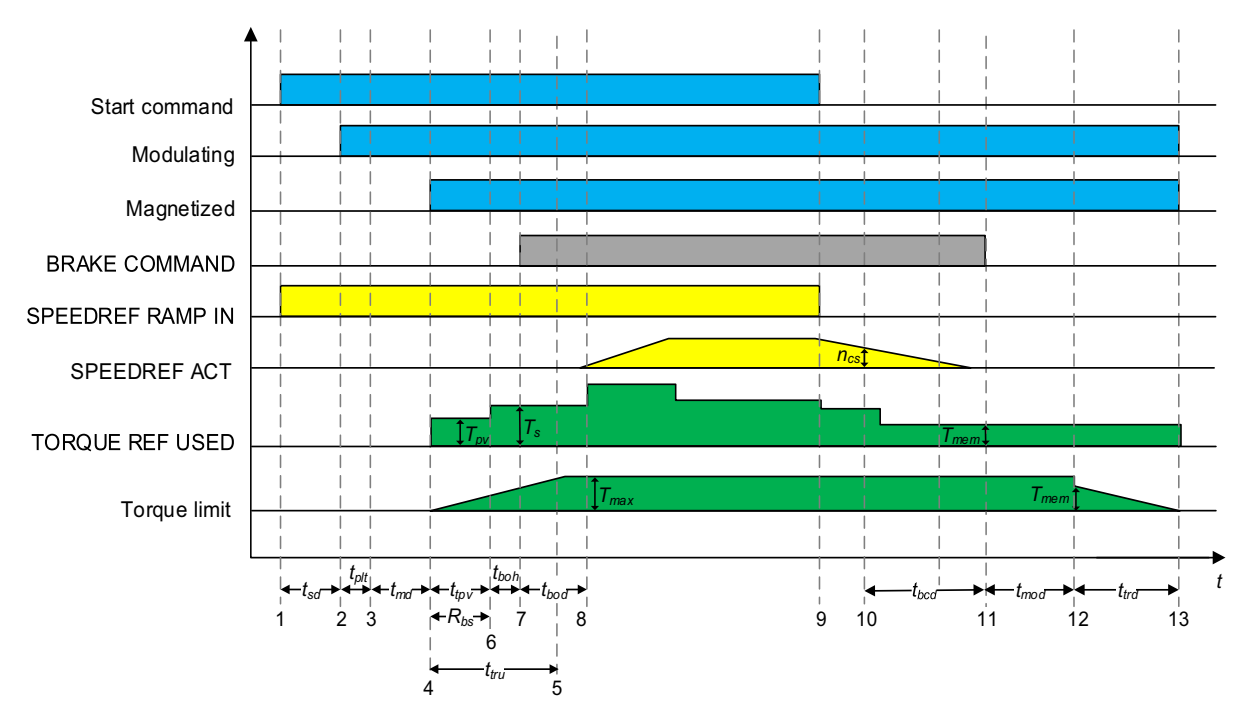

- *tsd* Start delay (par. *[10.06](#page-214-0)*)
- $T_{\text{plt}}$  Phase loss test (par. [99.16](#page-287-0))<sup>[1](#page-152-0)</sup>
- *tmd* Magnetizing delay (par. *[10.07](#page-215-0)*) *[2](#page-152-1)*
- *ttpv* Torque proving delay (par. *[35.84](#page-243-1)*) *[3](#page-152-2)*
- *ttru* Torque ramp up time (par. *[35.10](#page-242-3)*)
- $t_{\text{both}}$  Brake open hold (internal delay of DriveSPC,  $t_{\text{both}} \approx 30 \text{ ms}$ )
- *tbod* Brake open delay (par. *[35.04](#page-241-0)*)
- *tbcd* Brake close delay (par. *[35.09](#page-242-1)*)
- *tmod* Modulation delay (par. *[35.05](#page-241-3)*)
- *ttrd* Torque ramp down time (par. *[35.11](#page-242-4)*)
- *ncs* Brake close speed (par. *[35.06](#page-241-1)*)
- *Ts* Start torque (par. *[35.81](#page-242-5)*)
- *Tmem* Memorized torque (par. *[03.05](#page-197-1)*)
- *Rbs* Brake slip check region*[4](#page-152-3)*
- <span id="page-152-0"></span>1 Phase loss test, when disabled  $T_{\text{p}/\text{t}} = 0$  s, when enabled  $T_{\text{p}/\text{t}} \approx 50$  ms
- <span id="page-152-1"></span><sup>2</sup> AM:  $t_{md}$  = parameter  $10.07$  DC MAGN TIME, PMSM:  $t_{md}$  = 0 s
- <span id="page-152-2"></span><sup>3</sup> If torque is not proved within the torque proving time delay, the drive trips on fault TORQUE PROVE.
- <span id="page-152-3"></span>4 If torque proving is in progress and value in parameter *[05.04](#page-201-3)* LIFT SPEED ACT is greater than value in parameter *[35.85](#page-243-2)* SLIP SPEED LIM for a longer period than defined with parameter *[35.86](#page-243-3)* SLIP FAULT DLY, the drive trips on fault BRAKE SLIP.

## **Inertia compensation**

Inertia compensation function eliminates speed overshoot or undershoot by compensating for inertia effects. The function can be enabled when *[28.12](#page-238-1)* MOMENT OF INERT is non-zero. A value can be obtained for inertia compensation with parameter *[28.11](#page-238-0)* INERTIA AUTOTUNE, with the following two methods:

**METHOD 1** – calculates the inertia compensation torque (*[03.09](#page-198-0)* ACC COMP TORQ) required during acceleration and deceleration based on the elevator system mechanics (total mass, sheave diameter, roping and gear ratio).

**METHOD 2** – measures the system moment of inertia (parameter *[28.12](#page-238-1)* MOMENT OF INERT) when the user triggers the Inertia autotune procedure with parameter *[28.11](#page-238-0)* INERTIA AUTOTUNE. After the function is triggered, the elevator must be operated once upward and once downward direction to obtain the value. Between the two operations there should be a Stop state.

**Note**: The function only makes observation and does not alter the elevator operation. For this to happen, the drive needs uniform acceleration from Stopped state in both directions for at least 200 ms.

Until both upward and downward operations are completed, the drive displays an alarm, *[2089](#page-297-0)* INERTIA AUTOTUNE. If the operation is not successful, moment of inertia is written as zero with parameter *[28.12](#page-238-1)* MOMENT OF INERT.

**Note**: Changes to parameter *[28.12](#page-238-1)* are not effective when this mode is active.

The parameter *[03.09](#page-198-0)* ACC COMP TORQ shows the calculated or measured value for the moment of inertia. You can change the value if further fine tuning is required.

### **Settings**

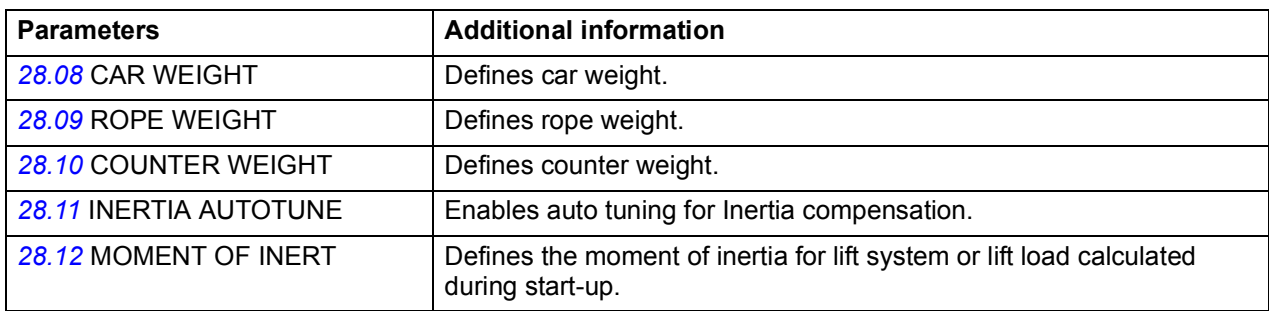

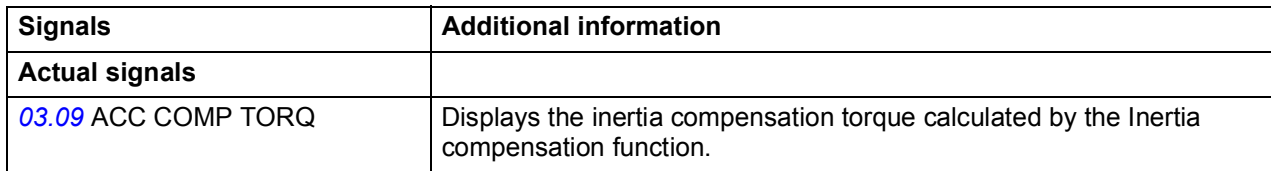

# **Protection functions**

The following functions can be used to check and ensure proper operation of elevator control in different operating conditions: Speed match, Inverter overload, Motor stall and Leveling overtime stop.

Other protection functions cover Thermal motor protection, DC voltage control and Programmable protection functions.

# **Speed match**

The Speed match function checks that the motor actual speed (speed estimate or measured with an encoder, see parameter *[22.01](#page-233-0)* SPEED FB SEL) follows the speed reference within the desired window during acceleration, deceleration and when running in a steady state (at set-point speed). The function also ensures that the brake does not slip while the drive is in a stopped state with the brake closed.

You can enable the Speed match function with parameter *[81.01](#page-265-1)* SPEED MATCH. There are two parameters for defining the speed match deviation: *[81.02](#page-265-0)* SPD STD DEV LVL is used for checking the deviation in a steady state, whereas *[81.03](#page-265-2)* SPD RMP DEV LVL is used for checking the deviation during acceleration and deceleration.

While the drive is running, it trips on fault SPEED MATCH if the following conditions are met.

The motor is running in a steady state and the difference of the motor actual speed and the ramped speed reference is greater than the value of parameter *[81.02](#page-265-0)* SPD STD DEV LVL for a period longer than defined with parameter *[81.04](#page-266-0)* SPEED MATCH DLY.

Example: If parameter *[81.02](#page-265-0)* SPD STD DEV LVL is set to 0.5 m/s, the drive will not trip on fault SPEED MATCH as long the difference of the motor actual speed and the speed reference does not exceed 0.5 m/s (that is, it does not go outside the enclosed area in the figure below) for a period longer than defined with parameter *[81.04](#page-266-0)* SPEED MATCH DLY (0.5 s).

• The motor is accelerating/decelerating and the difference of the motor actual speed and the ramped speed reference is greater than the value of parameter *[81.03](#page-265-2)* SPD RMP DEV LVL for a period longer than defined with parameter *[81.04](#page-266-0)* SPEED MATCH DLY.

Example: If parameter *[81.03](#page-265-2)* SPD RMP DEV LVL is set to 0.6 m/s, the drive will not trip on fault SPEED MATCH during acceleration/deceleration as long as the difference of the motor actual speed and the ramped speed reference does not exceed 0.6 m/s (that is, it does not go outside the enclosed area in the figure below) for a period longer than defined with parameter *[81.04](#page-266-0)* SPEED MATCH DLY (0.5 s).

### *156 Program features*

When the mechanical brake is closed and the drive stopped, that is, brake control is active, the drive generates alarm BRAKE SLIP if the difference of the motor actual speed and the speed reference is greater than the value of parameter *[81.02](#page-265-0)* SPD STD DEV LVL for a period longer than defined with parameter *[81.04](#page-266-0)* SPEED MATCH DLY.

The figure below illustrates the operation of the Speed match function. *Speed (m/s)* **Speed (m/s)**

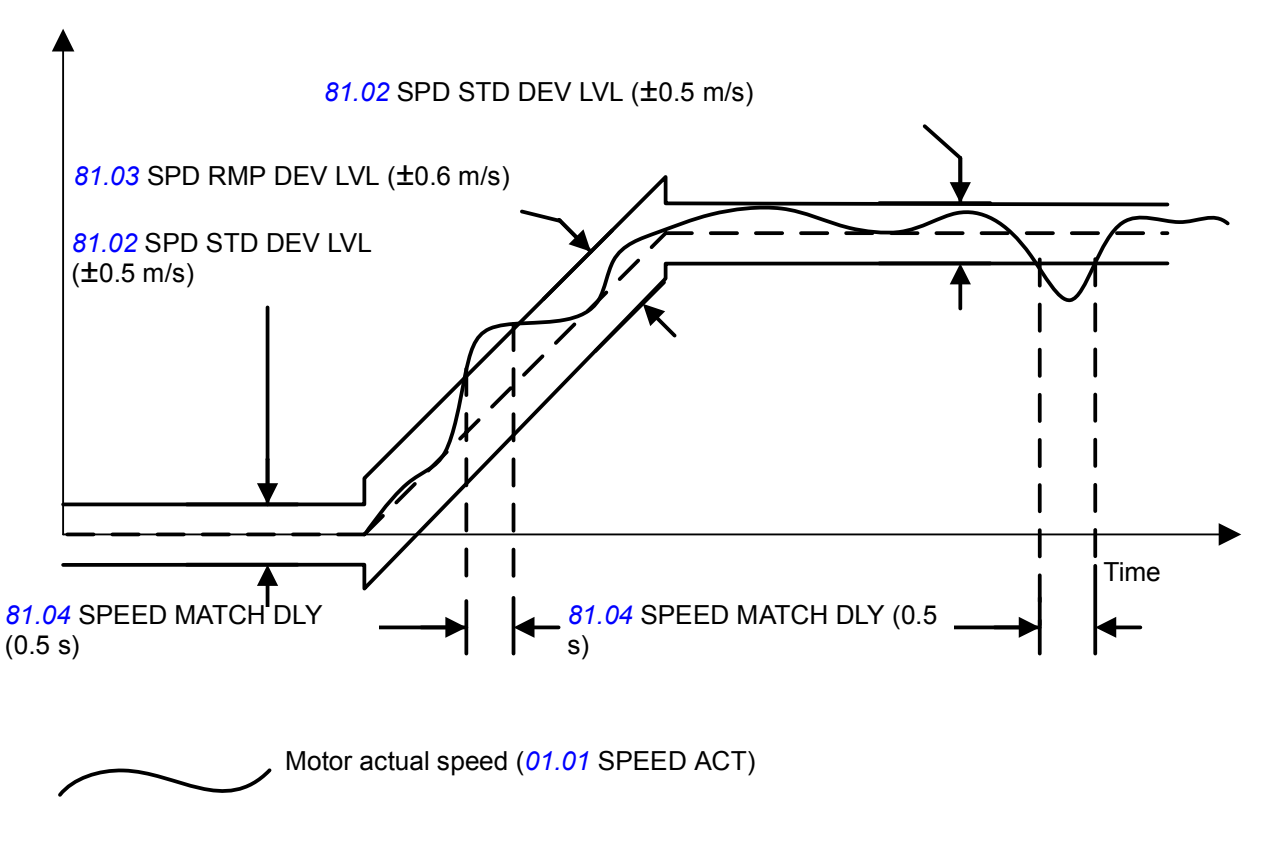

Ramped speed reference (*[03.03](#page-197-2)* SPEEDREF ACT)

### **Settings**

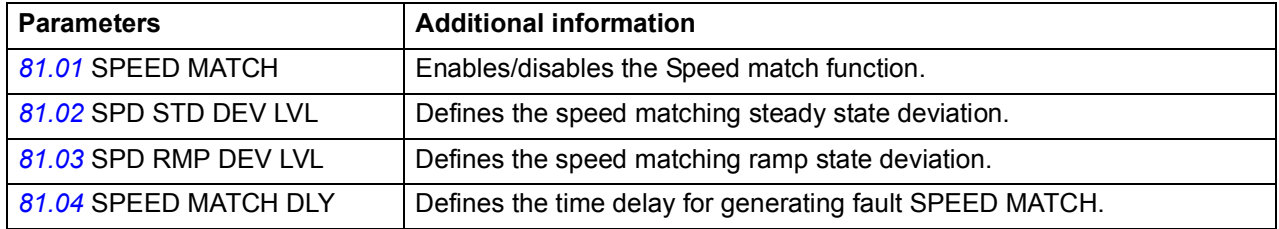

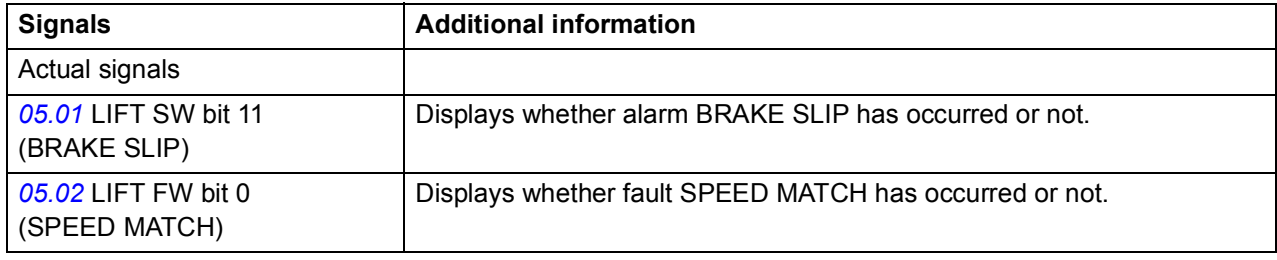

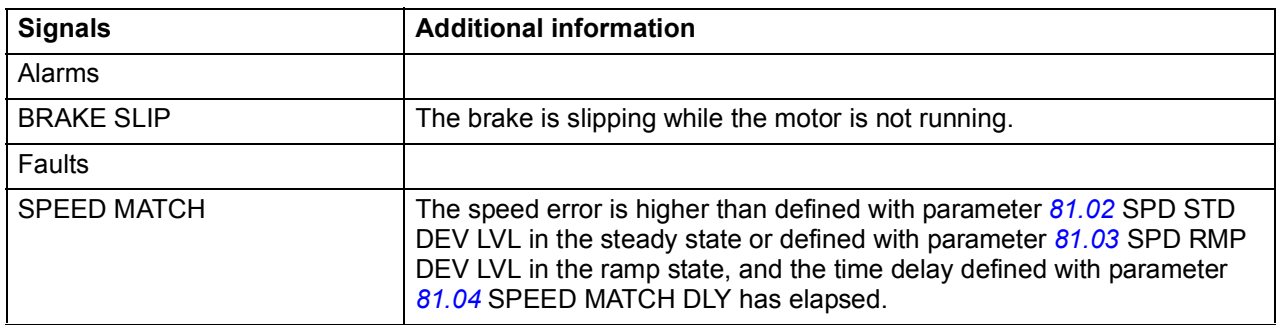

### **Motor stall**

The Motor stall function protects the motor in stall situations where torque level is about to rise too high at lower speeds, that is, it monitors that the motor torque (*[01.06](#page-184-1)* TORQUE) stays within user-defined torque limits.

You can define the torque limits with parameters *[81.05](#page-266-1)* STALL TORQ MAX and *[81.06](#page-266-2)* STALL TORQ MIN. If the motor torque exceeds these limits while the motor is running at a speed lower than defined with parameter *[81.07](#page-266-3)* STALL SPEED LIM, the drive trips on fault MOTOR STALL after the period defined with parameter *[81.08](#page-266-4)* STALL FAULT DLY.

The function is enabled when *[81.07](#page-266-3)* STALL SPEED LIM is > 0.

### **Settings**

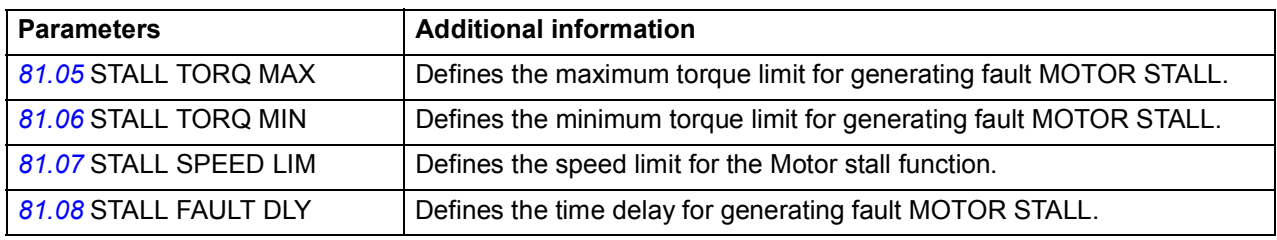

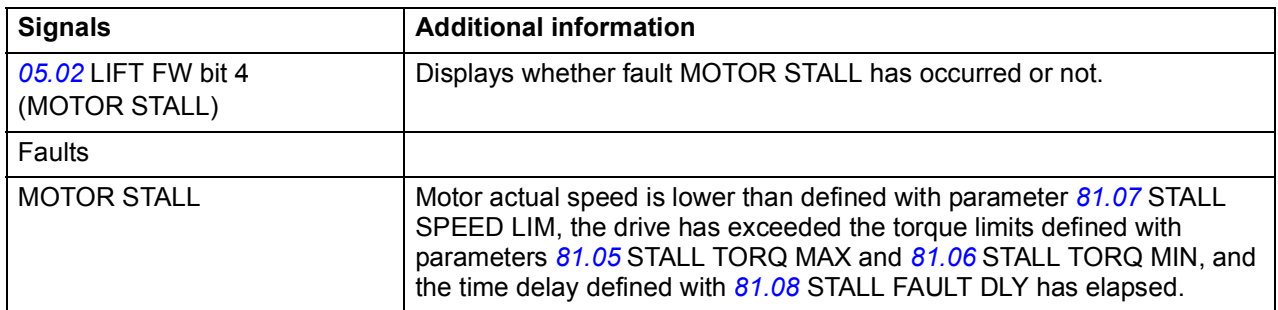

# <span id="page-157-0"></span>**Leveling overtime stop**

This function generates an emergency stop signal (OFF3) if the time the elevator travels at the leveling speed exceeds the time defined with parameter *[81.09](#page-267-3)* LVL MAX TIME. With this function, possible damage to the elevator system can be avoided in situations where the stop command is not received on time after the leveling command due to an electrical or mechanical problem.

The function is enabled when *[81.09](#page-267-3)* LVL MAX TIME is > 0.

#### **Settings**

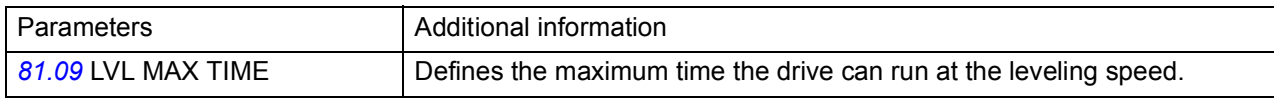

### **Diagnostics**

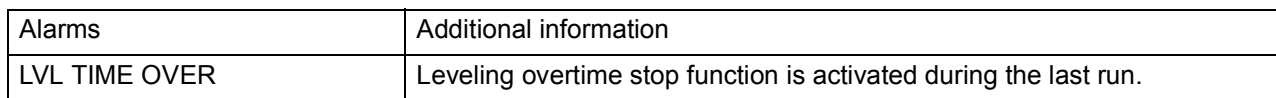

### **Thermal motor protection**

With parameters *[46.07](#page-245-0)* ... *[46.10](#page-247-0)*, you can set up motor overtemperature protection and configure motor temperature measurement (if present).

The motor can be protected against overheating by measuring the motor temperature with PTC or KTY84 sensors.

### **Temperature sensors**

It is possible to detect motor overtemperature by connecting a motor temperature sensor to thermistor input TH of the drive or to optional encoder interface module FEN-xx.

Constant current is fed through the sensor. The resistance of the sensor increases as the motor temperature rises over the sensor reference temperature Tref, as does the voltage over the resistor. The temperature measurement function reads the voltage and converts it into ohms.

The figure below shows typical PTC sensor resistance values as a function of the motor operating temperature.

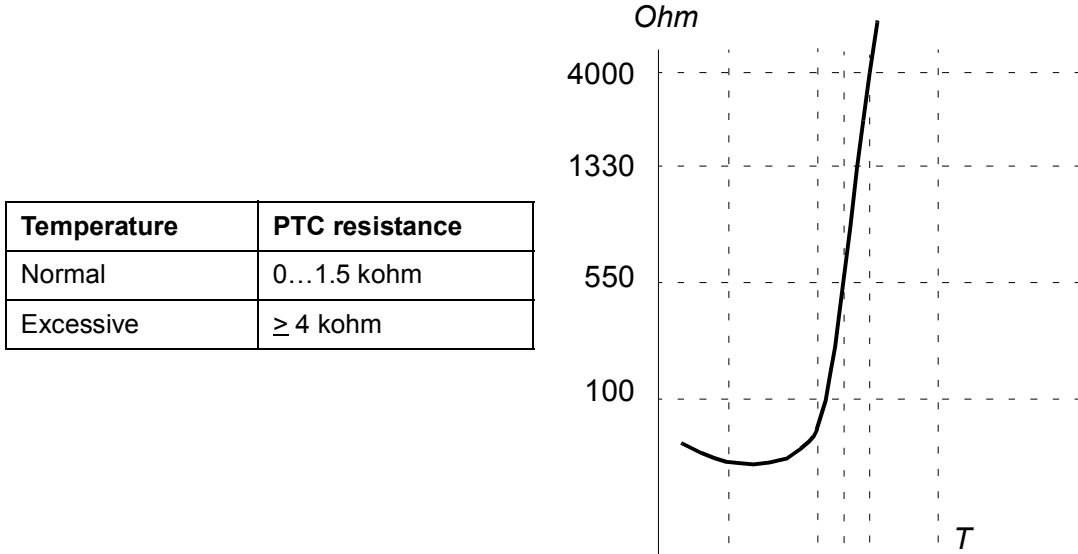

The figure below shows typical KTY84 sensor resistance values as a function of the motor operating temperature.

 $\mathbf{1}$ 

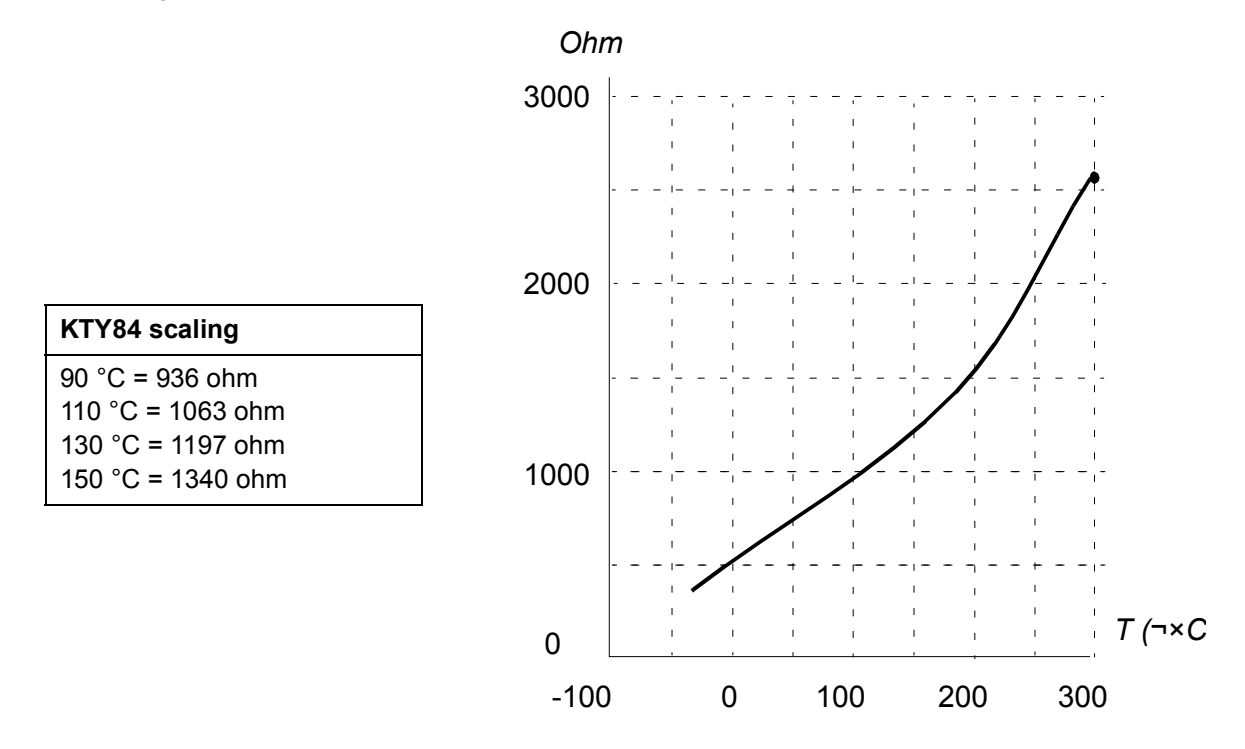

It is possible to adjust the motor temperature supervision limits and select how the drive reacts when overtemperature is detected.

**WARNING!** The connection of motor temperature sensor requires double or reinforced insulation between motor live parts and the sensor because the thermistor input on the JCU control unit is not insulated according to

IEC 60664.

If the assembly does not fulfill the requirement,

- protect the I/O board terminals against contact and make sure that it is not connected to any other equipments

or

- isolate the temperature sensor from the I/O terminals.

The figure below shows a motor temperature measurement when thermistor input TH is used.

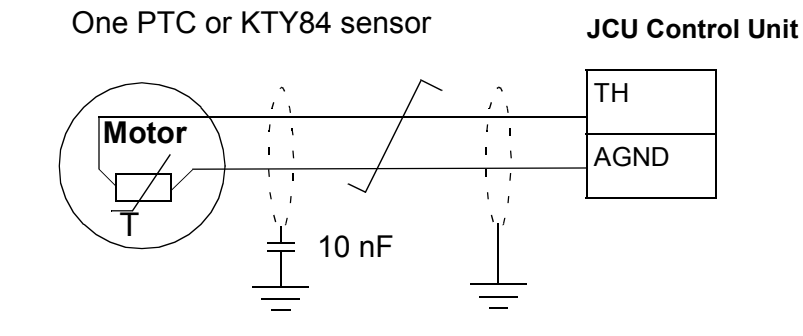

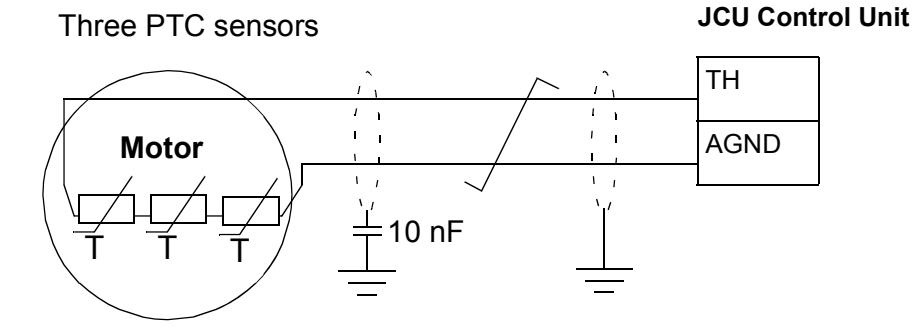

For encoder interface module FEN-xx connection, see the *User's manual* of the appropriate encoder interface module.

### **Settings**

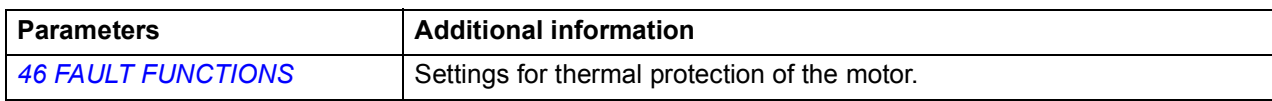

### <span id="page-160-0"></span>**Voltage control and trip limits**

The control and trip limits of the intermediate DC voltage regulator are relative to an automatically determined supply voltage. The actual voltage used is shown by parameter  $01.15$  USED SUPPLY VOLT. The nominal DC voltage ( $U<sub>DC</sub>$ ) equals this value 1.35 times.

Automatic identification of the supply voltage is performed every time the drive is powered.

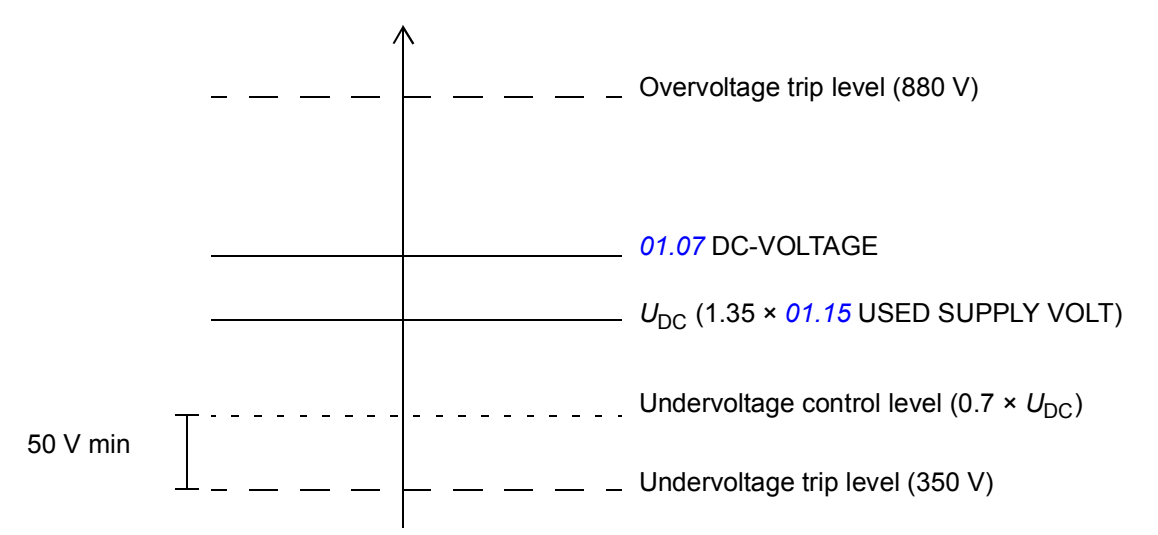

The intermediate DC circuit is charged over an internal resistor which is bypassed when the correct level (80% of  $U_{DC}$ ) is reached and voltage is stabilised.

### <span id="page-160-1"></span>**Brake chopper**

The built-in brake chopper of the drive can be used to handle the energy generated by a decelerating motor.

For the parameters related to the brake chopper and brake resistor, see parameter group *[48 BRAKE CHOPPER](#page-249-0)*. For more information on the brake resistor connection, see *[Resistor braking](#page-342-0)* on page *[Resistor braking](#page-342-0)*.

### **Settings**

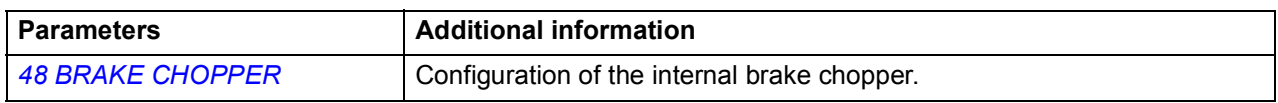

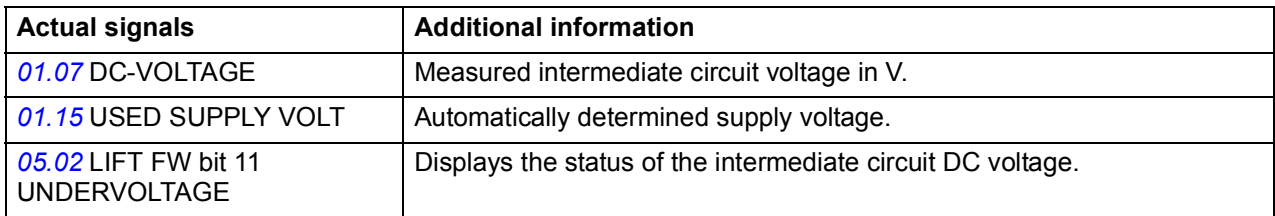

# **Programmable protection functions**

The programmable protection functions can be implemented with the following parameters.

- *[46.01](#page-244-1)* EXTERNAL FAULT Selects a source for an external fault signal. When the signal is lost, a fault is generated.
- *[46.02](#page-244-2)* MOT PHASE LOSS Selects how the drive reacts whenever a motor phase loss is detected.
- *[46.03](#page-244-3)* EARTH FAULT Selects how the drive reacts when an earth fault or current unbalance is detected in the motor or the motor cable. The earth fault detection is based on sum current measurement. Note that
	- an earth fault in the supply cable does not activate the protection
	- in a grounded supply, the protection activates in 200 milliseconds
	- in an ungrounded supply, the supply capacitance should be 1 microfarad or more
	- the capacitive currents caused by shielded motor cables up to 300 metres will not activate the protection
	- the protection is deactivated when the drive is stopped.
- *[46.04](#page-244-4)* SUPPL PHS LOSS Selects how the drive reacts whenever a supply phase loss is detected.
- *[46.05](#page-244-5)* STO DIAGNOSTIC The drive monitors the status of the Safe torque off input. For more information on the Safe torque off function, see *Safe torque off function for ACL30 drive application guide* (3AXD50000045959 [English]*)*.
- *[46.06](#page-245-1)* CROSS CONNECTION The drive can detect if the supply and motor cables have accidentally been switched (for example, if the supply is connected to the motor connection of the drive). The parameter selects whether a fault is generated or not.

# **User lock**

For better cybersecurity, it is highly recommended that you set a master pass code to prevent e.g. the changing of parameter values and/or the loading of firmware and other files.

**WARNING!** ABB will not be liable for damages or losses caused by the failure to activate the user lock using a new pass code. See *[Cyber security disclaimer](#page-27-0)* (page *[28](#page-27-0)*).

To activate the user lock for the first time, enter the default pass code, 10000000, into *[16.03](#page-229-0)* [PASS CODE](#page-229-1). This will make parameters *[16.12](#page-232-1)*…*[16.14](#page-232-0)* writable. Then enter a new pass code into *[16.12](#page-232-1)* USER PASS CODE, and confirm the code in *[16.13](#page-232-2)* CONFIRM PASS CODE. In *[16.14](#page-232-0)* USER LOCK FUNC, define the actions that you

want to prevent (we recommend you select all the actions unless otherwise required by the application).

To close the user lock, enter an invalid pass code into *[16.03](#page-229-0)* [PASS CODE,](#page-229-1) or cycle the power. With the lock closed, parameters *[16.12](#page-232-1)*…*[16.14](#page-232-0)* are read only.

To reopen the lock, enter your pass code into *[16.03](#page-229-0)* [PASS CODE.](#page-229-1) This will again make parameters *[16.12](#page-232-1)*…*[16.14](#page-232-0)* writable.

### **Settings**

Parameters *[16.03](#page-229-0)* (page *[230](#page-229-0)*) and *[16.12](#page-232-1)*…*[16.14](#page-232-0)* (page *[233](#page-232-1)*).

# **Inputs and outputs**

When the drive is in external control, the following analog and digital inputs/outputs can be used to control the drive.

# **Analog inputs**

The drive has two programmable analogue inputs, AI1 and AI2. Both inputs can be used either as a voltage input or current input (-11...11 V or -22...22 mA). Both inputs can be filtered and scaled. The input type is selected with jumpers J1 and J2 on the JCU Control Unit, respectively. The inaccuracy of the analogue inputs is 1% of the full scale range and the resolution is 11 bits (+ sign). The hardware filter time constant is approximately 0.25 ms.

### **Settings**

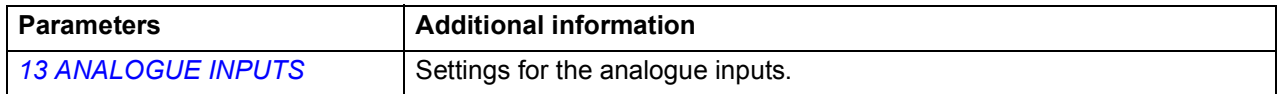

### **Diagnostics**

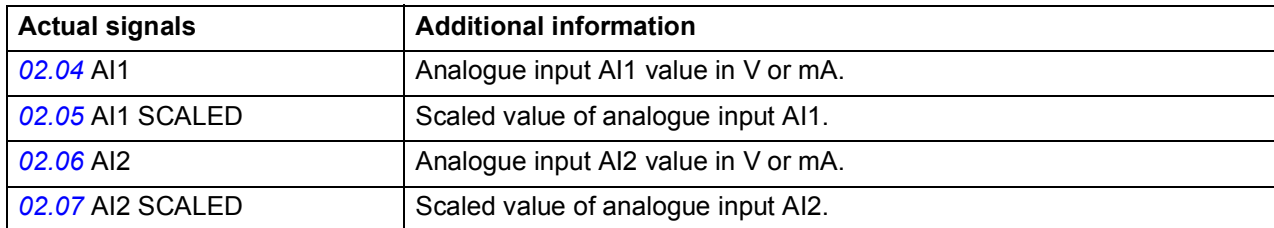

## **Analog outputs**

The drive has two programmable analogue outputs: one current output AO1 (0…20 mA) and one voltage output AO2 (-10…10 V). Both outputs can be filtered and scaled. The resolution of the analogue outputs is 11 bits (+ sign) and the inaccuracy is 2% of the full scale range. The analogue output signals can be proportional to, eg, motor speed, process speed (scaled motor speed), output frequency, output current, motor torque, and motor power. It is also possible to write a value to an analogue output through a serial communication link (eg, a fieldbus link).

### **Settings**

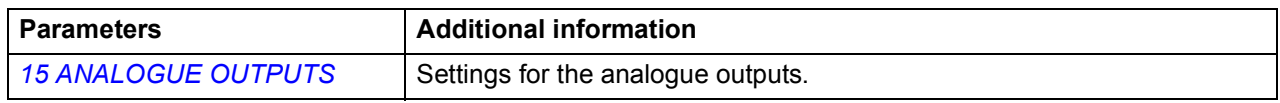

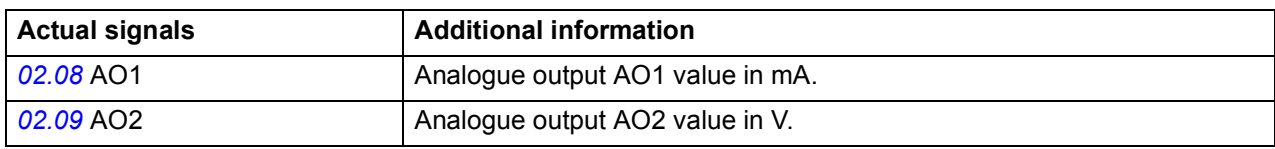

# **Digital inputs and outputs**

The drive has six digital inputs (DI1, DI2, DI3, DI4 , DI5 and DI6) and three digital inputs/outputs (DIO1, DIO2 and DIO3). The six digital inputs and three digital inputs/outputs can be inverted.

The number of digital inputs/outputs can be increased by using an FIO-01 I/O extension (activated with parameter *[12.80](#page-219-0)* EXT IO SEL). In addition, if installed to the drive, the encoder module FEN-xx provides two additional digital inputs.

For more information on the I/O extension, see *FIO-01 digital I/O extension user's manual* (3AFE68784921 [English]). For the default digital inputs/outputs, see chapter [Connecting the control cables: JCU control unit](#page-69-0).

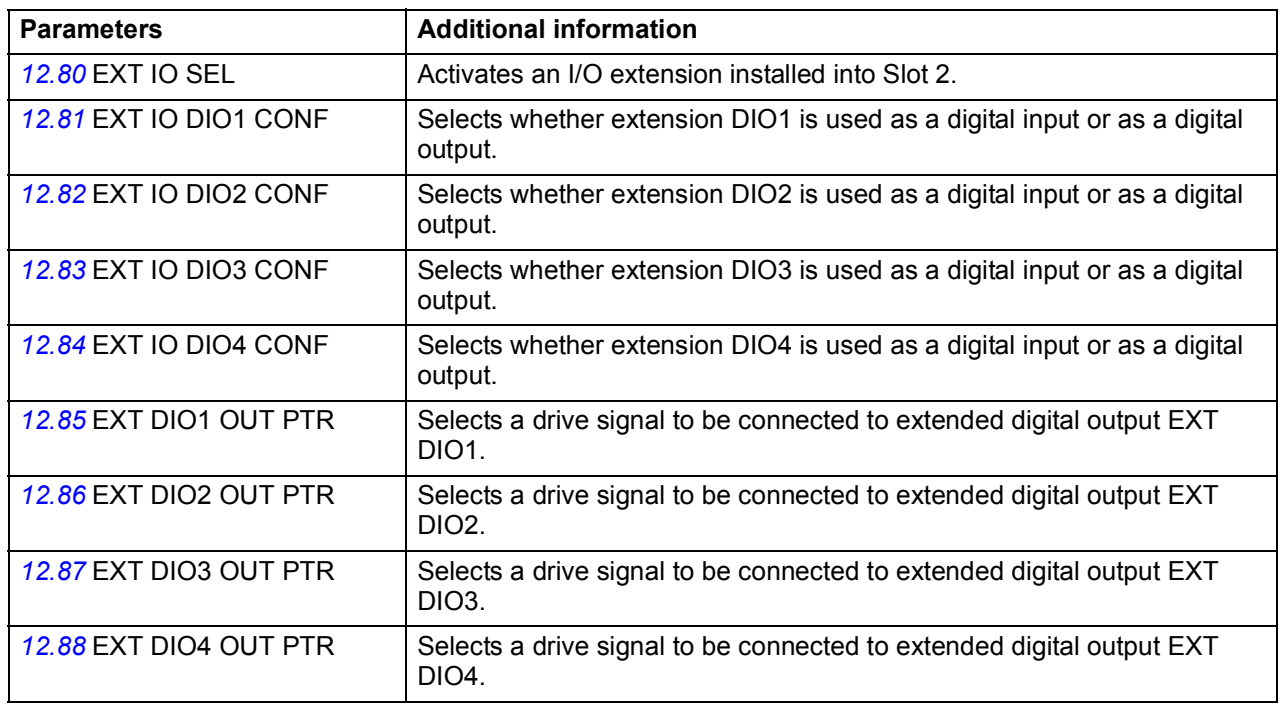

### **Settings**

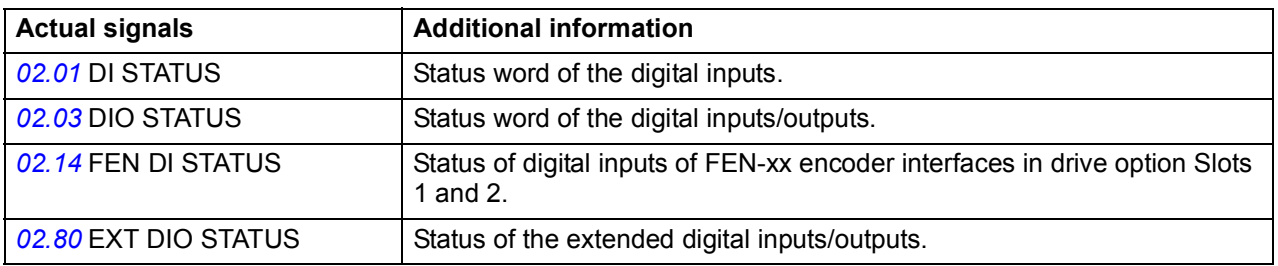

# **Relay outputs**

The drive has one relay output. Two additional relay outputs can be added by using an FIO-01 I/O extension (enabled with parameter *[12.80](#page-219-0)* EXT IO SEL). For more information on the I/O extension, see *FIO-01 digital I/O extension user's manual* (3AFE68784921 [English]).

#### **Settings**

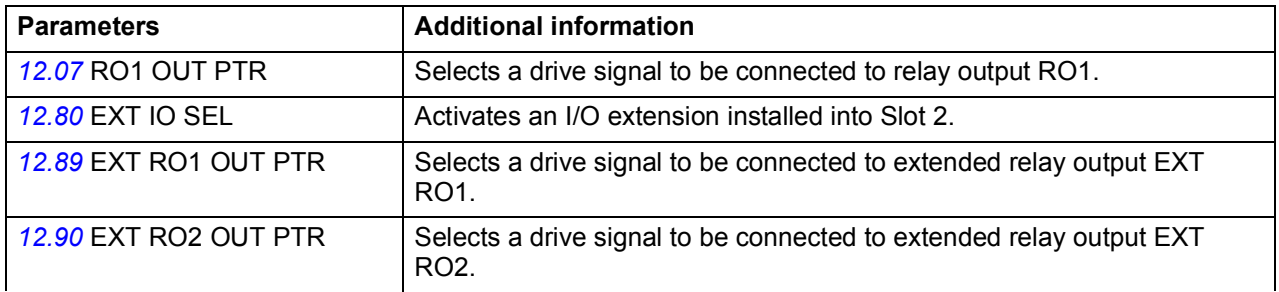

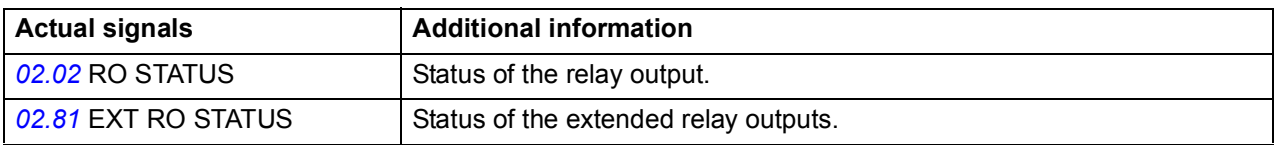

# **Autophasing for permanent magnet synchronous motors**

**Note**: Autophasing must be performed before the lift is in operation. Otherwise uncontrolled movement of the lift can occur.

Autophasing is an automatic measurement routine to determine the angular position of the magnetic flux of a permanent magnet synchronous motor. The angular position of the magnetic flux is required to control the motor torque accurately.

Sensors like absolute encoders and resolvers indicate the position of the magnetic flux at all times after autophasing is performed. A standard pulse encoder determines the rotor position only when it rotates. This requires a new autophasing at every power-up.

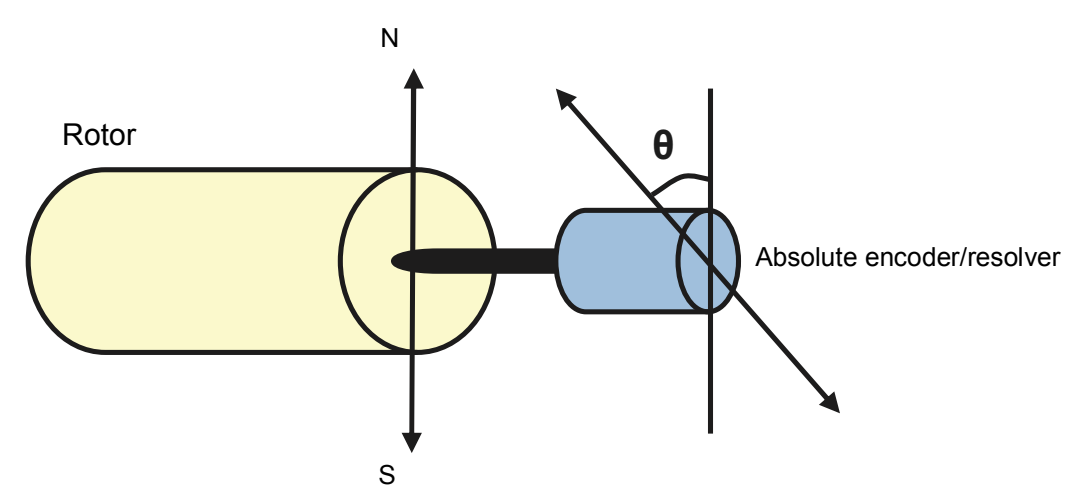

**Note**: Autophasing is not required if the angle of magnetic flux is known and/or stored in the encoder memory (EnDat or Hiperface).

- If the angle is known, example, marked to motor name plate, it can be set manually with parameter *[97.17](#page-281-0)* POS OFFSET USER. It is also needed to set parameters *[97.01](#page-279-0)* USE GIVEN PARAMS = UserPosOffs and *[99.12](#page-286-0)* POS OFFSET SRC = Drive mem.
- If the angle offset is stored in the encoder memory, it can be read by setting parameter *[99.12](#page-286-0)* POS OFFSET SRC = Encoder mem. The reading from encoder must be triggered by selecting the parameter *[90.06](#page-271-0)* ENC PAR REFRESH.

Autophasing is performed with permanent magnet synchronous motors in the following cases:

- One-time measurement when an absolute encoder or resolver is used
- At every power-up when an incremental encoder is used

# **Autophasing modes**

Several autophasing modes can be set with parameter *[99.10](#page-285-0)* IDRUN MODE:

- For Turning mode without the load connected select Autophs turn
- For Turning mode with the load connected select Autophs rope
- For Static modes 1 and 2 perform pulse test with a closed brake select Autophs st1/ Autophs st2.

**Turning mode** – is the most robust and accurate method. In this mode, the motor shaft can be turned back and forward (±360/polepairs)° to determine the rotor position. The ropes must be removed from the traction sheave for load free movement.

**Turning mode with ropes on** – can be used if the lift cabin is allowed to move few tens of centimeters up. This method uses the natural unbalance of the lift when the cabin is empty. During the autophasing procedure, the cabin moves few tens of centimeters upward and during this movement drive detects the angle offset. The cabins moves very slowly due to the drive braking feature.

**Static modes** – can be used if the motor cannot be turned when the load is connected. As the characteristics of different motors differ, test and select the suitable mode.

**Encoder angle offset write to 0** – The autophasing offset angle can be used to set the zero position of encoder. When the autophasing offset angle is measured, it can be written to the encoder memory as zero position with parameter *[99.12](#page-286-0)* POS OFFSET SRC = Set zero pos. Also select parameter *[90.06](#page-271-0)* ENC PAR REFRESH to trigger the written value to encoder. After this configuration, the drive can use a zero offset angle.

## **Settings**

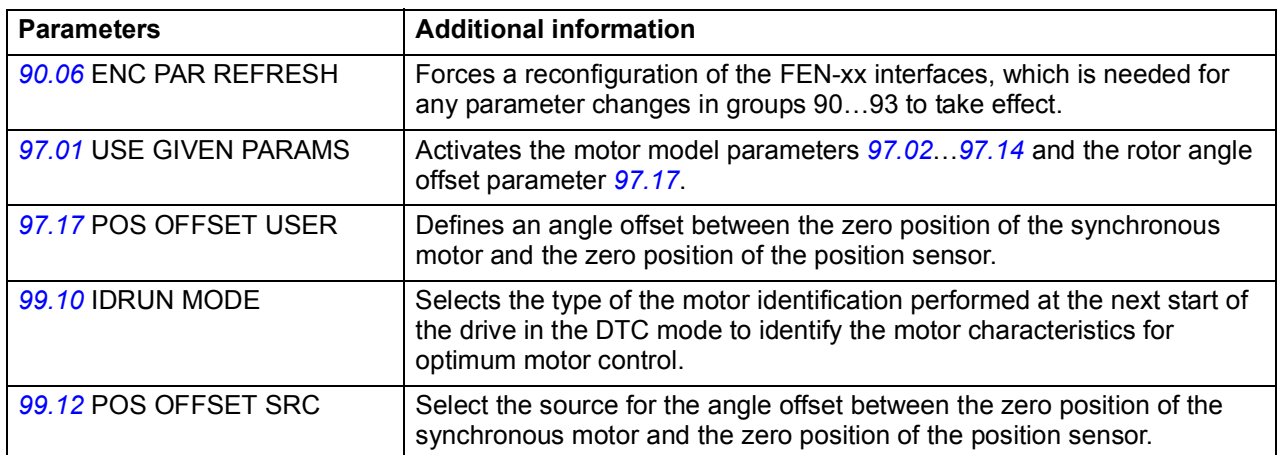

# **Emergency stop**

**Note:** The user is responsible for installing the emergency stop devices and all the additional devices needed for the emergency stop to fulfill the required emergency stop category classes.

Two emergency stops are available:

**Emergency stop OFF1** – The emergency stop signal is connected to the digital input which is selected as the source for the emergency stop activation (parameter *[10.05](#page-214-1)* EM STOP OFF1). The drive is stopped within the active deceleration time.

**Emergency stop OFF3** – The emergency stop signal is activated by the Leveling overtime stop function (see page *[158](#page-157-0)*). The drive is stopped within the time defined with parameter *[22.06](#page-235-1)* EM STOP TIME.

**Note:** When an emergency stop signal is detected, the emergency stop cannot be canceled, even though the signal is canceled.

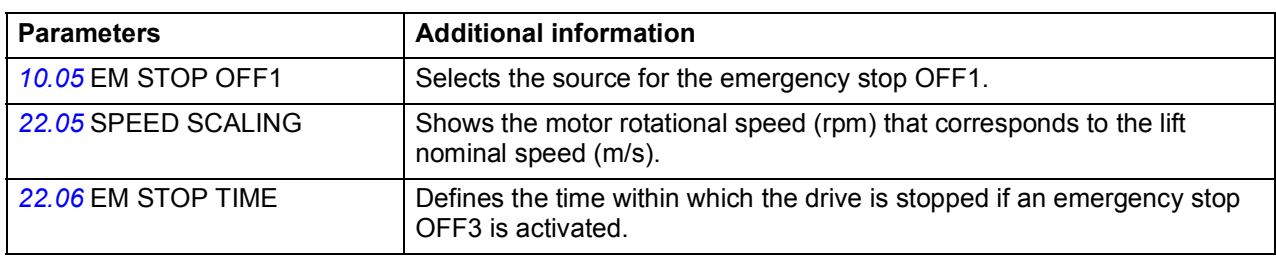

#### **Settings**

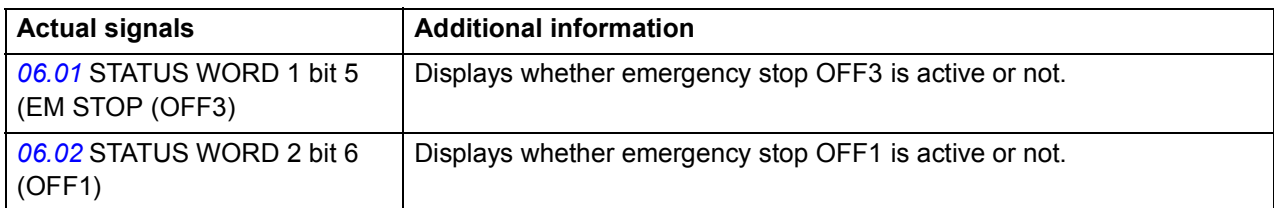

# **Encoder support**

# **Encoder module selection**

Encoder module selection covers the settings for encoder activation, emulation, TTL echo, and encoder cable fault detection.

The following optional interface modules are available:

- TTL Encoder interface Module FEN-01: two TTL inputs, TTL output (for encoder emulation and echo), two digital inputs for position latching, PTC temperature sensor connection
- Absolute Encoder interface Module FEN-11: absolute encoder input, TTL input, TTL output (for encoder emulation and echo), two digital inputs for position latching, PTC/KTY temperature sensor connection
- Resolver interface Module FEN-21: resolver input, TTL input, TTL output (for encoder emulation echo), two digital inputs for position latching, PTC/KTY temperature sensor connection
- HTL Encoder interface Module FEN-31: HTL encoder input, TTL output (for encoder emulation and echo), two digital inputs for position latching, PTC/KTY temperature sensor connection

The interface module is connected to drive option Slot 1 or 2.

**Note:** Configuration data is written into the logic registers of the interface module once after the power-up. If parameter values are changed, save values into the permanent memory using parameter *[16.05](#page-229-2)* PARAM SAVE. The new settings are effective only when the drive is powered up again, or after re-configuration is forced using parameter *[90.06](#page-271-0)* ENC PAR REFRESH.

For encoder/resolver configuration, see parameter groups *[91 ABSOL ENC CONF](#page-272-0)* (page *[268](#page-267-4)*), *[92 RESOLVER CONF](#page-276-0)* (page *[277](#page-276-0)*) and *[93 PULSE ENC CONF](#page-277-0)* (page *[278](#page-277-0)*).

### **Settings**

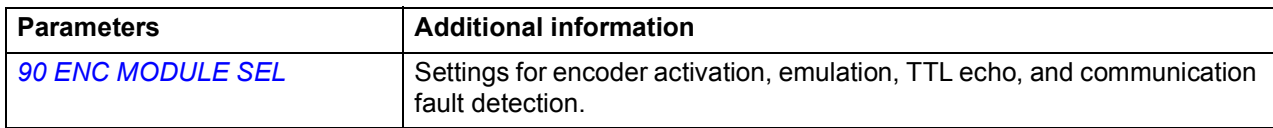

## **Absolute encoder configuration**

Absolute encoder configuration can be used when parameter *[90.01](#page-267-5)* ENCODER SEL is set to *[FEN-11 ABS](#page-268-0)*.

The optional FEN-11 Absolute Encoder interface Module supports the following absolute encoders:

- Incremental sin/cos encoders with or without zero pulse and with or without sin/cos commutation signals
- Endat 2.1/2.2 with incremental sin/cos signals (partially without sin/cos incremental signals\*)
- Hiperface encoders with incremental sin/cos signals
- SSI (Synchronous Serial Interface) with incremental sin/cos signals (partially without sin/cos incremental signals\*).
- Tamagawa 17/33-bit digital encoders (the resolution of position data within one revolution is 17 bits; multiturn data includes a 16-bit revolution count).

See also parameter group *[90 ENC MODULE SEL](#page-267-4)* on page *[268](#page-267-4)*, and *FEN-11 absolute encoder interface user's manual* (3AFE68784841 [English]).

**Note:** Configuration data is written into the logic registers of the interface module once after the power-up. If parameter values are changed, save values into the permanent memory using parameter *[16.05](#page-229-2)* PARAM SAVE. The new settings will take effect when the drive is powered up again, or after re-configuration is forced using parameter *[90.06](#page-271-0)* ENC PAR REFRESH.

### **Settings**

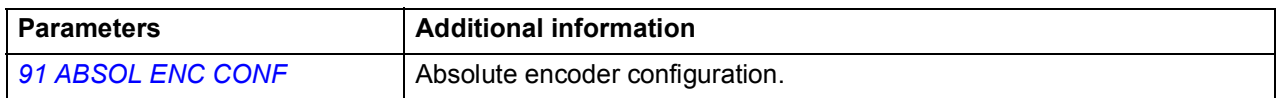

## **Resolver configuration**

Resolver configuration can be used when parameter *[90.01](#page-267-5)* ENCODER SEL is set to *[FEN-21 RES](#page-268-1)*.

The optional FEN-21 resolver interface module is compatible with resolvers which are excited by sinusoidal voltage (to the rotor winding) and which generate sine and cosine signals proportional to the rotor angle (to stator windings).

**Note:** Configuration data is written into the logic registers of the adapter once after the power-up. If parameter values are changed, save values into the permanent memory by parameter *[16.05](#page-229-2)* PARAM SAVE. The new settings are effective only when the drive is powered up again, or after re-configuration is forced by parameter *[90.06](#page-271-0)* ENC PAR REFRESH.

### *172 Program features*

Resolver autotuning is performed automatically whenever the resolver input is activated after changes to parameters *[92.02](#page-276-1)* EXC SIGNAL AMPL or *[92.03](#page-276-2)* EXC SIGNAL FREQ. Autotuning must be forced after any changes in the resolver cable connection. This can be done by setting either *[92.02](#page-276-1)* EXC SIGNAL AMPL or *[92.03](#page-276-2)* EXC SIGNAL FREQ to its already existing value, and then setting parameter *[90.06](#page-271-0)* ENC PAR REFRESH to *[Configure](#page-271-1)*.

If the resolver (or absolute encoder) is used for feedback from a permanent magnet motor, an AUTOPHASING ID run should be performed after replacement or any parameter changes.

See also parameter group *[90 ENC MODULE SEL](#page-267-4)* on page *[268](#page-267-4)*, and *FEN-21 resolver interface user's manual* (3AFE68784859 [English]).

### **Settings**

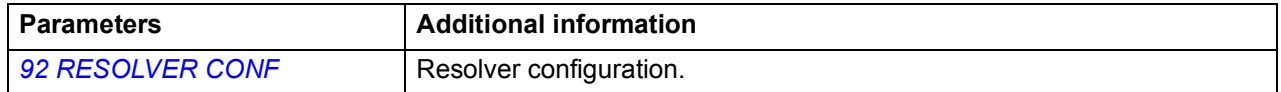

## **Pulse encoder configuration**

Pulse encoder configuration can be used for TTL/HTL input and TTL output configuration.

Parameters *[93.01](#page-277-1)* ENC PULSE NR…*[93.06](#page-278-0)* ENC OSC LIM can be used when a TTL/HTL encoder is used as encoder (see parameter *[90.01](#page-267-5)* ENCODER SEL).

Typically, only parameter 93.01 needs to be set for TTL/HTL encoders.

**Note:** Configuration data is written into the logic registers of the adapter once after the power-up. If parameter values are changed, save values into the permanent memory by parameter *[16.05](#page-229-2)* PARAM SAVE. The new settings will take effect when the drive is powered up again, or after re-configuration is forced by parameter *[90.06](#page-271-0)* ENC PAR REFRESH.

See also parameter group *[90 ENC MODULE SEL](#page-267-4)* on page *[268](#page-267-4)*, and the appropriate encoder extension module manual.

### **Settings**

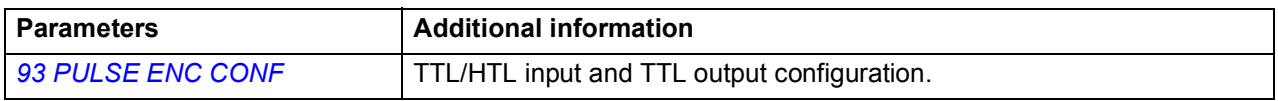

# **Rescue operation**

Rescue operation can be used in emergency evacuation situations where the elevator car has to be run to the next floor because of a power supply failure. In such a situation, the drive is supplied by an external emergency power supply and is, thereby, switched to the low voltage mode. The elevator controller takes care of switching between the mains supply and the low voltage supply.

Due to derated power supply, the elevator car traveling speed needs to be reduced during a rescue operation. For this, the drive uses the evacuation mode (evacuation speed). Two evacuation options, automatic and manual evacuation, are available.

- In automatic/recommended mode, the drive stores the lighter load direction automatically at each start and uses that direction.
- In automatic evacuation, the drive searches the lighter load direction (up or down) and then automatically runs the elevator car to that direction.
- In manual evacuation, the elevator controller decides and issues the direction of travel.

The operation sequence during a rescue operation is as follows:

- 1. Power failure occurs and the drive trips.
- 2. Elevator controller detects a power failure.
- 3. Elevator controller cancels the normal operation commands.
- 4. Elevator controller disconnects the mains supply to the drive.
- 5. Elevator controller connects the low voltage supply to the drive.
- 6. Elevator controller activates the low voltage and evacuation modes (precondition: the drive is ready to run).
- 7. Elevator controller issues a start up or start down command.
- 8. Drive finds the lighter load travel direction (if automatic evacuation is selected).
- 9. Drive starts to operate at the evacuation speed.
- 10. Drive stops when the floor limit switch is activated (or when the start command is removed).

Switching back to normal mains supply is carried out as follows:

- 1. Drive is at a stopped state.
- 2. Elevator controller deactivates the evacuation mode.
- 3. Elevator controller disconnects the low voltage supply to the drive.
- 4. Elevator controller reconnects the mains supply to the drive.

# **Evacuation mode**

The drive uses the evacuation mode (evacuation speed) during a rescue operation. The evacuation mode can be enabled with parameter *[10.81](#page-215-1)* EVACUATION MODE. Before enabling the evacuation mode, make sure that the elevator car is stopped. With parameter *[10.82](#page-215-2)* EVACUATION AUTO, you can select whether the evacuation of the elevator car is manual or fully automatic.

**Manual evacuation** – the drive first waits for the elevator controller to give the start up or start down signal. The evacuation travel is then conducted in the corresponding direction.

**Automatic evacuation** – the drive operates as follows:

- 1. Drive waits for the elevator controller to give the start up or start down signal.
- 2. Drive activates a start command in the upward direction for 2 seconds and checks the actual torque.
- 3. Drive is stopped for 2 seconds.
- 4. Drive activates the start command in the downward direction.
- 5. Drive monitors and stores the downward operation torque.
- 6. Drive compares the torque in both directions and automatically issues a start command in the direction of the lighter load.

**Automatic/recommended evacuation** – the drive uses the pre-stored direction information and starts in the direction of lighter load.

When the elevator operates in the evacuation mode, the drive uses parameter *[80.16](#page-264-0)* EVACUATION SPEED as the speed reference and parameters *[25.88](#page-236-7)* EVAC MODE ACC and *[25.89](#page-236-8)* EVAC MODE DEC for acceleration and deceleration, respectively.

Jerks are disabled in the evacuation mode.

### **Settings**

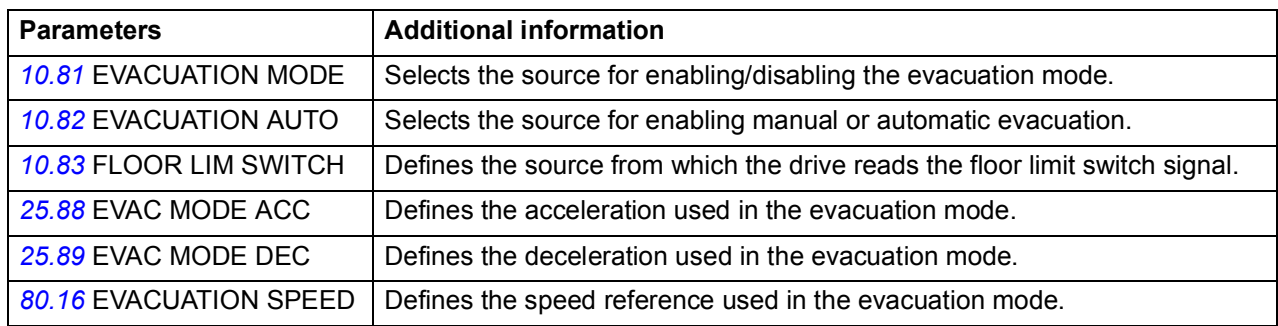

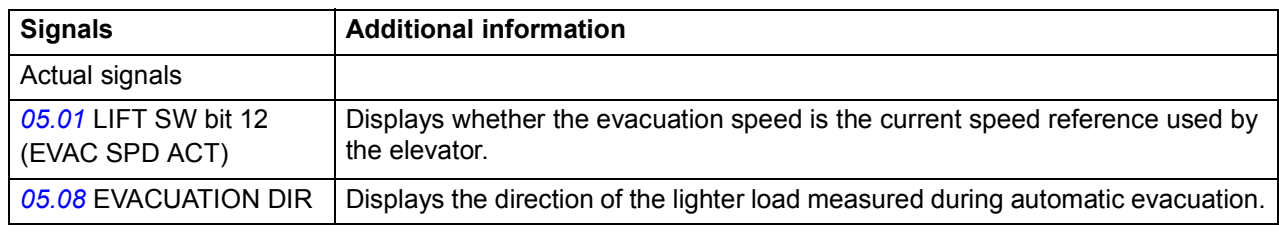

# **Low voltage mode**

When an external emergency power supply is connected to the drive instead of the normal mains supply, the drive is switched to the low voltage mode based on the evacuation mode signal from the elevator controller.

**Note:** Before the drive can be connected to the external emergency power supply, it must be at a stopped state and the normal mains supply must be disconnected.

The low voltage mode supports supply voltages in the ranges of

- 48...115 V DC
- 208…240 V AC (3-phase)
- 230 V AC (1-phase).

You can enable the low voltage mode with parameter *[47.01](#page-248-0)* LOW VOLT MOD ENA. Typically, the evacuation mode signal (eg, a hardwired digital input) is connected to this parameter.

The low voltage mode also introduces parameters *[47.02](#page-248-1)* LOW VOLT DC MIN and *[47.03](#page-248-2)* LOW VOLT DC MAX for adjusting the minimum and maximum DC voltages, respectively. The following rules apply:

- *[47.02](#page-248-1)* LOW VOLT DC MIN = 250 to 450 V
- *[47.03](#page-248-2)* LOW VOLT DC MAX = 350 to 810 V
- *[47.03](#page-248-2)* LOW VOLT DC MAX > *[48.06](#page-250-0)* LOW VOLT DC MIN + 50 V.

When a low-voltage DC supply, such as a battery, is used, set the value of parameter *[47.04](#page-249-1)* BATTERY SUPPLY or its source to 1 (TRUE). With an AC supply, set the value to 0 (FALSE).

The values in parameters *[47.02](#page-248-1)*…*[47.04](#page-249-1)* are effective only when the low voltage mode is active, that is, parameter *[47.01](#page-248-0)* LOW VOLT MOD ENA (or its source) is set to 1.

### *176 Program features*

In the low voltage mode, the default voltage control and trip levels as well as the brake chopper operation levels (see sections *[Voltage control and trip limits](#page-160-0)* on page *[161](#page-160-0)* and *[Brake chopper](#page-160-1)* on page *[161](#page-160-1)*) are changed as follows:

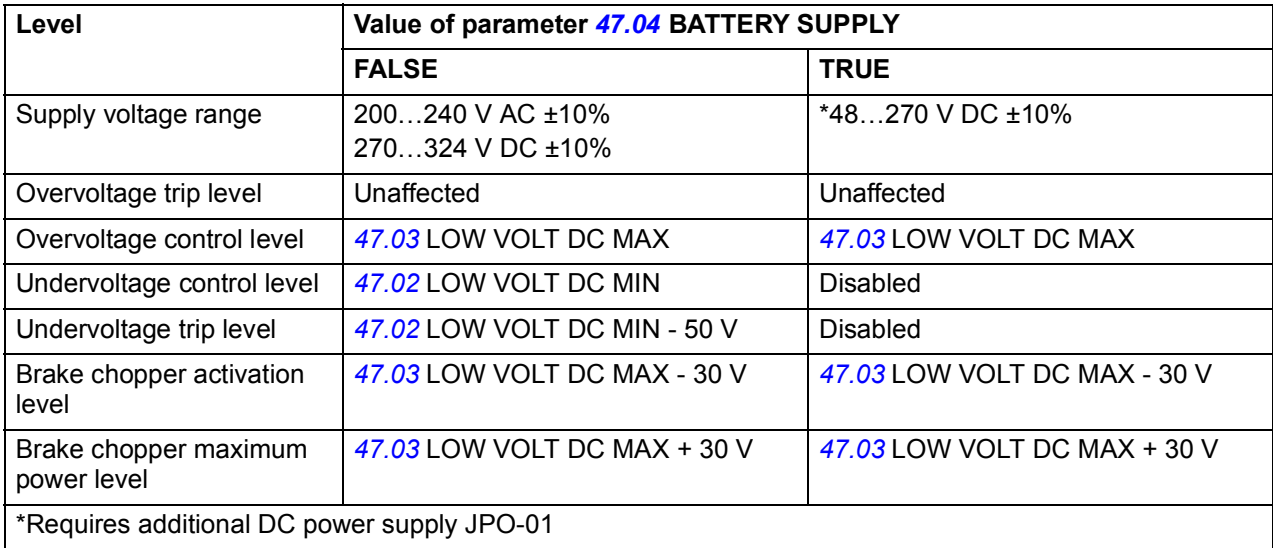

### **Settings**

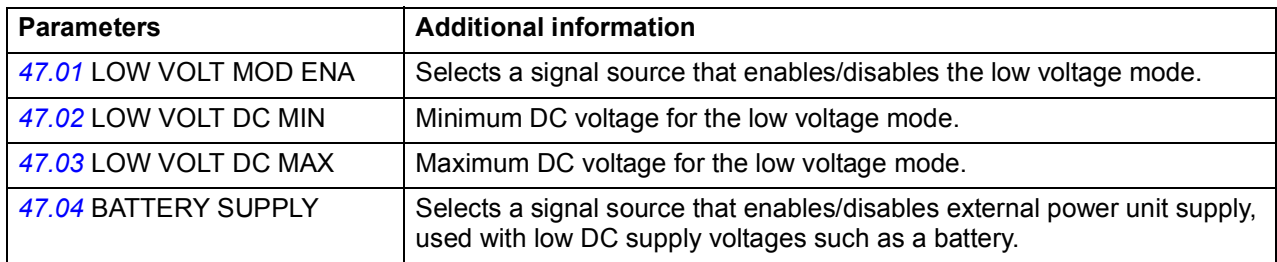

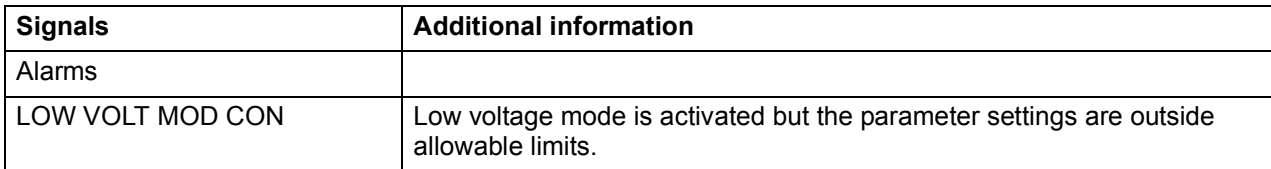

# **Control through the embedded fieldbus interface: DCU 16 bit profile**

# **Control and Status words for the DCU 16-bit profile**

When the DCU 16-bit profile is in use, the embedded fieldbus interface writes the fieldbus Control Word as is to the drive Control Word bits 0 to15 (parameter *[02.15](#page-194-0)* EFB MAIN CW). Bits 16 to 32 of the drive Control Word are not in use.

# **Status Word for the DCU 16-bit profile**

When the DCU 16-bit profile is in use, the embedded fieldbus interface writes the drive Status Word bits 0 to 15 (parameter *[02.16](#page-195-0)* EFB MAIN SW) to the fieldbus Status Word as is. Bits 16 to 32 of the drive Status Word are not in use.

# **References for the DCU 16-bit profile**

The ABB Drives profiles support the use of two fieldbus references, REF1 and REF2. The references are 16-bit words each containing a sign bit and a 15-bit integer. A negative reference is formed by calculating the two's complement from the corresponding positive reference.

The fieldbus references are scaled before they are written into signals *[02.17](#page-196-2)* EFB MAIN REF1 or *[02.18](#page-196-3)* EFB MAIN REF2 for the use in the drive. Parameters *[50.04](#page-251-1)* FBA REF1 MODESEL and *[50.05](#page-251-0)* FBA REF2 MODESEL define the scaling and possible use of the fieldbus reference REF1 and REF2 as follows:

• If you select value *Speed*, the fieldbus reference can be used as a speed reference and it is scaled as follows:

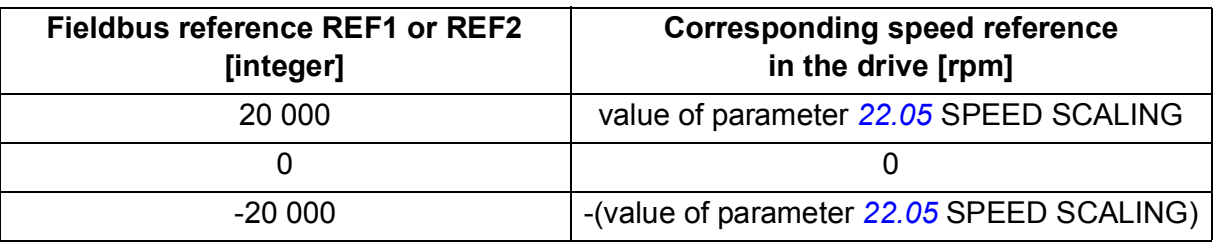

• If you select value *Torque*, the fieldbus reference can be used as a torque reference and it is scaled as follows:

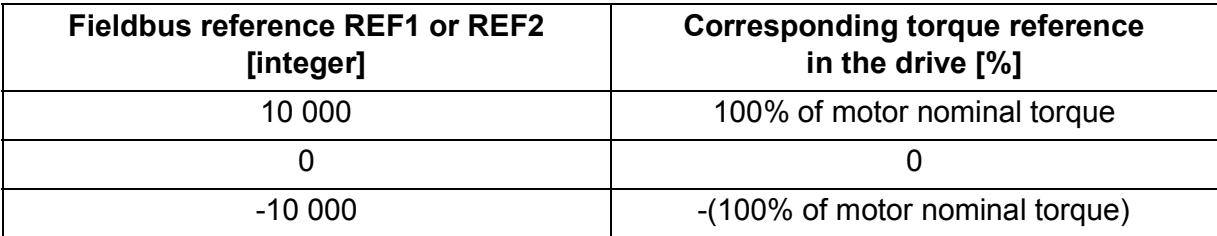

• If you select value *Raw data*, the fieldbus reference REF1 or REF2 is the drive reference without scaling.

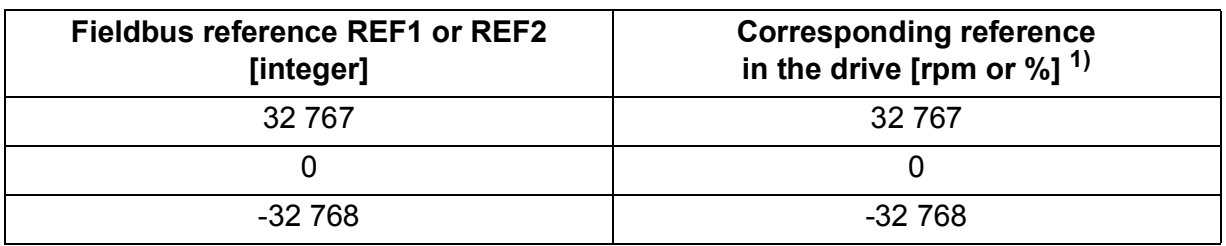

 $1)$  Unit depends on the use of the reference in the drive. Rpm for speed reference and % for torque.

# **Actual signals for the DCU 16-bit profile**

Both the ABB Drives classic profile and ABB Drives enhanced profile support the use of two fieldbus actual values, ACT1 and ACT2. The actual values are 16-bit words each containing a sign bit and a 15-bit integer. A negative value is formed by calculating the two's complement from the corresponding positive value.

The drive signals are scaled before they are written into fieldbus actual values, ACT1 and ACT2. Parameters *[50.04](#page-251-1)* FBA REF1 MODESEL and *[50.05](#page-251-0)* FBA REF2 MODESEL both select the drive actual signals and define the scaling as follows:

• If you select value *Speed*, drive actual signal *[01.01](#page-184-0) SPEED ACT* as scaled and written to the fieldbus actual value. The table below shows the scaling:

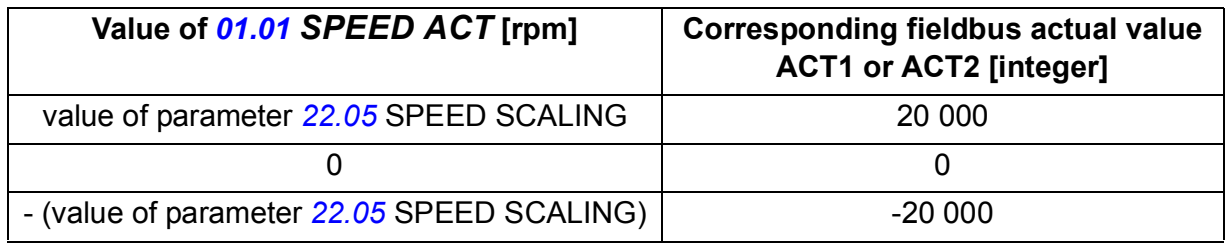

• If you select value *Torque*, drive actual signal *[01.06](#page-184-1) TORQUE* is scaled and written to the fieldbus actual value. The table below shows the scaling:

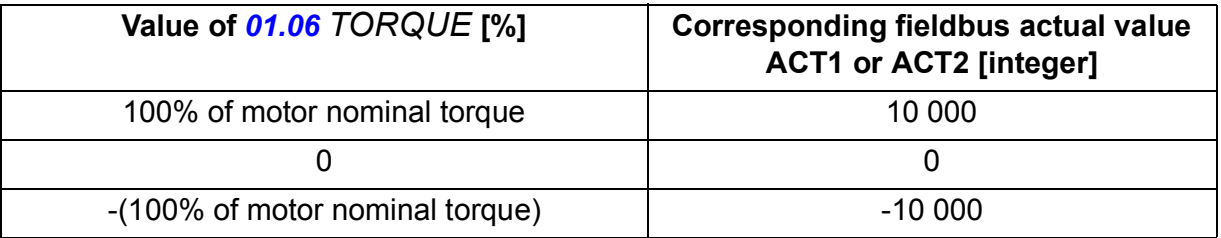

• If you select value *Raw data*, the fieldbus actual value ACT1 or ACT2 is the drive actual value without scaling.

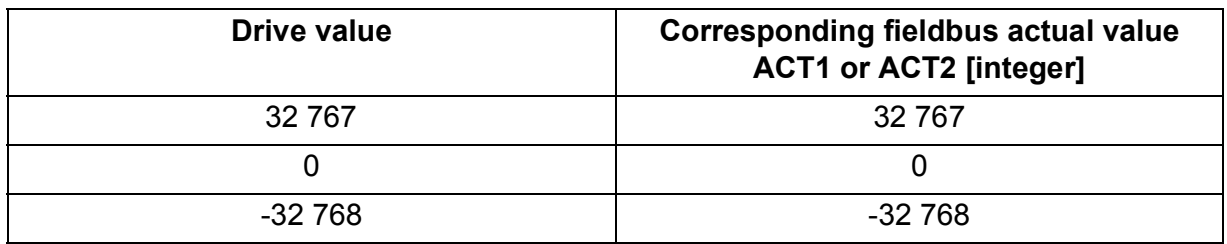

## **Modbus register addresses for the DCU 16-bit profile**

The table below shows the Modbus register addresses and data with the DCU16-bit communication profile.

**Note:** Only the least significant 16-bits of the drive 32-bit control and status words can be accessed.

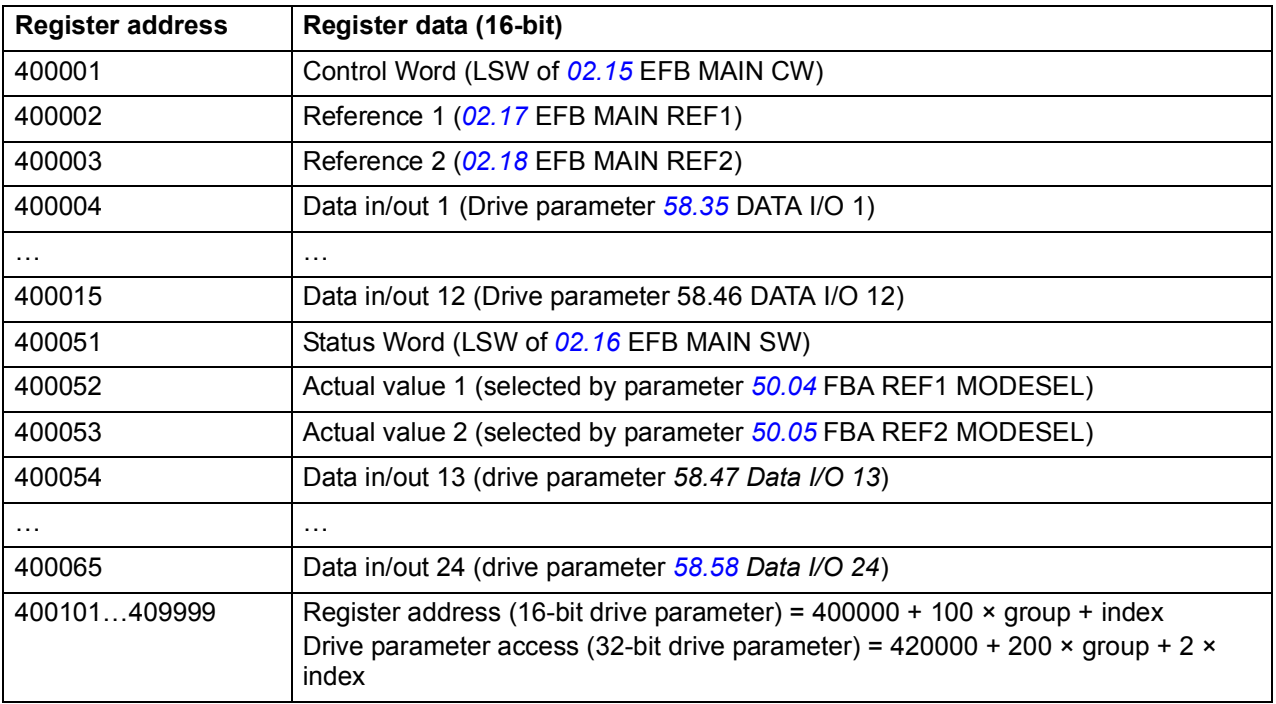

# **DCU 32-bit profile**

# **Control and Status words for the DCU 32-bit profile**

When the DCU 32-bit profile is in use, the embedded fieldbus interface writes the fieldbus Control Word as is to the drive Control Word (parameter *[02.15](#page-193-0)* EFB MAIN CW).

# **Status word for the DCU 32-bit profile**

When the DCU 32-bit profile is in use, the embedded fieldbus interface writes the drive Status Word (parameter *[02.16](#page-195-0)* EFB MAIN SW) as is to the fieldbus Status Word.

# **References for the DCU 32-bit profile**

The DCU 32-bit profile supports the use of two fieldbus references, REF1 and REF2. The references are 32-bit values consisting of two 16-bit words. The MSW (Most significant word) is the integer part and the LSW (Least significant word) the fractional part of the value. A negative reference is formed by calculating the two's complement from the corresponding positive value of the integer part (MSW).

The fieldbus references are written as is into the drive reference values (*[02.17](#page-196-2)* EFB MAIN REF1 or *[02.18](#page-196-3)* EFB MAIN REF2). Parameters *[50.04](#page-251-1)* FBA REF1 MODESEL and *[50.05](#page-251-0)* FBA REF2 MODESEL define the reference types (speed or torque) as follows:

- If you select value *Raw data*, the fieldbus reference type or possible use is not selected. The value is freely usable as a speed or torque reference in the drive.
- If you select value *Speed*, the fieldbus reference can be used as a speed reference in the drive.
- If you select value *Torque*, the fieldbus reference can be used as a torque reference in the drive.

The table below clarifies the relation between the fieldbus reference and drive reference (no scaling).

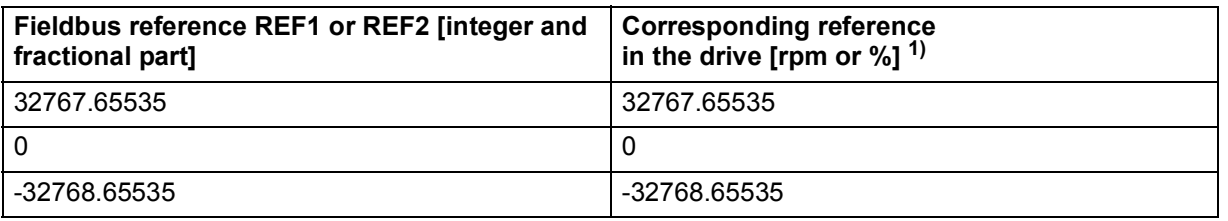

 $<sup>1</sup>$  If the reference value is used as the speed reference, it will be the motor speed in rpm. If the reference</sup> value is used as the torque reference, it will be the motor torque in percent of the motor nominal torque.
#### **Actual signals for the DCU 32-bit profile**

The DCU 32-bit profile supports the use of two fieldbus actual values, ACT1 and ACT2. The actual values are 32-bit values consisting of two 16-bit words. The MSW (Most significant word) is the integer part and the LSW (Least significant word) the fractional part of the 32-bit value. A negative reference is formed by calculating the two's complement from the corresponding positive value of the integer part (MSW).

Parameters *[50.04](#page-251-0)* FBA REF1 MODESEL and *[50.05](#page-251-1)* FBA REF2 MODESEL select the drive actual signals for the fieldbus actual values ACT1 and ACT2 respectively as follows:

- If you select value *Raw data*, drive parameters *[50.06](#page-251-2)* FBA ACT1 TR SRC and *[50.07](#page-251-3)* FBA ACT2 TR SRC select the drive parameters for the fieldbus actual value ACT1 and ACT2 respectively.
- If you select value *Speed*, drive parameter *[01.01](#page-184-0)* SPEED ACT will be written to fieldbus actual value.
- If you select value *Torque*, drive parameter *[01.06](#page-184-1)* TORQUE will be written to the fieldbus actual value.

The table below clarifies the relation between the value of drive parameter and fieldbus actual value (no scaling).

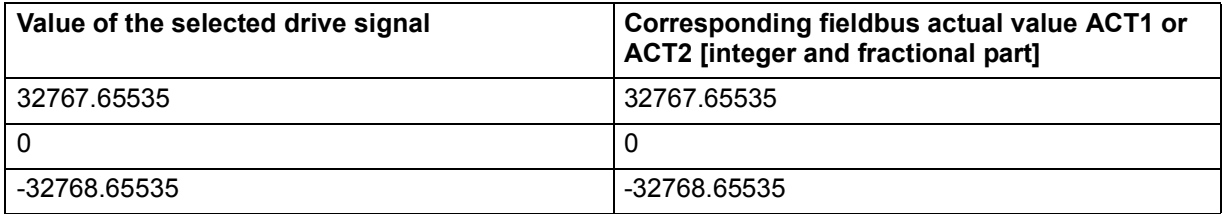

#### **Modbus register addresses for the DCU 32-bit profile**

The table below shows the Modbus register addresses and data with the DCU 32-bit profile. This profile provides native 32-bit access to the drive data.

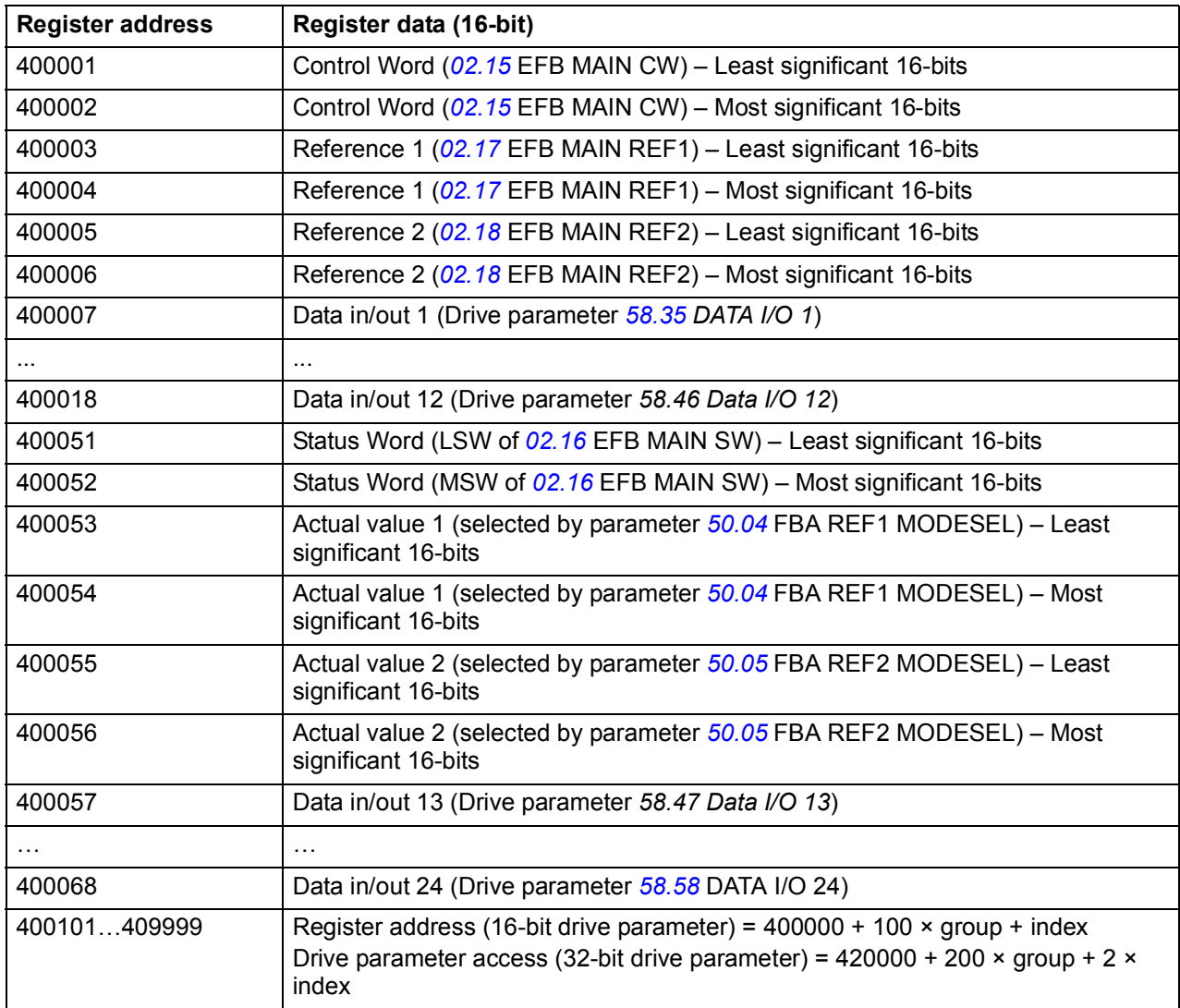

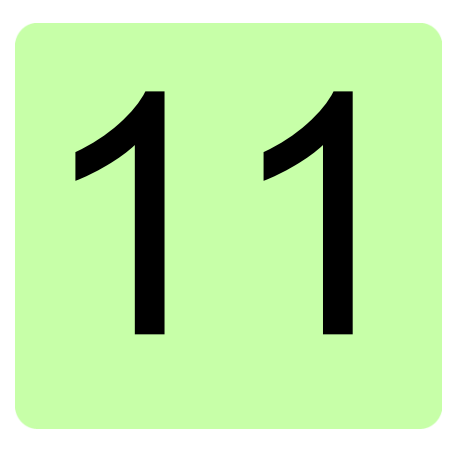

# **Parameters**

## **Contents of this chapter**

The chapter describes the parameters and actual signals of the ACL30 elevator drive.

<span id="page-182-3"></span><span id="page-182-2"></span><span id="page-182-1"></span><span id="page-182-0"></span>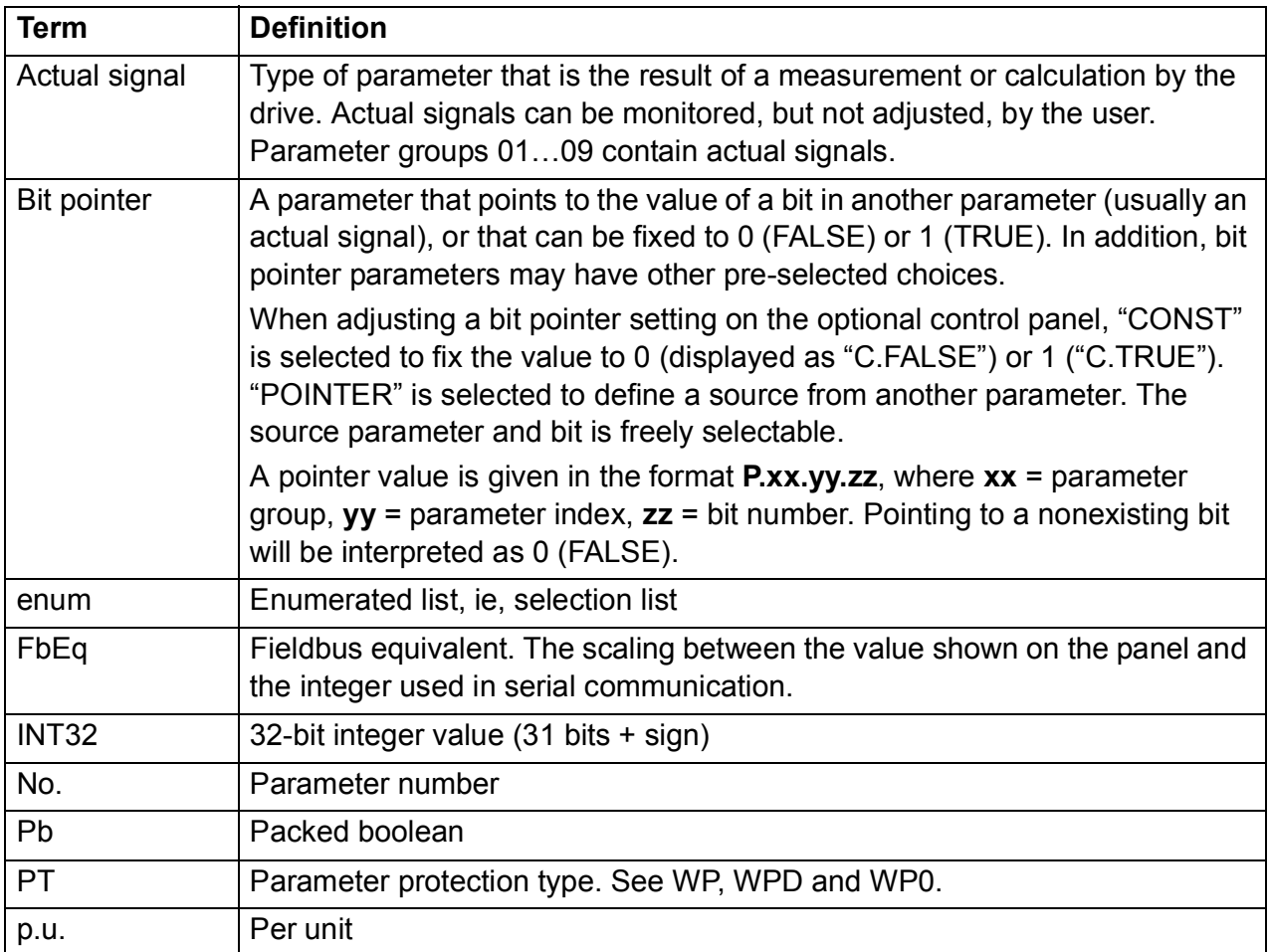

## <span id="page-182-4"></span>**Terms and abbreviations**

<span id="page-183-2"></span><span id="page-183-1"></span><span id="page-183-0"></span>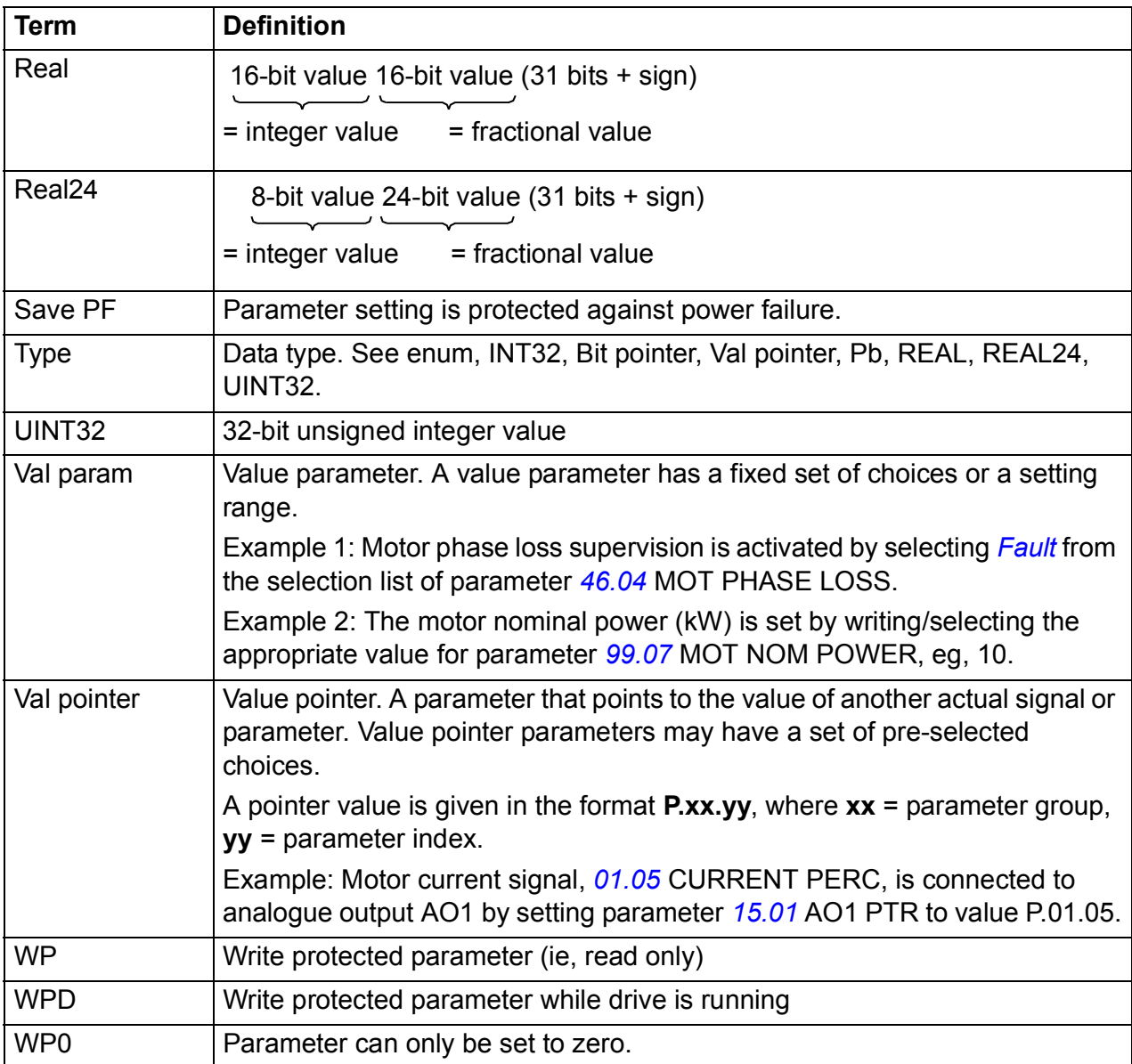

#### **Setting parameters**

Parameters can be set via the drive control panel (keypad), DriveStudio or the fieldbus interface. All parameter settings are stored automatically to the permanent memory of the drive. However, it is highly recommended to force a save by using parameter *[16.05](#page-229-0)* PARAM SAVE before powering down the drive immediately after any parameter changes. Values are restored after the power switch-off. If necessary, the default values can be restored by parameter *[16.04](#page-229-1)* PARAM RESTORE.

# **Parameter groups 01…09**

<span id="page-184-2"></span><span id="page-184-1"></span><span id="page-184-0"></span>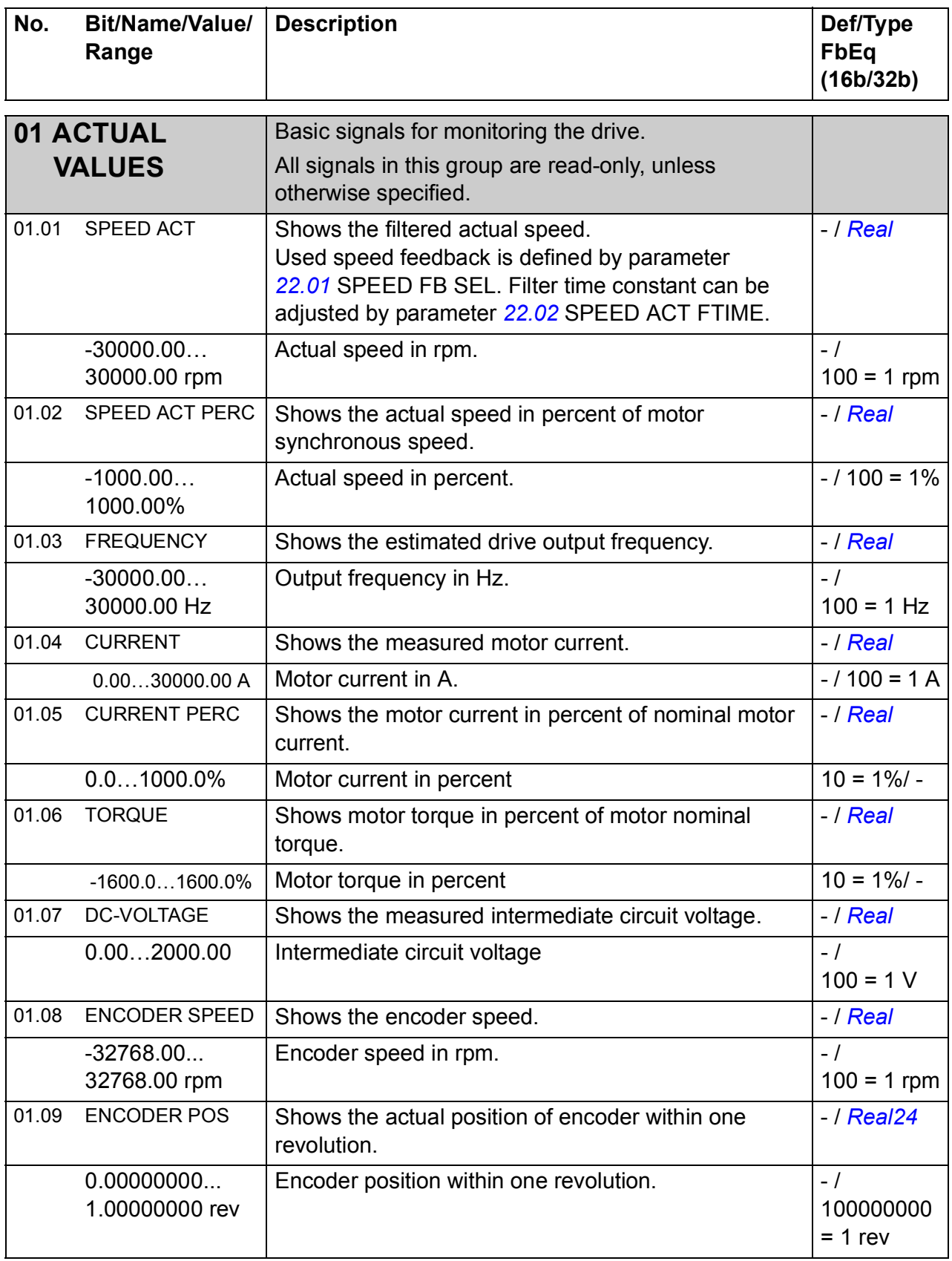

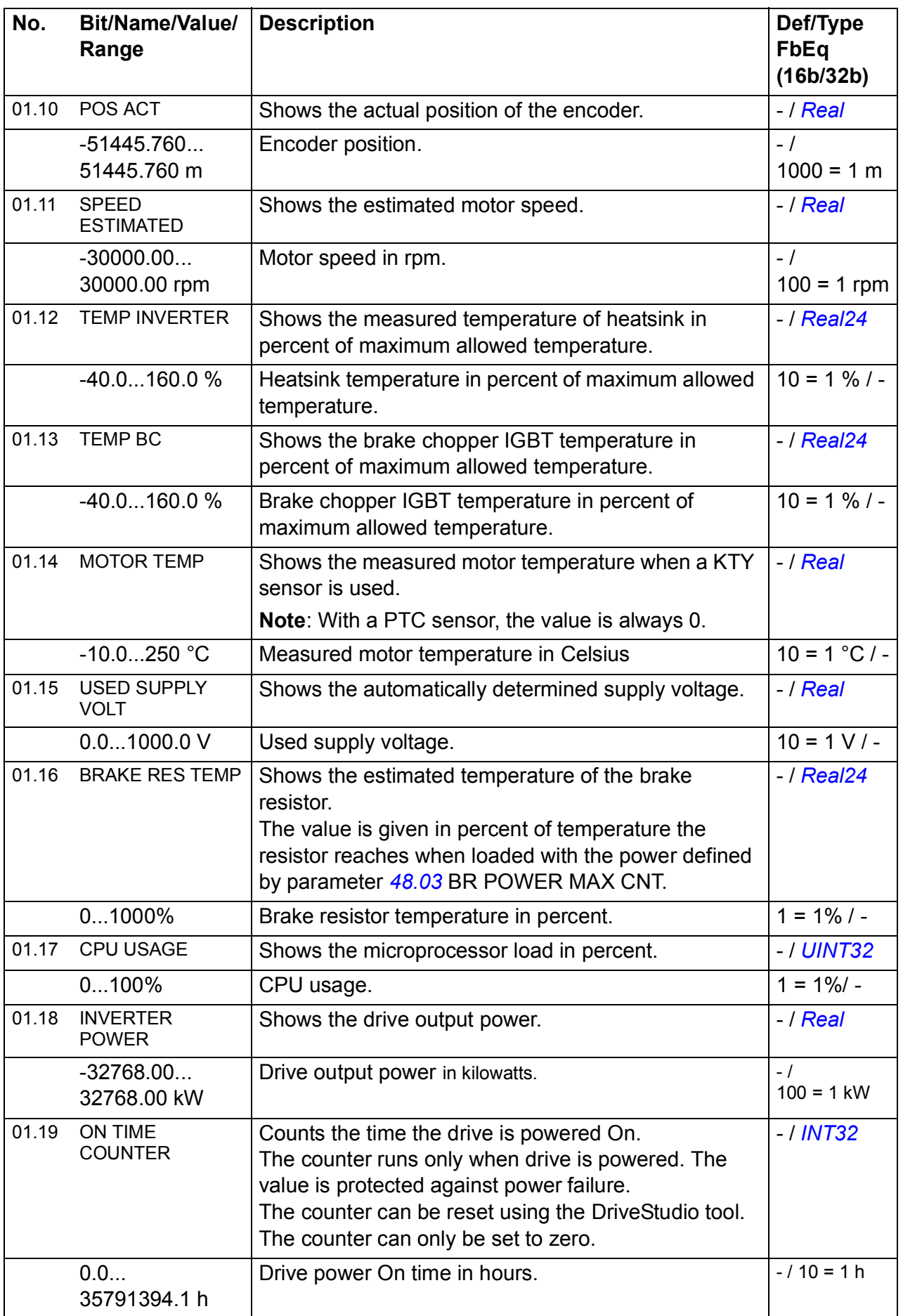

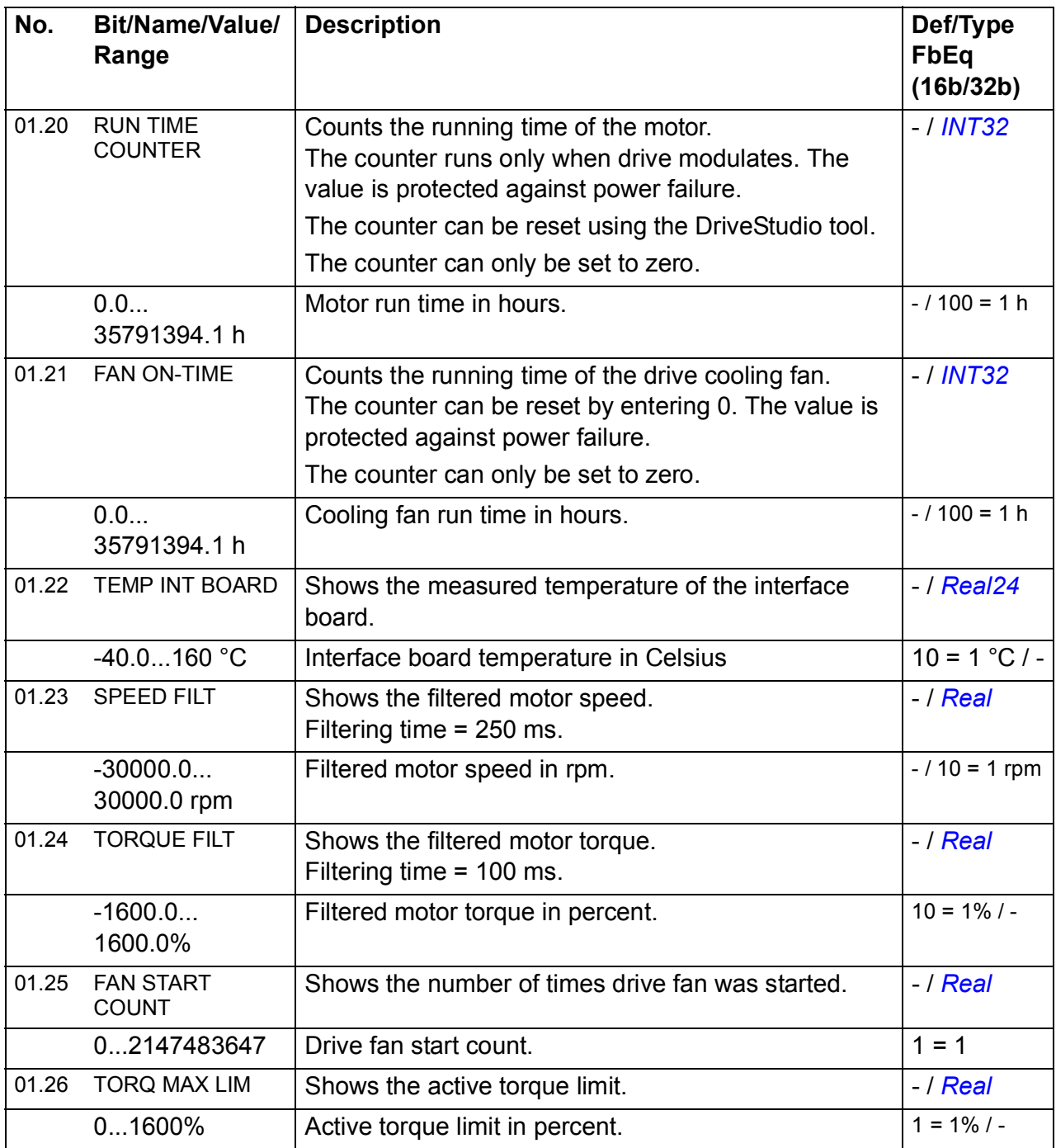

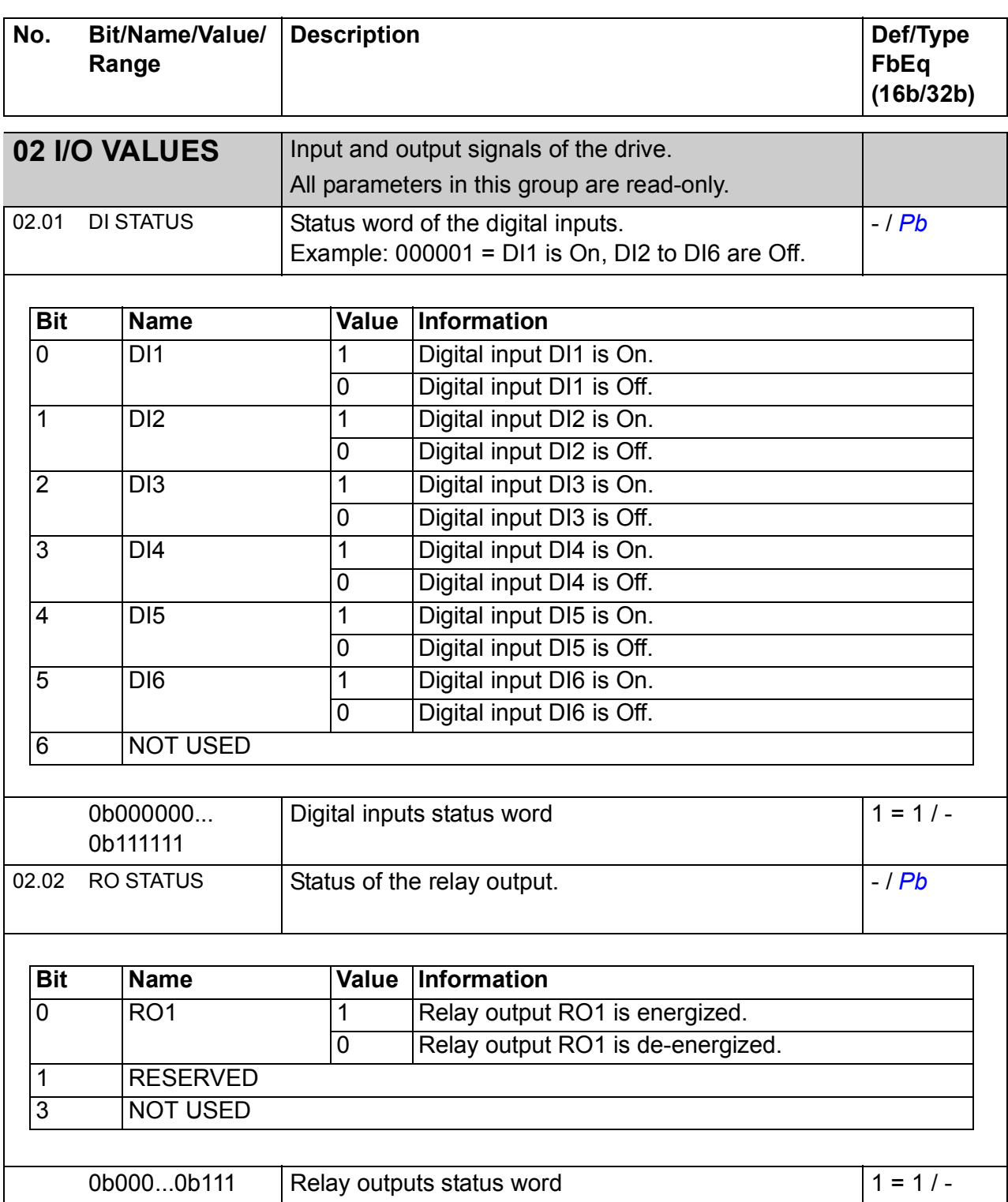

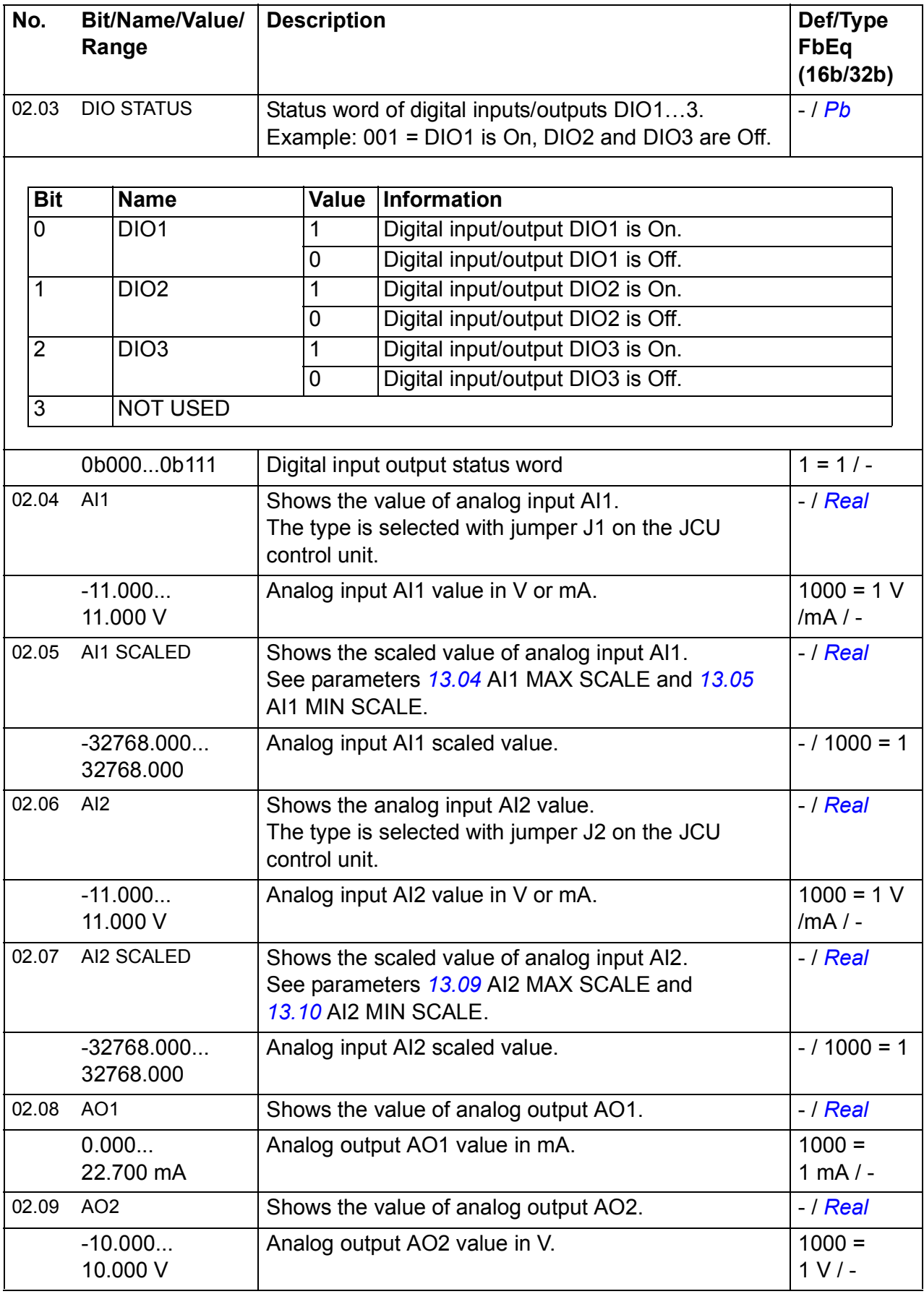

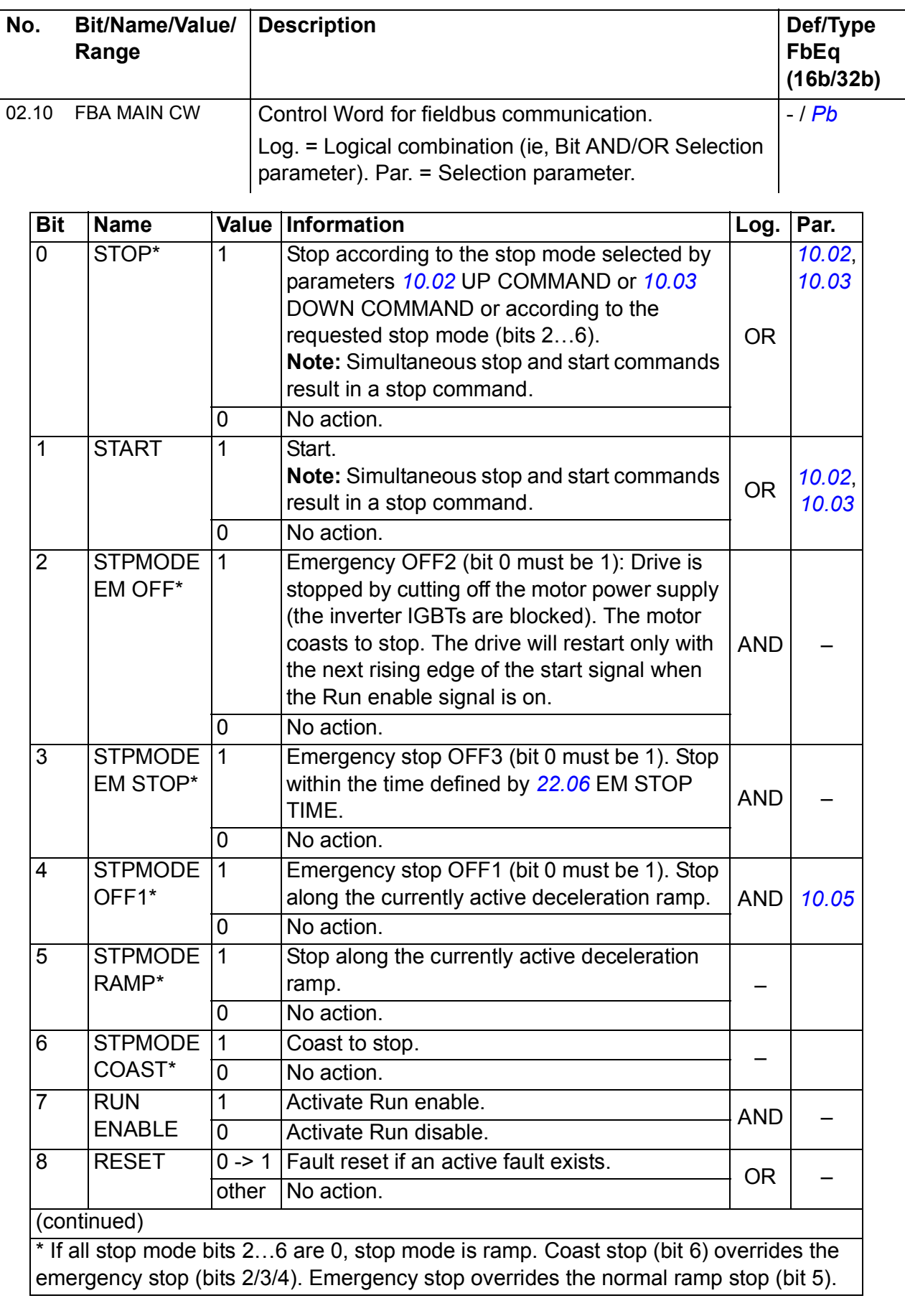

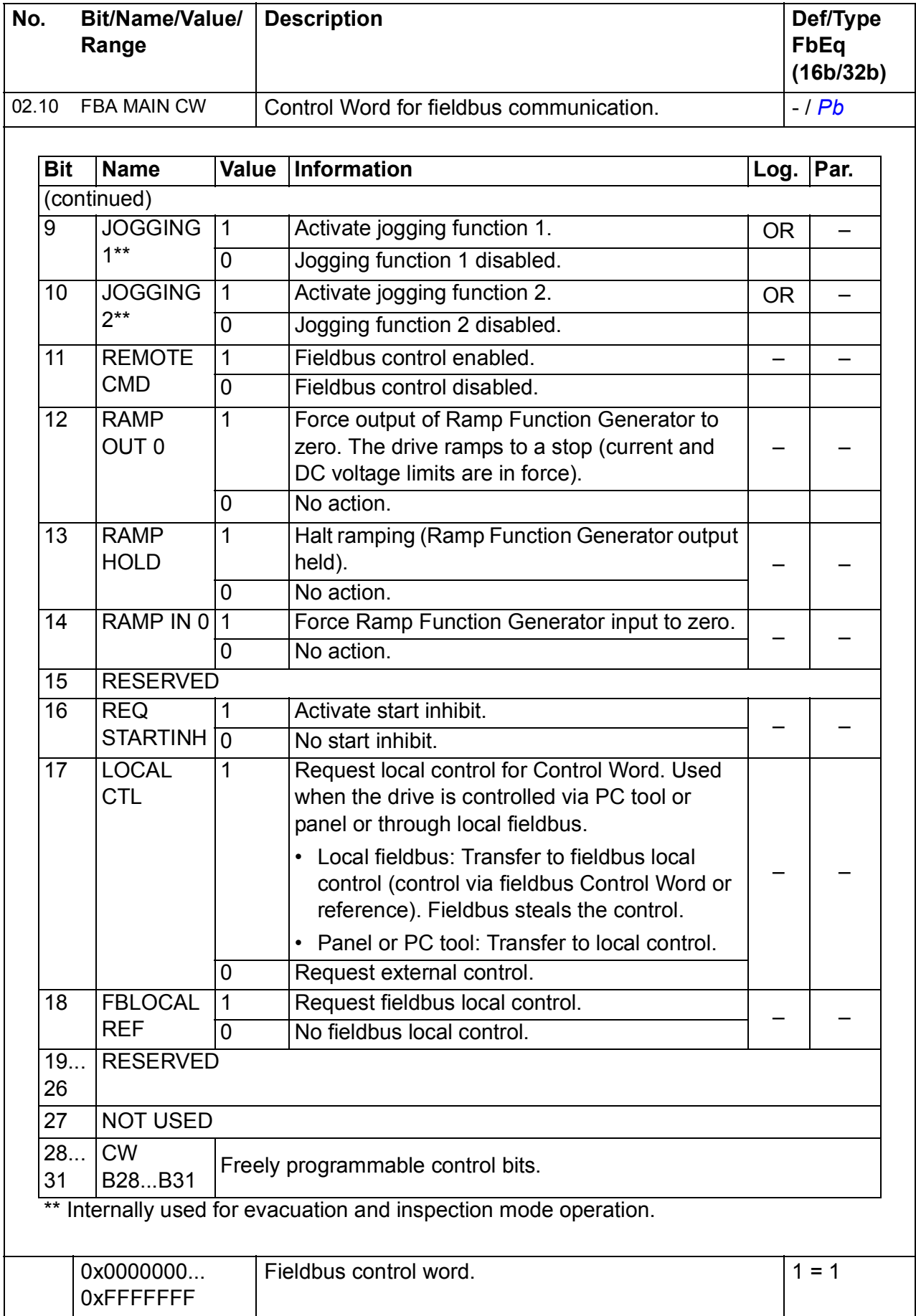

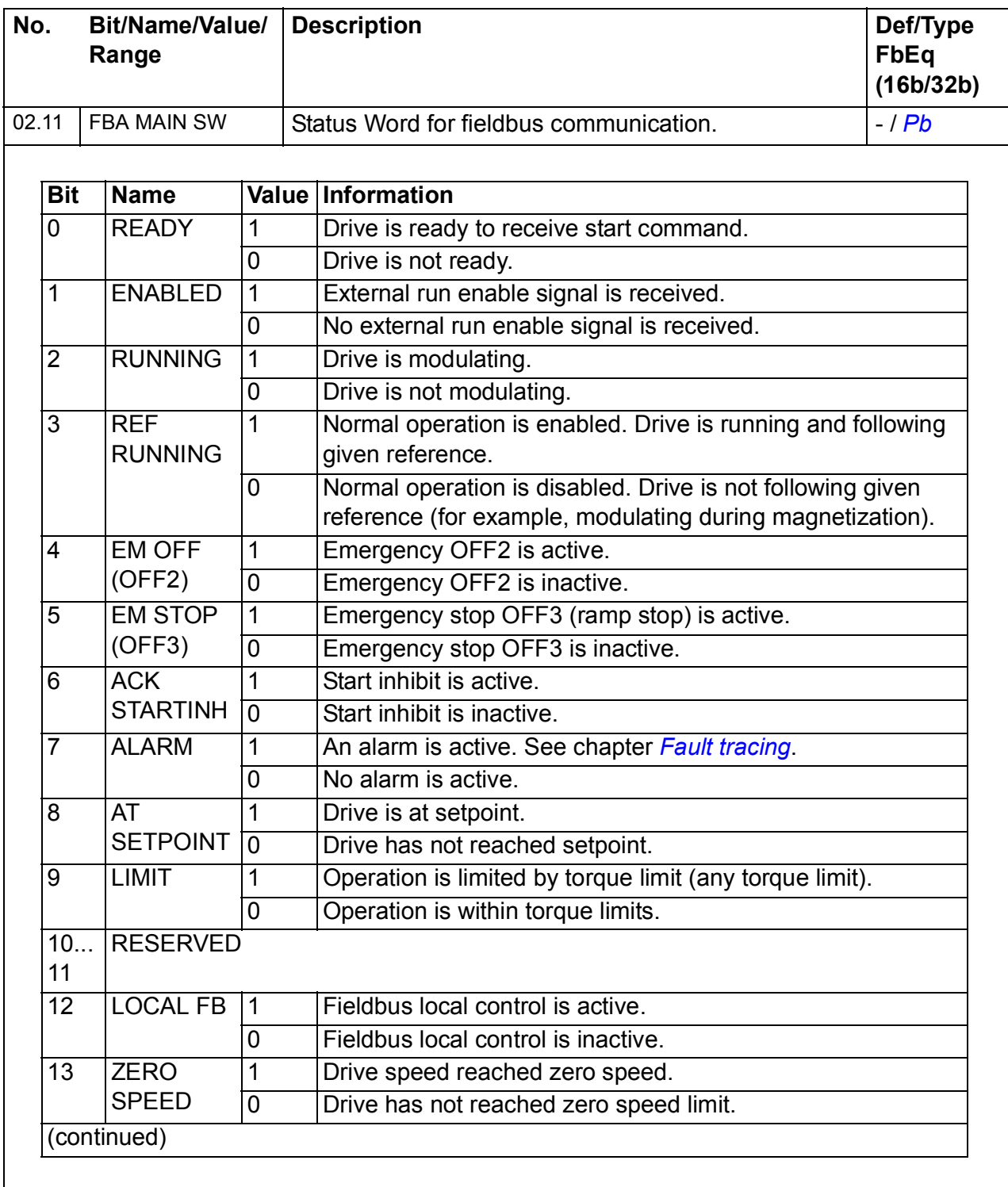

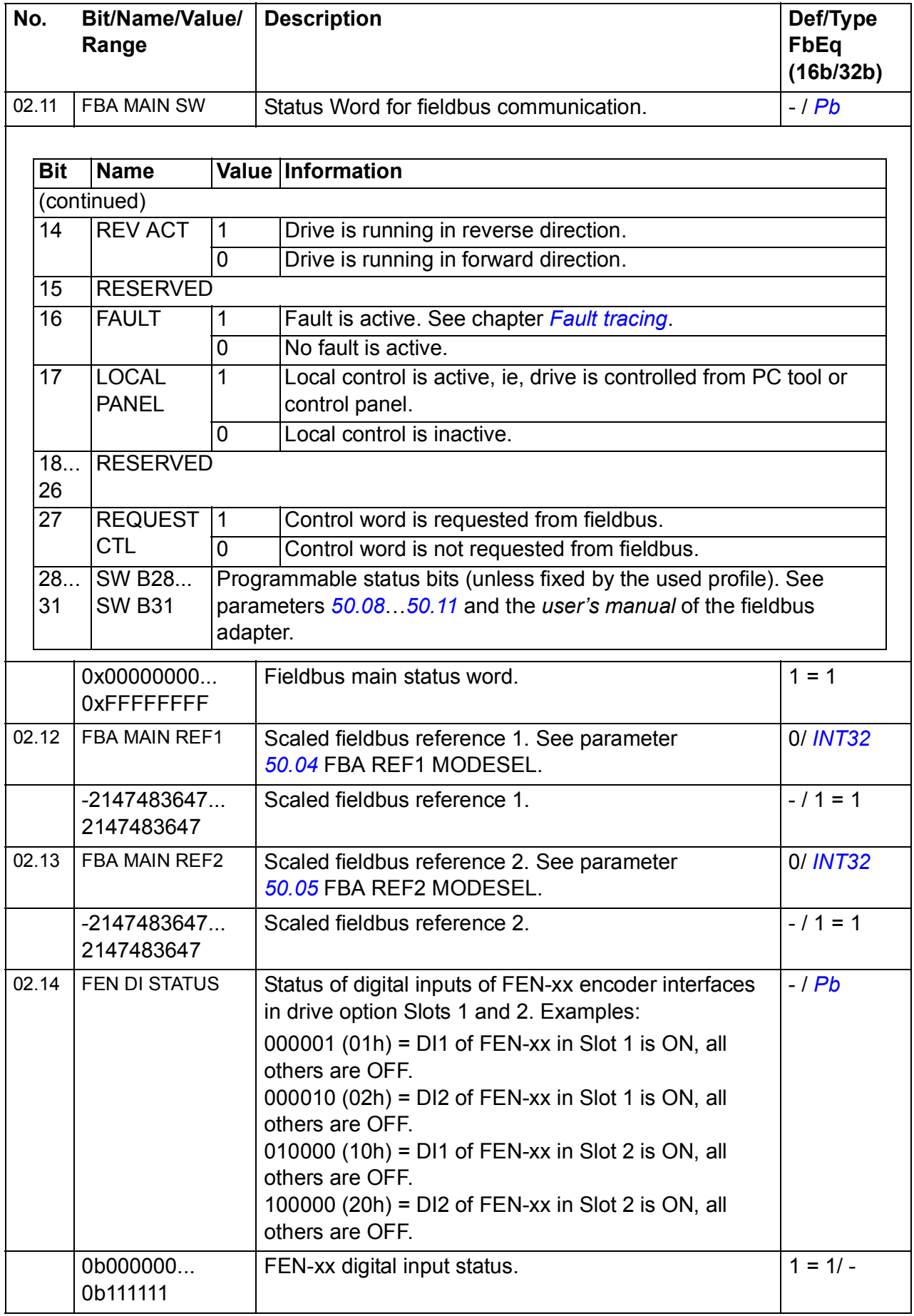

<span id="page-193-1"></span><span id="page-193-0"></span>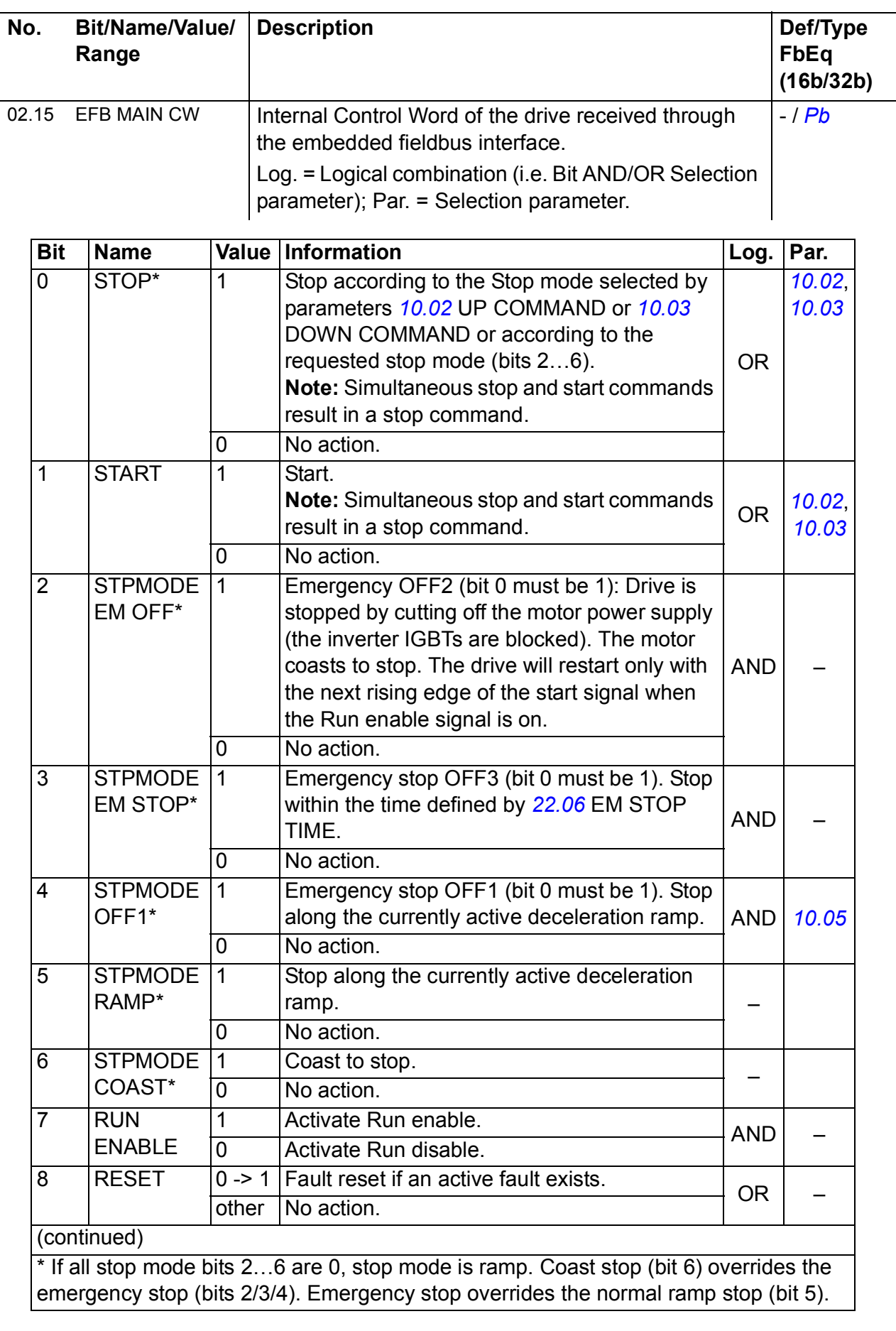

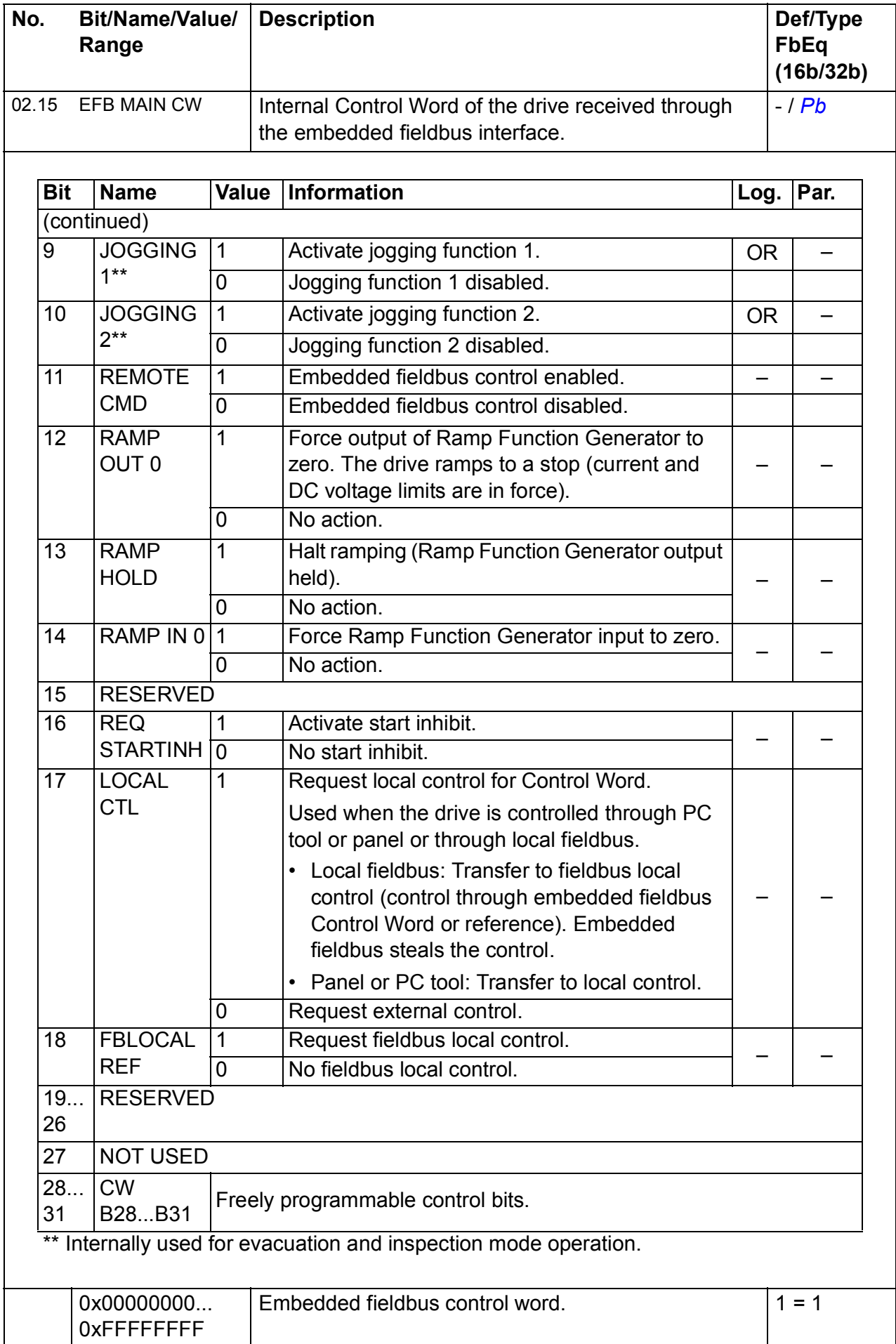

<span id="page-195-0"></span>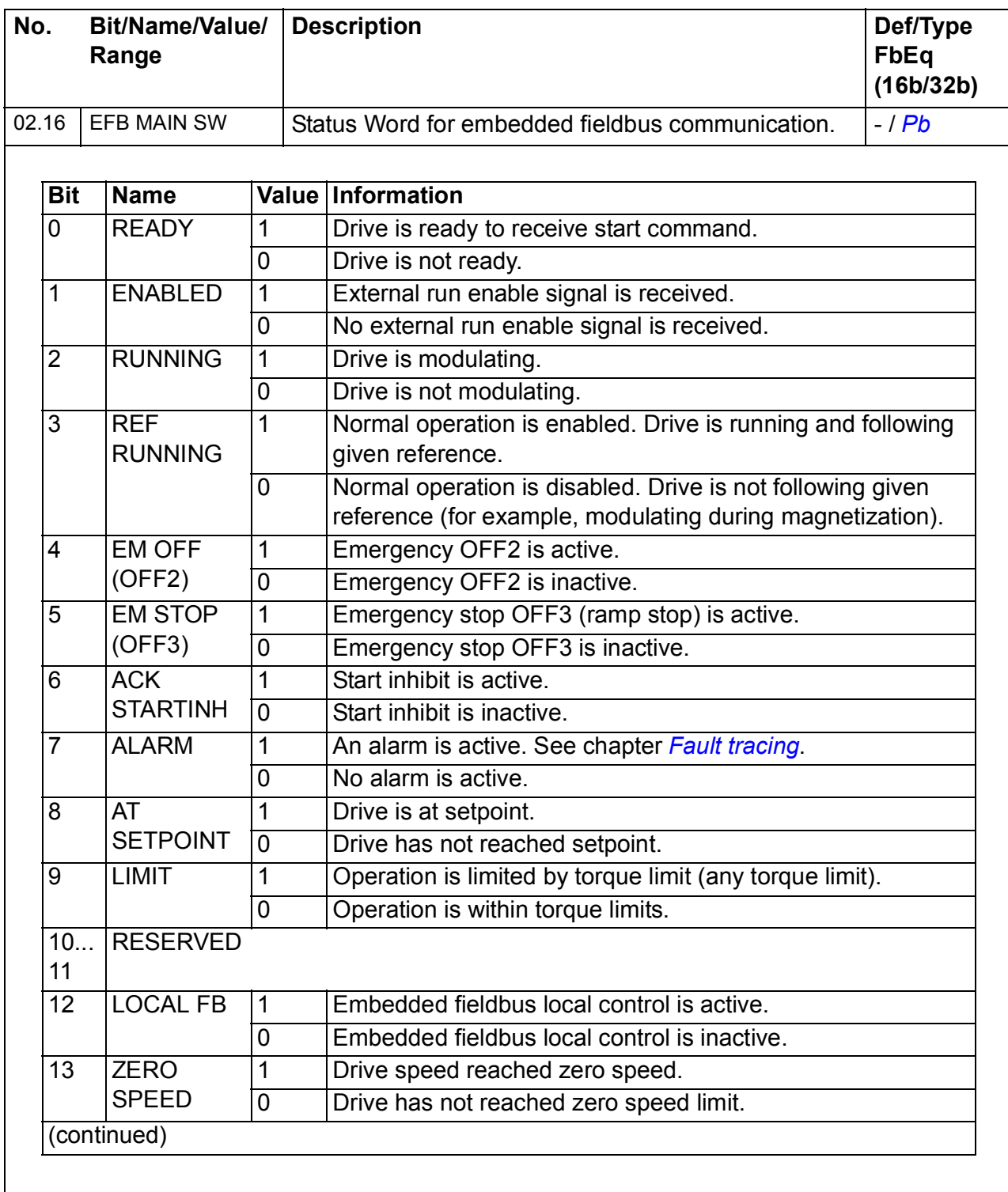

<span id="page-196-1"></span><span id="page-196-0"></span>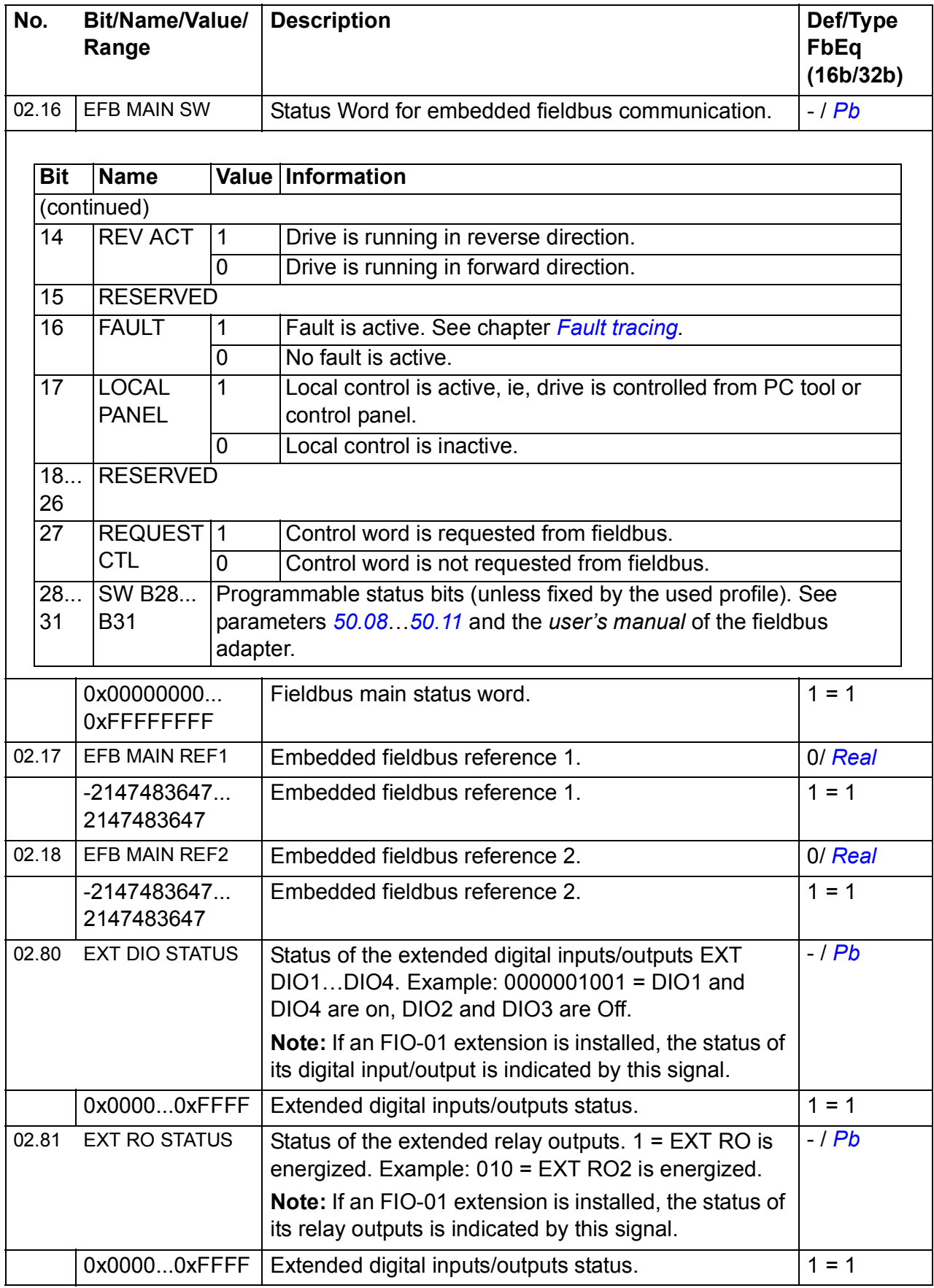

<span id="page-197-2"></span><span id="page-197-1"></span><span id="page-197-0"></span>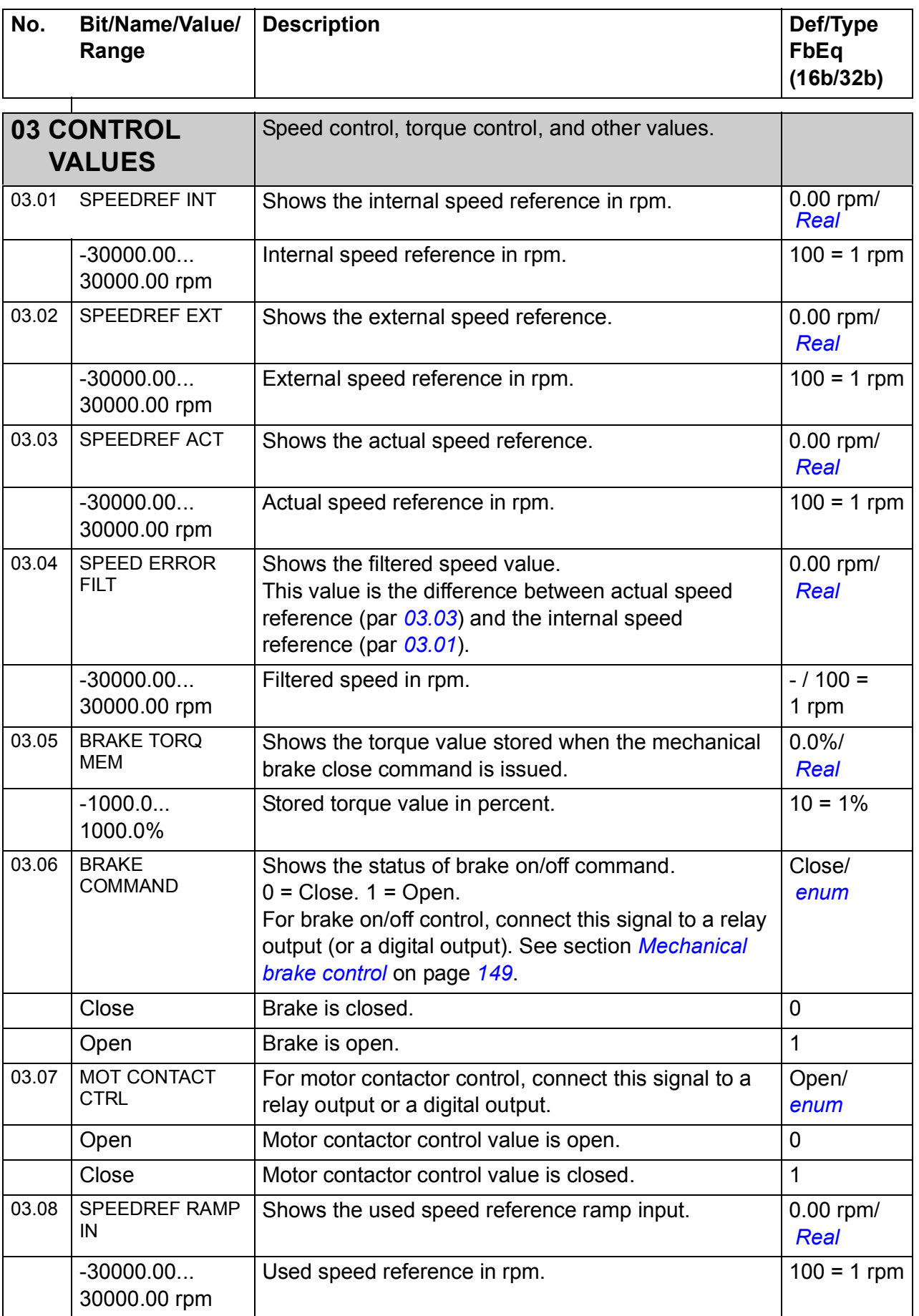

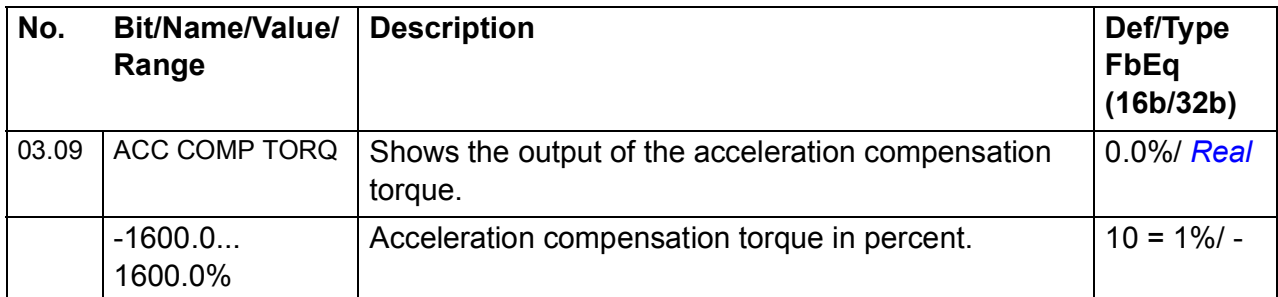

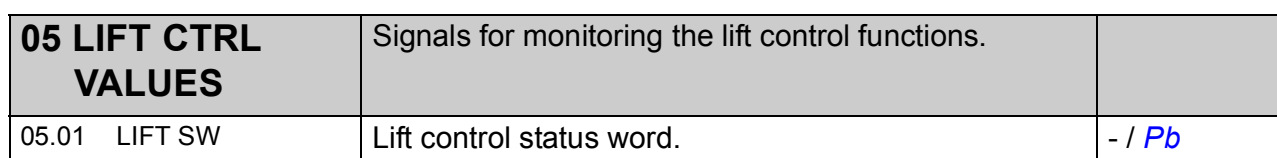

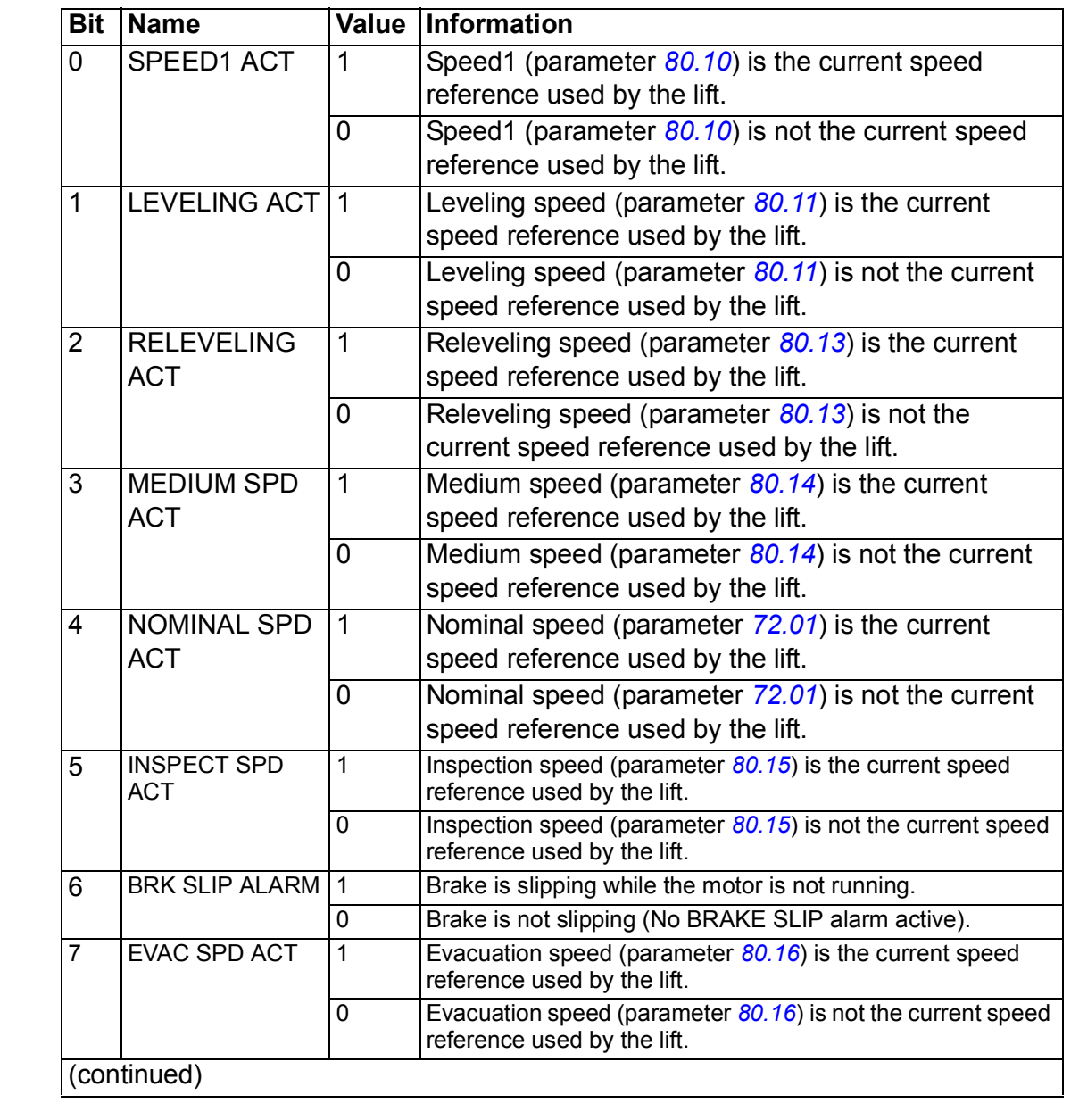

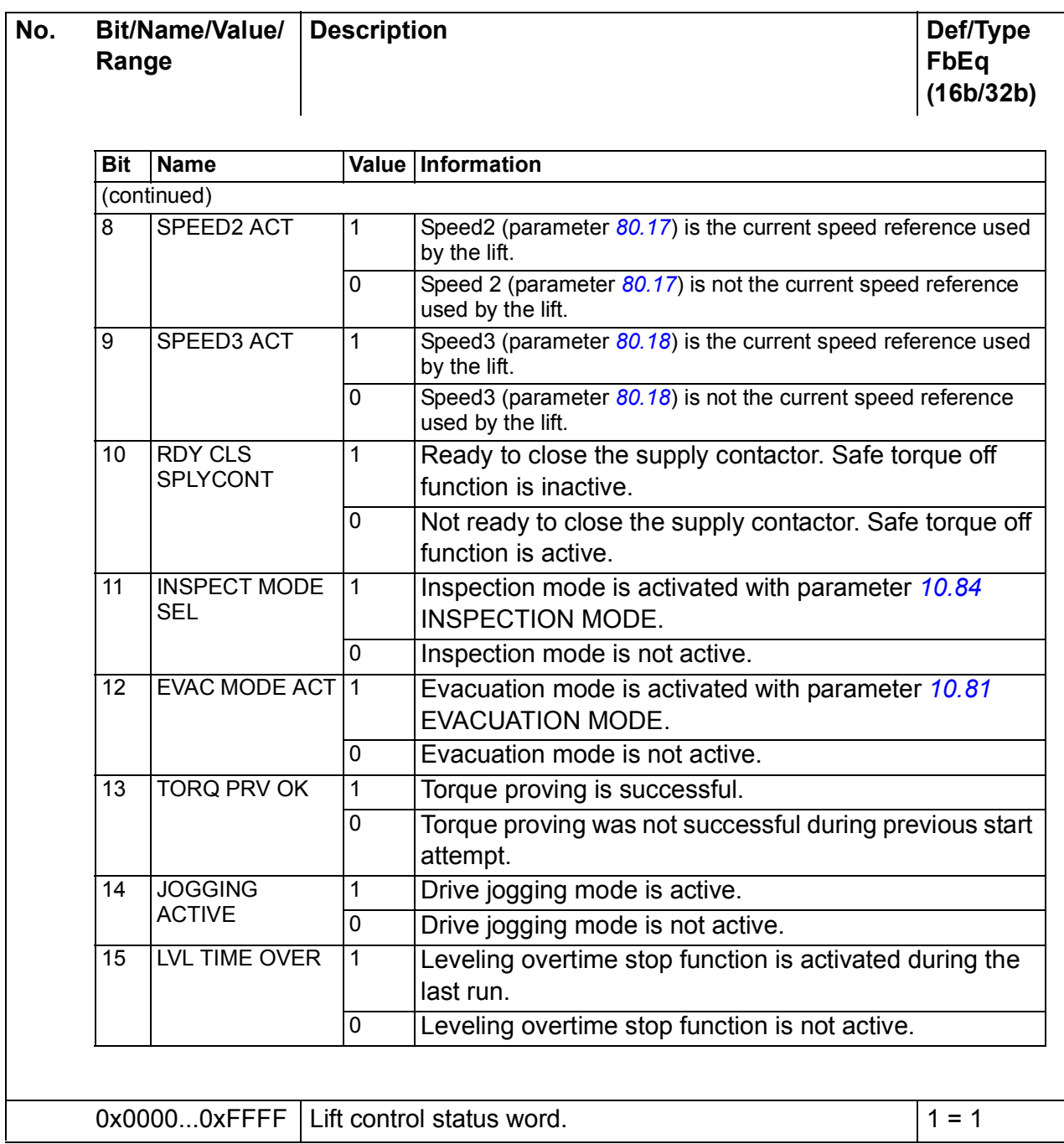

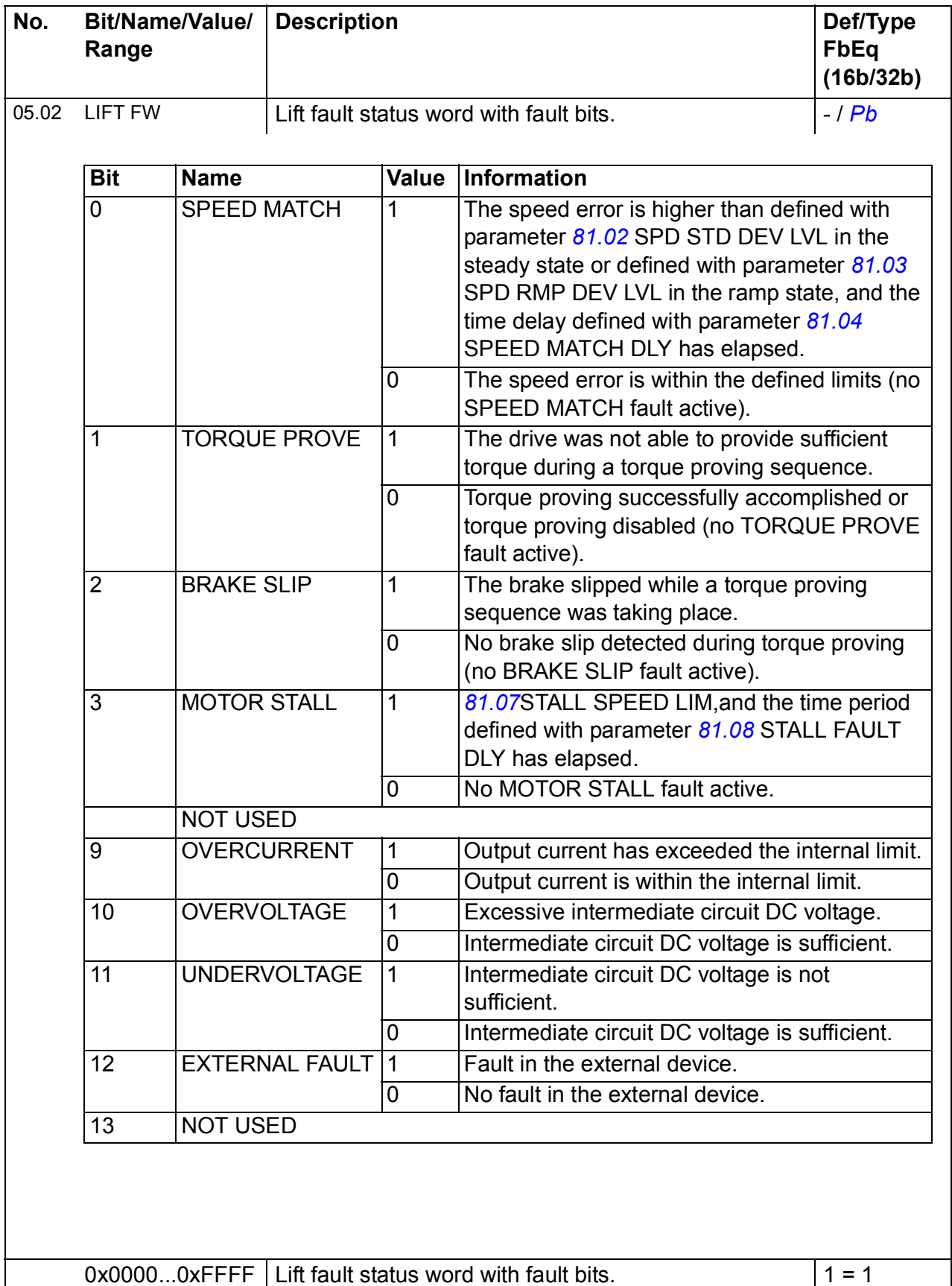

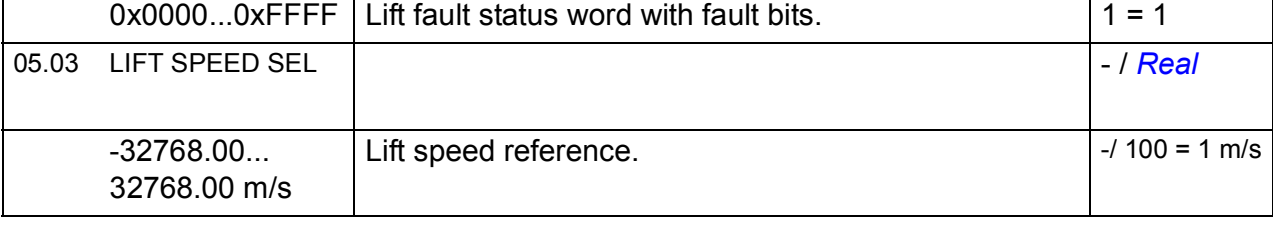

<span id="page-201-1"></span><span id="page-201-0"></span>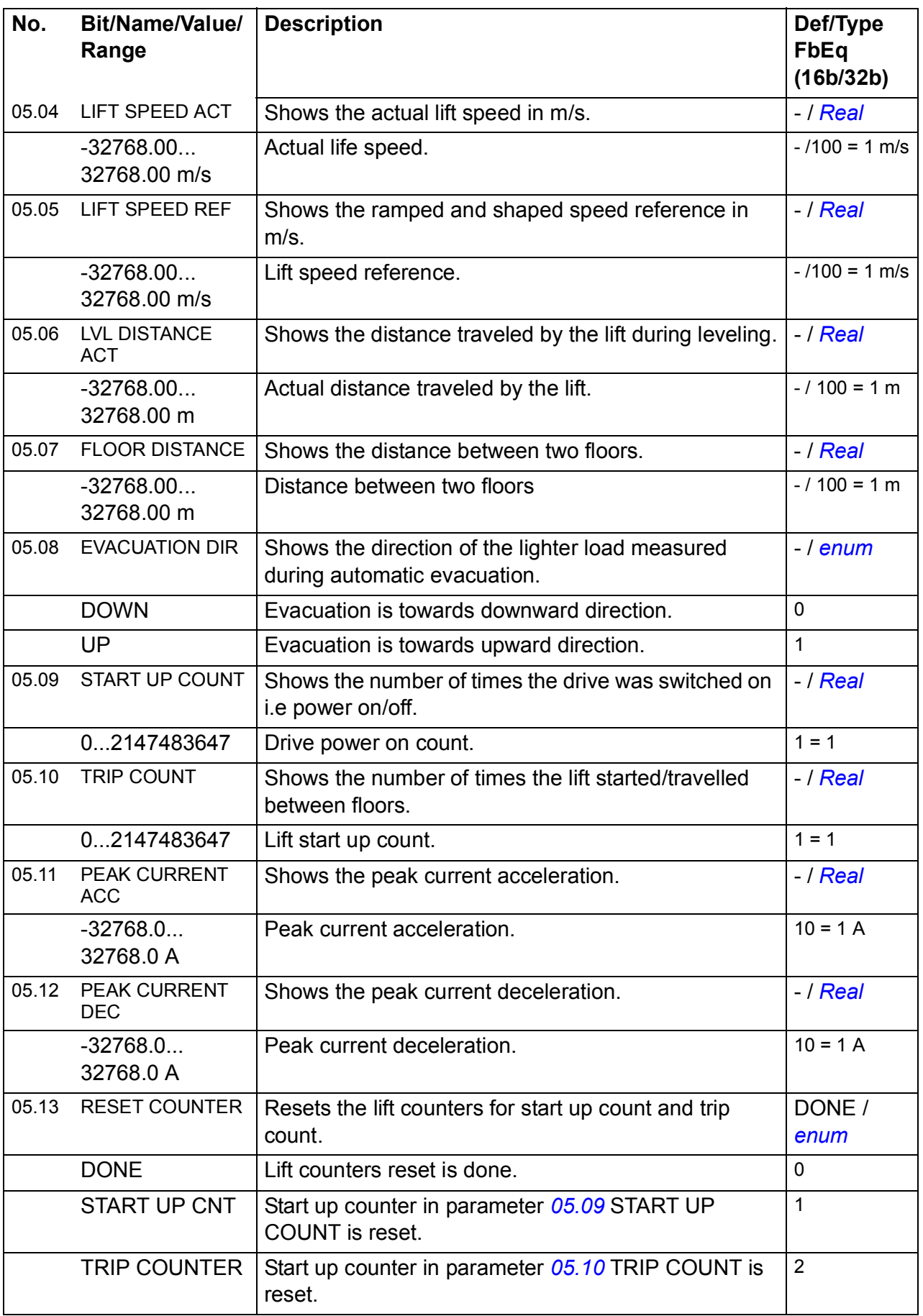

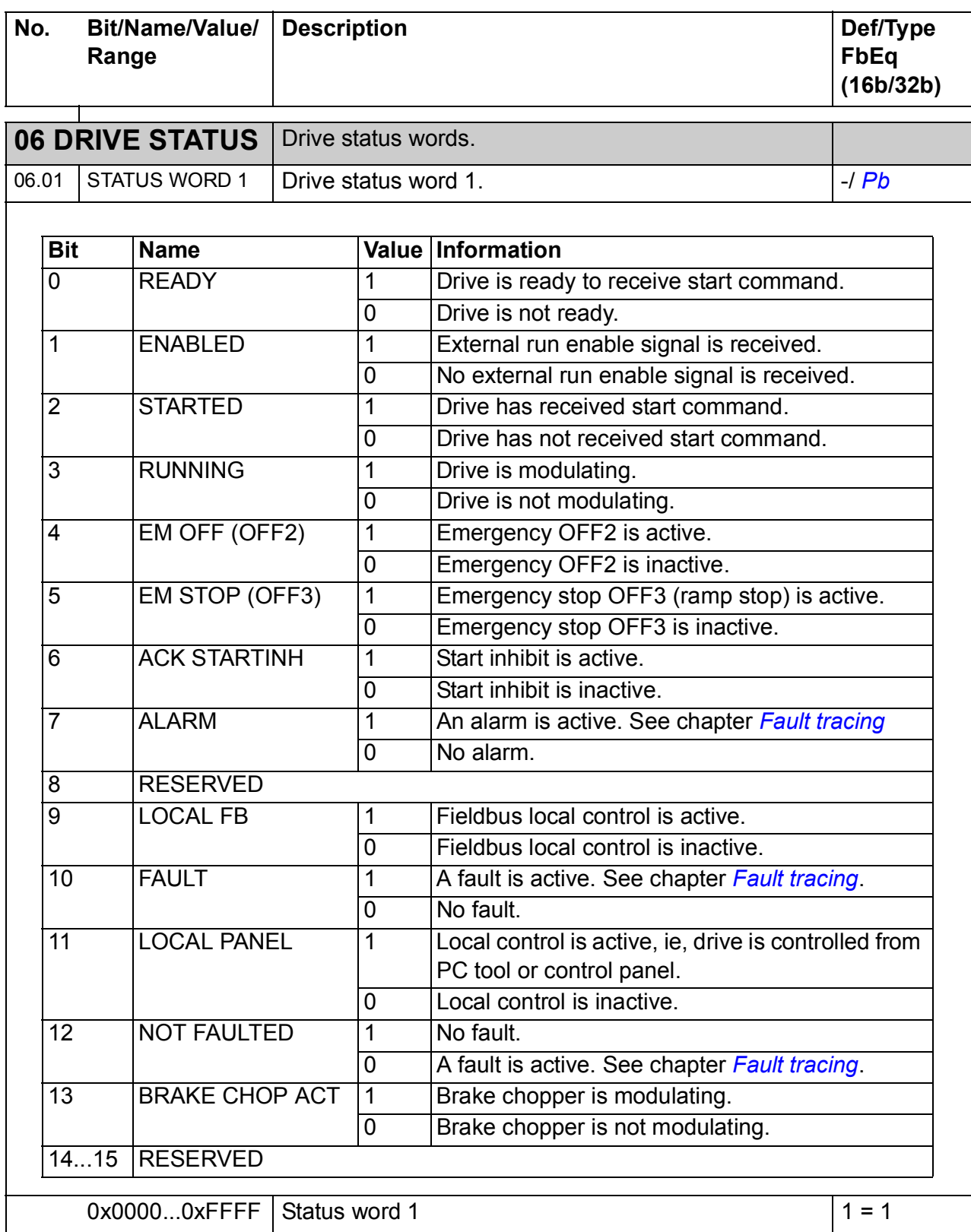

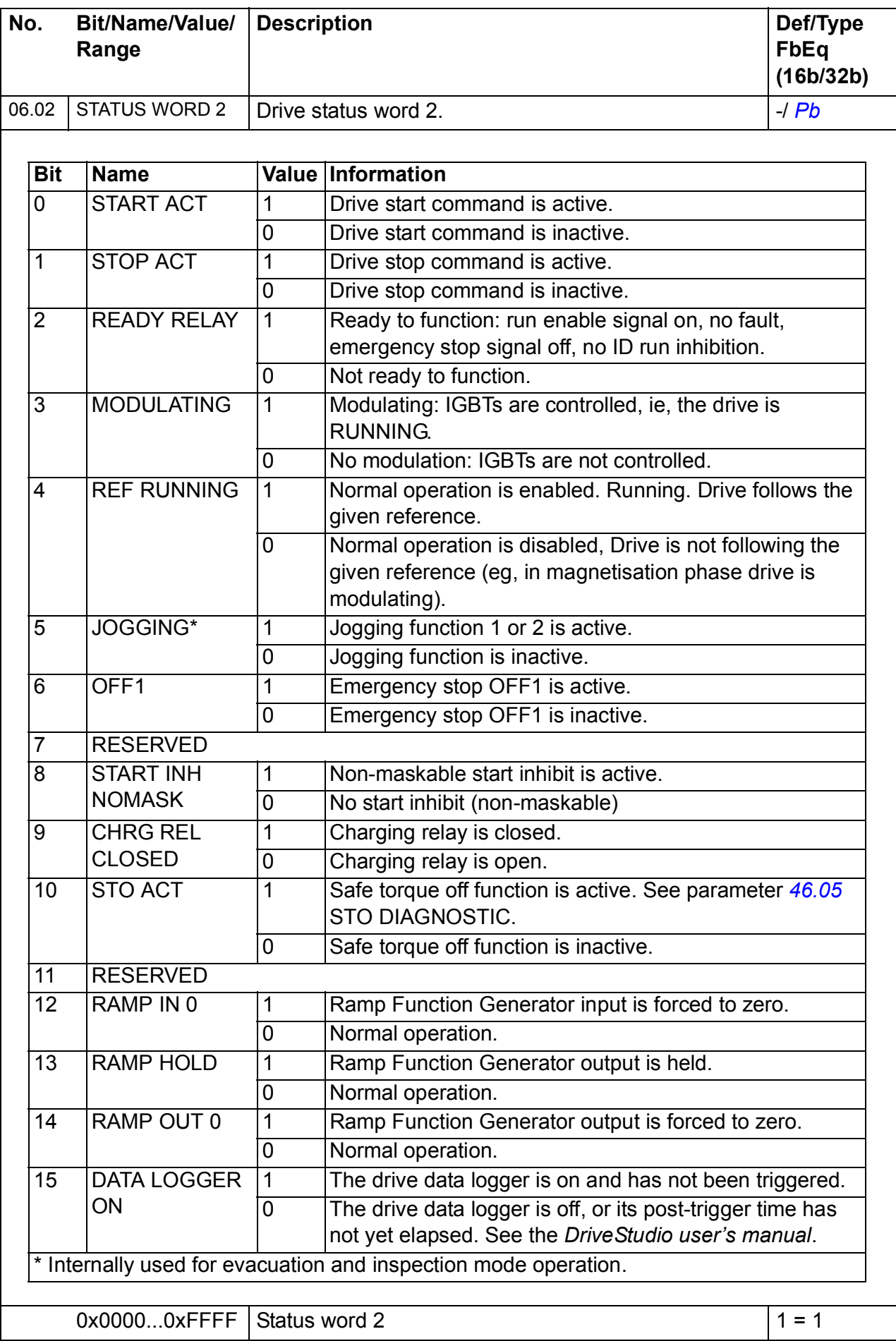

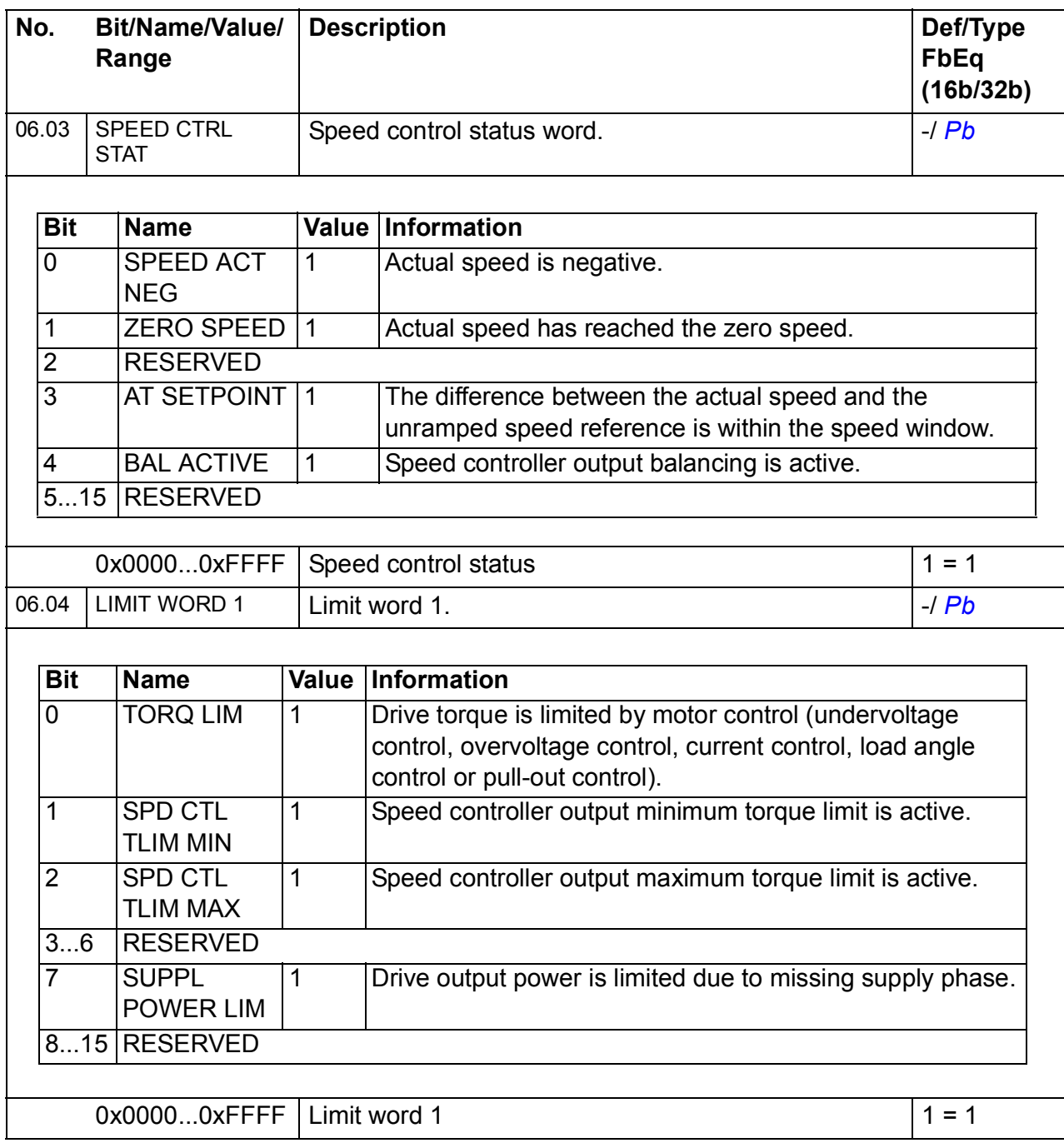

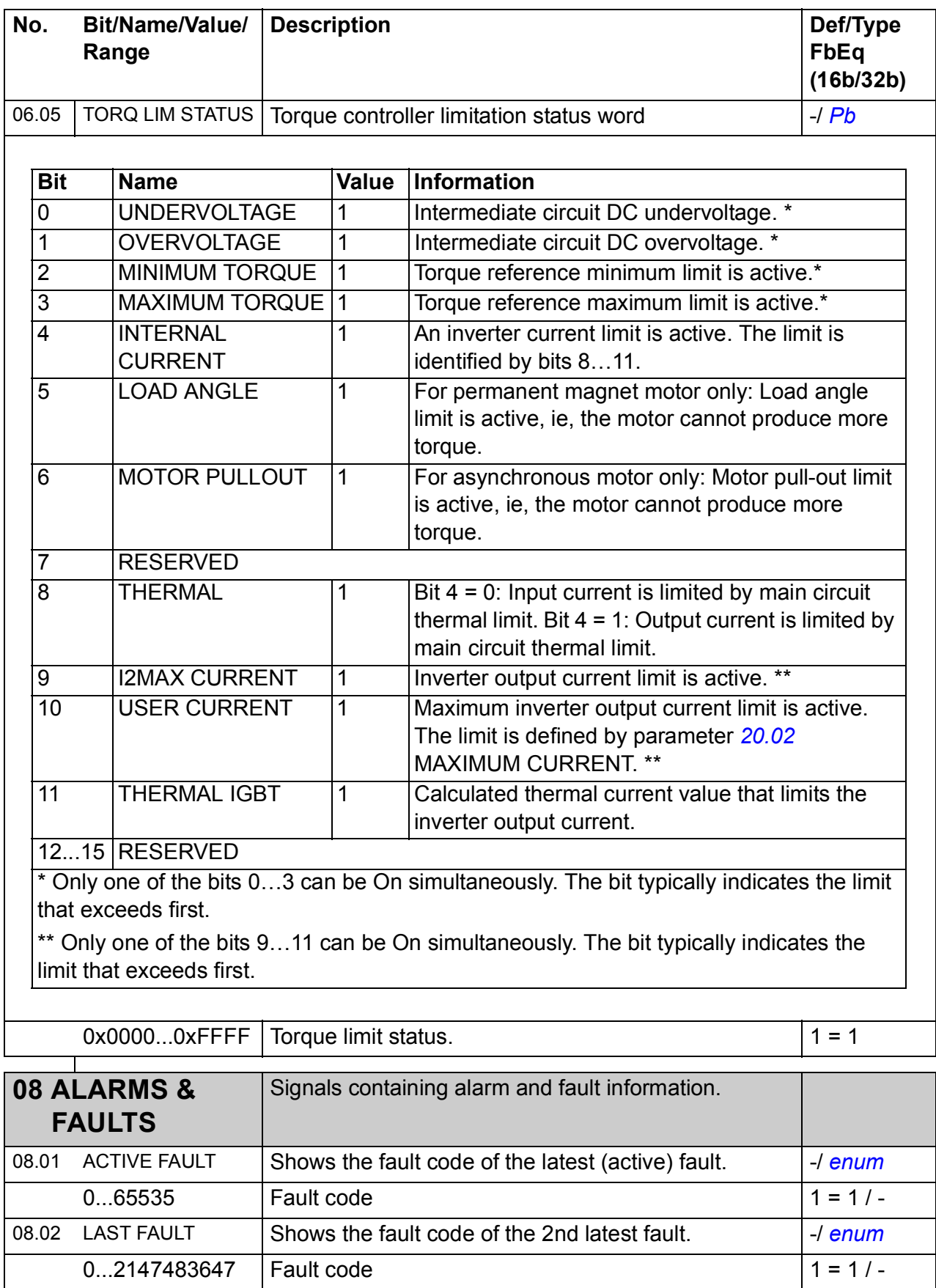

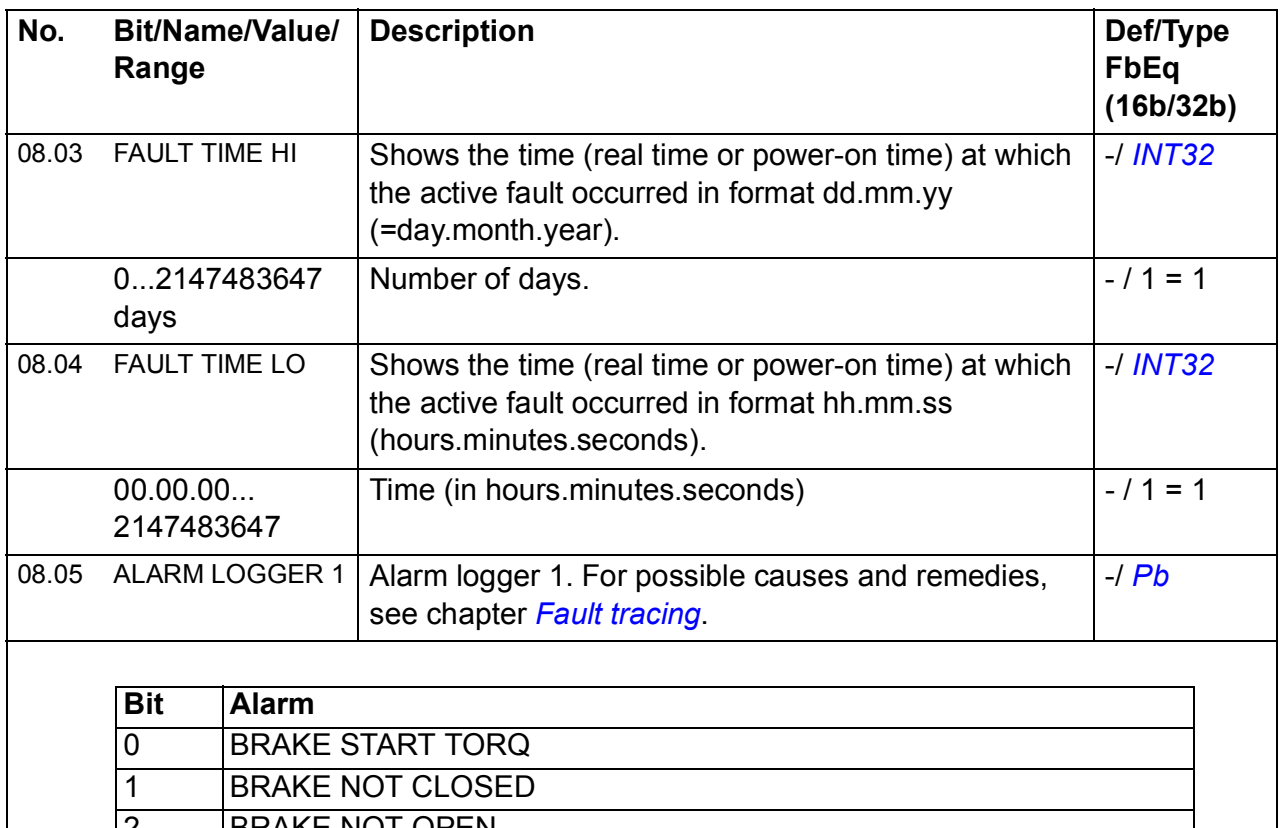

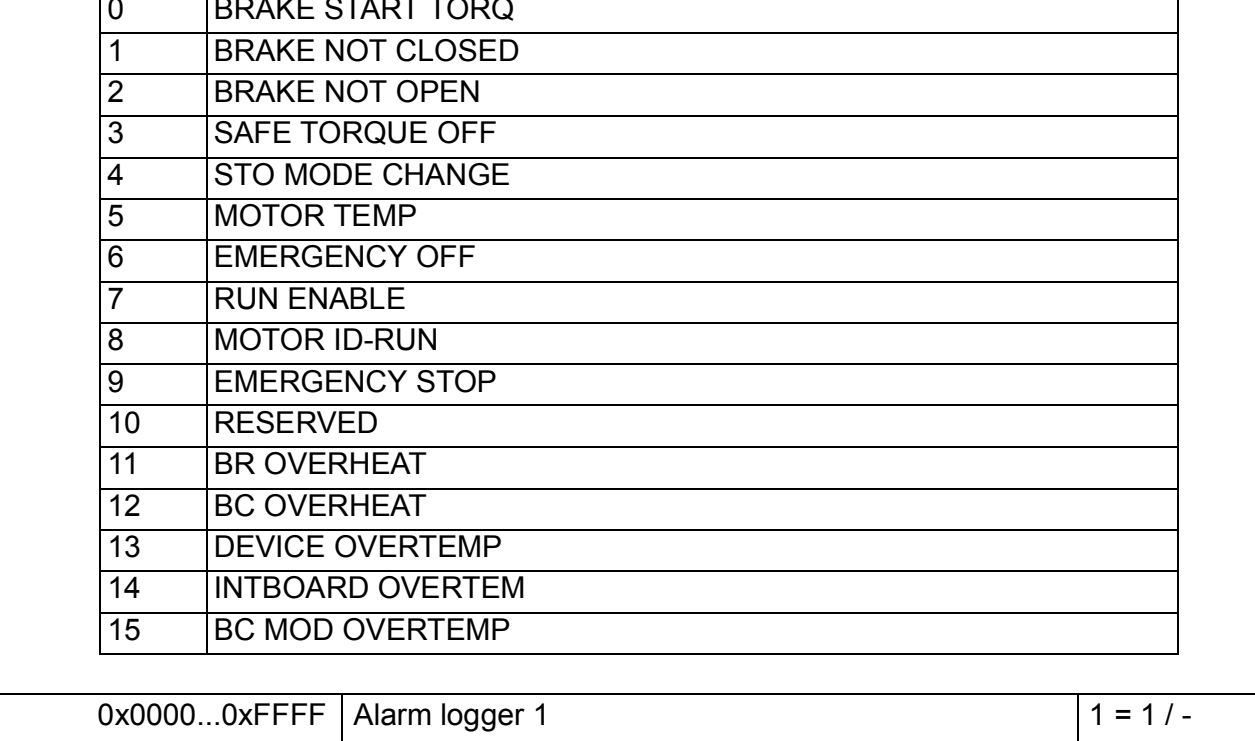

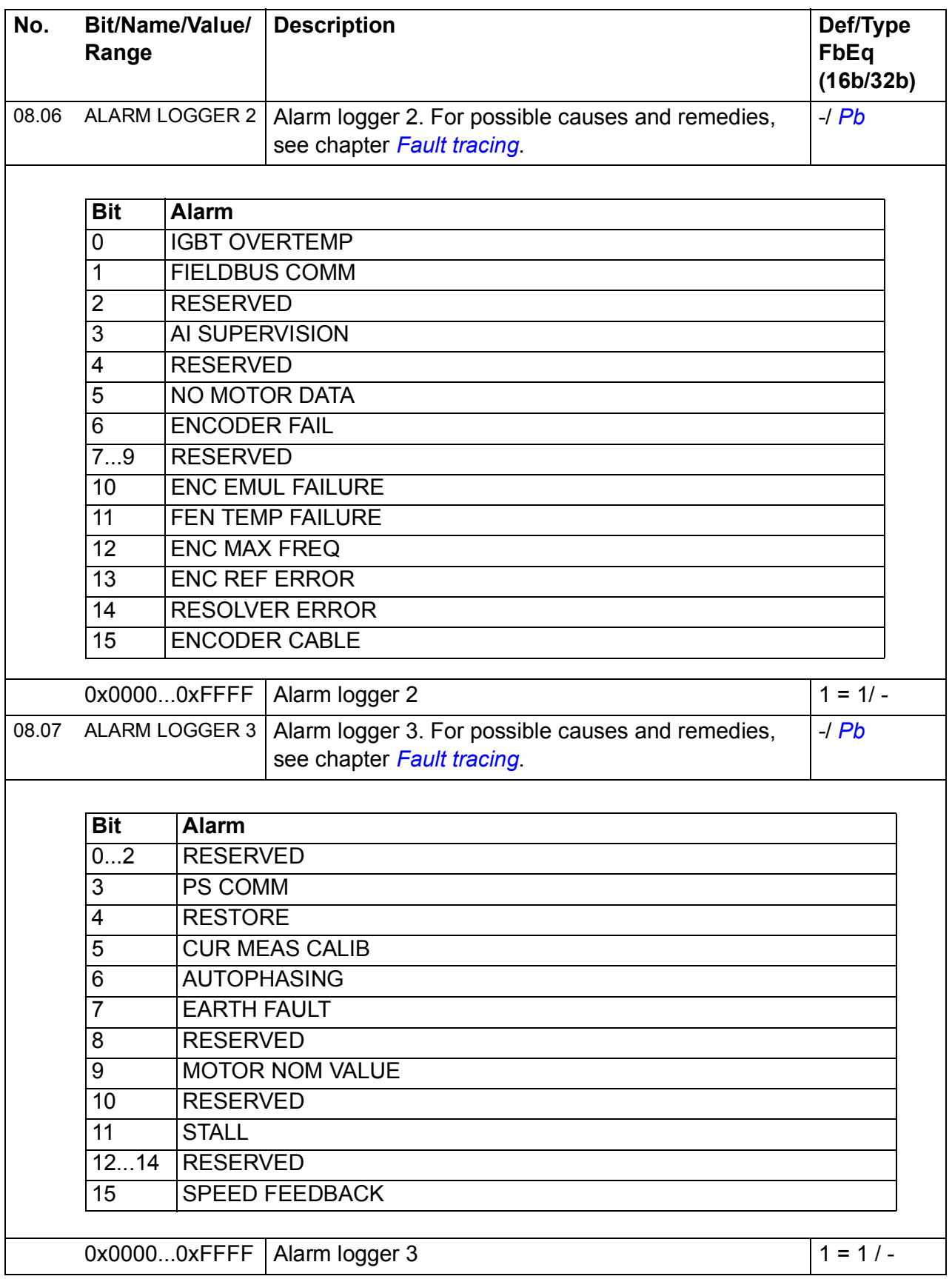

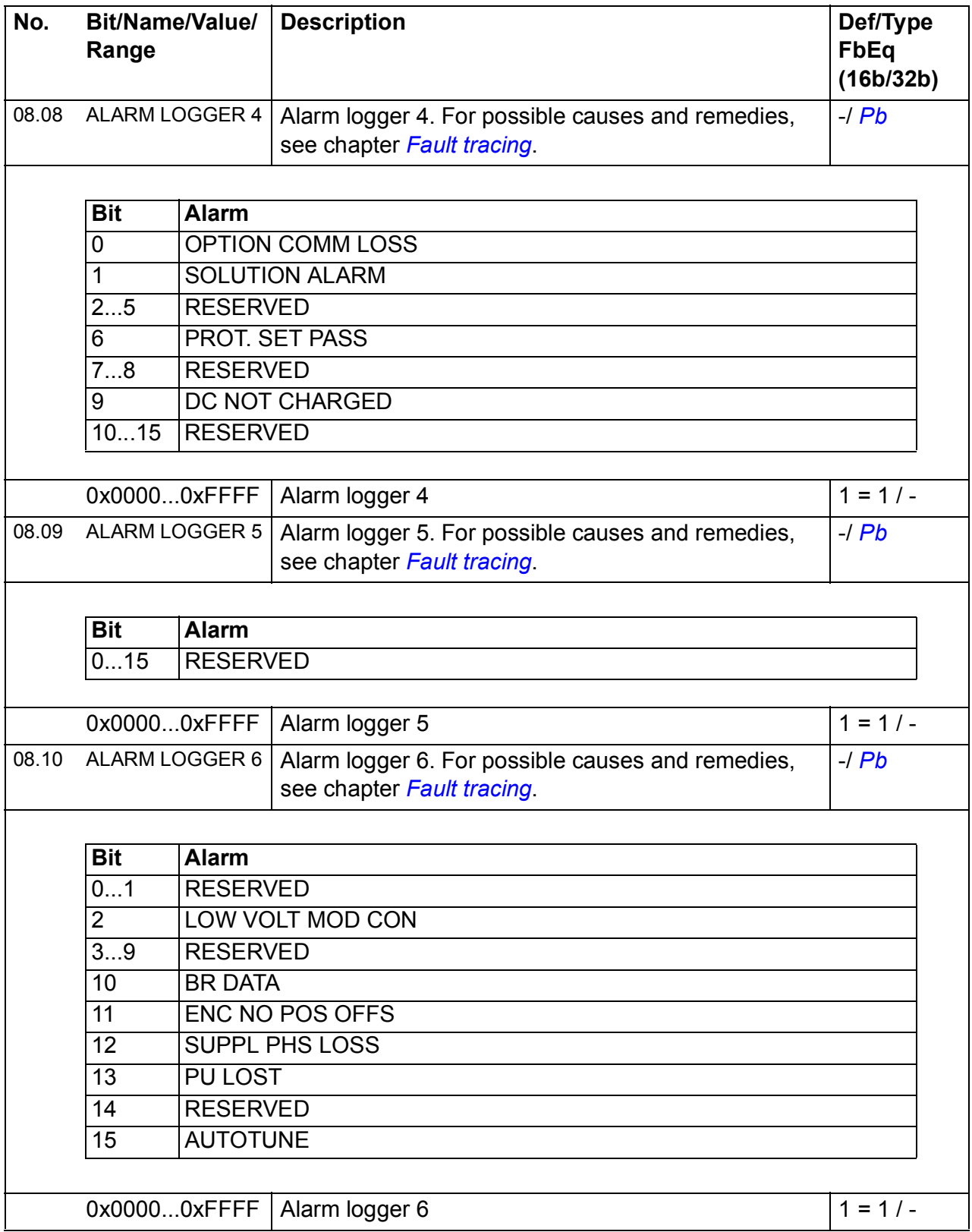

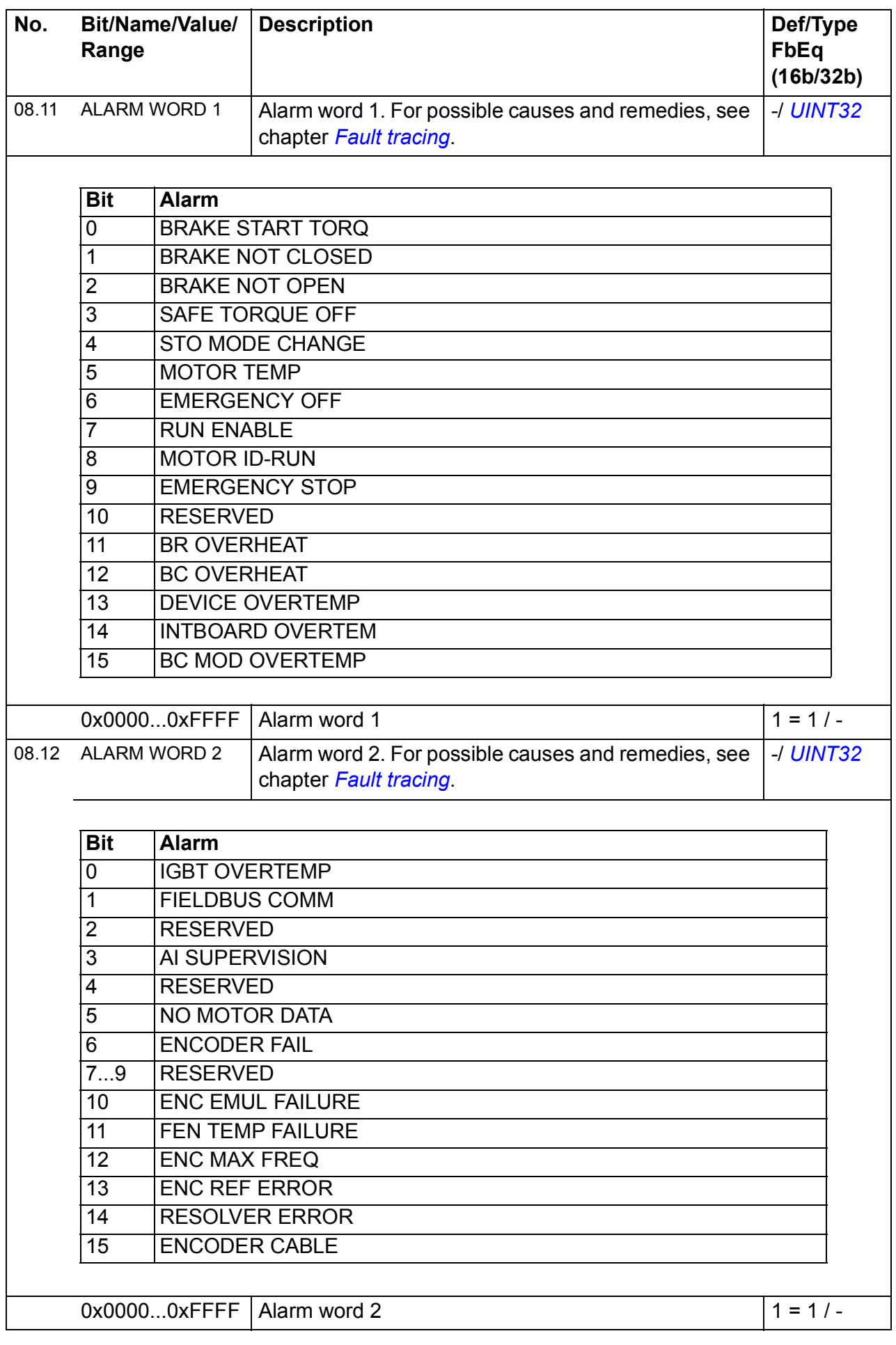

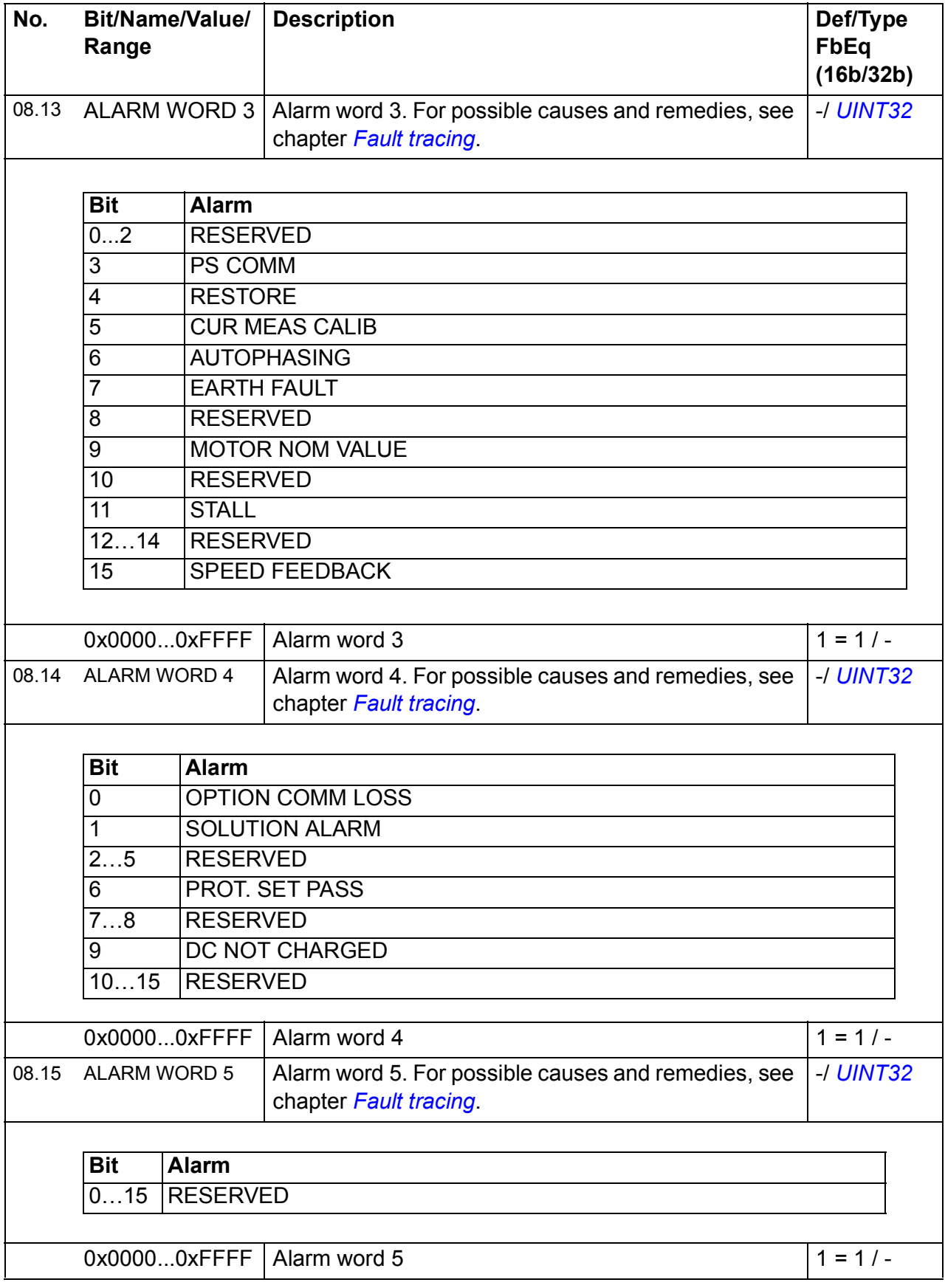

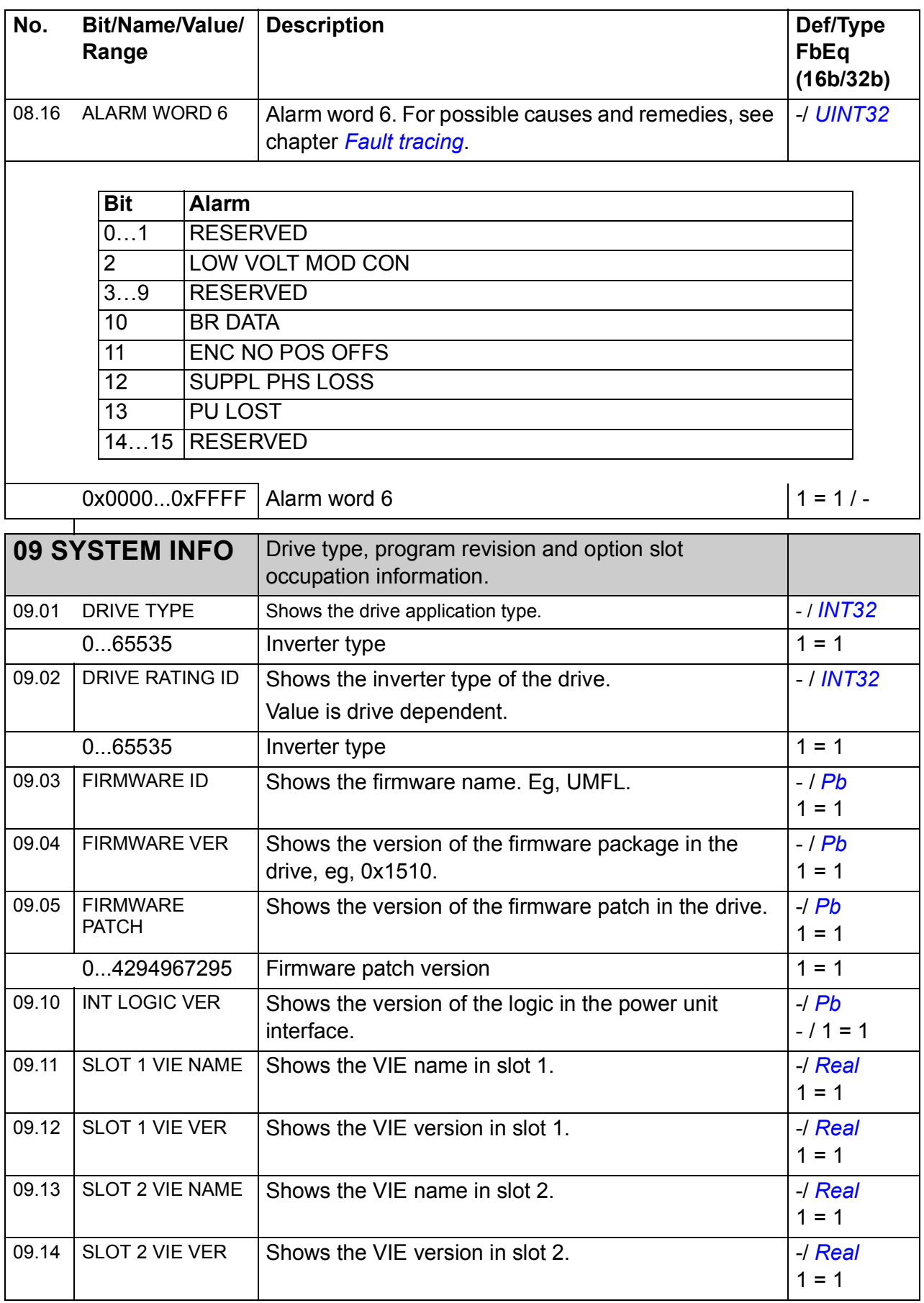

<span id="page-212-0"></span>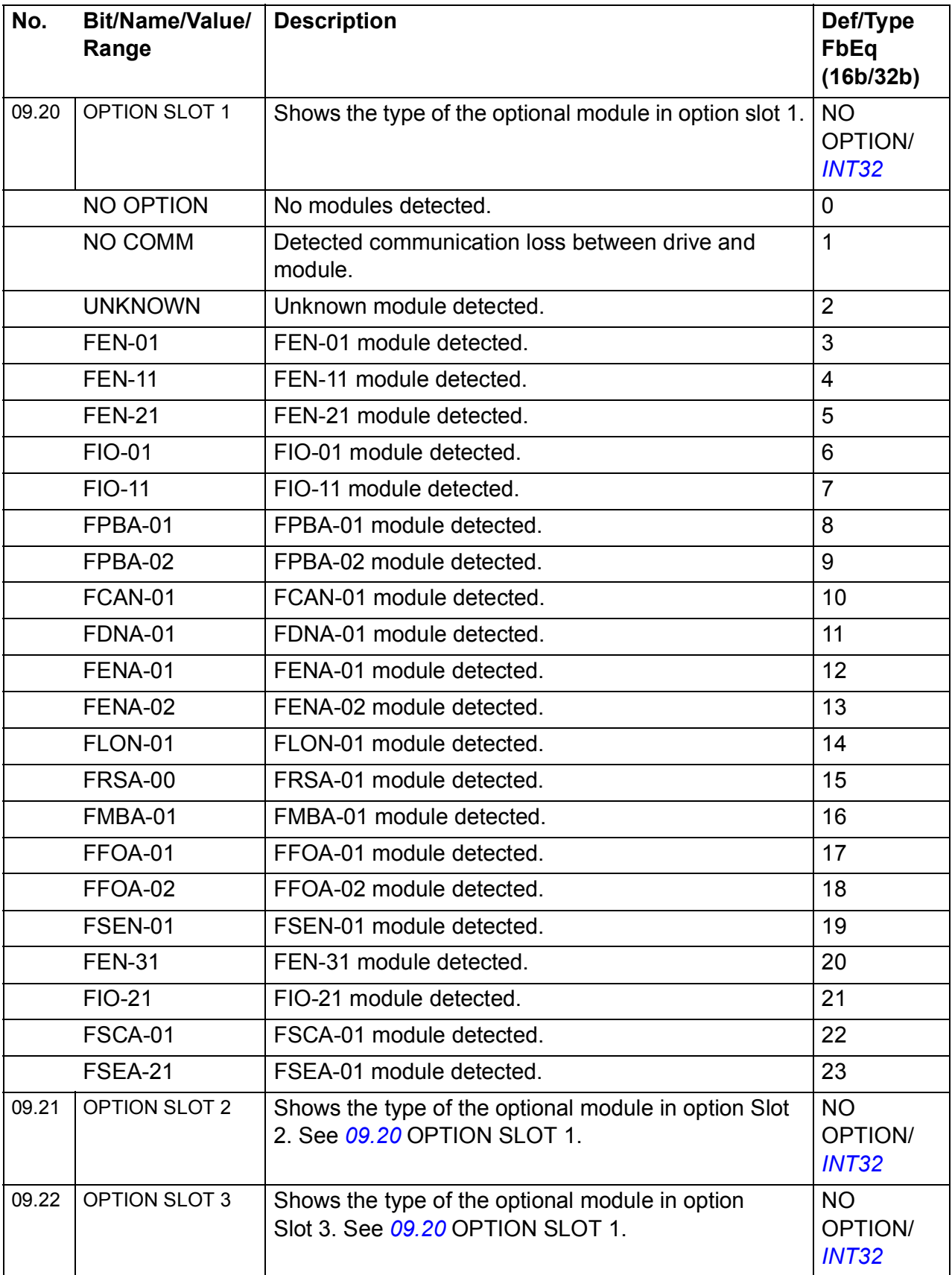

## **Parameter groups 10…99**

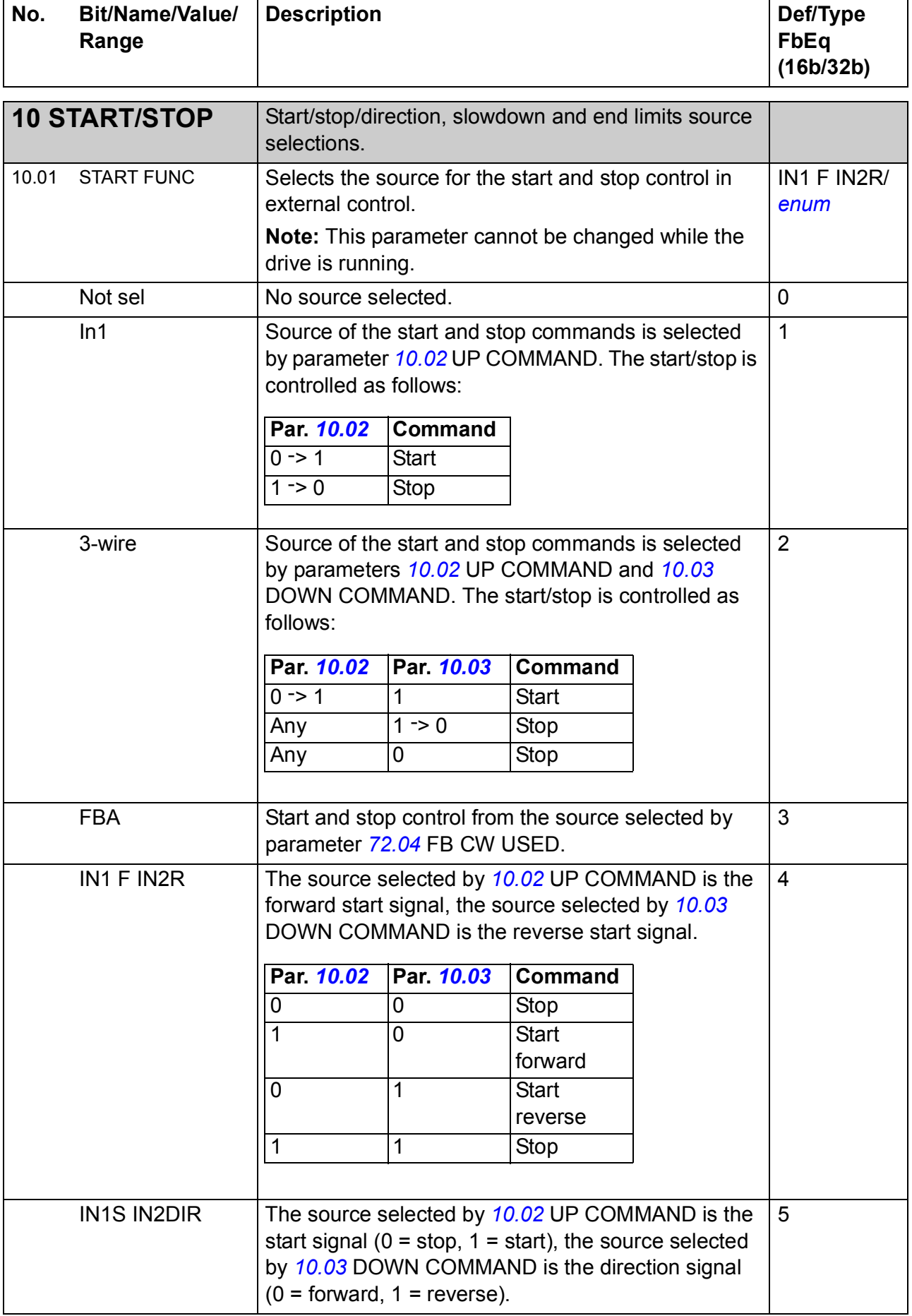

<span id="page-214-2"></span><span id="page-214-1"></span><span id="page-214-0"></span>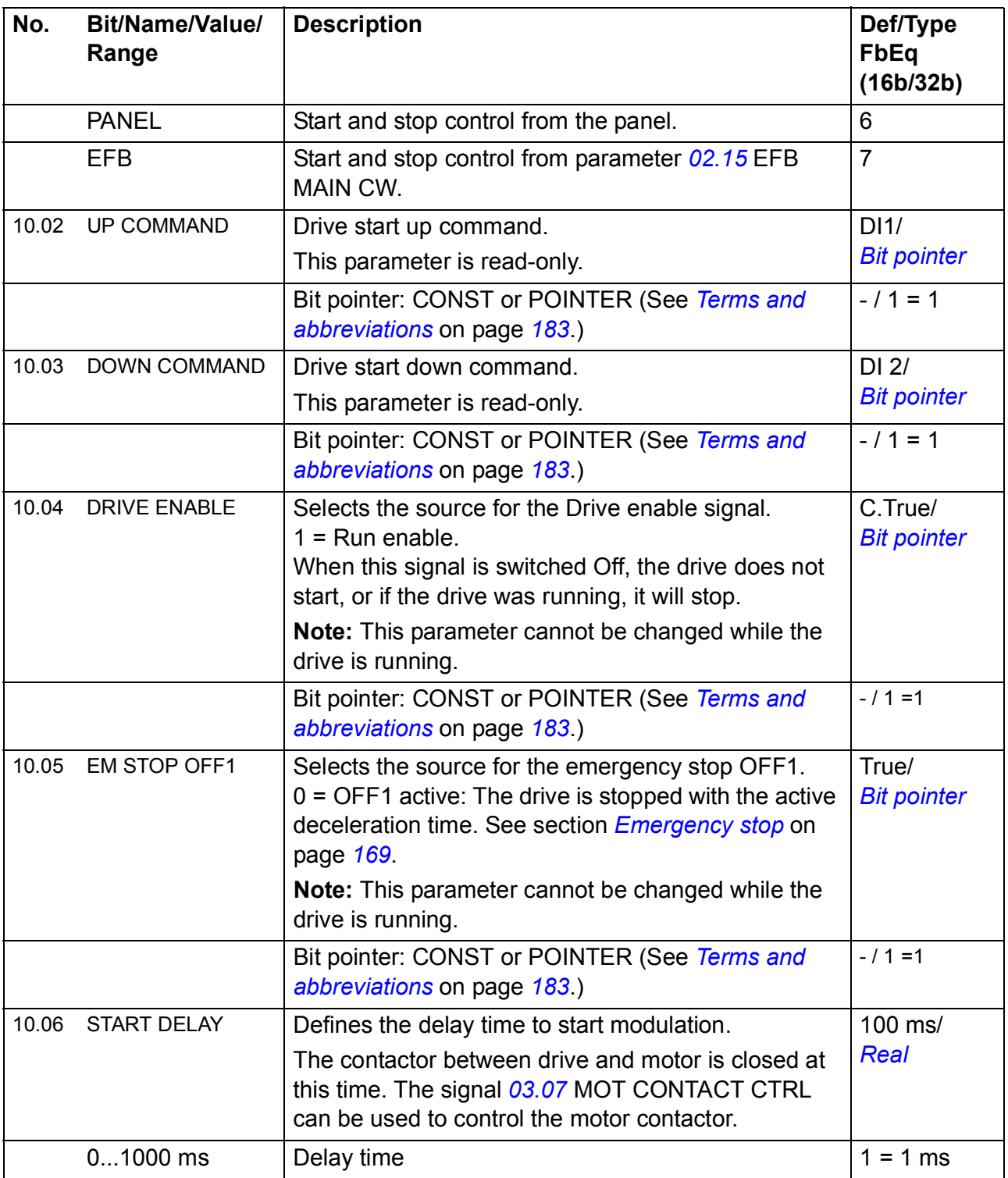

<span id="page-215-0"></span>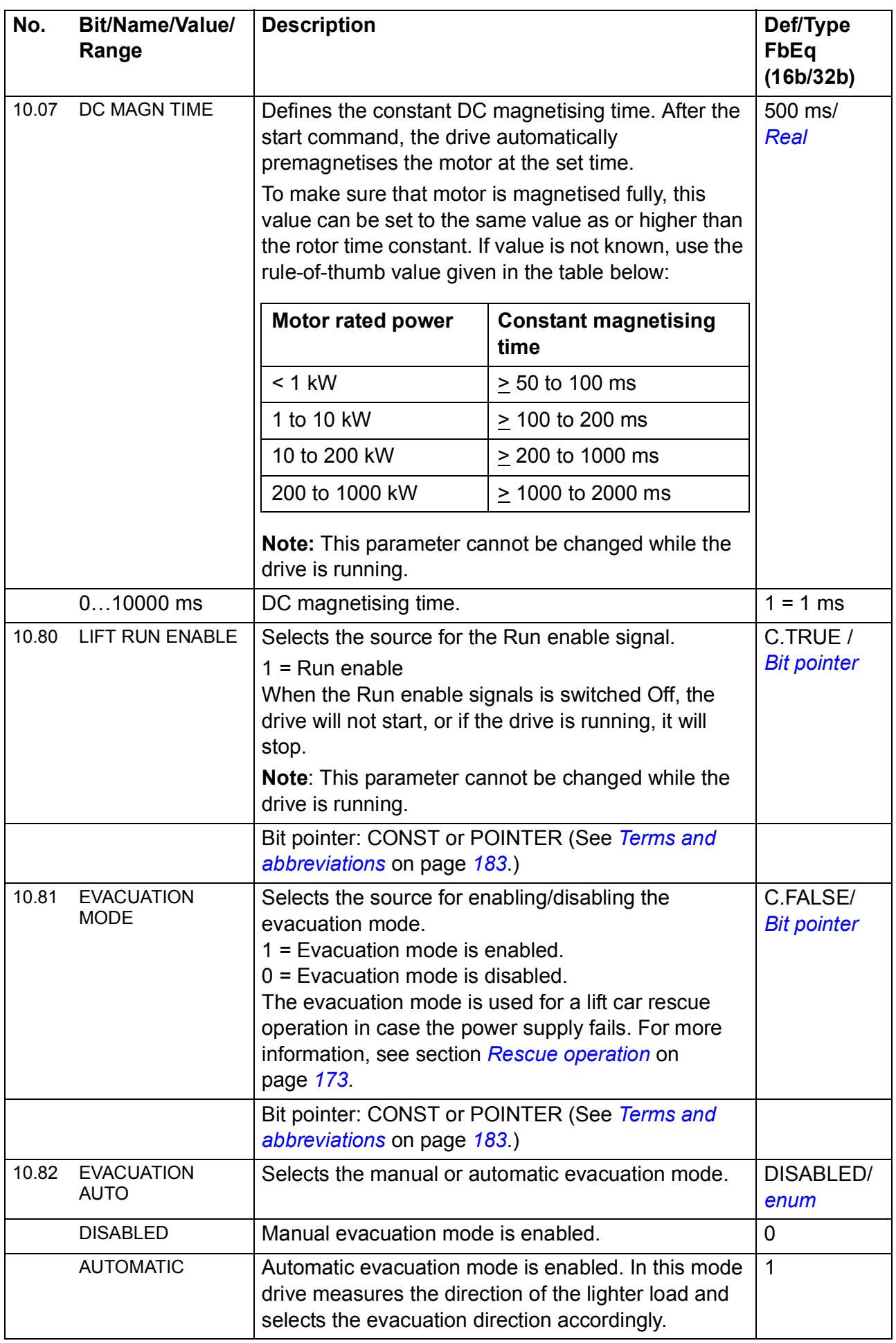
<span id="page-216-2"></span><span id="page-216-1"></span><span id="page-216-0"></span>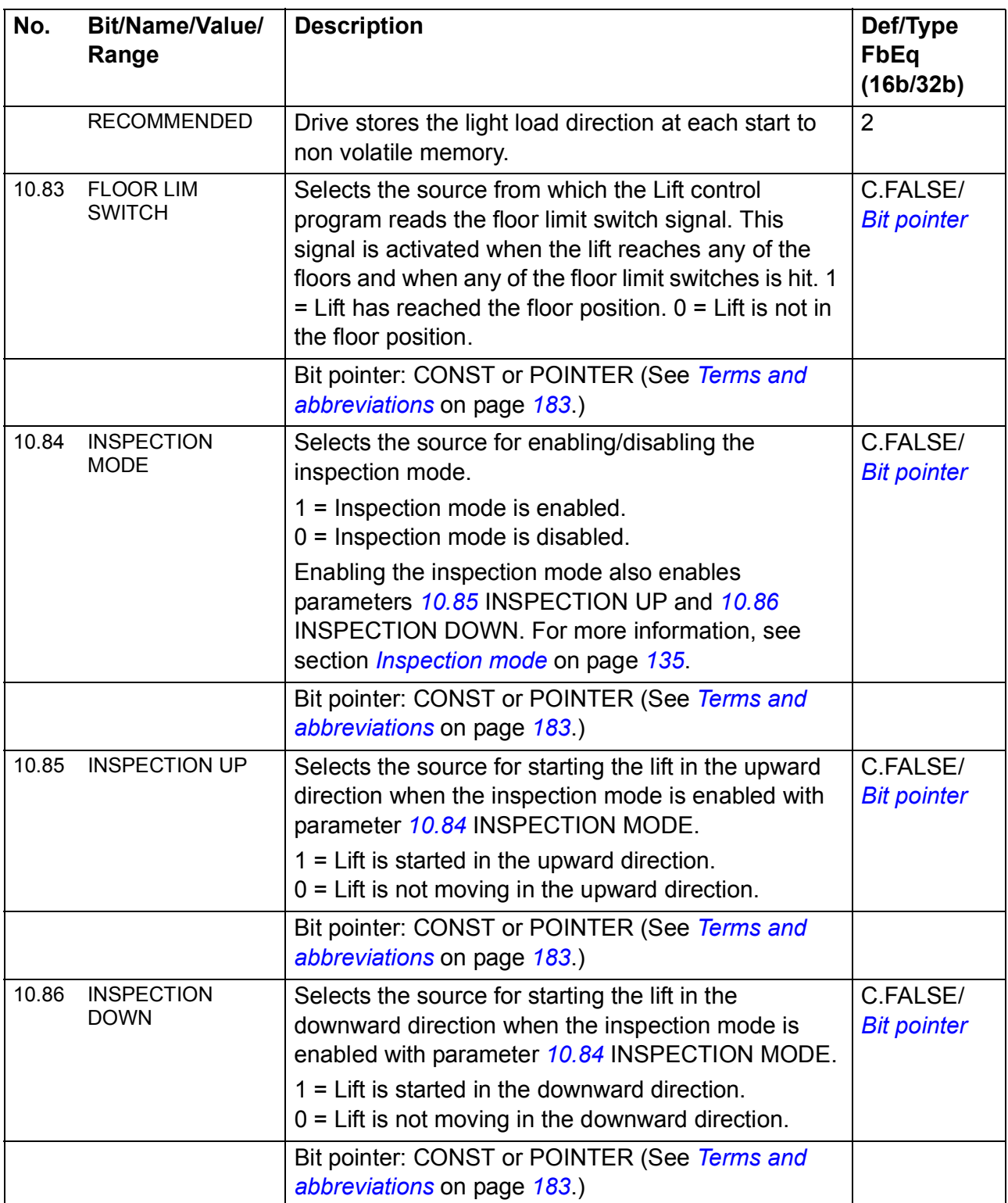

<span id="page-217-3"></span><span id="page-217-2"></span><span id="page-217-1"></span><span id="page-217-0"></span>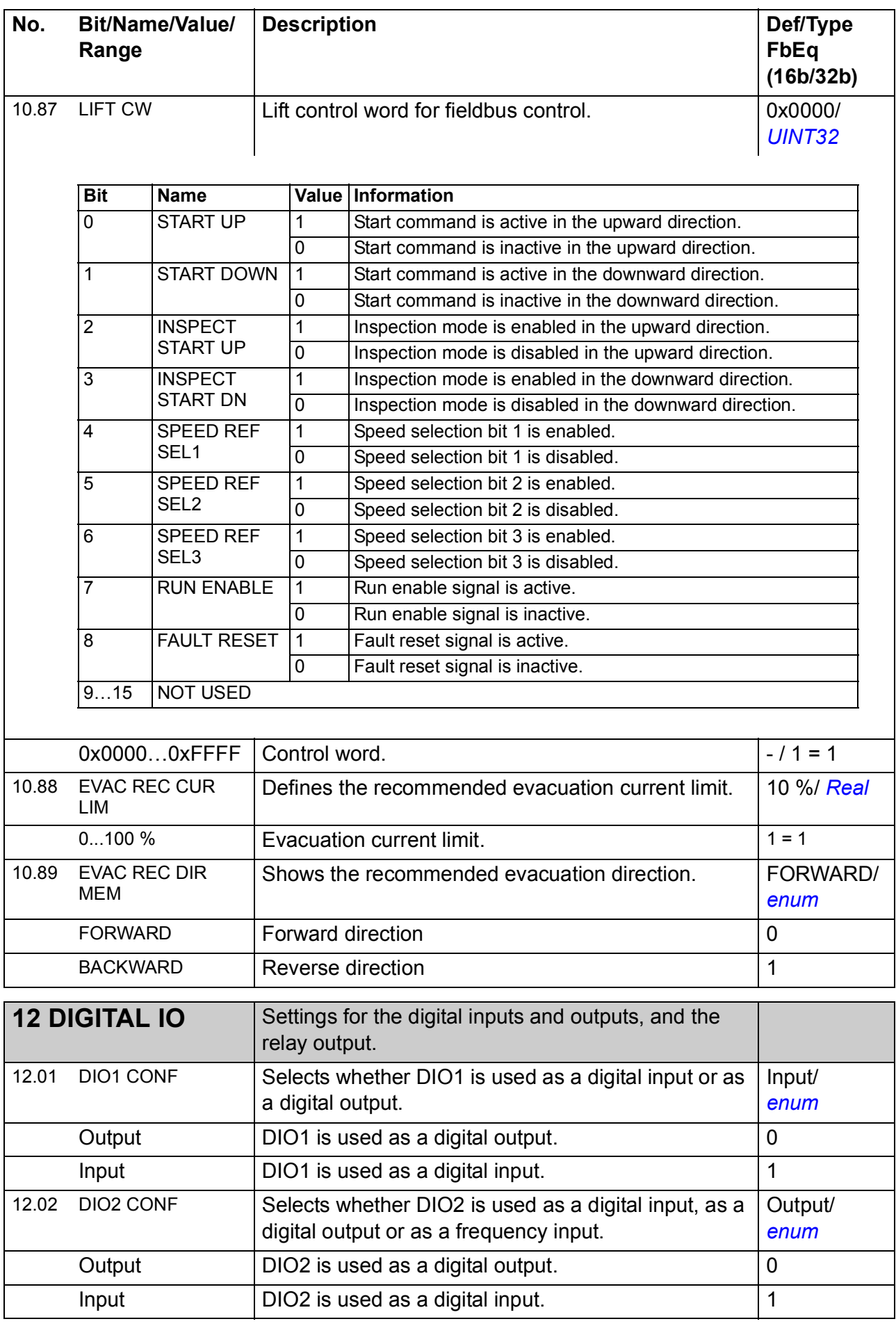

<span id="page-218-2"></span><span id="page-218-1"></span><span id="page-218-0"></span>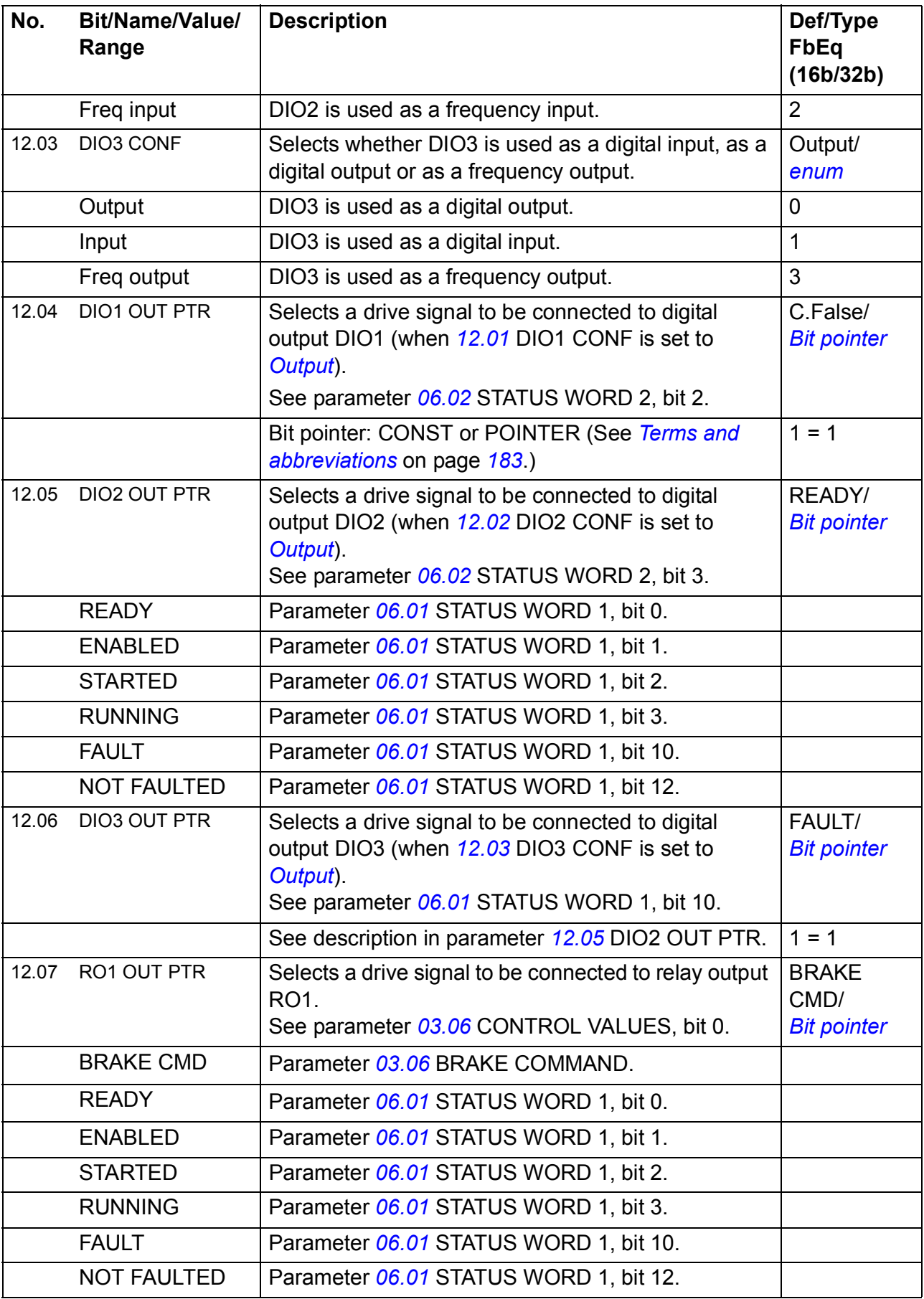

<span id="page-219-0"></span>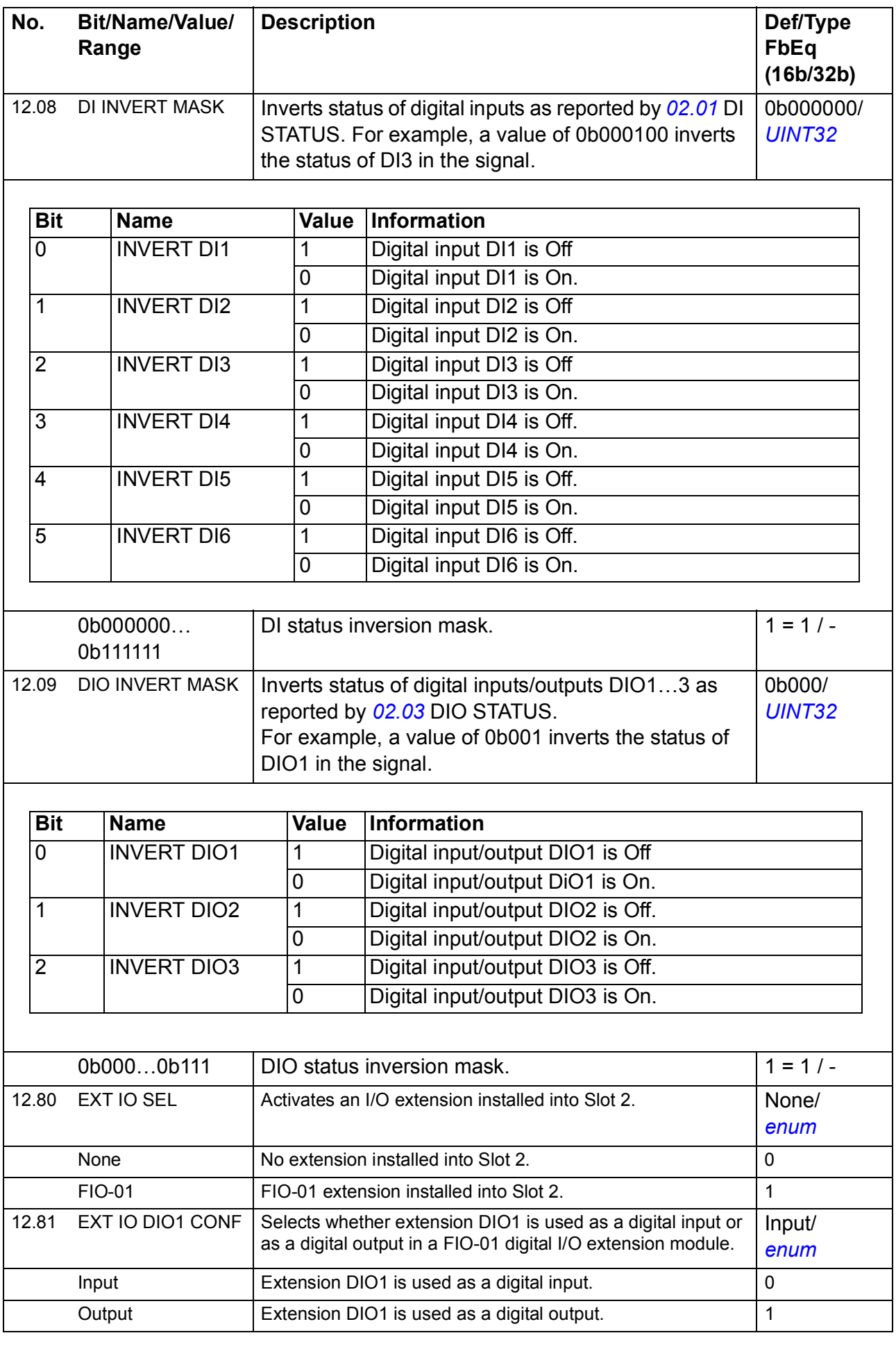

<span id="page-220-2"></span><span id="page-220-1"></span><span id="page-220-0"></span>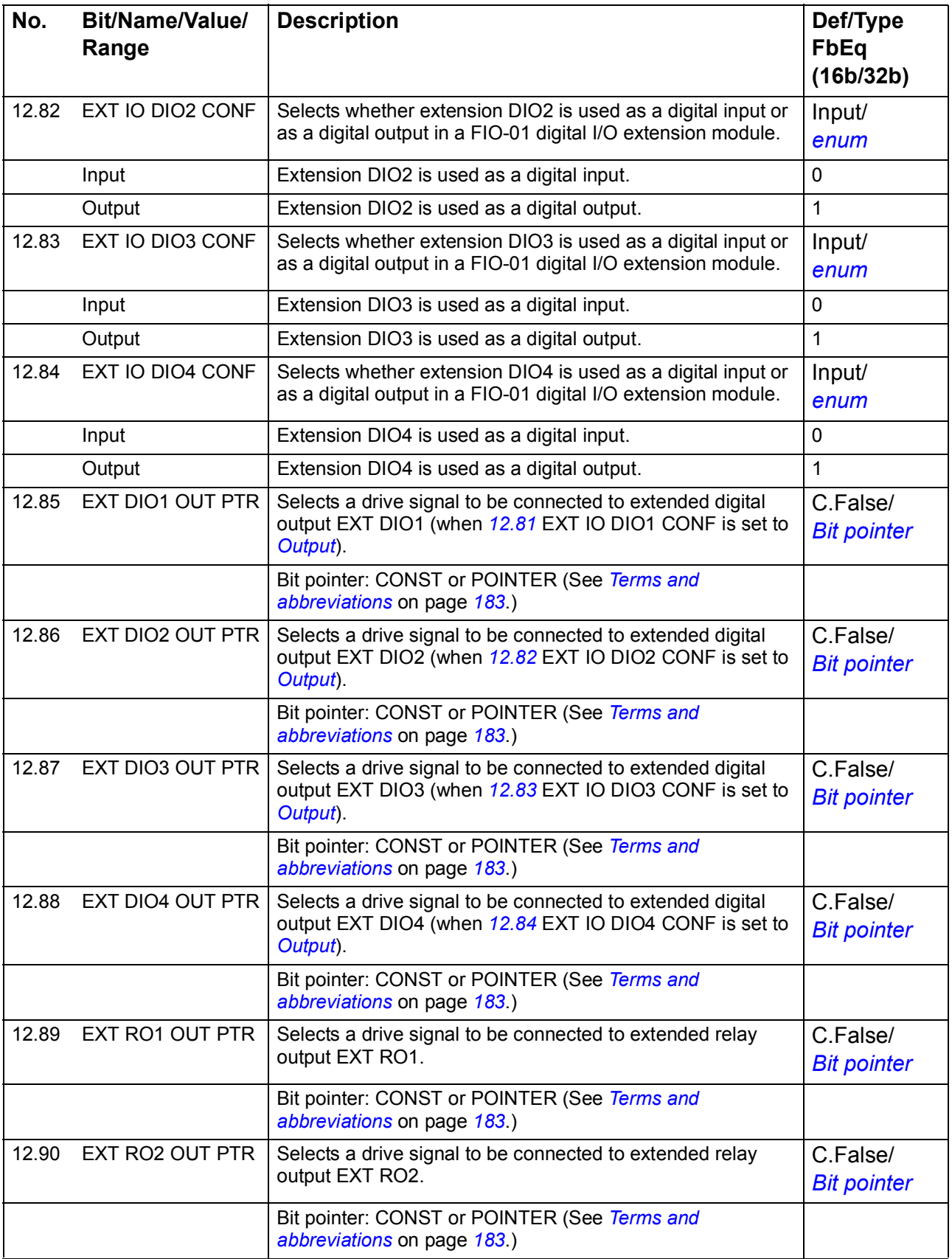

<span id="page-221-2"></span><span id="page-221-1"></span><span id="page-221-0"></span>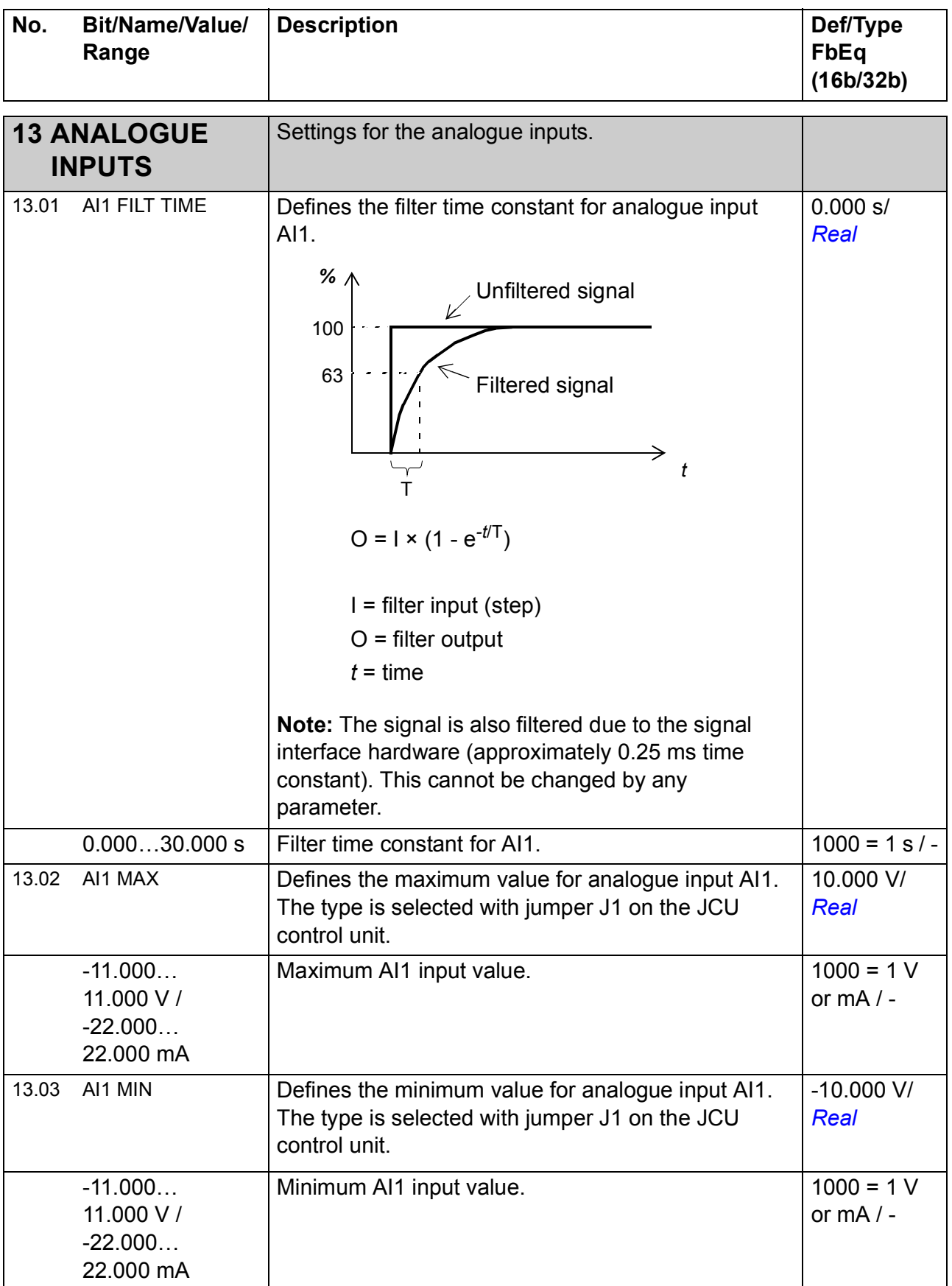

<span id="page-222-2"></span><span id="page-222-1"></span><span id="page-222-0"></span>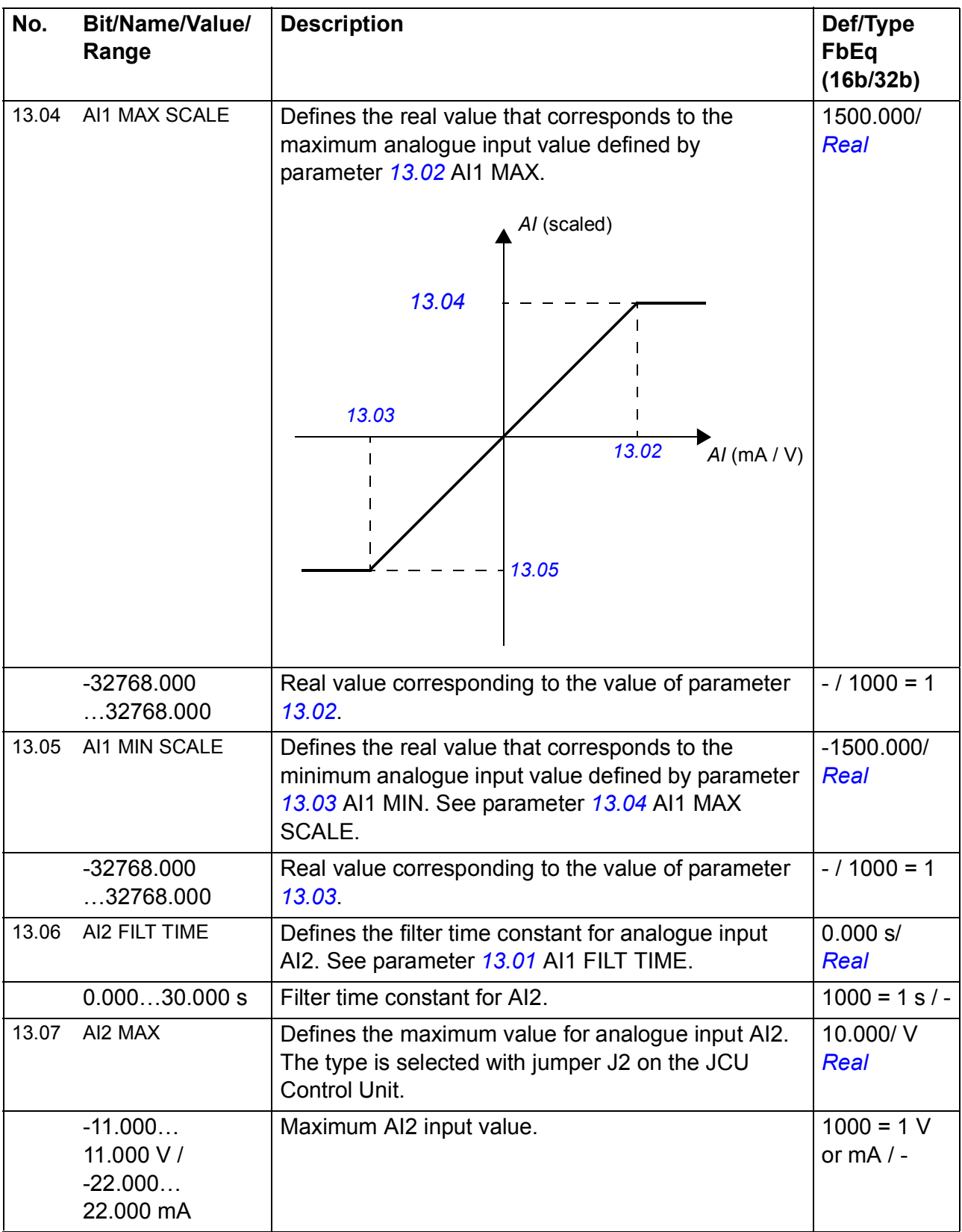

<span id="page-223-3"></span><span id="page-223-2"></span><span id="page-223-1"></span><span id="page-223-0"></span>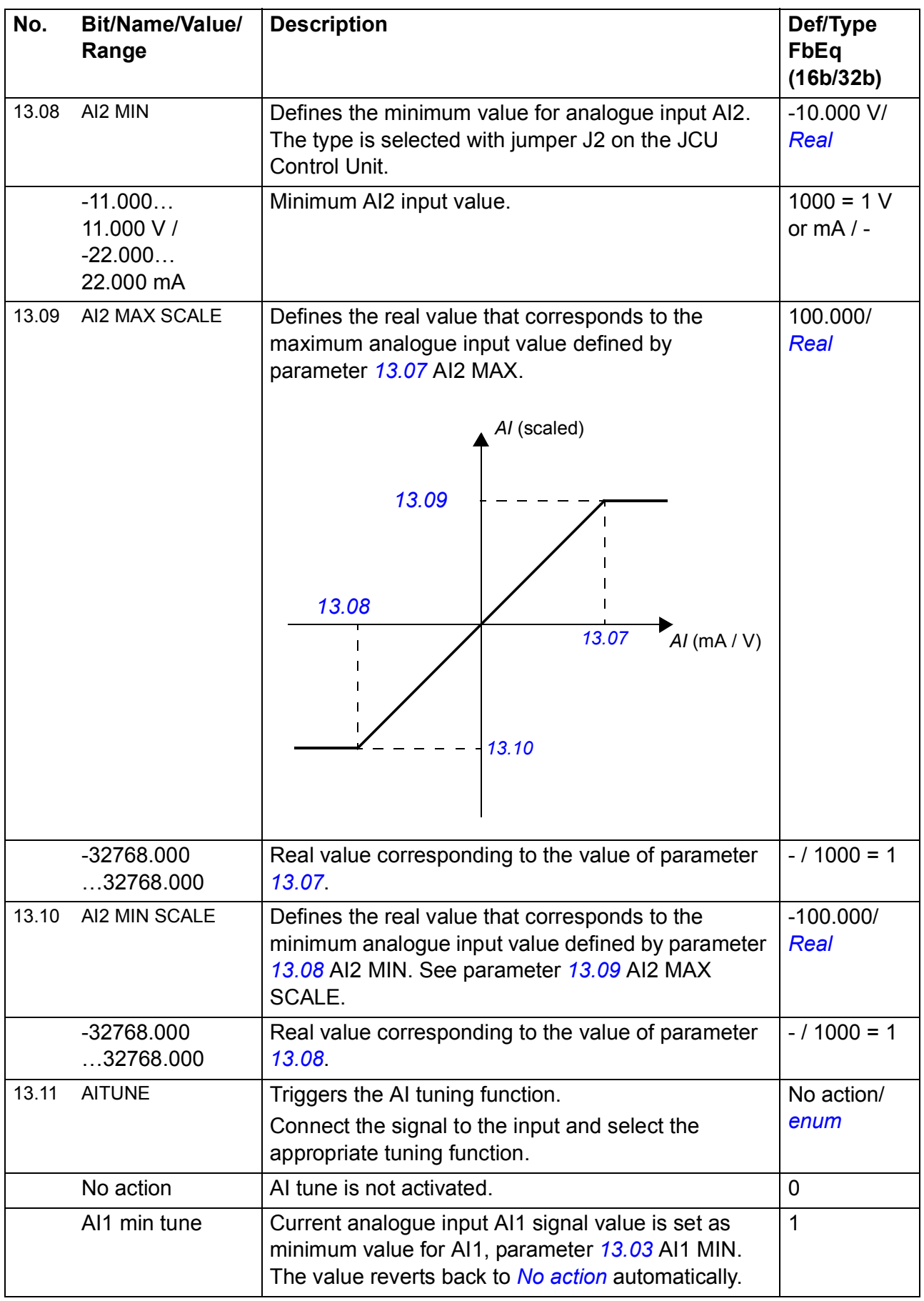

<span id="page-224-1"></span><span id="page-224-0"></span>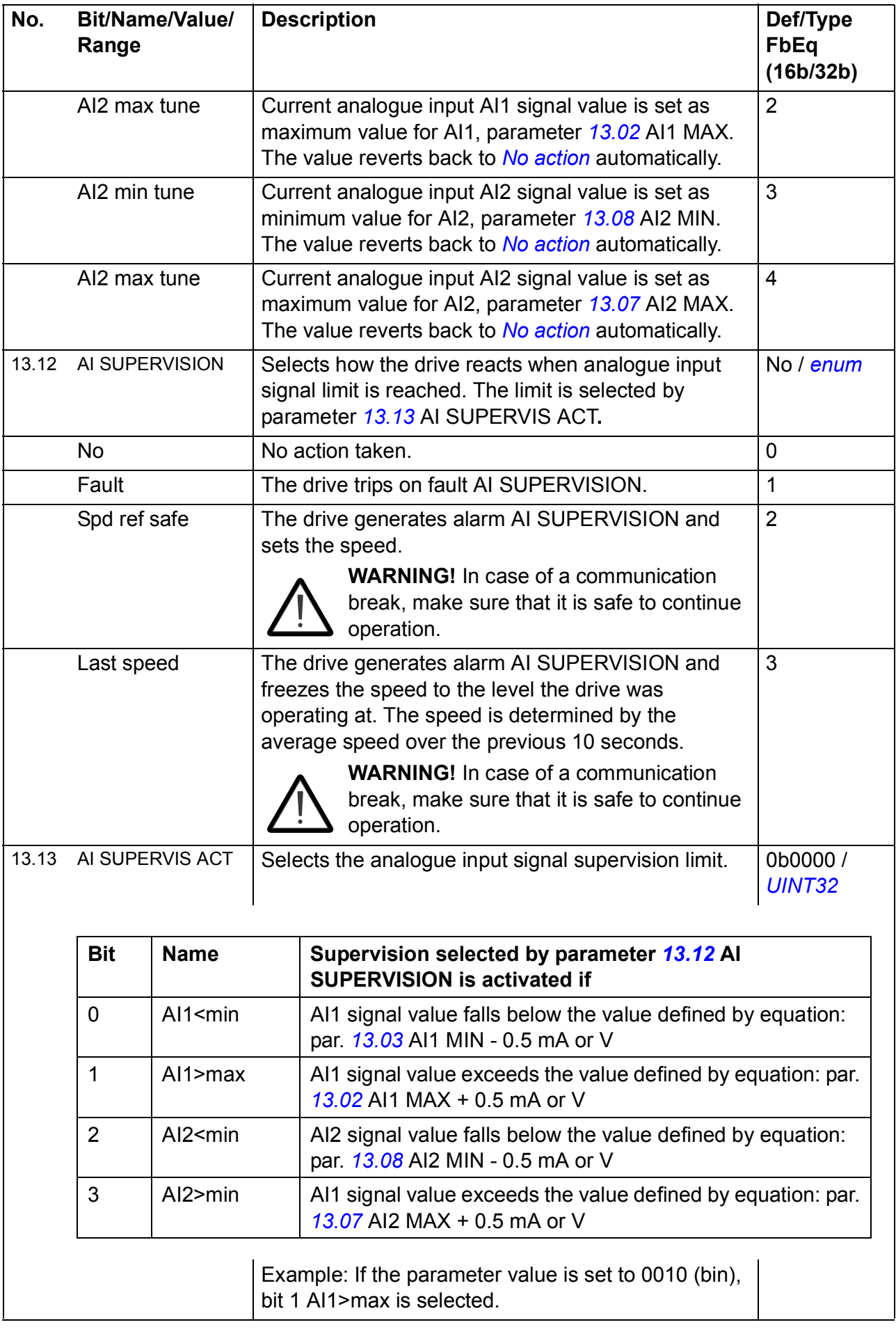

<span id="page-225-2"></span><span id="page-225-1"></span><span id="page-225-0"></span>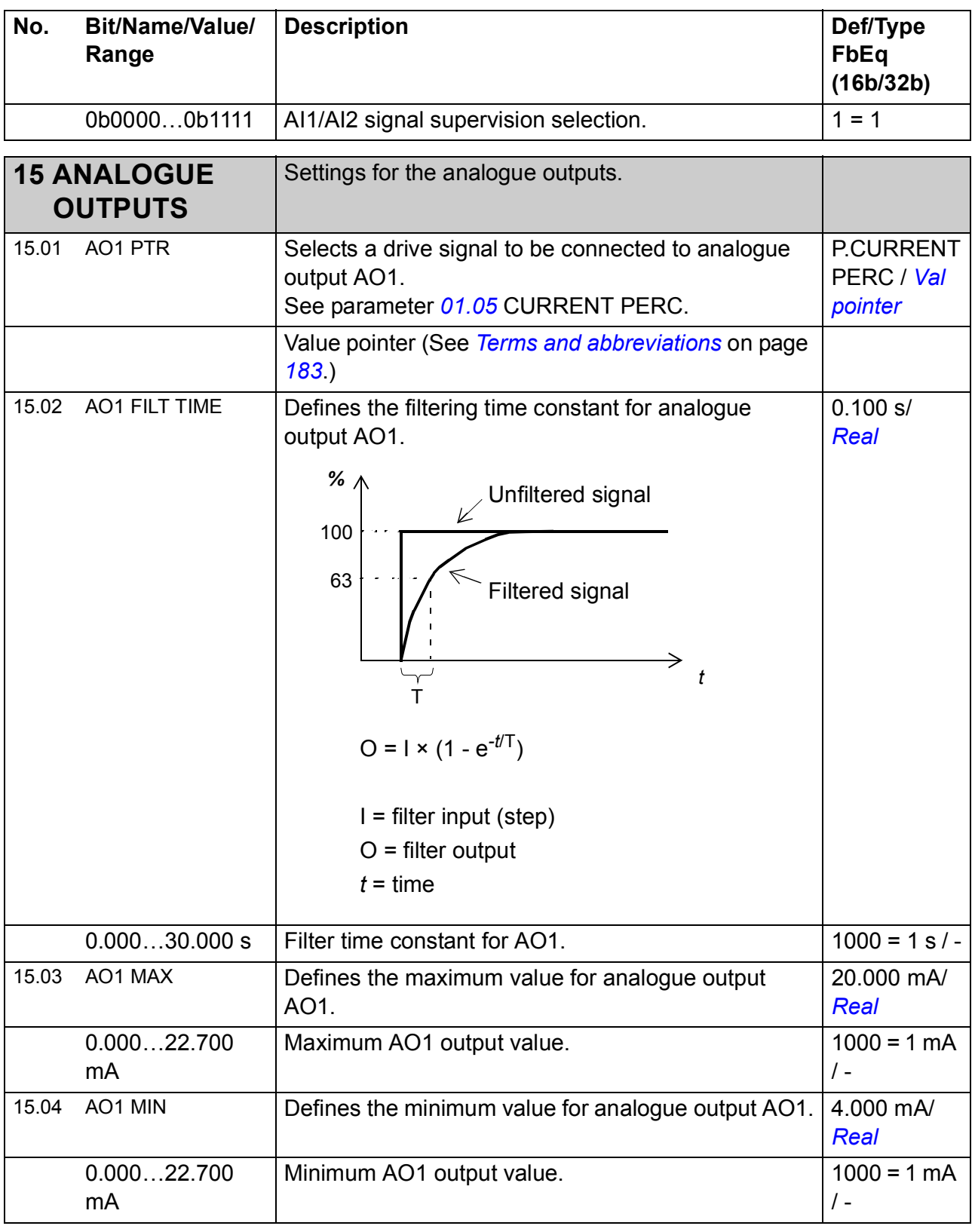

<span id="page-226-1"></span><span id="page-226-0"></span>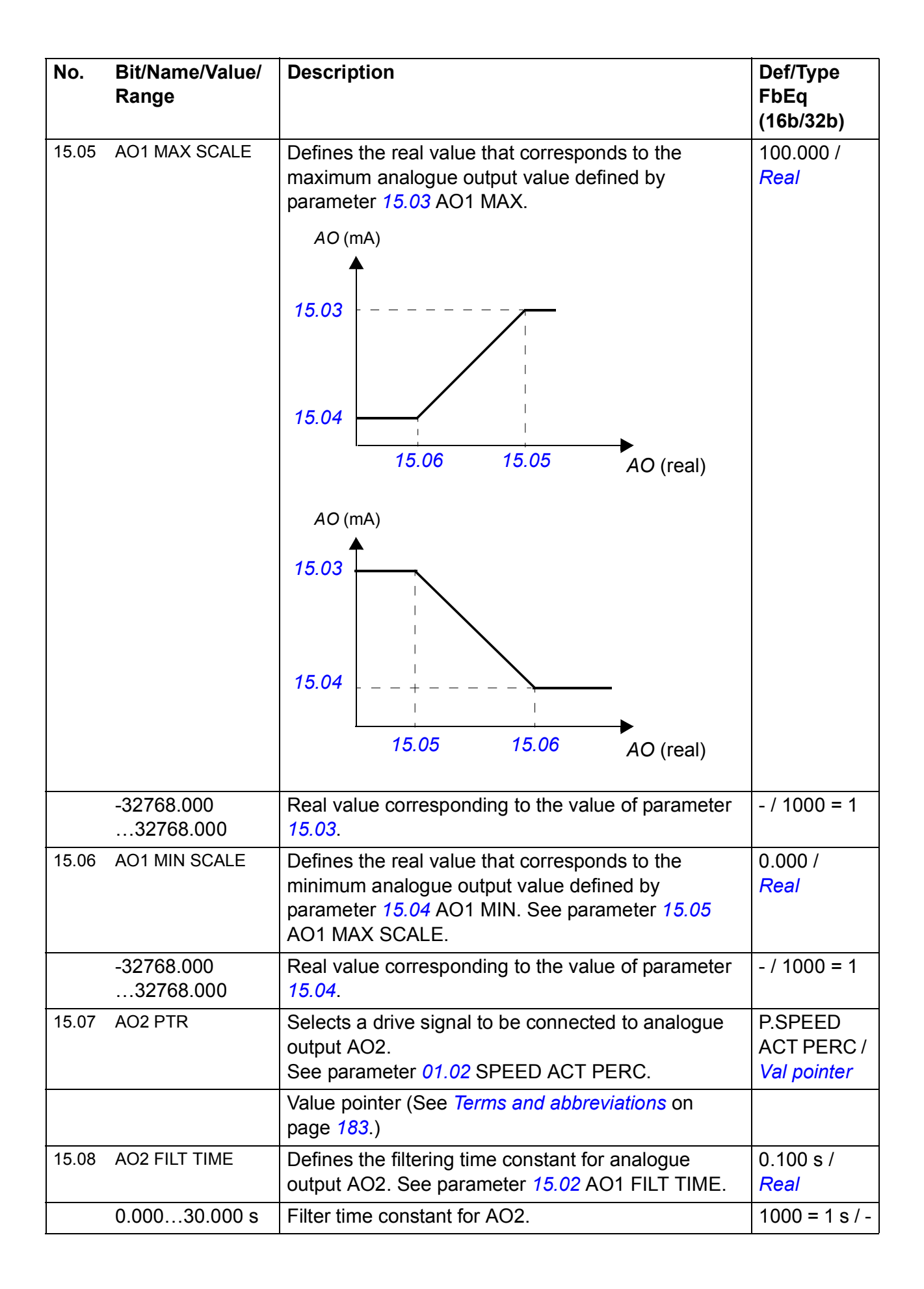

<span id="page-227-3"></span><span id="page-227-2"></span><span id="page-227-1"></span><span id="page-227-0"></span>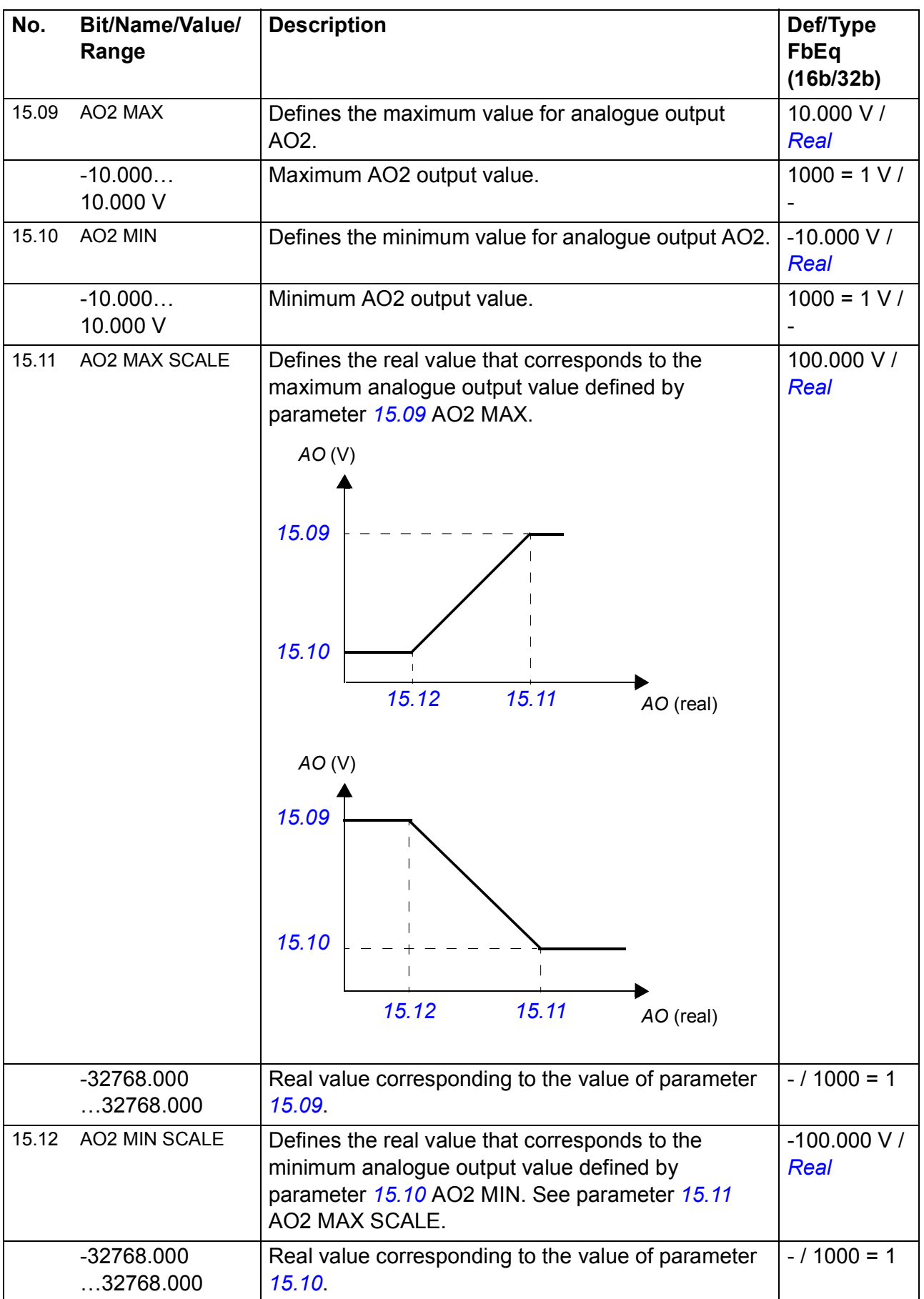

<span id="page-228-0"></span>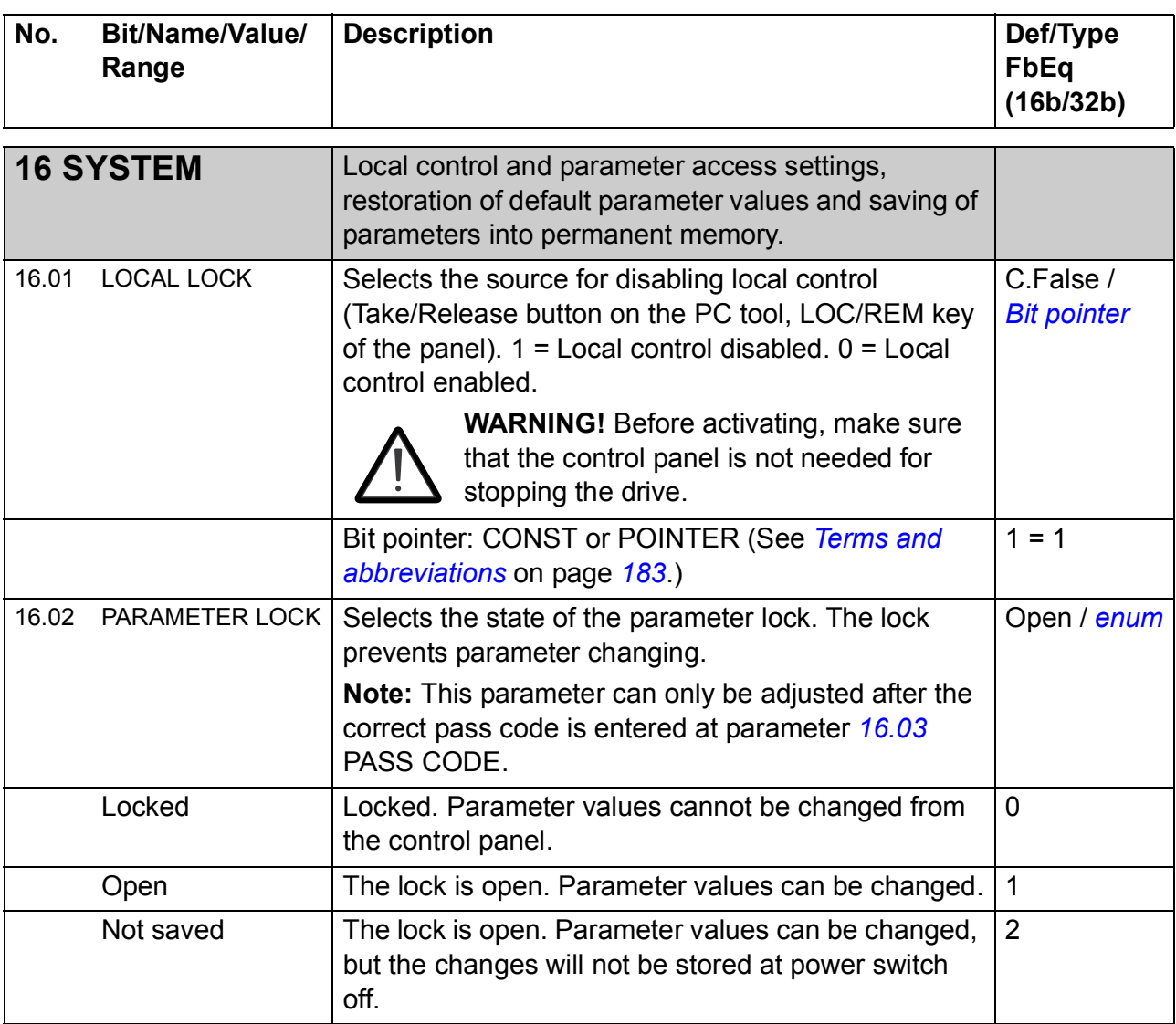

<span id="page-229-0"></span>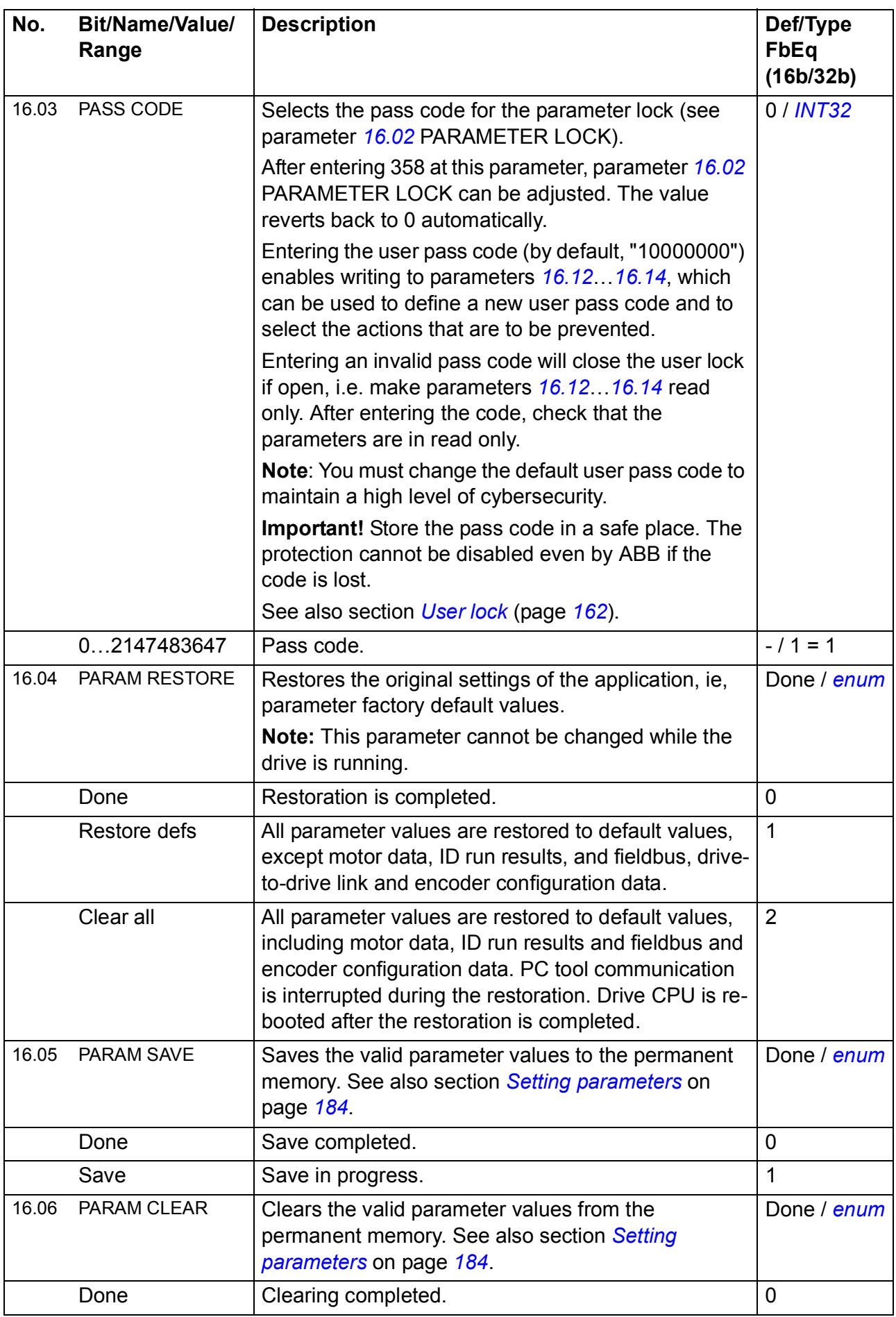

<span id="page-230-0"></span>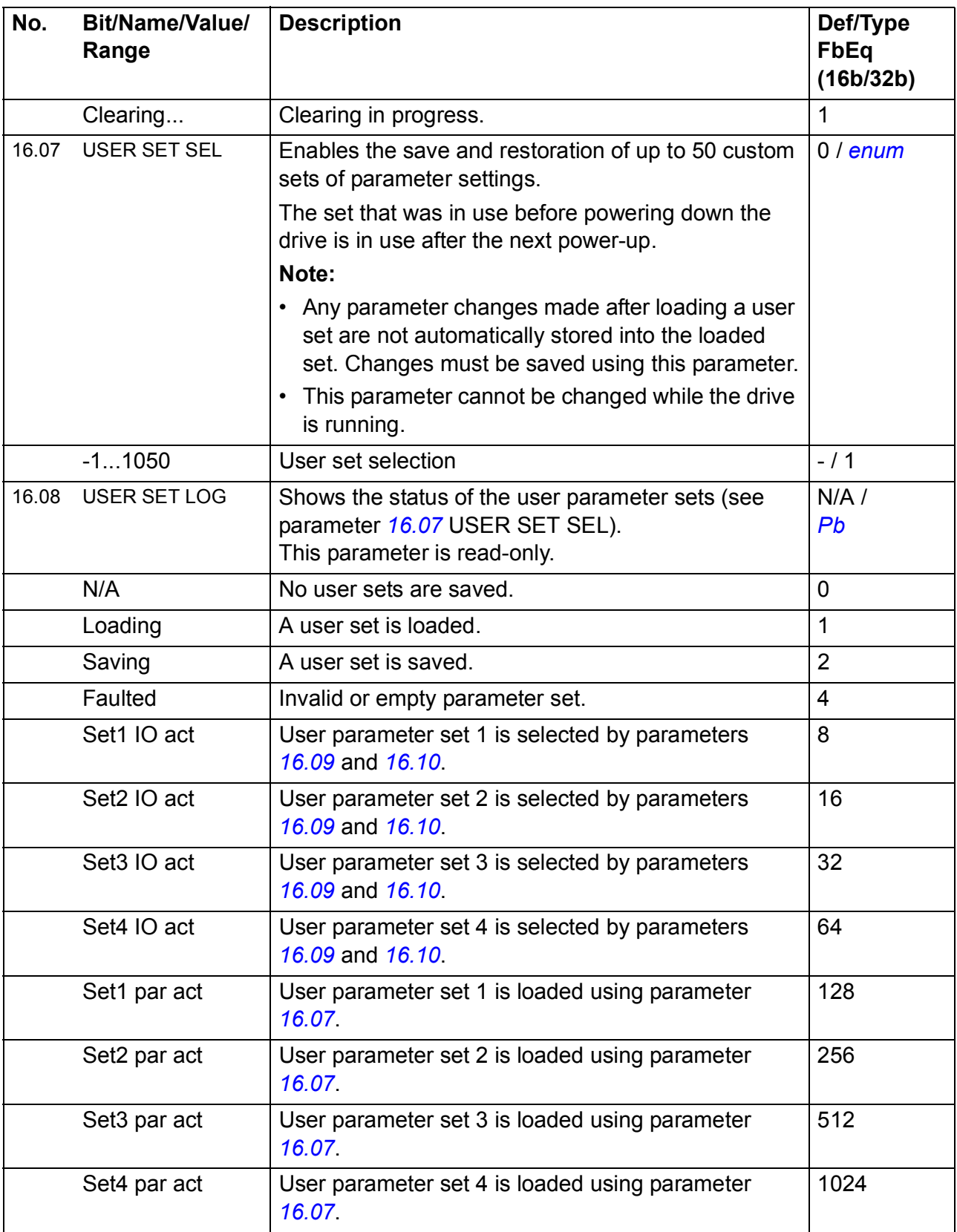

<span id="page-231-1"></span><span id="page-231-0"></span>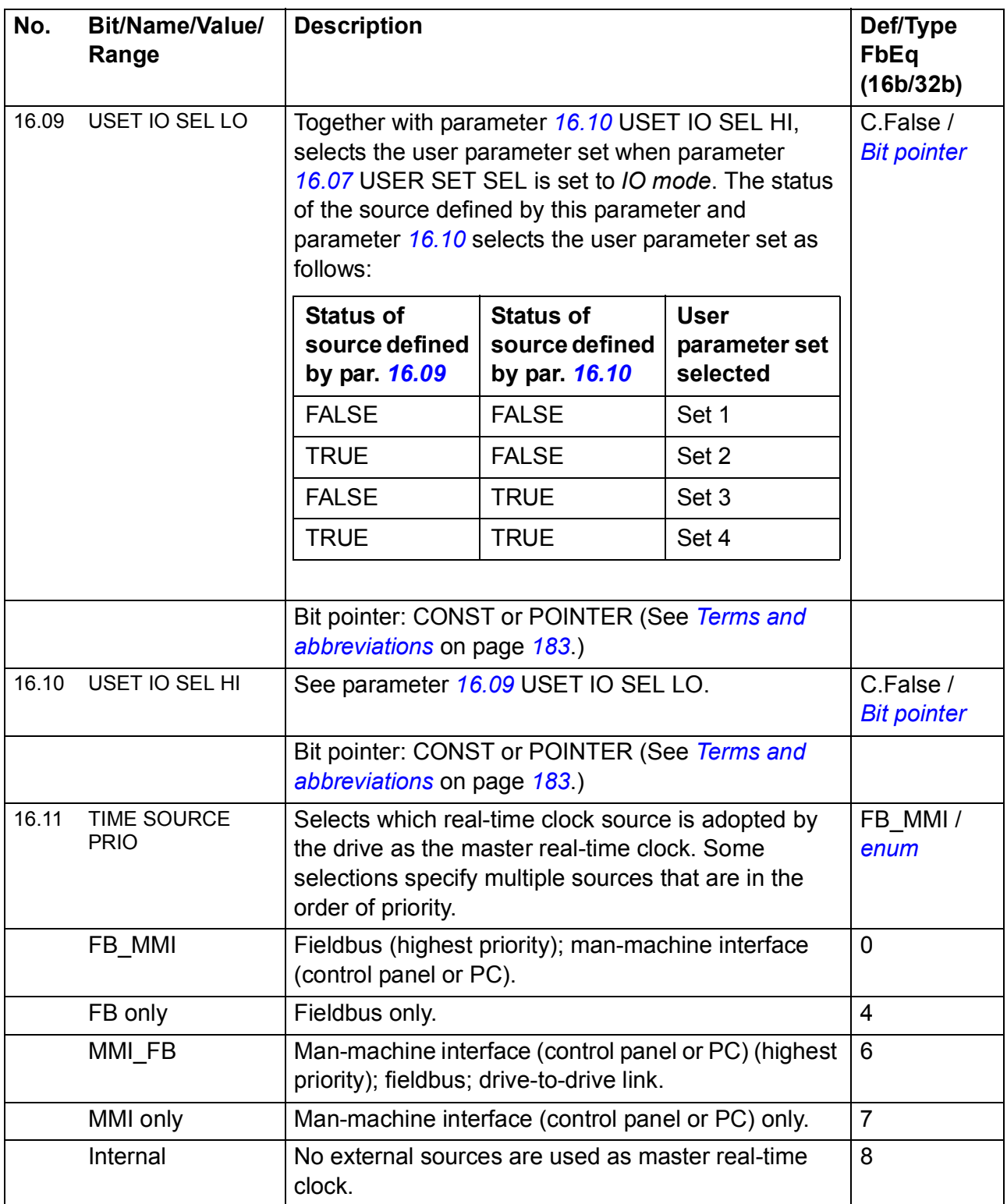

<span id="page-232-3"></span><span id="page-232-2"></span><span id="page-232-1"></span><span id="page-232-0"></span>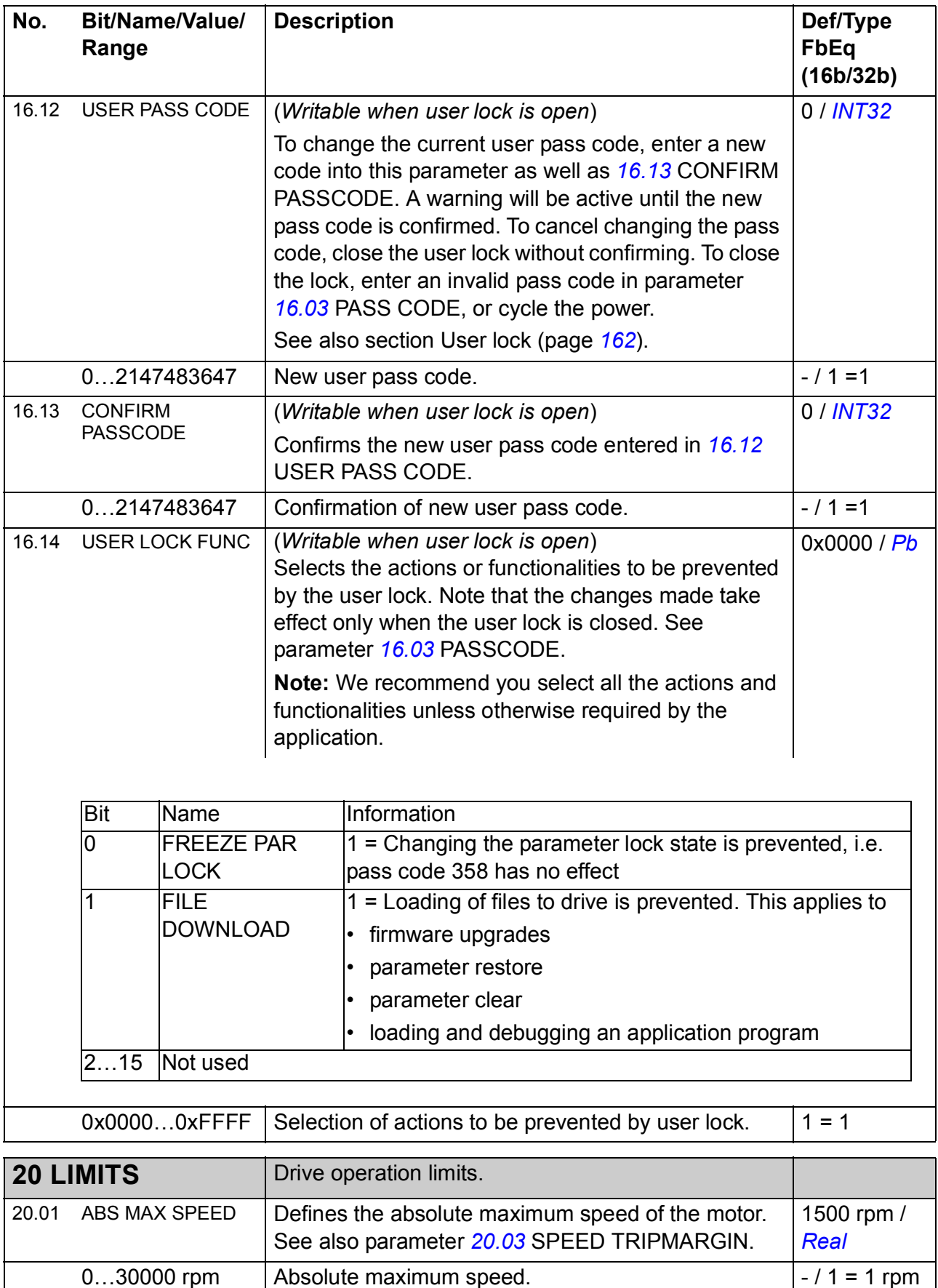

<span id="page-233-0"></span>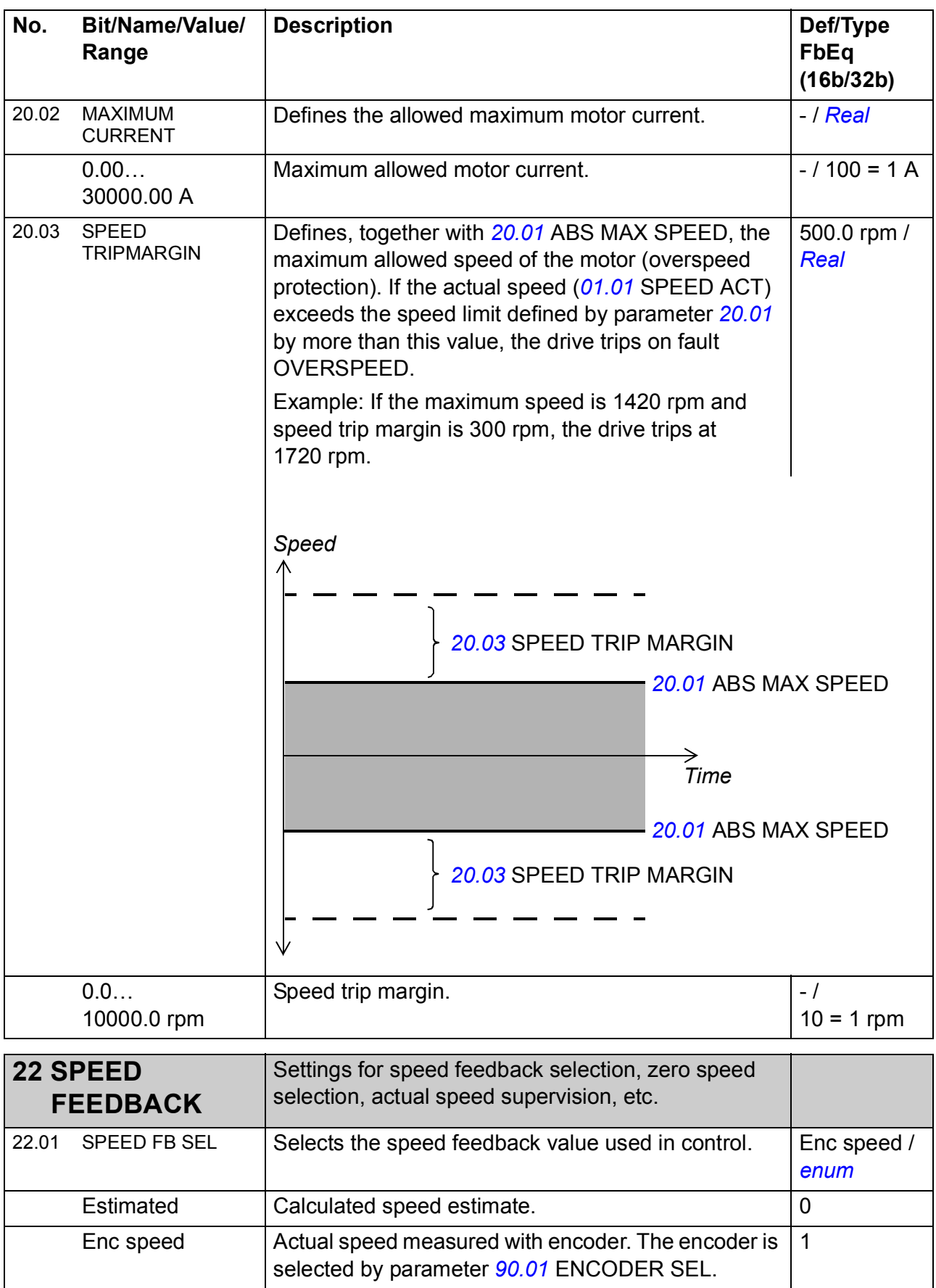

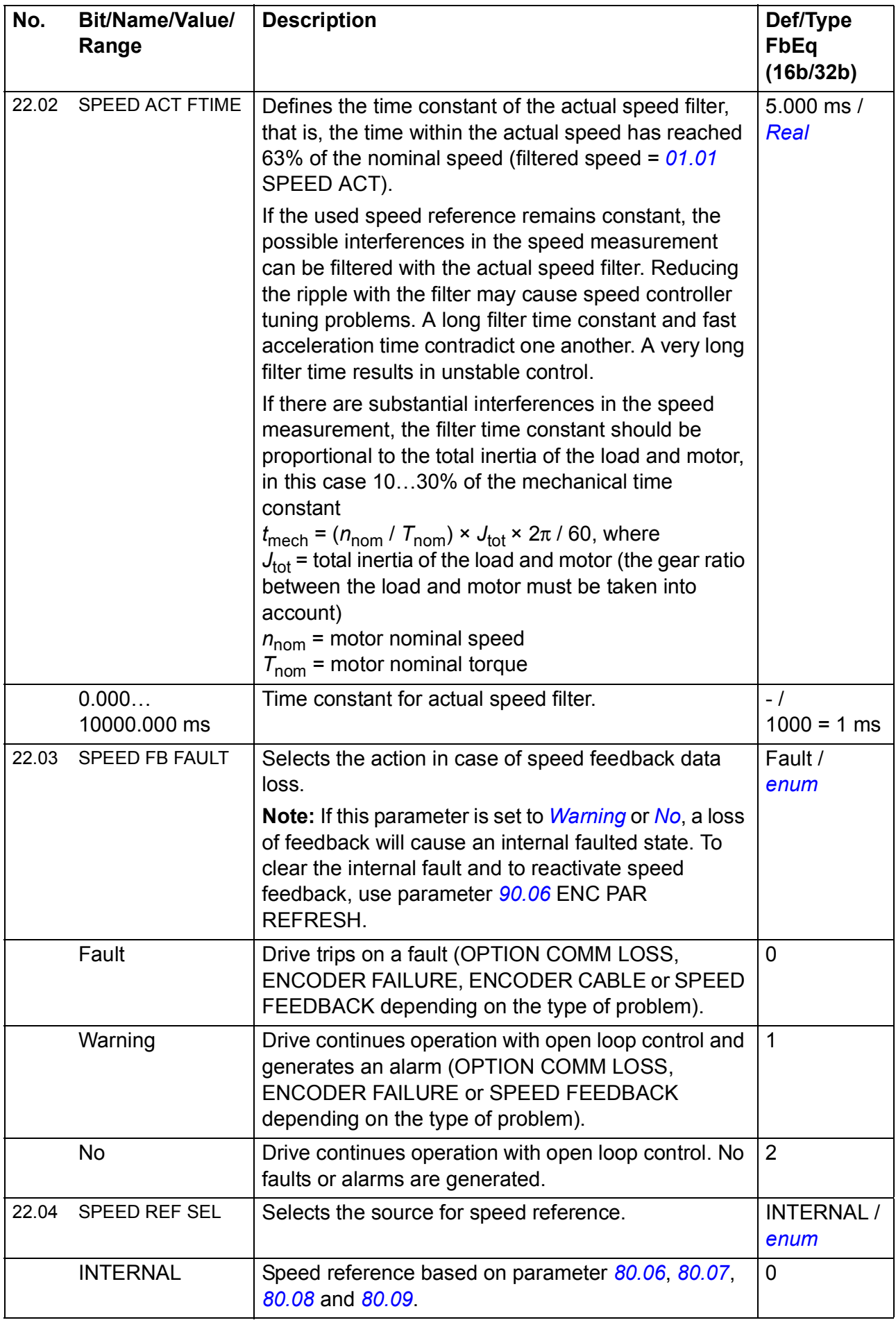

<span id="page-235-0"></span>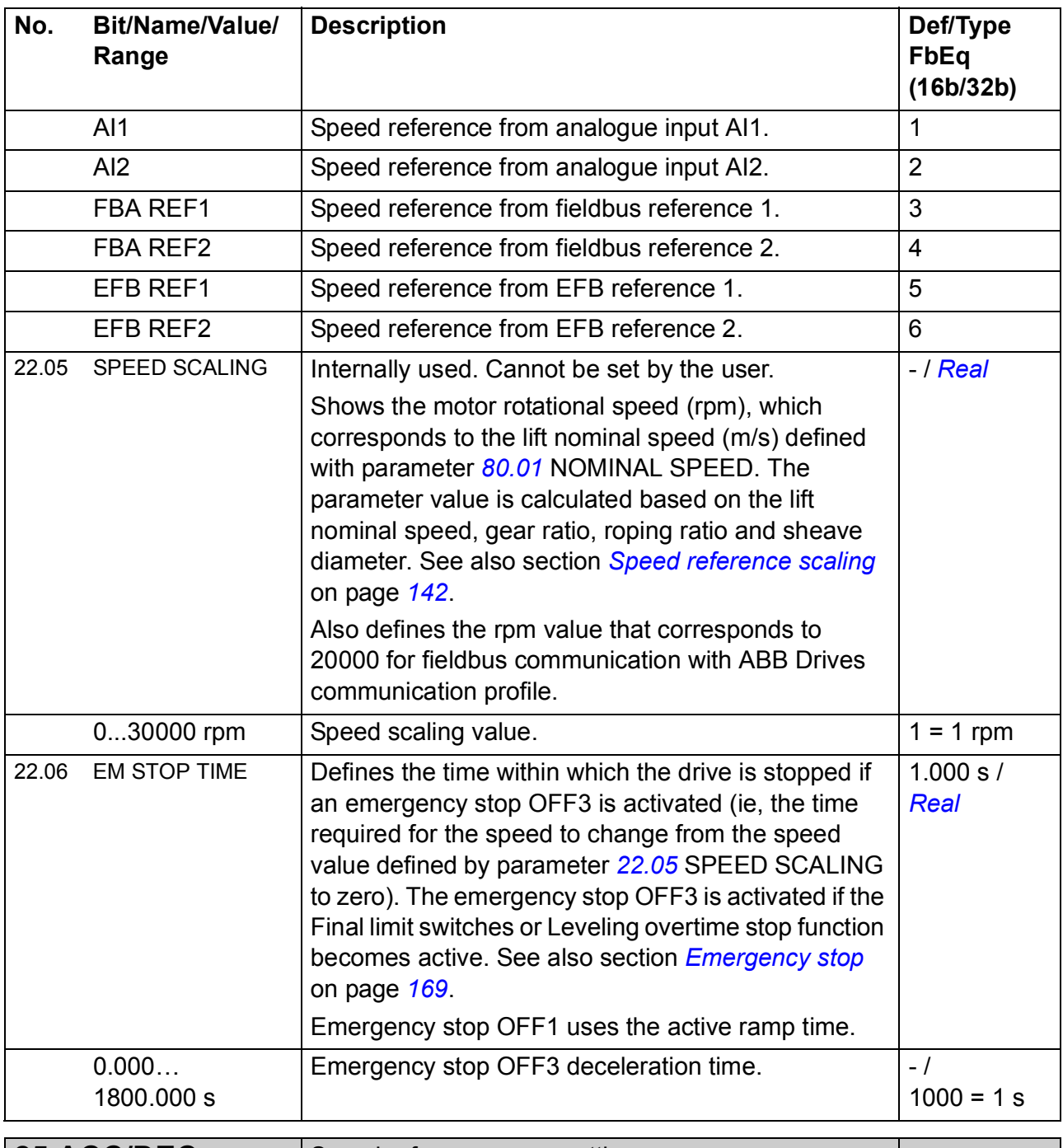

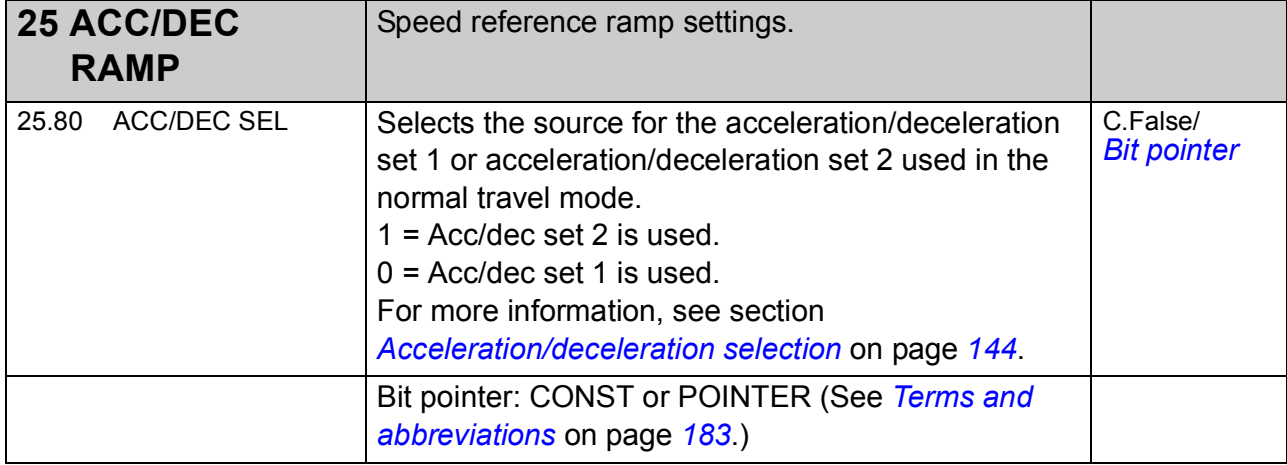

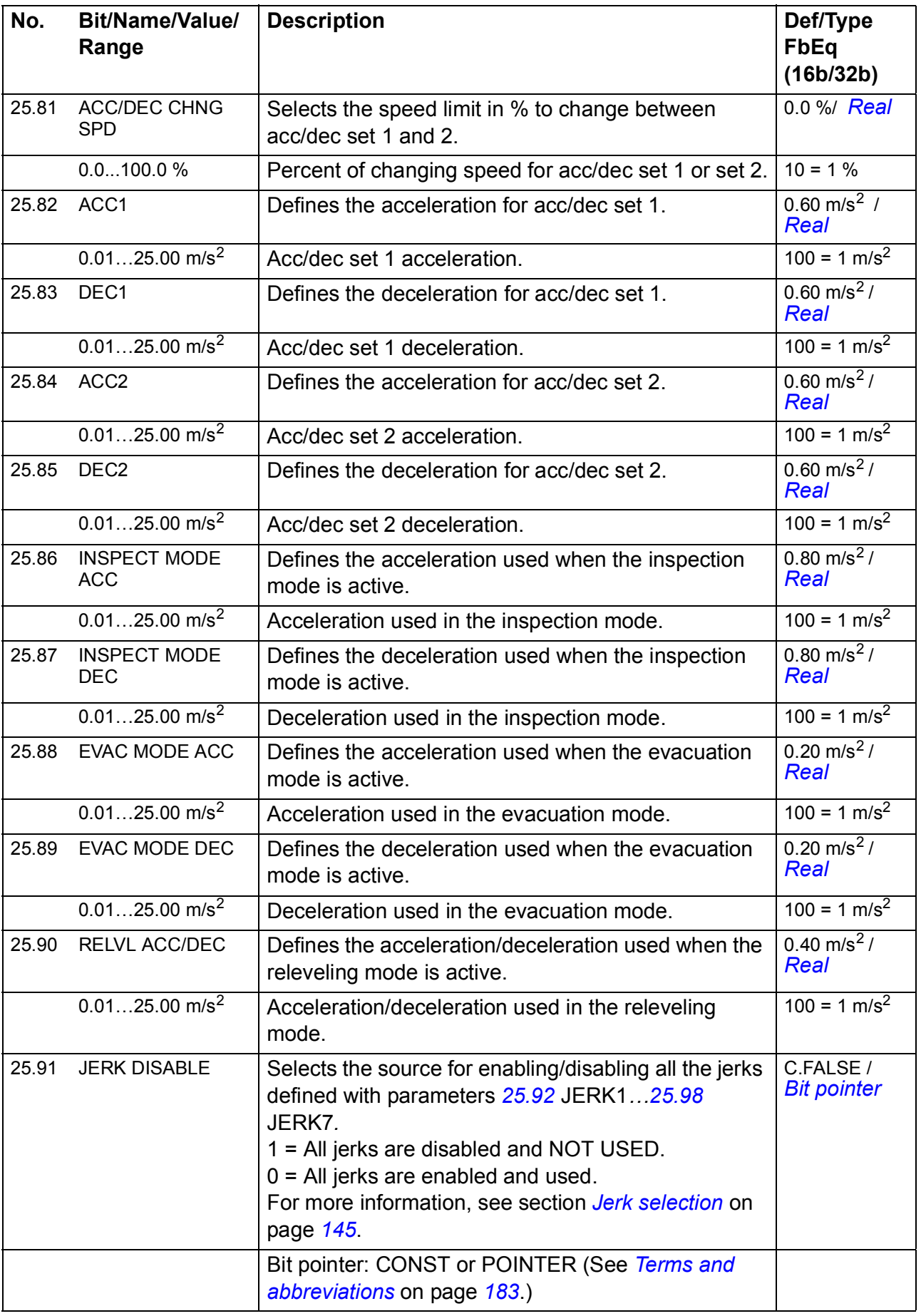

<span id="page-237-3"></span><span id="page-237-2"></span><span id="page-237-1"></span><span id="page-237-0"></span>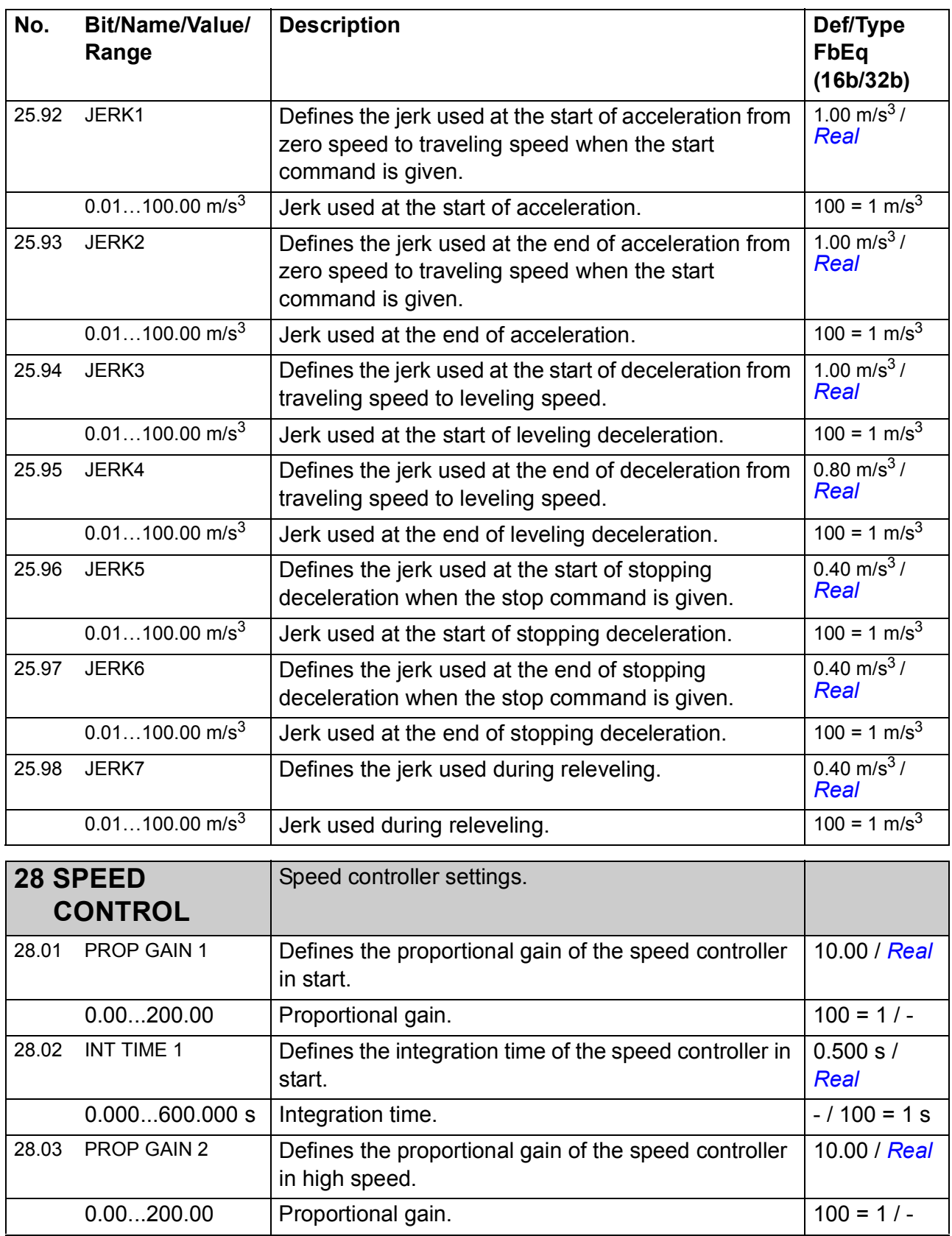

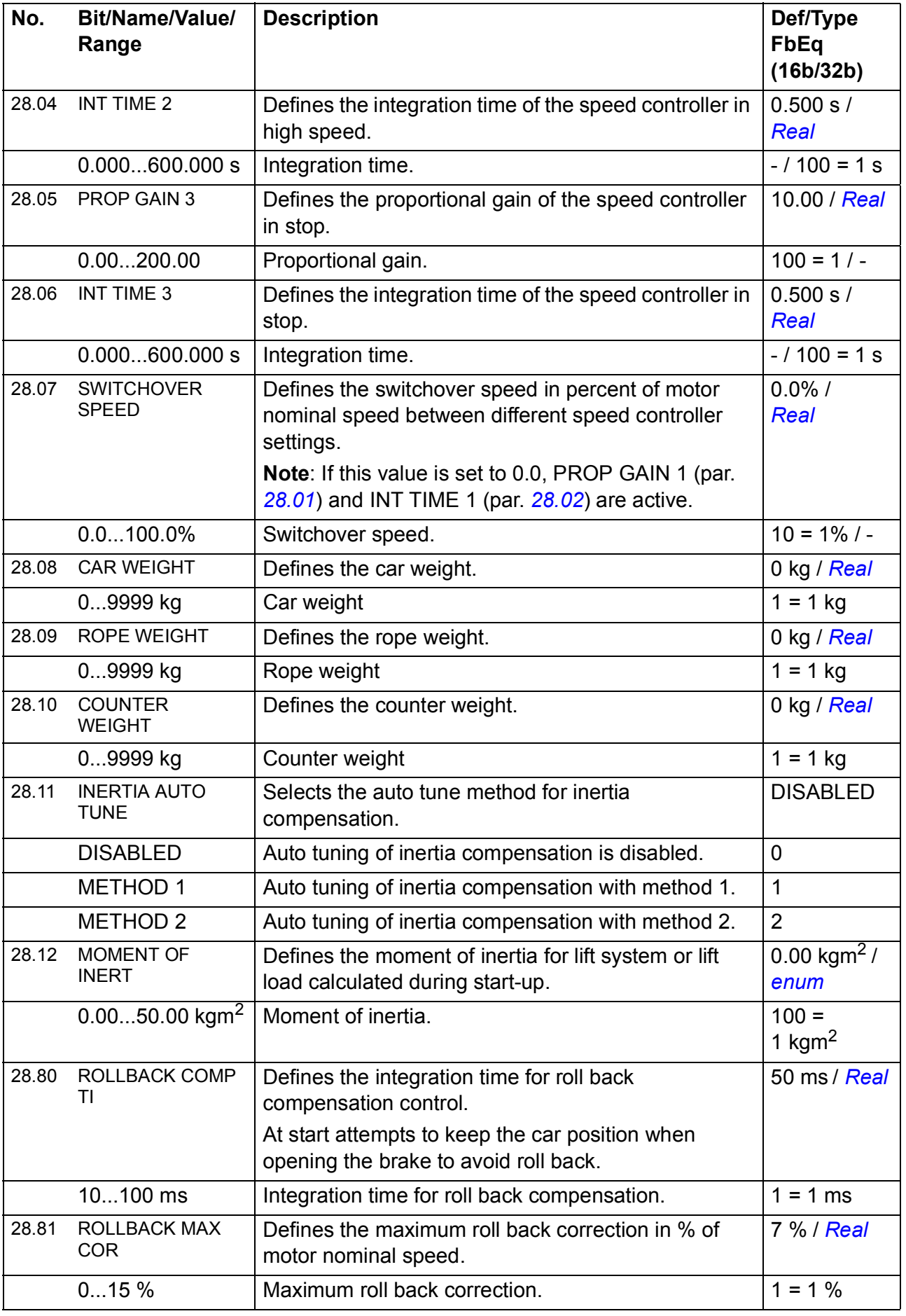

<span id="page-239-0"></span>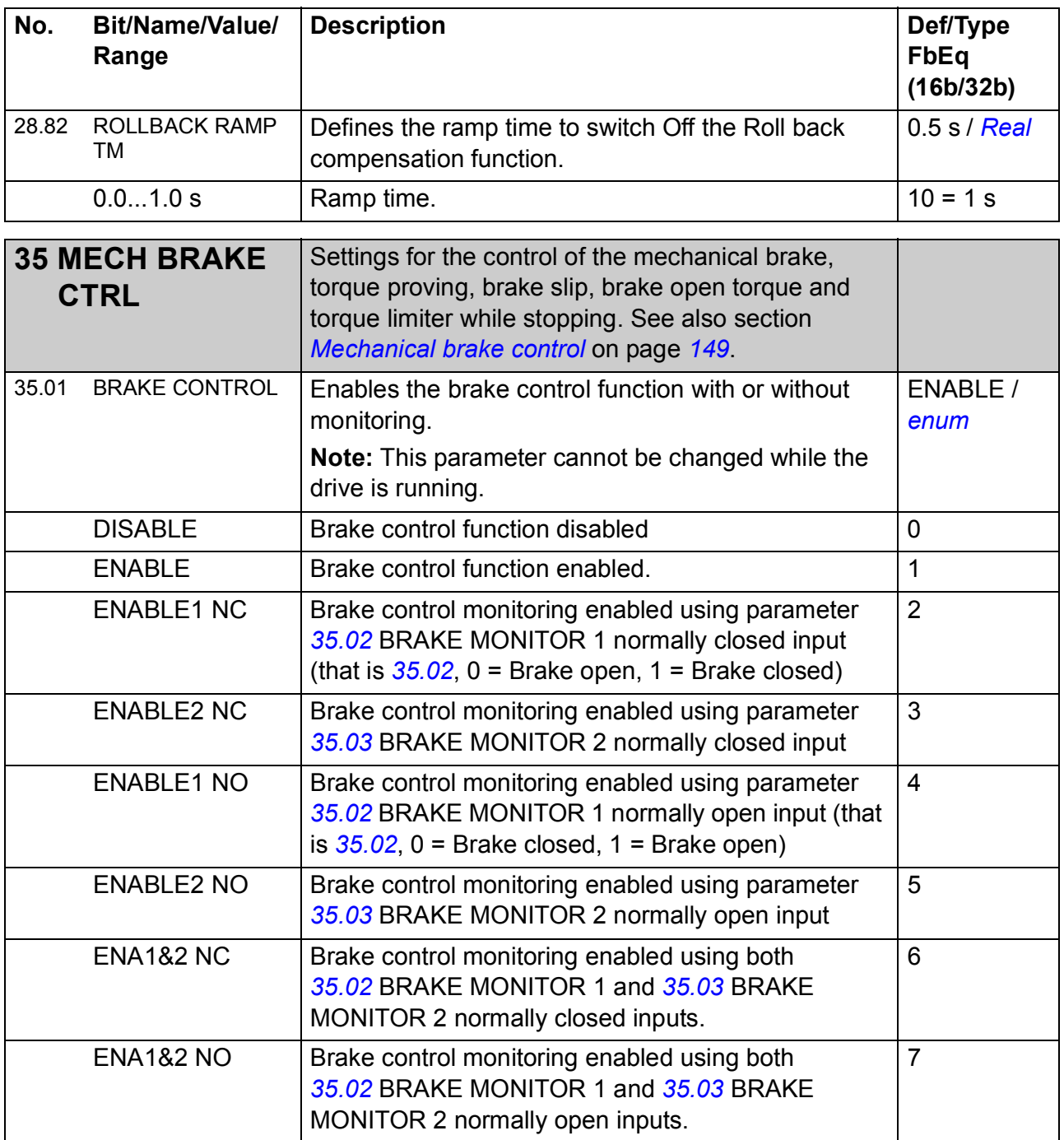

<span id="page-240-1"></span><span id="page-240-0"></span>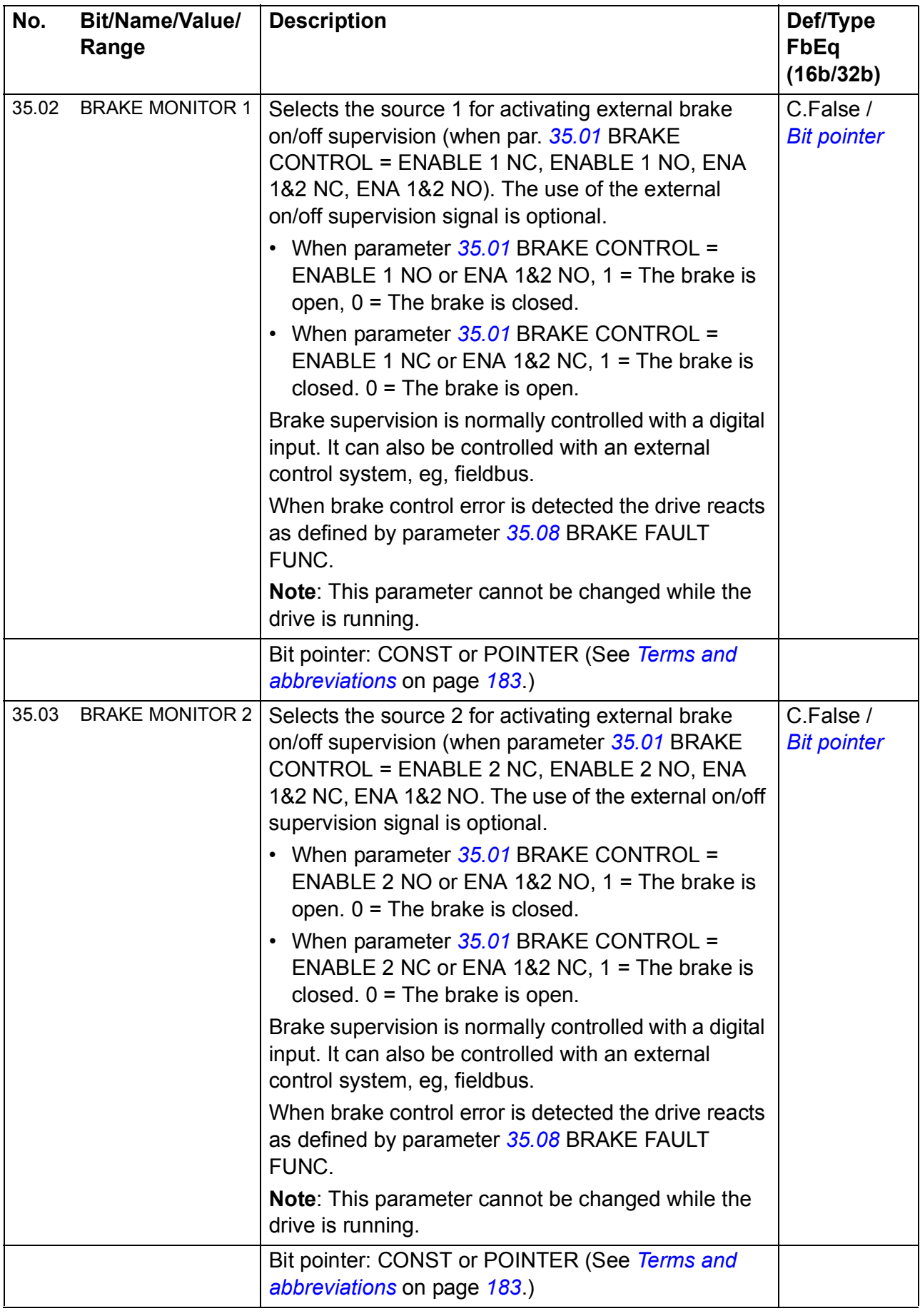

<span id="page-241-2"></span><span id="page-241-1"></span><span id="page-241-0"></span>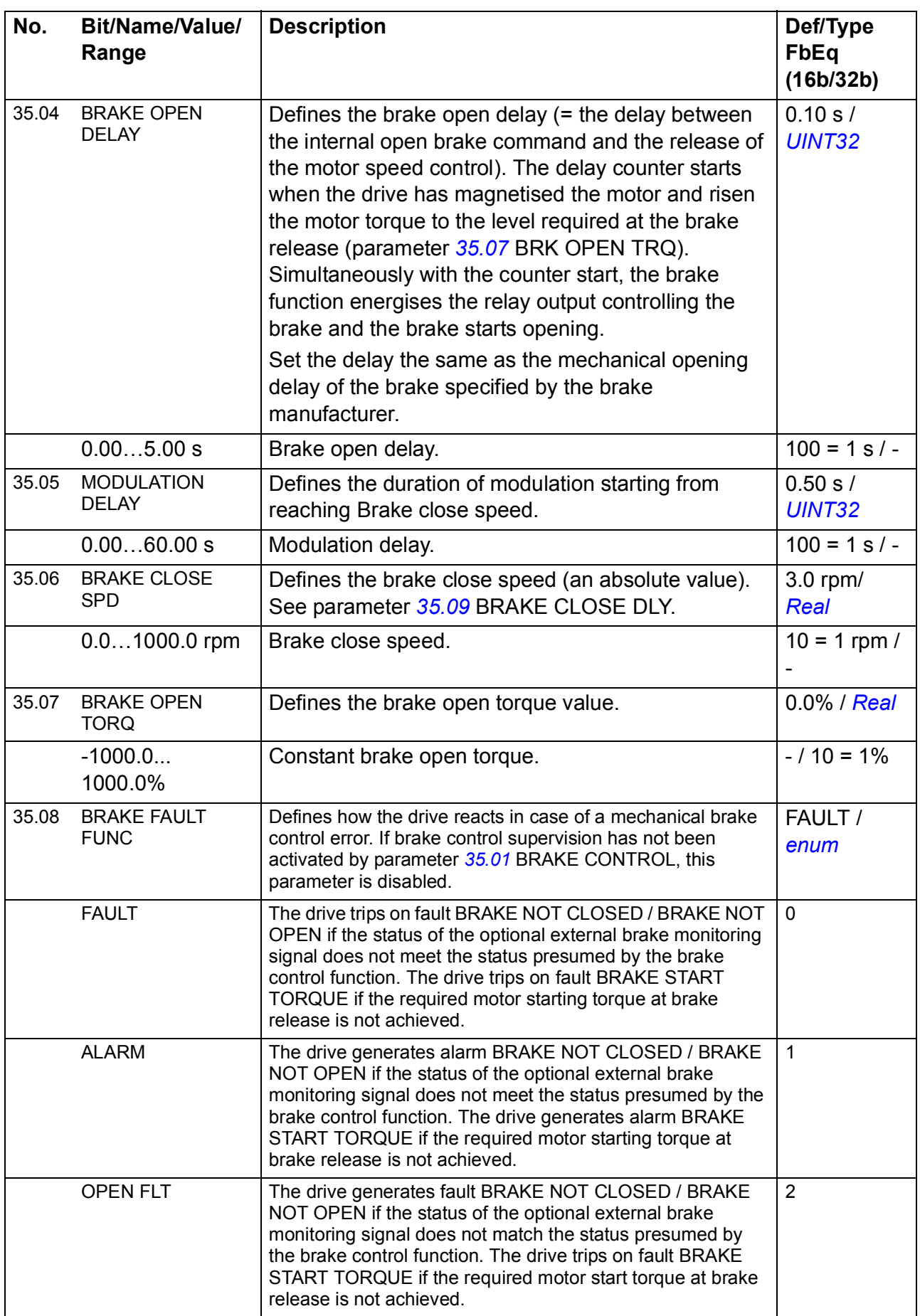

<span id="page-242-2"></span><span id="page-242-1"></span><span id="page-242-0"></span>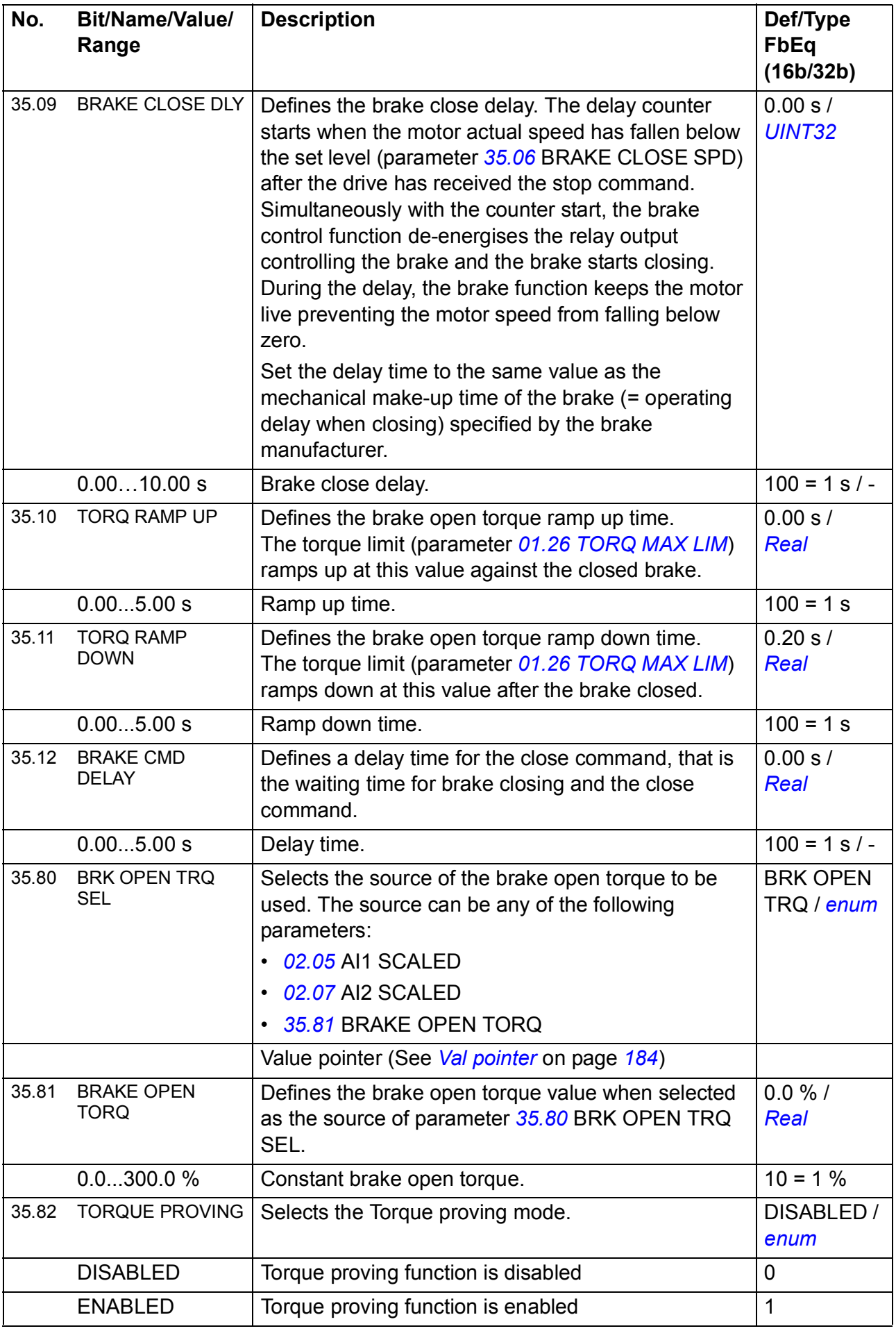

<span id="page-243-0"></span>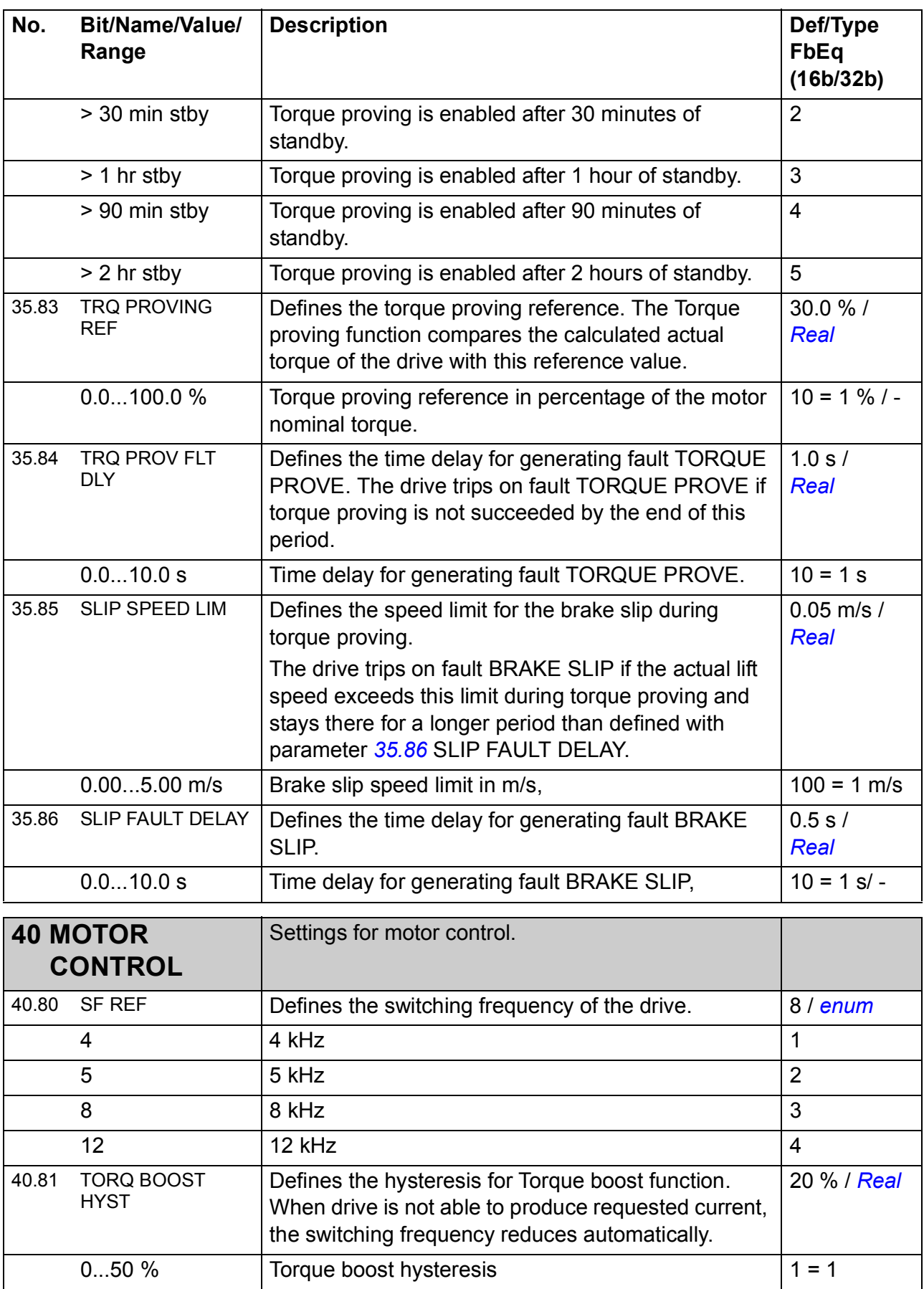

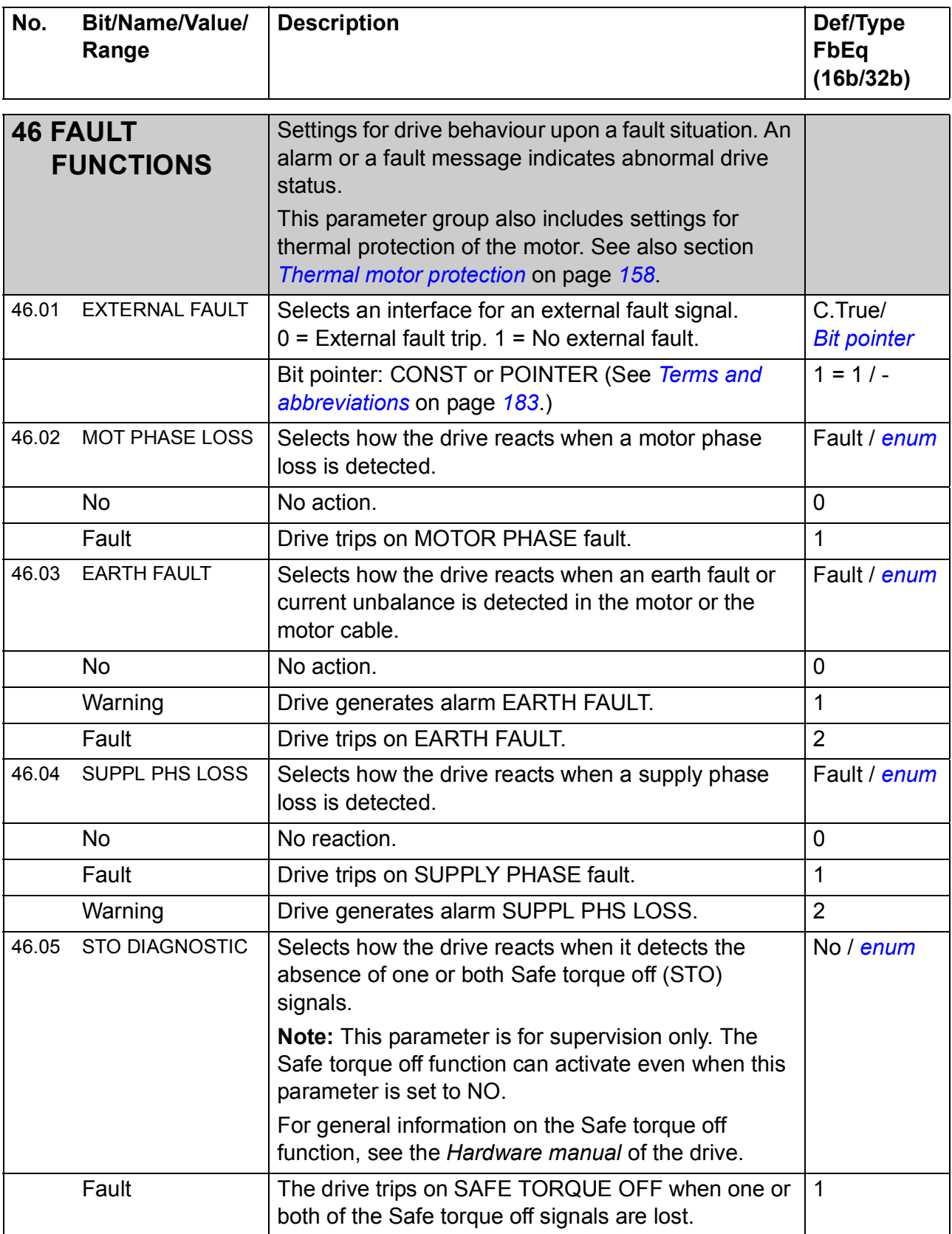

<span id="page-245-2"></span><span id="page-245-1"></span><span id="page-245-0"></span>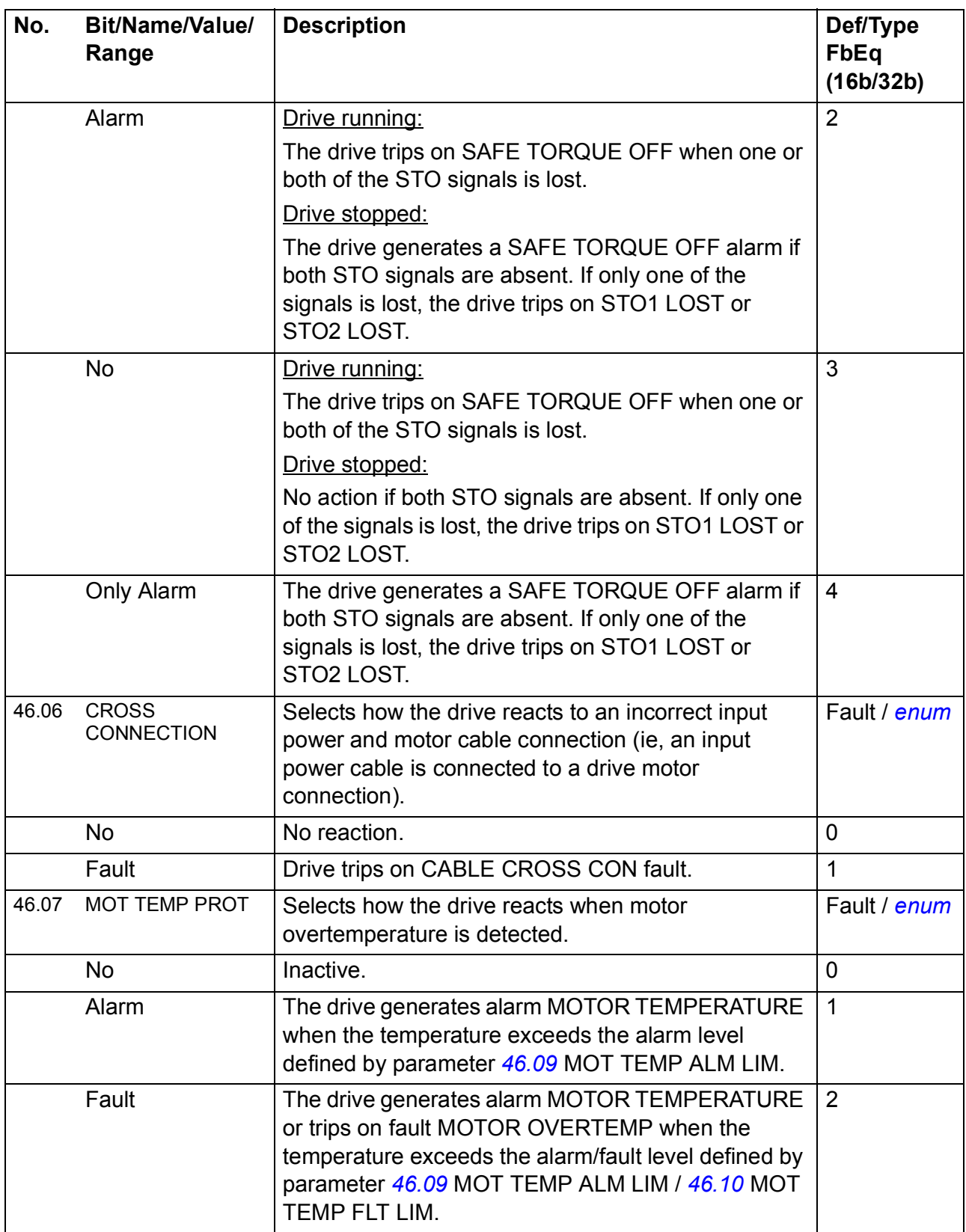

<span id="page-246-2"></span><span id="page-246-1"></span><span id="page-246-0"></span>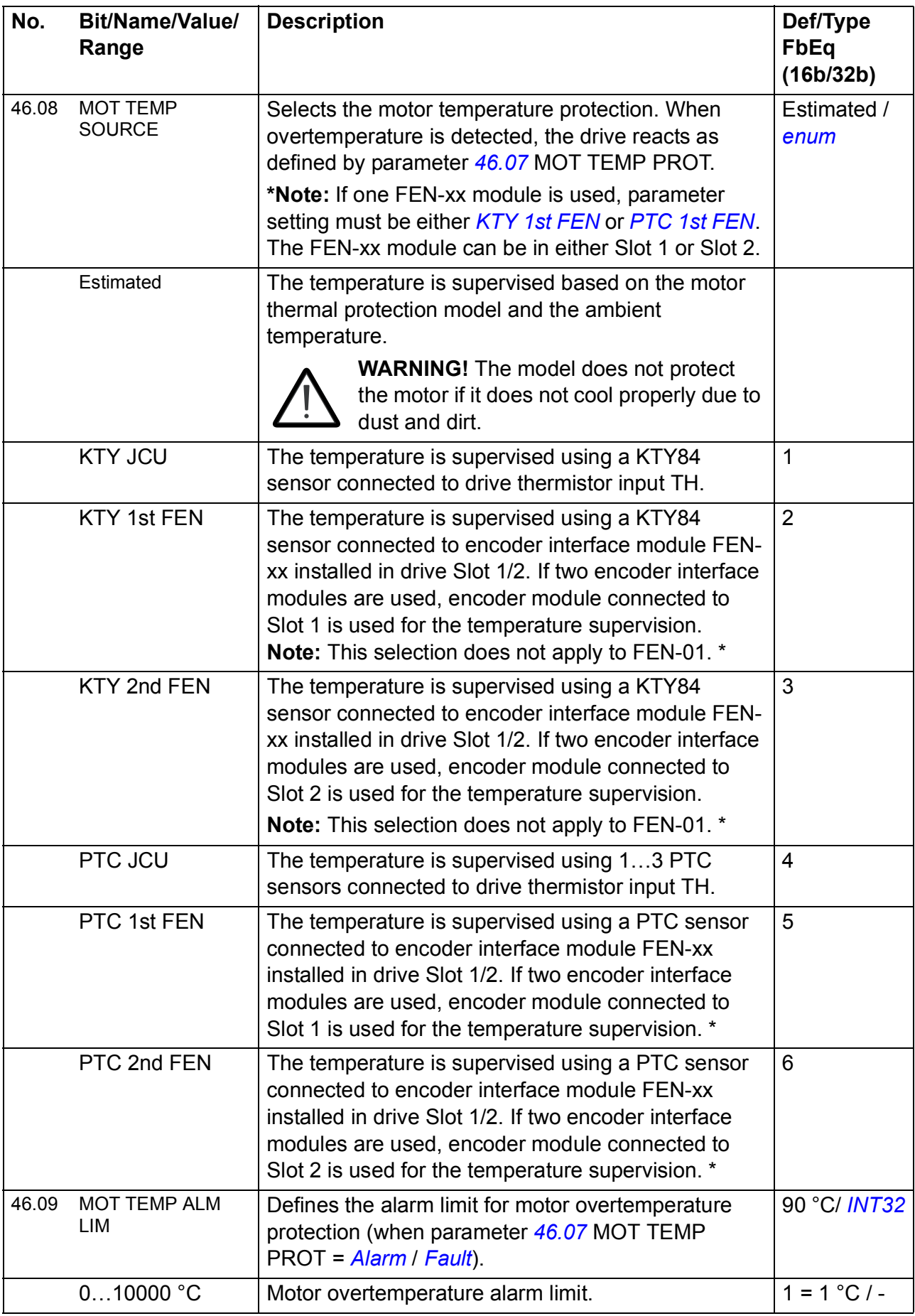

<span id="page-247-1"></span><span id="page-247-0"></span>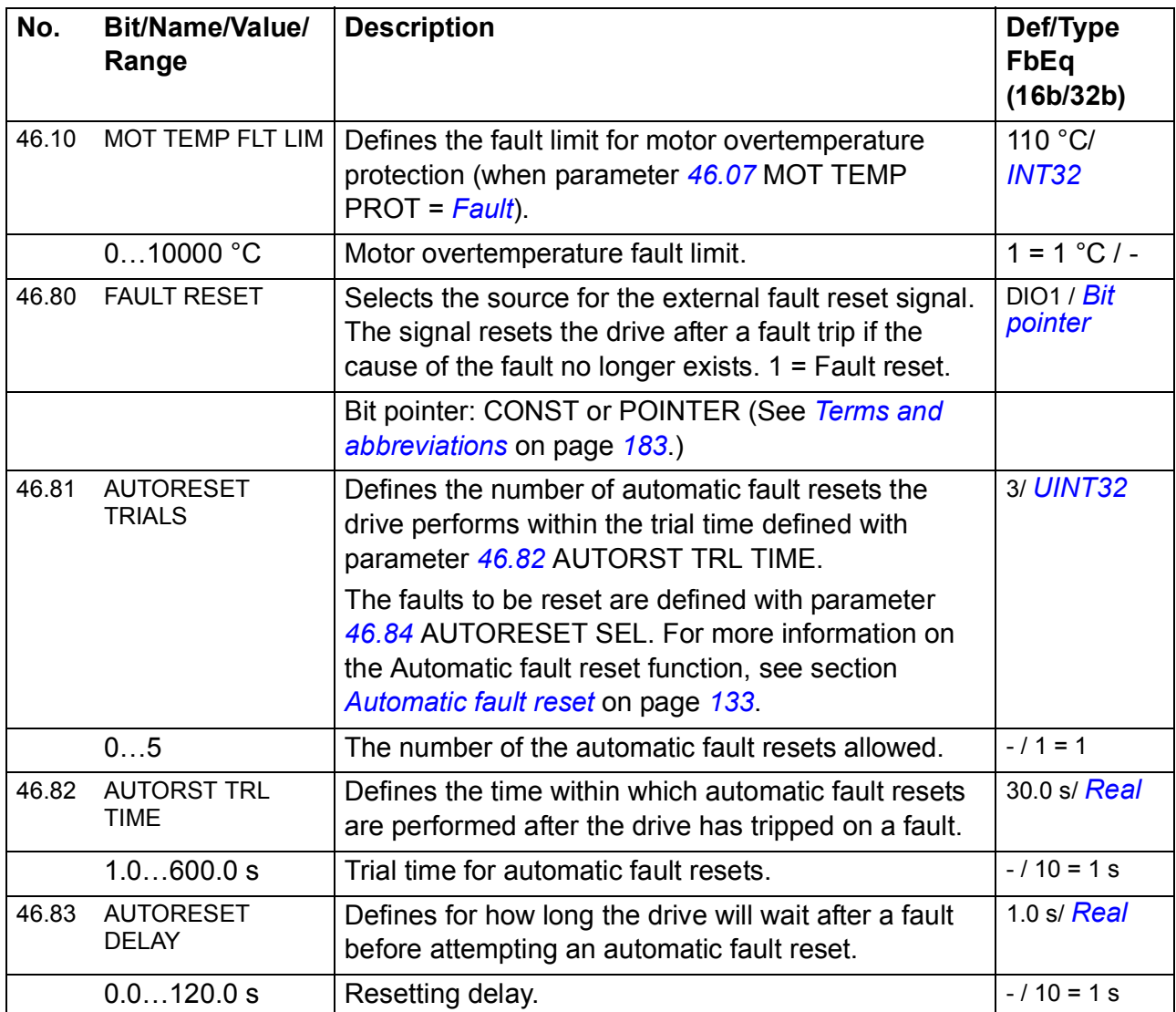

<span id="page-248-1"></span><span id="page-248-0"></span>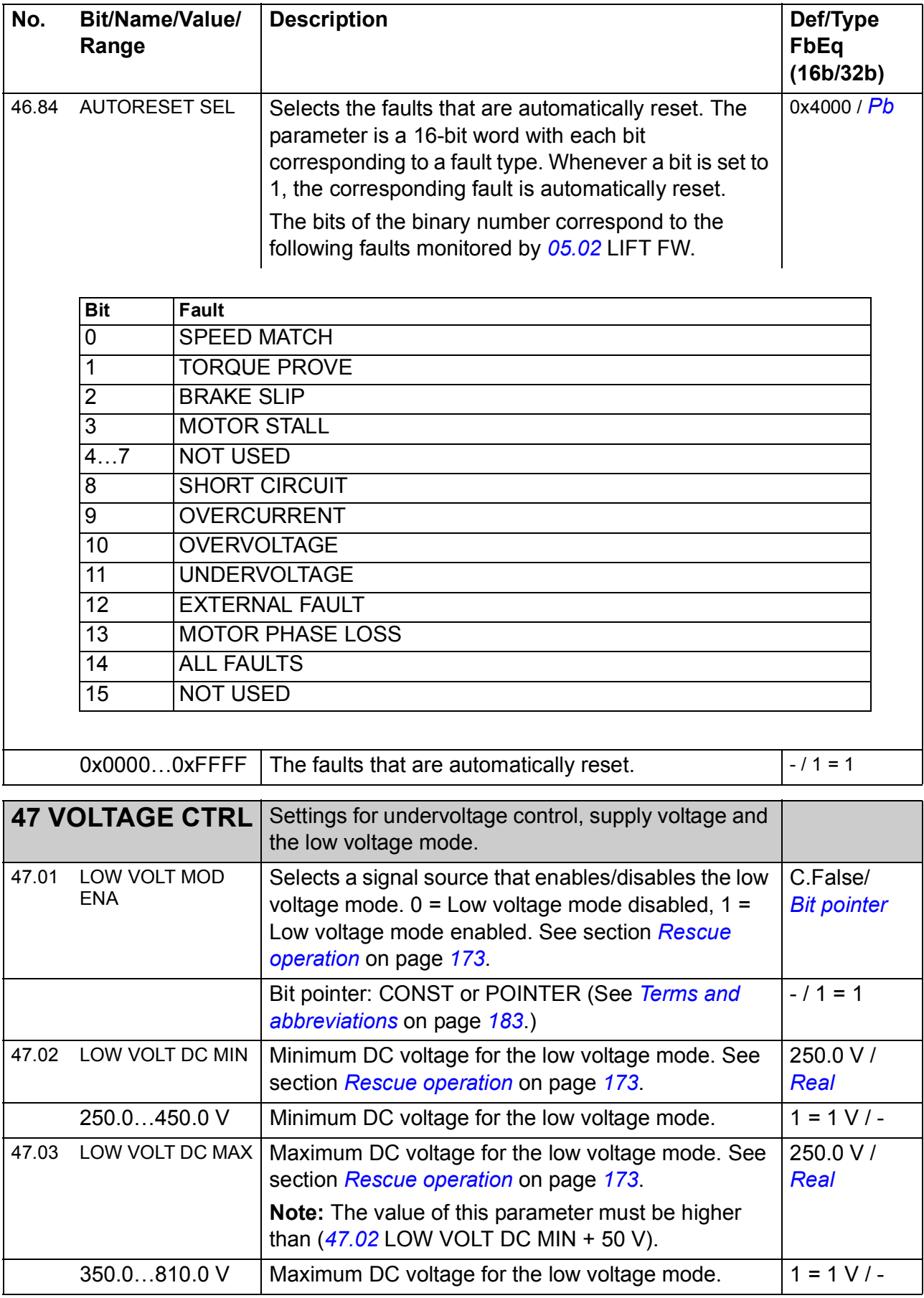

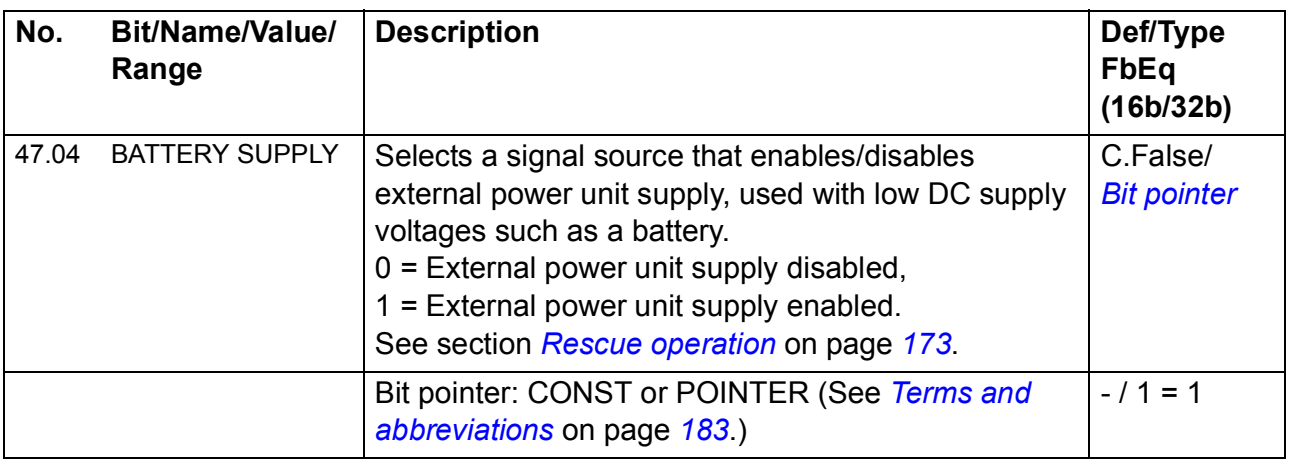

<span id="page-249-0"></span>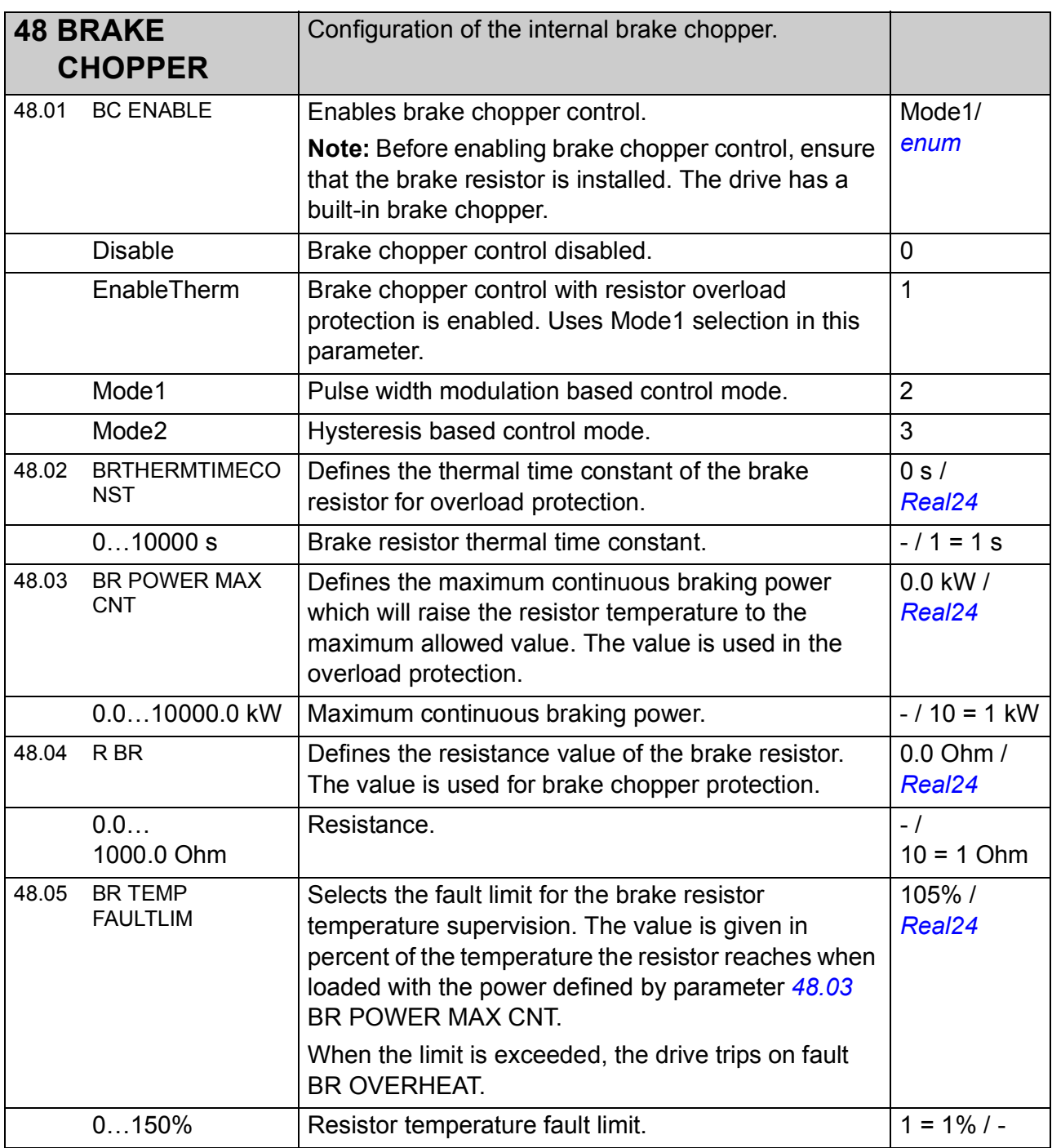

<span id="page-250-0"></span>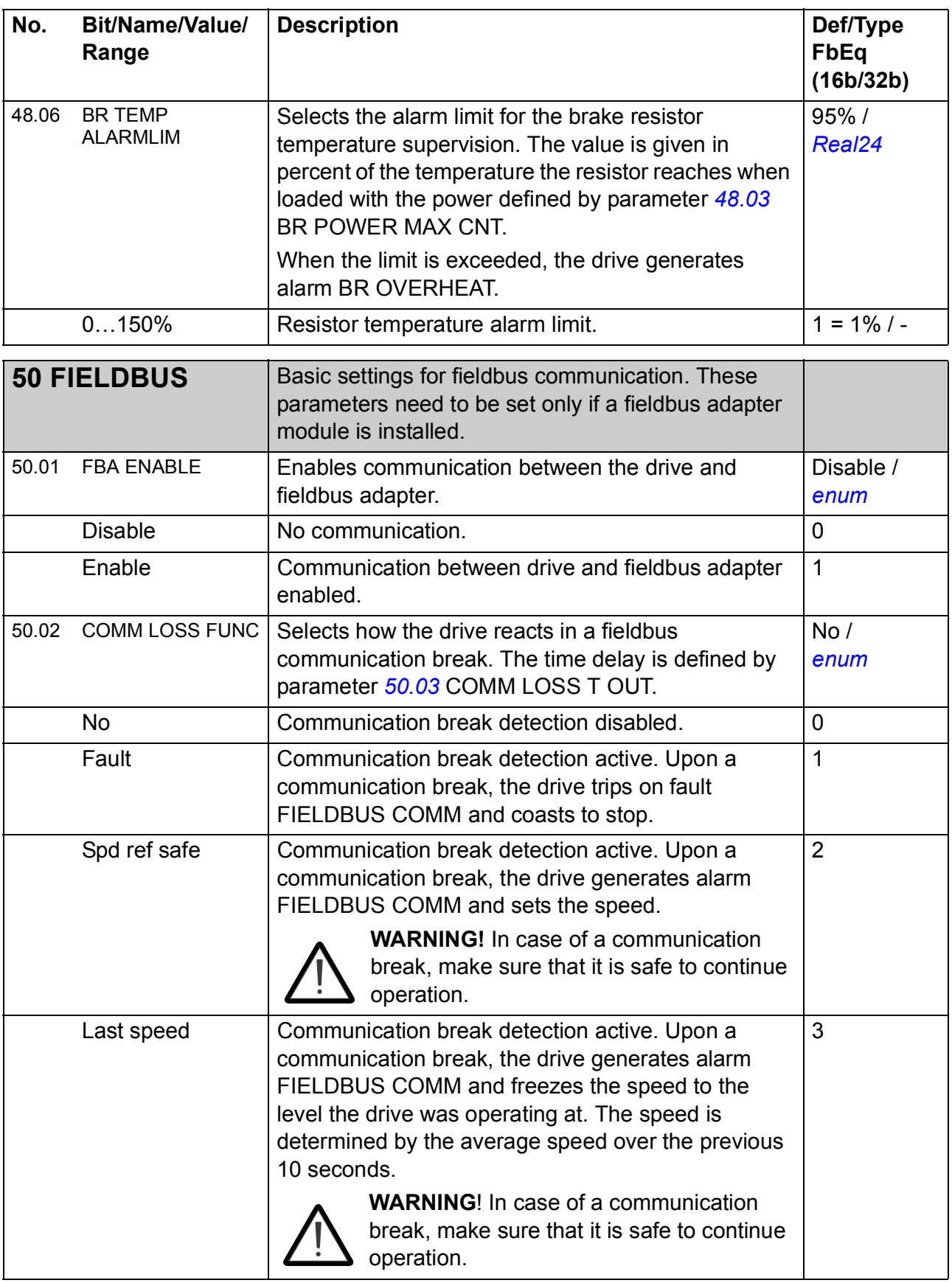

<span id="page-251-4"></span><span id="page-251-3"></span><span id="page-251-2"></span><span id="page-251-1"></span><span id="page-251-0"></span>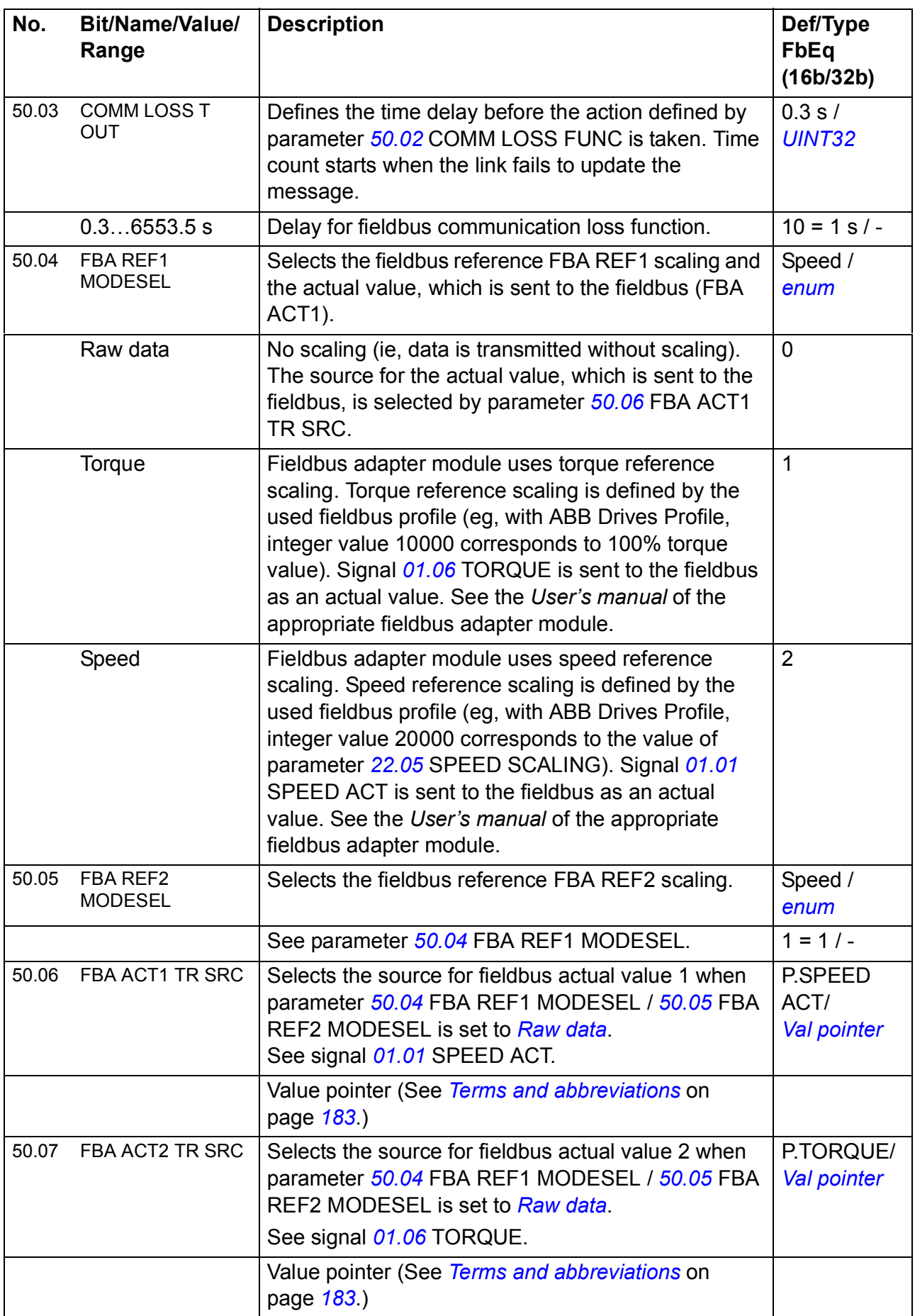
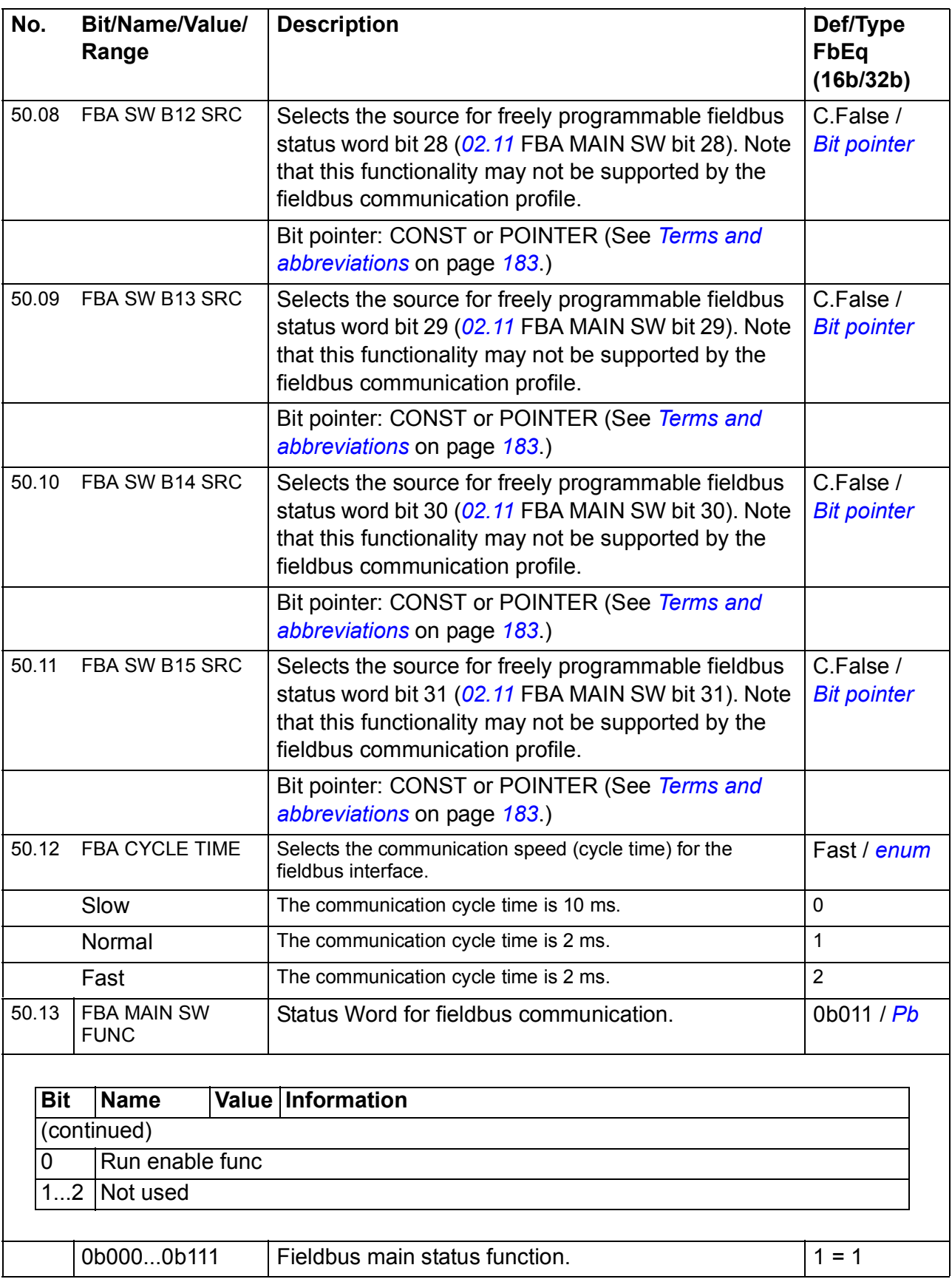

<span id="page-253-2"></span><span id="page-253-1"></span><span id="page-253-0"></span>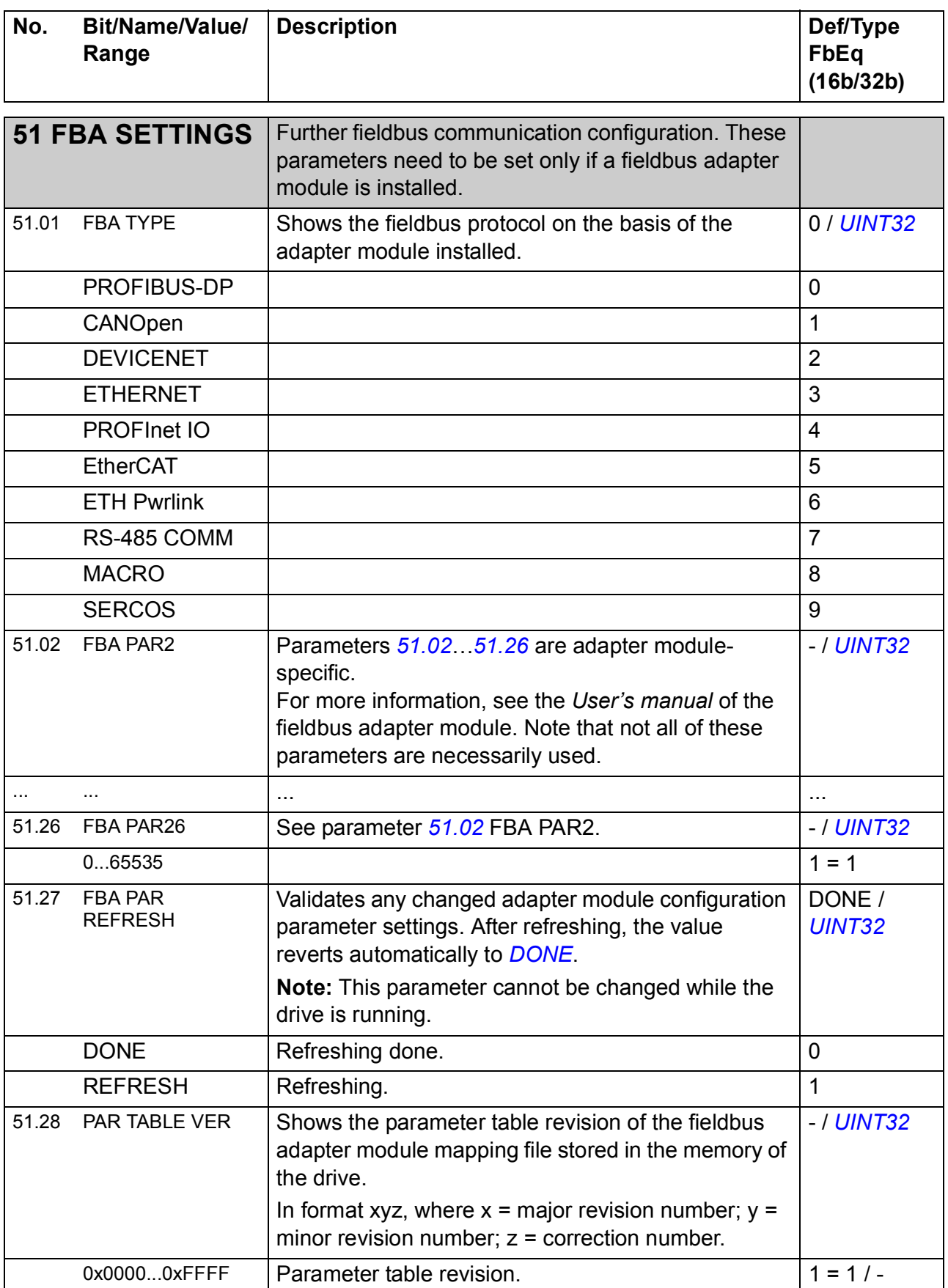

<span id="page-254-0"></span>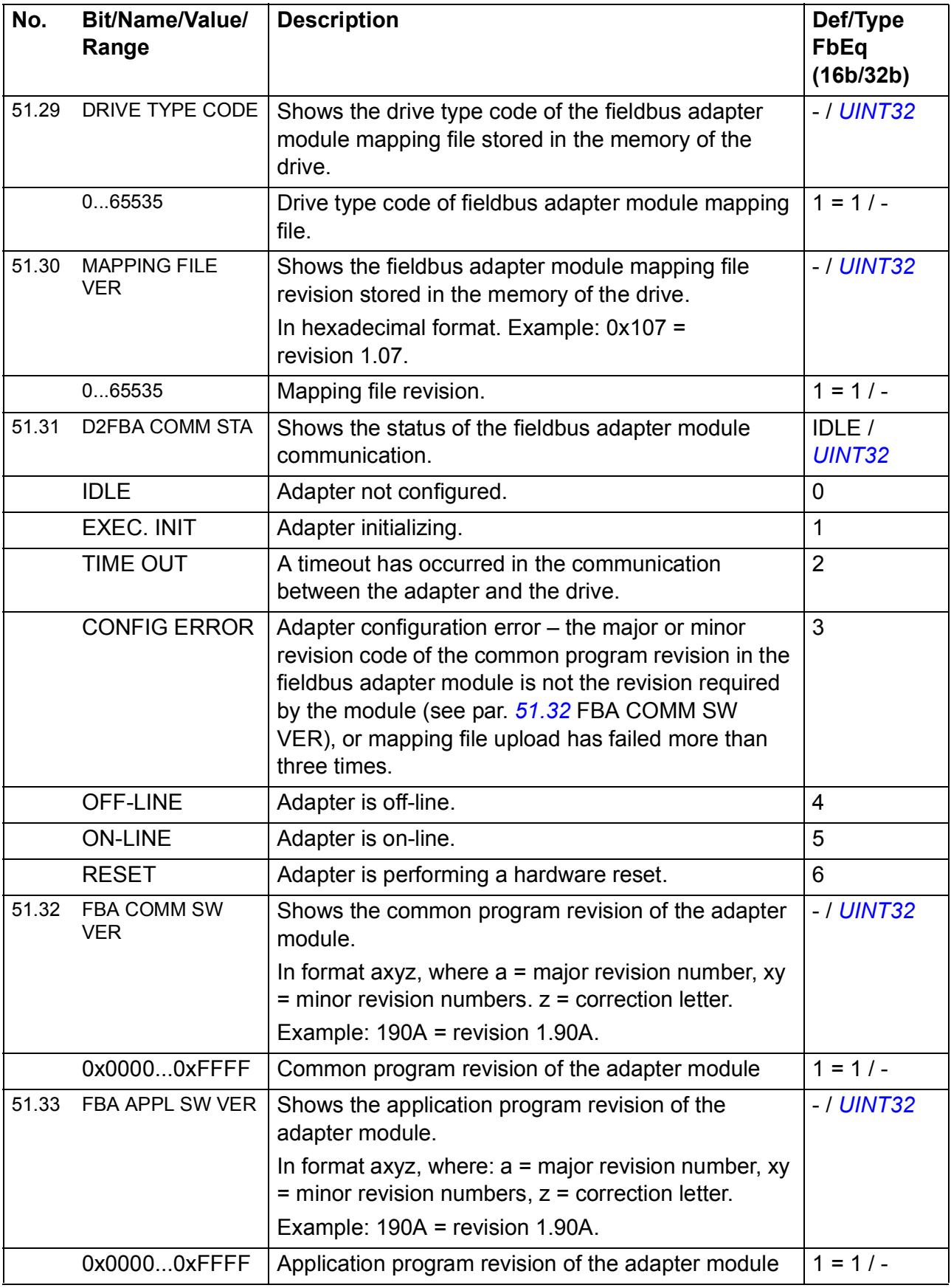

<span id="page-255-0"></span>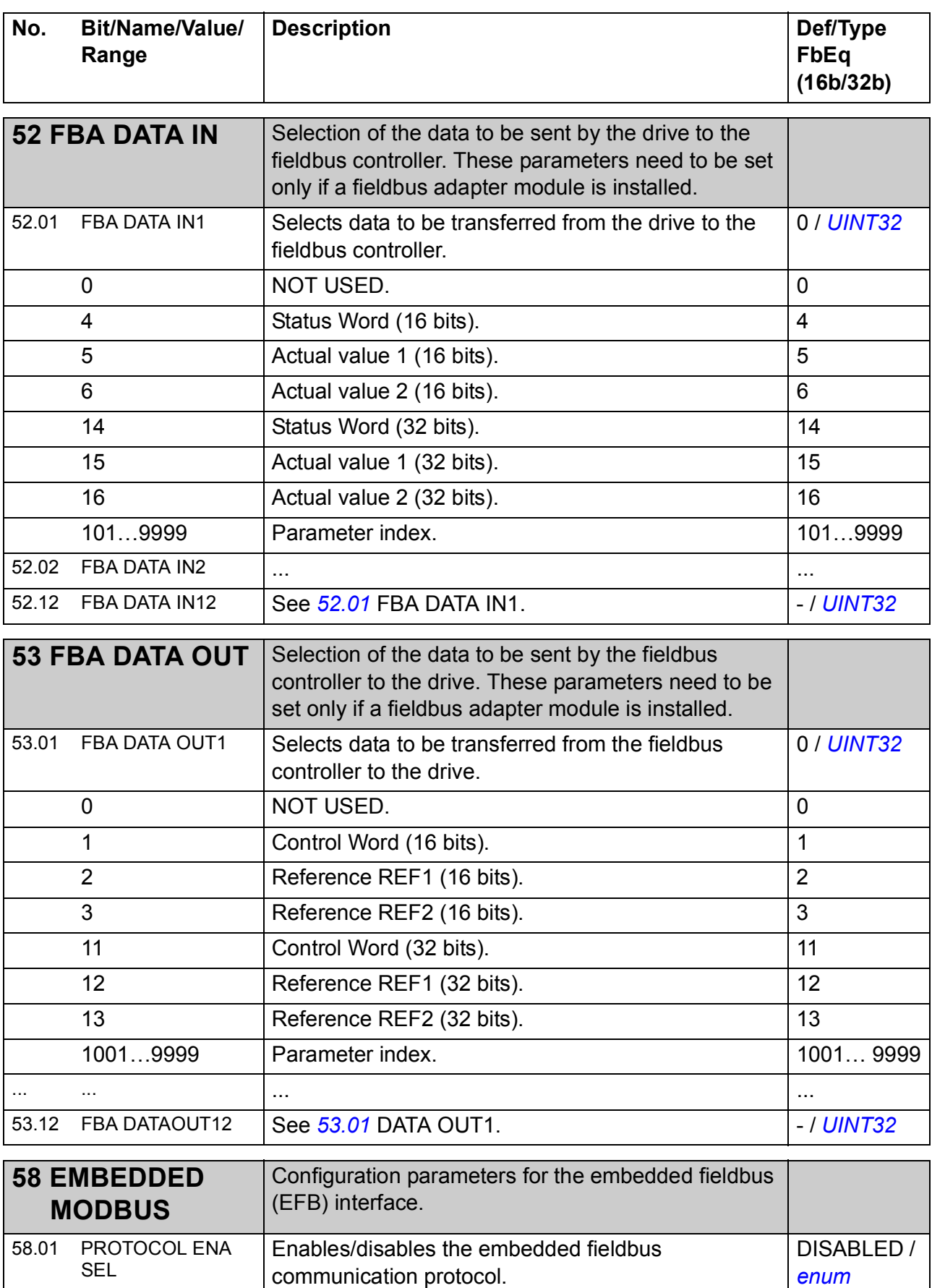

<span id="page-255-2"></span><span id="page-255-1"></span>DISABLED Disabled. 0 MODBUS RTU Modbus RTU protocol enabled.

<span id="page-256-1"></span><span id="page-256-0"></span>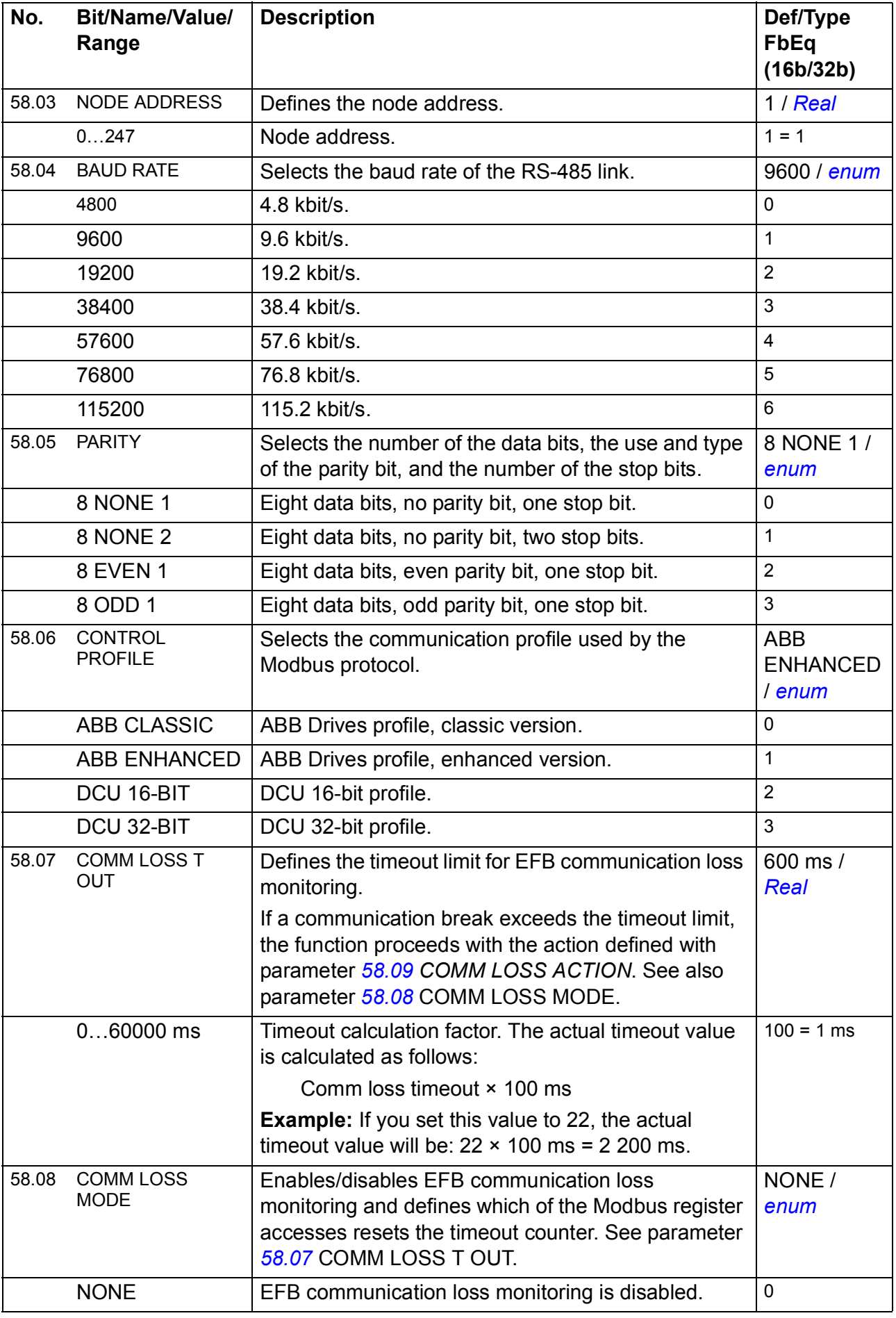

<span id="page-257-2"></span><span id="page-257-1"></span><span id="page-257-0"></span>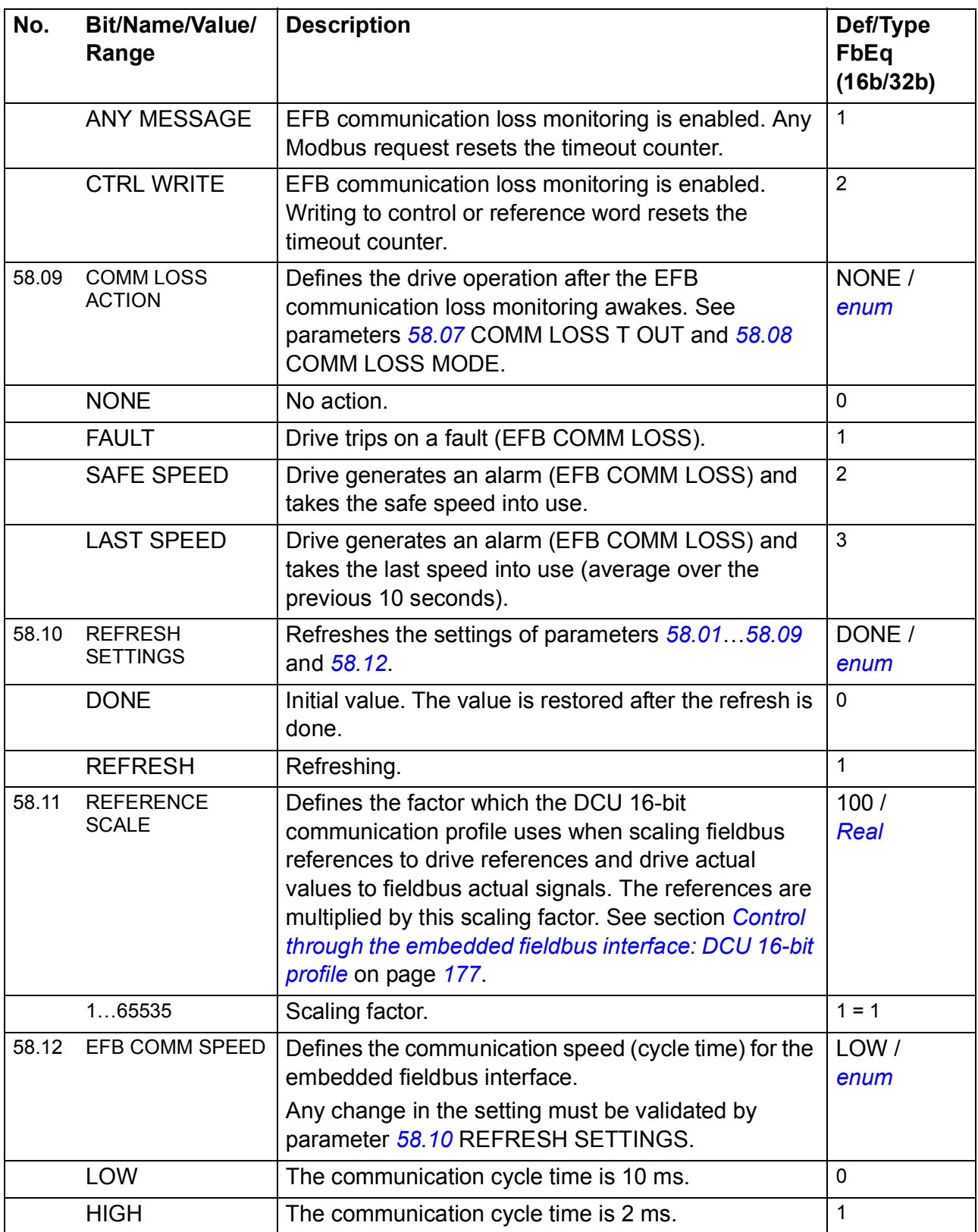

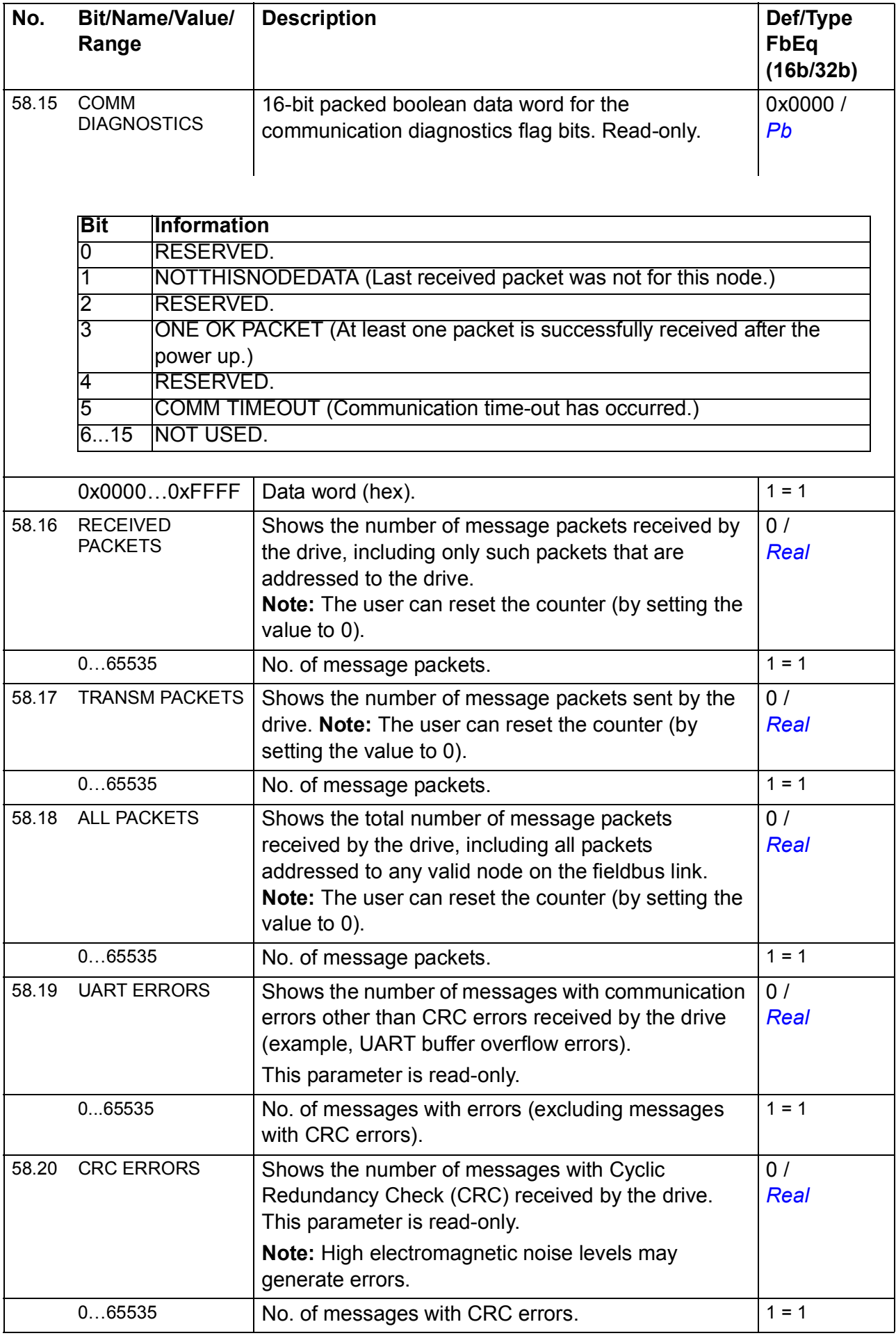

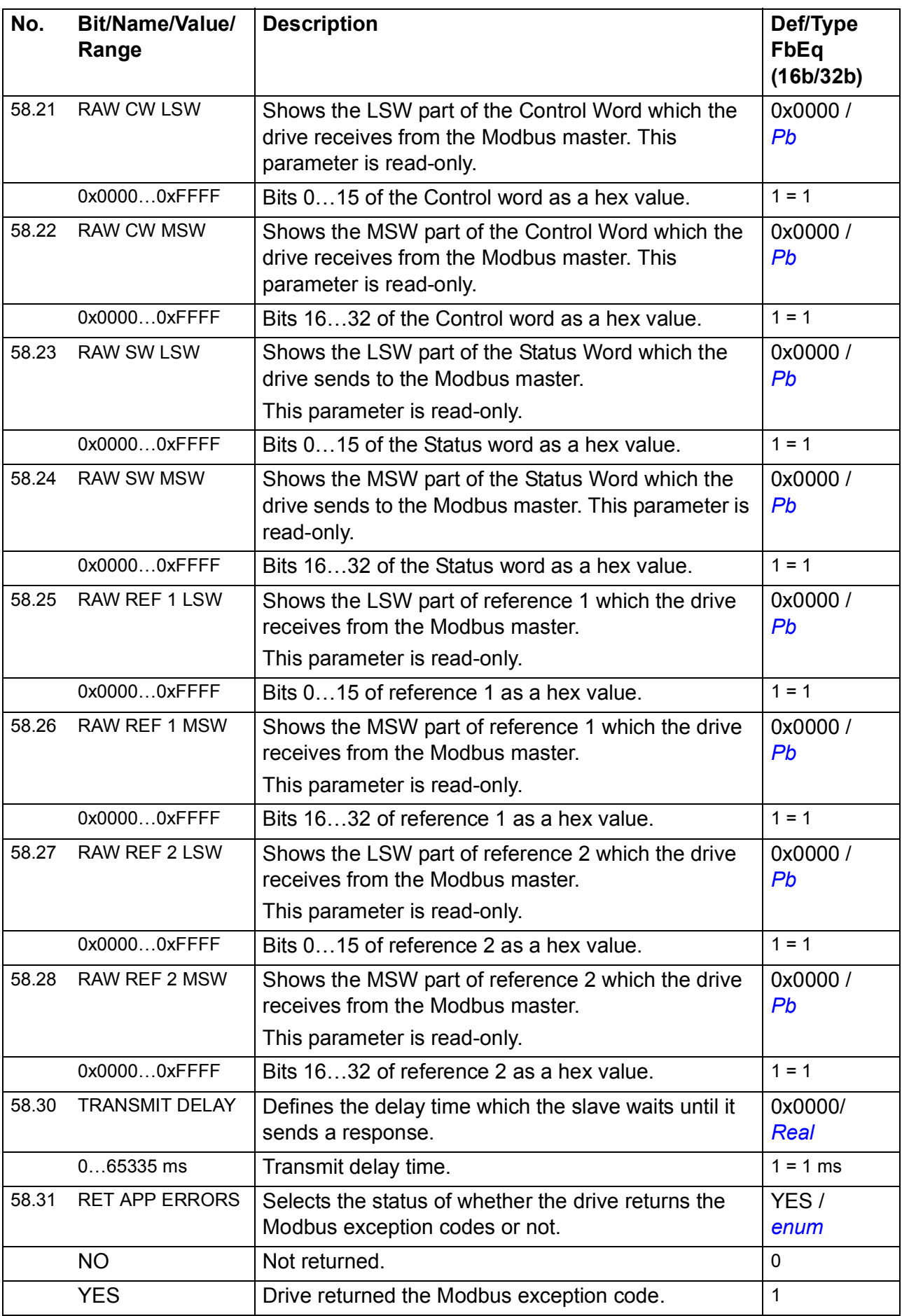

<span id="page-260-0"></span>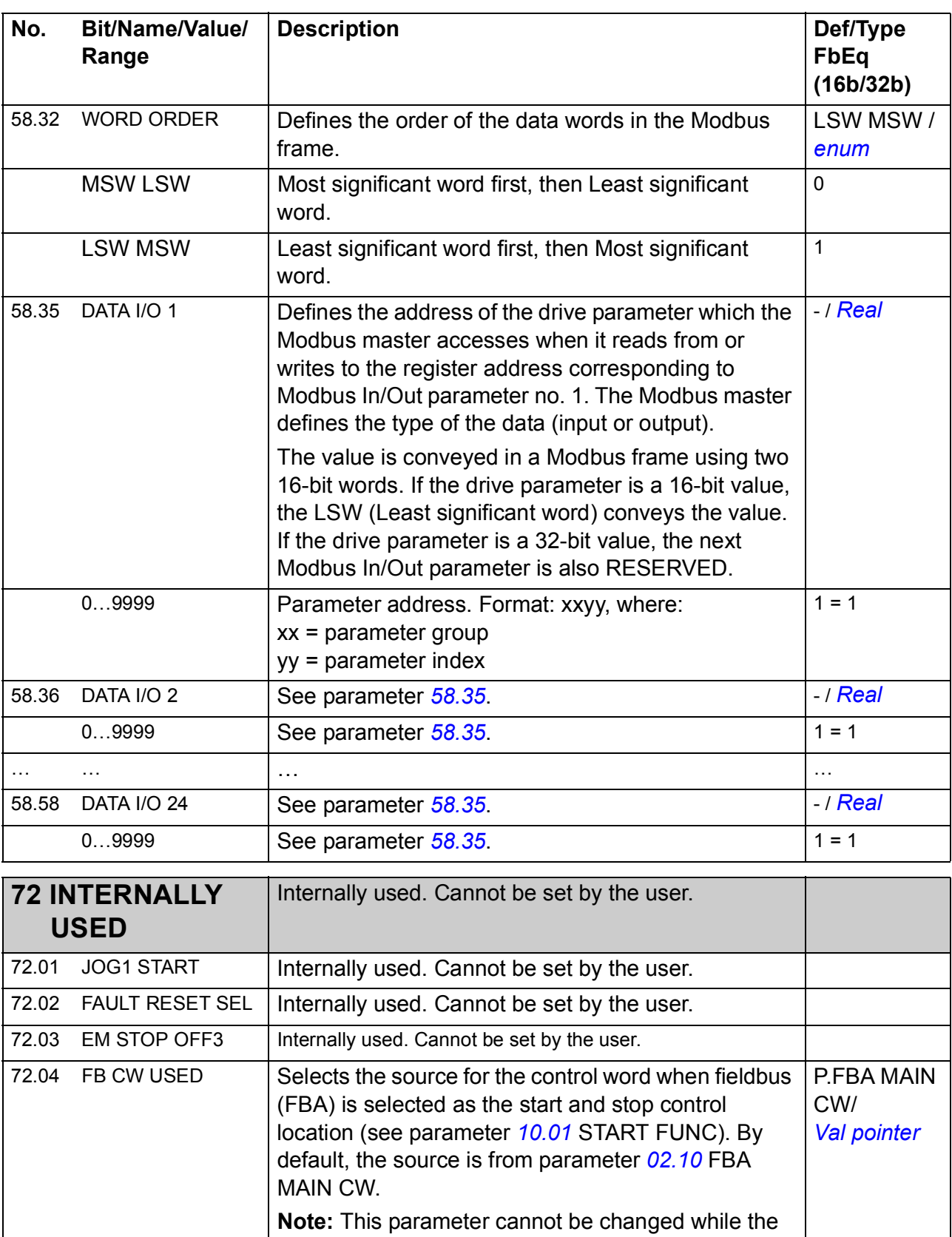

drive is running.

<span id="page-260-1"></span>72.05 JOG2 START | Internally used. Cannot be set by the user. 72.06 JOG ENABLE | Internally used. Cannot be set by the user. 72.07 START ENABLE | Internally used. Cannot be set by the user.

Value pointer (See *[Terms and abbreviations](#page-182-1)* on page *[184](#page-183-2)*.)

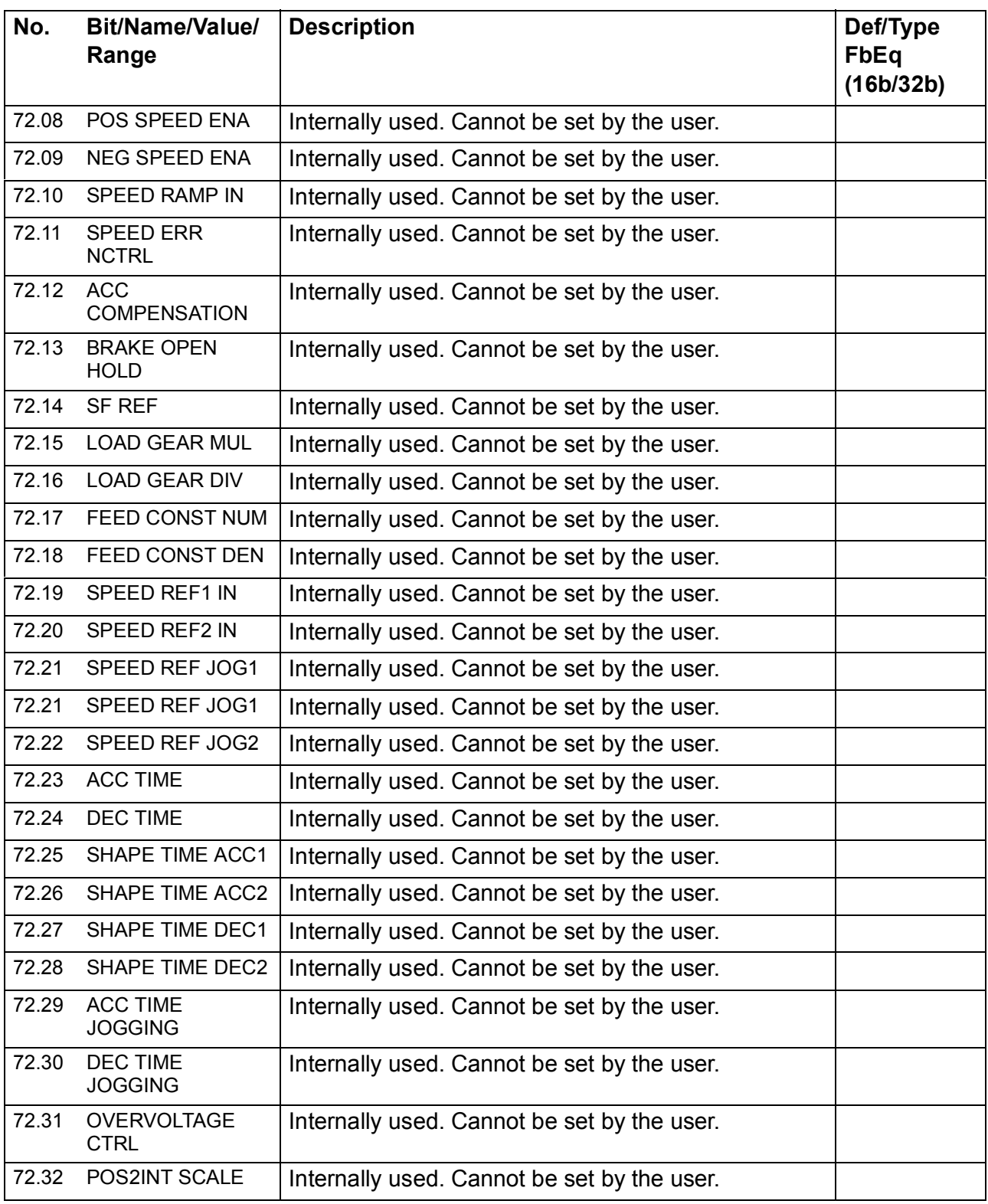

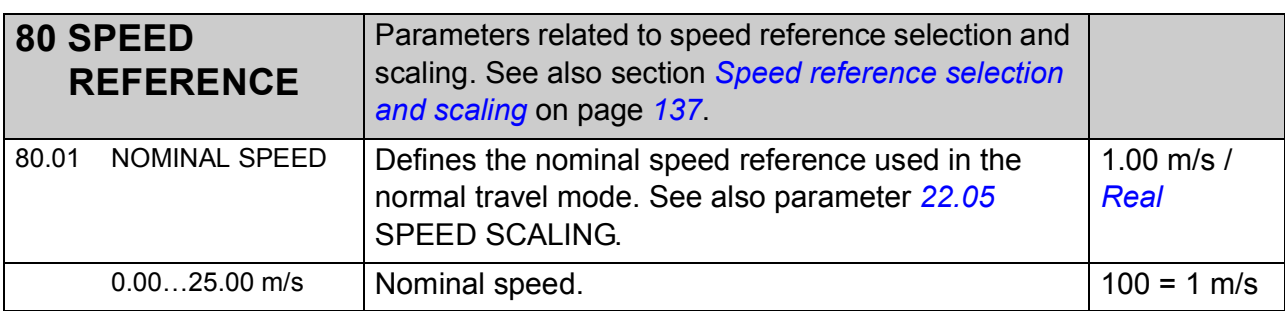

<span id="page-262-1"></span><span id="page-262-0"></span>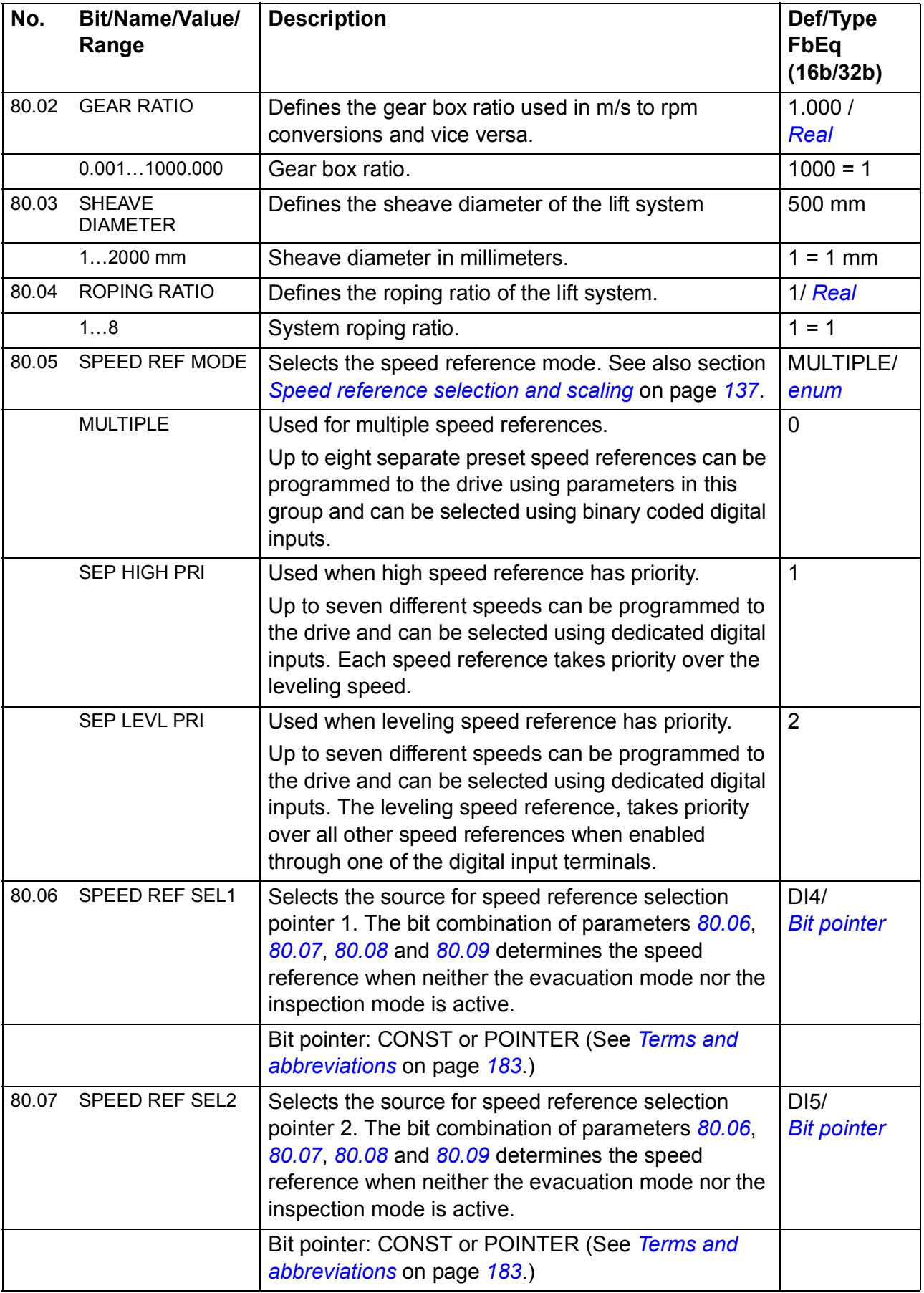

<span id="page-263-3"></span><span id="page-263-2"></span><span id="page-263-1"></span><span id="page-263-0"></span>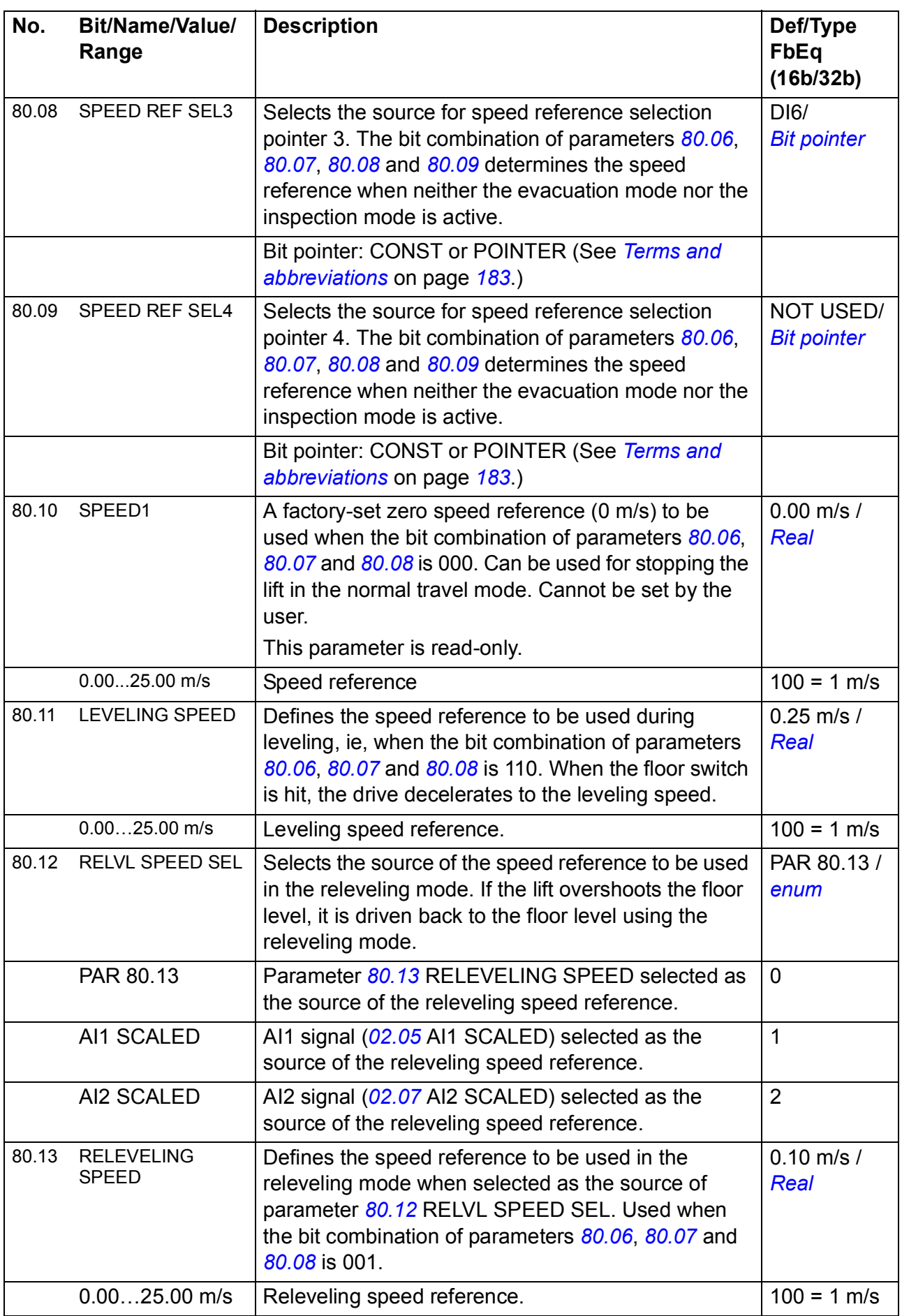

<span id="page-264-2"></span><span id="page-264-1"></span><span id="page-264-0"></span>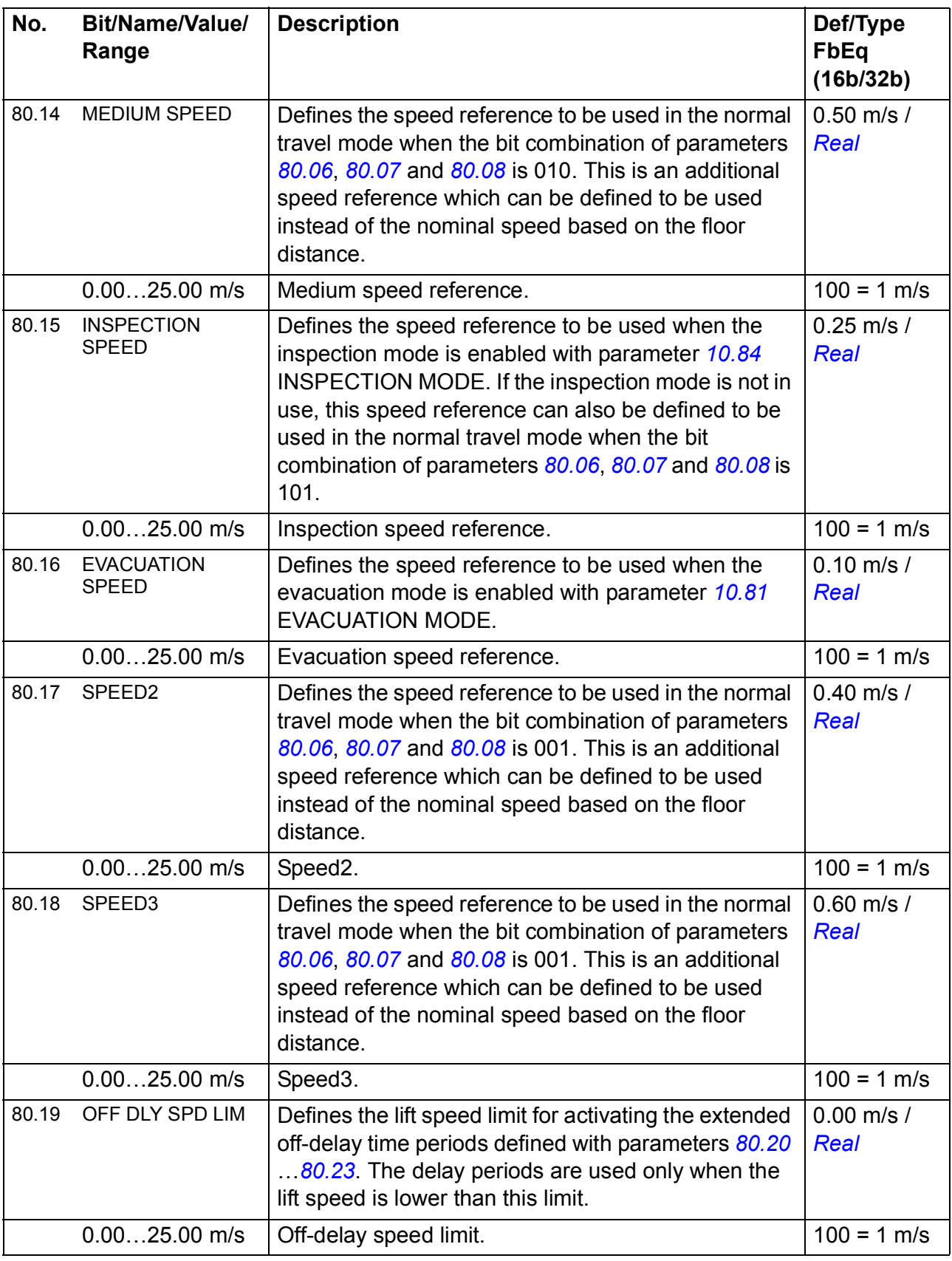

<span id="page-265-3"></span><span id="page-265-2"></span><span id="page-265-1"></span><span id="page-265-0"></span>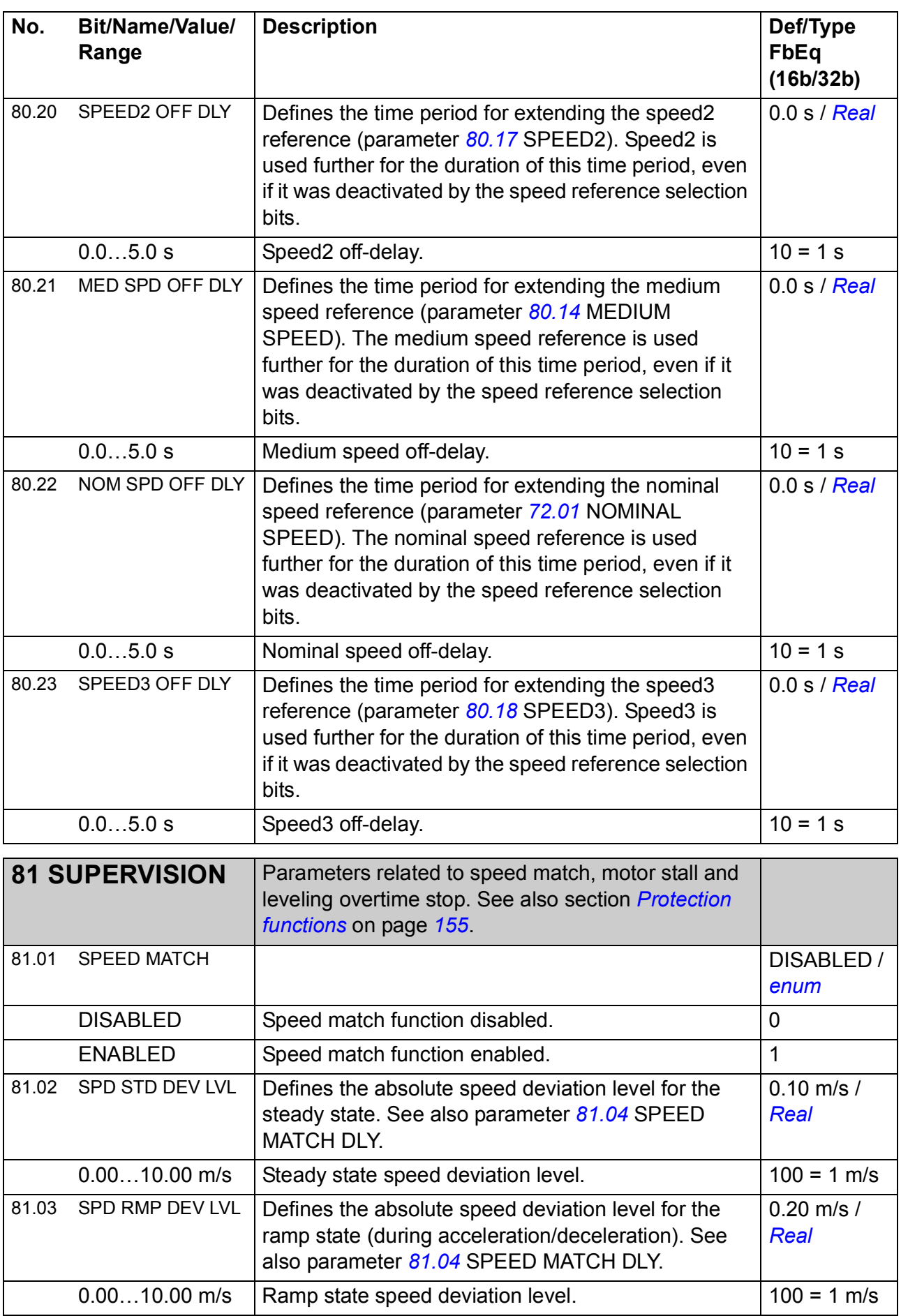

<span id="page-266-4"></span><span id="page-266-3"></span><span id="page-266-2"></span><span id="page-266-1"></span><span id="page-266-0"></span>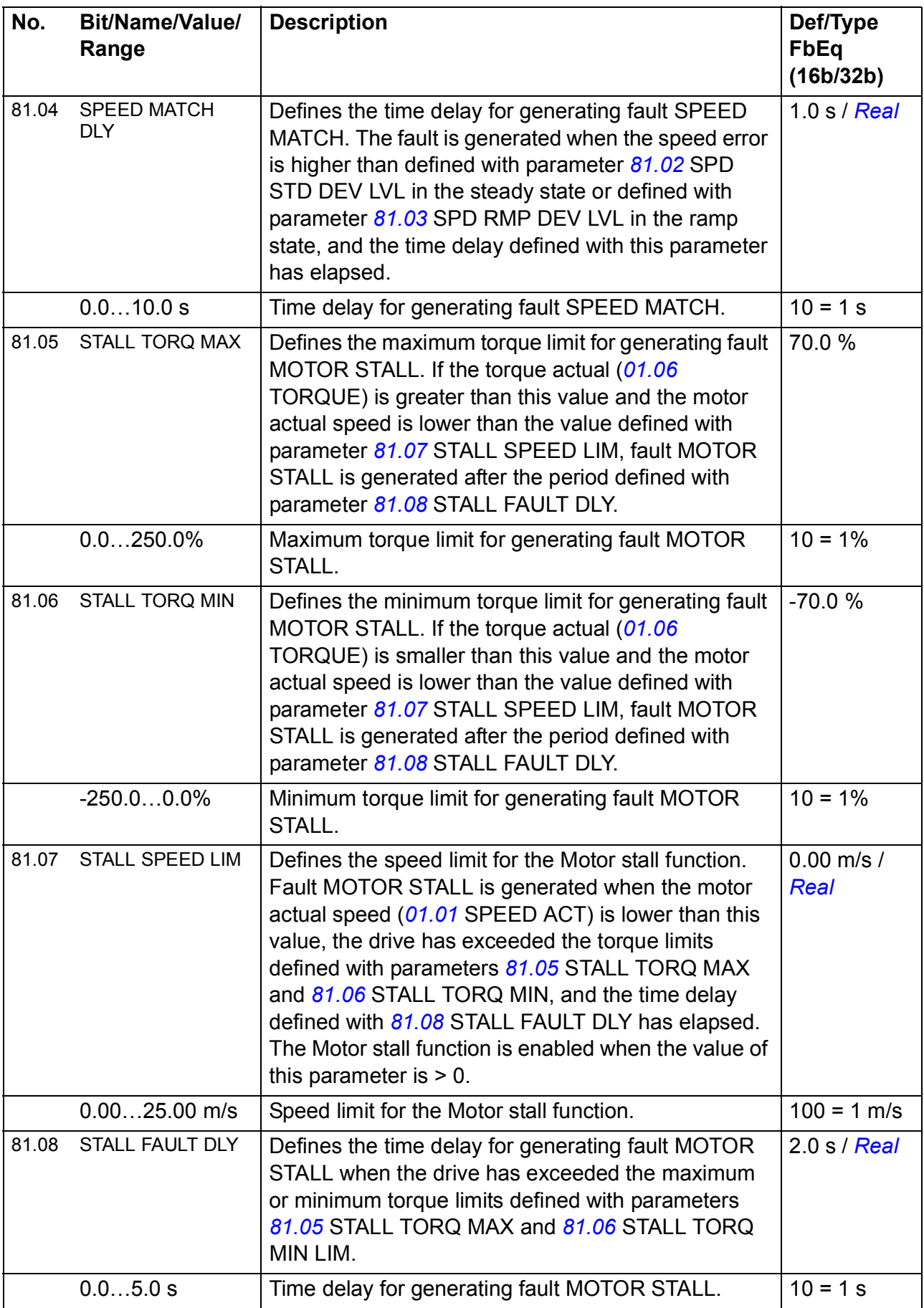

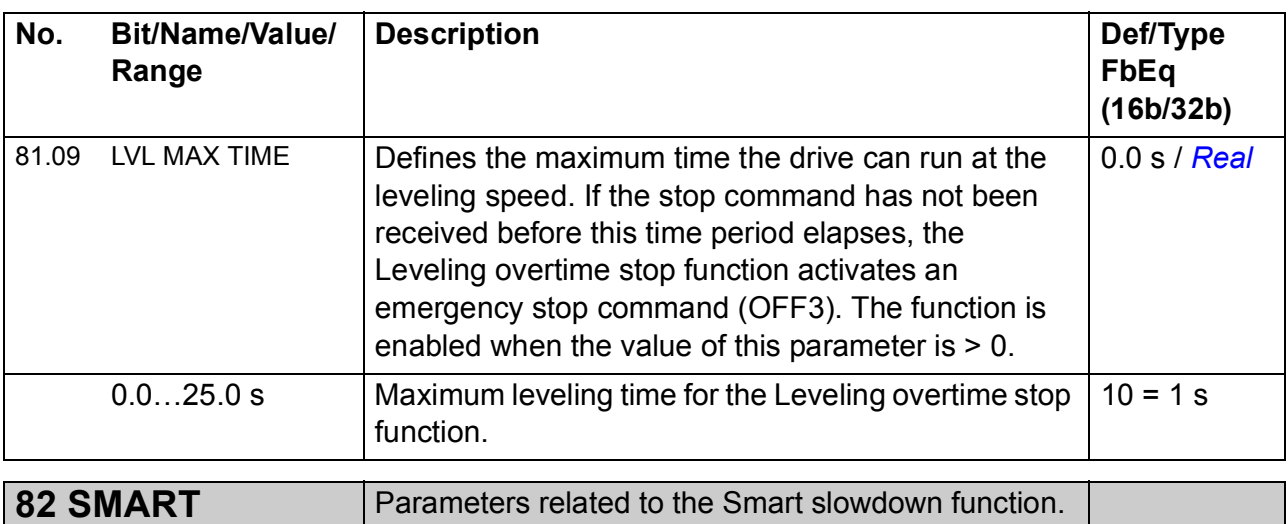

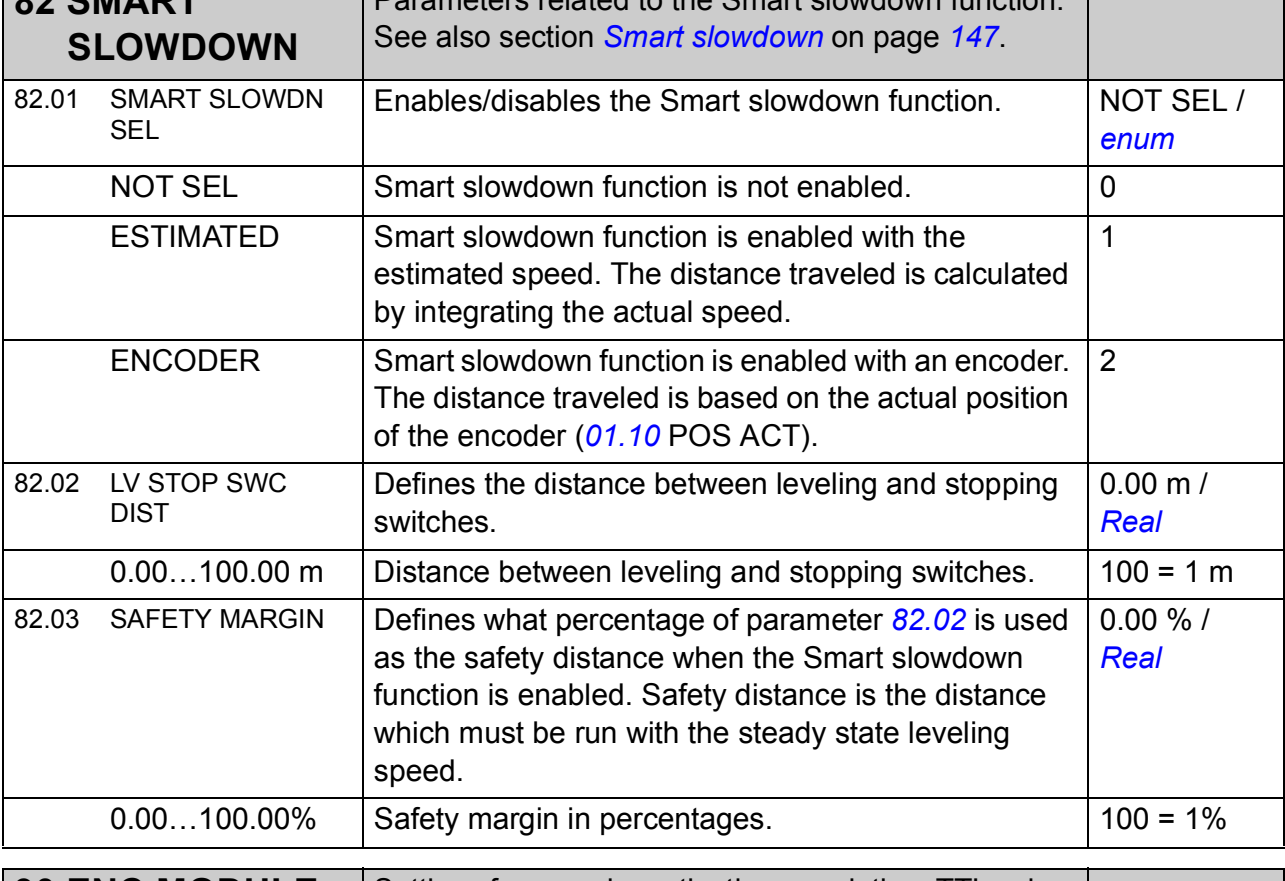

<span id="page-267-2"></span><span id="page-267-1"></span><span id="page-267-0"></span>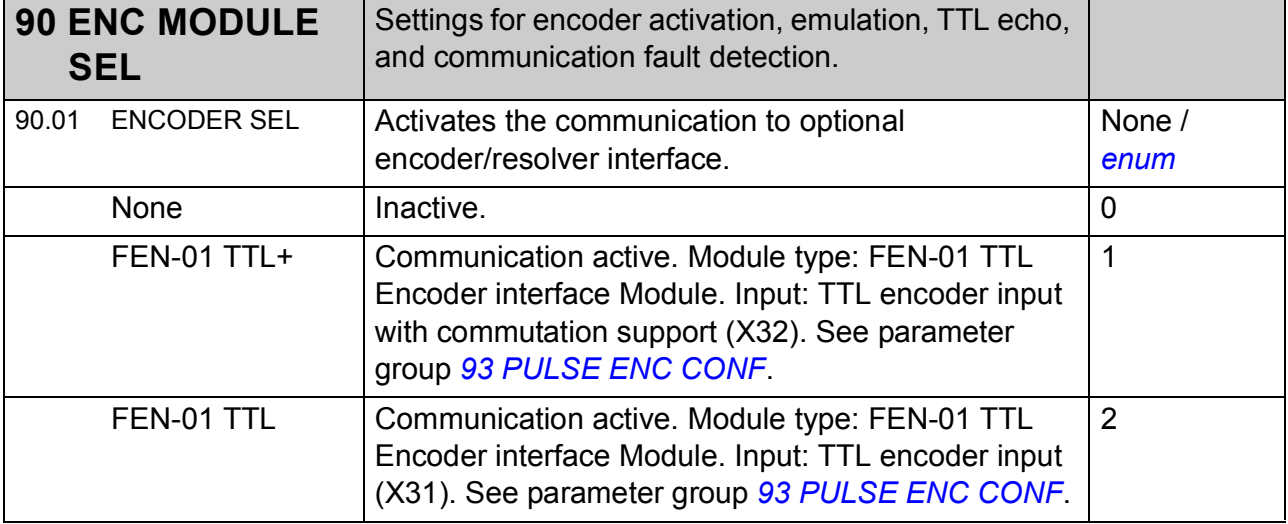

<span id="page-268-1"></span><span id="page-268-0"></span>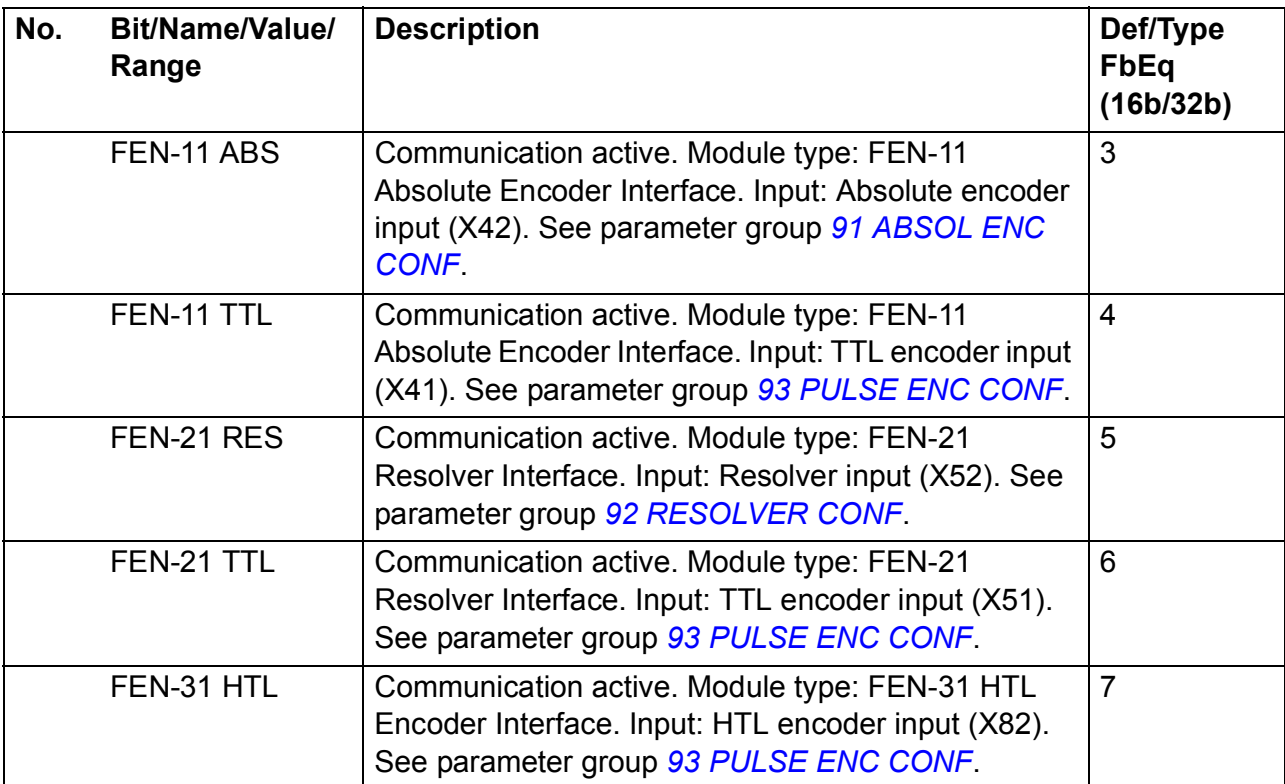

<span id="page-269-1"></span><span id="page-269-0"></span>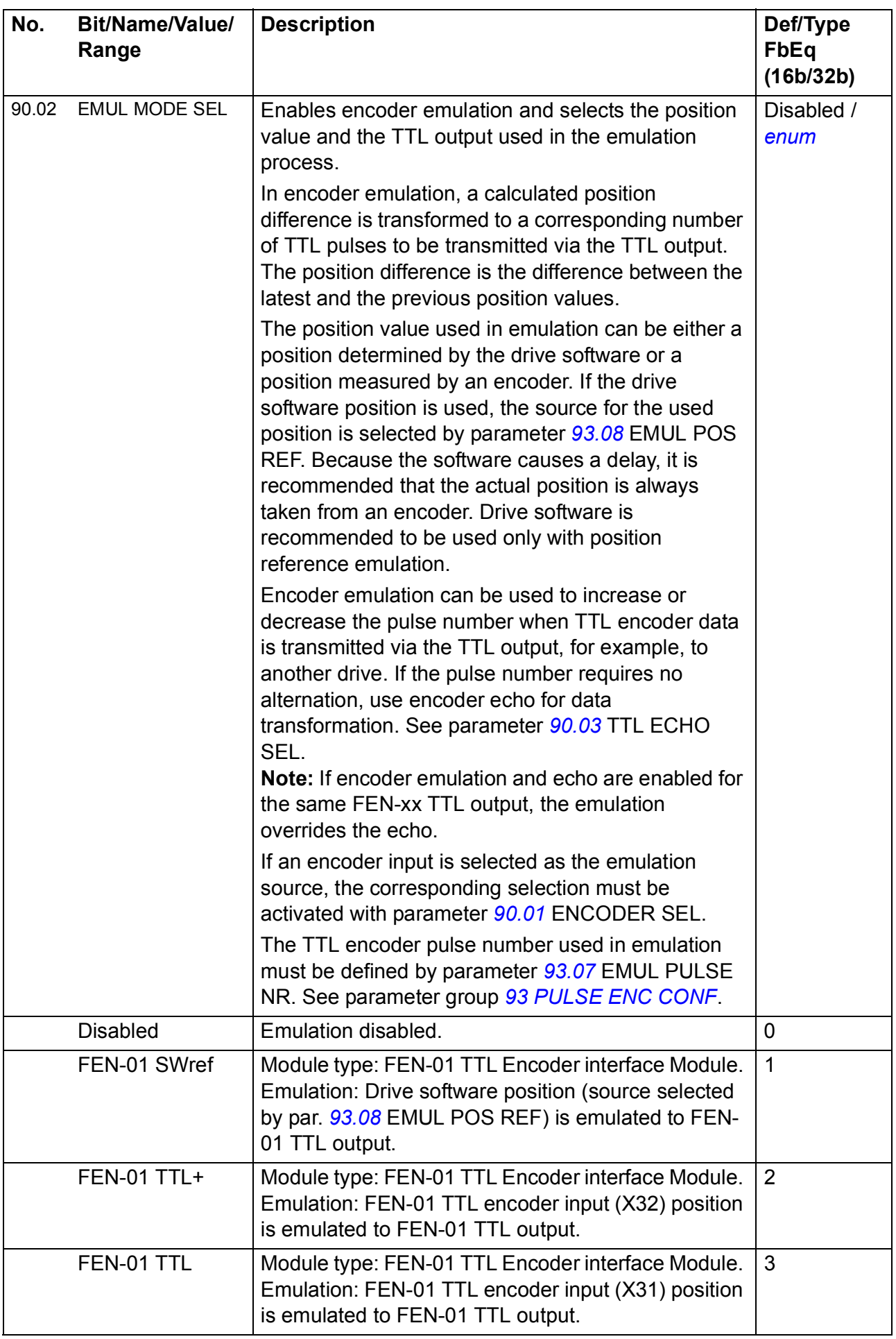

<span id="page-270-3"></span><span id="page-270-2"></span><span id="page-270-1"></span><span id="page-270-0"></span>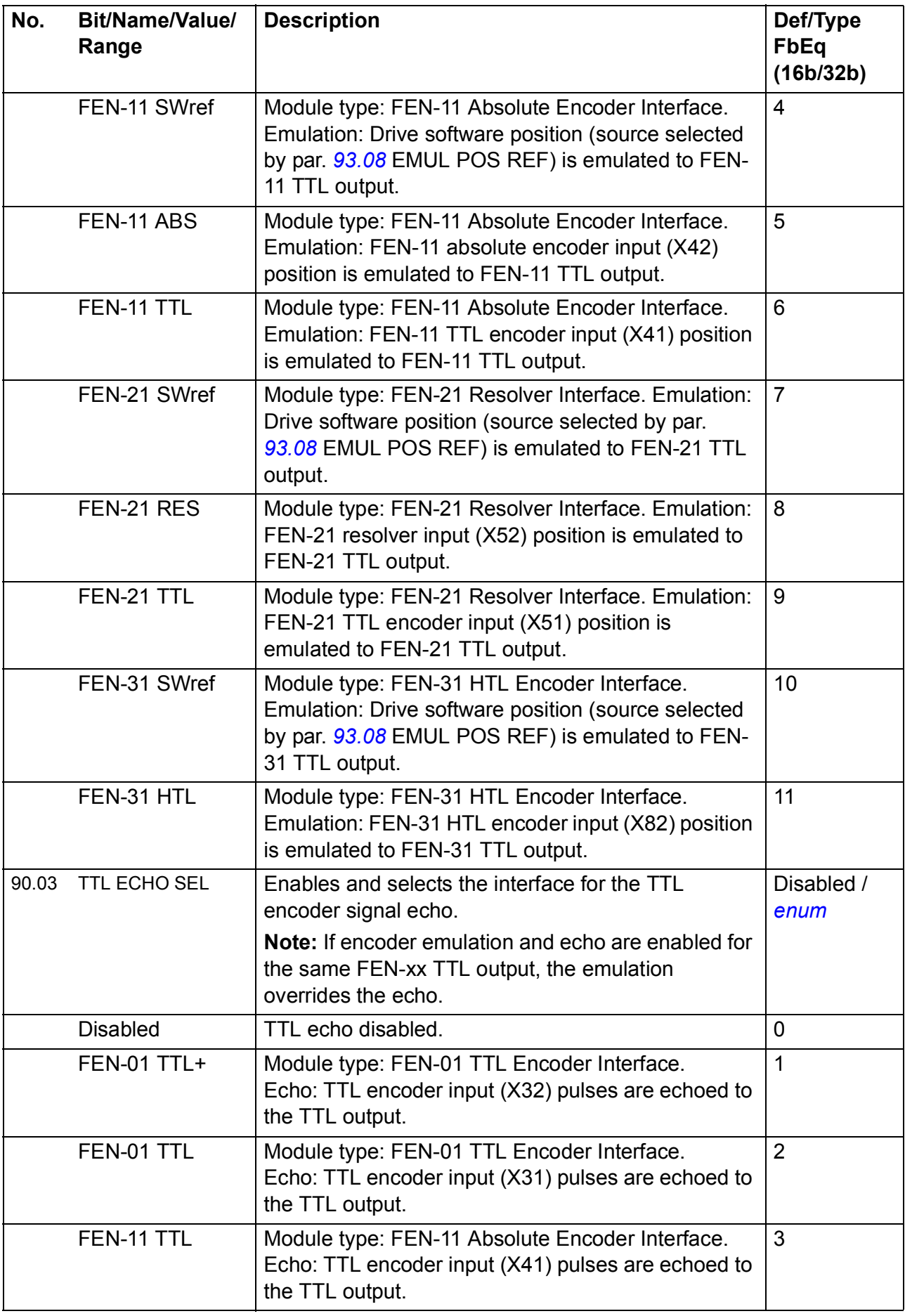

<span id="page-271-0"></span>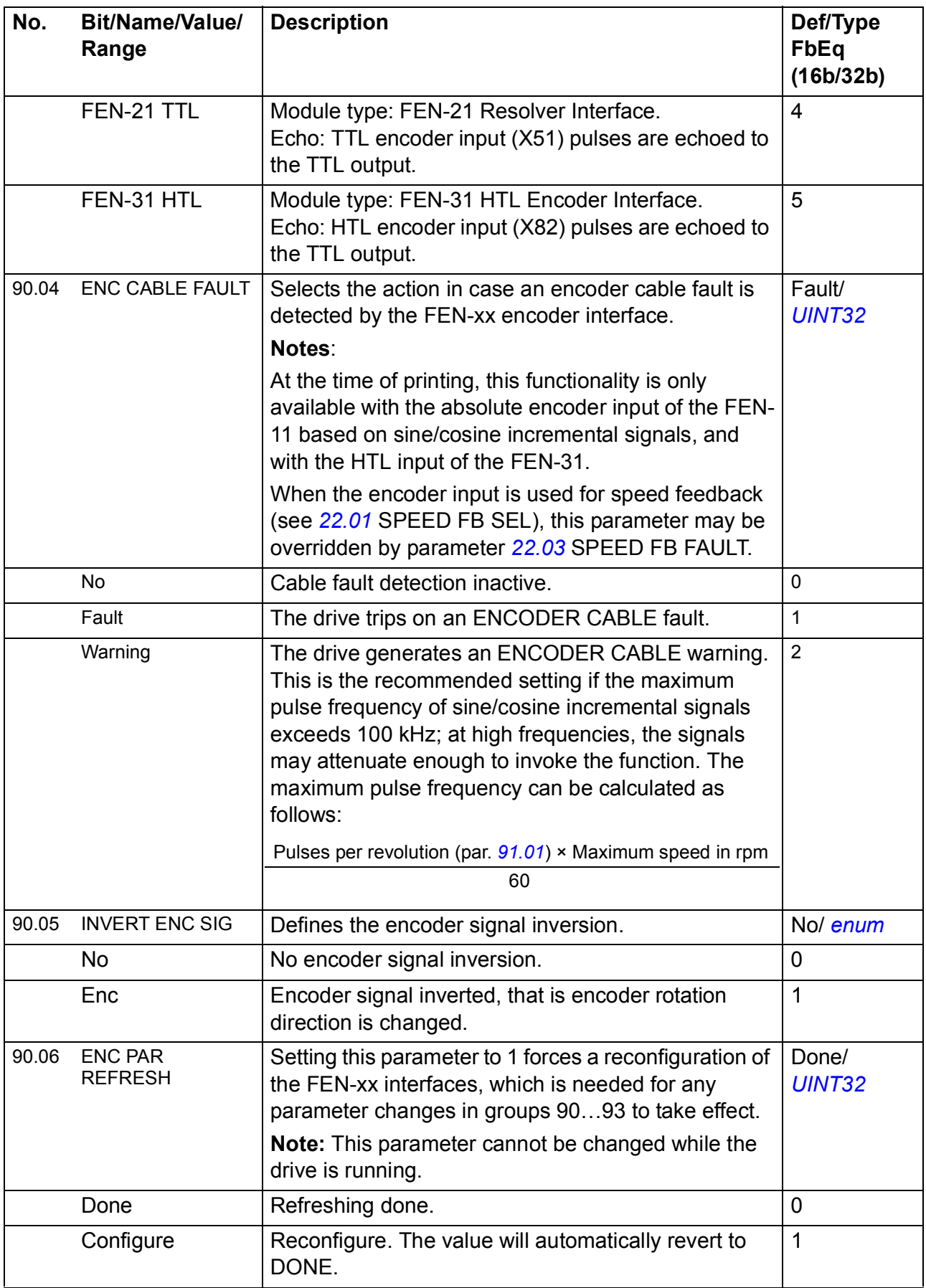

<span id="page-272-6"></span><span id="page-272-5"></span><span id="page-272-4"></span><span id="page-272-3"></span><span id="page-272-2"></span><span id="page-272-1"></span><span id="page-272-0"></span>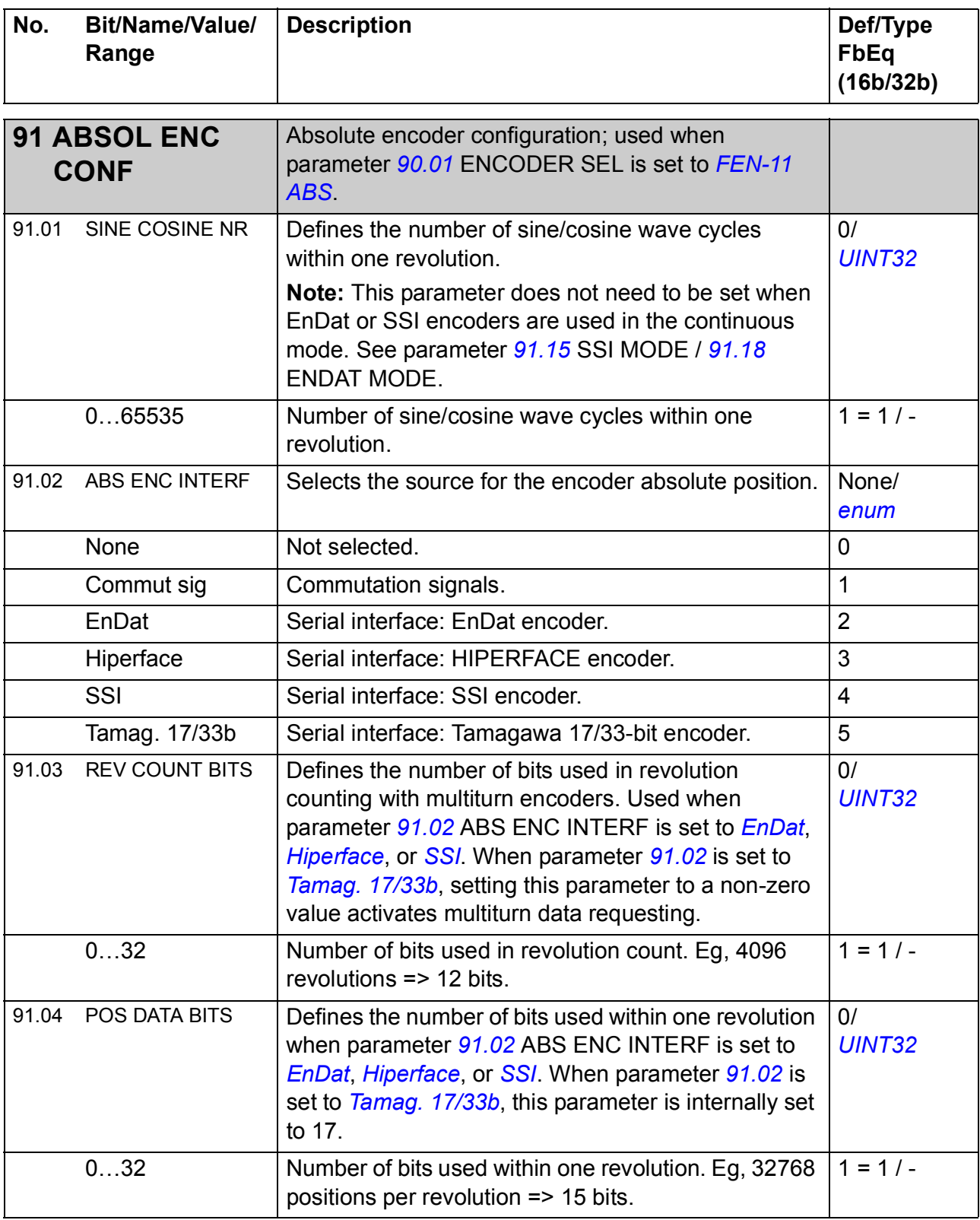

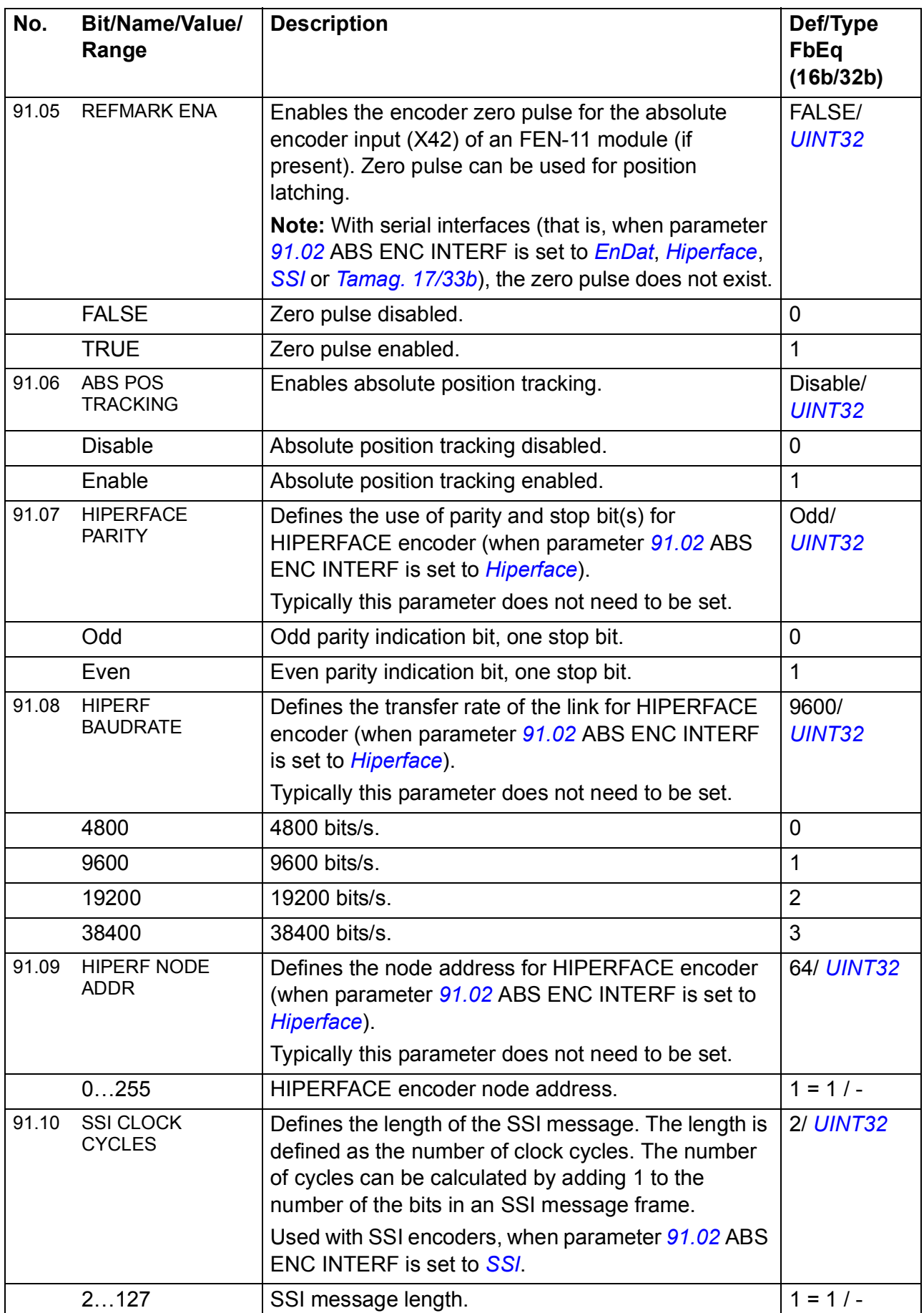

<span id="page-274-0"></span>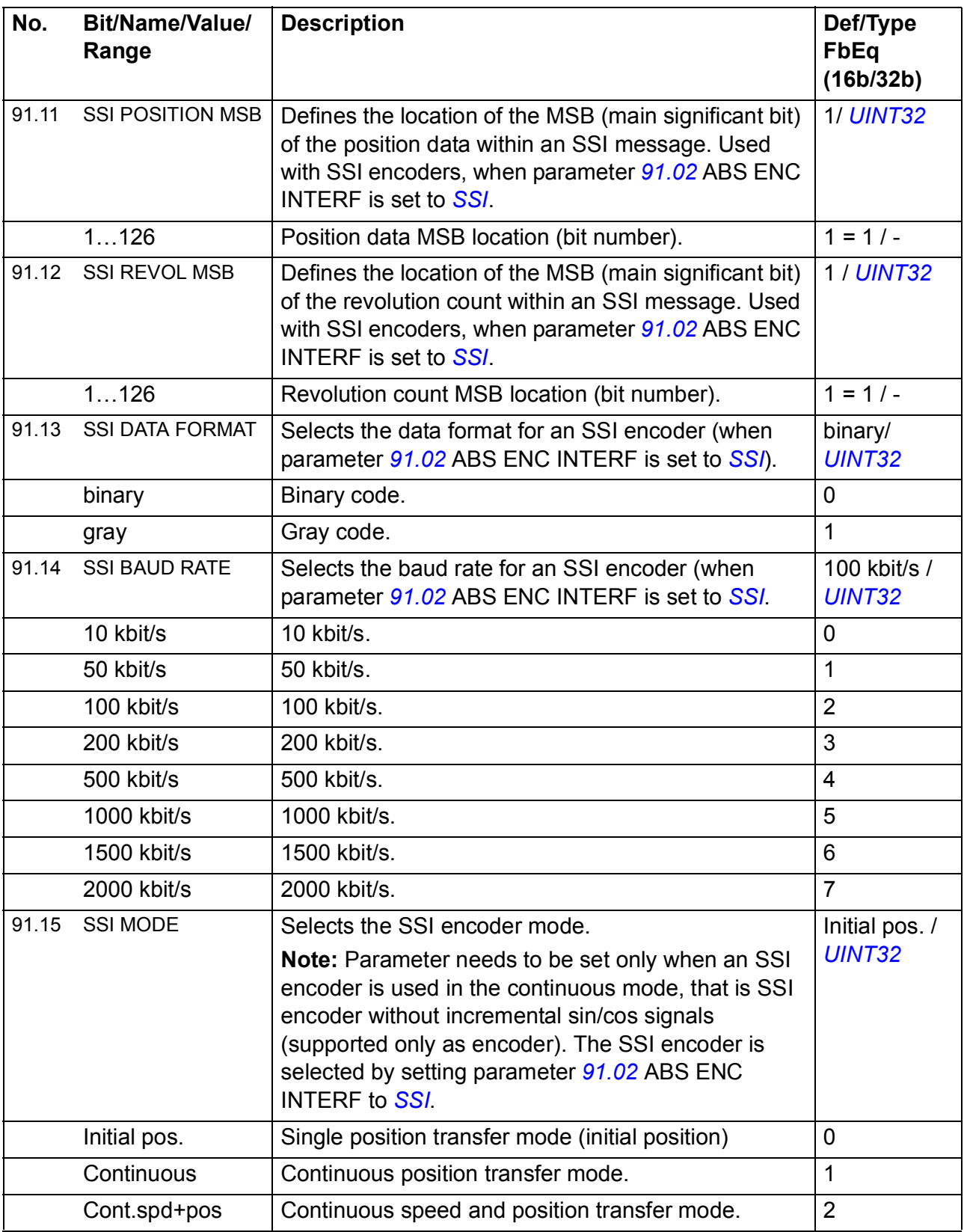

<span id="page-275-0"></span>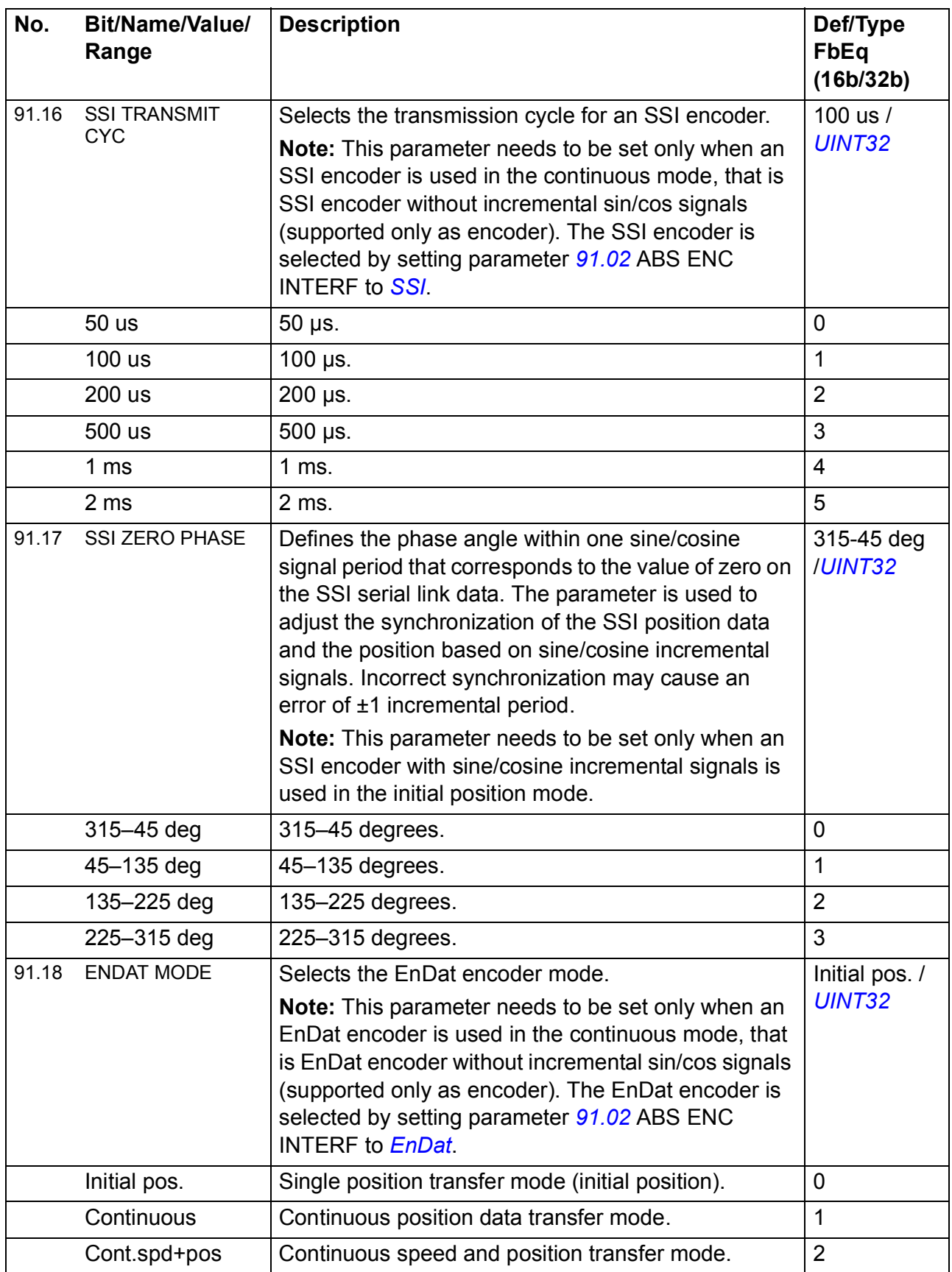

<span id="page-276-0"></span>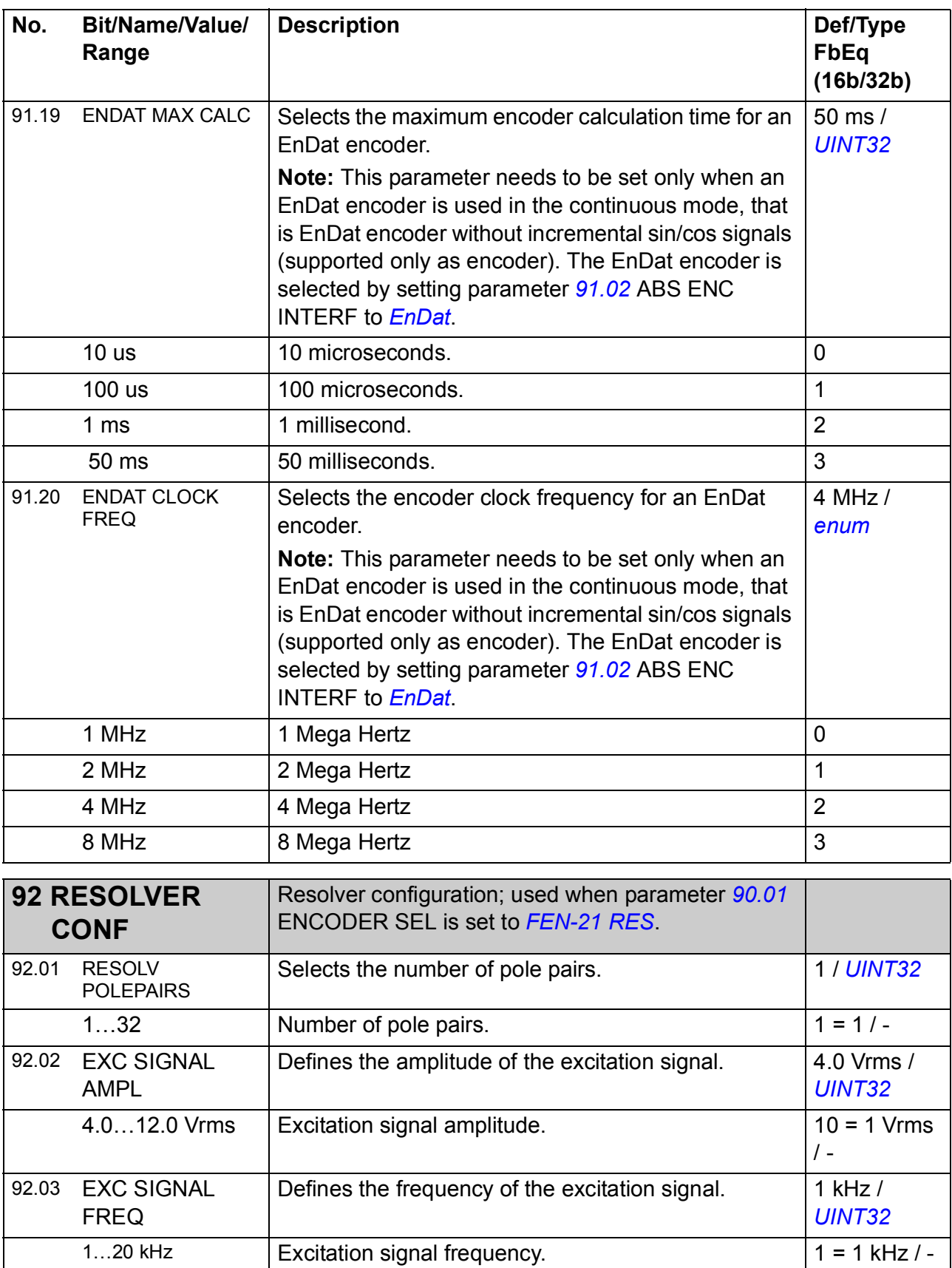

<span id="page-277-2"></span><span id="page-277-1"></span><span id="page-277-0"></span>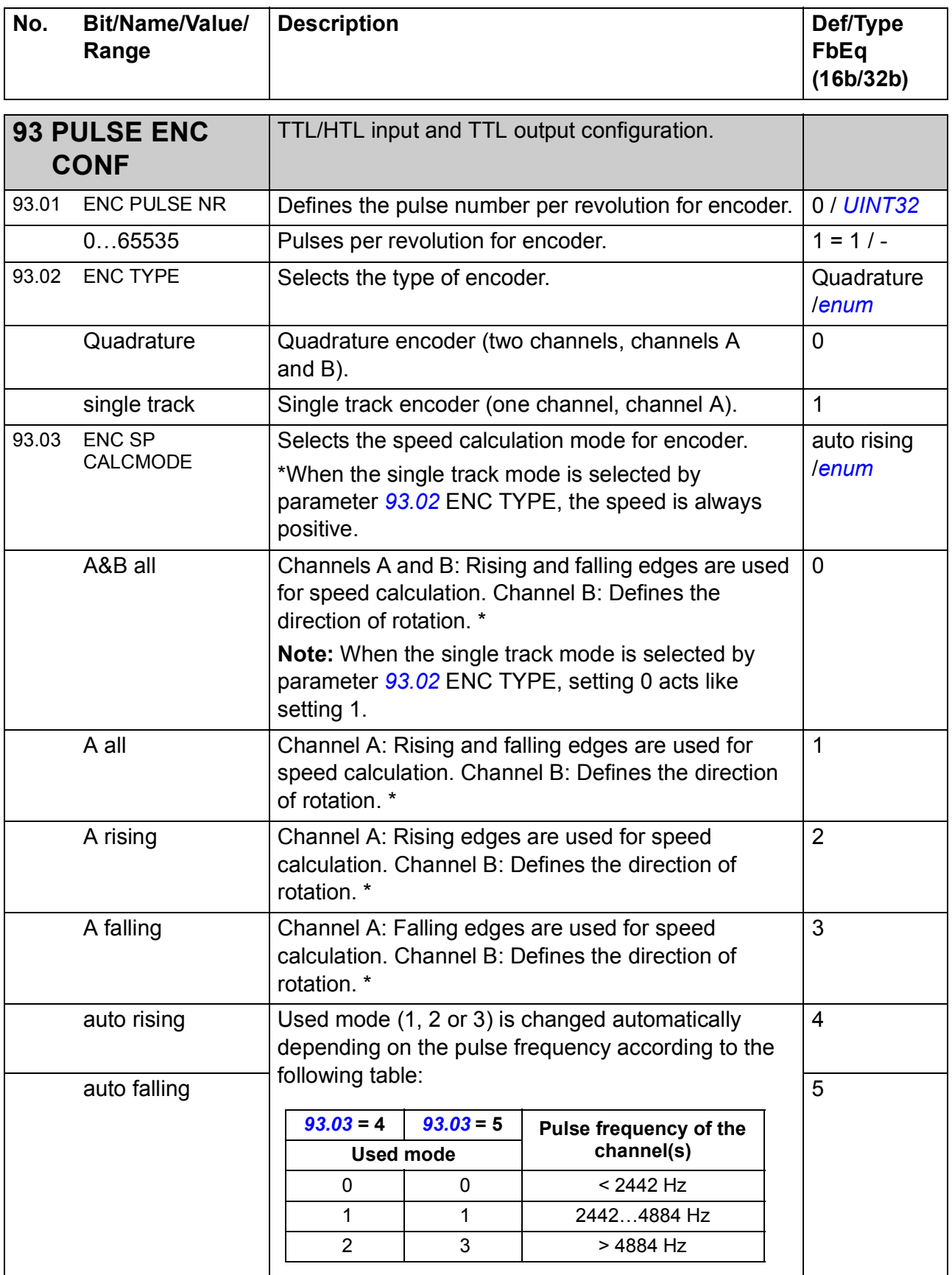

<span id="page-278-1"></span><span id="page-278-0"></span>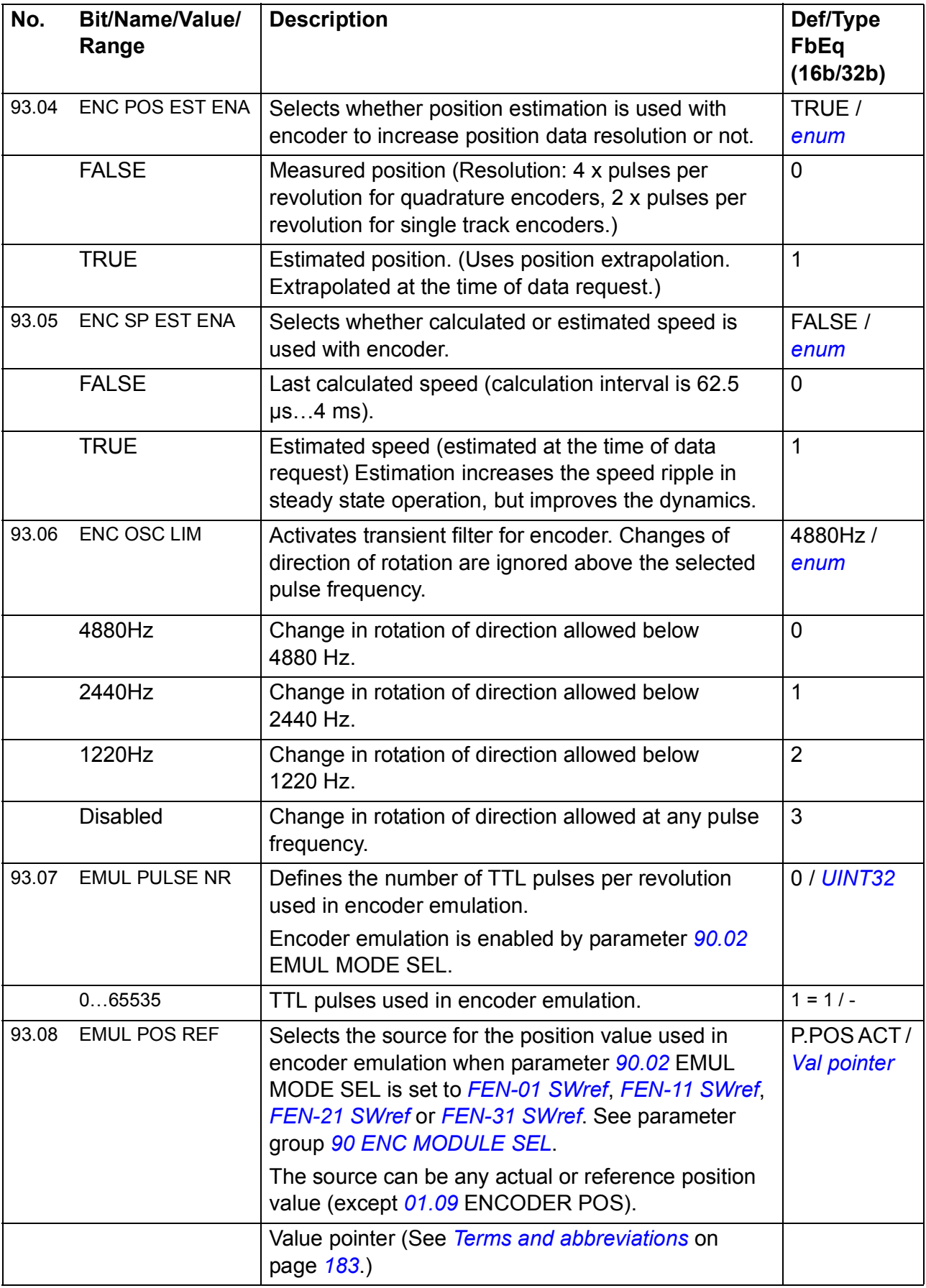

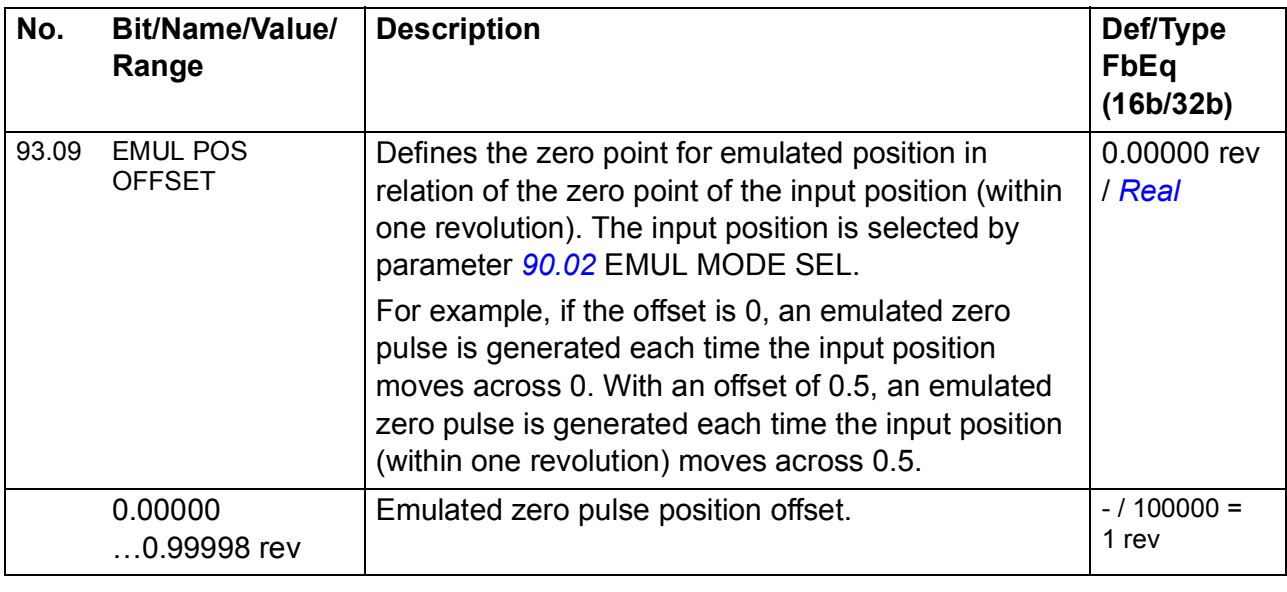

<span id="page-279-0"></span>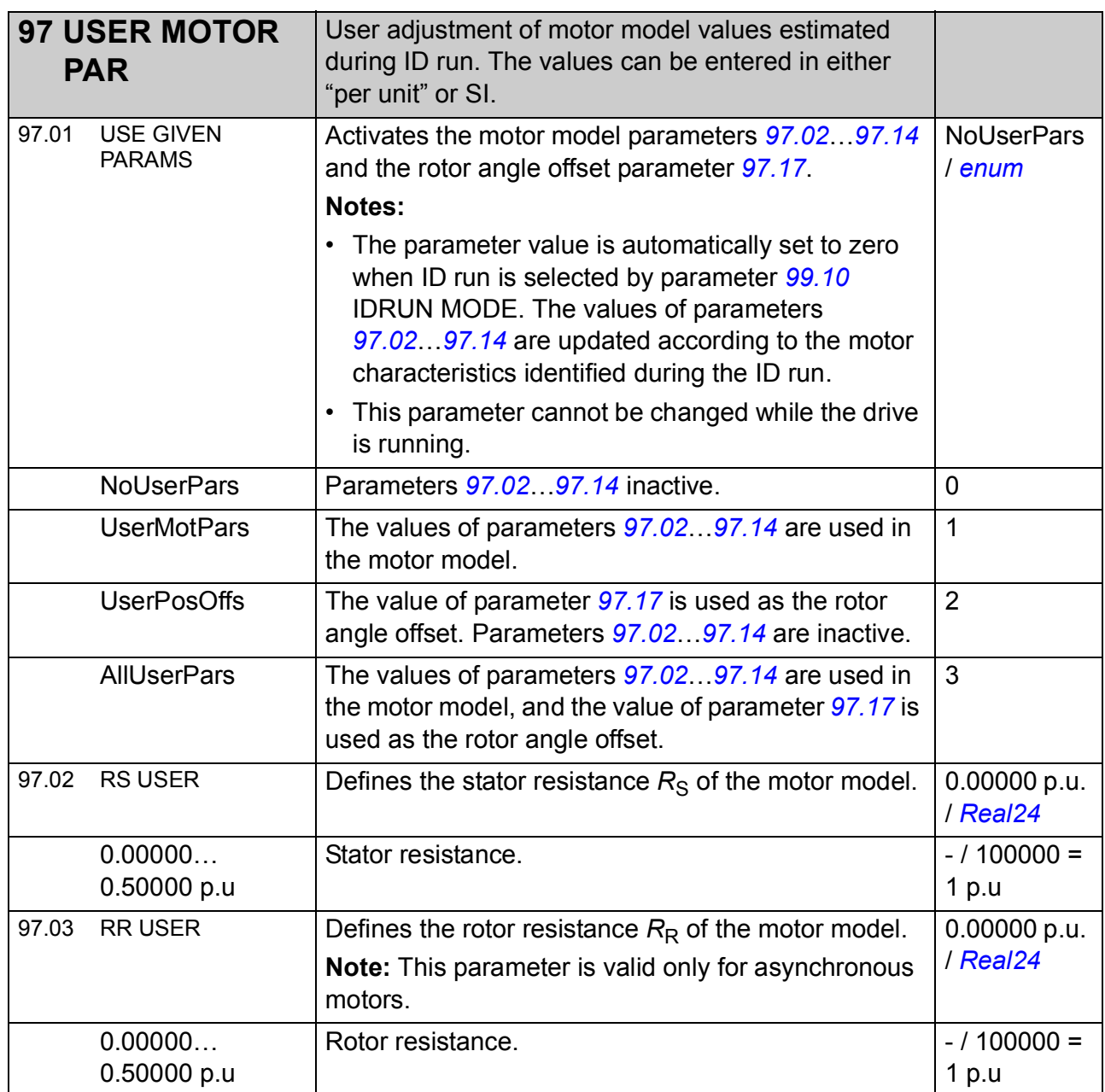

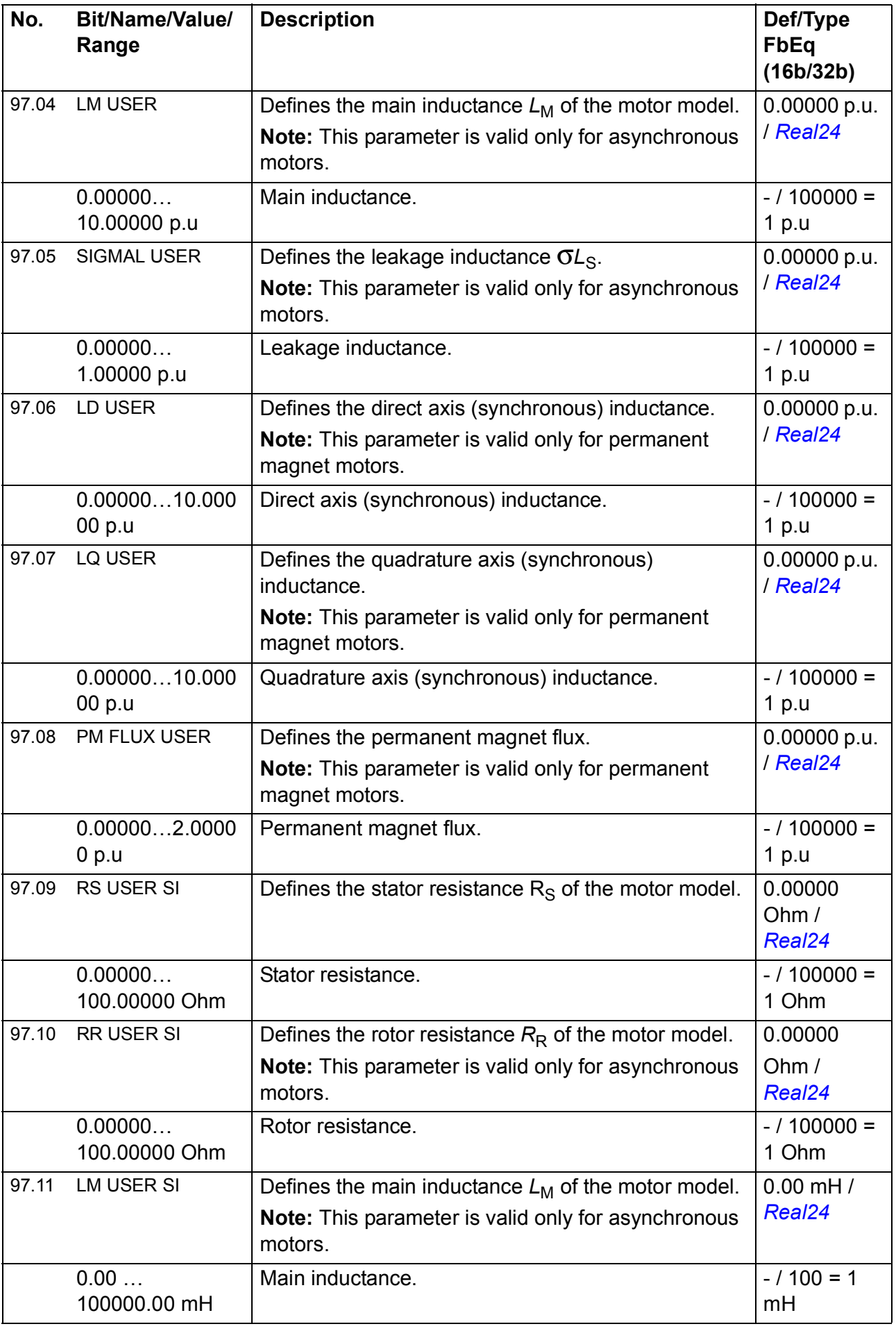

<span id="page-281-1"></span><span id="page-281-0"></span>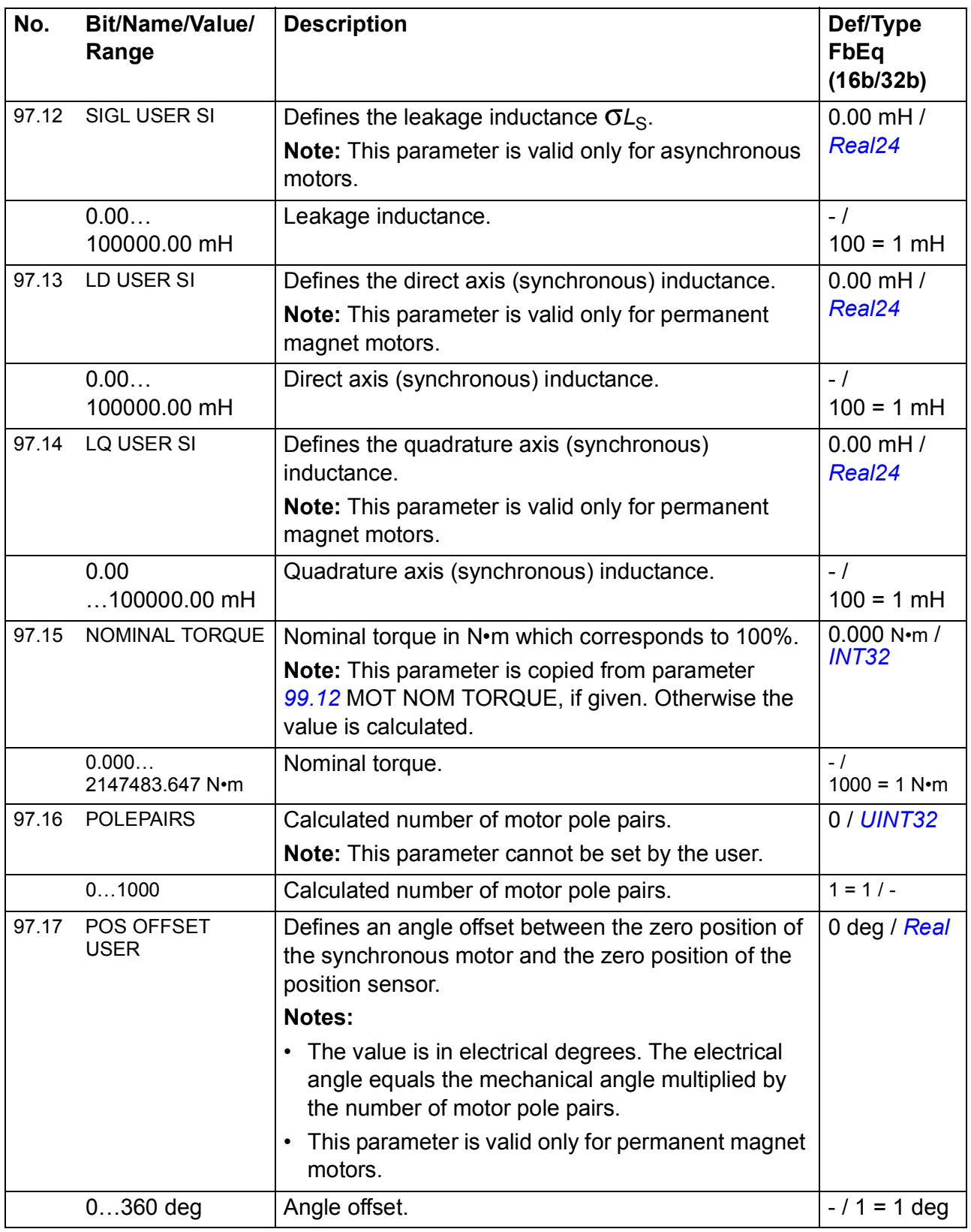

<span id="page-282-1"></span><span id="page-282-0"></span>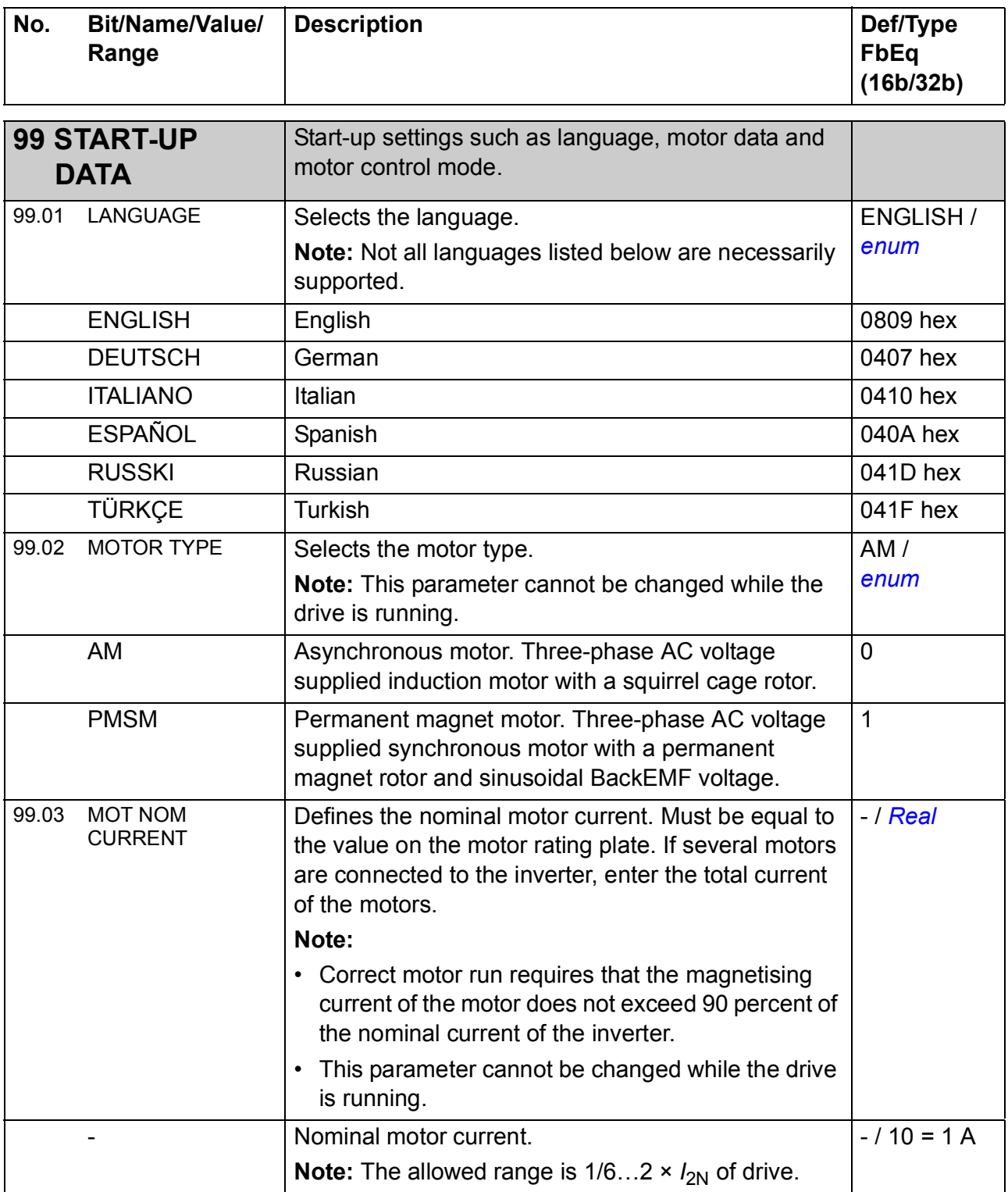

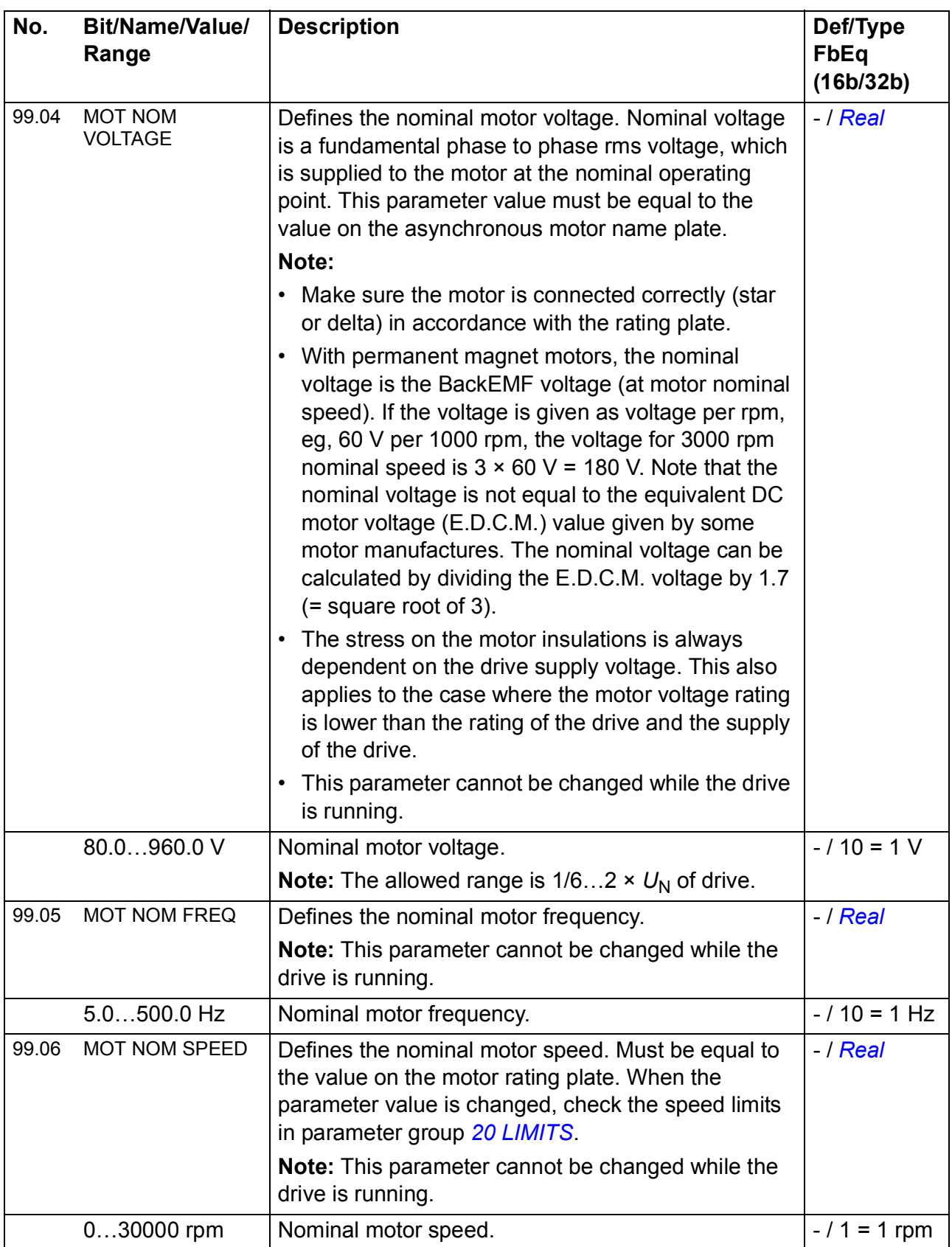

<span id="page-284-0"></span>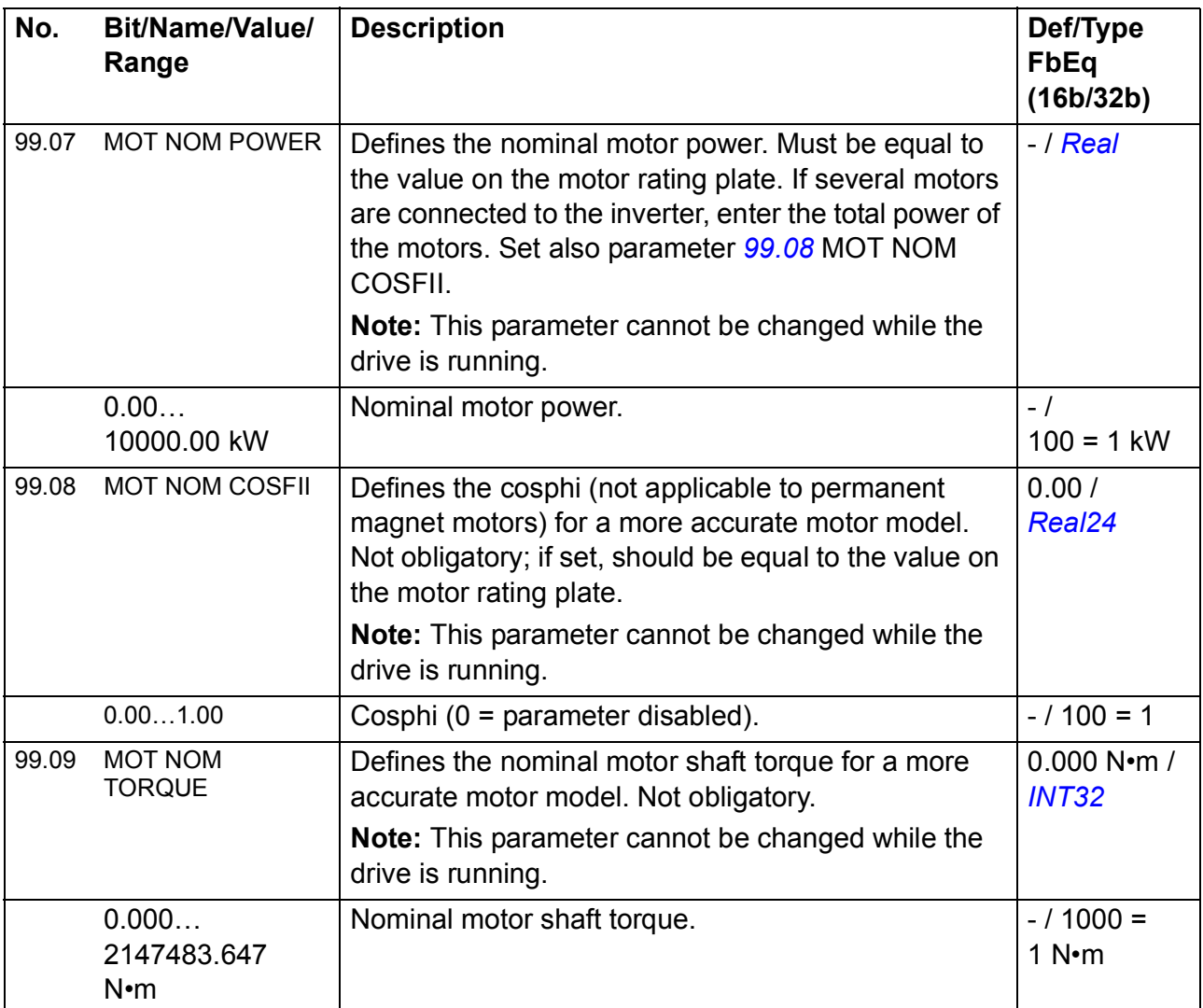

<span id="page-285-0"></span>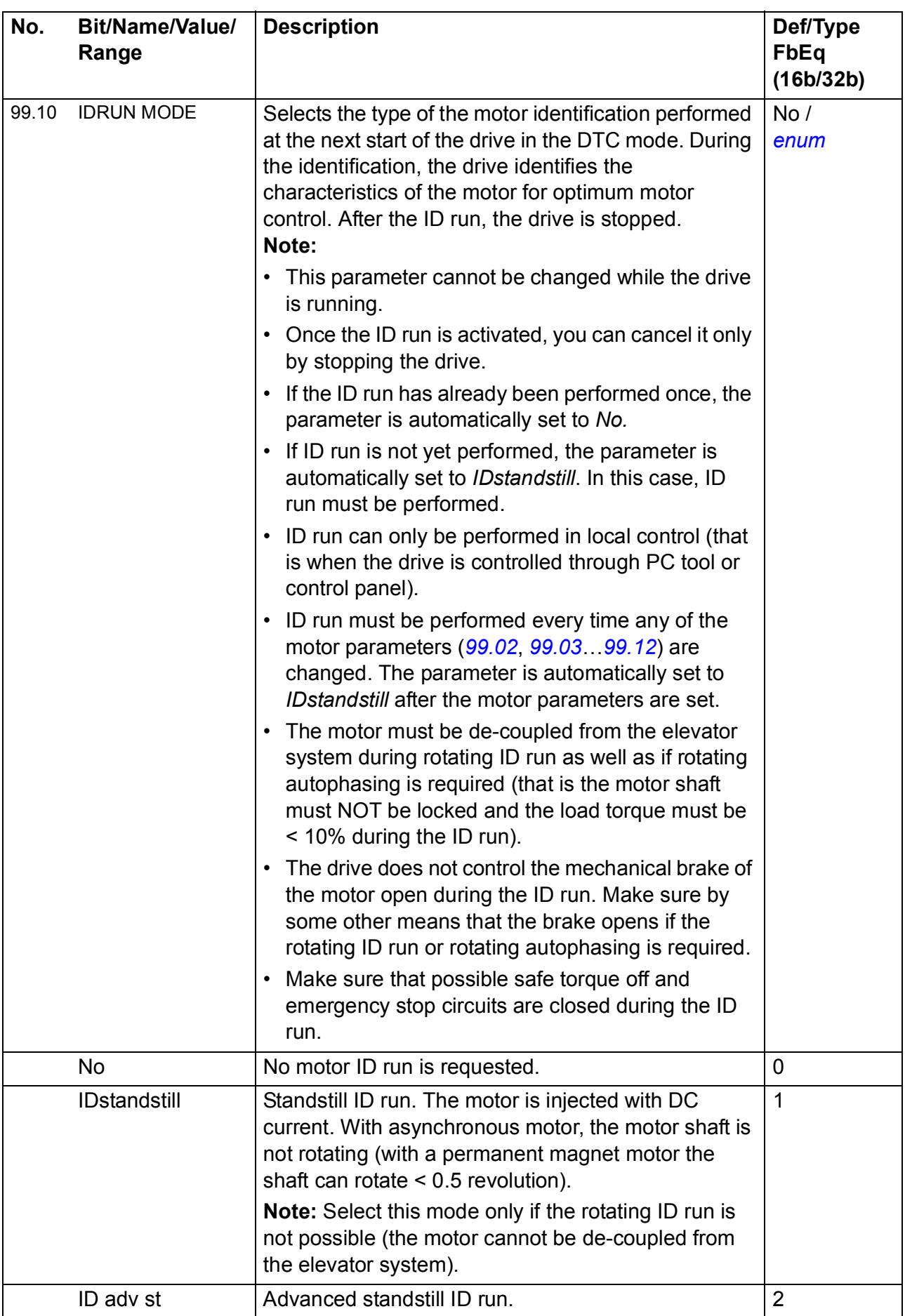

<span id="page-286-0"></span>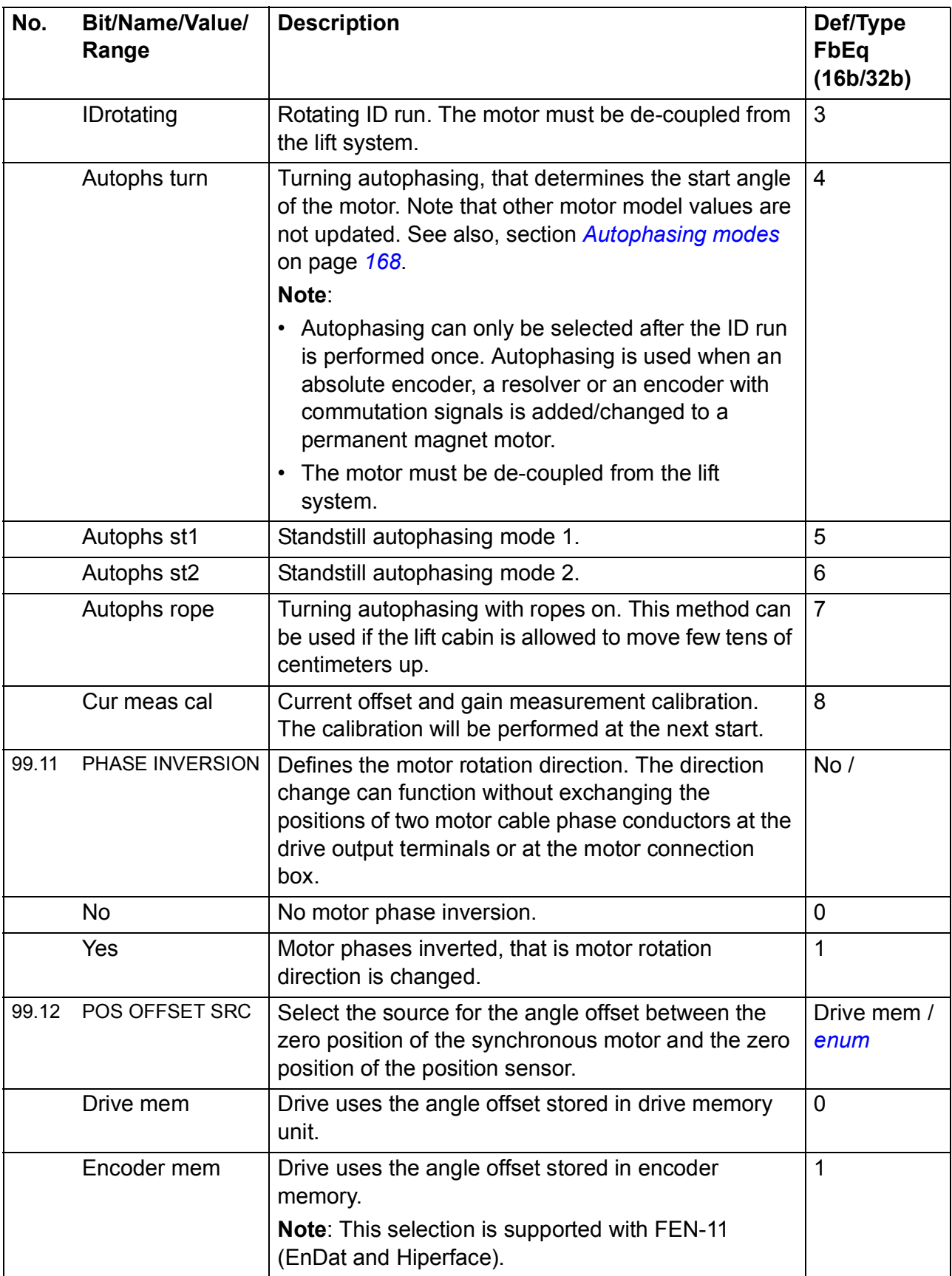

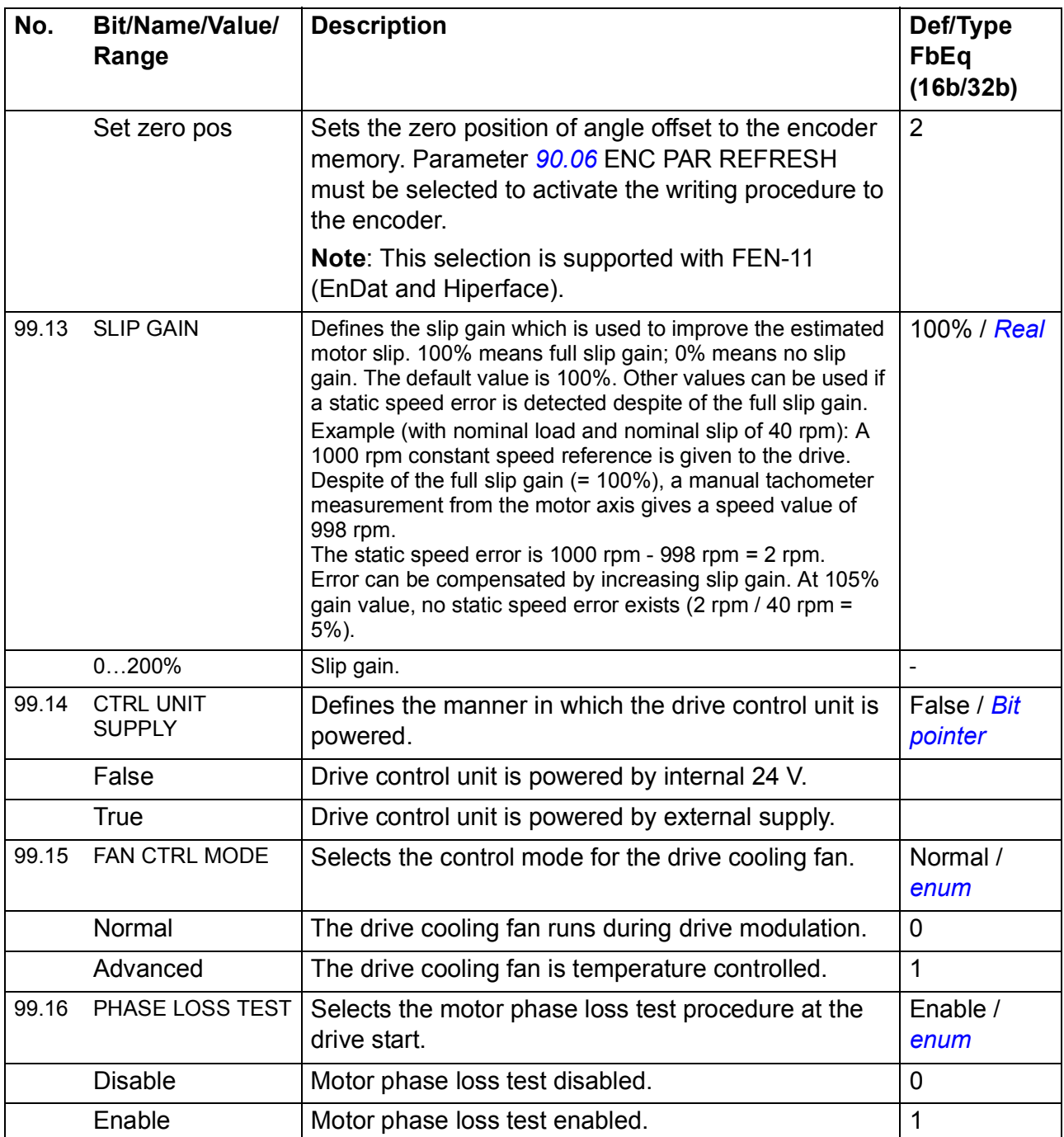
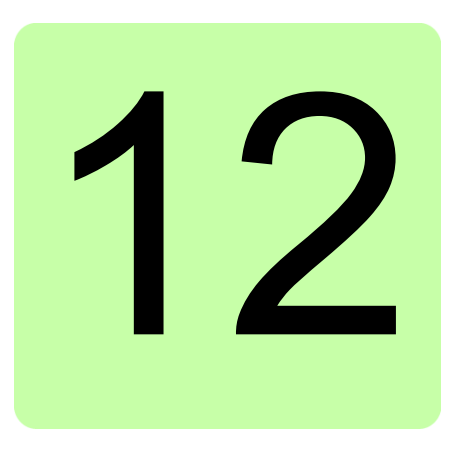

# **Fault tracing**

#### **Contents of this chapter**

The chapter lists the alarm and fault messages including possible causes and corrective actions.

### **Safety**

See *[Safety instructions](#page-12-0)* on page *[13](#page-12-0)*.

#### **Alarm and fault indications**

An alarm or a fault message indicates abnormal drive status. Most alarm and fault causes can be identified and corrected using this information. If not, an ABB representative should be contacted.

The alarm/fault code is displayed on the 7-segment display of the drive. The following table describes the indications given by the 7-segment display.

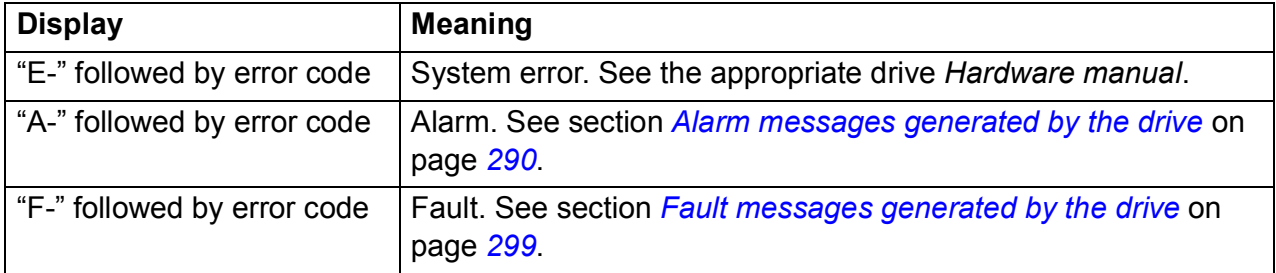

#### **How to reset**

The drive can be reset either by pressing the RESET key on the control panel or PC tool, or by switching the supply voltage off for a while. When the fault is removed, the motor can be restarted.

Faults can also be reset from an external source selected with parameter [46.80](#page-247-0) FAULT RESET. In addition, the drive features an automatic fault reset function. For more information, see section [Drive faults](#page-132-0) on page *[133](#page-132-0)*.

## **Fault history**

When a fault is detected, it is stored in the fault logger with a time stamp. The fault history stores information on the 16 latest faults of the drive. Three of the latest faults are stored at the beginning of a power switch off.

Parameters *[08.01](#page-205-0)* ACTIVE FAULT and *[08.02](#page-205-1)* LAST FAULT store the fault codes of the most recent faults.

Alarms can be monitored via alarm words *[08.11](#page-209-0)* ALARM WORD 1 … *[08.14](#page-210-0)* ALARM WORD 4. Alarm information is lost at power switch off or fault reset.

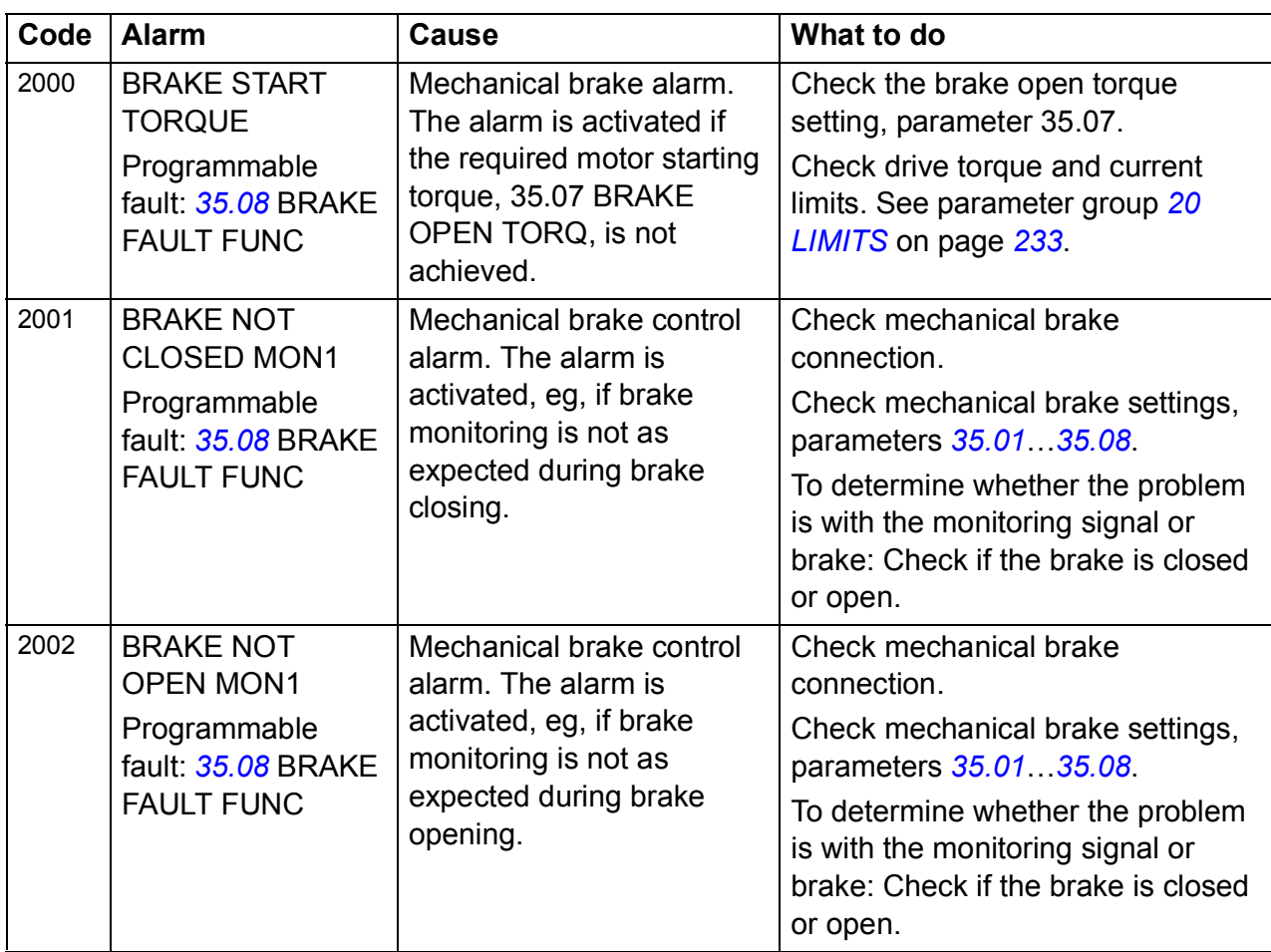

#### <span id="page-289-0"></span>**Alarm messages generated by the drive**

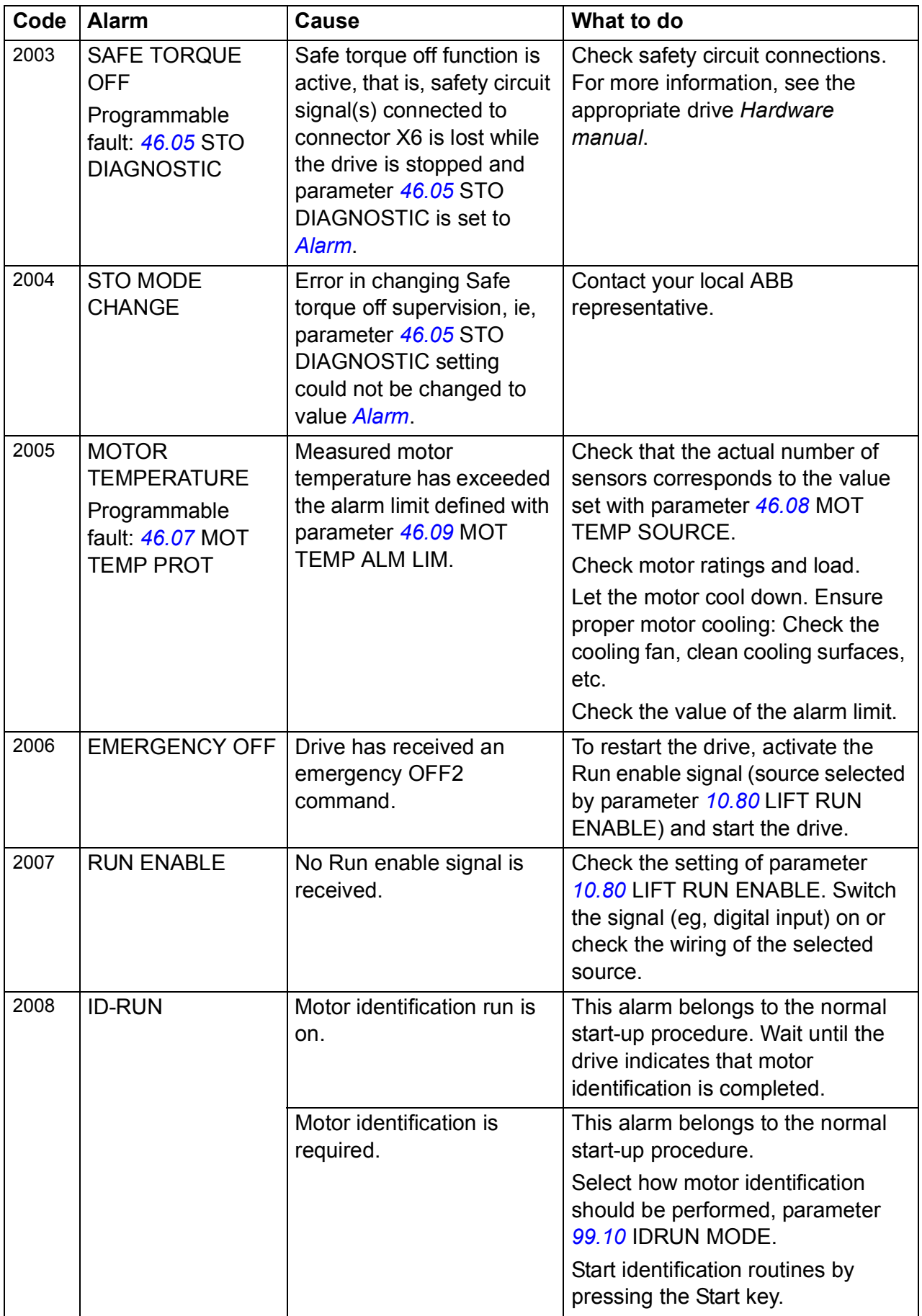

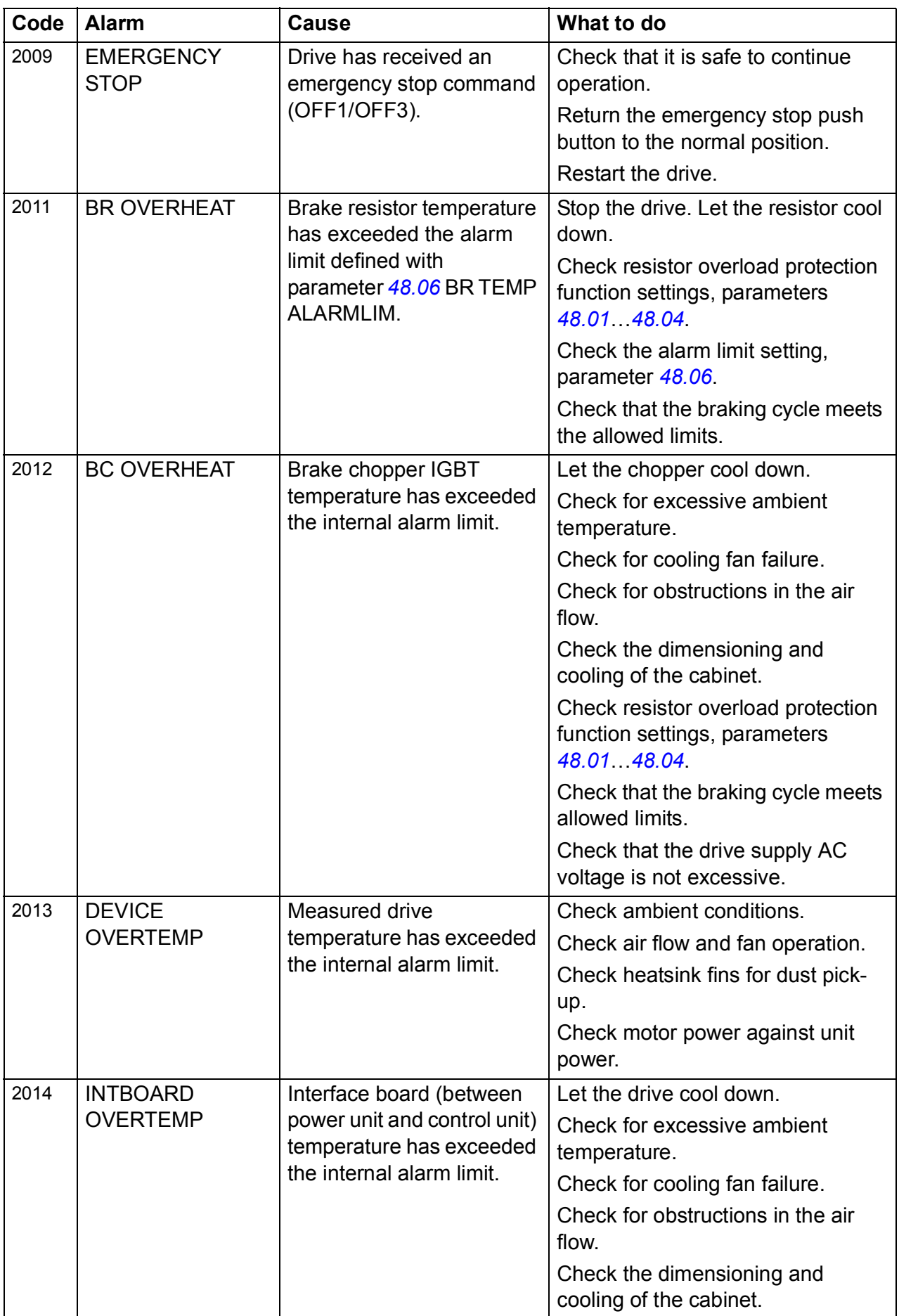

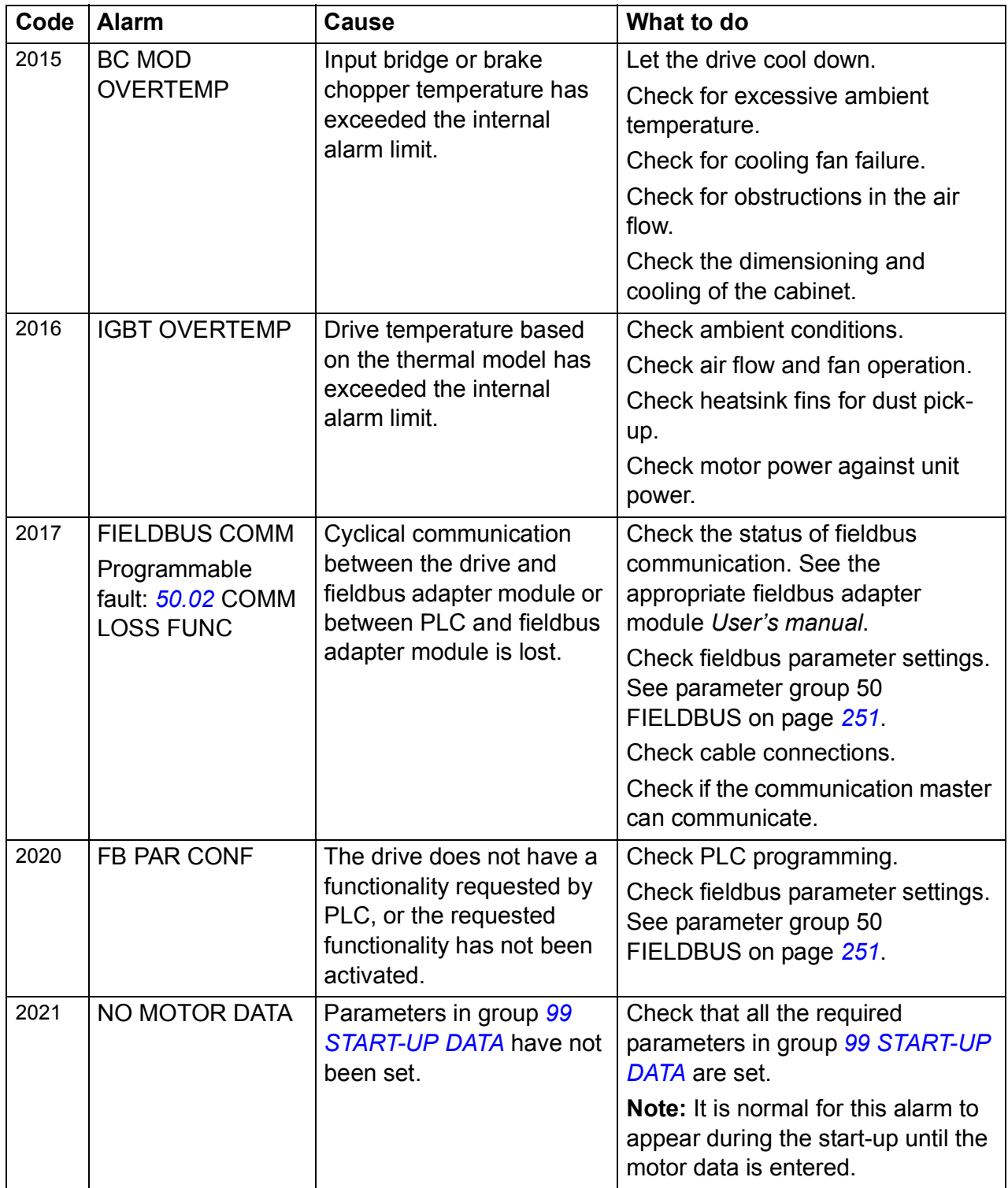

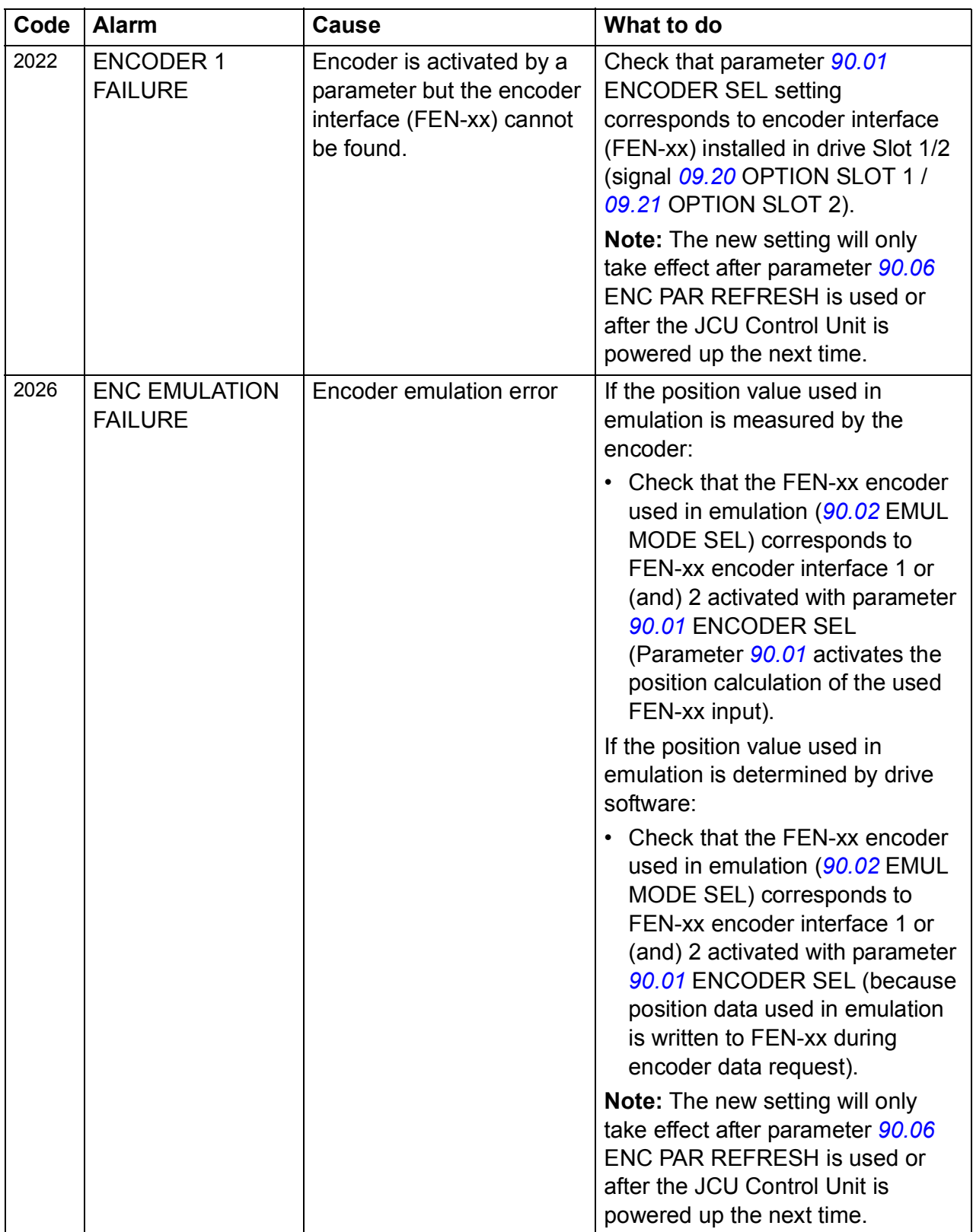

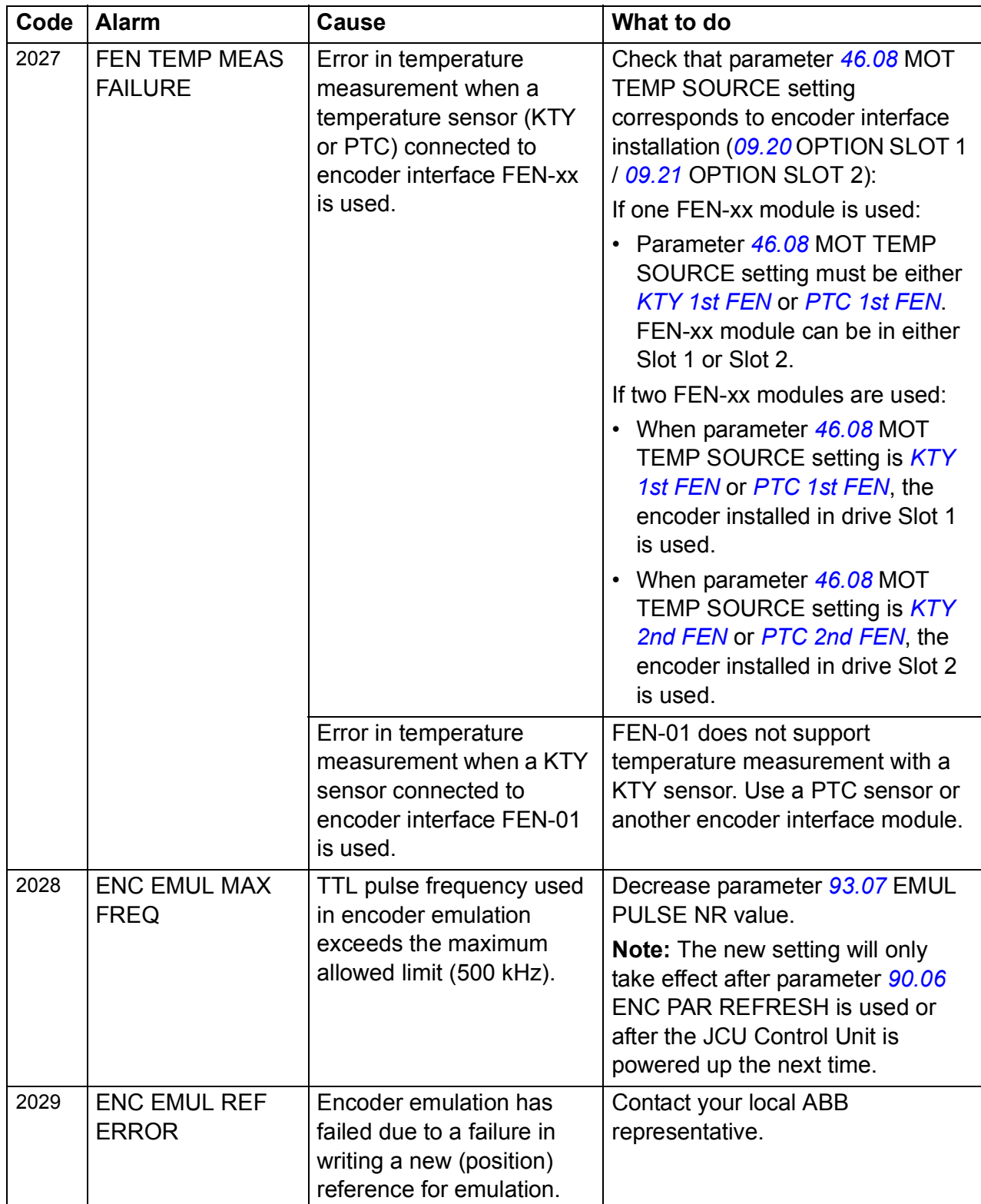

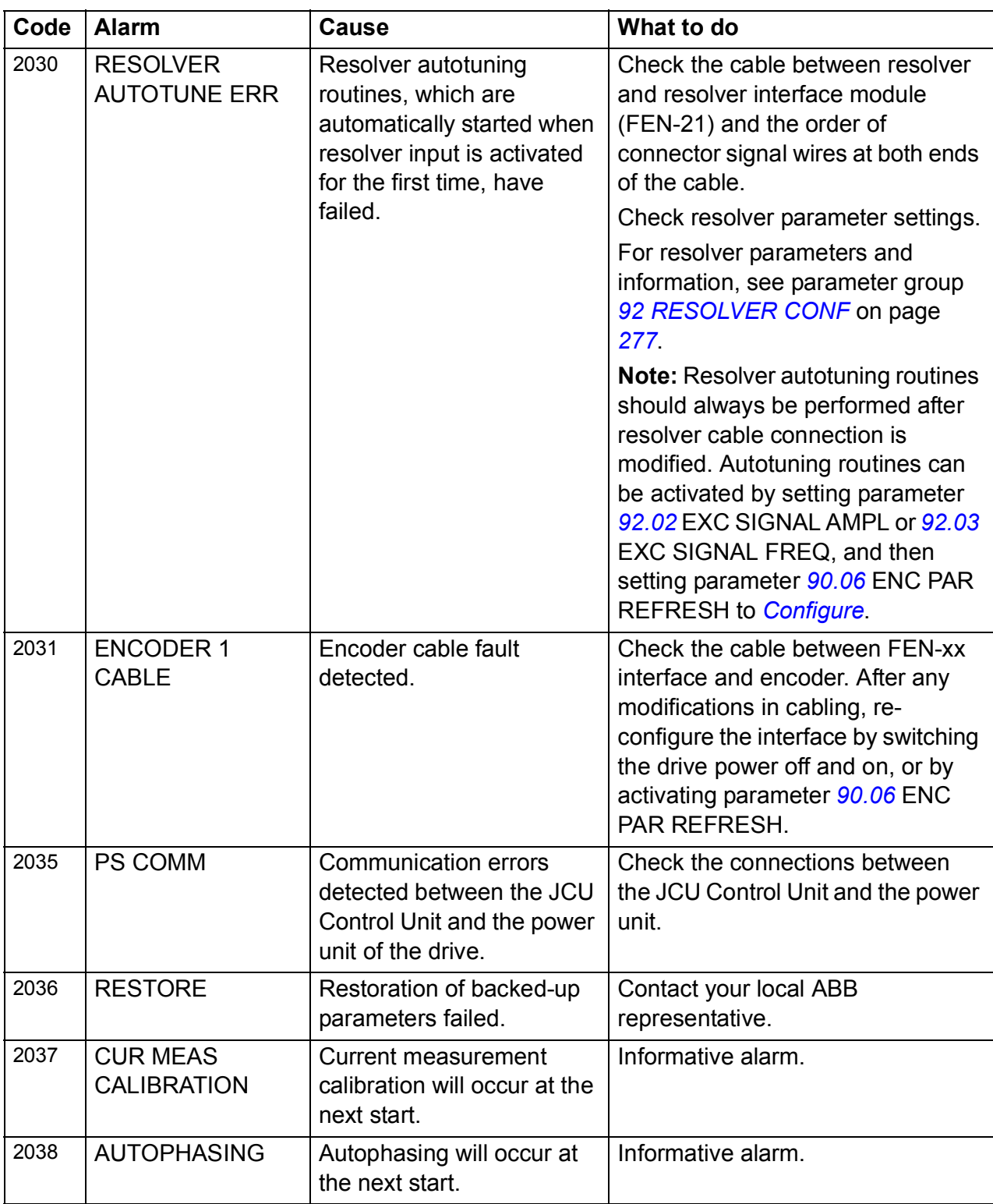

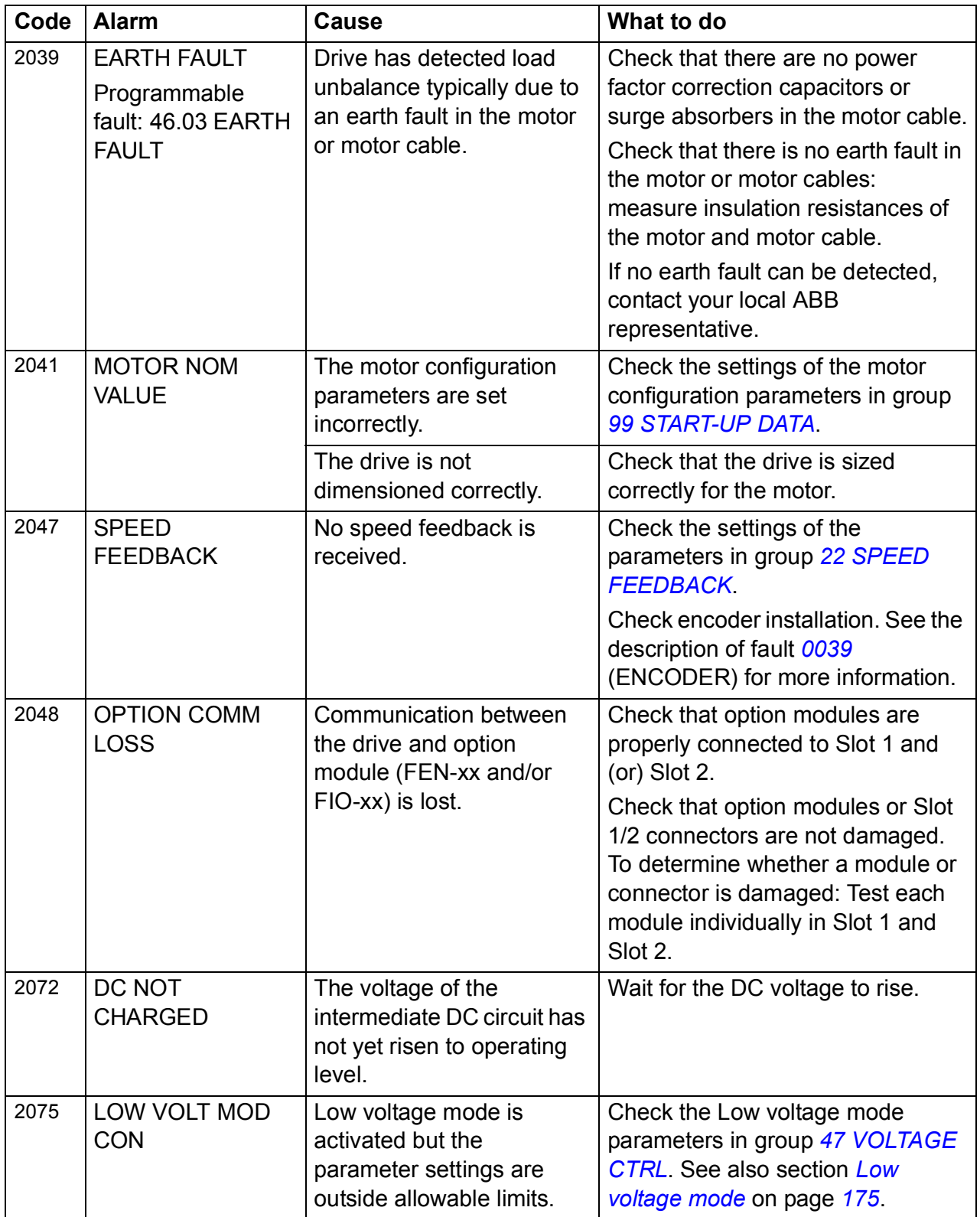

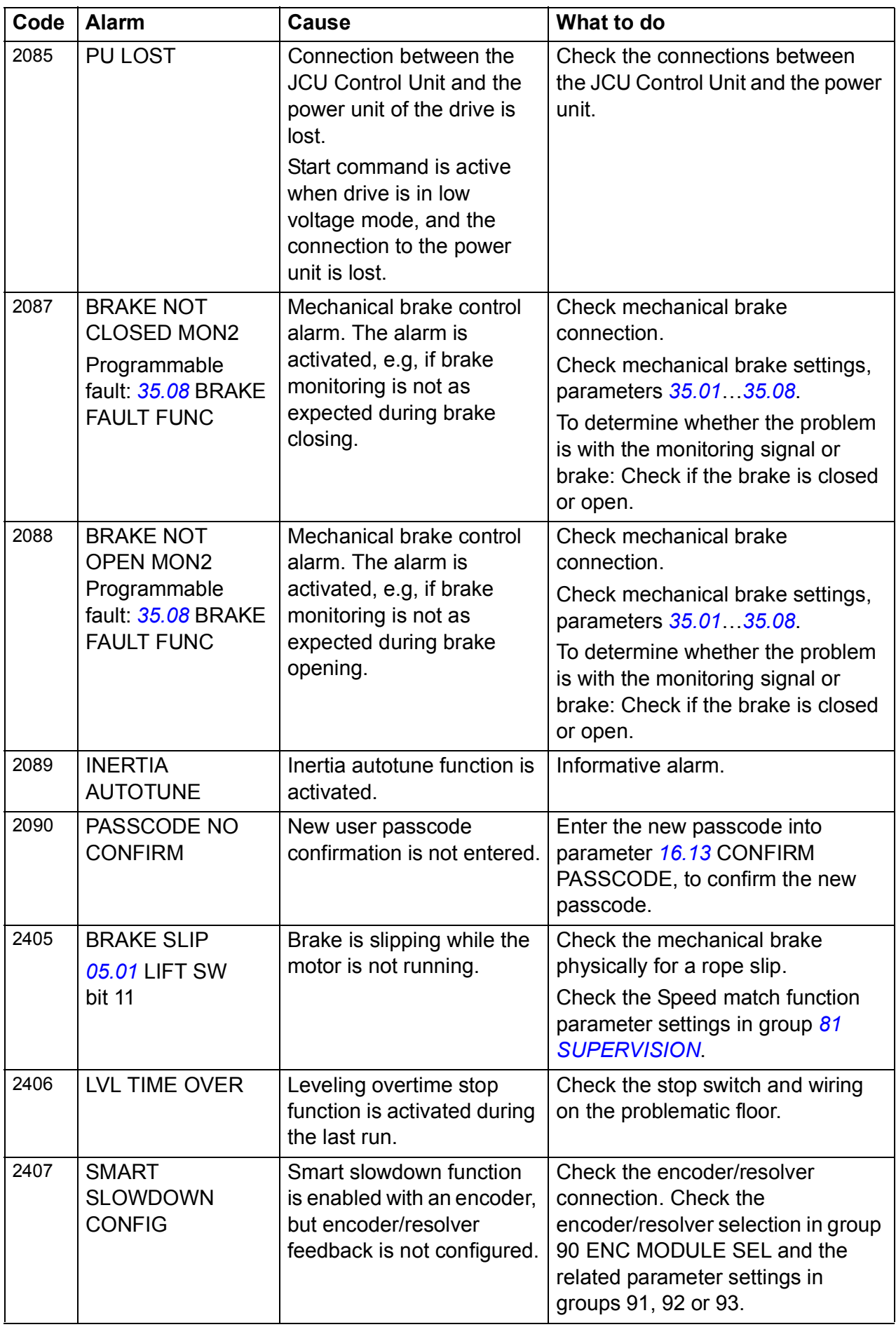

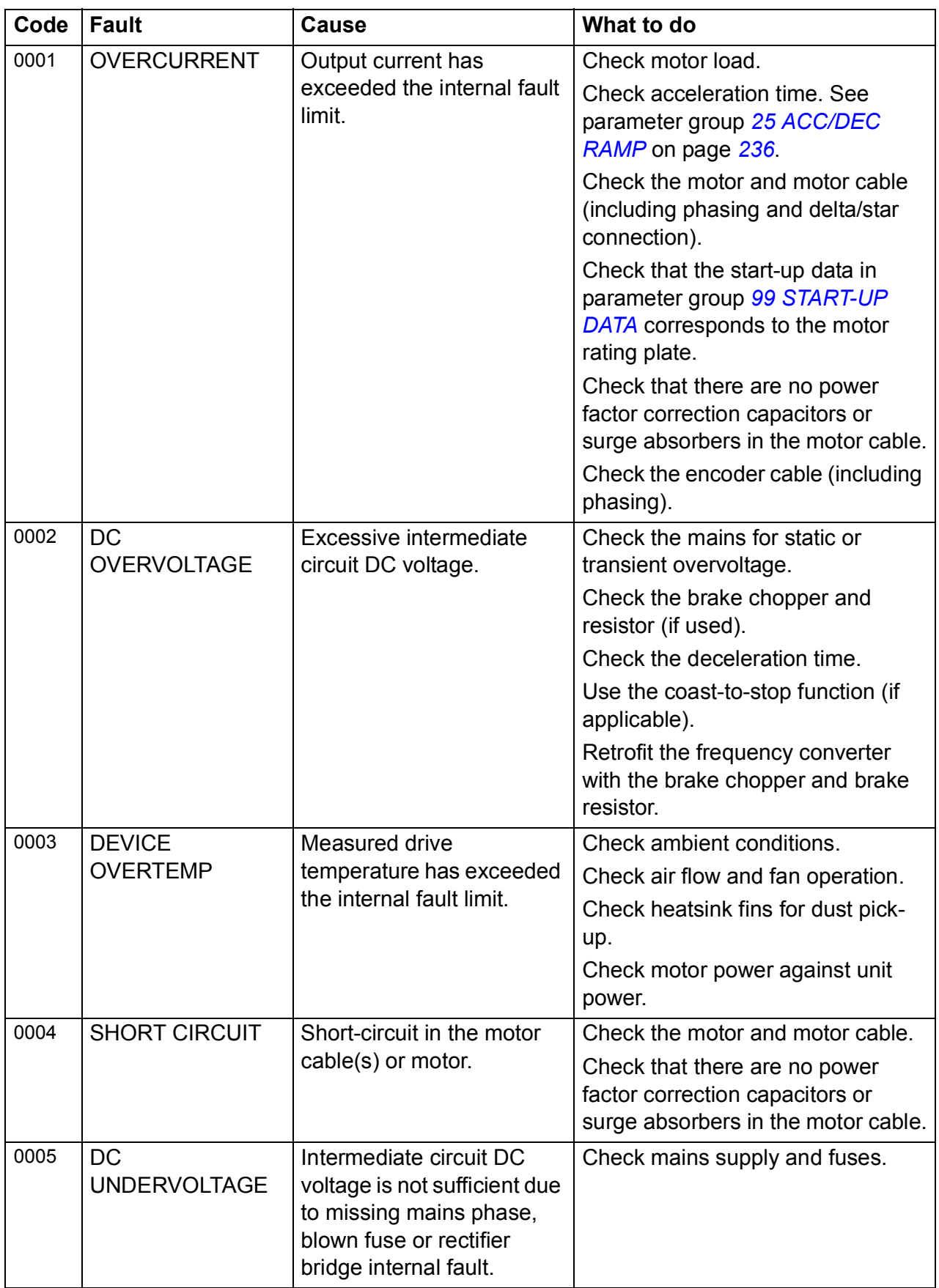

## <span id="page-298-0"></span>**Fault messages generated by the drive**

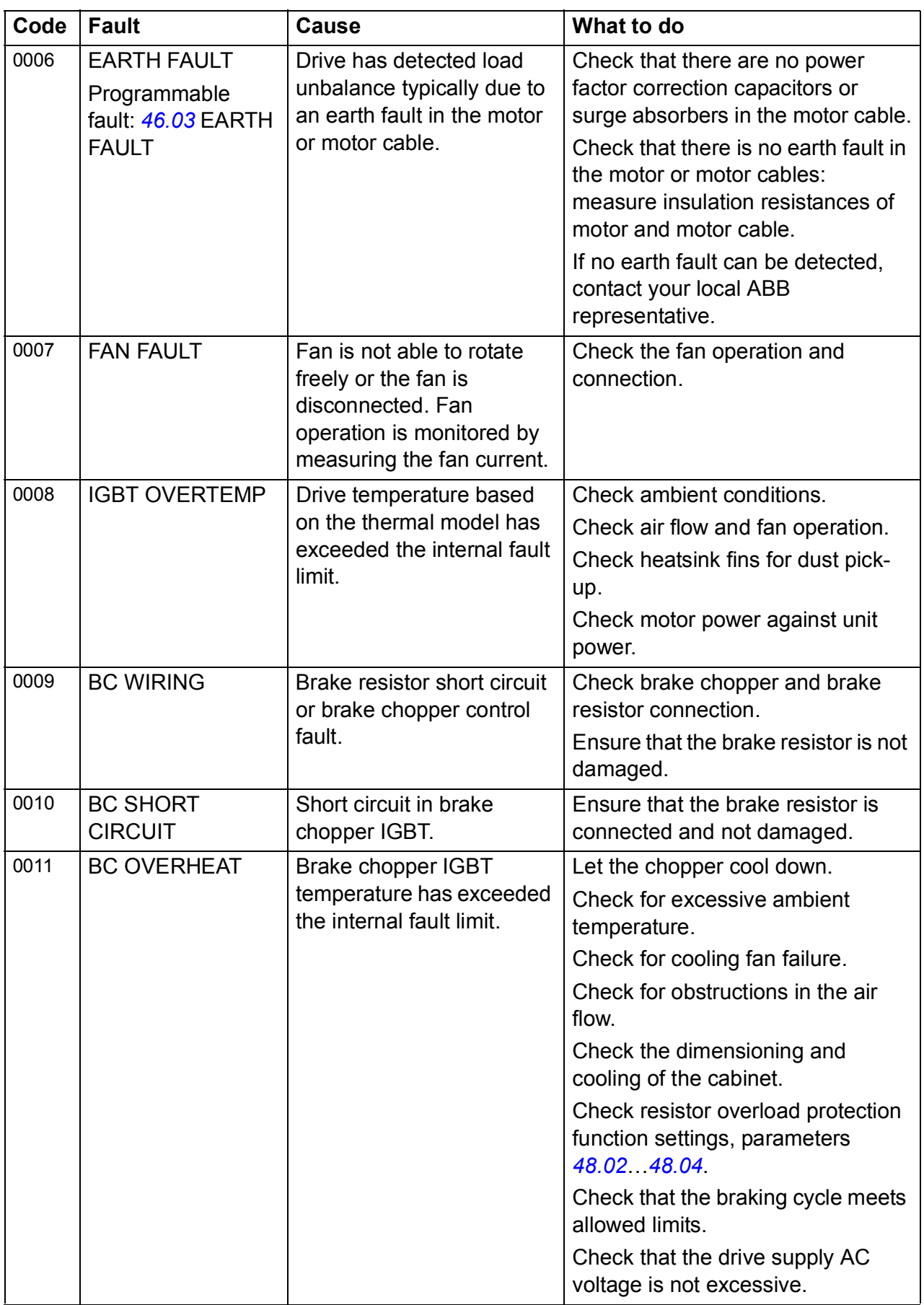

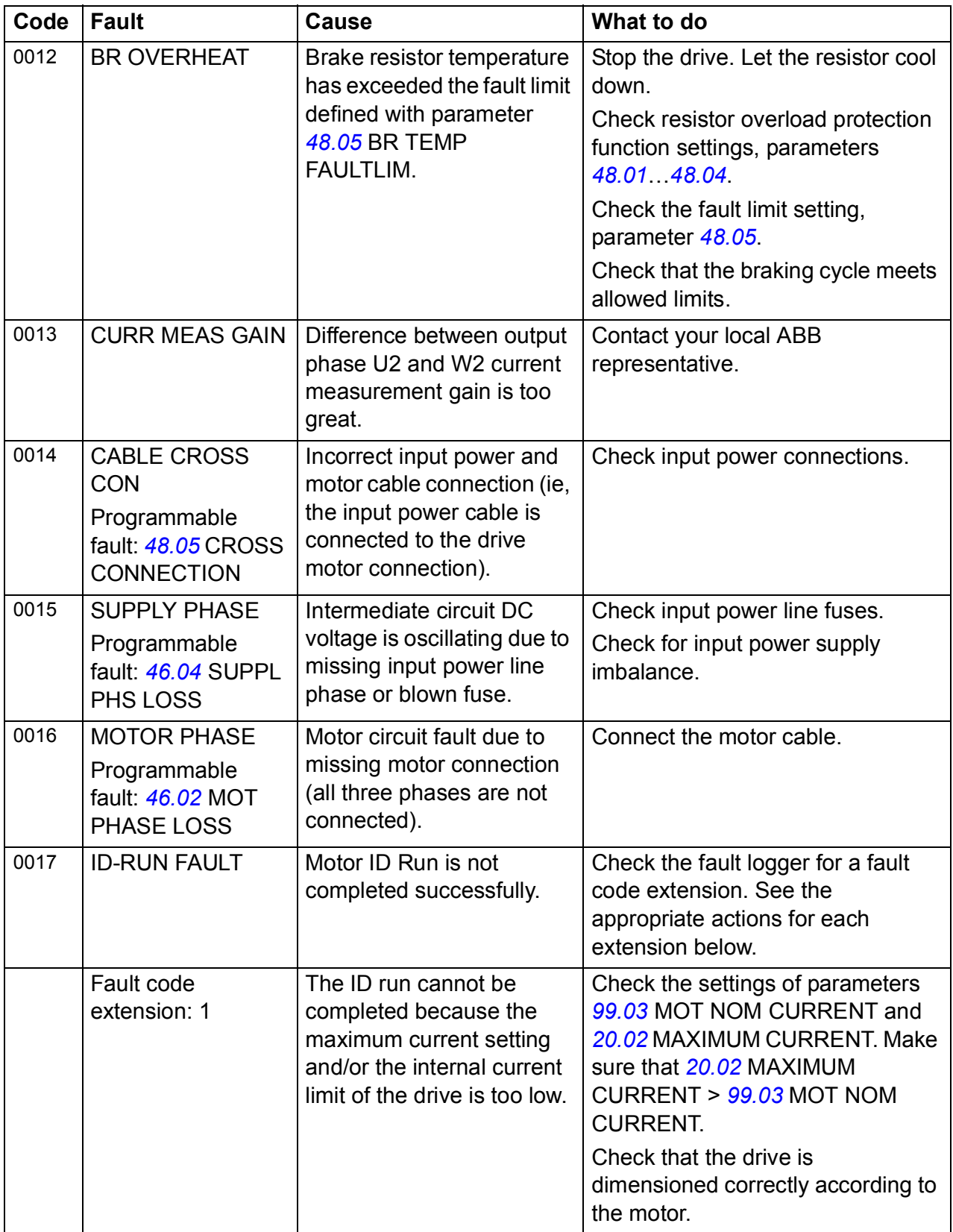

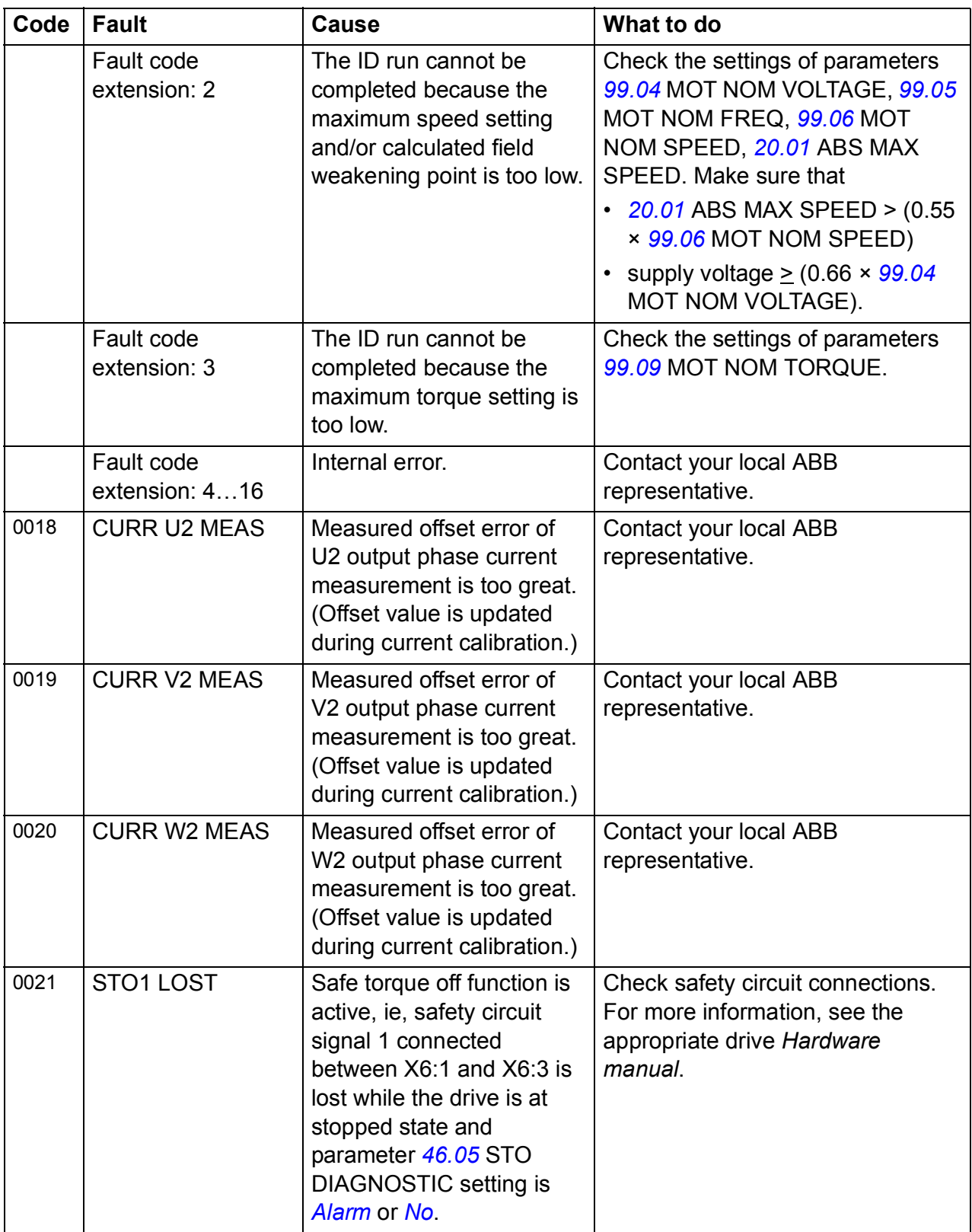

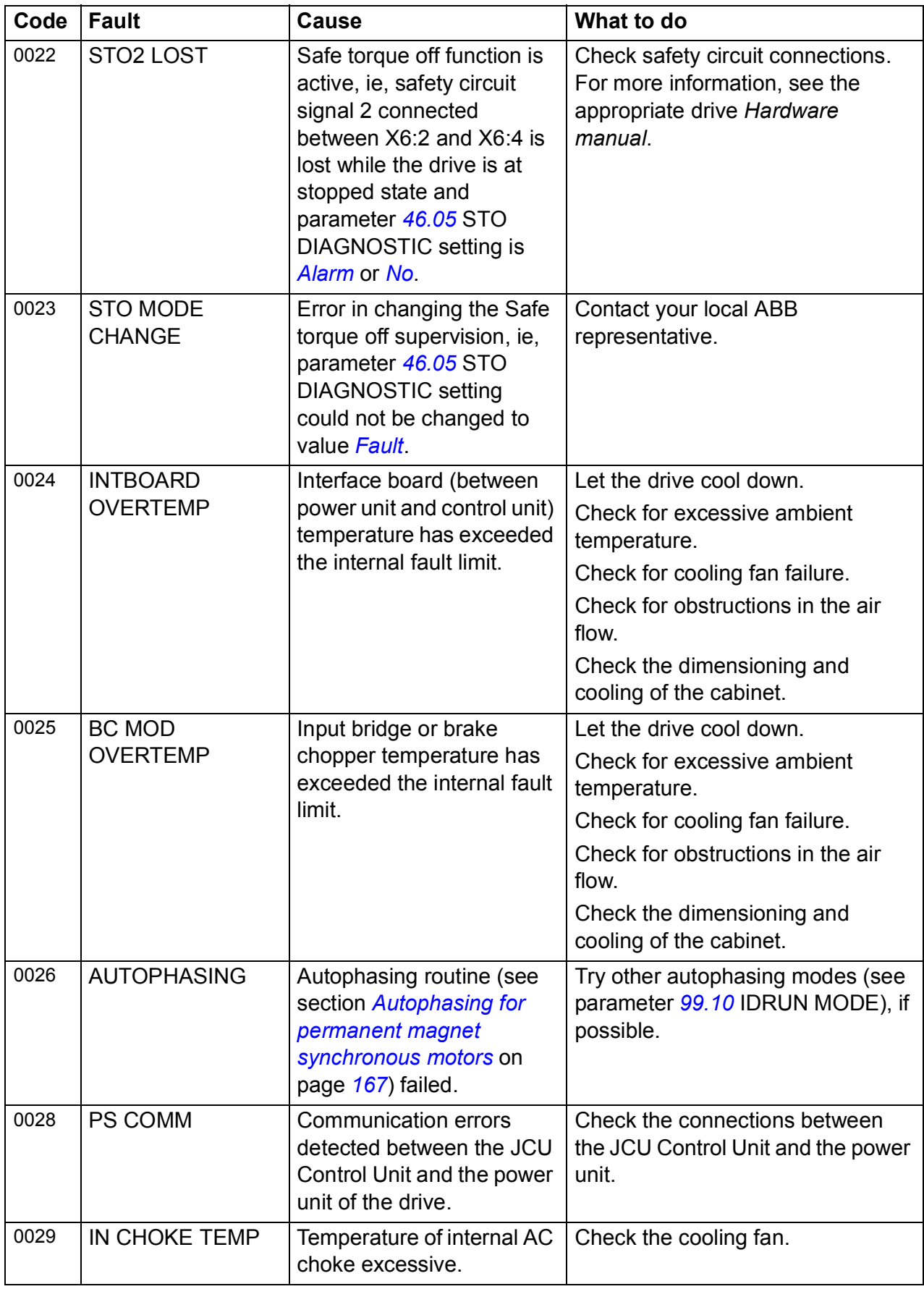

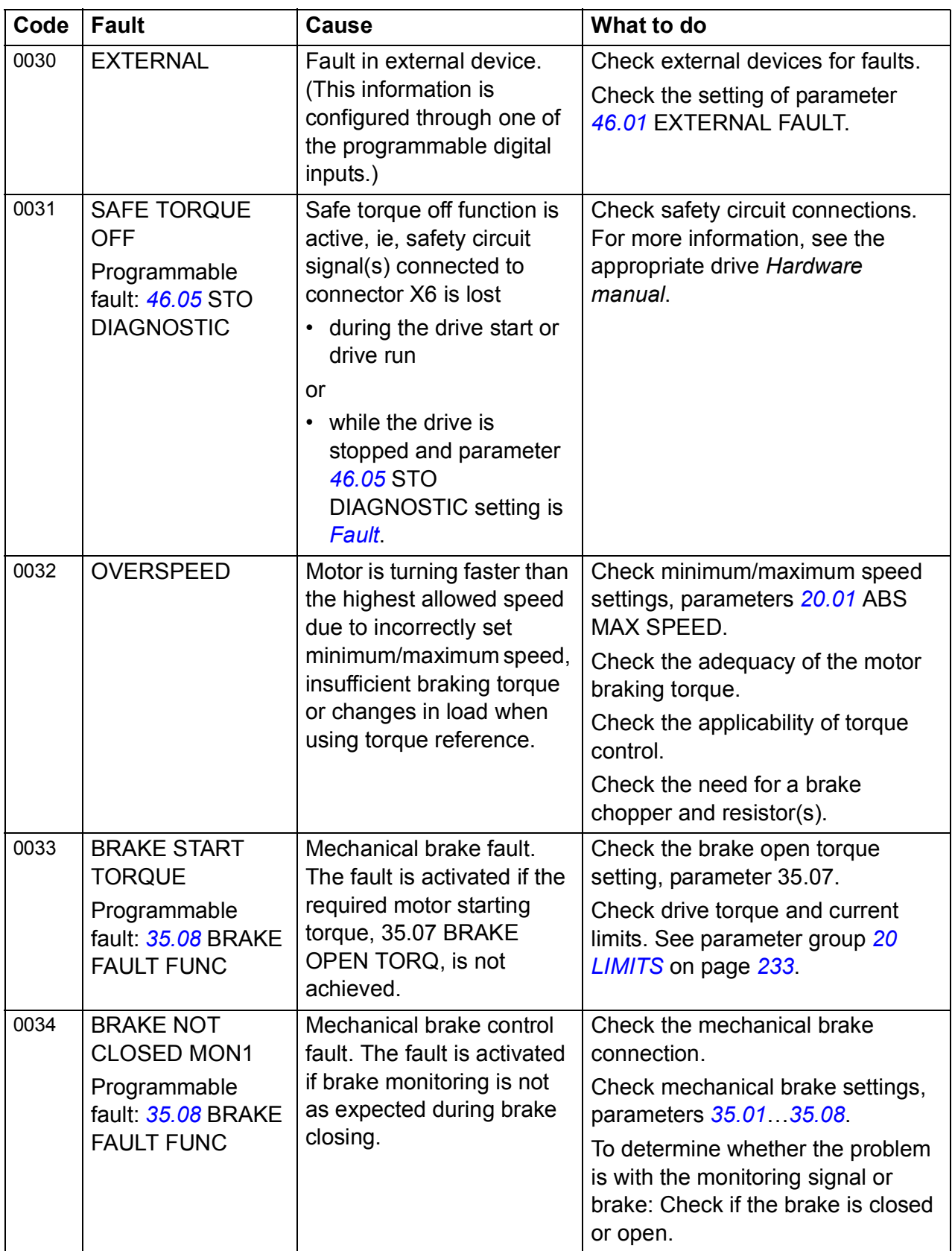

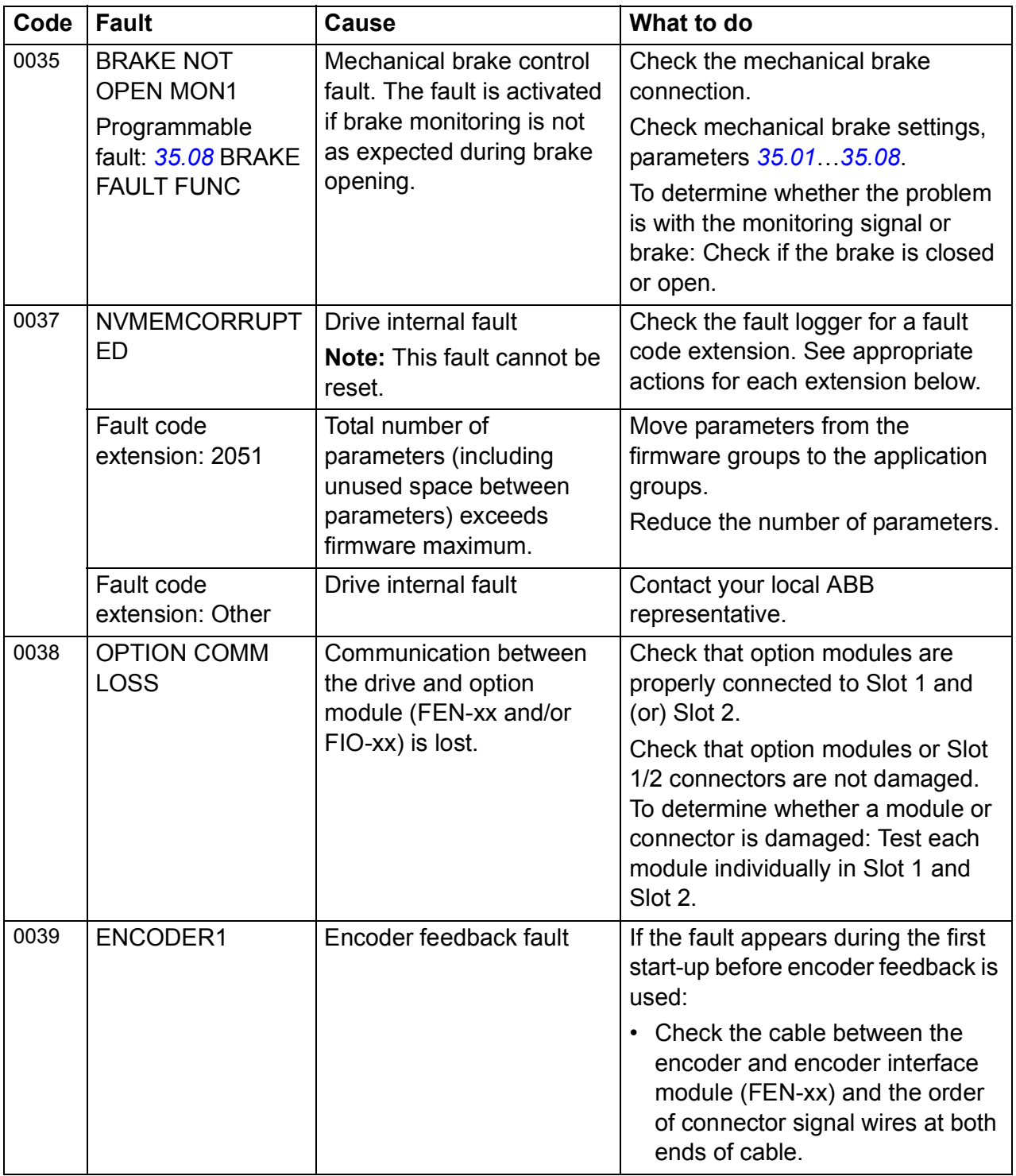

<span id="page-305-0"></span>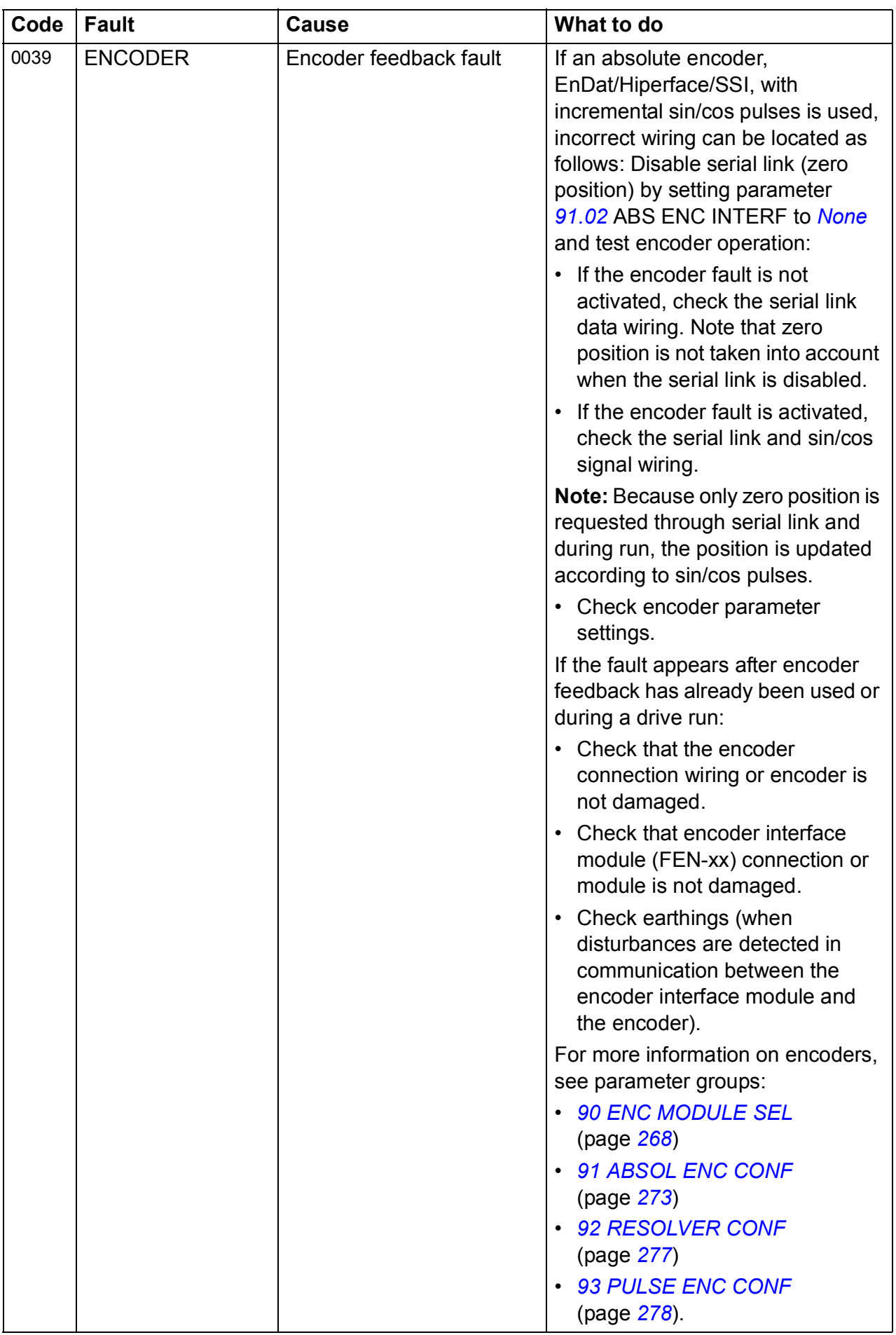

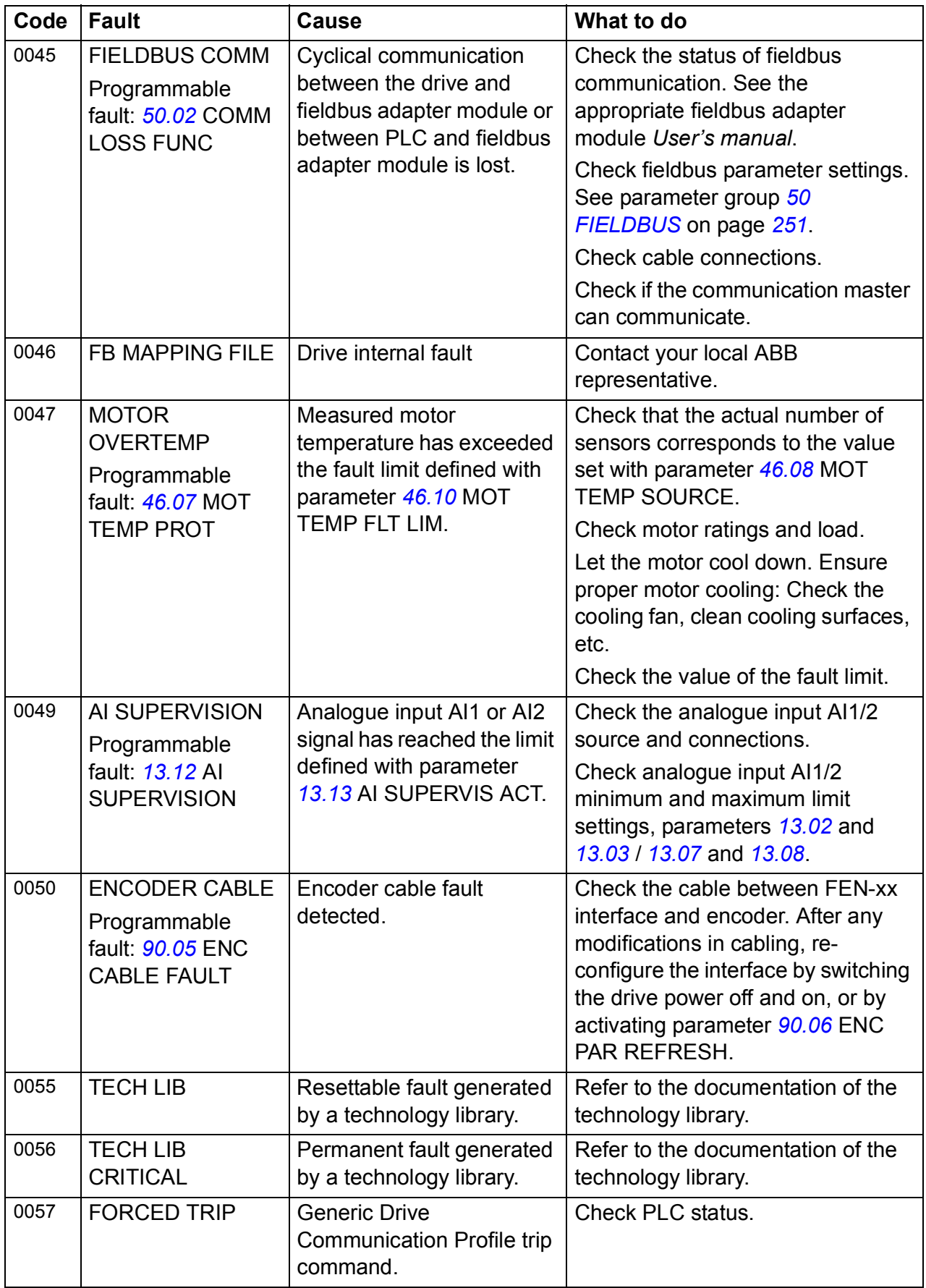

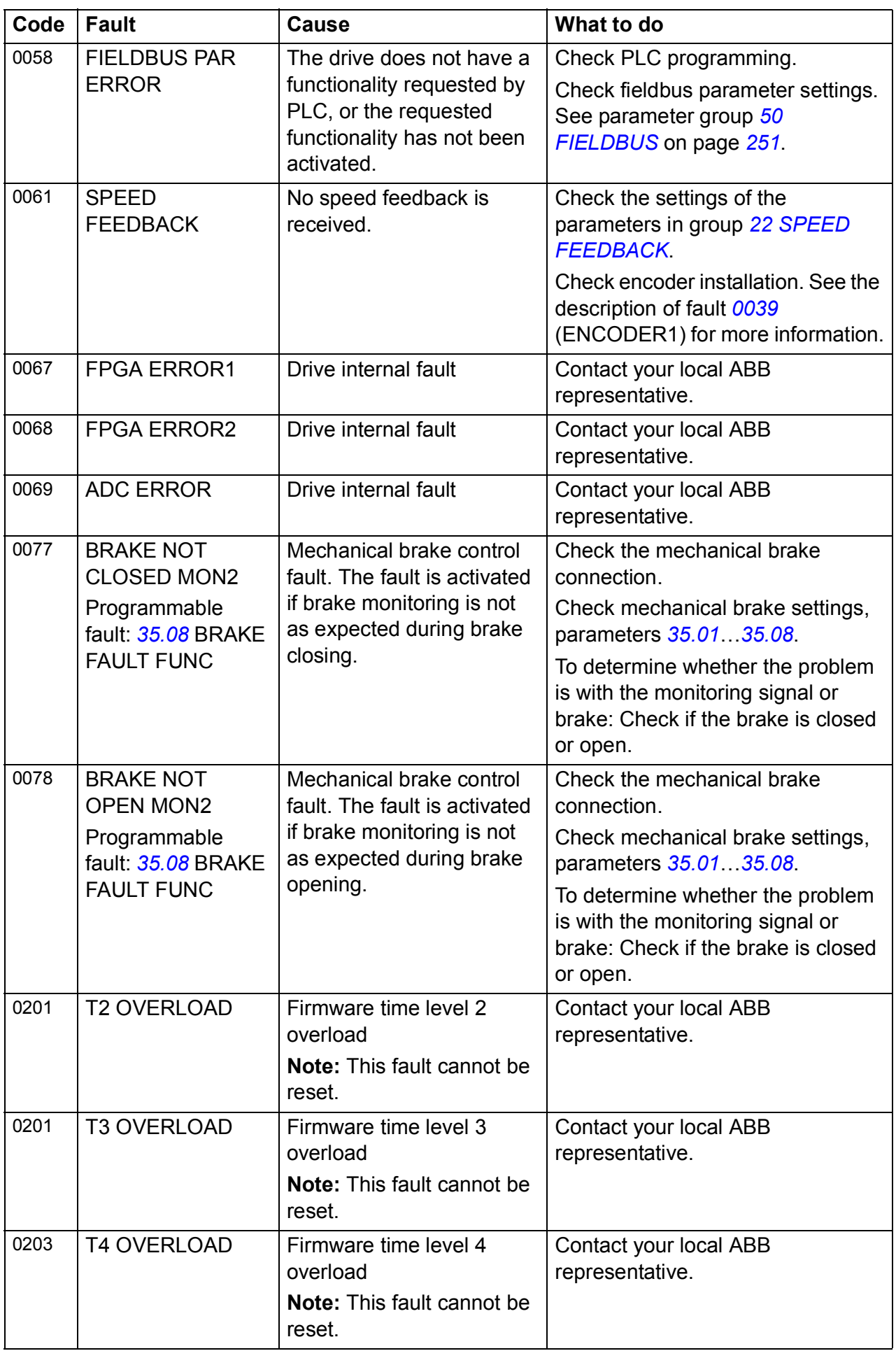

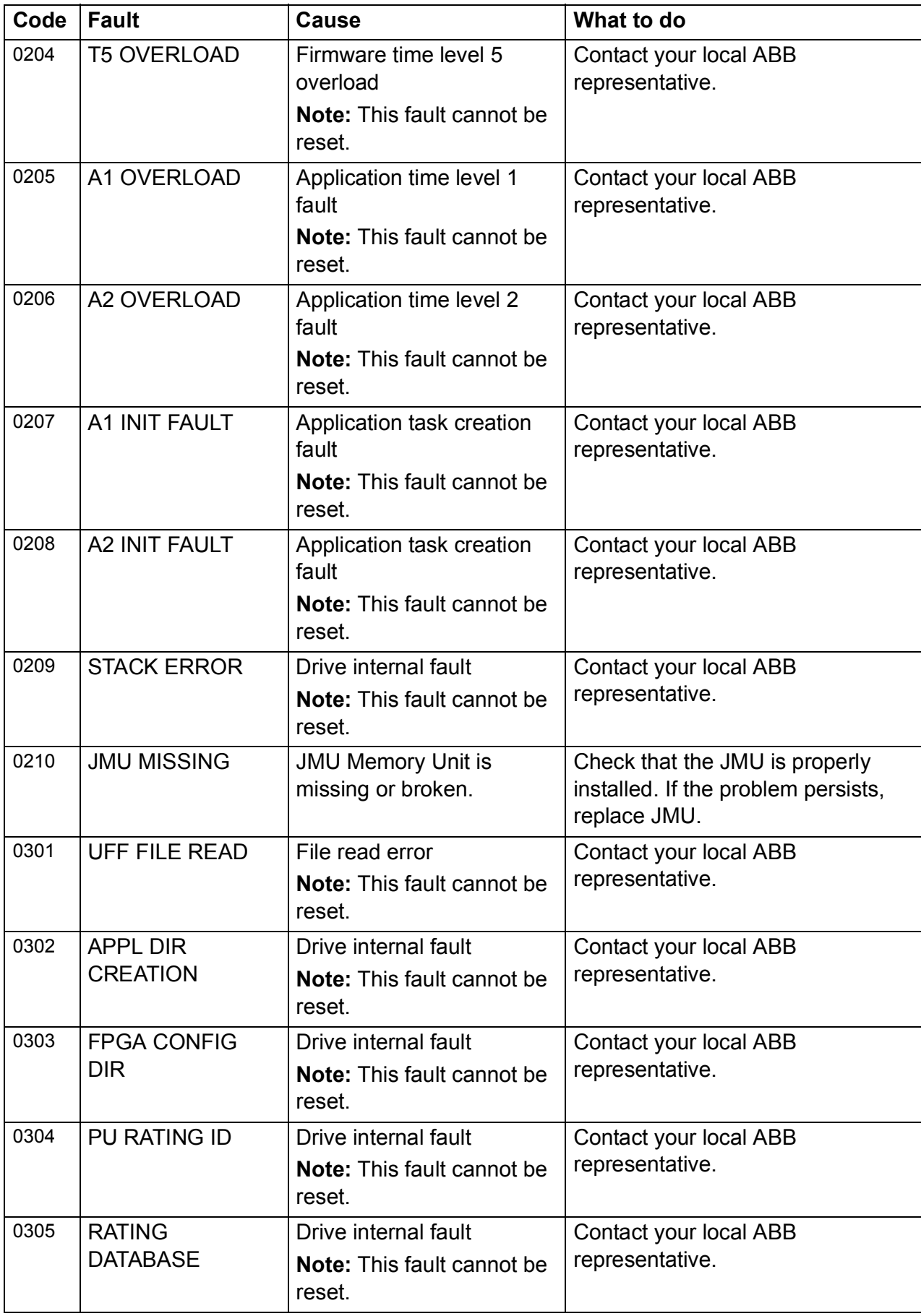

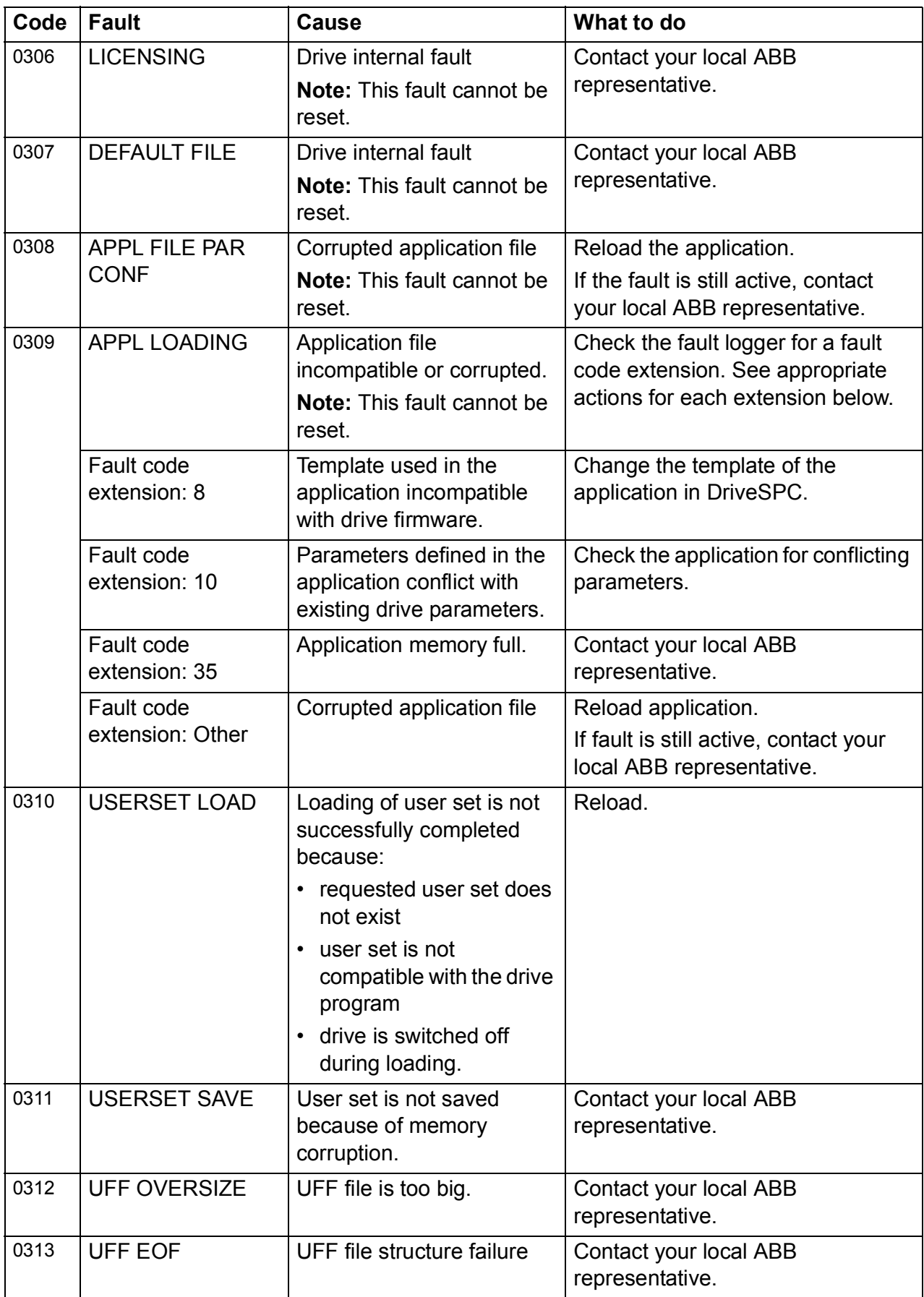

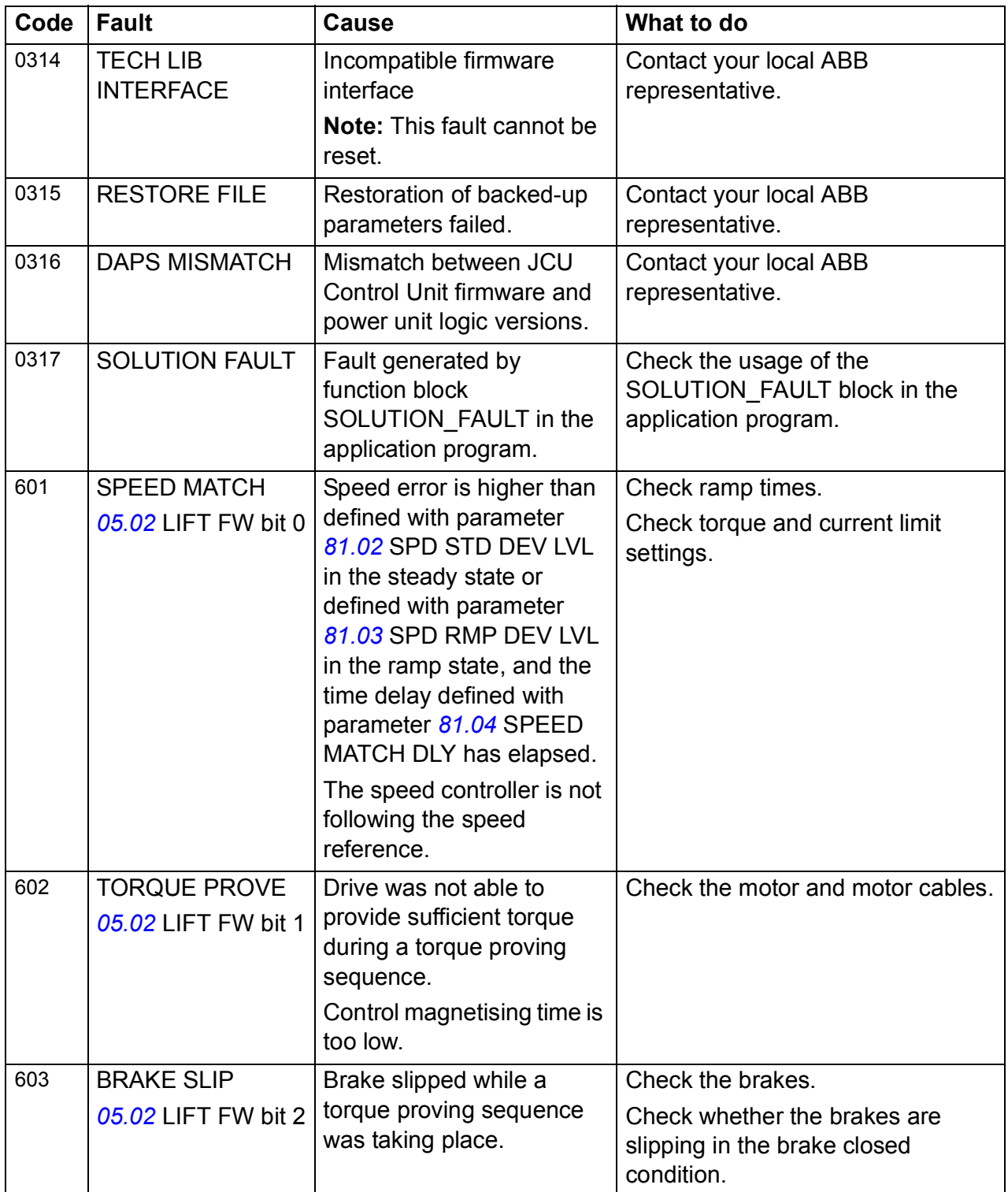

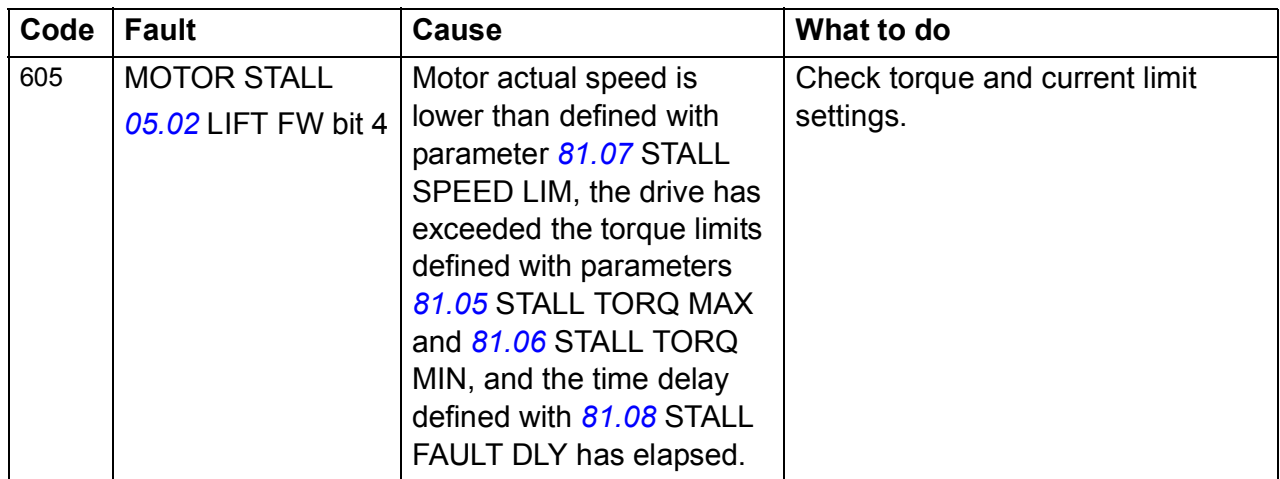

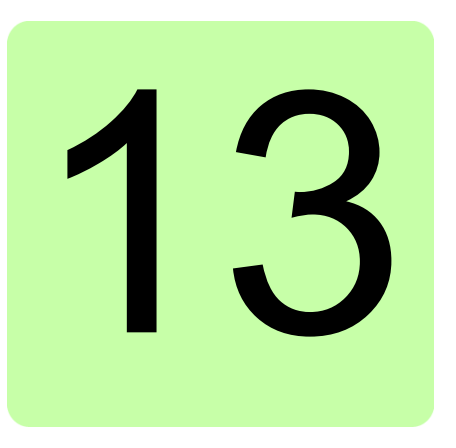

# **Maintenance**

### **Contents of this chapter**

This chapter contains preventive maintenance instructions.

## **Safety**

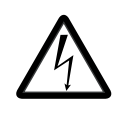

**WARNING!** Read the *[Safety instructions](#page-12-0)* on the first pages of this manual before performing any maintenance on the equipment. Ignoring the safety instructions can cause injury or death.

#### **Maintenance intervals**

The table below lists the routine maintenance intervals recommended by ABB. Consult a local ABB Service representative for more details. On the Internet, go to [h](www.abb.com/drivesservices)ttp://www.abb.com/drivesservices, select *Drive Services*, and *Maintenance and Field Services*.

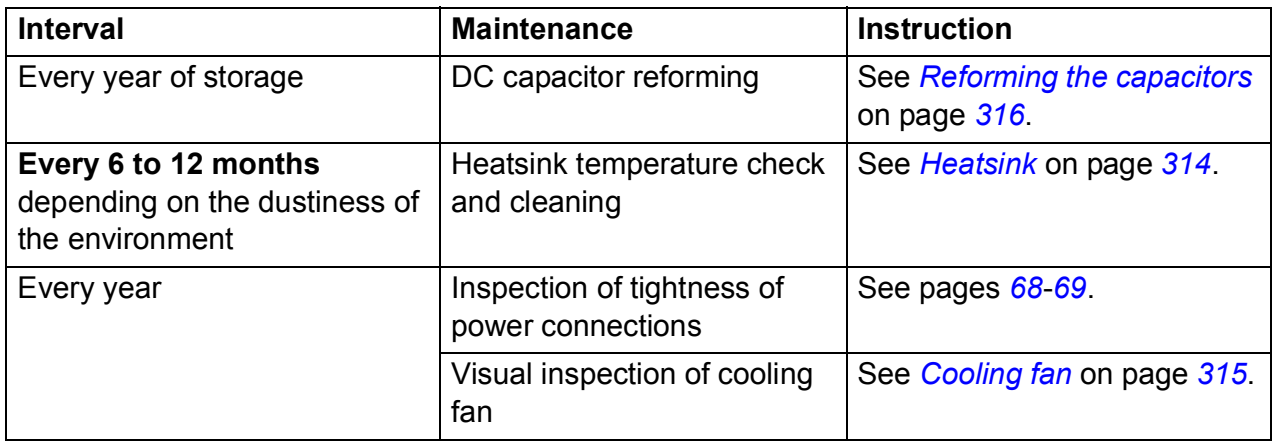

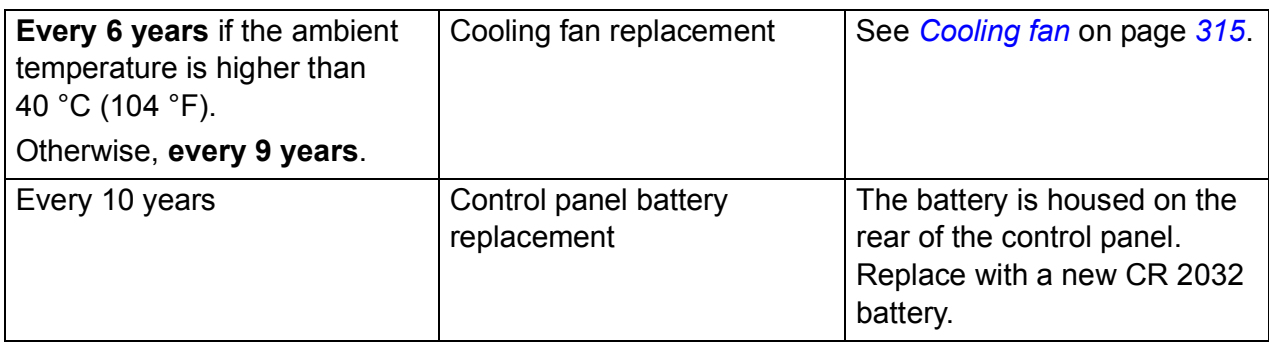

#### <span id="page-313-0"></span>**Heatsink**

The heatsink fins pick up dust from the cooling air. The drive runs into overtemperature warnings and faults if the heatsink is not clean. In a normal environment, the heatsink should be checked annually, in a dusty environment more often.

Clean the heatsink as follows (when necessary):

- 1. Remove the cooling fan (see section *[Cooling fan](#page-314-0)*).
- 2. Blow clean compressed air (not humid) from bottom to top and simultaneously use a vacuum cleaner at the air outlet to trap the dust. **Note:** If there is a risk of the dust entering adjoining equipment, perform the cleaning in another room.
- 3. Refit the cooling fan.

#### <span id="page-314-0"></span>**Cooling fan**

The actual lifespan of the cooling fan depends on the drive usage and ambient temperature. Fan failure can be predicted by the increasing noise from fan bearings and the gradual rise in the heatsink temperature in spite of heatsink cleaning. If the drive is operated in a critical part of a process, fan replacement is recommended once these symptoms start appearing. Replacement fans are available from ABB. Do not use other than ABB-specified spare parts.

#### **Fan replacement (Frame size B)**

Detach the power cable clamp plate and terminal blocks. Release the retaining clips (arrowed) carefully using a screwdriver. Pull the fan holder out. Disconnect the fan cable. Carefully bend the clips on the fan holder to free the fan.

Install the new fan in reverse order.

**Note**: The airflow direction is bottom-to-top. Install the fan so that the airflow arrow points up.

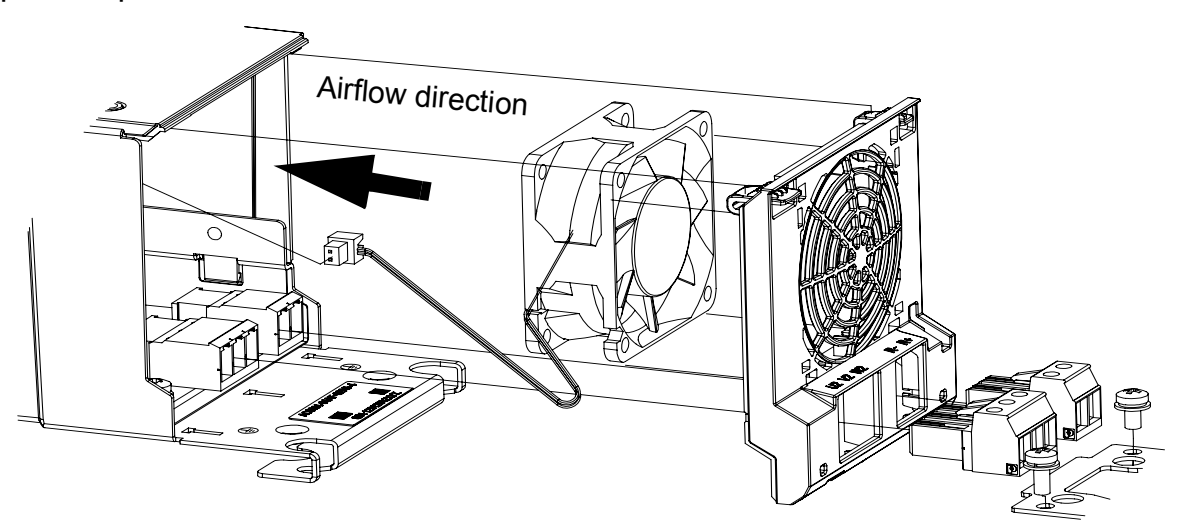

#### **Fan replacement (Frames C and D)**

To remove the fan, release the retaining clip (arrowed) carefully using a screwdriver. Pull the fan holder out. Disconnect the fan cable. Carefully bend the clips on the fan holder to free the fan.

Install the new fan in reverse order.

**Note**: The airflow direction is bottom-to-top. Install the fan so that the airflow arrow points up.

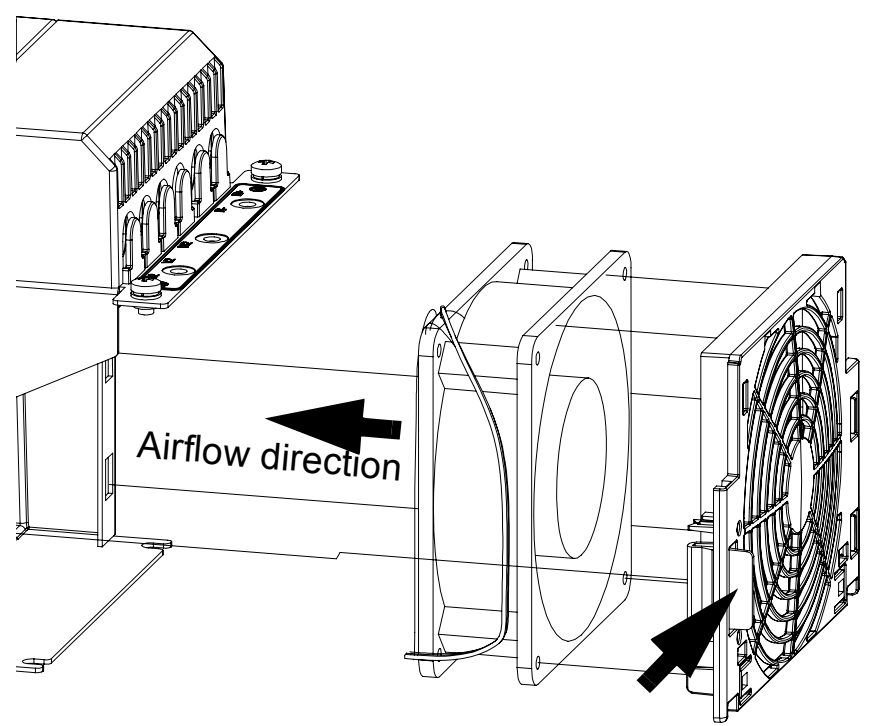

#### <span id="page-315-0"></span>**Reforming the capacitors**

The capacitors must be reformed if the drive is stored for a year or more. See page *[45](#page-44-0)* for information on finding out the manufacturing date. For information on reforming the capacitors, see *Converter module capacitor reforming instructions* (3BFE64059629 [English]).

#### **Other maintenance actions**

#### **Transferring the memory unit to a new drive module**

When a drive module is replaced, the parameter settings can be retained by transferring the memory unit from the defective drive module to the new module.

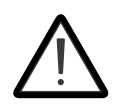

**WARNING!** Do not remove or insert the memory unit when the drive module is powered.

After power-up, the drive will scan the memory unit. If a different application program or different parameter settings are detected, they are copied to the drive. This may take a few moments; the LED display reads "L" while copying is in progress. See *[The](#page-72-0)  [7-segment display on the JCU control unit](#page-72-0)* on page *[73](#page-72-0)*.

#### *318 Maintenance*

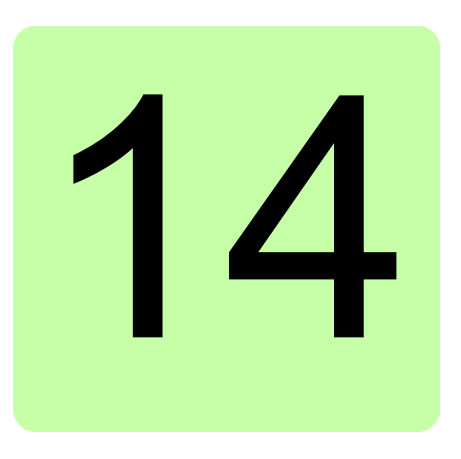

# **Technical data**

### **Contents of this chapter**

This chapter contains the technical specifications of the drive, e.g. the ratings, sizes and technical requirements, and provisions for fulfilling the requirements for CE and other markings.

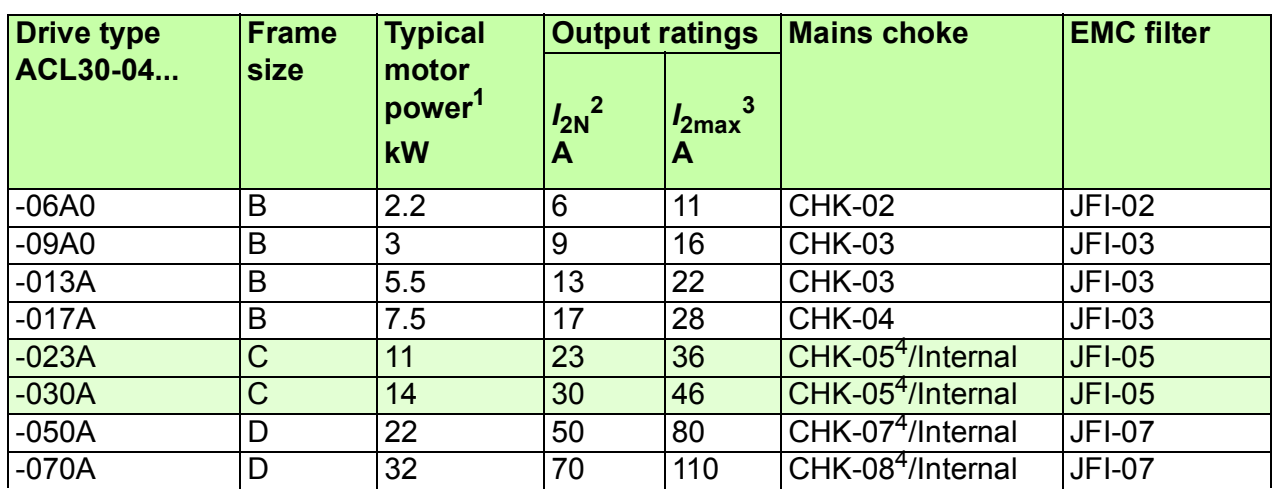

#### **Drive specifications**

 $1$  To achieve the rated motor power as in the above table, the rated current of the drive must be higher than or equal to the rated motor current.

 $2 I_{2N}$  Nominal output current at 40 °C (104 °F).

<sup>3</sup>*I*2max Maximum short-time output current. See *[Cyclic loads](#page-320-0)* below.

4 Internal mains choke is an option for C and D frames.

## **Derating**

The continuous output currents stated above must be derated if any of the following conditions apply:

- the ambient temperature exceeds  $+40\degree C$  ( $+104\degree F$ )
- the AC supply voltage is higher than 400 V
- the drive is installed higher than 1000 m above sea level.

**Note:** The final derating factor is a multiplication of all applicable derating factors.

#### **Ambient temperature derating**

In the temperature range +40...55 °C (+104...131 °F), the rated output current is derated by 1% for every added 1  $^{\circ}$ C (1.8  $^{\circ}$ F) as follows:

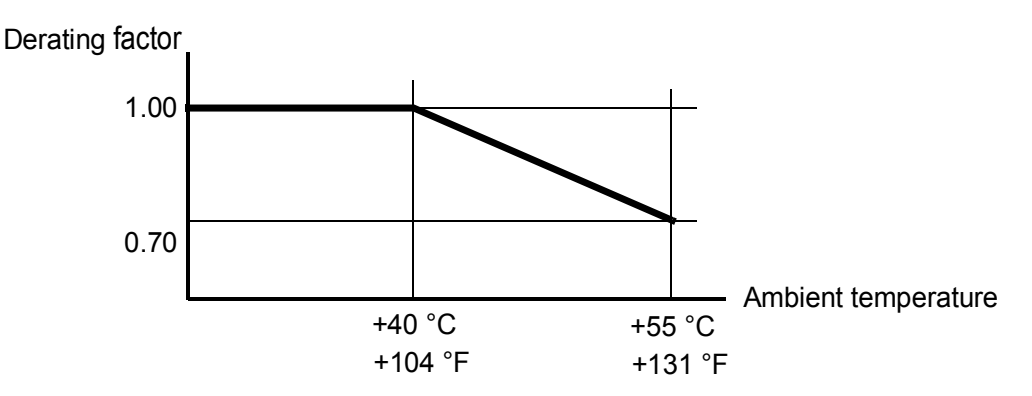

#### **Supply voltage derating**

With supply voltages above 400 V AC or 540 V DC, the continuous output current is derated linearly as follows:

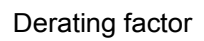

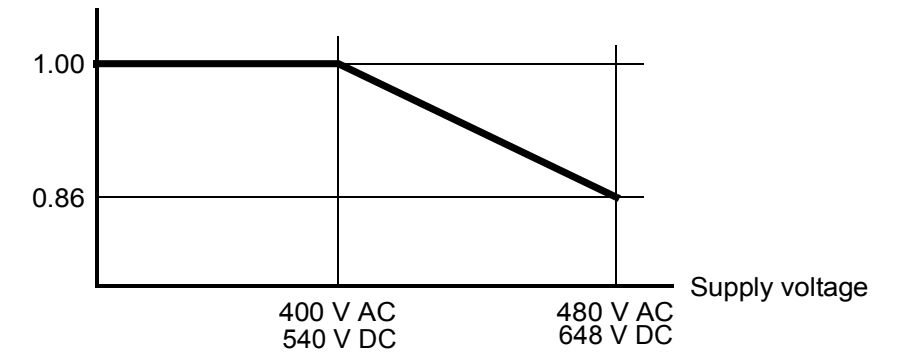

#### **Altitude derating**

At altitudes from 1000 to 4000 m (3300 to 13123 ft) above sea level, the derating is 1% for every 100 m (328 ft). For a more accurate derating, use the DriveSize PC tool.

**Note:** If the installation site is higher than 2000 m (6600 ft) above sea level, connection of the drive to an ungrounded (IT) or corner-grounded delta network is not allowed.

## <span id="page-320-0"></span>**Cyclic loads**

If the load cycle is shorter than 10 seconds, the thermal time constant of the heatsink (approximately 80 seconds) can be ignored, and the following procedure can be applied to find out whether the drive can handle the cycle.

- 1. Determine the rms value (*I*2rms) of the output current over the whole load cycle.
- 2. Determine the maximum instantaneous rms value ( $I<sub>2peak</sub>$ ) of the output current during the load cycle.
- 3. Determine the point (*I*2rms, *I*2peak) on the graph below.

If the point falls within the region bordered by a solid line, the load cycle is safe. For  $I_{2\text{contrast}}$  and  $I_{2\text{max}}$ , use the ratings stated for the drive type and switching frequency used.

If the point falls within the shaded area, a more detailed study is required.

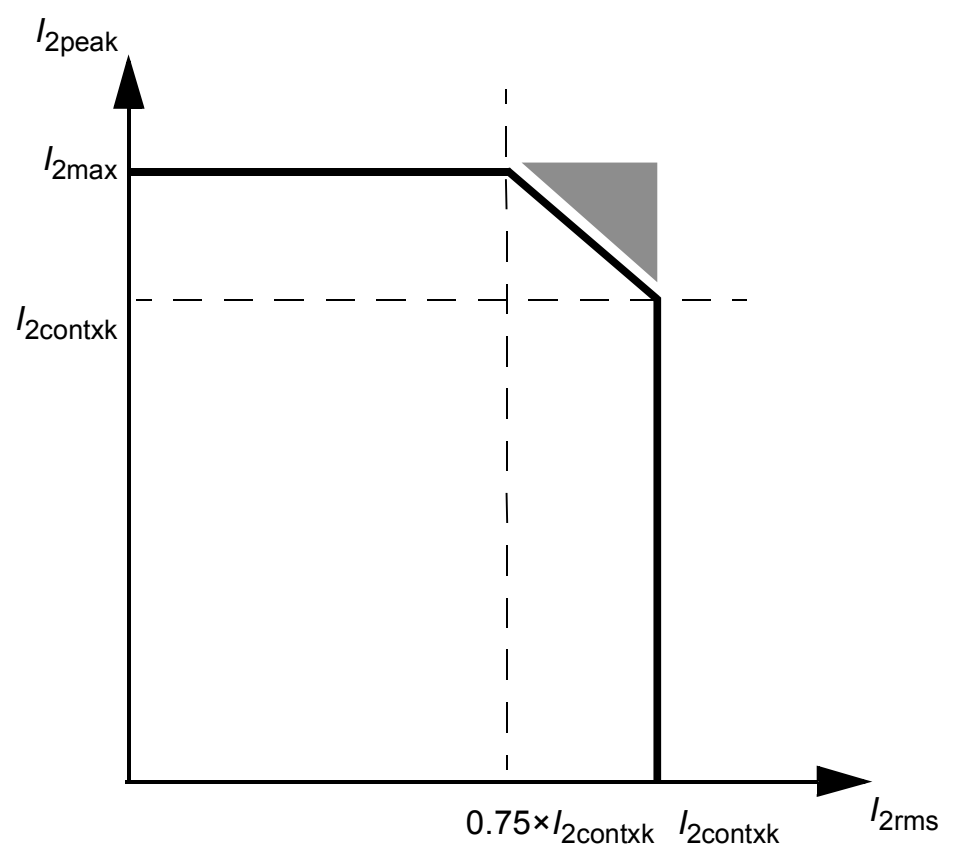

The above procedure can also be applied to longer load cycles by dividing the cycle into subcycles no longer than 10 seconds. If any of the subcycles fail the test, a more detailed study is required.

## **Dimensions and weights**

See also chapter *[Dimension drawings](#page-346-0)* on page *[347.](#page-346-0)*

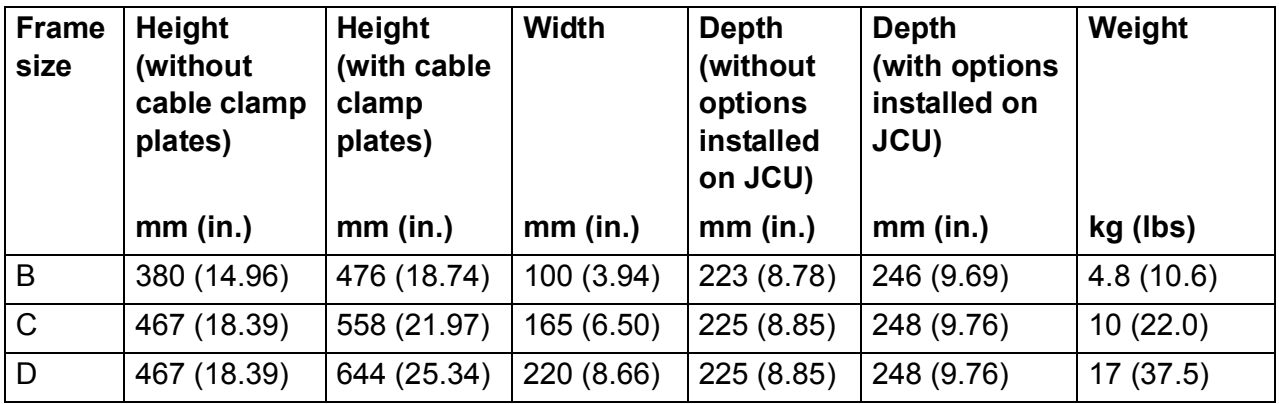

**Note:** The wiring to the I/O options requires some 50 mm (2") of additional depth.

#### **Noise levels**

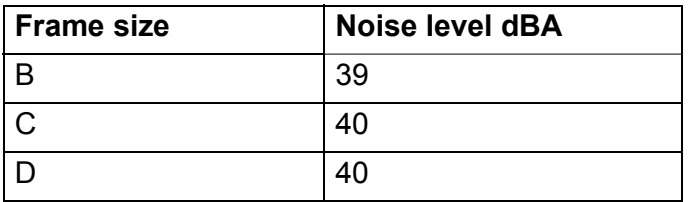

## **Supply cable fuses**

Fuses for short circuit protection of the supply cable are listed below. The fuses also protect the adjoining equipment of the drive in case of a short circuit. Check that the operating time of the fuse is below 0.5 seconds. The operating time depends on the supply network impedance and the cross-sectional area and length of the supply cable. See also chapter *[Planning the electrical installation](#page-46-0)*.

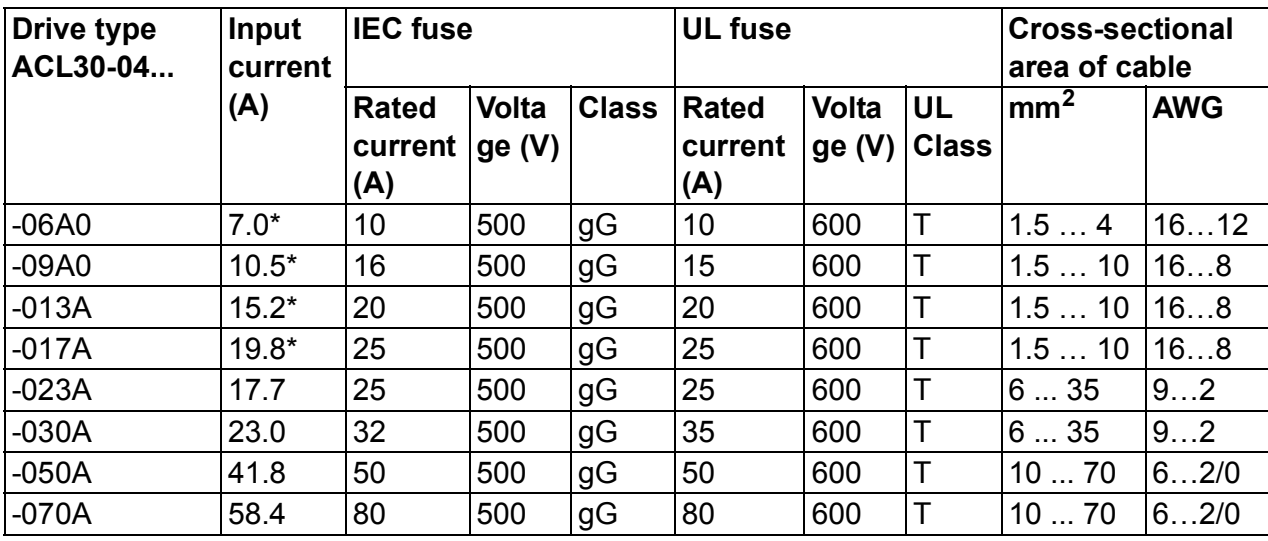

**Note:** Fuses with a higher current rating must not be used.

\*Without mains choke

PDM-00425726

## **AC input (supply) connection**

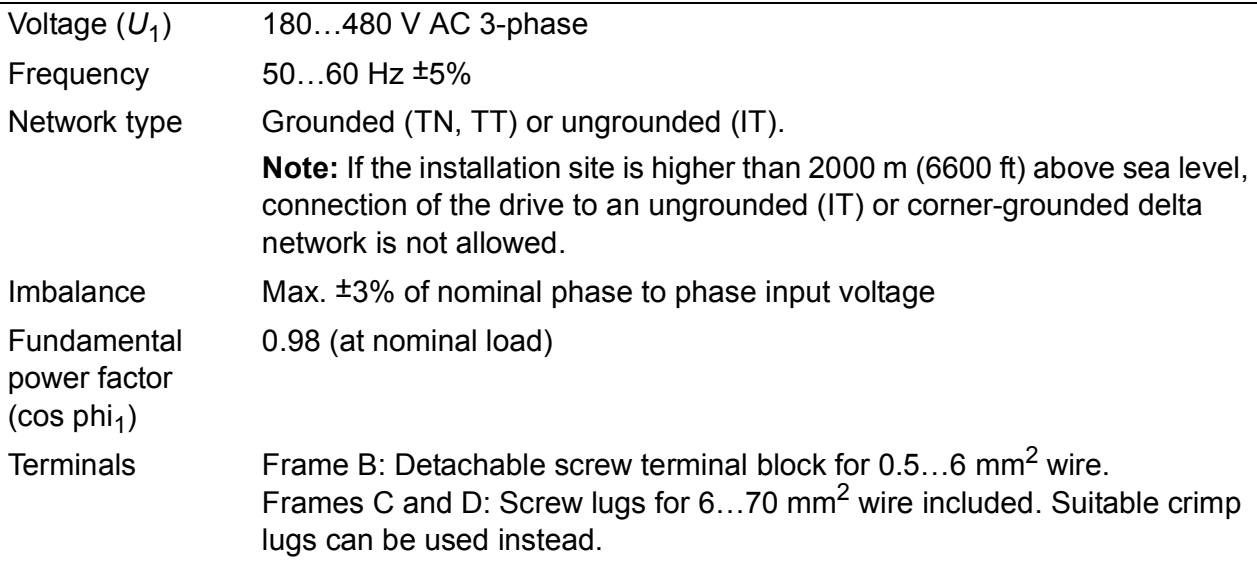
## **Motor connection**

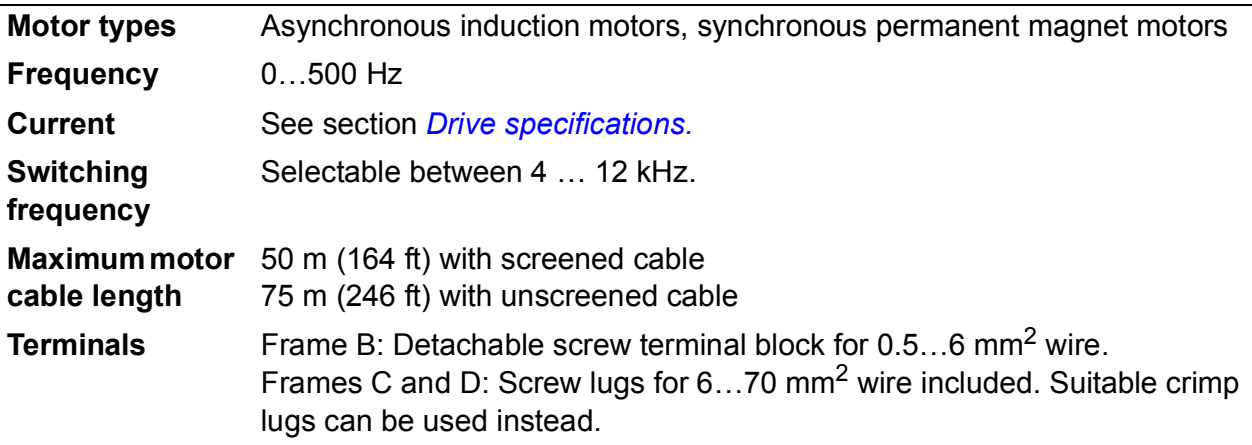

# **JCU Control Unit**

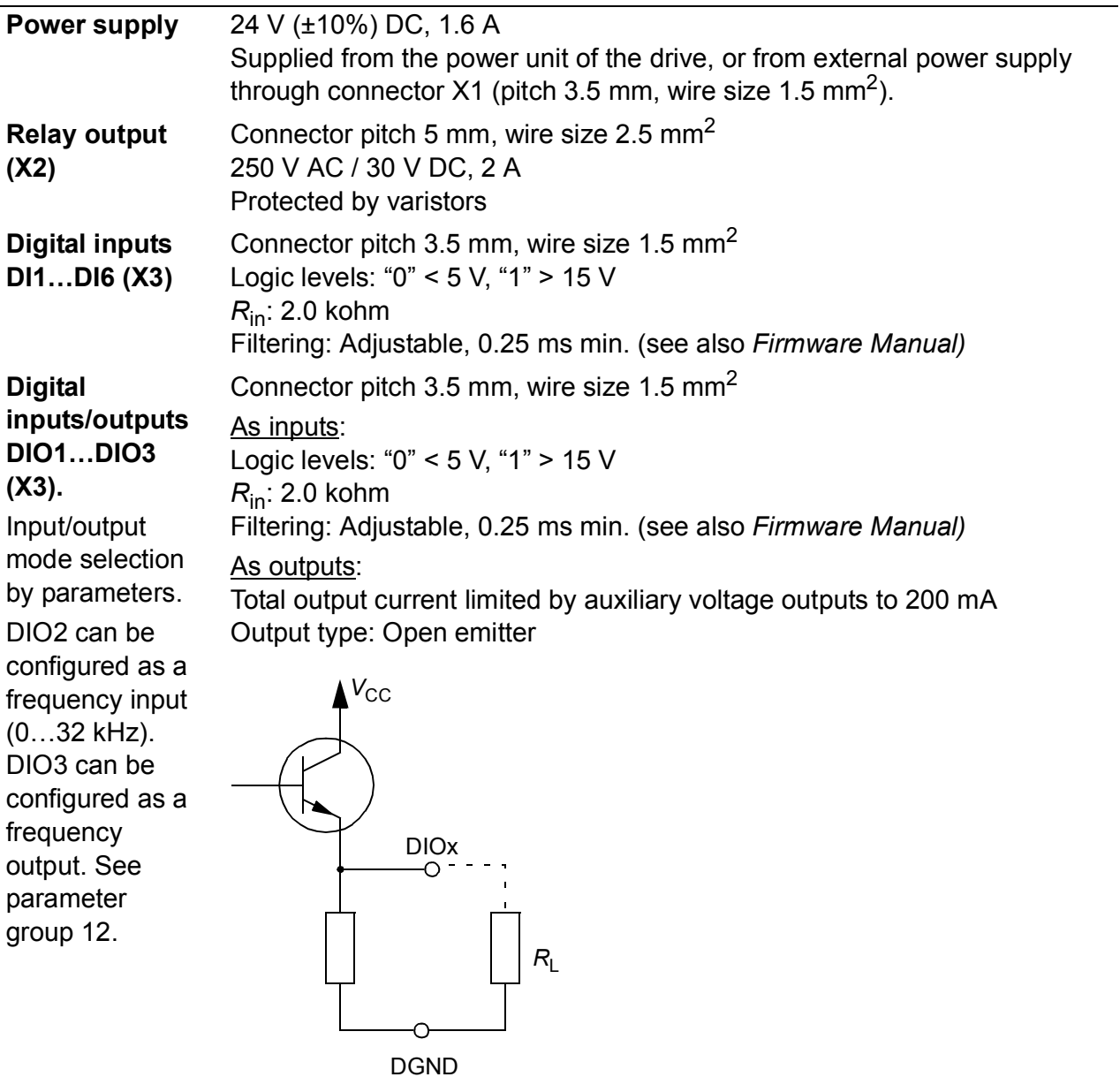

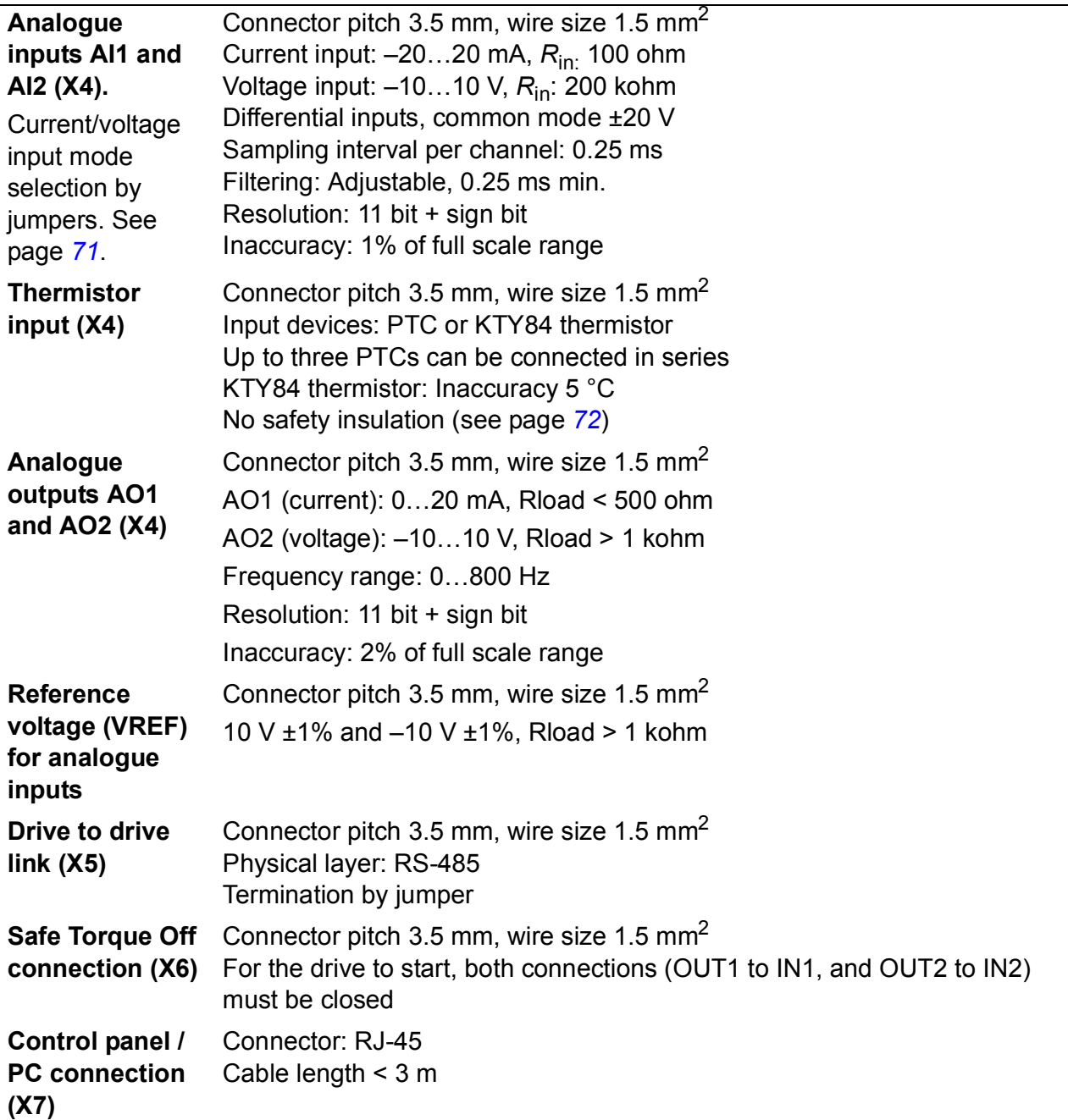

#### **Efficiency**

Approximately 98% at nominal power level

#### **Cooling**

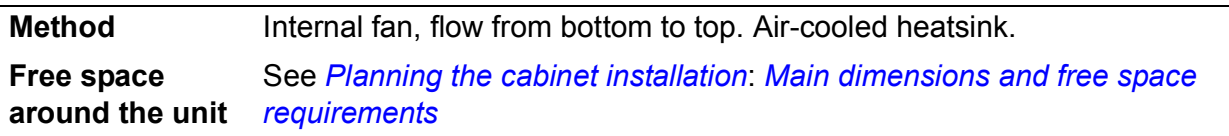

#### **Degrees of protection**

IP20 (UL open type). *See [Planning the cabinet installation](#page-34-0)*: *[Cooling and](#page-38-0)  [degrees of protection.](#page-38-0)*

## **Ambient conditions**

Environmental limits for the drive are given below. The drive is to be used in a heated, indoor, controlled environment.

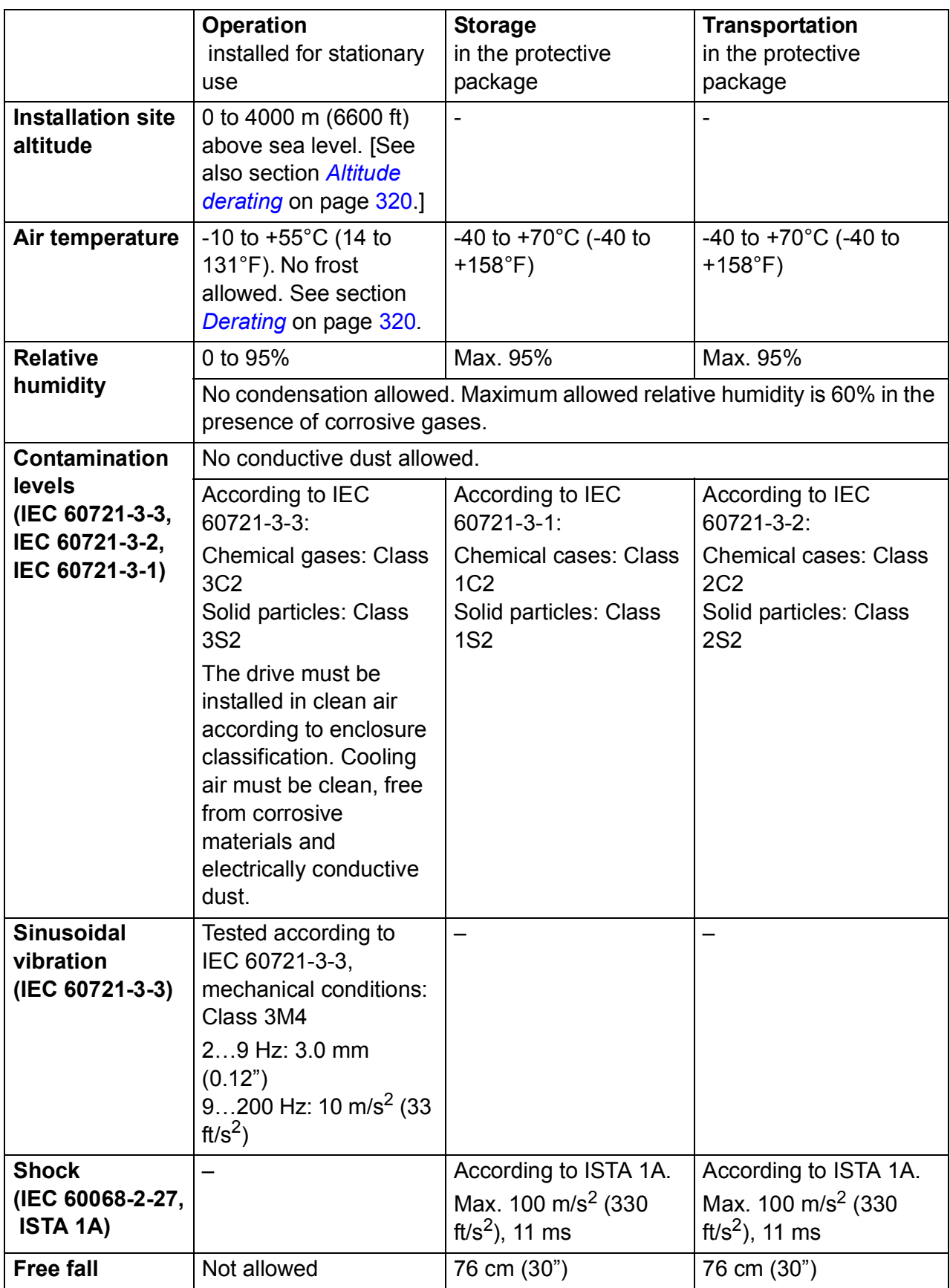

# **Materials**

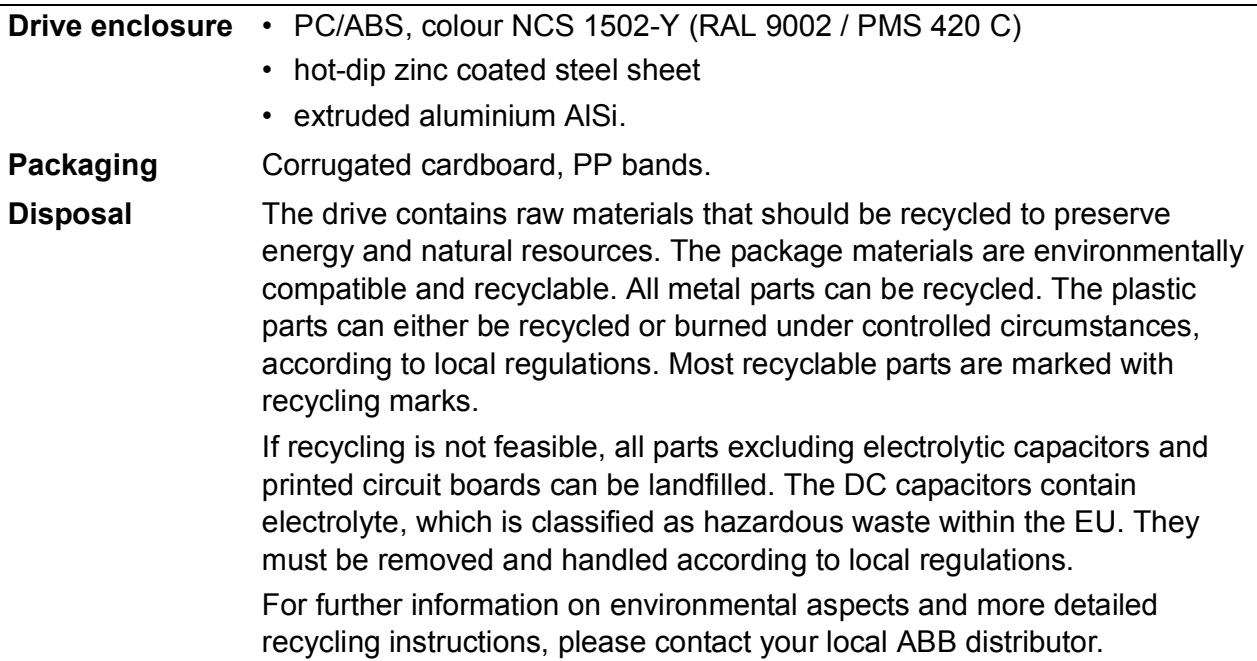

# **Applicable standards**

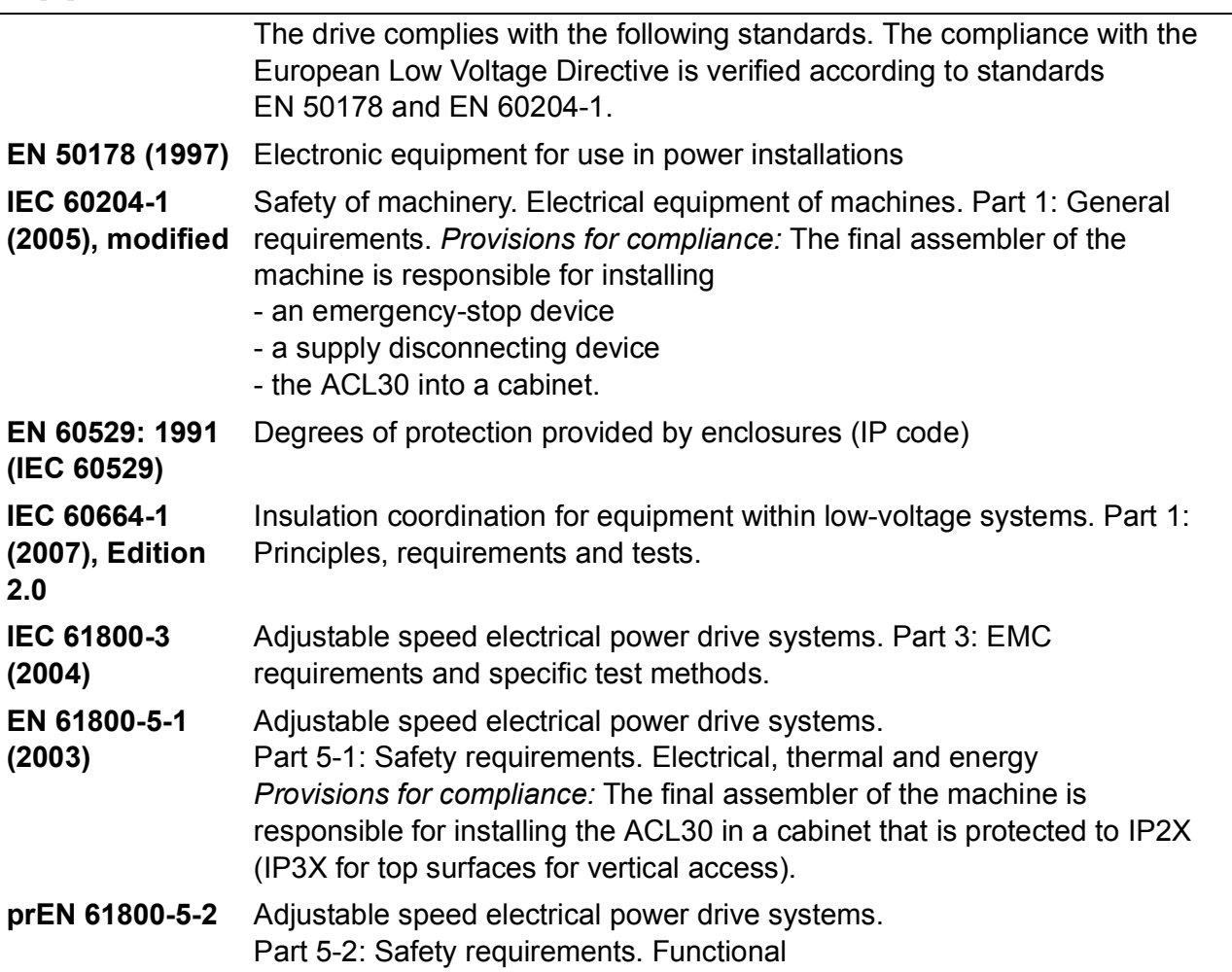

# **CE marking**

A CE mark is attached to the drive to verify that the drive follows the provisions of the European Low Voltage, EMC and RoHS Directives. The CE marking also verifies that the drive, in regard to its safety functions (such as Safe torque off), conforms with the Machinery Directive as a safety component.

#### **Compliance with the European Low Voltage Directive**

The compliance with the European Low Voltage Directive is verified according to standards EN 60204-1 and EN 61800-5-1.

#### **E.** Compliance with the European EMC Directive

The EMC Directive defines the requirements for immunity and emissions of electrical equipment used within the European Union. The EMC product standard (EN 61800- 3:2004) covers requirements stated for drives. See section *[Compliance with EN](#page-329-0)  [61800-3:2004](#page-329-0)* below.

The cabinet builder is responsible for the compliance of the drive system with the European EMC Directive. For information on items to consider, see:

- Subsections *[First environment \(drive of category C2\)](#page-329-1)*; *[Second environment \(drive](#page-330-0)  [of category C3\)](#page-330-0)*; and *[Second environment \(drive of category C4\)](#page-330-1)* below
- Chapter *[Planning the electrical installation](#page-46-0)* in this manual
- *Technical Guide No. 3 EMC Compliant Installation and Configuration for a Power Drive System* (3AFE61348280 [English]).

#### **E.** Compliance with the Machinery Directive

The drive is an electronic product which is covered by the European Low Voltage Directive. However, the drive includes the Safe torque off function and can be equipped with other safety functions for machinery which, as safety components, are in the scope of the Machinery Directive. These functions of the drive comply with European harmonized standards such as EN 61800-5-2.

# <span id="page-329-0"></span>**Compliance with EN 61800-3:2004**

#### **Definitions**

EMC stands for **E**lectro**m**agnetic **C**ompatibility. It is the ability of electrical/electronic equipment to operate without problems within an electromagnetic environment. Likewise, the equipment must not disturb or interfere with any other product or system within its locality.

*First environment* includes domestic premises. It also includes establishments directly connected without intermediate transformers to a low-voltage network which supplies buildings used for domestic purposes.

*Second environment* includes all establishments other than those directly connected to a low-voltage network which supplies buildings used for domestic purposes.

*Drive of category C2.* Power drive system with rated voltage less than 1000 V which is neither a plug-in device nor a movable device and, when used in the first environment, is intended to be installed and commissioned only by a professional.

*Drive of category C3.* Power drive system with rated voltage less than 1000 V, intended for use in the second environment and not intended for use in the first environment.

*Drive of category C4.* Power drive system with rated voltage equal to or above 1000 V, or rated current equal to or above 400 A, or intended for use in complex systems in the second environment.

#### <span id="page-329-1"></span>**First environment (drive of category C2)**

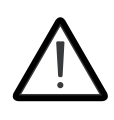

**WARNING!** The drive may cause radio interference if used in a residential or domestic environment. The user is required to take measures to prevent interference, in addition to the requirements for CE compliance listed above.

The drive complies with the standard with the following provisions:

- 1. The drive is equipped with external EMC filter JFI-0x (optional accessory to be ordered separately, see chapter *[EMC filters](#page-338-0)*).
- 2. The motor and control cables are selected as specified in chapter *[Planning the](#page-46-0)  [electrical installation](#page-46-0)*.
- 3. The drive is installed according to the instructions given in this manual.
- 4. Motor cable length does not exceed 50 metres (164 feet).

**Note:** It is not allowed to use the optional EMC filter in these conditions:

- on IT (ungrounded) systems, because the supply network gets connected to the ground potential through EMC filter capacitors which may cause danger or damage the drive.
- on a corner-grounded TN system as this would damage the drive.

#### <span id="page-330-0"></span>**Second environment (drive of category C3)**

The drive complies with the standard with the following provisions:

- 1. The drive is equipped with optional mains filter JFI-xx.
- 2. The motor and control cables are selected as specified in chapter *[Planning the](#page-46-0)  [electrical installation](#page-46-0)*.
- 3. The drive is installed according to the instructions given in this manual.
- 4. Motor cable length does not exceed 50 metres (164 ft).

#### <span id="page-330-1"></span>■ Second environment (drive of category C4)

The drive complies with the standard with the following provisions:

1. It is ensured that no excessive emission is propagated to neighbouring lowvoltage networks. In some cases, the natural suppression in transformers and cables is sufficient. If in doubt, a supply transformer with static screening between the primary and secondary windings can be used.

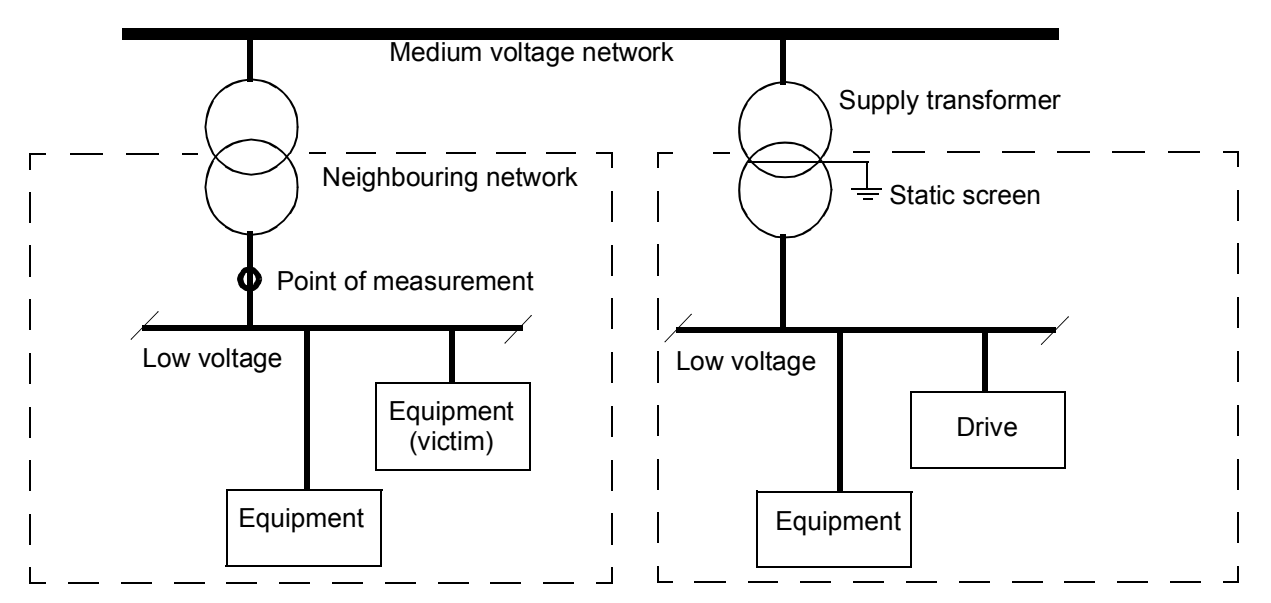

- 2. An EMC plan for preventing disturbances is drawn up for the installation. A template is available from the local ABB representative.
- 3. The motor and control cables are selected as specified in chapter *[Planning the](#page-46-0)  [electrical installation](#page-46-0)*.
- 4. The drive is installed according to the instructions given in this manual.

# **U.S. patents**

This product is protected by one or more of the following US patents:

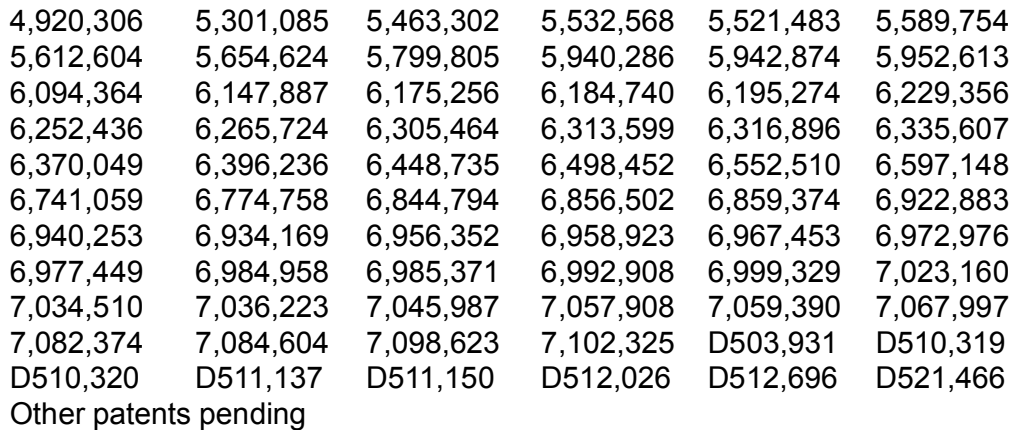

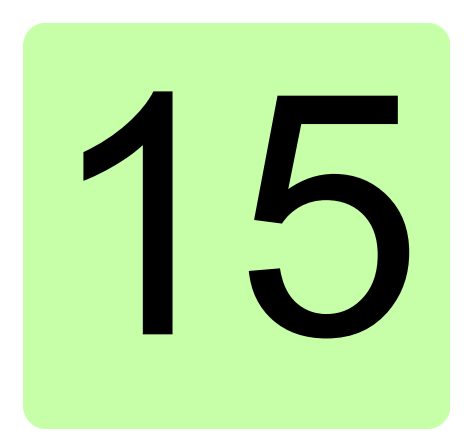

# **The Safe torque off function**

The drive supports the Safe torque off function. For more information, see *Safe torque off function for ACL30 drive application guide* (3AXD50000045959 [English]).

#### *334 The Safe torque off function*

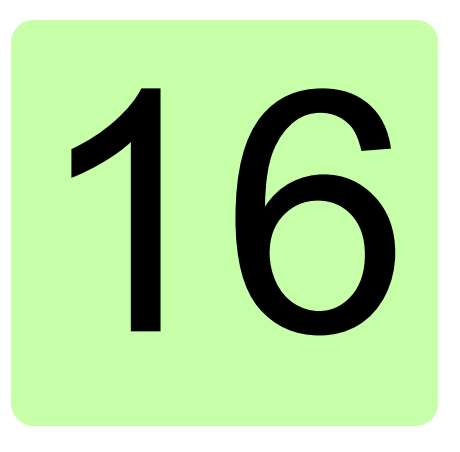

# **Mains chokes**

# **Contents of this chapter**

This chapter describes how to select and install mains chokes for the drive module. The chapter also contains the relevant technical data.

# **When is a mains choke required?**

The mains choke typically

- reduces harmonics in the input current
- reduces the r.m.s. input current
- reduces supply disturbance and low-frequency interference.

The ACL30 does not necessarily require a mains choke for operation. The need for an external choke should be determined on a case-by-case basis. The drive modules of frame sizes C and D have an internal mains choke as an option.

# **Selecting the mains choke**

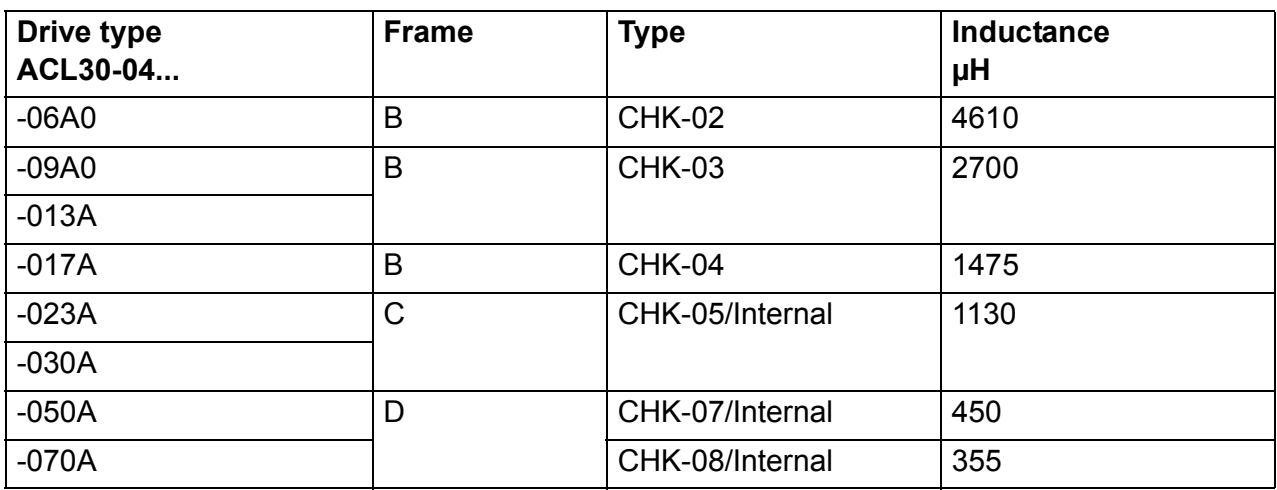

#### **Degree of protection**

IP20

#### **Dimensions and weights**

See dimension drawings of *[Mains chokes – CHK-0x](#page-352-0)* on page *[353](#page-352-0)*.

For dimensions, wire sizes and tightening torques, see *[Mains chokes – CHK-0x](#page-352-0)* on page *[353](#page-352-0)*.

# **Installation guidelines**

- If an EMC filter is also installed, the mains choke is connected between the supply and the EMC filter. See the diagram below.
- For optimal operation of the choke, the drive and the choke must be mounted on the same conductive surface.
- Make sure the choke does not block the airflow through the drive module, and that the air rising from the choke is deflected away from the air inlet of the drive module
- Keep the cable between the drive and the choke as short as possible.

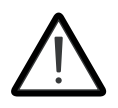

**WARNING!** The surface of the mains choke becomes hot when in use.

#### **Connection diagram**

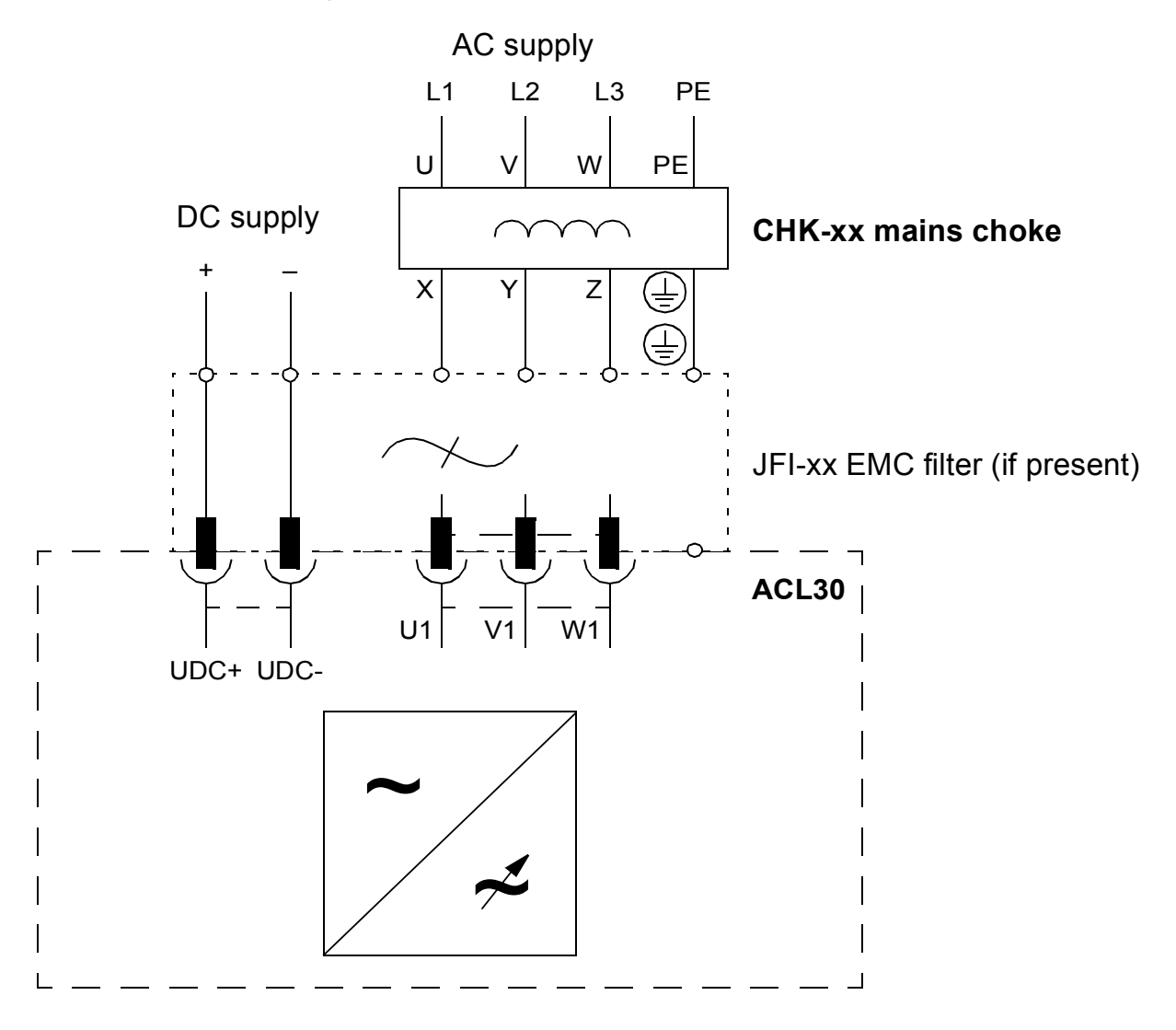

#### *338 Mains chokes*

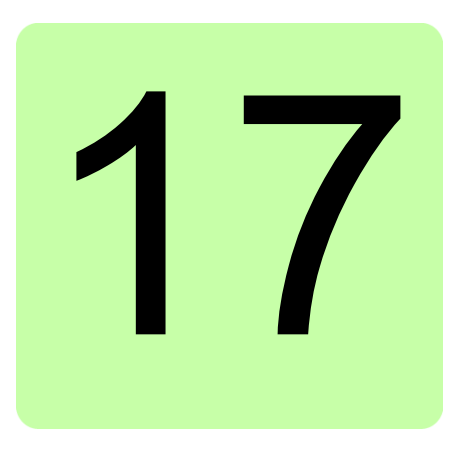

# <span id="page-338-0"></span>**EMC filters**

# **Contents of this chapter**

This chapter describes how to select and install EMC filters for the drive module. The chapter also contains the relevant technical data.

# **EMC standard**

The EMC product standard (EN 61800-3:2004) covers the specific EMC requirements stated for drives (tested with motor and cable) within the EU. EMC standards such as EN 55011 or EN 61000-6-3/4 apply to industrial and household equipment and systems including drive components inside. Drive units complying with the requirements of EN 61800-3 are always compliant with comparable categories in EN 55011 and EN 61000-6-3/4, but not necessarily vice versa. EN 55011 and EN 61000-6-3/4 do neither specify cable length nor require a motor to be connected as a load. The emission limits are comparable according to the following table.

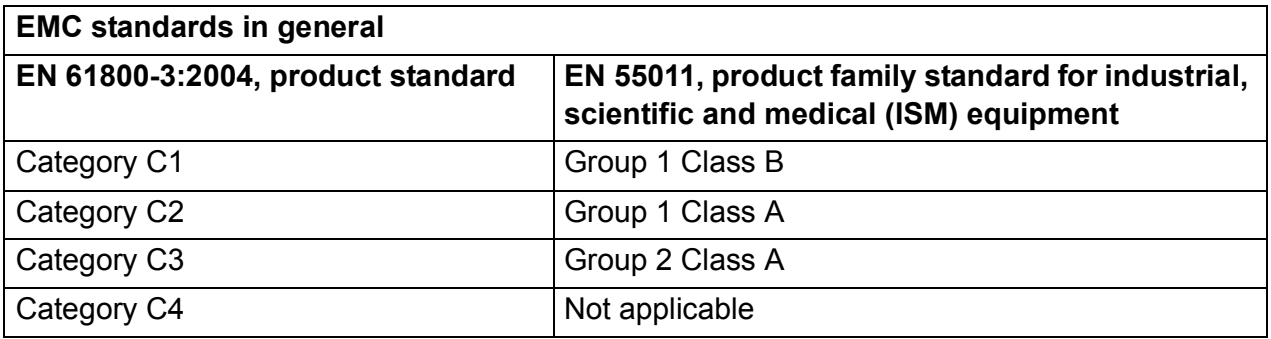

An external EMC filter of the type JFI-0x is required to meet the category C2 level with the drive module installation, including a motor with a maximum 100 meters cable. This level corresponds to the A limits for Group 1 equipment according to EN 55011.

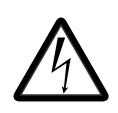

**WARNING!** An EMC filter must not be installed if the drive is connected to an IT power system (i.e. an ungrounded, or a high resistance grounded [over 30 ohm] power system) or a corner-grounded TN system.

### **Selecting EMC filters**

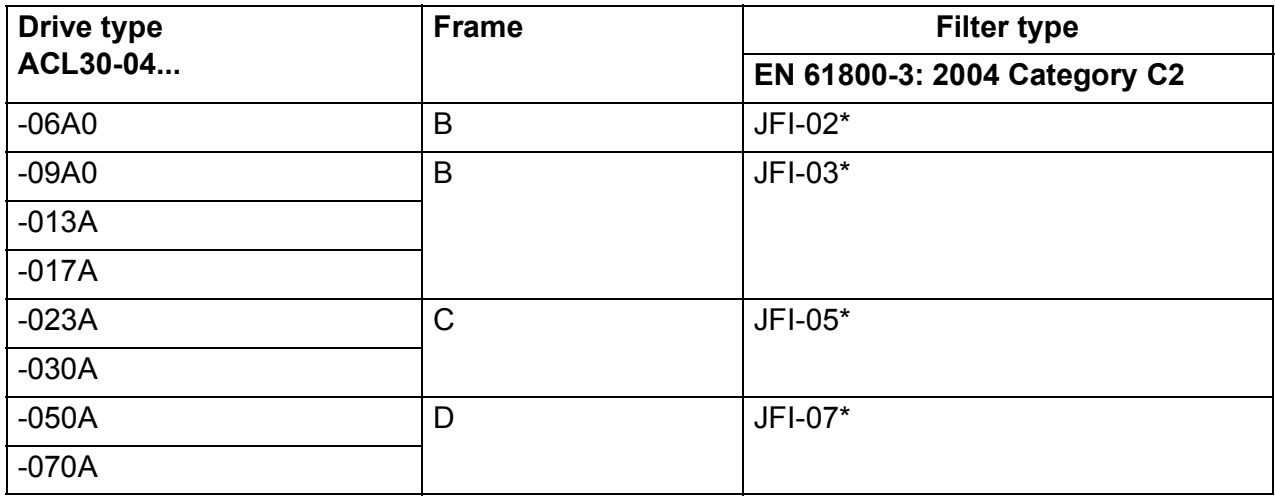

\*External filter; to be ordered separately

#### **Degree of protection**

IP20

#### **Dimensions and weights**

See dimension drawing of *[EMC filters – JFI-0x](#page-353-0)* on page *[354](#page-353-0)*.

For data of dimensions, wire sizes and tightening torques, see *[EMC filter – JFI-0x](#page-354-0)  [dimensions](#page-354-0)* on page *[355](#page-354-0)*.

# **JFI-0x (Frames B…D, category C2) installation**

#### **Installation guidelines**

- If a mains choke is also installed, the EMC filter is connected between the mains choke and the drive module. See the connection diagram below.
- For optimal operation of the filter, the drive and the filter must be mounted on the same conductive surface.
- Make sure the filter does not block the airflow through the drive module.
- Keep the cable between the drive and the filter as short as possible.

#### **Connection diagram**

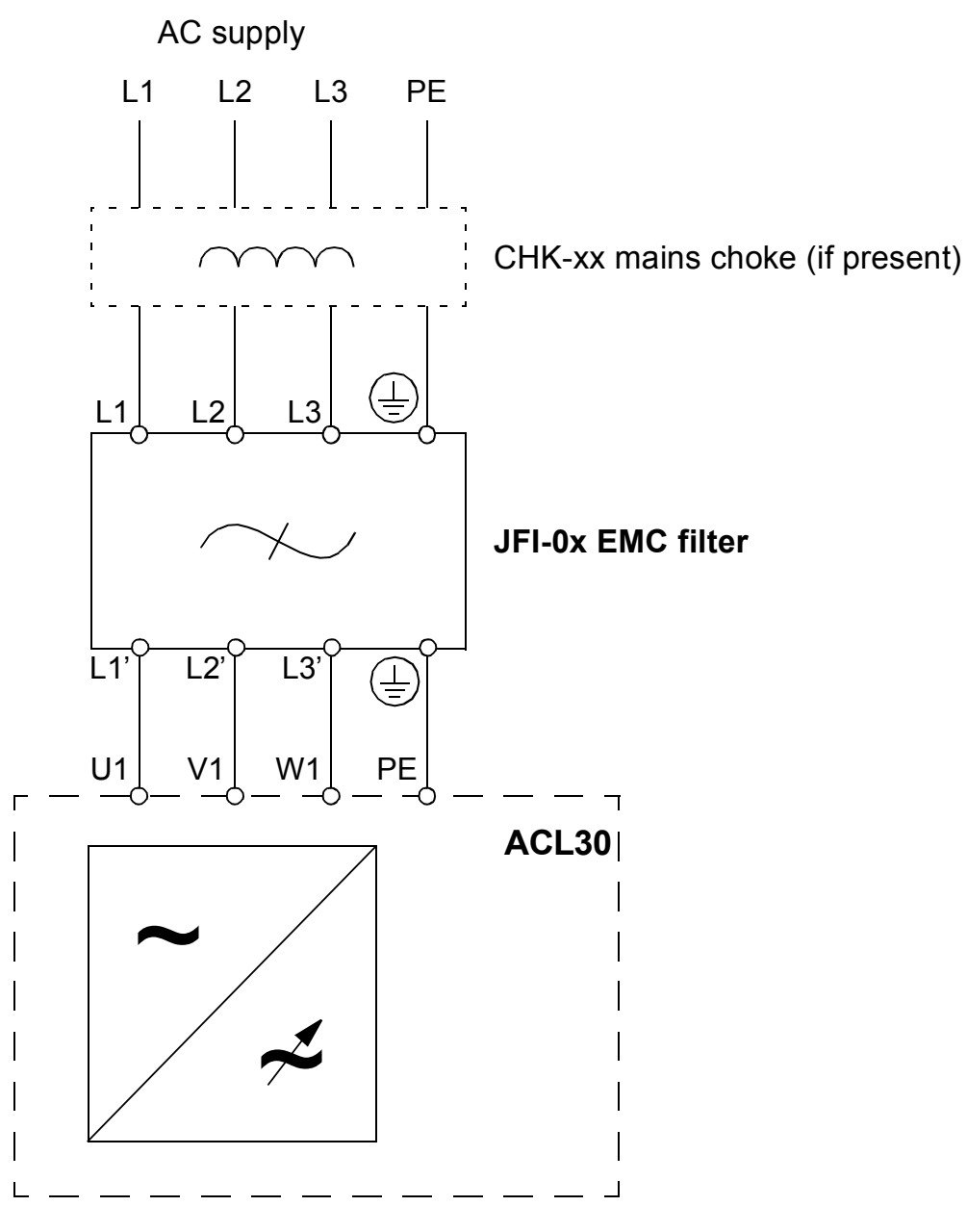

*342 EMC filters*

# 18

# **Resistor braking**

# **Contents of this chapter**

This chapter describes how to select, protect and wire brake choppers and resistors with the ACL30 drive. It also provides technical data for selecting brake choppers and resistors.

# **Brake choppers and resistors**

#### **Brake choppers**

The ACL30 drives have a built-in brake chopper as standard equipment to handle the energy generated by a decelerating motor.

When the brake chopper is enabled and a resistor is connected, the chopper starts conducting when the DC link voltage of the drive reaches low limit. The maximum braking power is achieved at high limit.

Low and high limits can be calculated:

**Low limit** = 1.35 \* 1.25 \* USED SUPPLY VOLT - 30

**High limit** = Low limit + 60

#### **Selecting a brake resistor**

To select a brake resistor, calculate the following:

- maximum power generated by the motor during braking
- continuous power based on the braking duty cycle
- braking energy during the duty cycle.

Pre-selected resistors are available from ABB as shown in the *[Brake resistor](#page-343-0)  [selection table](#page-343-0)* below. If the listed resistor is not sufficient for the application, a custom resistor can be selected within the limits imposed by the internal brake chopper of the ACL30 drive, based on the following rules.

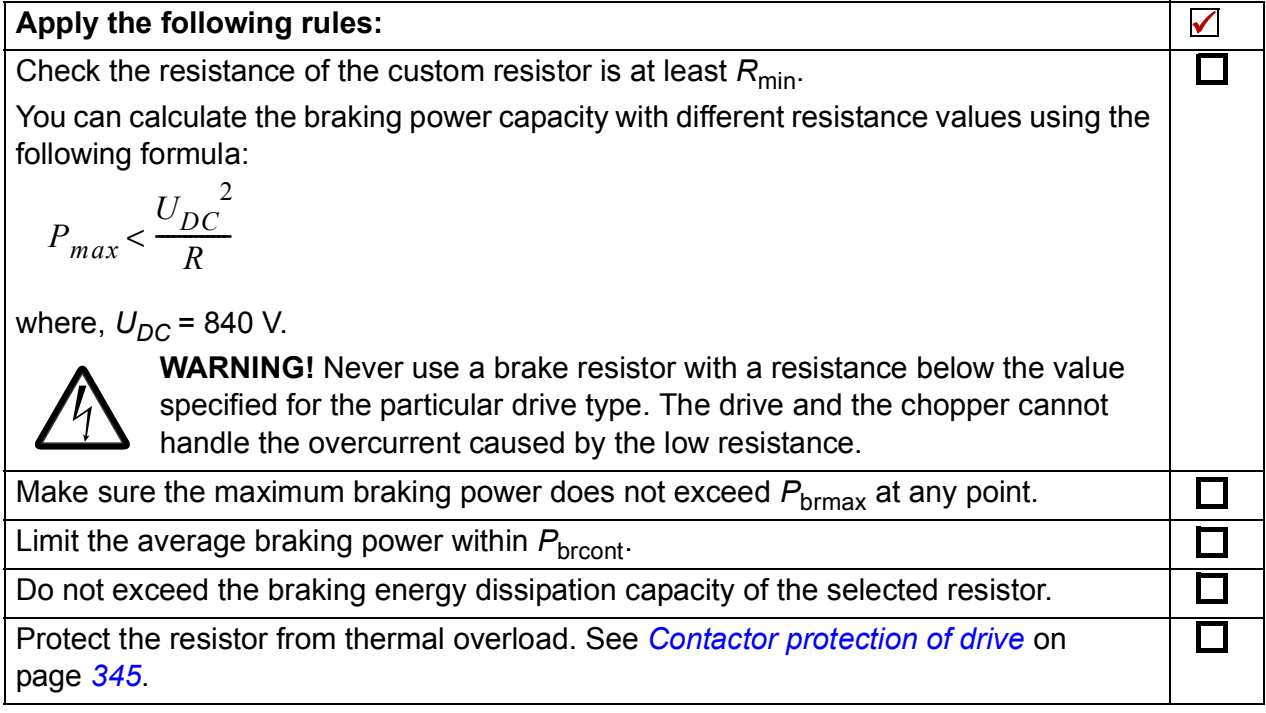

#### <span id="page-343-0"></span>**Brake resistor selection table**

The ratings apply at an ambient temperature of 40 °C (104 °F).

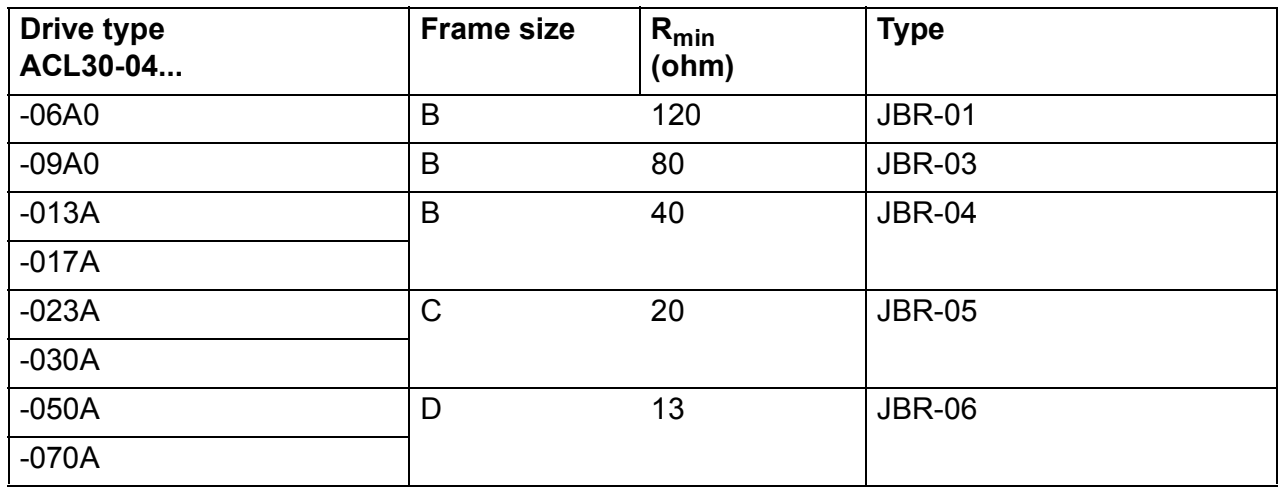

*R*<sub>min</sub>– The minimum allowed resistance of the braking resistor.

### **Installing and wiring the resistor**

Install all resistors outside the drive module in a place where they are cooled sufficiently. Do not block the airflow to other equipments, or dissipate hot air into the air inlets of other equipments.

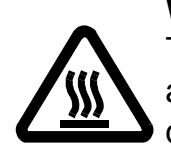

**WARNING!** The materials near the brake resistor must be non-flammable. The surface temperature of the resistor may rise above 200 °C (400 °F), and the temperature of the air flowing from the resistor is hundreds of degrees Celsius. Protect the resistor against contact.

The maximum length of the resistor cable(s) is 20 m (65 ft). For the connections, see section *[Connecting the power cables](#page-63-0)* on page *[64](#page-63-0)*.

#### <span id="page-344-0"></span>**Contactor protection of drive**

For safety reasons, equip the drive with a main contactor. Wire the contactor so that it opens in case the resistor overheats. This is essential for safety since the drive will not otherwise be able to interrupt the main supply if the chopper remains conductive in a fault situation.

Below is a simple example wiring diagram.

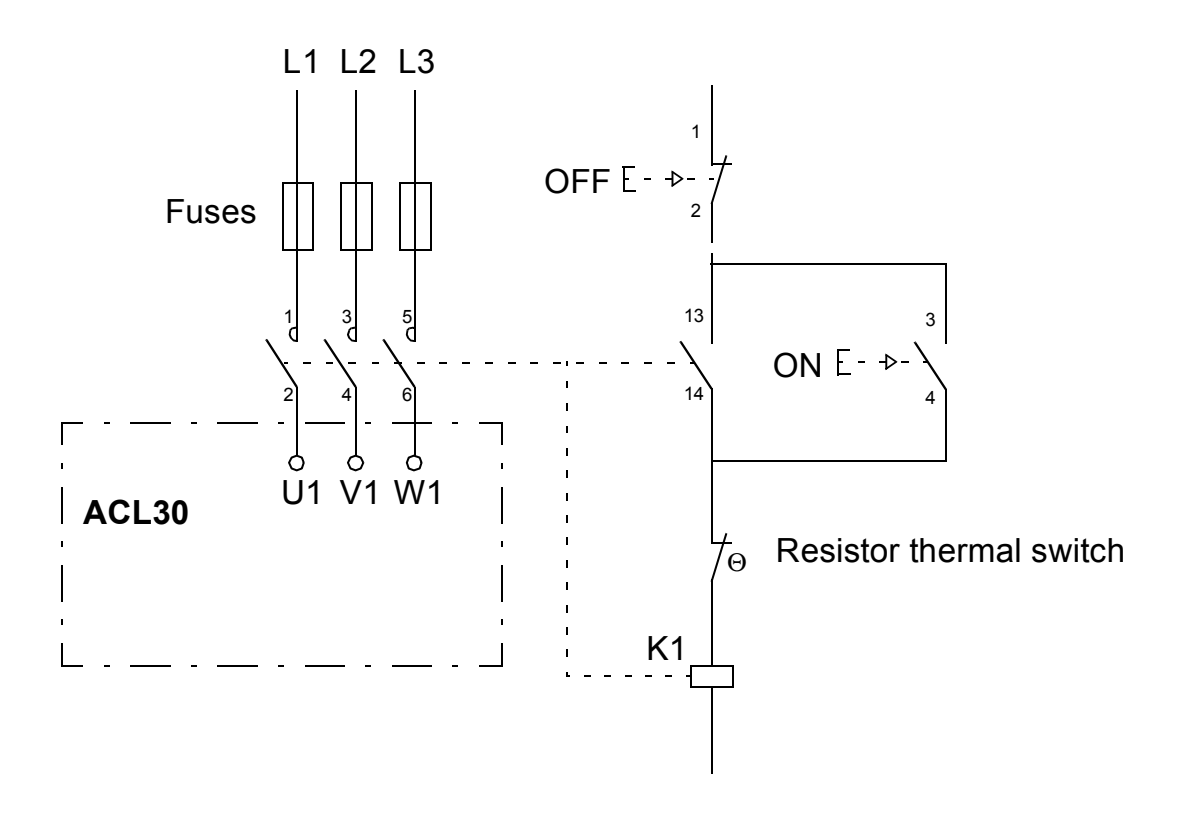

# **Braking circuit commissioning**

- 1. Enable the brake chopper function from parameter group 48 Brake chopper. **Note**: Make sure the brake resistor is connected.
- 2. Adjust any other relevant parameters in the group 48 Brake chopper.

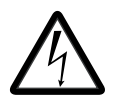

**WARNING!** If the drive is equipped with a brake chopper but the chopper is not enabled by parameter setting, the internal thermal protection of the drive against resistor overheating is not in use. In this case, the brake resistor must be disconnected.

# **U**

# **Dimension drawings**

# **Contents of this chapter**

Dimension drawings of the drive module and related accessories are shown below. The dimensions are given in millimetres and [inches].

See,

- *[Frame size B](#page-347-0)* on page *[348](#page-347-0)*
- *[Frame size C](#page-349-0)* on page *[350](#page-349-0)*
- *[Frame size D](#page-351-0)* on page *[352](#page-351-0)*
- *[Mains chokes CHK-0x](#page-352-0)* on page *[353](#page-352-0)*
- *[EMC filters JFI-0x](#page-353-0)* on page *[354](#page-353-0)*
- *[Brake resistors JBR-xx](#page-355-0)* on page *[356](#page-355-0)*

<span id="page-347-0"></span>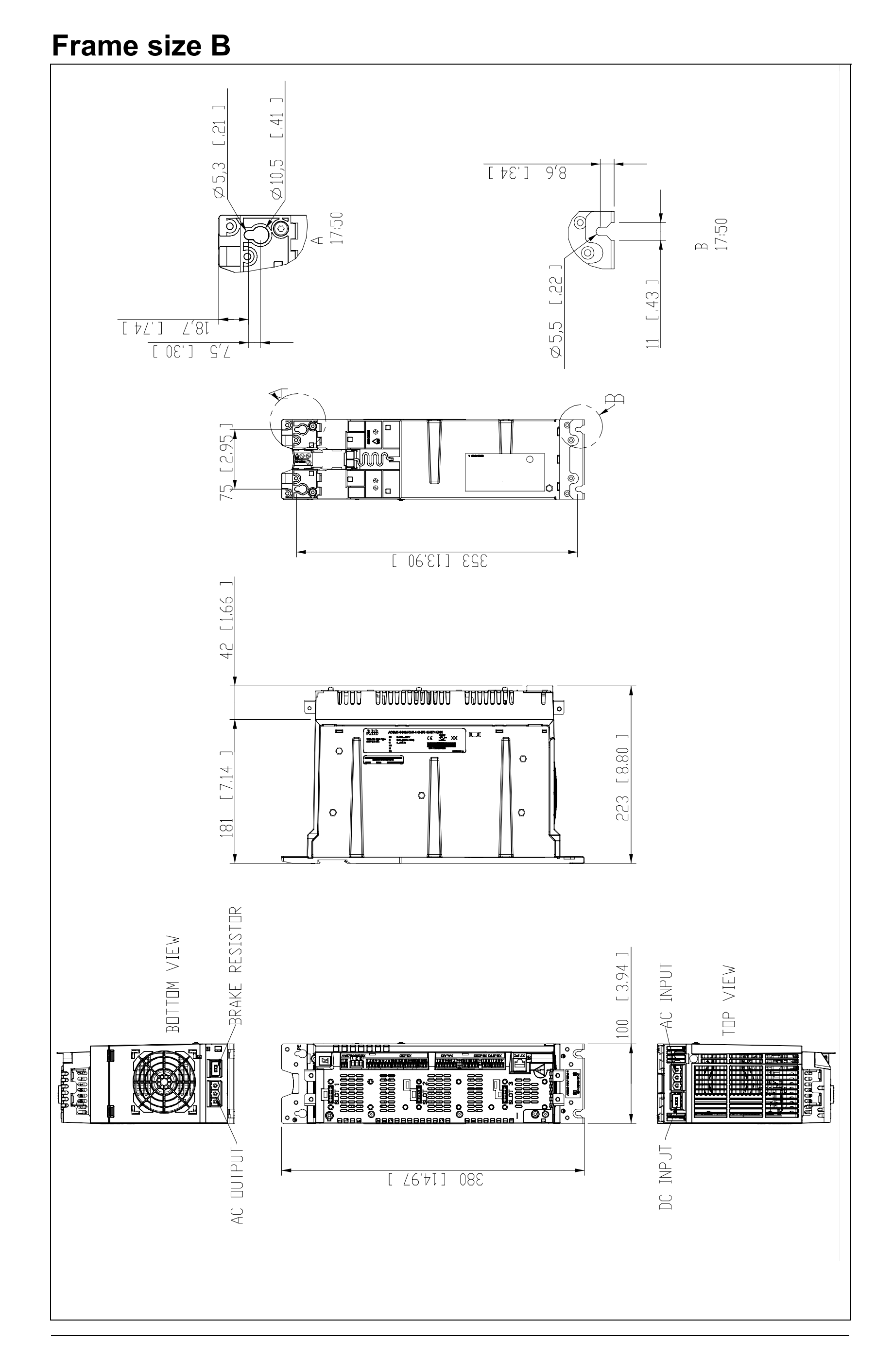

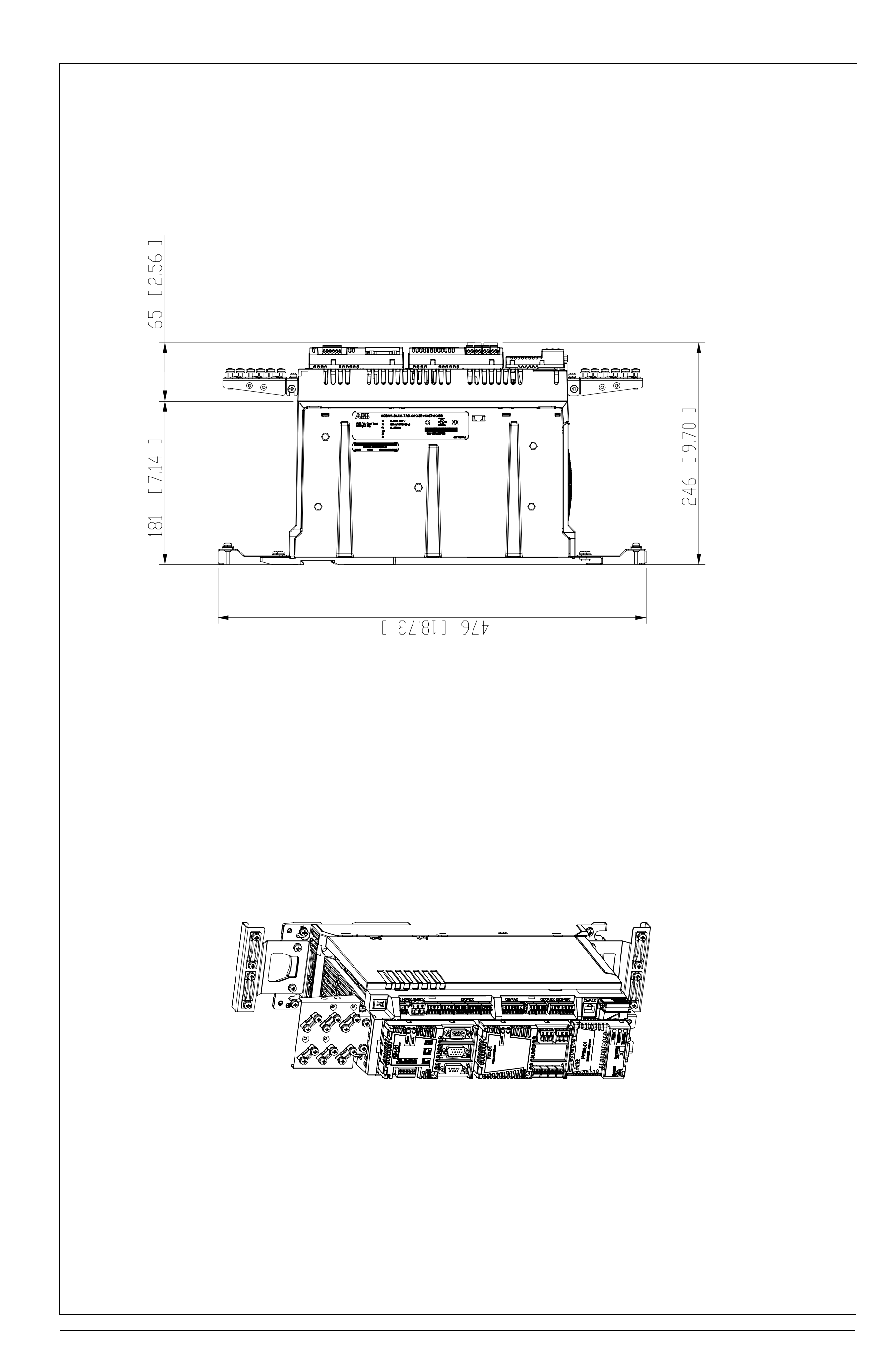

<span id="page-349-0"></span>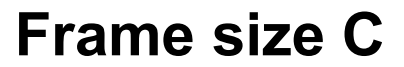

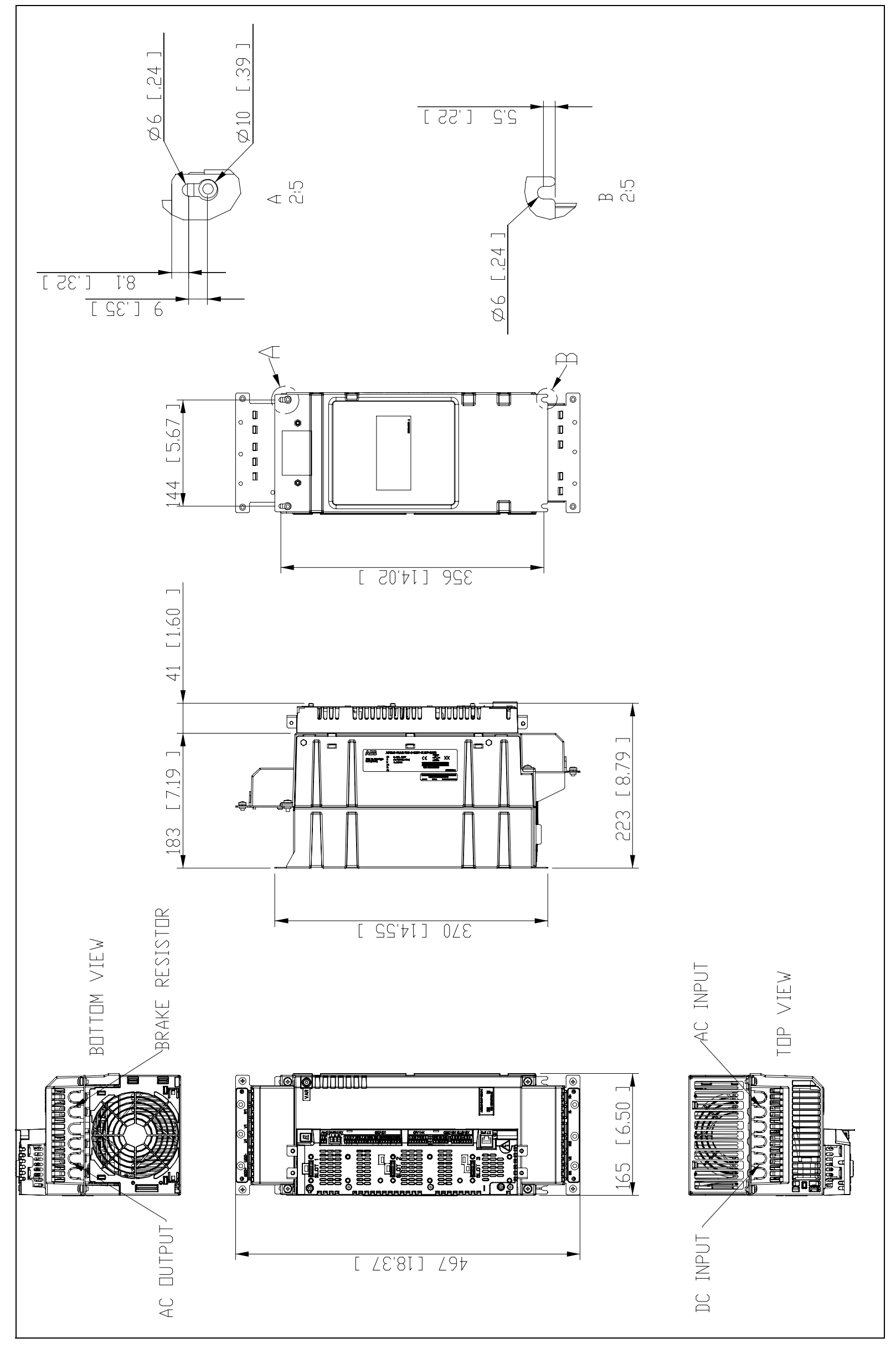

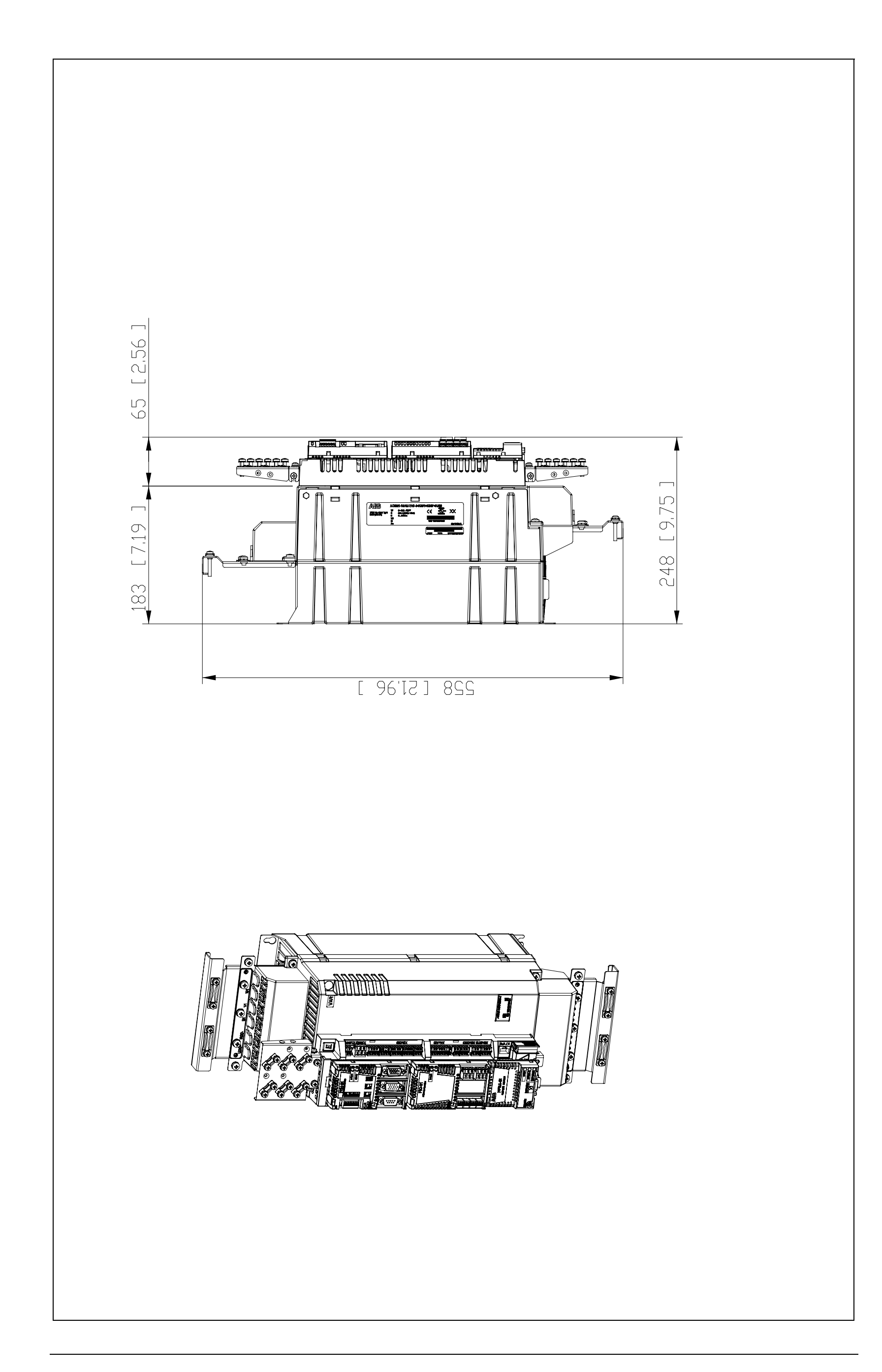

# <span id="page-351-0"></span>**Frame size D**

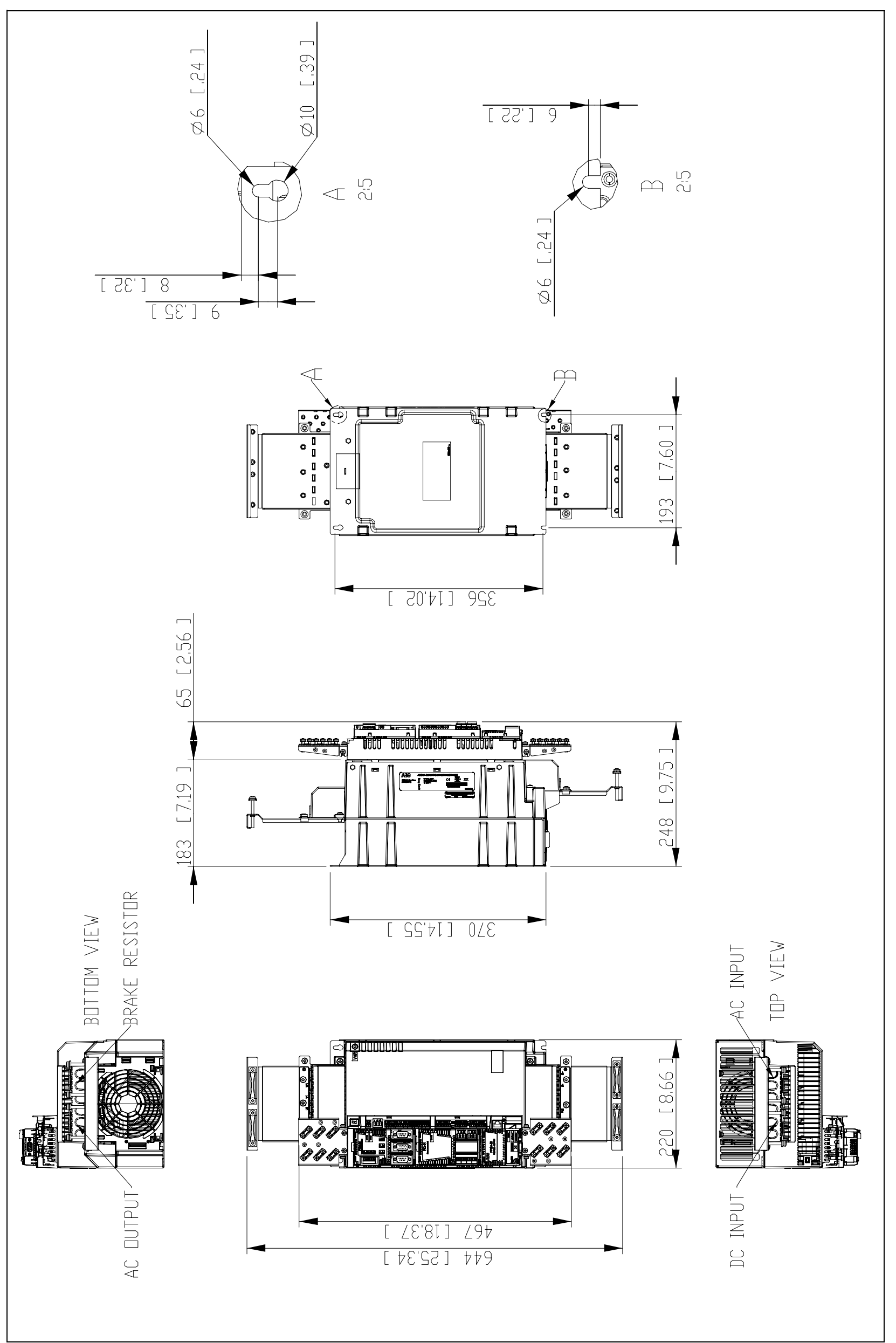

# <span id="page-352-0"></span>**Mains chokes – CHK-0x**

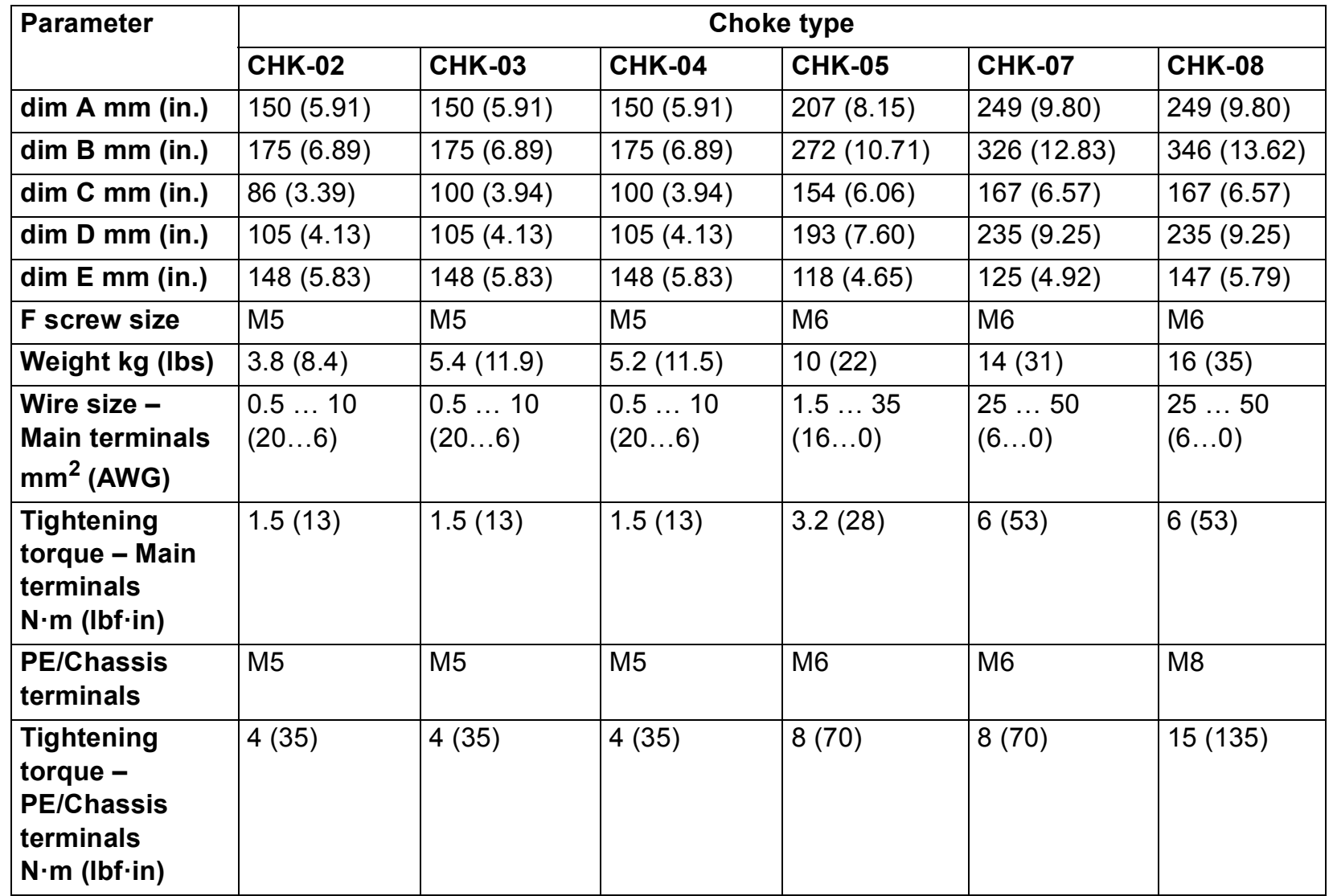

![](_page_352_Figure_2.jpeg)

# **Mains choke – CHK-xx dimensions**

# <span id="page-353-0"></span>**EMC filters – JFI-0x**

![](_page_353_Figure_2.jpeg)

# <span id="page-354-0"></span>**EMC filter – JFI-0x dimensions**

![](_page_354_Picture_174.jpeg)

# <span id="page-355-0"></span>**Brake resistors – JBR-xx**

![](_page_355_Figure_2.jpeg)

# **Brake resistors – JBR-xx dimensions**

![](_page_356_Picture_87.jpeg)

*Dimension drawings*

# Further information

#### Product and service inquiries

Address any inquiries about the product to your local ABB representative, quoting the type designation and serial number of the unit in question. A listing of ABB sales, support and service contacts can be found by navigating to [www.abb.com/searchchannels](http://www.abb.com/searchchannels).

#### Product training

For information on ABB product training, navigate to [new.abb.com/service/training.](http://new.abb.com/service/training)

#### Providing feedback on ABB manuals

Your comments on our manuals are welcome. Navigate to [new.abb.com/drives/manuals-feedback-form.](http://new.abb.com/drives/manuals-feedback-form)

#### Document library on the Internet

You can find manuals and other product documents in PDF format on the Internet at [www.abb.com/drives/documents.](http://www.abb.com/drives/documents)

![](_page_359_Picture_0.jpeg)

**www.abb.com/drives www.abb.com/drivespartners**

3AXD50000036355 Rev B (EN) EFFECTIVE: 2016-11-21

![](_page_359_Picture_3.jpeg)

Power and productivity  $\left|\left|\left|\right|\right|\right|$